# **OMRON**

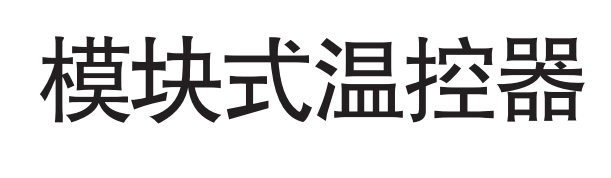

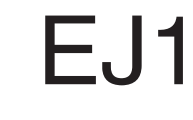

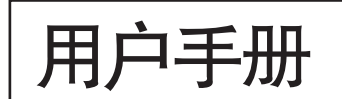

(型的招制示例 I /r/v/r/v>\勺力a

典型的控制示例

(TC4/TC2 )

- 「」 「」 】 「】 】 【】 】 【】 】 【

准备工作

概 要

 $\overline{\phantom{a}}$ 

Man. No. H142-CN5-05

## - 预告 -

- (1) 未经许可,严禁擅自影印、复制、转载本手册的部分或全部内容。
- (2) 为了改进产品,本手册中的产品规格若有变更,恕不另行通知。
- (3) 本手册内容在编辑时力求准确无误,万一您在阅读时发现有误或疑惑之处,请联系本书 末尾的本公司分公司或销售处。
	- 联系时,请一并告知本书末尾的Man.No.(手册编号)。

#### 商标

- ·Microsoft、Windows是美国Microsoft Corporation在美国及其他国家的注册商标或商标。
- ·ODVA、CIP、CompoNet、DeviceNet、EtherNet/IP是ODVA的商标。
- ·Modbus是Schneider Electric USA Inc.在美国及其他国家的注册商标或商标。
- 本手册中记载的系统名称、产品名称为各公司的商标或注册商标。

#### 著作权

屏幕截图的使用已获得微软的许可。

非常感谢您购买 EJ1。

本用户手册记载了使用 EJ1 时所必需的功能、性能、使用方法等信息。 使用 EJ1 时请严格遵守下列内容:

- 请让具有专业电气知识的专家操作 EJ1。
- 请仔细阅读该用户手册,在充分理解的基础上正确使用。
- 请妥善保管本用户手册,以便随时取阅。

承诺事项

关于"本公司产品",若无特殊协议,无论客户从何处购买,均适用本承诺事项中的条件。

#### ●定义

本承诺事项中用语的定义如下所示。

- ・"本公司产品":"本公司"的 FA 系统设备、通用控制设备、传感设备、电子和机械零 件
- ・"产品样本等":与"本公司产品"相关的欧姆龙工控设备、电子和机械零件综合样本、 其他产品样本、规格书、使用说明书、手册等,还包括通过电磁介质提供的资料。
- ・"使用条件等":"产品样本等"中的"本公司产品"的使用条件、额定值、性能、运行 环境、使用方法、使用注意事项、禁止事项等
- ・"用户用途":用户使用"本公司产品"的方法,包括直接使用或将"本公司产品"装入 用户制造的零件、印刷电路板、机械、设备或系统等。
- · "适用性等": "用户用途"中"本公司产品"的(a)适用性、(b)动作、(c)不侵犯第三方知 识产权、(d)遵守法律以及(e)遵守各种标准

#### ●记载内容的注意事项

关于"产品样本等"中的内容,请注意以下几点。

- ・额定值和性能值是在各条件下进行单独试验后获取的值,并不保证在复合条件下可获取各 额定值和性能值。
- ・参考数据仅供参考,并不保证在该范围内始终正常运行。
- ・使用实例仅供参考,"本公司"不保证"适用性等"。
- "本公司"可能会因产品改良、本公司的原因而中止"本公司产品"的生产或变更"本公 司产品"的规格。

#### ●使用注意事项

使用时,请注意以下几点。

- ・使用时请符合额定值、性能以及"使用条件等"。
- · 请用户自行确认"适用性等",判断是否可使用"本公司产品"。"本公司"对"适用性 等"不作任何保证。
- 用户将"本公司产品"用于整个系统时,请务必事先自行确认配电、设置是否恰当。
- ・使用"本公司产品"时,请注意以下各事项。(i) 使用"本公司产品"时,应在额定值和 性能方面留有余量,采用冗余设计等安全设计,(ii) 采用安全设计, 即使"本公司产品" 发生故障,也可将"用户用途"造成的危险降至最低程度,(iii) 对整个系统采取安全措施, 以便向使用者告知危险, (iv) 定期维护"本公司产品"及"用户用途"。
- ・ 对于 DDoS 攻击(分散型 DoS 攻击)、计算机病毒等其它技术性有害程序、不法访问导致 "本 公司产品"、安装的软件或所有计算机设备、计算机程序、网络、数据库感染,从而产生 的直接或间接性损失、损害等费用,本公司概不负责。 客户请自行采取①杀毒保护、②数据输入输出、③丢失数据的恢复、④防止"本公司产品" 或安装软件感染计算机病毒、⑤防止对"本公司产品"的不法访问等完善措施。
- ・"本公司产品"是本公司设计并制造面向一般工业产品的通用产品。但是,不可用于以下 用途。如果用户将"本公司产品"用于以下用途,则"本公司"不对"本公司产品"作任 何保证。但经"本公司"许可后用于以下用途或与"本公司"签订特殊协议的情况除外。
	- (a) 需高安全性的用途(例:原子能控制设备、燃烧设备、航空航天设备、铁路设备、 起重设备、娱乐设备、医疗设备、安全装置以及其他危及生命、健康的用途)
	- (b) 需高可靠性的用途(例:煤气、自来水、电力等供应系统、24 小时连续运行的系统、 支付系统等涉及权利、财产的用途等)
	- (c) 用于严格条件或环境下(例:需设置在室外的设备、会受化学污染的设备、会受电 磁波干扰的设备、会受振动和冲击影响的设备等)
	- (d) 在"产品样本等"中未记载的条件或环境下使用
- ・上述(a)~(d)以及"本产品样本等中记载的产品"不可用于汽车(含两轮车。下同)。请勿装 入汽车进行使用。关于可装入汽车的产品,请咨询本公司销售负责人。

#### 保修条件

- "本公司产品"的保修条件如下所述。
- ・保修期为购买本产品后的 1 年内。
	- ("产品样本等"中另有记载的情况除外。)
- ・保修内容 对发生故障的"本公司产品",经"本公司"判断后提供以下任一服务。 (a) 发生故障的"本公司产品"可在本公司维修服务网点免费维修 (不提供电子和机械零件的维修服务。)
	- (b) 免费提供与发生故障的"本公司产品"数量相同的替代品

・非保修范围 如果因以下任一原因造成故障,则不在保修范围内。

- (a) 用于"本公司产品"原本用途以外的用途
- (b) 未按"使用条件等"进行使用
- (c) 违反本承诺事项中的"使用注意事项"进行使用
- (d) 改造或维修未经"本公司"
- (e) 使用的软件程序非由"本公司"人员编制
- (f) 因以出厂时的科学技术水平无法预见的原因
- (g) 除上述以外,因"本公司"或"本公司产品"以外的原因(包括自然灾害等不可抗力)

#### 责任免除

本承诺事项中的保修即与"本公司产品"相关的保修的所有内容。 对因"本公司产品"造成的损害, "本公司"及"本公司产品"的销售店概不负责。

#### 出口管理

出口"本公司产品"或技术资料或向非居民的人员提供时,应遵守日本及各国安全保障贸易 管理相关的法律法规。如果用户违反上述法律法规,则可能无法向其提供"本公司产品"或 技术资料。

# 安全注意事项

## ● 安全信息的标识及其含义

为了安全使用 EJ1,本手册中使用下列标识及符号来表示注意事项。 在此提及的注意事项均为与安全有关的重要内容,请务必遵守。 标识及符号如下所示。

## 警告标识的含义

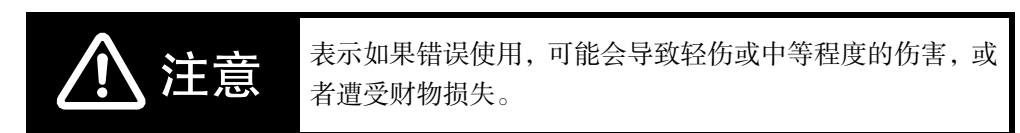

## ● 标志符号说明

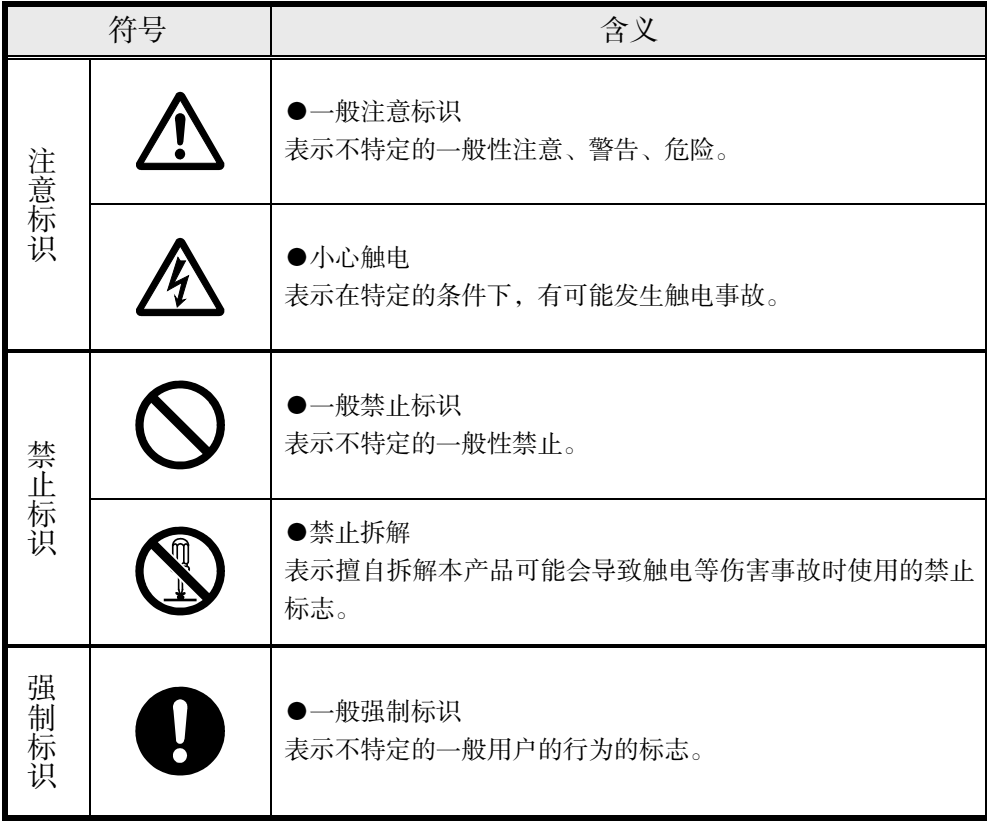

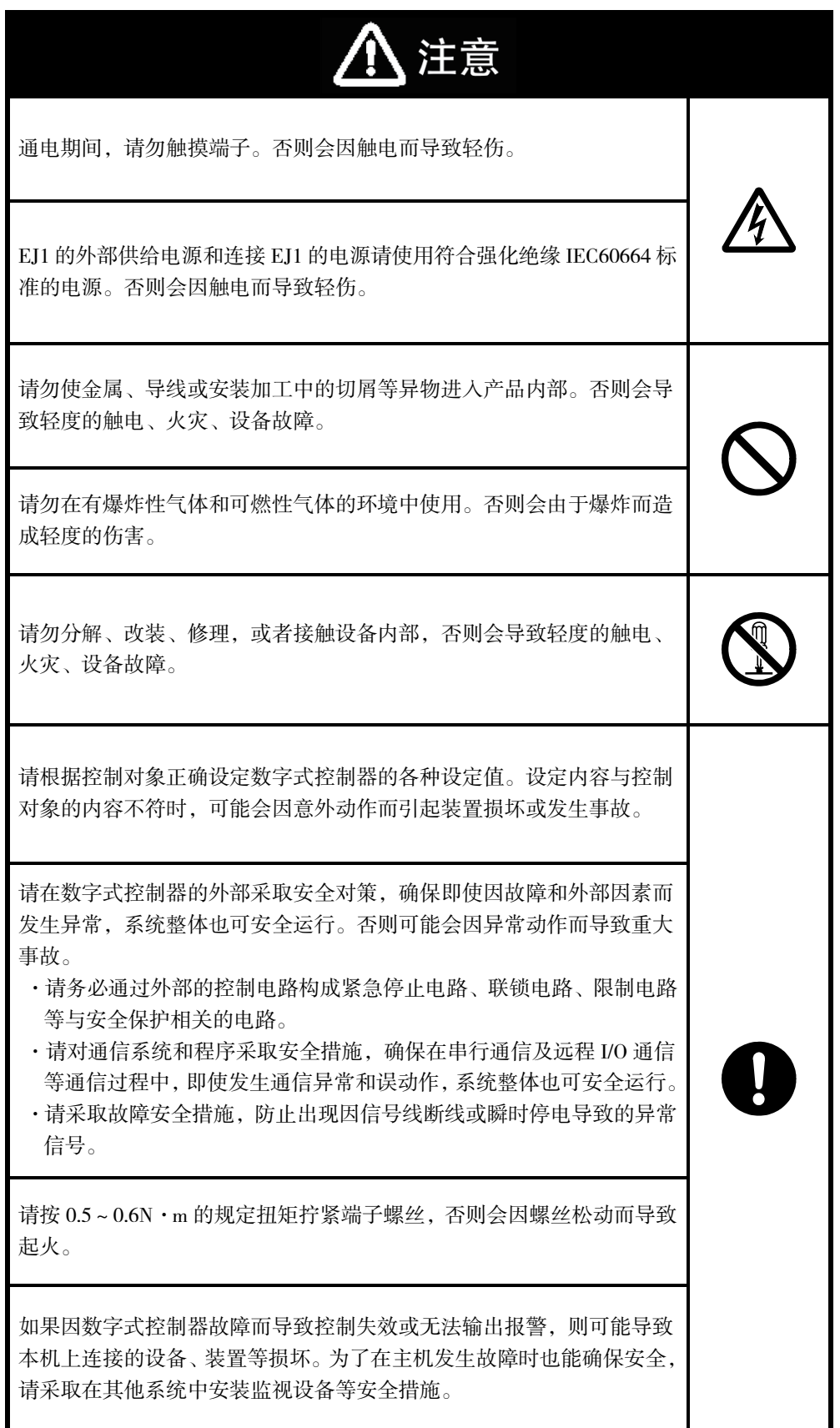

请务必考虑实际使用条件,在额定负载内使用。如果在超过产品寿命的 状态下使用,可能导致烧损。

注意:火灾和触电的危险

- (a) 本设备作为开放性的处理控制器,接受 UL Recognition 的认证,请勿 在可能起火的控制柜内使用。
- (b) 使用 2 个以上断路开关时,在修理检查前,请关闭所有开关,使产 品处于不通电状态。
- (c) 信号输入为 SELV、限制回路。
- (d) 注意:为了减少火灾和触电的危险,请勿在内部连接不同的 Class2 回路的输出。\*1
- \*1 Class2 回路是指"在产品次级侧输出中,电流和电压都分别限定在某 个等级中接受试验,并获得 UL 认证的回路"。

使用本产品时,请对 DDoS 攻击(分散型 DoS 攻击)、计算机病毒等其它技术性有害程序、不法访问等 采取完善的安全措施。

## ● 安全对策

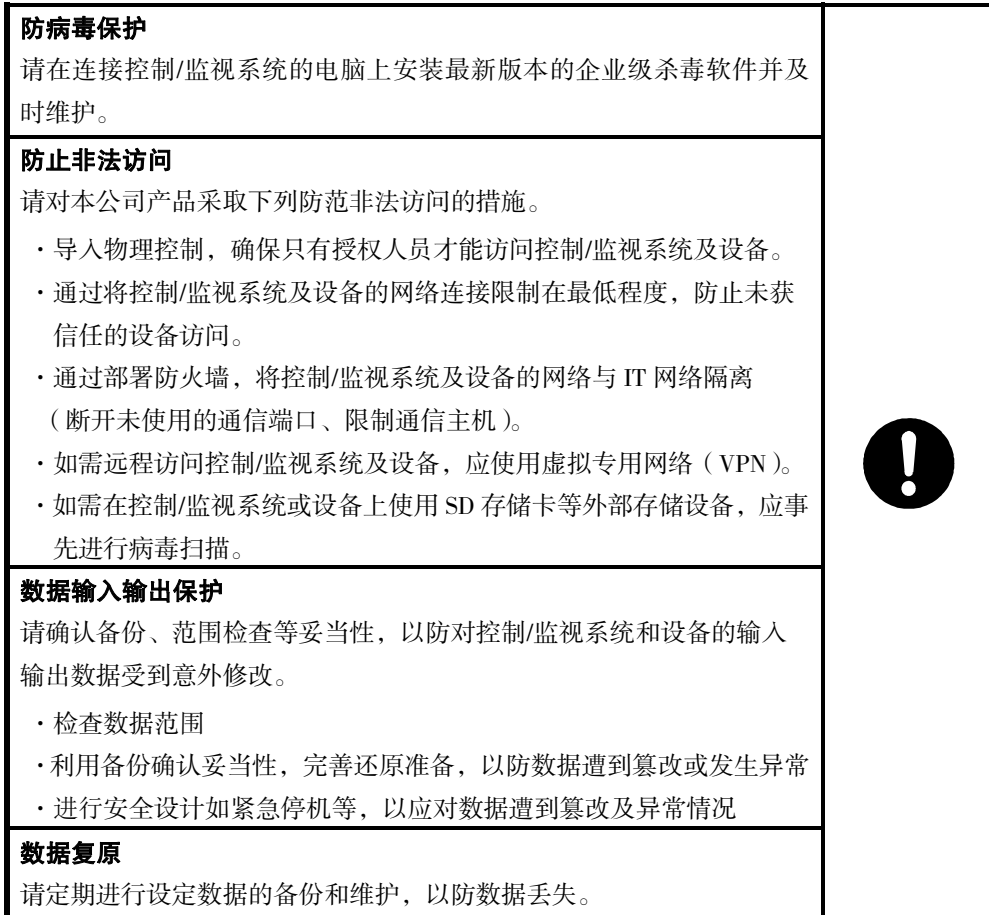

# $\bigwedge$  关于 UL/CSA 标准的对应

主电源上产生的暂时性过电压请勿超出以下值。请确认所购产品的电源电压。 短时间过电压:1200V+(电源电压) 长时间过电压:250V+(电源电压)

电源请使用 SELV 电源。SELV 回路是指在输入输出间进行了双重或强化绝缘,输出电 压为 30Vr.m.s 以及 42.4V 峰值或 60VDC 以下的回路。

电源-输入-输出-通信端子相互之间为功能绝缘。需要强化、双重绝缘时,EJ1 的外 部供给电源和连接 EJ1 的电源请使用符合强化、双重绝缘 IEC60664 标准的电源。

本手册记述的推荐保险丝请务必安装在外部使用。

关于模拟输入

- ·输入电压或电流时,请根据输入类别设定输入类型。
- ·请勿用于测量符合测量类别Ⅱ、Ⅲ、Ⅳ的电路。
- ·请勿用于测量施加电压超出 30Vr.m.s 或 60VDC 的对象。

未按照制造商指定的方法使用设备时,可能会损伤设备的保护装置。

UL 认证规定,在工厂接线(柜内接线)时使用 E54-CT1L 或 E54-CT3L 的 CT。在非工厂接 线(柜内接线)的现场接线(柜外接线)时,请使用 UL 种类:XOBA 或 XOBA7 中通过 LISTING 认证的 CT。

UL 认证规定,在工厂接线(柜内接线)时使用 E54-CT1 或 E54-CT3 的 CT。

# 关于 UL 指令的对应

本产品为"Class A"(工业环境产品)。在住宅环境中使用,可能会导致电波干扰。此时 需要采取恰当的措施来消除电波干扰。

## 安全要点

为防止产品的动作不良、误动作或对性能、功能带来不良影响,请遵守下列事项。否则会偶尔导致 意外。

- 1) 由于是室内专用设备,因此仅限在室内使用。但请勿在下列环境中使用本产品:
	- 直接受到加热设备热辐射的场所;
	- 有水或油滴溅的场所;
	- 阳光直射的场所;
	- 有尘埃、腐蚀性气体(尤其是含硫气体、氨气等)的场所;
	- 温度变化剧烈的场所;
	- 可能会结冰、凝露的场所;
	- 受振动、冲击影响大的场所。
- 2) 请在规格中规定的环境温度及湿度条件下使用及保管本产品。 将多个数字式控制器紧密安装或上下并排安装时,会因数字式控制器产生的热量而导致内部温 度上升,从而缩短使用寿命。此时,需要采取风扇送风等方法对数字式控制器进行强制冷却。
- 3) 请勿堵塞本产品的通风孔。产品内部温度上升可能会导致产品寿命缩短。
- 4) 请确认端子的极性并进行正确的接线。
- 5) 为防止接线材料冒烟、起火,请在确认电线额定值的基础上使用下表中的线材。

### 基本单元、终端单元

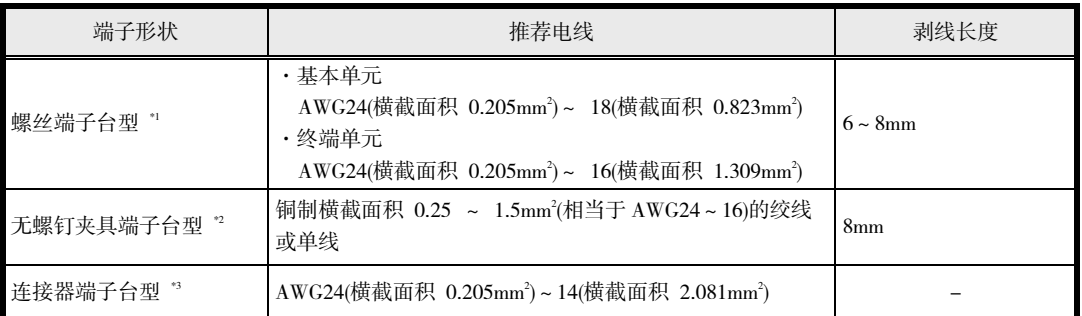

\*1 对 1 个端子的接线最多为相同尺寸、相同类型的 2 根电线。请使用 M3、宽度小于 5.8mm 的 压接端子,最多连接 2 个压接端子。

- \*2 对 1 个端子的接线最多为 1 根。
- \*3 对 1 个端子的接线最多为相同尺寸、相同类型的 2 根电线。
- 6) 未使用的端子请勿进行任何连接。
- 7) 为了避免感应干扰,向本产品的端子接线时,应远离高压、大电流的动力线。此外,请避免与 动力线平行接线或一起接线。采用单独的配管和导管或使用屏蔽线,都是行之有效的方法。
- 8) 请在可能产生干扰的外围设备(特别是具有电机、变压器、螺线管、电磁线圈等电感成分的设备) 上安装浪涌吸收器或噪音滤波器。
- 9) 在电源中使用噪音滤波器时,请在确认电压和电流的基础上,尽可能安装在靠近本产品的位置。
- 10) 设置时请尽可能远离产生强高频率的设备(高频电焊机、高频缝合机等)和产生浪涌的设备。
- 11) 请在额定范围内使用电源电压以及负载。
- 12) 为了使电源电压能在 2 秒内达到额定电压,请通过开关和继电器等的接点迅速施加电压。如果 缓慢施加电压,可能会发生电源没有复位或输出误动作等情况。
- 13) 本产品在接通电源后到正确测量温度前,需要 30 分钟。(实际使用时,请在开始进行控制之前接 通电源)。
- 14) 使用自调节时,请同时接通本产品和负载(加热器等)的电源,或者先接通负载的电源。如果先接 通本产品的电源,再接通负载的电源,则无法实现正确的自调节及最佳控制。
- 15) 为了使作业人员能够立即关闭电源,请设置开关或断路器,并进行适当的标示。
- 16) 清洁时, 请勿使用稀释剂类溶剂, 请使用市场上销售的酒精。
- 17) 接通电源后,需要一定时间来确定本产品的输出。设计时该时间请留有余量(控制柜等)。
- 18) 非易失性存储器的写入次数有限,使用通信等频繁地进行数据覆盖时请使用 RAM 模式。
- 19) 请勿用手触摸电路板的电子零件、连接器、图案。握住产品时请握住机壳。否则,内部零件可 能会因静电而损坏。
- 20) 拆卸控制器进行废弃处理时,请使用适当的工具。否则会因内部的尖锐零件而导致受伤。
- 21) 关于通信距离,请在规格范围内使用指定的通信电缆。
- 22) USB-串行转换电缆与本产品处于连接状态时,请勿接通或切断本产品的电源,否则会导致误动 作。
- 23) 请勿强行弯曲、拉伸电缆。
- 24) 请将本产品安装在垂直于地面的 DIN 导轨上。
- 25) 切断电源时,请通过开关、继电器等接点一次性切断。如果使电压慢慢下降,可能会发生输出 误动作或存储器异常等情况。
- 26) 拆下端子台后,请勿用手触摸电子零件或施加冲击。
- 27) 请按照规定的数量和构成连接单元。
- 28) 接线及单元的更换、构成变更请在切断电源后进行操作。
- 29) 安装时,请在左端单元的连接口贴上附带的封盖。
- 30) 使用高功能单元的端口 C 时, 请勿使用终端单元的端口 B。
- 31) 保险丝、断路器请在分别充分确认熔断特性和动作特性的基础上进行选择,以免浪涌电流导致 外接保险丝熔断、断路器动作。尤其在连接 N 台时, 浪涌电流为 1 台的 N 倍。
- 32) 请勿同时使用终端单元的端口 A 连接器和端口 A 端子。
- 33) 通信状态下,请勿拆装转换电缆和 USB-串行转换电缆。否则会导致故障或误动作。
- 34) 主体的金属部分请勿接触外部的电源端子等。
- 35) 请勿在与设备长期连接的状态下使用转换电缆及 USB-串行转换电缆。否则,对电缆产生干扰时 会导致设备误动作。
- 36) 使用无螺钉端子台型进行接线时,请遵守下列事项。
	- 请务必按照本手册记述的步骤进行操作。
	- 请勿在操作孔内接线。
	- 一字螺丝刀插入操作孔后,请勿倾斜、拧转螺丝刀。否则会导致端子台损坏。
	- 将一字螺丝刀插进操作孔时,请笔直插入。否则会导致端子台损坏。
	- 请注意勿使插入操作孔的一字螺丝刀掉落。
- 37) 最大端子温度为 75℃,因此接线请使用耐热规格 75℃以上的电线。
- 38) 请使用即使输入发生 10msec 瞬停也可稳定输出的 DC 电源。

## 使用注意事项

- 安装时的注意事项
	- 1) 请勿将终端单元与高功能单元直接连接。
	- 2) 请务必将终端单元连接在基本单元的右侧。
	- 3) 请务必将高功能单元连接在基本单元的左侧。
	- 4) 无法用作 CJ 系列的单元。
	- 5) 进行倾斜温度控制时,请使用 EJ1G-□□构建。不进行倾斜温度控制时,请使用 EJ1N-□□ 构建。
	- 6) 拆下端子台更换单元时,请确认新的单元是否与原来的单元一致。
	- 7) 拆下端子台更换单元时,请确认端子台的状况。 如果端子台已腐蚀,继续使用会导致接触不良,从而使单元内部温度升高,引发火灾。 这种情况下,请同时更换端子台。

## ● 使用寿命

- 1) 请在下列温度和湿度范围内使用本产品。 温度: -10~55℃(不得结冰、凝露);湿度: 25~85% 安装在控制柜内时,请注意不得超过数字式控制器的环境温度 55℃,而非控制柜的环境温度。
- 2) 数字式控制器等电子设备的使用寿命取决于内部所用电子零件的使用寿命。零件寿命取决于环 境温度,环境温度越高,则寿命越短;环境温度越低,则寿命越长。因此,可通过降低数字式 控制器内部的温度来延长零件使用寿命。
- 3) 将多个数字式控制器紧密安装或上下并排安装时,会因数字式控制器产生的热量而导致内部温 度上升,从而缩短使用寿命。此时,需要采取风扇送风等方法对数字式控制器进行强制冷却。 但请注意不要仅冷却端子部分,否则会导致测量误差。

## 确保测量精度

- 1) 延长热电偶导线时,请务必使用与热电偶类型相符的补偿导线。
- 2) 延长铂电阻的导线时,请使用电阻值小的导线,并确保 3 根导线的电阻值相同。
- 3) 请水平安装。
- 4) 如果误差较大,请检查输入补正的设定是否正确。

### ● 运行时的注意事项

- 1) 接通电源后,需要一定时间来确定数字式控制器的输出。设计时该时间请留有余量(控制柜等)。
- 2) 数字式控制器在接通电源后到显示正常温度前,需要 30 分钟。(实际使用时,请在开始进行控制 之前接通电源)。
- 3) 请勿靠近收音机、电视机及无线设备使用,以免妨碍信号接收。
- 4) 使用 EDU 的端口 A(端子台)时,需注意以下事项。
	- ·通过端口 A(端子台)通信时,请从端口 A(连接器)上拆下专用的串行 USB 转换电缆(E58-CIFQ1)。 未从端口 A(连接器)上拆下电缆的状态下通过端口 A(端子台)通信时, 端口 A(端子台)可能会无 法正常通信。
	- ·通过端口 A(连接器)通信时,请停止端口 A(端子台)的通信。在未停止端口 A(端子台)通信的状 态下通过端口 A(连接器)通信时,端口 A(连接器)可能会无法正常通信。

## 使用前的准备

使用前,请通读产品附带的使用说明书,并检查以下内容。

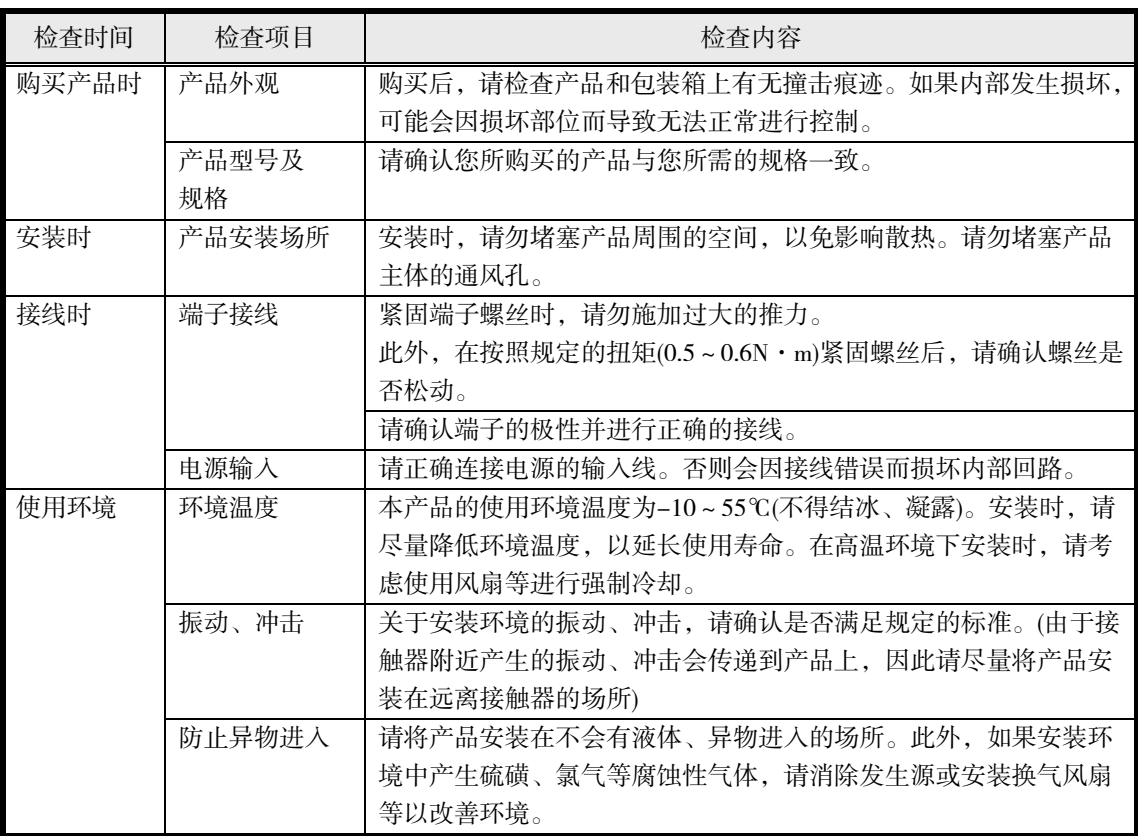

# 相关手册

EJ1 相关手册的构成如下表所示。请同时参阅。

## ■ EJ1 主体

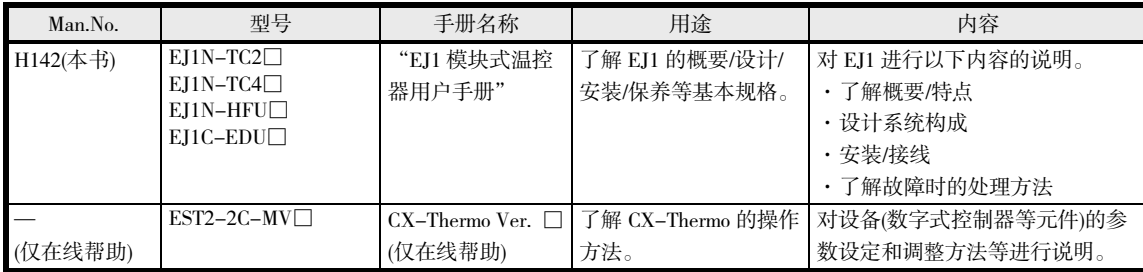

## ■ PLC 相关(CS/CJ/NJ/NX 系列)

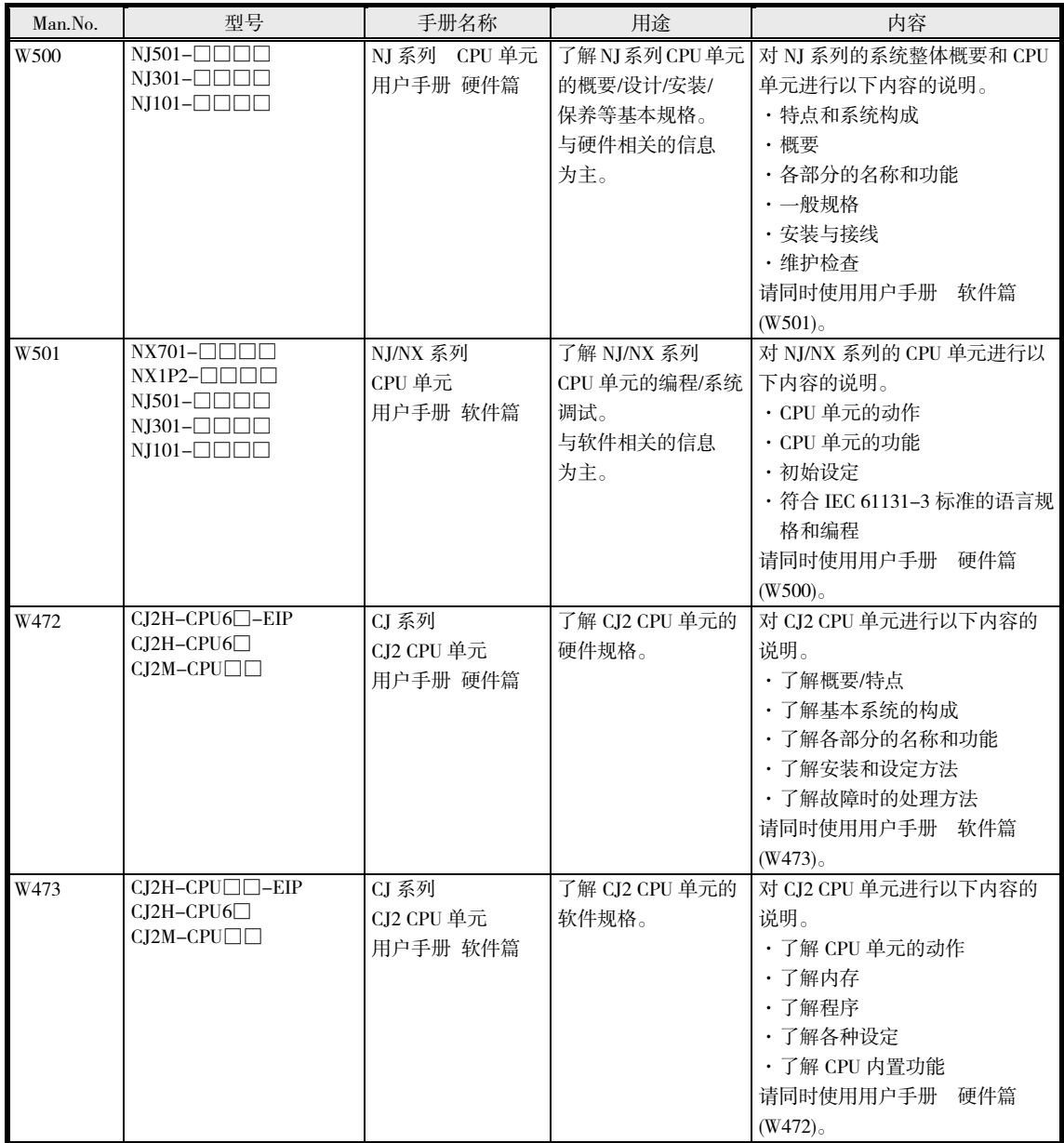

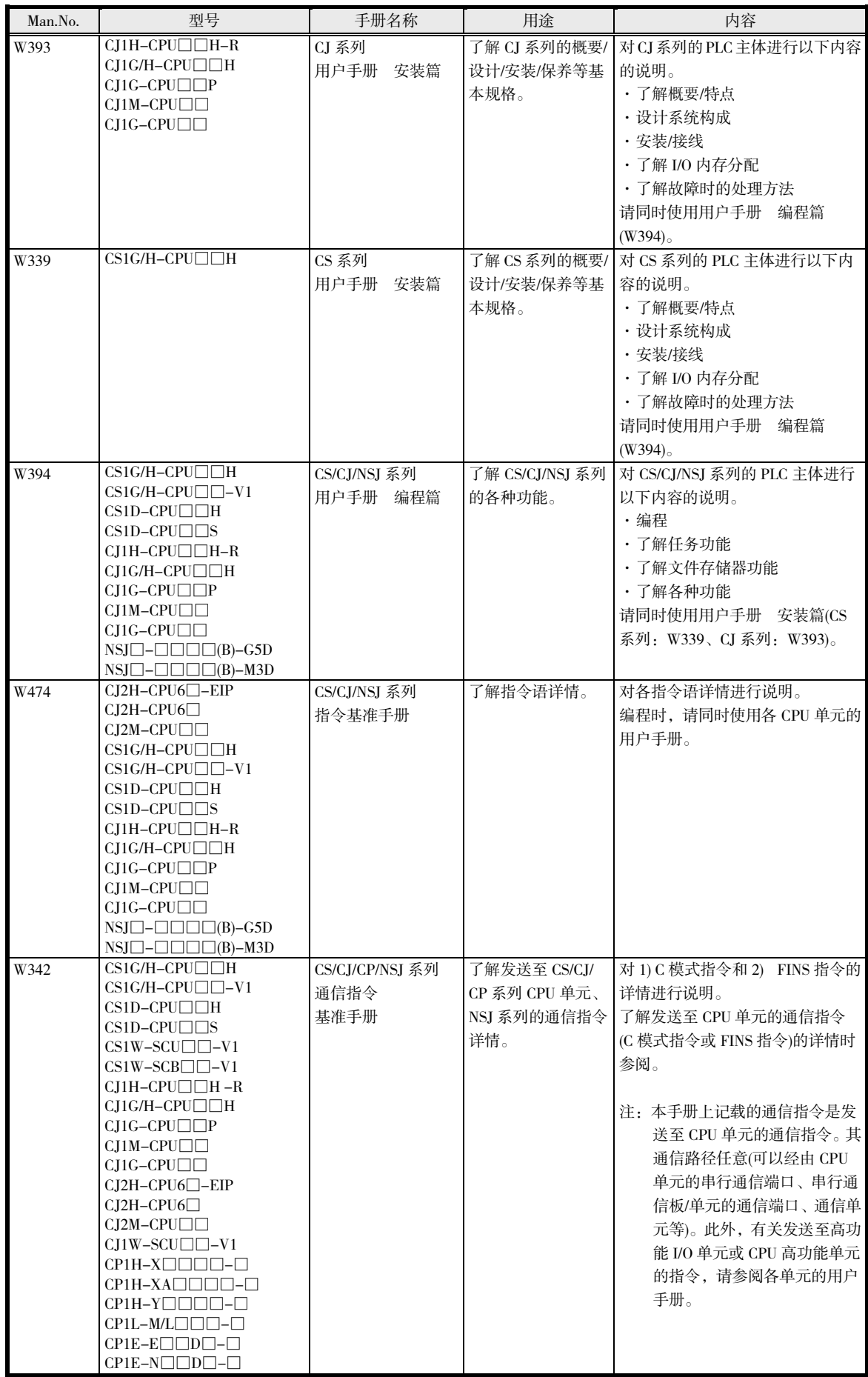

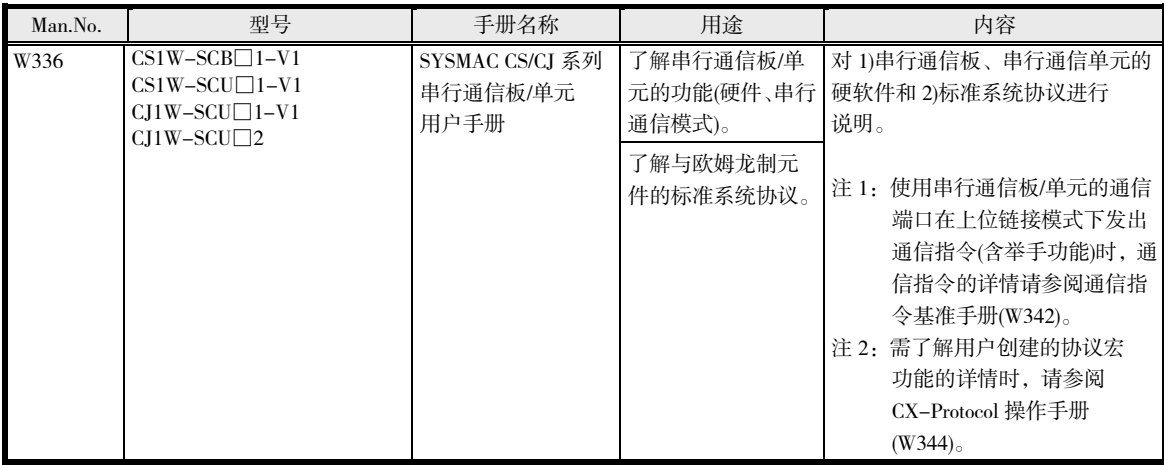

■ PLC 相关(CP 系列)

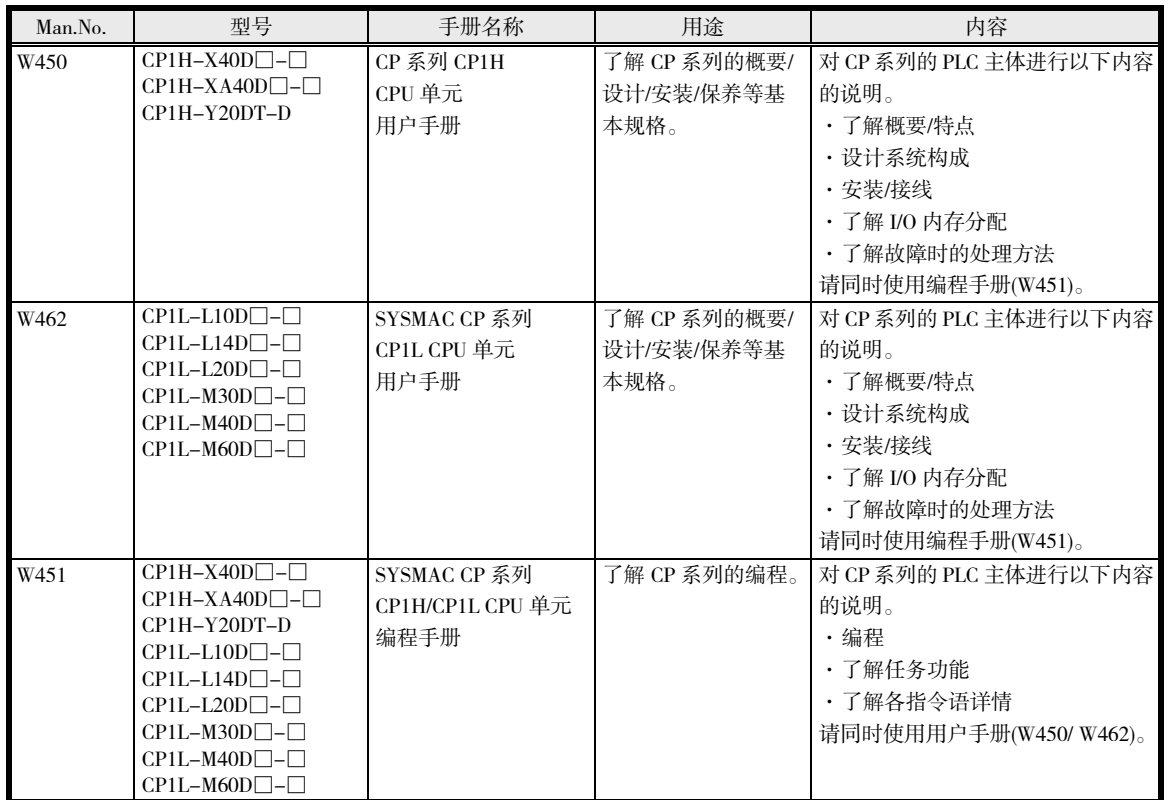

## ■ 多点电源控制器 G3ZA

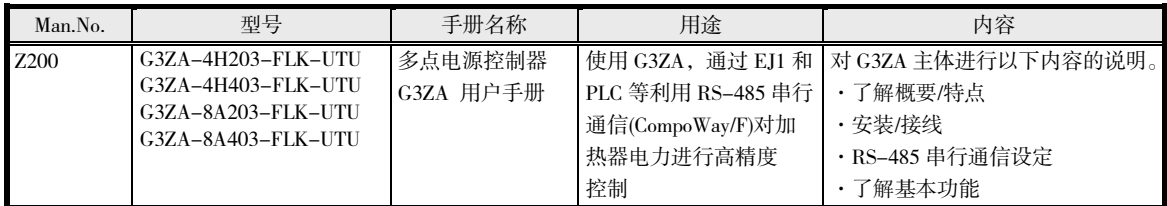

## ■ 电力调整器 G3PW

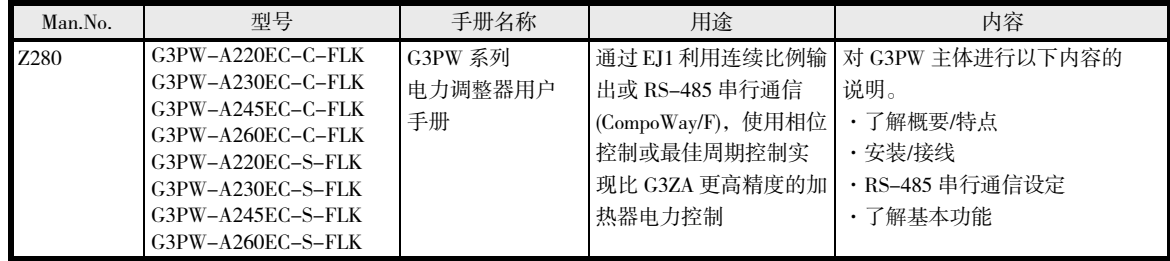

■ 外围工具相关(支持软件)

| Man.No.          | 型号                               | 手册名称                   | 用途                 | 内容                      |
|------------------|----------------------------------|------------------------|--------------------|-------------------------|
| W <sub>504</sub> | $SYSMAC-SE2$                     | Sysmac Studio          | 了解 Sysmac Studio 的 | 对 Sysmac Studio 的操作方法进行 |
|                  |                                  | Version 1              | 操作方法、功能。           | 说明。                     |
|                  |                                  | 操作手册                   |                    |                         |
| W463             | $CXONE - AL$ $\neg$ D-V4         | $CX-One$ Ver.4. $\Box$ | 通过 CX-One 安装外      | 对 FA 整合工具包 CX-One 的概要、  |
|                  | $/LT\square \square \square -V4$ | 安装手册                   | 围工具。               | CX-One 的安装方法进行说明。       |
| W464             | $CXONE - AL$ $\neg$ D-V4         | $CX$ -Integrator       | 了解网络架构(数据          | 对 CX-Integrator 的操作方法进行 |
|                  |                                  | CS/CI/CP/NSI 系列用       | 链、路由表、通信单元         | 说明。                     |
|                  |                                  | 网络配置工具                 | 设定等)。              |                         |
|                  |                                  | 操作手册                   |                    |                         |
| W446             | $CXONE - AL$ $\neg$ D-V4         | $CX-Programmer$        | 了解除功能块功能 ST        | 对 CX-Programmer 的操作方法进行 |
|                  |                                  | 操作手册                   | 编程功能、SFC 编程功       | 说明。                     |
|                  |                                  |                        | 能以外的内容。            |                         |
| W447             | $CXONE - AL$ $\neg$ D-V4         | CX-Programmer          | 了解功能块功能和结          | 对 CXProgrammer 的功能块/结构化 |
|                  |                                  | 操作手册                   | 构化文本语言。            | 文本的功能和使用方法进行说明。         |
|                  |                                  | 功能块篇/                  |                    | 此外,与 CX-Programmer 通用的功 |
|                  |                                  | 结构化文本篇                 |                    | 能请参阅 No.W446。           |

# 手册修订履历

手册修订记号会以后缀的形式标示在本手册封面和封底左下方的 Man.No.后面。

# Man.No.**H142-CN5-05**

修订记号

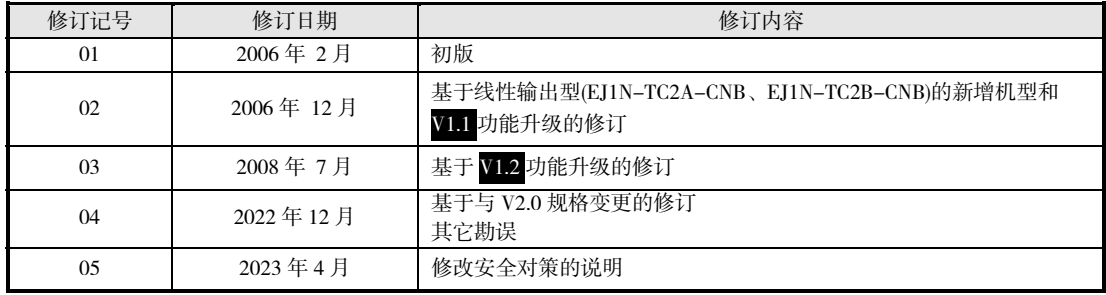

# 本手册的阅读方法

## ■关于**缩**写

参数名、图中、正文中的术语使用了英文字母缩写。主要缩写有下列几种。

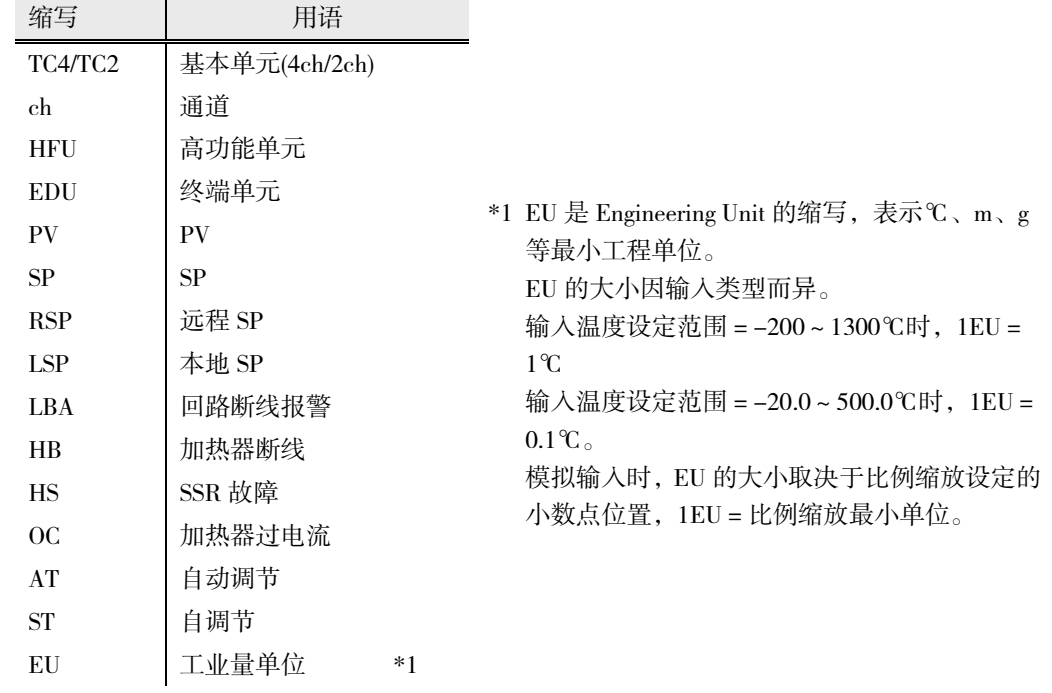

## ■本手册的速查方法

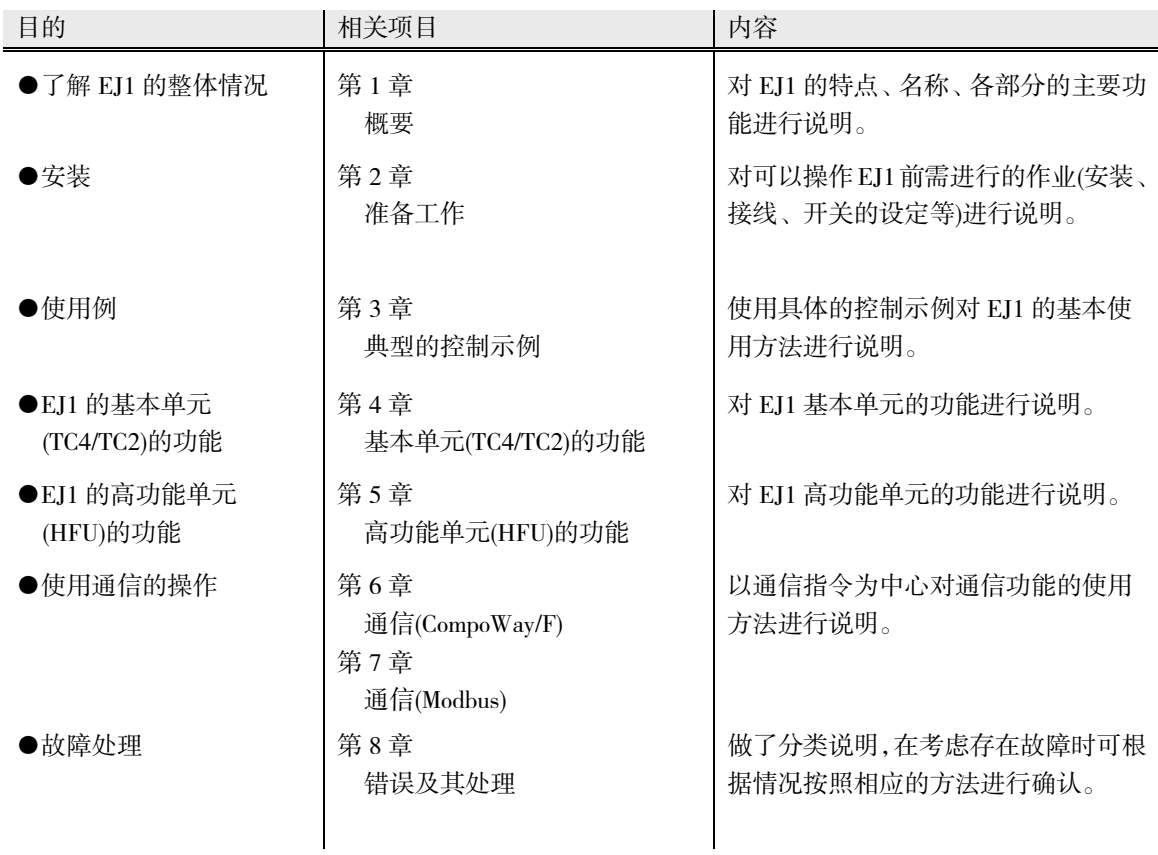

## EJ1 作为 2.0 版本, 功能已升级。

## 基本单元(TC4/TC2)和终端单元(EDU)的以下型号变更了规格。

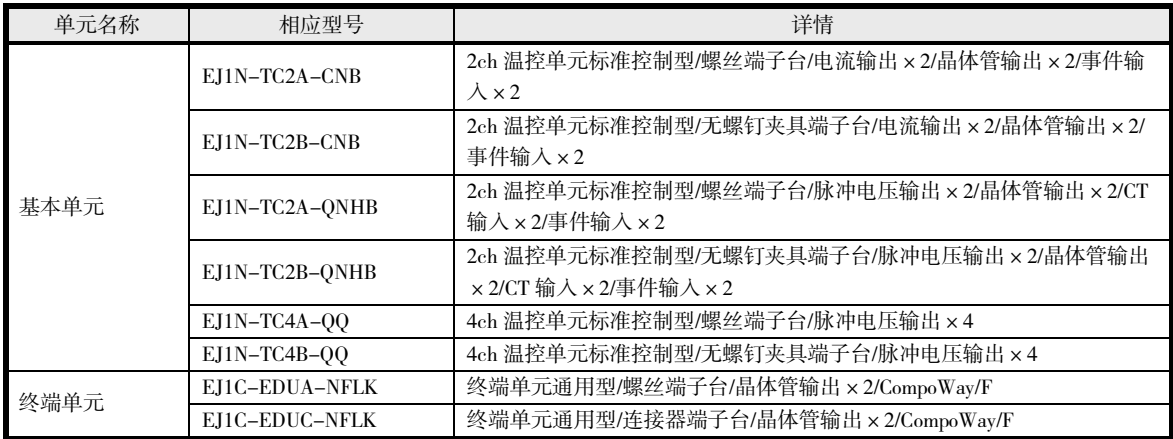

## ■规格

变更内容如下所示。阴影部分为变更内容。

#### ● 额定

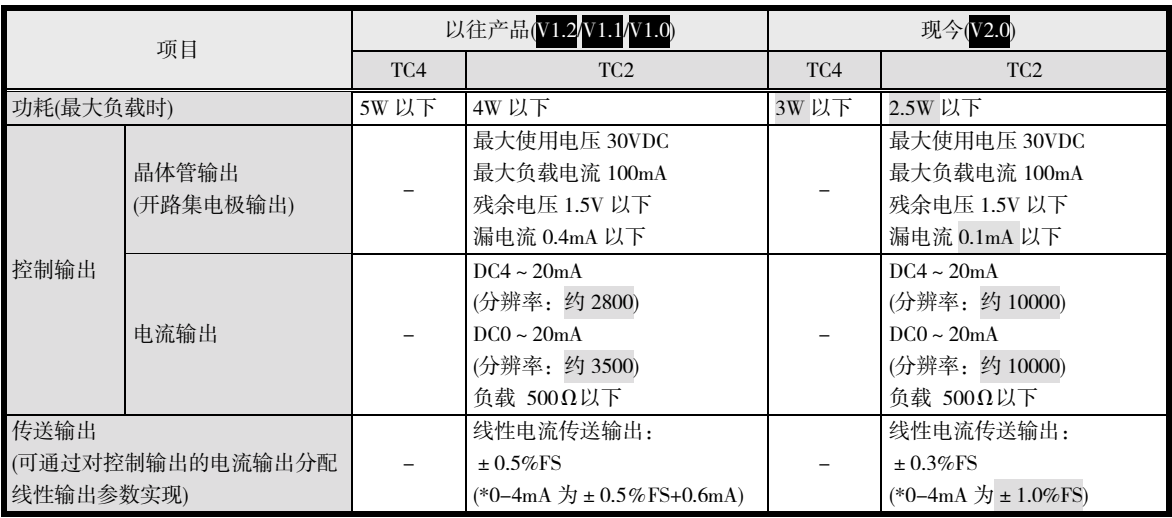

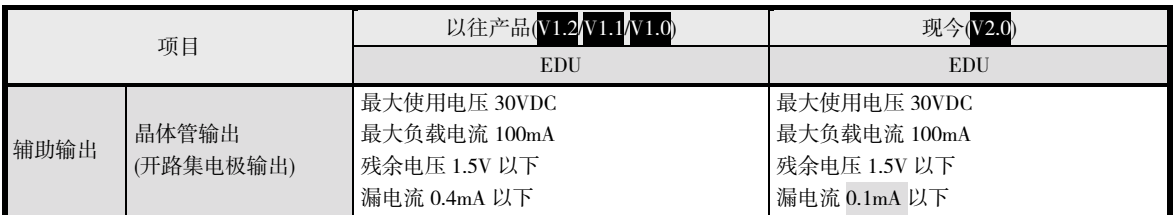

## ● 性能

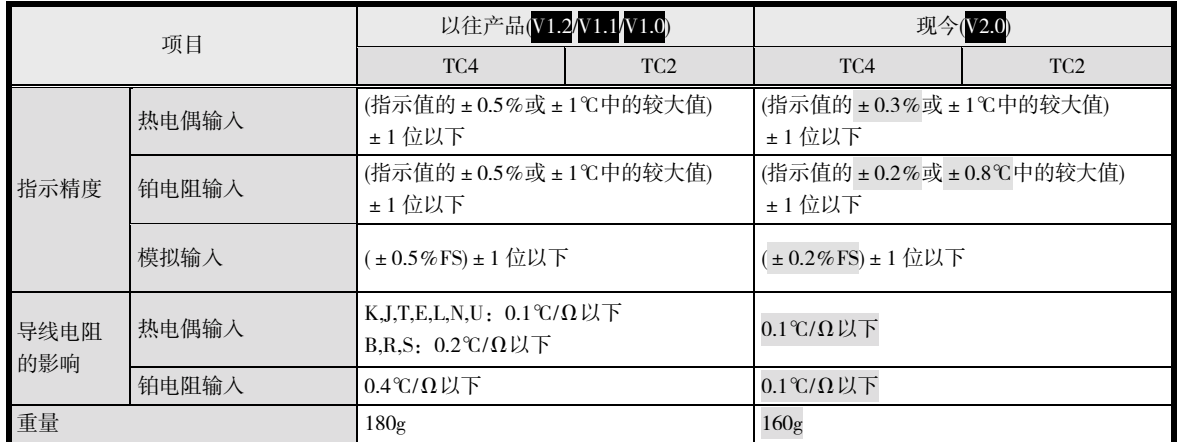

## ● 符合 UL 标准的 CT

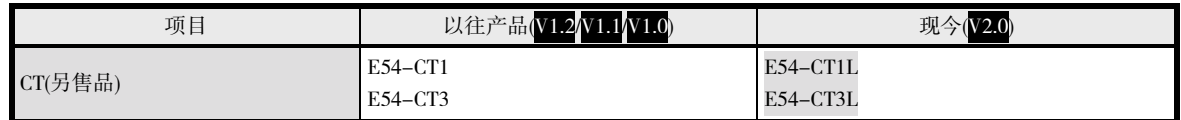

## ● CT1、2 电路的绝缘系统的变更(仅 EJ1-TC2)

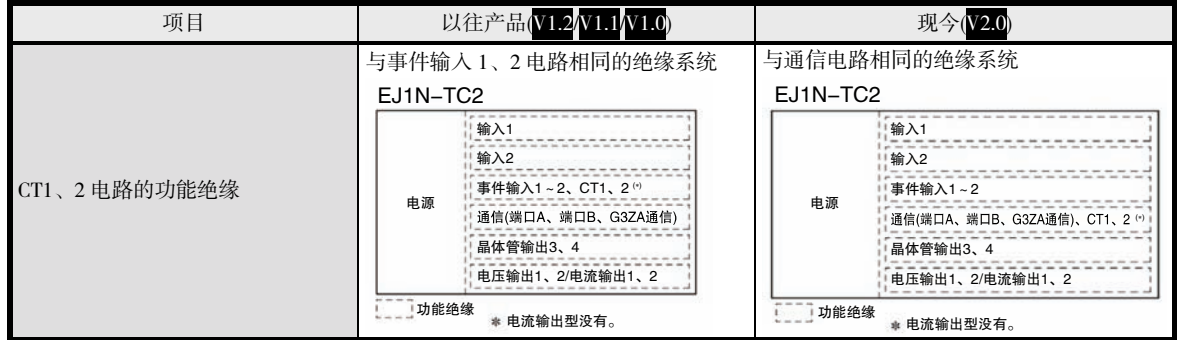

## ● 版本 2.0(V2.0)的识别方法

请在主体铭牌标签或包装箱的标签上确认版本 2.0(V2.0)。未注明时为 V1.0 版。

【包装标签】 【主体标签】 版本 版本 KC 识别 符号

# 关于新增机型和功能升级 1.2

EDU 新增连接器端子台型(EJ1C-EDUC-NFLK),对以往机型进行了功能升级。功能升级部分的说明 标有 V1.2 标志。

功能升级内容如下所示。

## ● 基本单元(TC4/2)

- 配备加热冷却控制用 AT(自动调节)。
- 配备 ST(自调节)。
- 在运行中操作开关,可通过动作指示 LED 显示输出状态。
- 通过 Modbus 通信读写所有参数,可发出所有动作指令。
- 通过开关设定,可将端口 B 的通信协议设定为 Modbus 通信。
- 通过开关设定,可设定端口 B 的通信波特率。
- 补充了变量类型 C0/80、C1/81 的参数。
- 补充了变量类型 C0/80 的状态。
- 1 台基本单元最多可直接连接 8 台 G3PW(电力调整器)。 ※1 也可使用 EJ1 的 V1.1 版本。 ※2 无法与 G3ZA 同时使用。

## 高功能单元(HFU)

- 无梯形图下载设定的分配参数中新增了位指定动作指令。从而可简化发出动作指令时的梯 形图。
- 无梯形图上传设定的分配参数中新增了 G3ZA 或 G3PW 的监控参数(1 台 TC4/2 上最多可使 用 4 台)。
- 无梯形图上传/下载设定可设定的最大参数数从各 600 个增加至各 1200 个。
- HFU 可管理的 TC4/2 台数从最多 16 台增加至 32 台。
- 无梯形图通信中,HFU 可使用 32~39 的通信单元 No.。由此,连接 HFU 的 TC4/2 的通信单 元 No.可连号,可将 HFU 和 TC 的设定轻松复制至其他 HFU 和 TC。

## 关于支持软件

使用功能升级部分时,请使用 Ver.4.10 以上版本的 CX-Thermo。

## 功能升级产品的识别方法

新功能可在版本 1.2(V1.2)中使用。请在主体铭牌标签或包装箱的标签上确认版本。 未注明时为 V1.0 版。

 $(a)$ 

【包装标签】 【主体标签】 版本 TYPE EJ1 TEMPERATURE CONTROLLER **TFMP** MULTI-BANGE VOL. OTY<sub>1</sub>

T No

**OMRON** 

**OMRON Corporation** MADE IN JAPAN

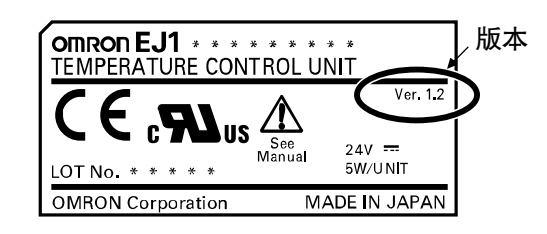

# 关于新增机型和功能升级 71.1

新增了线性输出型(EJ1N-TC2A-CNB、EJ1N-TC2B-CNB),对以往机型(脉冲输出型)进行了功能升级。 功能升级部分的说明标有 V1.1 标志。 功能升级内容如下所示。

## **● 基本单元(TC4/2)**

- 端口 B 可使用 Modbus 通信。支持变量类型 C4/84、C5/85、D0/90~D6/96 的参数。
- 可使用 G3ZA(多点电源控制器)的 V2 版本。 ※1 多台连接时(最多 8 台)V1 和 V2 可同时使用。 ※2 G3ZA 的 V2 也可在 EJ1 的 V1.0 中使用。

## ▶ 高功能单元(HFU)

- 无梯形图通信支持 1:N 连接。
- 无梯形图上传/下载设定可设定的最大参数数从各 300 个增加至各 600 个。
- 现还可连接三菱公司制 PLC QnA/An/AnS/FX3UC 系列。
- 无梯形图通信的读取动作中新增了"设定读取 2"。
- 无梯形图通信的速度得到了改善。
- 无梯形图通信的异常时动作可从"继续"和"停止"中选择。

## ● 关于支持软件

使用功能升级部分时,请使用 Ver.3.20 以上版本的 CX-Thermo。

## ● 功能升级产品的识别方法

新功能可在版本 1.1(V1.1)中使用。请在主体铭牌标签或包装箱的标签上确认版本。未注明时为 V1.0 版。

【包装标签】

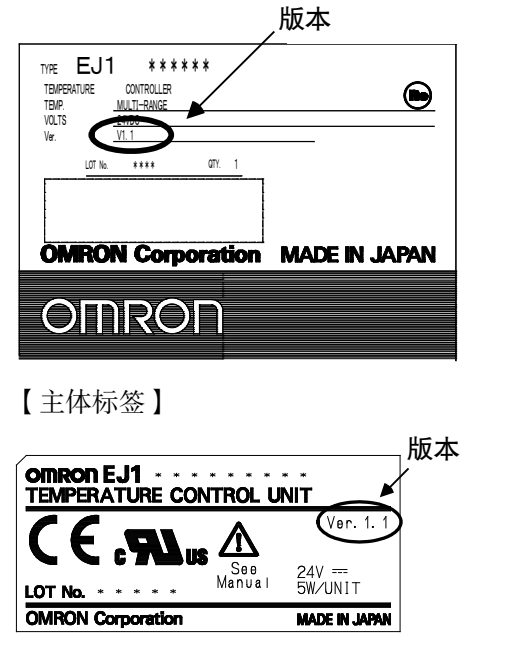

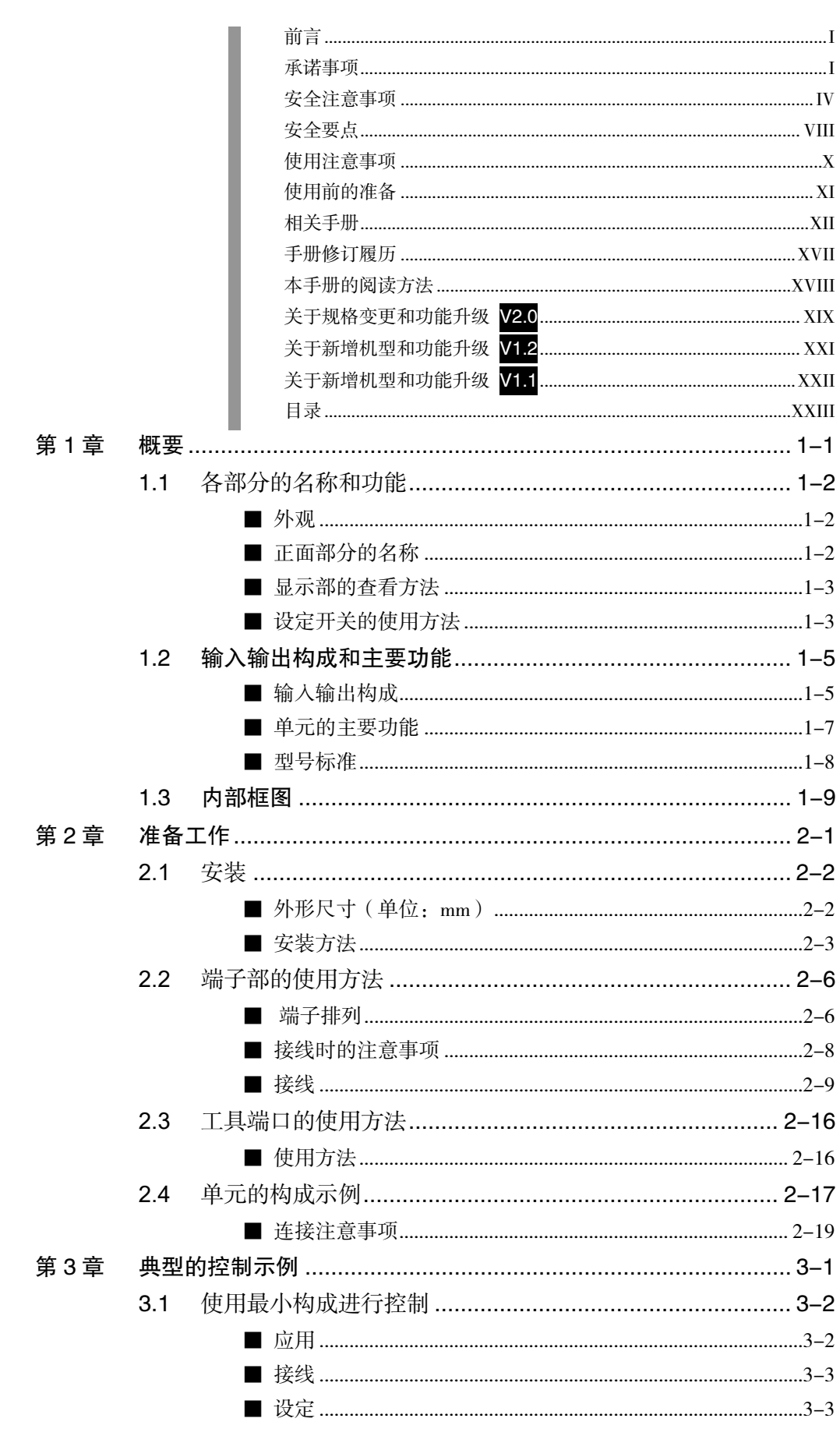

目录

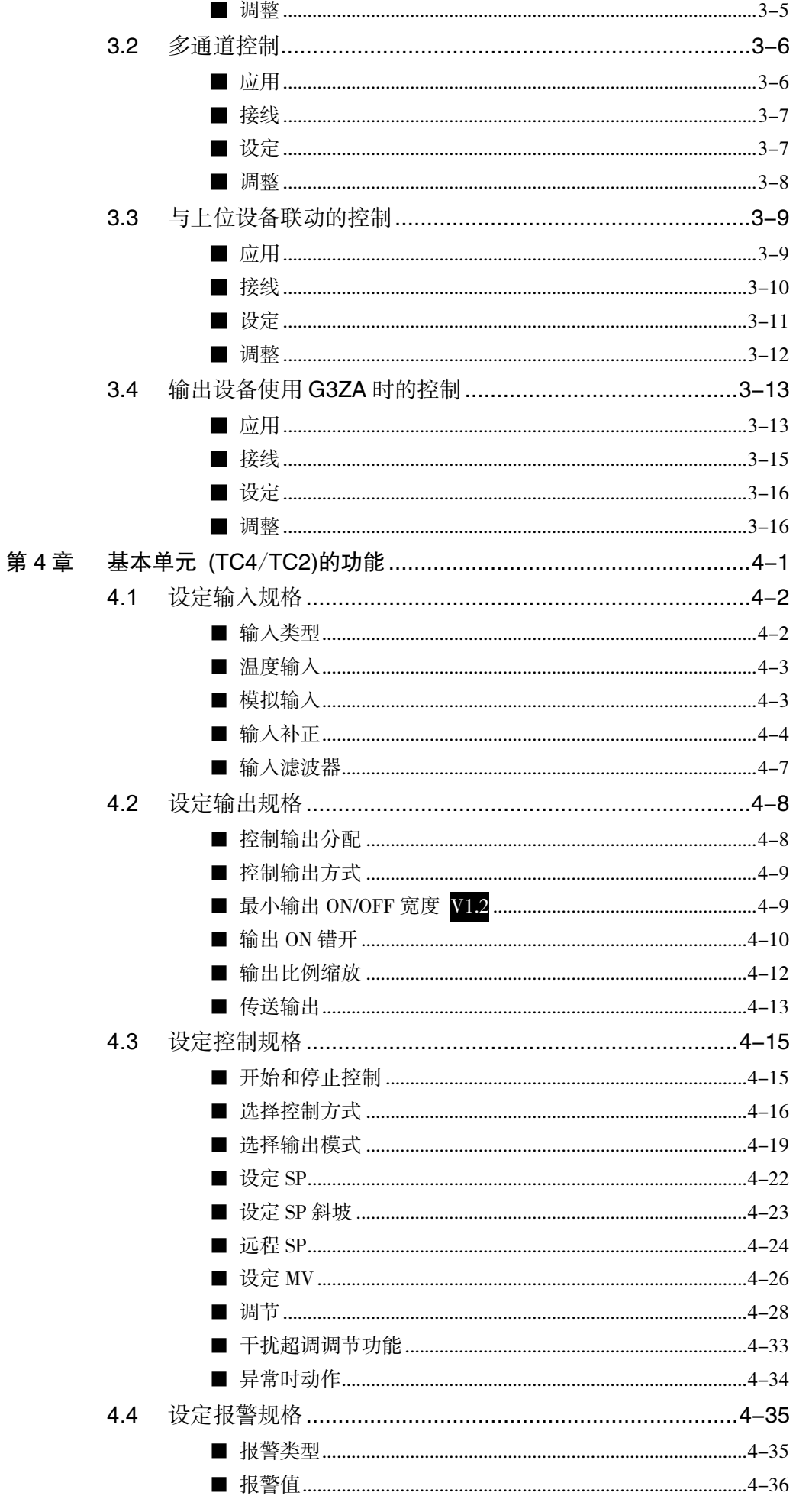

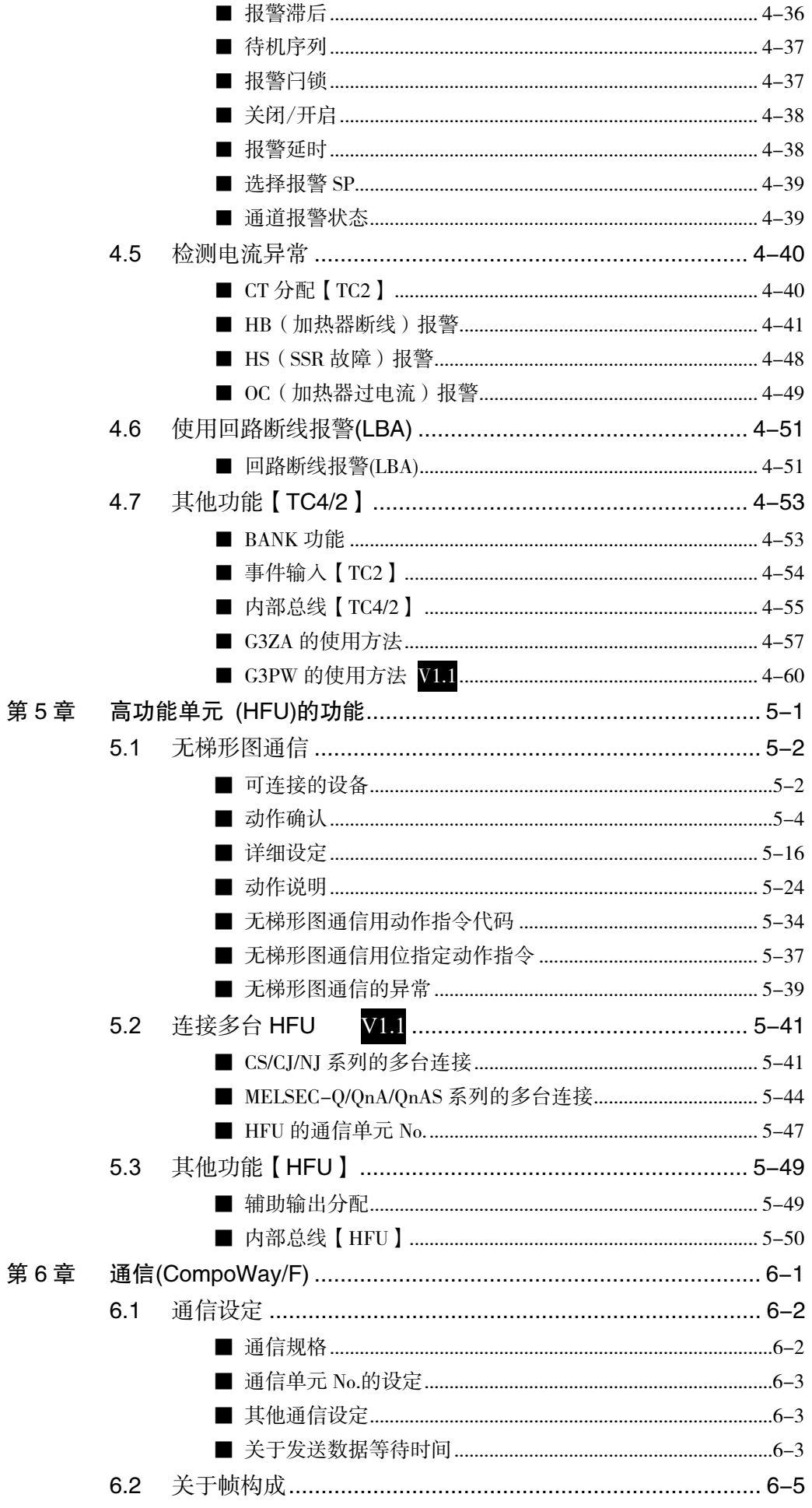

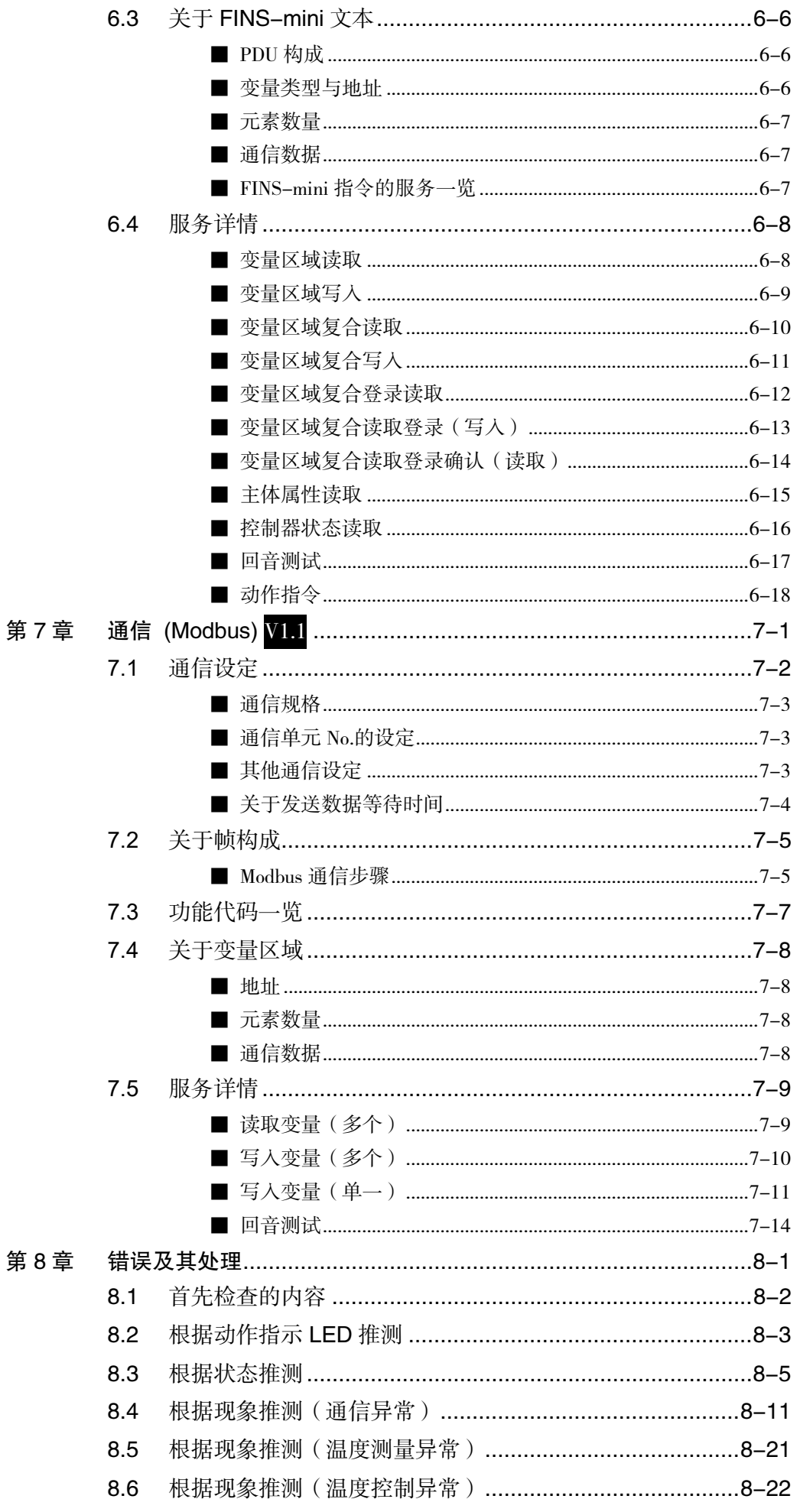

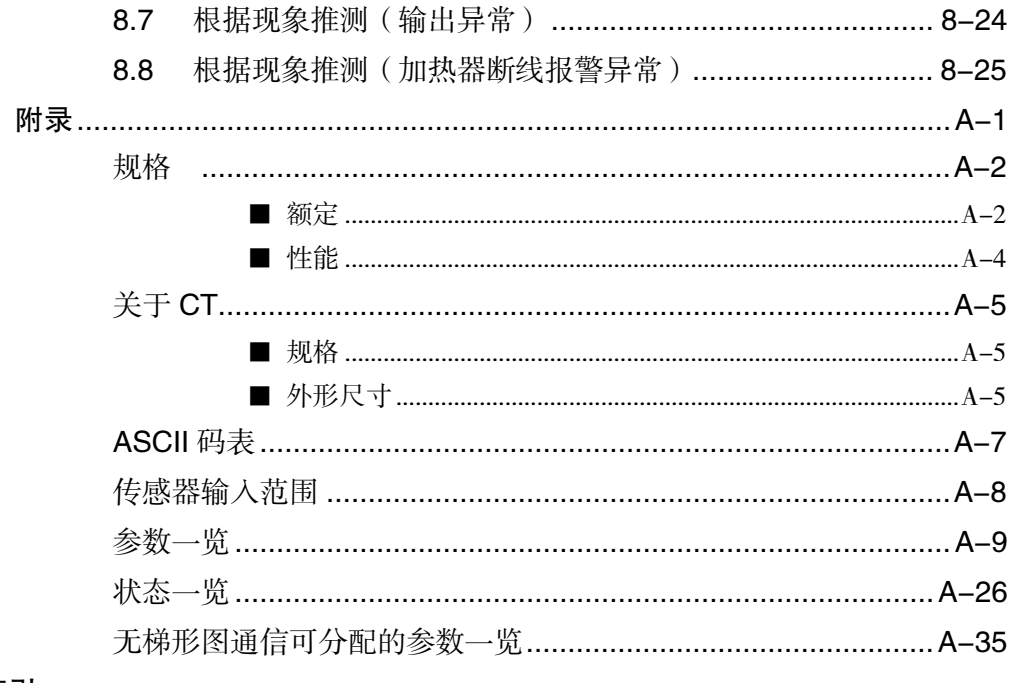

索引

概

# 第1章 概要

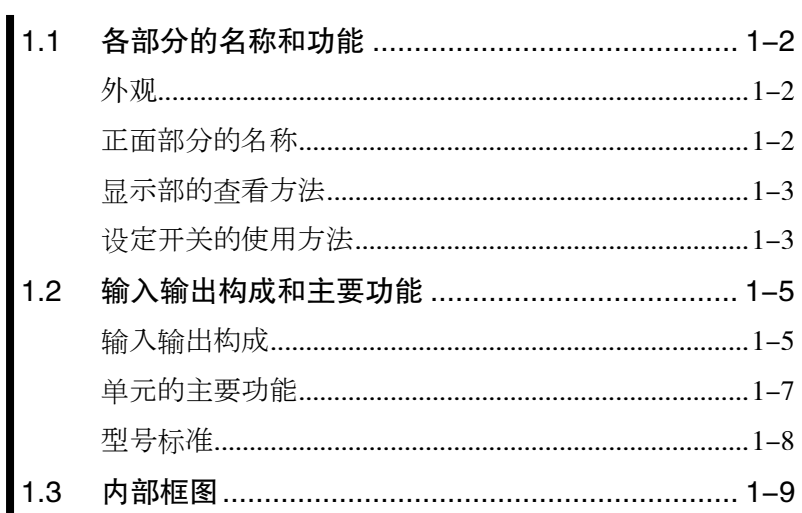

# 1.1 各部分的名称和功能

■ 外观

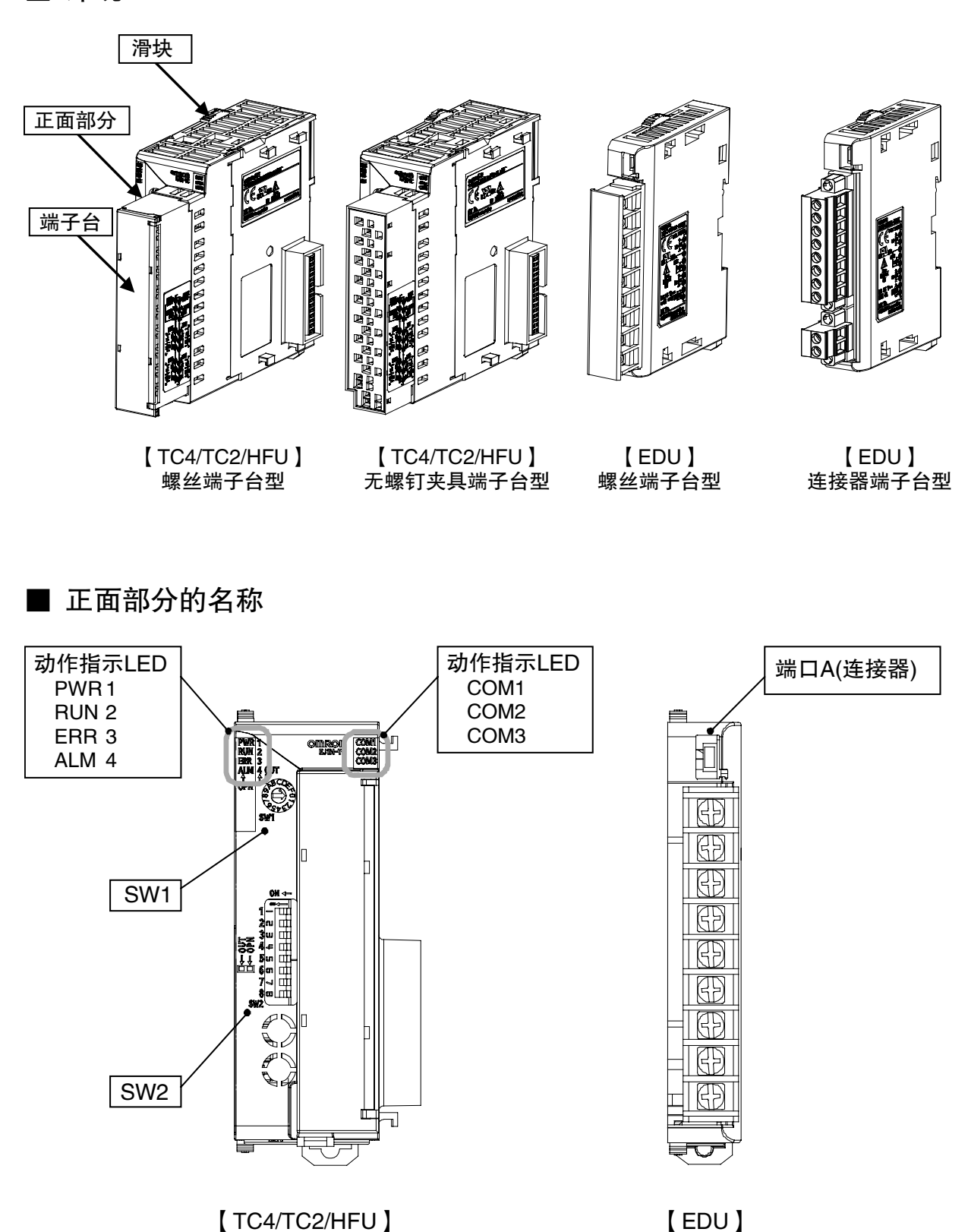

■ 显示部的查看方法

- 动作指示 LED
	- ▋ TC4/2

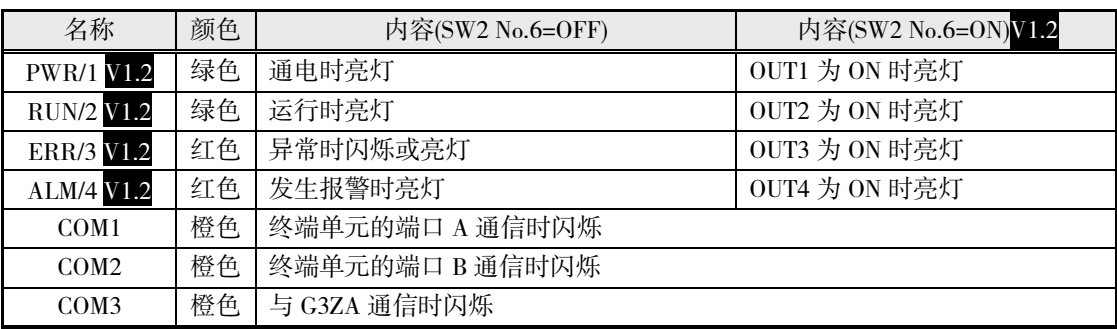

## ▋ HFU

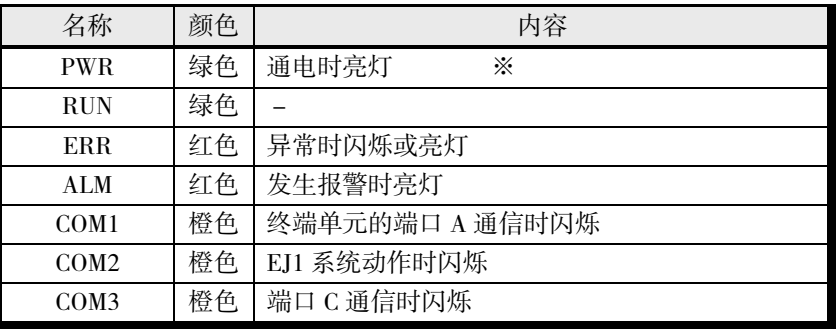

※ 接通电源后,需要一定时间 LED 才会亮灯。

## ■ 设定开关的使用方法

- 开关请务必在电源 OFF 的状态下进行操作。设定在电源接通时才会生效。
- 切换开关时,请使用小型一字螺丝刀,将开关准确调至规定的位置。
- **通信单元 No.的设定**

组合使用 SW1 和 SW2,可在 00~63 的范围内设定通信单元 No.。

\* 出厂设定为"01"。

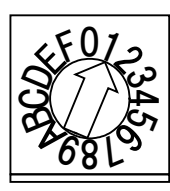

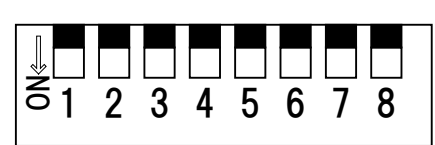

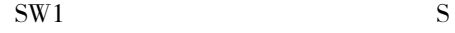

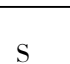

通信单元 No.的设定一览

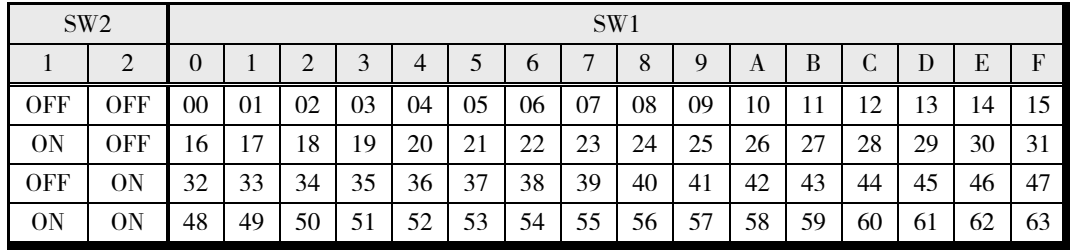

概

## ● SW2 的设定

■ EJ1□-TC(基本单元)

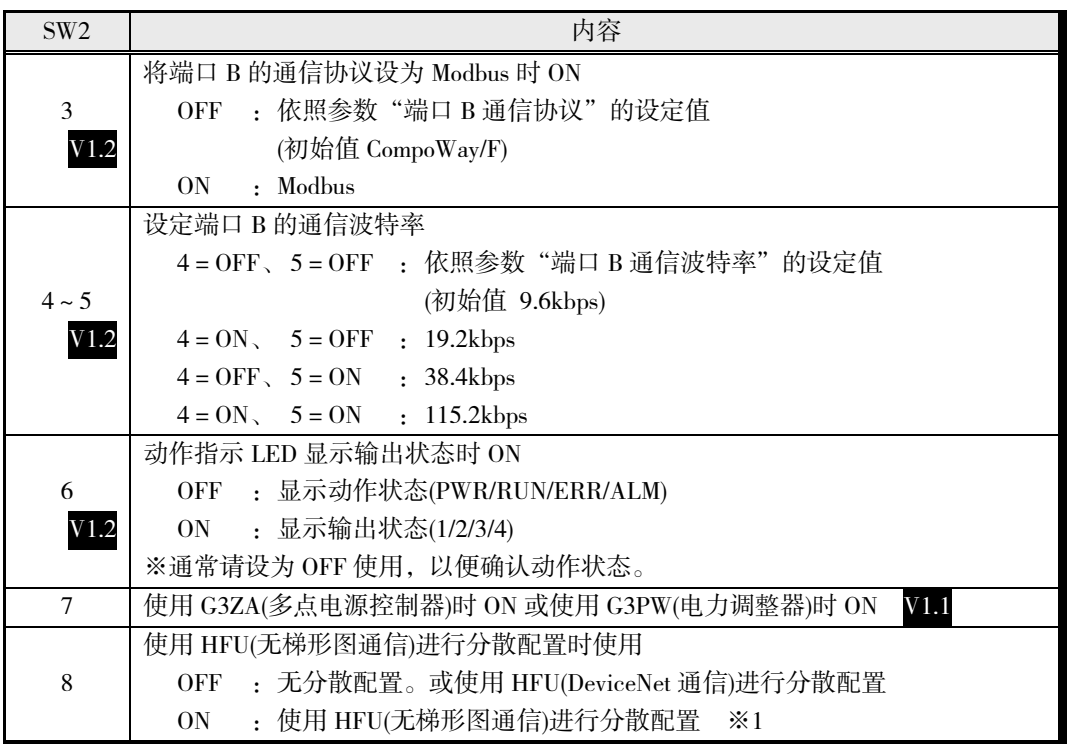

※1 使用 HFU(无梯形图通信)进行分散配置时,请将连接在组左端的基本单元 SW2 的 No.8 设为 ON。

接线方法请参阅"第2章 准备"。

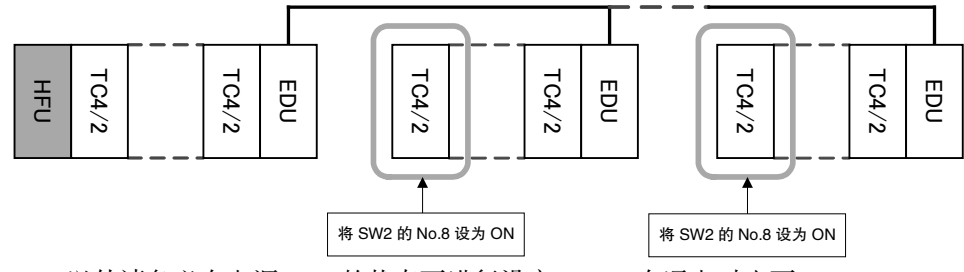

※ No.6 以外请务必在电源 OFF 的状态下进行设定。No.6 在通电时也可 ON/OFF。

## ■ EJ1□-HFU(高功能单元)

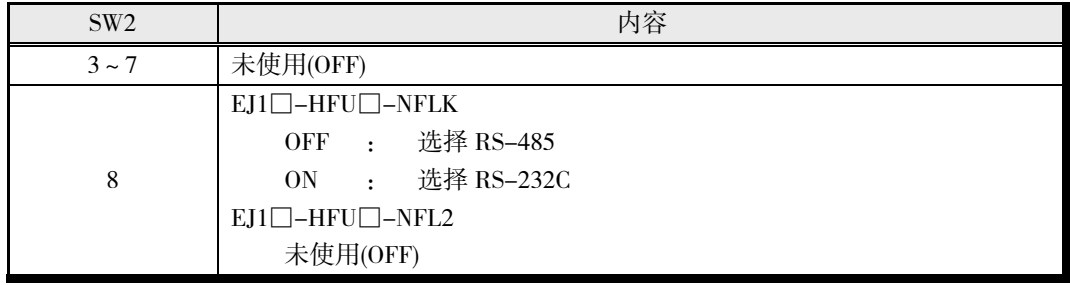

## 1.2 输入输出构成和主要功能

## ■ 输入输出构成

■ TC4(4ch 的基本单元)

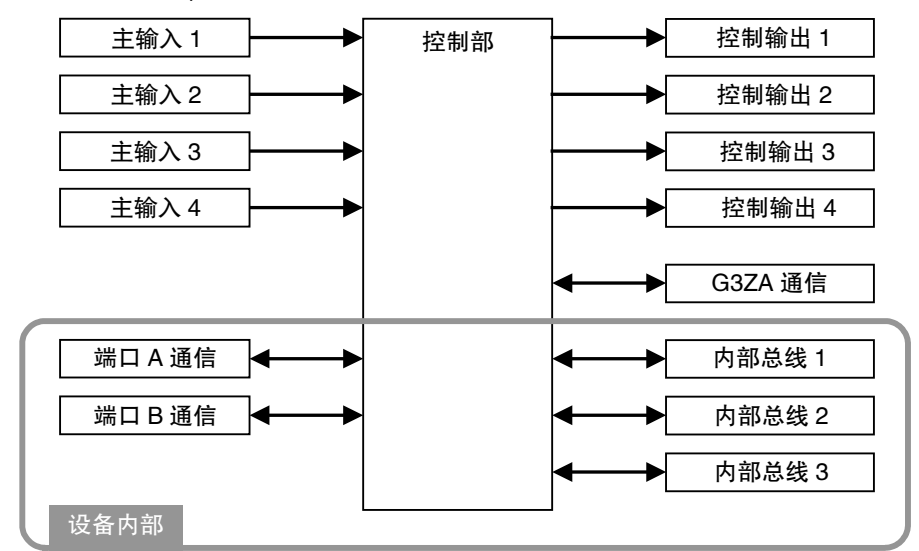

- 设备内部的输入输出通过连接器连接相邻单元。
- $\blacksquare$  TC2(2ch 的基本单元)

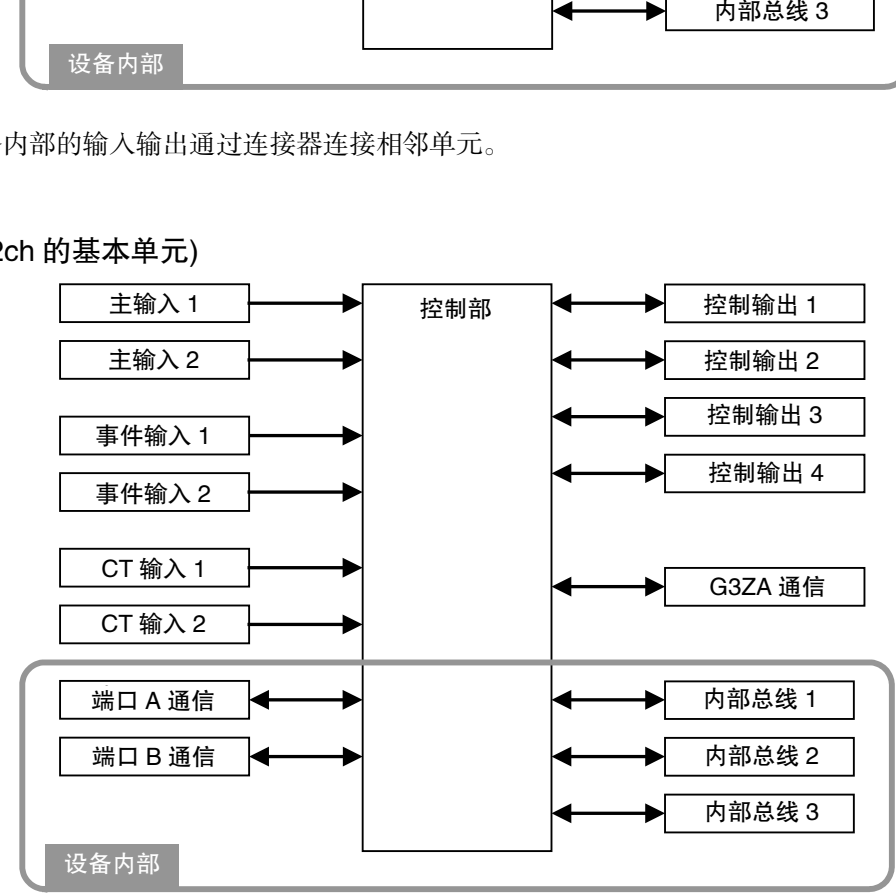

• 设备内部的输入输出通过连接器连接相邻单元。

概

▋ HFU(高功能单元)

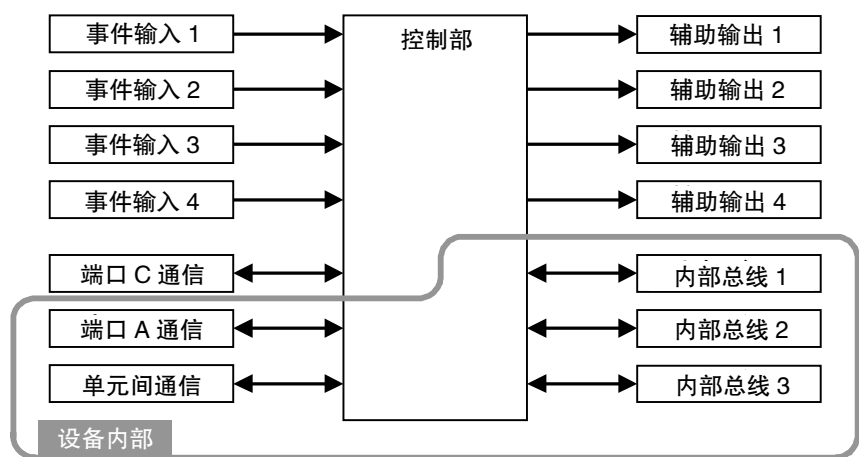

- 设备内部的输入输出通过连接器连接相邻单元。
- 设备间通信连接 TC4/2 的上位设备通信。
- ▋ EDU(终端单元)

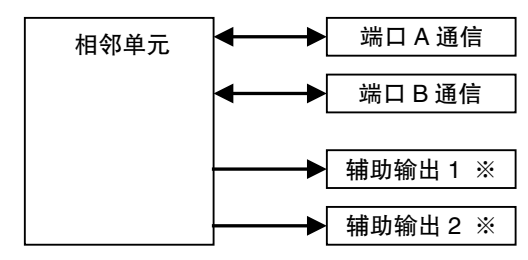

※ 辅助输出通过内部总线进行输出。
#### ■ 单元的主要功能

- 基本单元(TC4/2)
	- 基本单元为带输入输出的模块式温控器。
	- 分为带 4 点输入输出的"TC4"和带 2 点输入输出的"TC2"两种。
	- 1 台基本单元最多可连接 8 台 G3ZA 多点电源控制器(或 G3PW 电力调整器 V1.1)。

#### ▋ TC4

- 1 个单元可调节 4ch 的温度。
- 输入为支持热电偶输入、铂电阻输入、模拟输入的多重输入。
- 输入类型可按照各 ch 单独设定。
- 控制输出为脉冲电压输出。
- 端子台备有螺丝端子台型和无螺钉夹具端子台型。
- 端子台可拆装。
- ▋ TC2
	- 1 个单元可调节 2ch 的温度。
	- 输入为支持热电偶输入、铂电阻输入、模拟输入的多重输入。
	- 输入类型可按照各 ch 单独设定。
	- 控制输出为脉冲电压输出或电流输出。
	- 可连接电流检测器(CT),使用加热器断线报警、加热器过电流报警。
	- 有 2 个事件输入,可通过分配事件输入,执行运行/停止切换、自动/手动切换、远程 SP/本地 SP 切换、BANK 的切换。
	- 端子台备有螺丝端子台型和无螺钉夹具端子台型。
	- 端子台可拆装。

#### ● 高功能单元(HFU)

- 高功能单元可管理基本单元和收集数据。
- 1 台高功能单元最多可连接 16 台(V1.2 为 32 台)基本单元。
- 可通过无梯形图通信,在 EJ1 与 PLC 之间交换数据。
- 关于可与 PLC 交换的数据, 从 PLC 读取至 EJ1 的数据最多为 300 个(V1.1 为 600 个、V1.2 为 1200个), 从 EJ1 写入至 PLC 的数据最多为 300 个(V1.1 为 600 个、V1.2 为 1200 个)。
- 可连接的 PLC 为欧姆龙制 PLC(CS/CJ/NJ 系列)、三菱公司制 PLC(Q/QnA/QnAS/An/AnS/FX3UC 系列)。(可连接 An/AnS/ FX3UC 系列的版本为 V1.1 以上。)

#### ● 终端单元(EDU)

- 终端单元对连接的基本单元和高功能单元供电。
- 使用 EJ1 时,必须使用终端单元。
- 1 个终端单元上最多共可连接 16 台高功能单元和基本单元。
- 终端单元上有端口 A、端口 B 两种通信端口。写入模式对端口 B 有效。通过端口 A 变更设定 时,必然写入非易失性存储器。写入次数存在限制,敬请注意。
- 端口 A 有端口 A(连接器)和端口 A(端子台)两个通信端口。
- 连接器型通信端口可作为工具端口使用,使用专用的串行 USB 转换电缆(E58-CIFQ1)连接计算 机,可使用设定工具(CX-Thermo)对 EJ1 进行设定。
- 使用端子台型通信端口连接多个 EJ1,可实现 EJ1 的分散配置。这种情况下,最多共可连接 64 台高功能单元和基本单元。

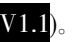

# ■ 型号标准

▋ TC4/2

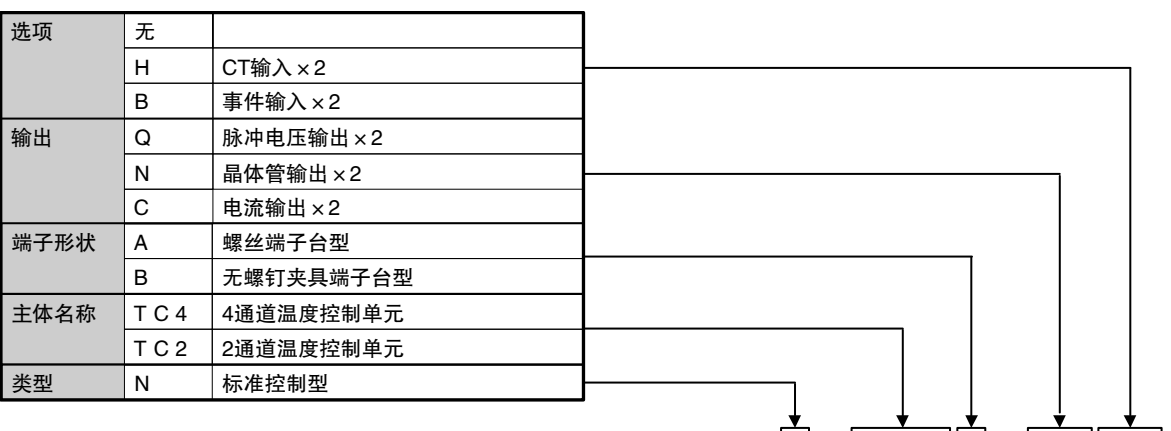

 $E$  J 1 N - T C 4 A - Q Q<br>
E J 1 N - T C 4 B - Q Q

E J 1 N - T C 4 B - Q Q<br>E J 1 N - T C 2 A - Q N

1 2 3 4 5 6 7 8 9 10 11 12 13 14

E J 1 N - T C 2 A - Q N H B<br>
E J 1 N - T C 2 B - Q N H B<br>
E J 1 N - T C 2 A - C N B<br>
E J 1 N - T C 2 B - C N B N - T C 2 B - Q N H B<br>N - T C 2 A - C N B

E | J | 1 | N | - | H | F | U | B | - | N | F | L | 2

E | J | 1 | N | – | H | F | U | B | – | N | F | L | K

E | J | 1 | N | - | T | C | 2 | A | - | C | N | B E | J | 1 | N | - | T | C | 2 | B | - | C | N | B

### ▋ HFU

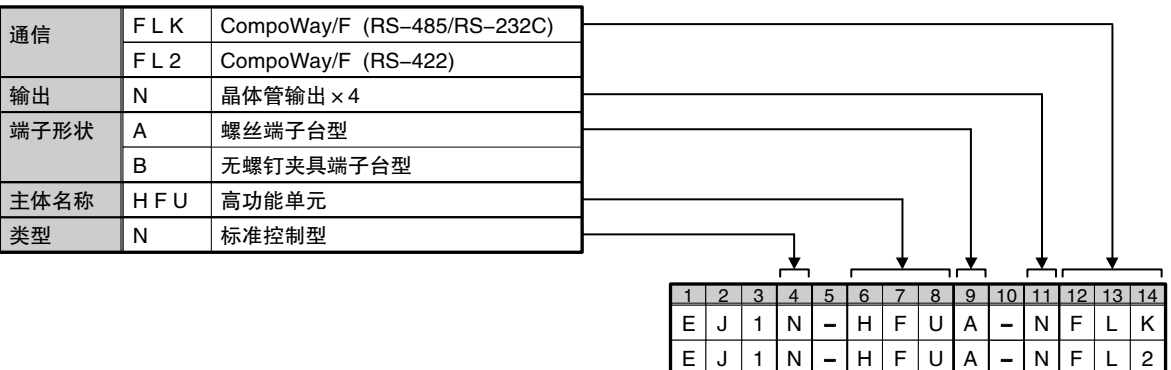

## ▋ EDU

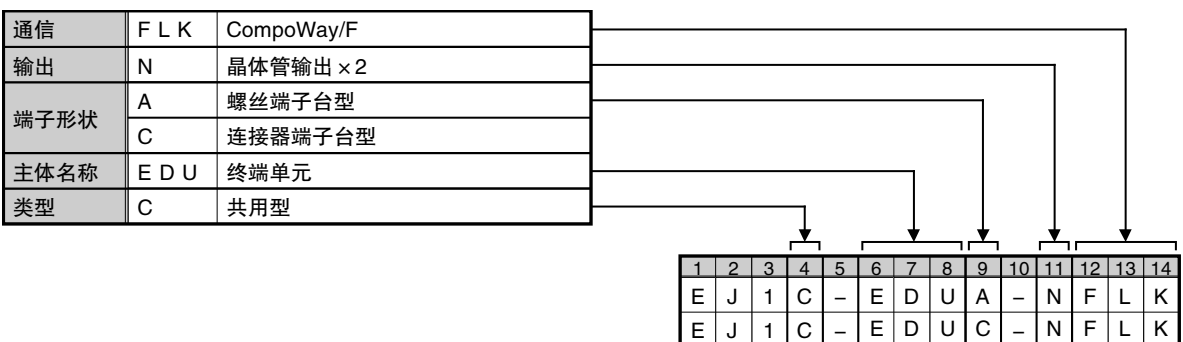

概

# 1.3 内部框图

▋ TC4

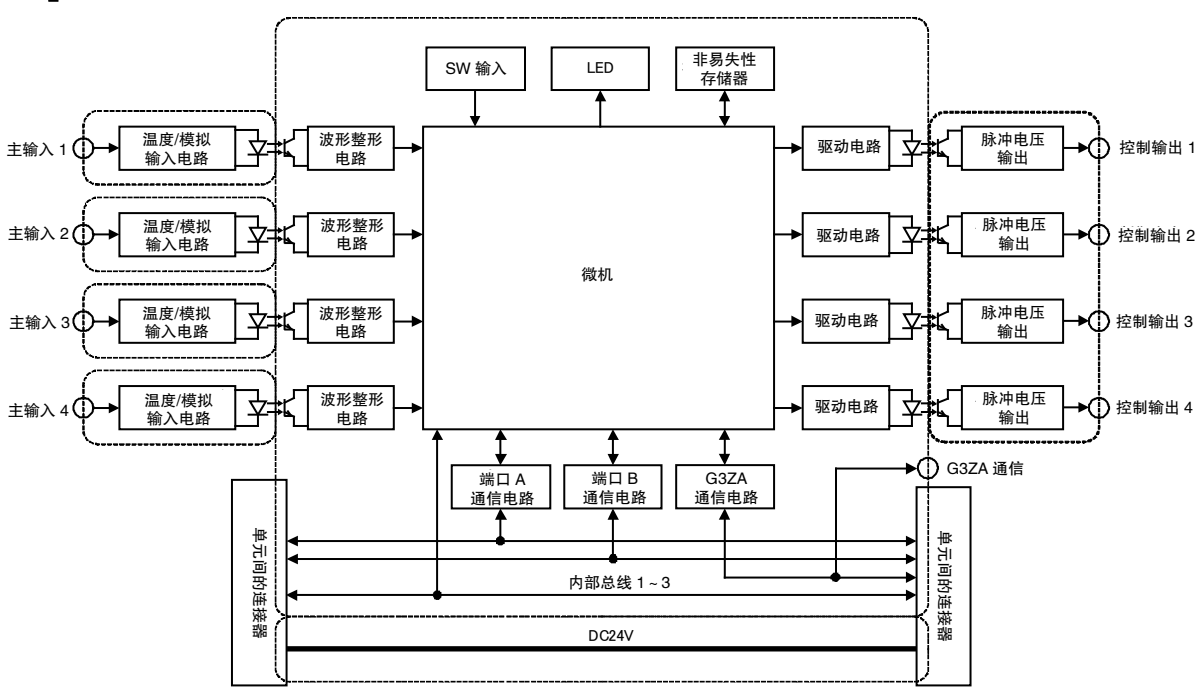

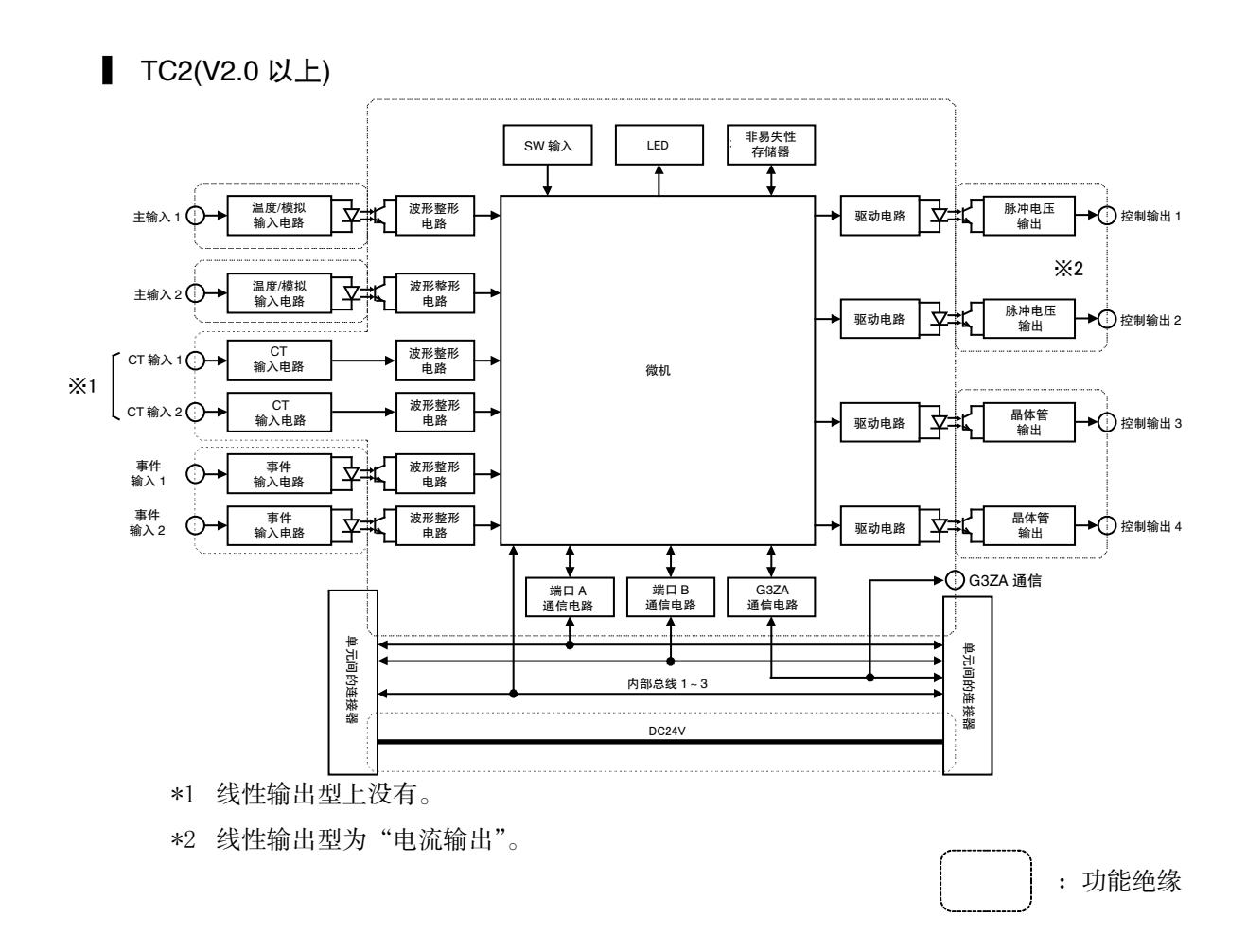

要

概

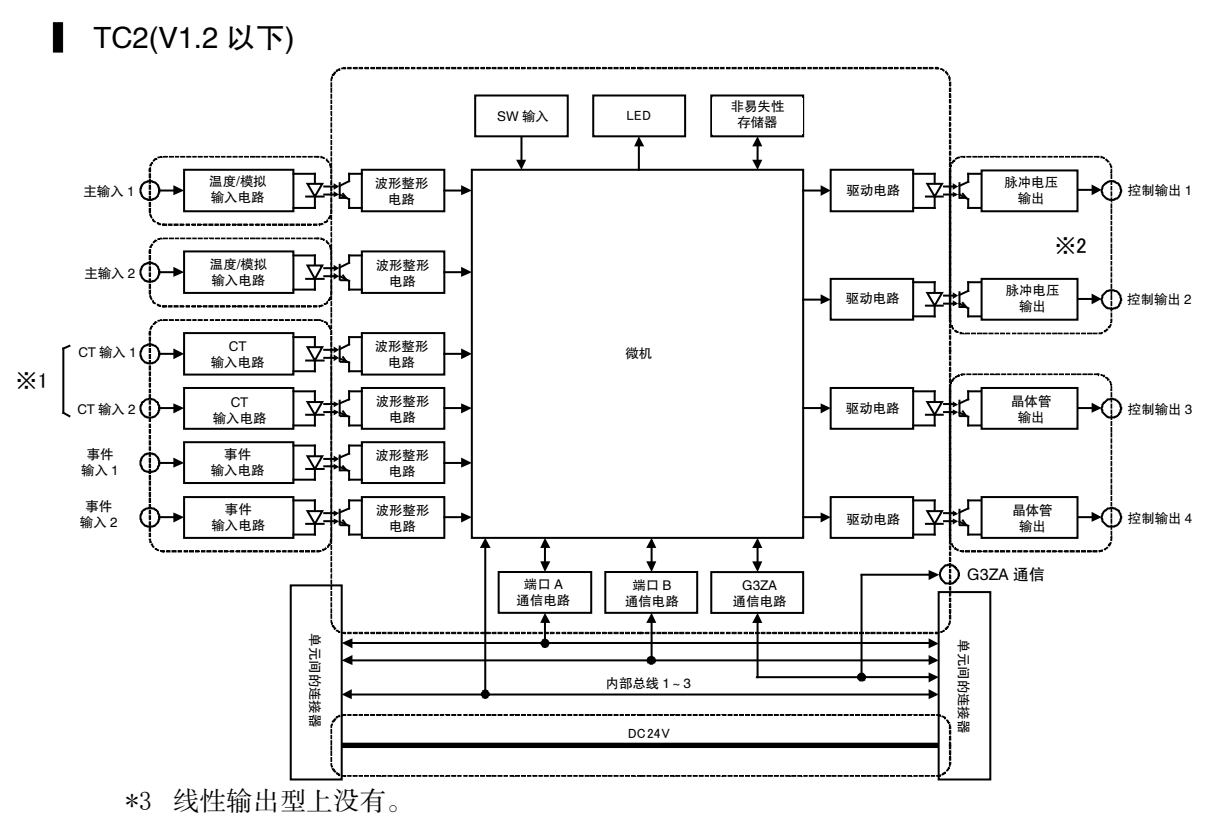

\*4 线性输出型为"电流输出"。

:功能绝缘

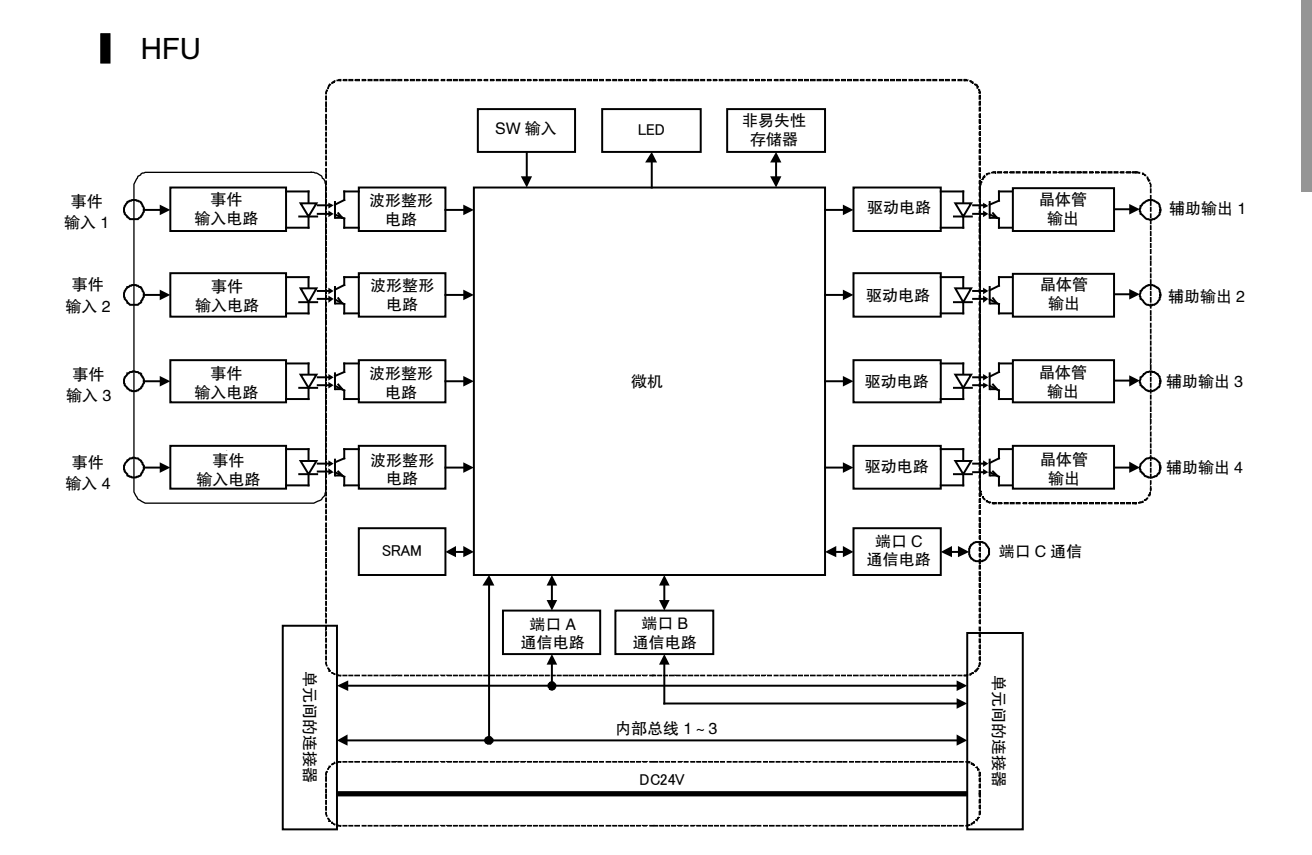

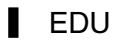

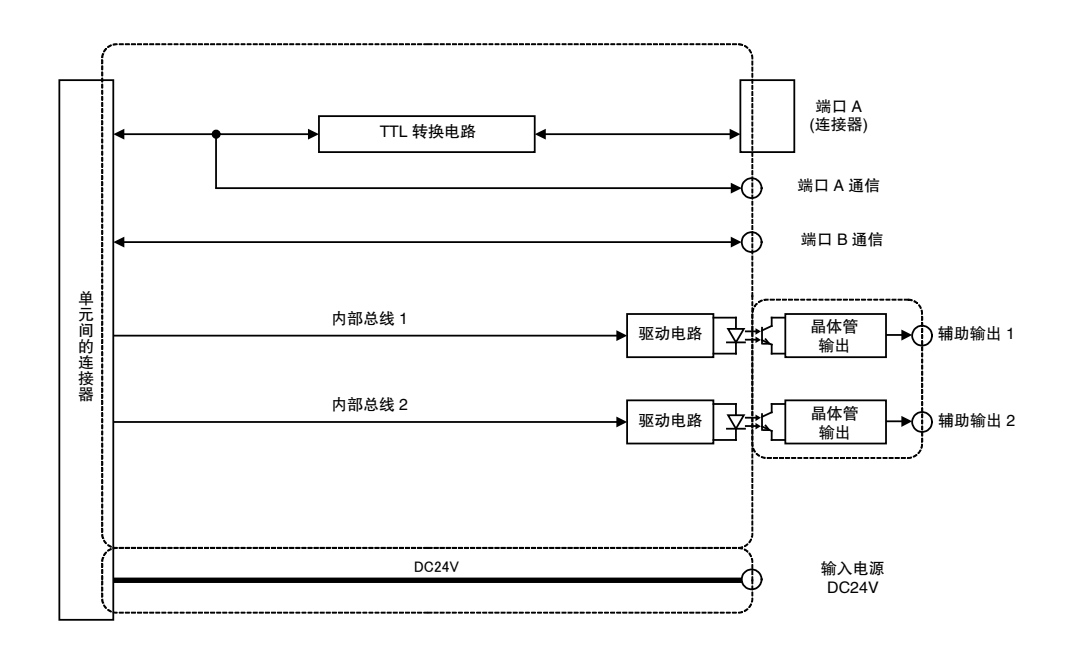

:功能绝缘

概

# 第2章 准备工作

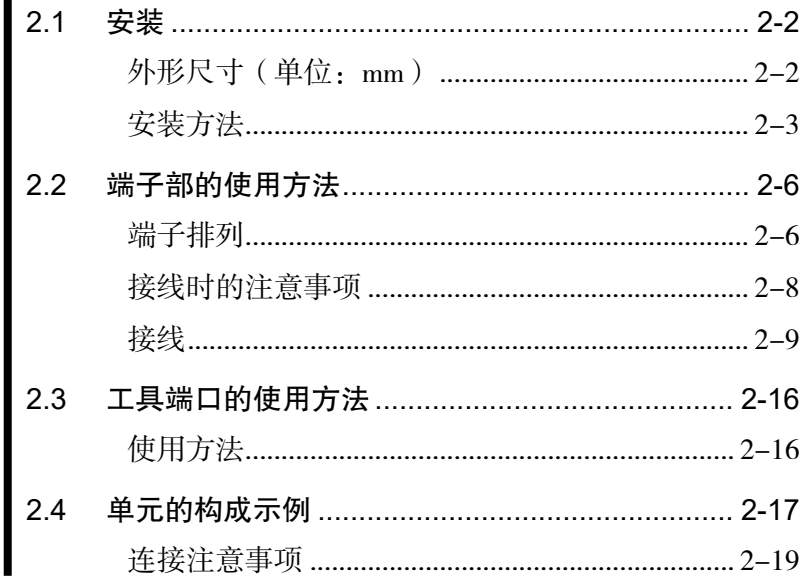

# 2.1 安装

# <span id="page-43-1"></span><span id="page-43-0"></span>■ 外形尺寸 (单位: mm)

■ TC4/TC2/HFU

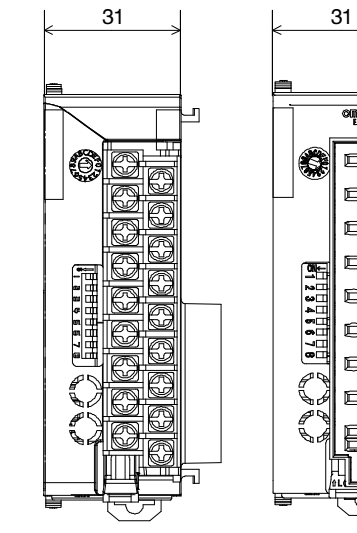

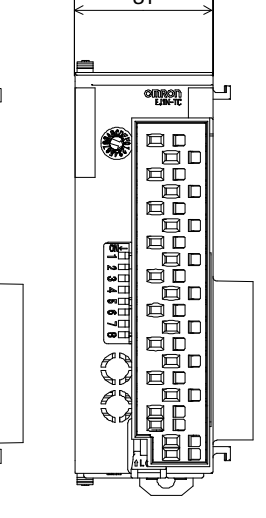

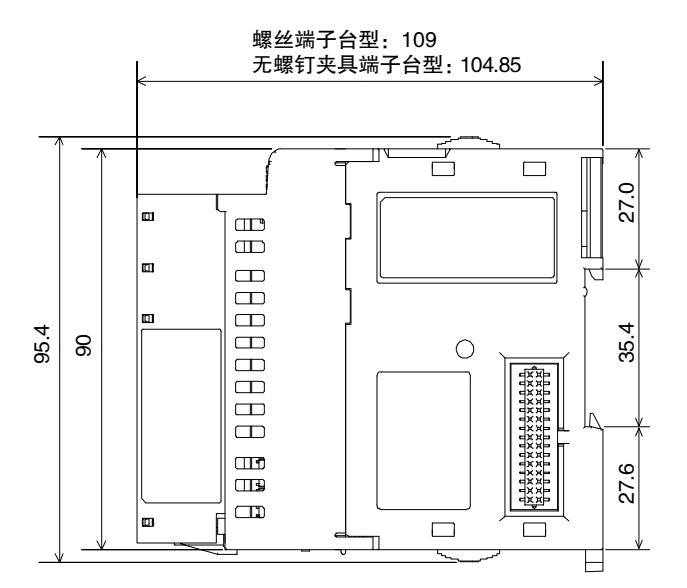

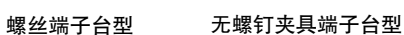

▋ EDU

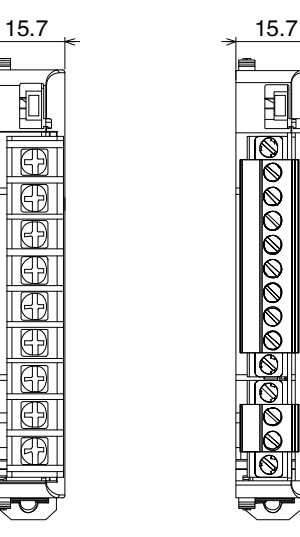

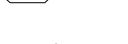

 $\mathbb H$ 

 $\bigoplus$ 

 $\overline{\mathbb{B}}$ 

 $\overline{\overline{\mathbb{B}}}$ 

 $\overline{\mathbb{B}}$ 

 $\overline{\mathbb{B}}$ 

₩

Ð

 $\overline{\mathbb{B}}$ 

 $\overline{\mathbb{B}}$ 

螺丝端子台型 连接器端子台型

 $\mathbb{F}$ 

 $\begin{array}{|c|c|c|}\hline \text{co} & \text{co} & \$ 

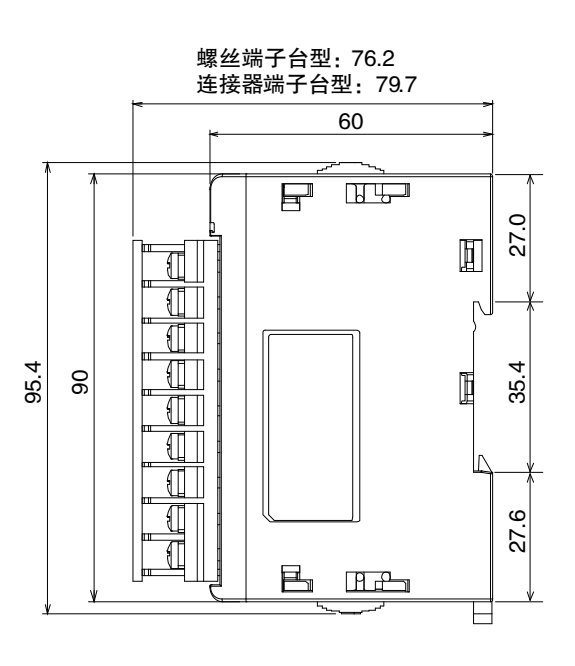

# <span id="page-44-0"></span>■ 安装方法

#### **● 单元之间的连接**

*1.* 嵌合连接器,连接单元与单元。

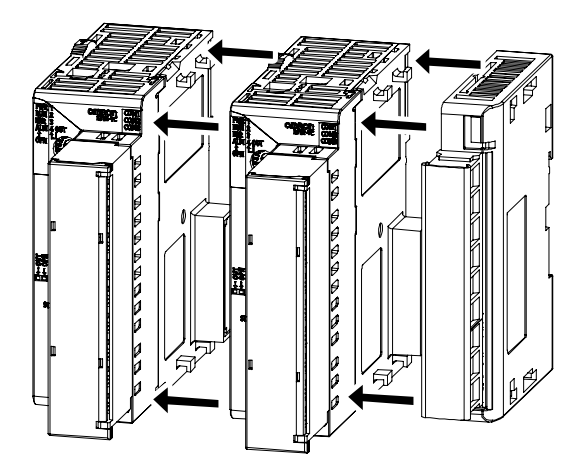

※ EDU 连接在右端,HFU 连接在左端。

*2.* 滑动上下两个黄色滑块,直到听到"咔嗒"声,表示已锁定。

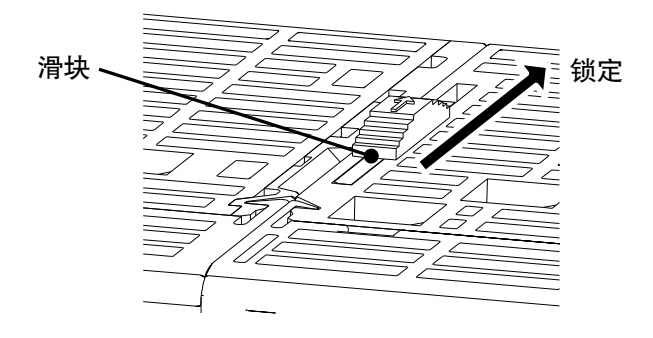

*3.* 在左端单元的连接口上贴上封盖。

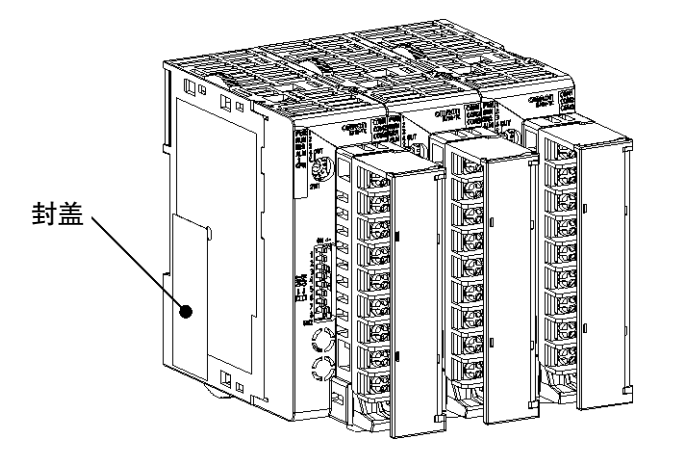

### **● 安装至 DIN 导轨**

- EJ1 请安装在 DIN 导轨上。
- 1 根 DIN 导轨上请使用 3 处以上的螺丝进行固定。

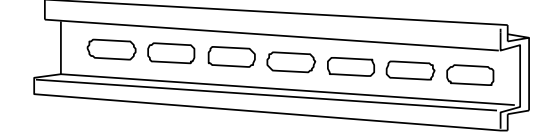

DIN 导轨: PFP-50N (50cm)/PFP-100N (100cm)

• 将 DIN 导轨垂直安装在地面上。

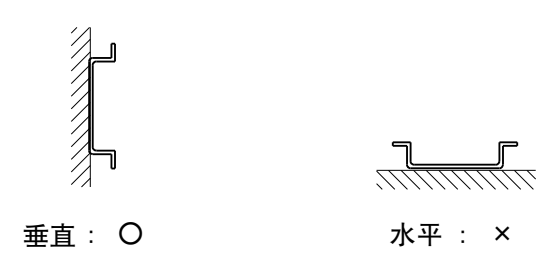

#### ■ 安装方法

放下挂钩后,将上部的卡爪扣住导轨,按入主体直至到达挂钩可锁定的位置,锁定挂钩。

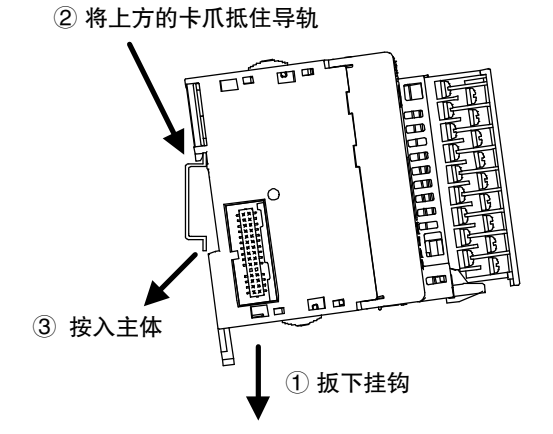

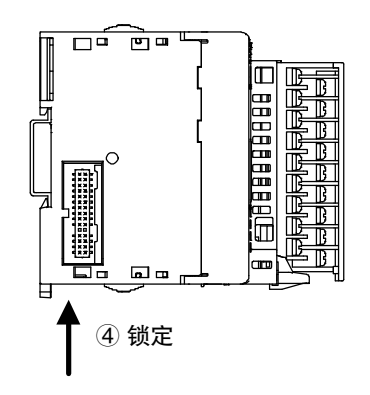

#### ▋ 拆卸方法

用一字螺丝刀等把挂钩向下拉出,从下侧拉起。

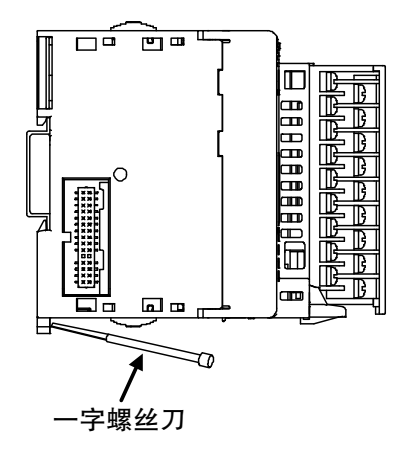

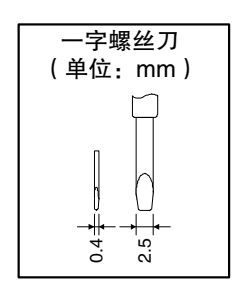

准

### ▋ 端板的安装

主体的两端请务必安装端板。

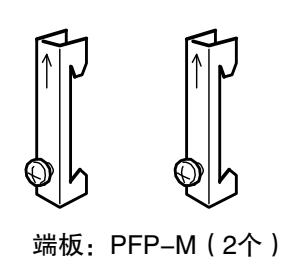

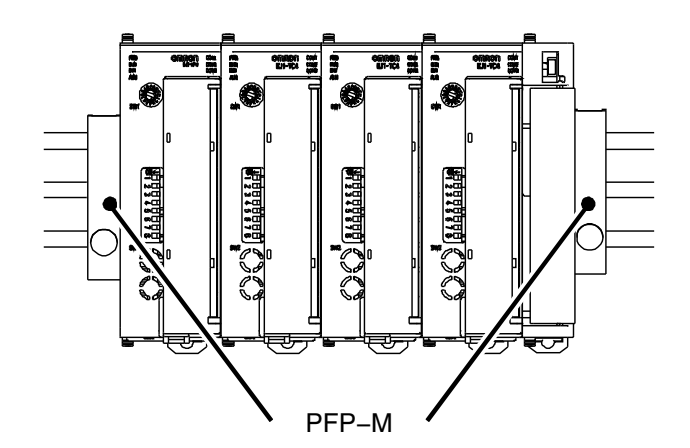

### **●端子台的拆卸**

*1.* 放下端子台的手柄。

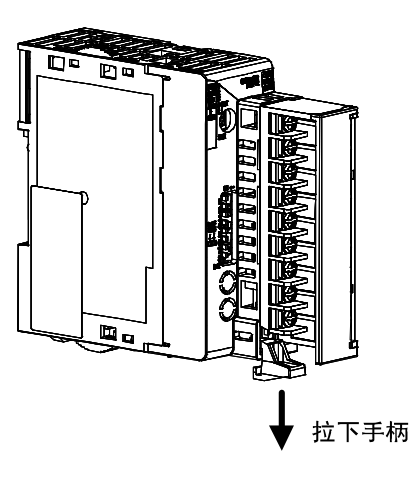

*2.* 拔出端子台。

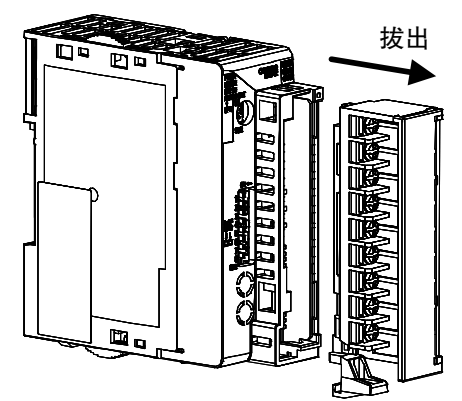

※ 无法更换螺丝端子和无螺钉夹具端子。 请使用基本单元附带的端子台。

# <span id="page-47-0"></span>2.2 端子部的使用方法

#### <span id="page-47-1"></span>■ 端子排列

为了符合 EMC 标准, 请在 30m 的长度以内使用传感器。超过 30m 使用时, 将不符合 EMC 标 准, 敬请注意。

● **1C4** 

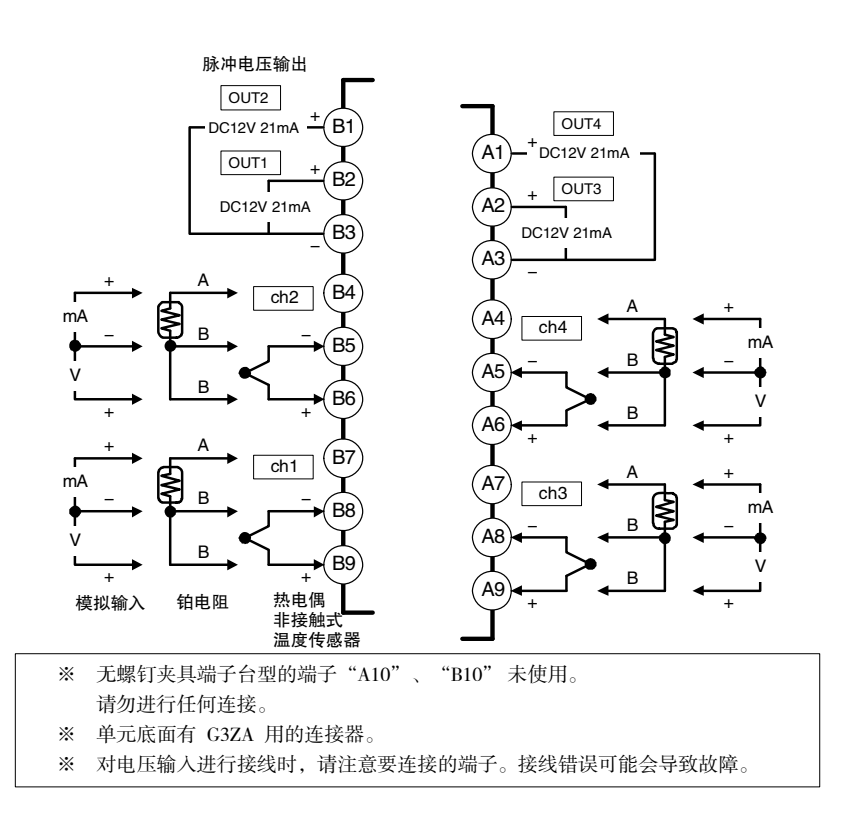

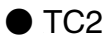

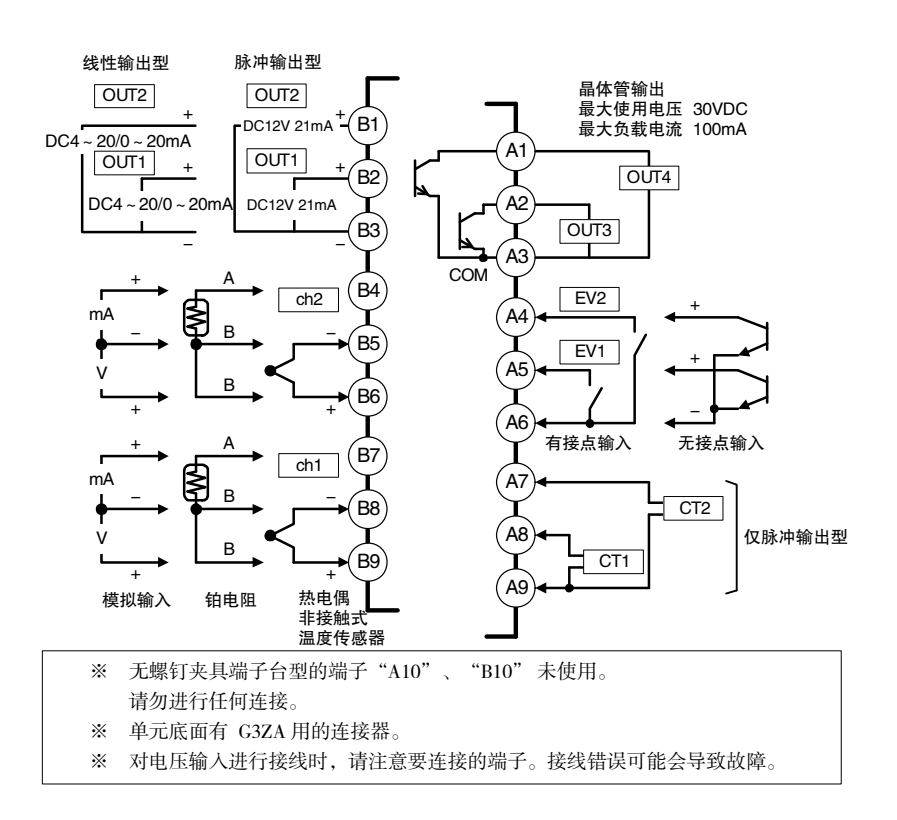

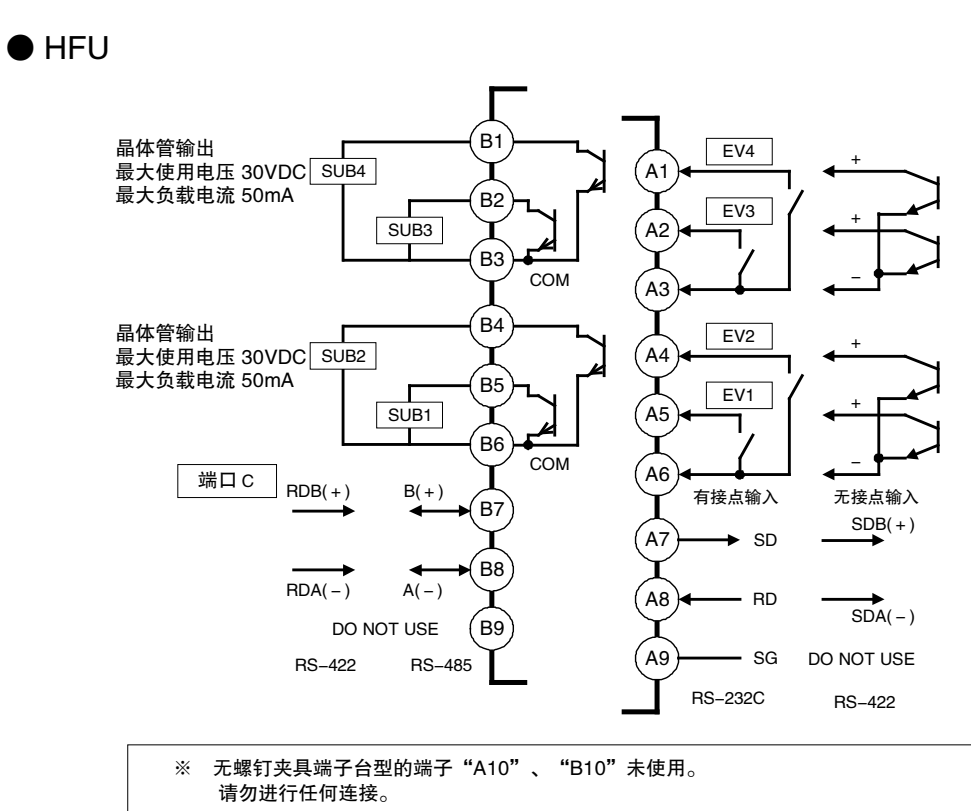

**● FDU** 

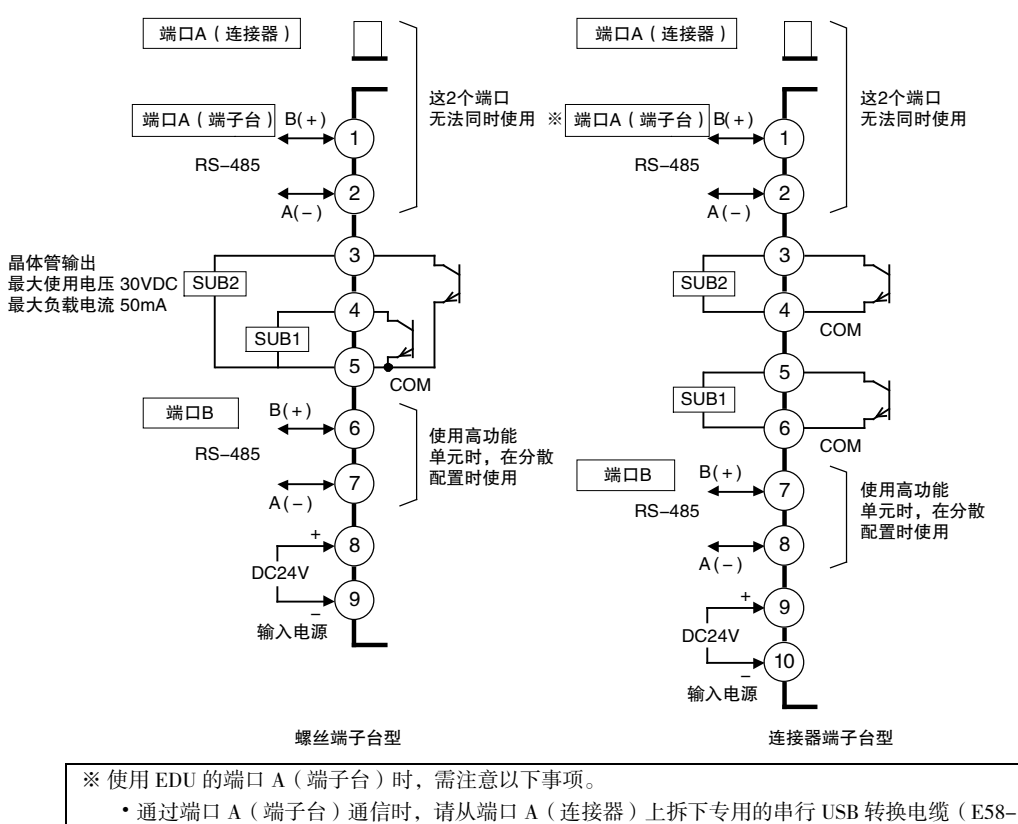

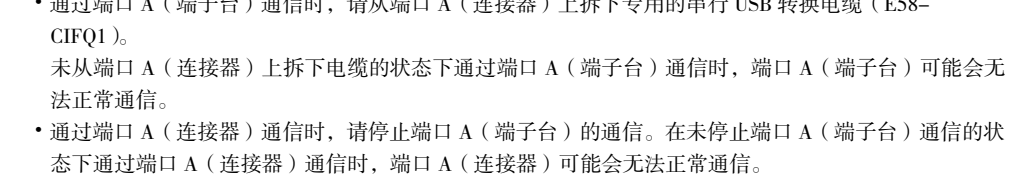

#### <span id="page-49-0"></span>■ 接线时的注意事项

- 为了避免受到干扰,请将信号线与电力线分开接线。
- 电缆请使用双绞线。(剥线长度:6~8mm)

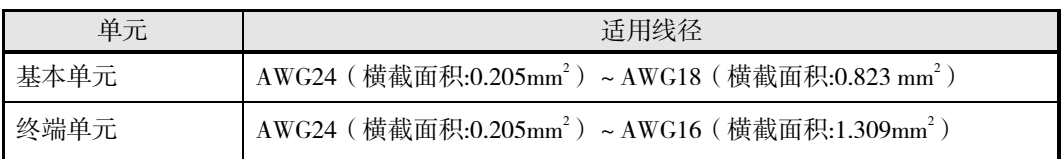

- 端子部请使用压接端子进行接线。
- 端子螺丝紧固扭矩请设为 0.5~0.6Nm。
- 对 1 个端子的接线最多为相同尺寸、相同类型的 2 根,最多连接 2 个压接端子。
- 压接端子请使用形状如下图所示的 M3 端子。

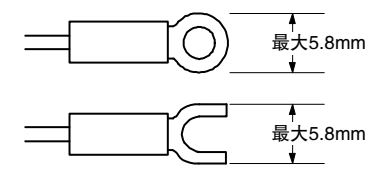

#### ▋ 无螺钉夹具端子台型的接线方法

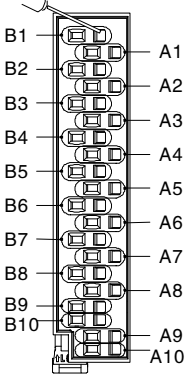

每个端子各有2个孔,右侧为操作孔,左侧为电线孔。 将宽2.5mm的一字螺丝刀插入操作孔,然后对电线孔进行接线。 拔出螺丝刀时,电线会被夹紧。

- 请使用符合接线材料截面积的接线用压接端子。
- 推荐压接端子

日本魏德米勒株式会社制 H套管系列

## <span id="page-50-0"></span>■ 接线

#### **● 电源**

EDU 的端子编号 8~9(连接器端子台型为 9~10)请连接如下。

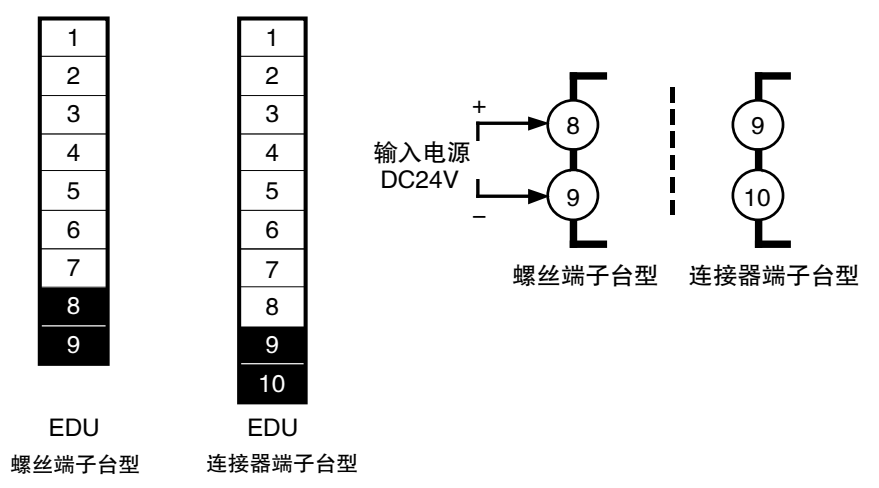

- 需强化绝缘时,请将输入输出连接至不带外露充电部的装置或适合电源、输入输出部最高使 用电压的基础绝缘装置。
- 关于安全标准的适用 电源请使用带过电流保护功能的 SELV 电源。 SELV 回路是指在输入输出间进行了双重或强化绝缘,输出电压为 30Vr.m.s 以及 42.4V 峰值 或 60VDC 以下的回路。

推荐电源:S8VK 系列(欧姆龙制)、S8FS-G 系列(欧姆龙制)、S8VS 系列(欧姆龙制)

- 请根据使用情况选择合适的电源容量。
- 为了符合 EN61326 ClassA 的噪音端子电压标准,请在尽可能靠近主体的 DC 线中插入干扰滤 波器(欧姆龙制 S8V-NF 系列或等同品\*)。

\*根据连接台数,请使用下表中的型号或等同品。

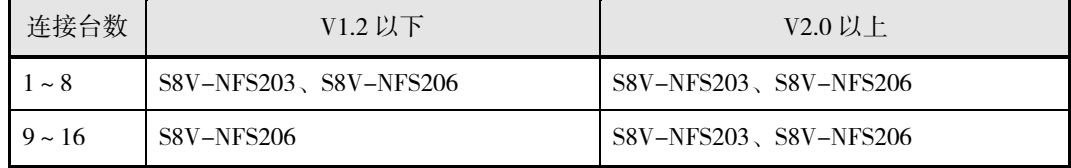

# **● 输入**

请根据类型连接如下。

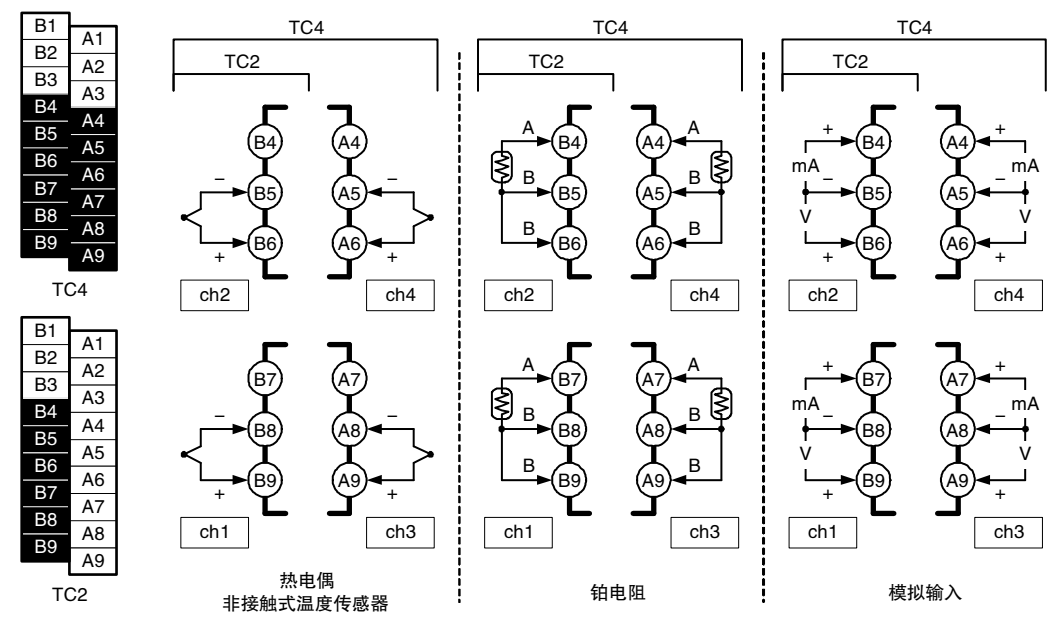

#### **● 控制输出**

控制输出输出至 TC4/2 的端子编号 B1~B3、A1~A3。

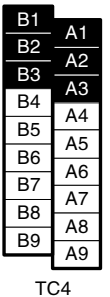

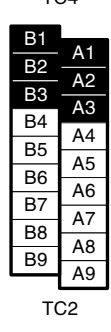

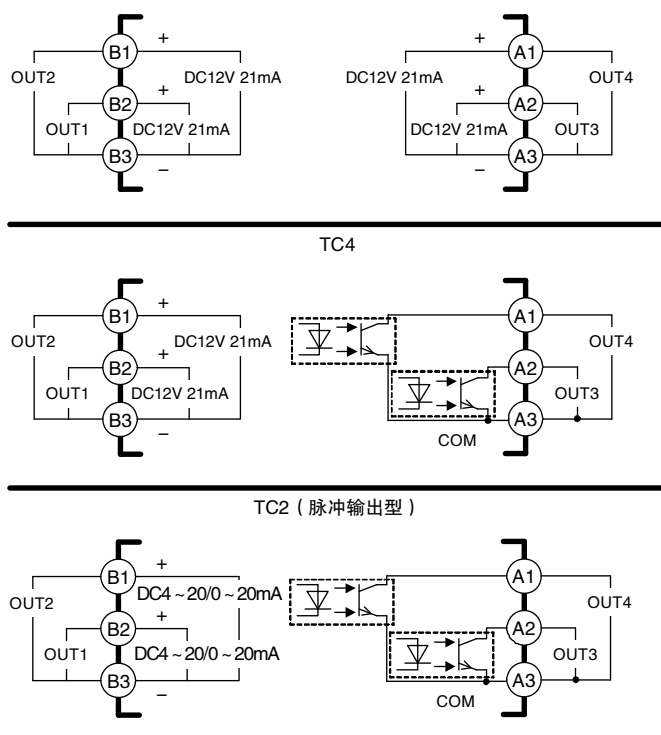

TC2(线性输出型)

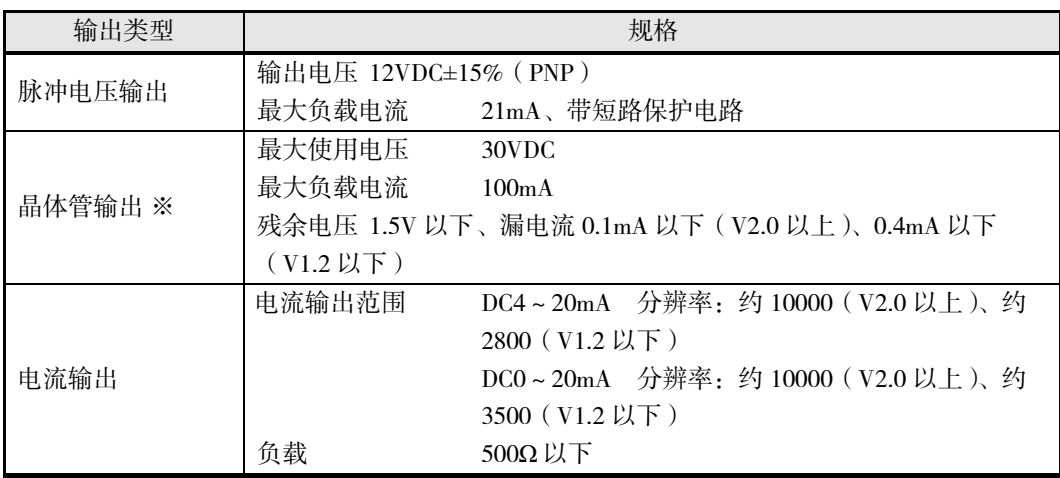

※ 接通晶体管输出的电源时,请在接通一次侧电源后再接通二次侧电源。接通顺序不同 时,根据一次侧电源和连接对象的种类,接通一次侧电源时连接对象可能会瞬间 ON。

一次侧电源:指连接晶体管输出端子的 DC 电源。

二次侧电源:指晶体管输出的连接对象的电源。

连接对象:指连接晶体管输出的设备(SSR、继电器、数字输入等)。

使用 ST(自调节)时,有追加注意事项。请参阅 4-30 页。

#### **●辅助输出**

HFU 输出至端子编号 B1~B6, EDU 输出至端子编号 3~5 (连接器端子台型为 3~6)。

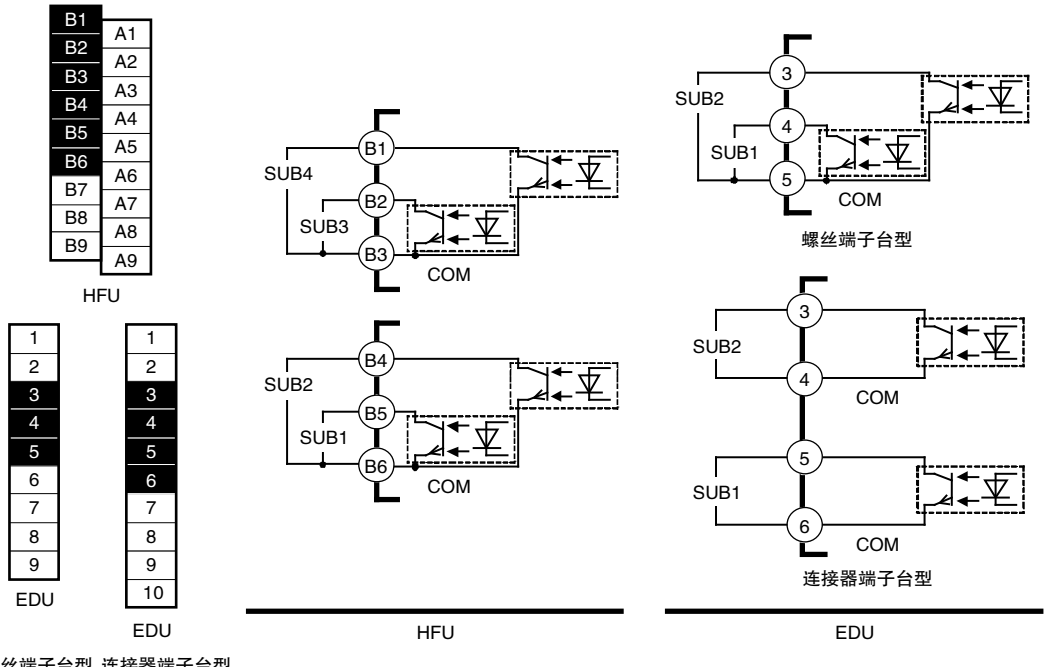

螺丝端子台型 连接器端子台型

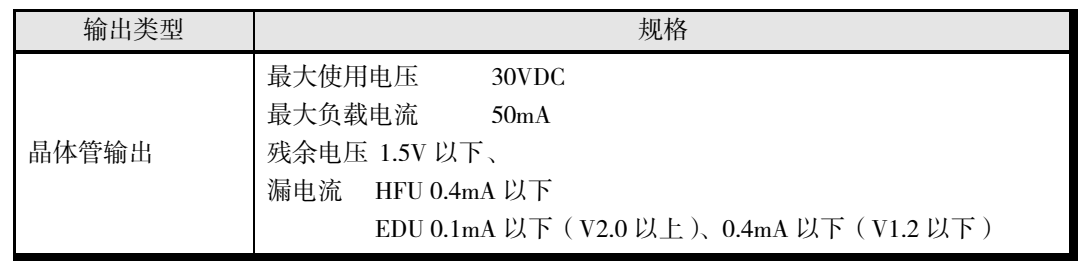

#### **● CT** 输入(仅脉冲输出型)

使用"HB(加热器断线)报警"、"HS(SSR 故障)报警"、"OC(加热器过电流)报警"时,请 在 TC2 的端子编号 A8、A9 之间或 A7、A9 之间连接电流检测器(CT)(无极性)。

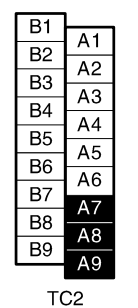

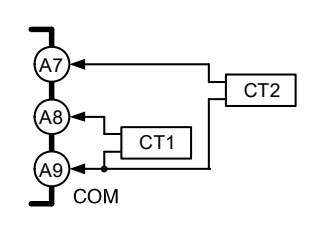

• 请使用以下型号的 CT。

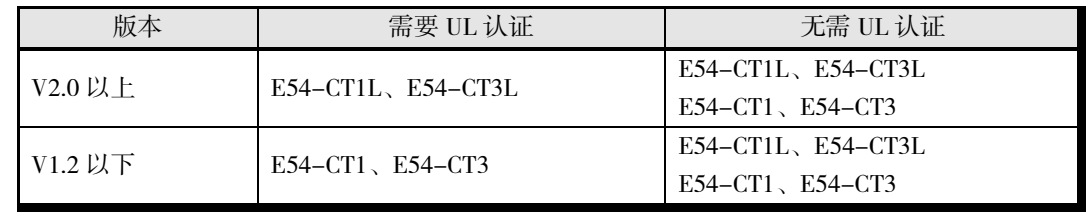

#### **● 事件输入**

TC2 请连接在端子编号 A4~A6 之间,HFU 请连接在 A1~A6 之间。

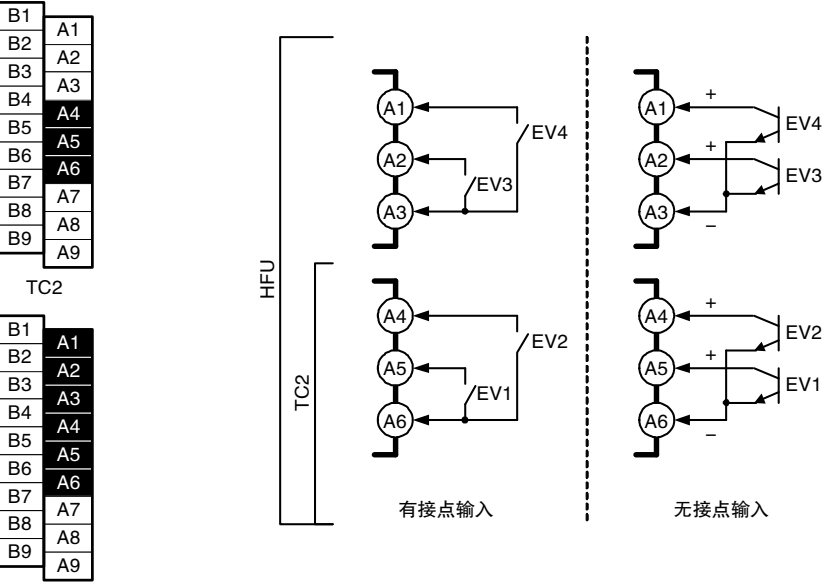

HFU

- 流入电流约为 4mA。
- 事件输入的使用条件如下所示。

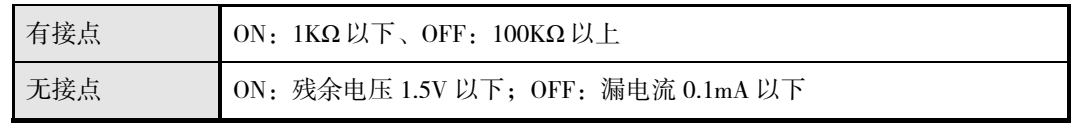

#### ● 通信

• 与上位系统通信时,HFU 请连接在端子编号 B7、B8 之间或 A7~A9 之间,EDU 请连接在 1、2 之间或 6、7 之间(连接器端子台型为 7、8 之间)。

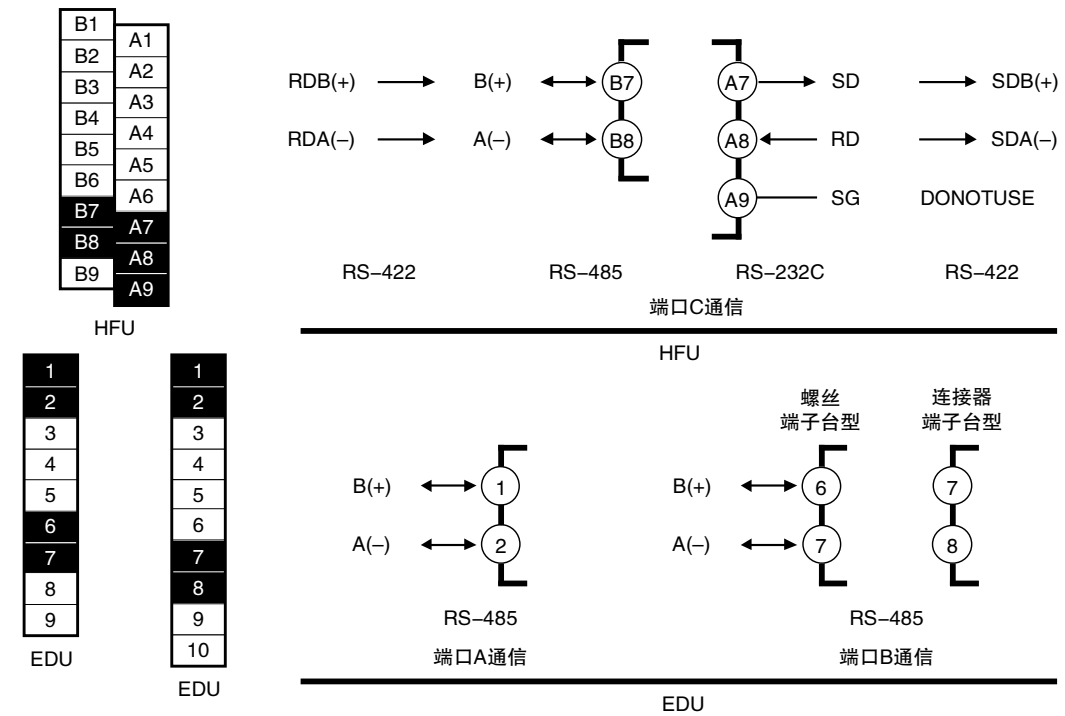

螺丝端子台型 连接器端子台型

- \* 使用端口 A(连接器)期间,通信的抗干扰性发生问题时,请在 EDU 的端口 A(端子编 号 1、2)上安装终端电阻(110~125Ω)。
- \* 包括上位计算机在内,传输线路的两端必须指定终端站(连接终端电阻)。此外,终端 电阻的合成电阻值须大于 54Ω。

#### ▋ 连接示例

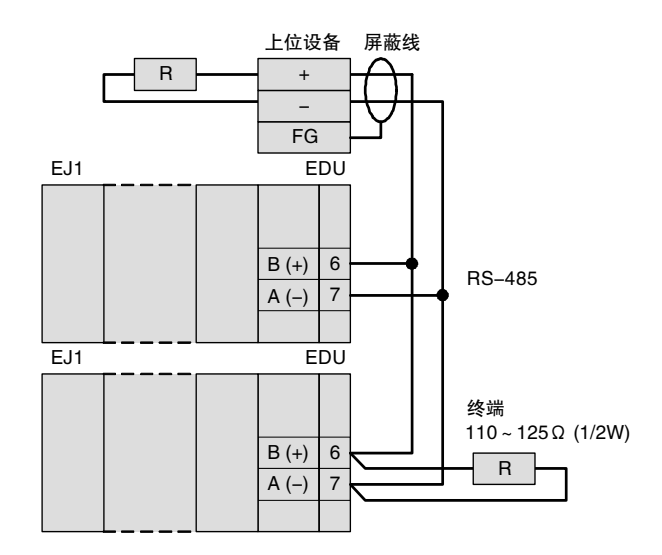

● 连接形态为 1:1 或 1:N (RS-232C 时只有 1:1)。采用 1:N 连接时, 包括上位计算机在内, 最多 可连接 64 台。电缆总长最大为 500m。 电缆请使用双绞线。

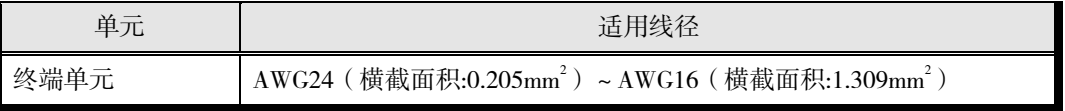

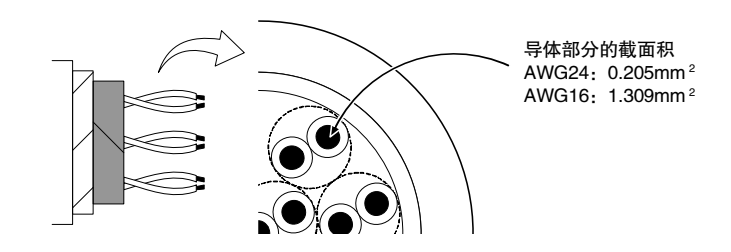

**● 连接 G3ZA ( 多点电源控制器) 或 G3PW ( 电力调整器)** 

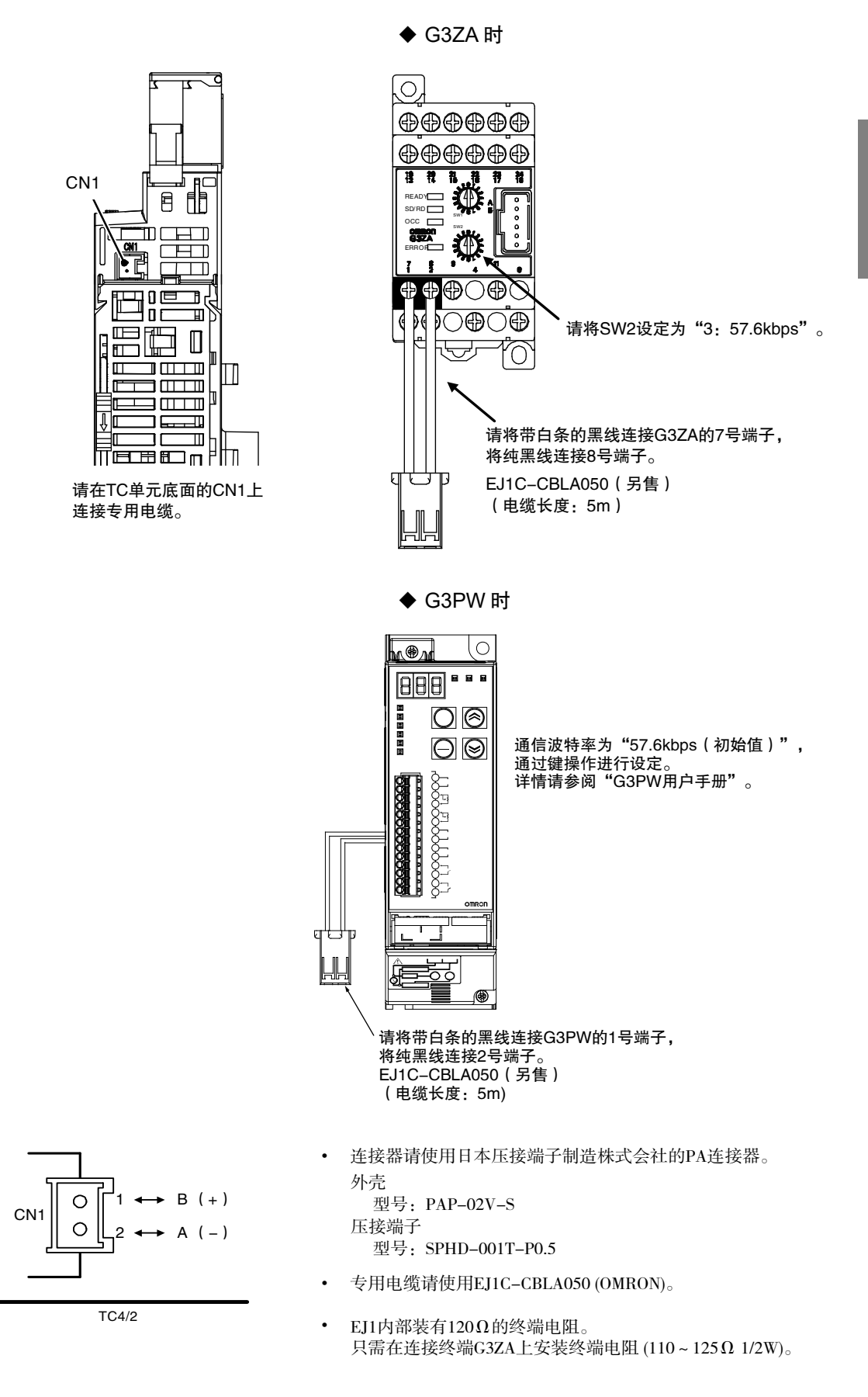

# <span id="page-57-0"></span>2.3 工具端口的使用方法

使用设定工具(CX-Thermo:EST2-2C-MV□)设定 EJ1 时使用。 连接时需要专用的 USB-串行转换电缆(E58-CIFQ1)。

# <span id="page-57-1"></span>■ 使用方法

- *1.* 首先,请接通 EJ1 的电源。
	- \* 请勿在 EJ1 未接通电源的状态下连接 E58-CIFQ1。在 EJ1 未接通电源的状态下连接本电 缆时,将由计算机侧供电,会对 EJ1 的内部电路施加负载。
- *2.* 电缆的连接

使用电缆连接计算机的 USB 端口与 EJ1 的端口 A(连接器)。

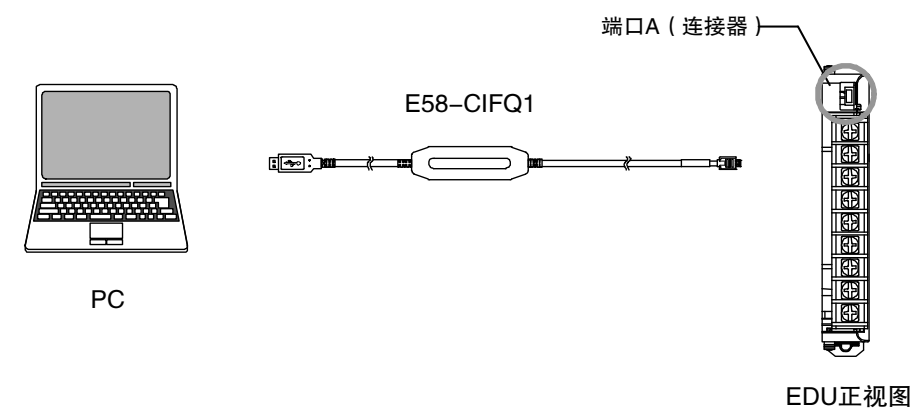

*3.* 驱动程序的安装方法

使用本电缆时,必须安装驱动程序。

- 将电缆连接到计算机上后,OS 会提示检测到新的设备。此时,即可根据安装向导安 装驱动程序。
- \* 关于安装方法的详情,请参阅 E58-CIFQ1(USB-串行转换电缆)的使用说明书。
- *4.* 通信端口的设定

USB-串行转换电缆使用计算机的 COM 端口进行通信。

请将 CX-Thermo 使用的通信端口(COM 端口)编号设定为分配了本电缆的通信端口 (COM 端口)编号进行使用。

# <span id="page-58-0"></span>2.4 单元的构成示例

#### ▋ 最小构成

- 可使用基于终端单元的辅助输出 2 点的晶体管输出。
- 可连接 G3ZA 或 G3PW。

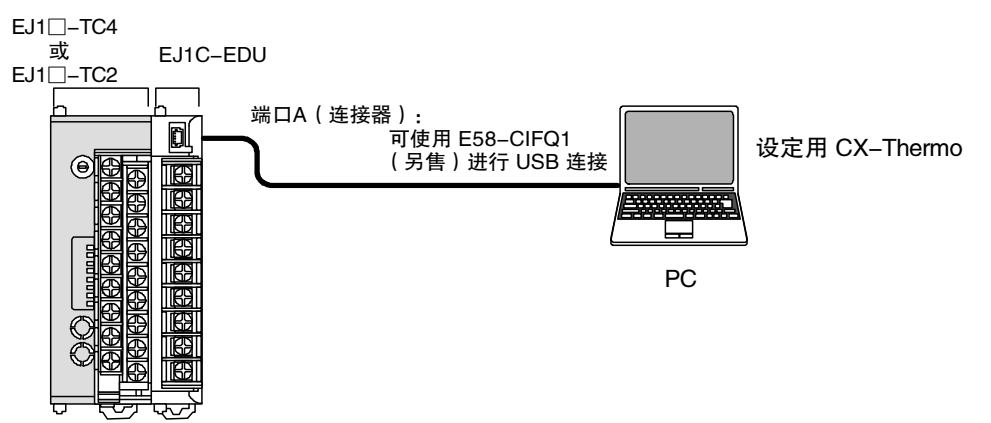

- **多个单元 (无 HFU)** 
	- 可使用基于终端单元的辅助输出 2 点的晶体管输出。
	- 可使用 G3ZA 或 G3PW 的输出。
	- 还可以使用多台终端单元进行分散配置。

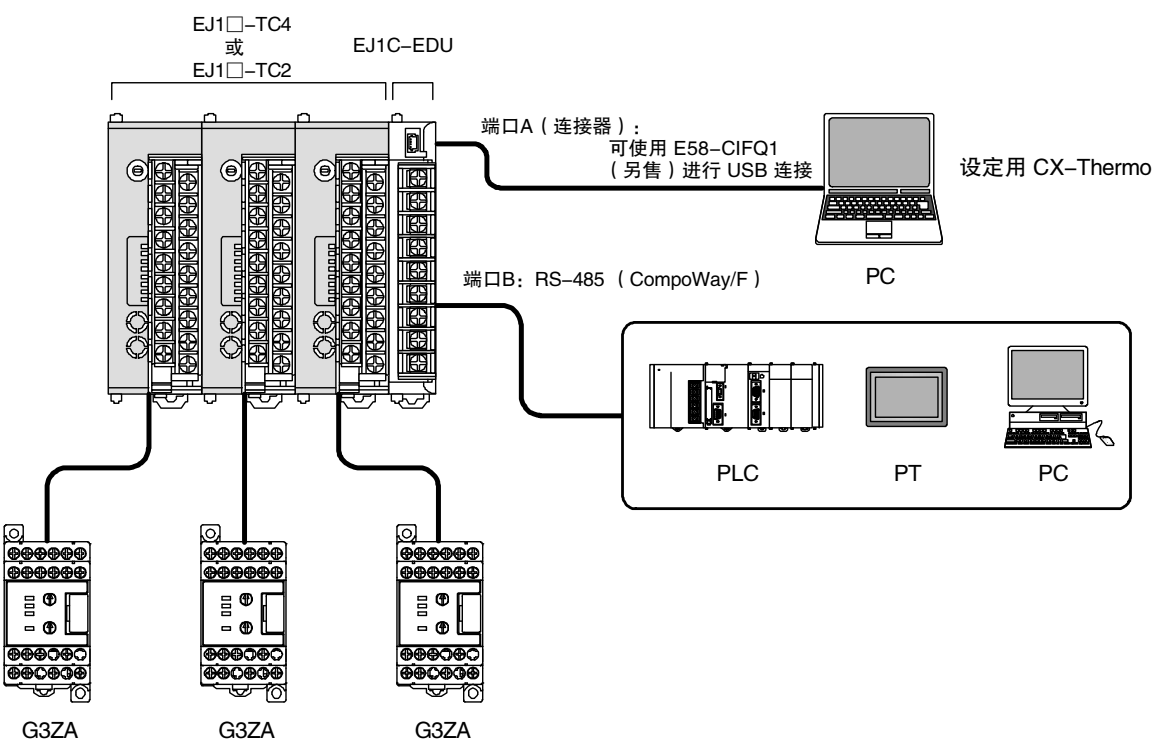

#### ■ 多个单元(有 HFU)

- 可使用基于终端单元的辅助输出 2 点的晶体管输出。
- 除了终端单元的辅助输出 2 点外,还可使用高功能单元的事件输入 4 点/晶体管输出 4 点。
- 可使用 G3ZA 或 G3PW 的输出。
- 还可以使用多台终端单元进行分散配置。

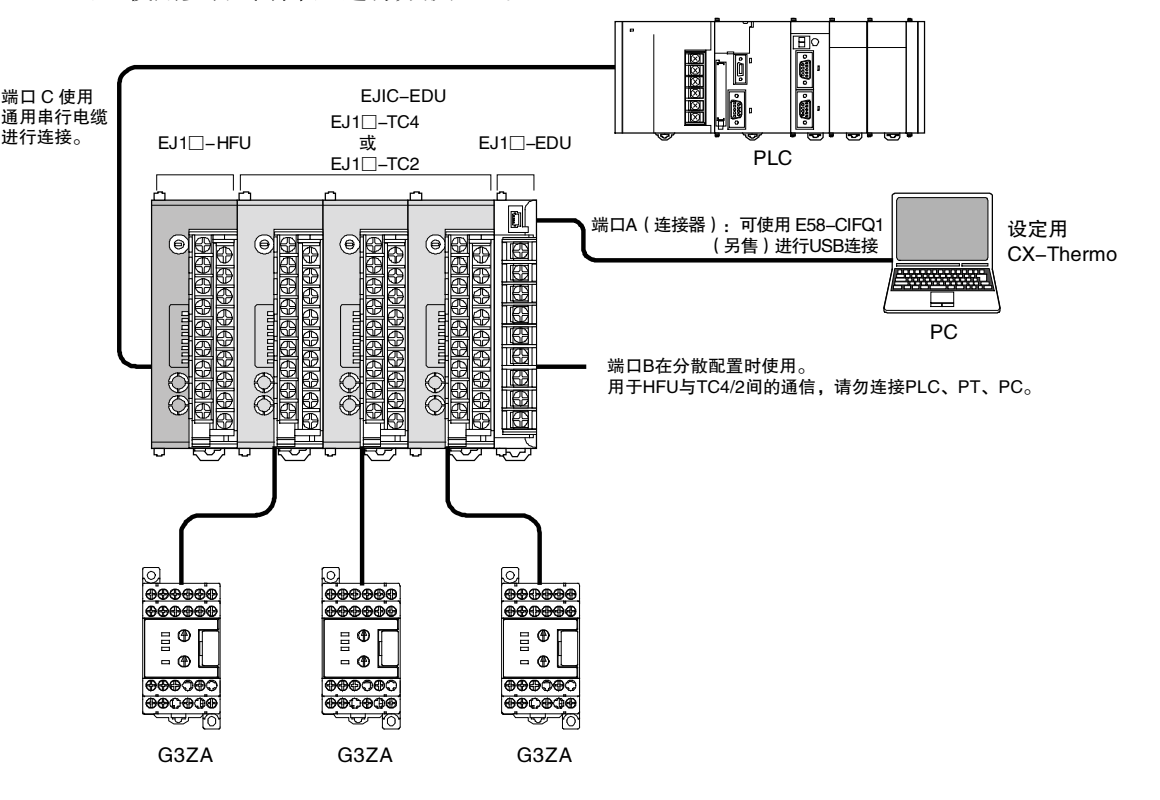

#### <span id="page-60-0"></span>■ 连接注意事项

- **连接台数的限制** 
	- HFU 可设定的通信单元 No.为 0~7(或 32~39 V1.2)。
	- TC4/2 可设定的通信单元 No.为 0~63(连接 HFU 时为 0~31)。
	- HFU 与 TC4/2 的通信单元 No.请勿重复设定。
	- 含 HFU 在内,最多可并排连接 16 台单元。 ※ EDU 不计入单元数量内。

#### ■ 使用 HFU 时

- 使用 HFU 时, 1 台 HFU 最多可管理 16 台 TC4/2 (V1.2 为 32 台)。
- TC4/2 的通信单元 No.请在 0~31 之间进行设定。
- 设定 TC4/2 的单元 No.0 时, 请设定 HFU 的通信单元 No.32 V1.2。
- 不设定 TC4/2 的单元 No.0 时, 请设定 HFU 的通信单元 No.0 (或 32 V1.2)。
- 连接多台 HFU V.1.1 时, 请将 HFU 的通信单元 No.设定为从 0 (或 32 V1.2) 开始的连号。
- 连接 16 台以上的 TC4/2 时将超出可并排连接的最大数量,需使用通信电缆进行分散配置。
- 使用通信电缆分散配置 TC4/2 时,请在 EDU 的端口 B 之间进行连接。
- 要通过计算机使用设定工具(CX-Thermo)对分散配置的 TC4/2 进行设定时,需使用通信电 缆在端口 A(端子台)之间进行连接。
- 分散配置的 EJ1 需通过 EDU 的端子台另行供电。
	- ※ 分散配置时,请先接通分散配置侧的电源,或同时接通 HFU 侧和分散配置侧的电源。 但启动时间因 EJ1 的构成和电源容量而异,可能会无法正常动作。启动遇到问题时,请 延长分散配置侧与 HFU 侧的启动间隔时间。

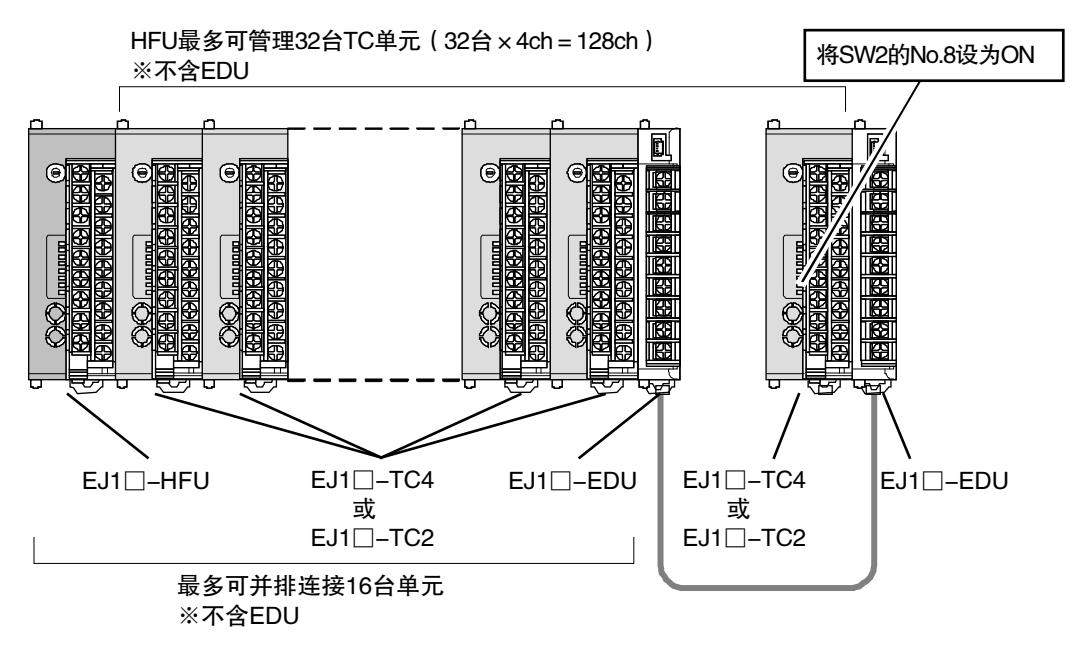

- 不使用 HFU 时
	- 1 台 EDU 最多可并排连接 16 台 TC4/2, 但使用通信电缆连接 EDU 进行分散配置时, 1 台上 位设备最多可连接 64 台基本单元。
		- ※ 上位设备、EDU 不计入 64 台基本单元内。
		- ※ 基本单元的通信单元 No.为 0~63,请勿重复设定。
	- 分散配置的 EJ1 需通过 EDU 的端子台另行供电。
	- 分散配置时,请在相同种类的端口之间进行连接。
	- 要通过计算机使用设定工具(CX-Thermo)对分散配置的 TC4/2 进行设定时,需使用通信电 缆在端口 A(端子台)之间进行连接。

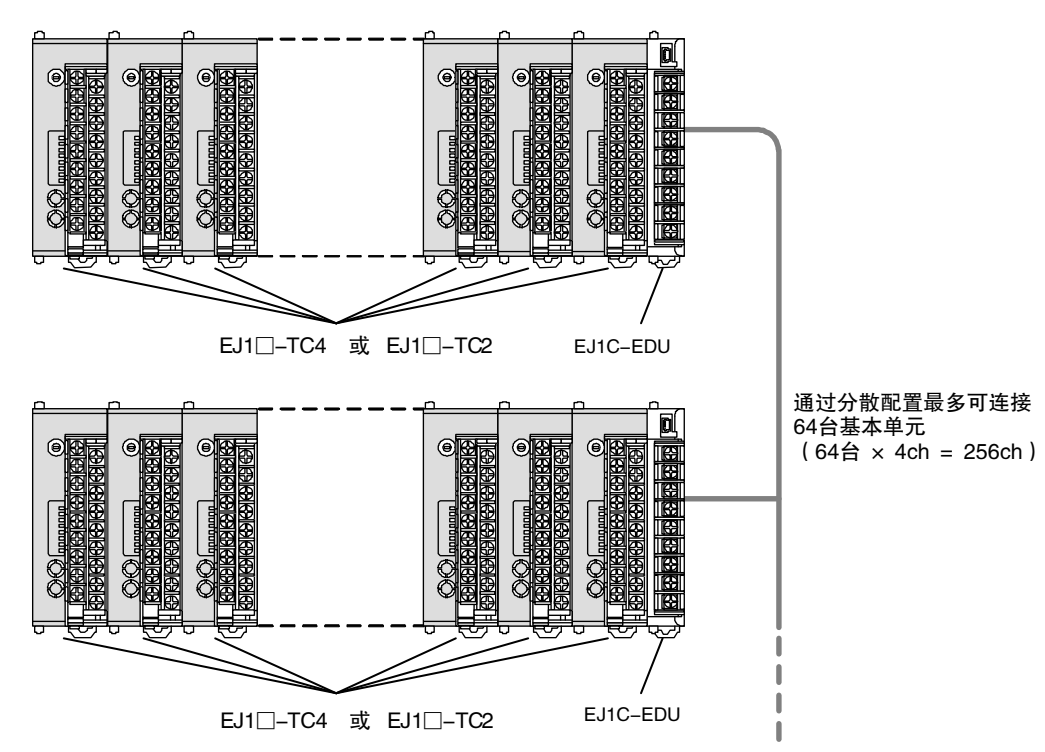

▋ 分散配置的接线

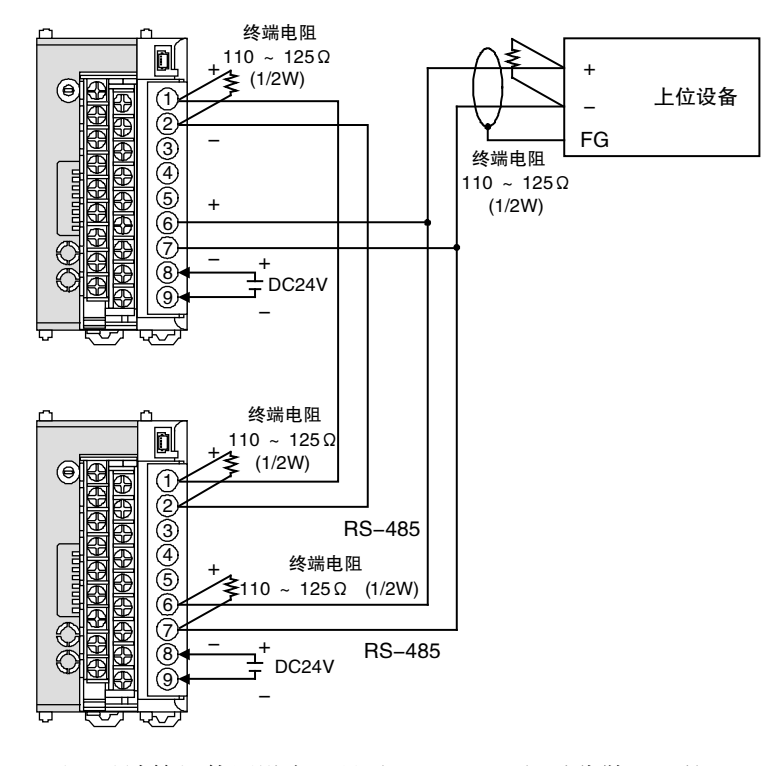

- ※ 要通过计算机使用设定工具(CX-Thermo)对分散配置的 TC4/2 进行设定时,需使用通 信电缆在端口 A (端子台(1)(2))之间进行连接。
- ※ 不使用 HFU 时的接线。

#### ■ G3ZA 或 G3PW 与 EJ1 的连接

• 1 台 TC4/2 最多可连接 8 台 G3ZA 或 G3PW。但 G3ZA 和 G3PW 不能同时使用。 ※ 请先接通 G3ZA 或 G3PW 的电源, 或同时接通 EJ1 和 G3ZA 或 G3PW 的电源。

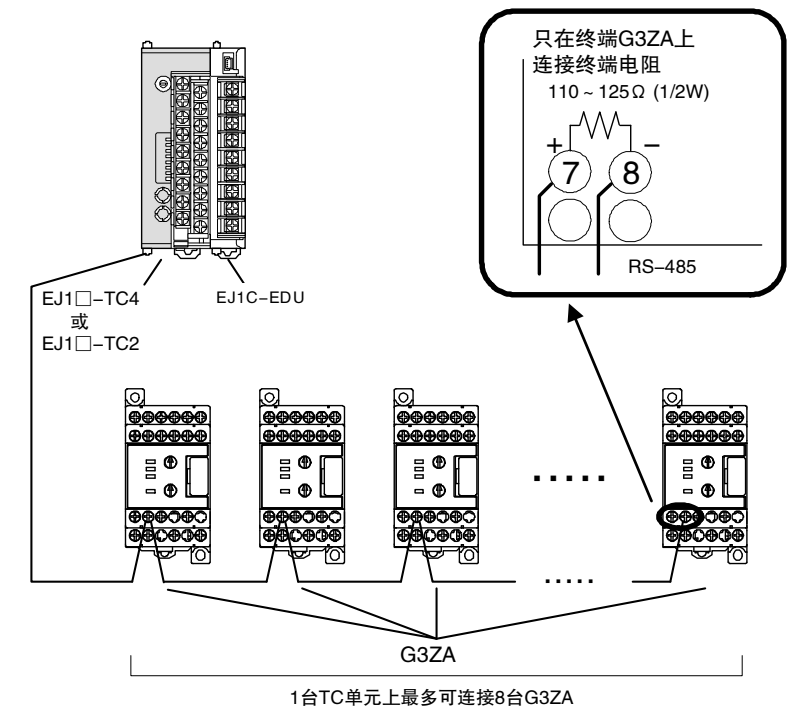

- **连接配置的限制** 
	- HFU 请务必安装在 TC4/2 的左侧。

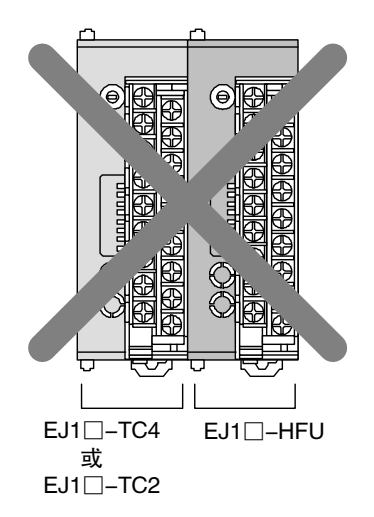

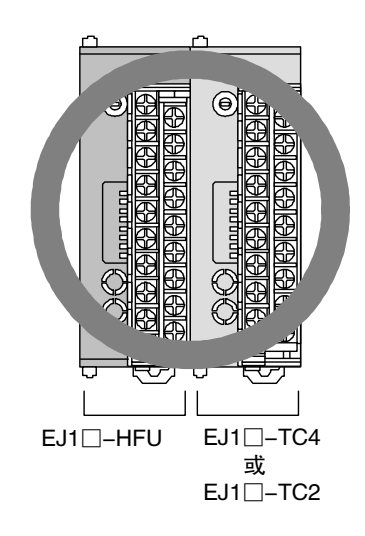

# 第3章 典型的控制示例

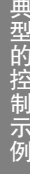

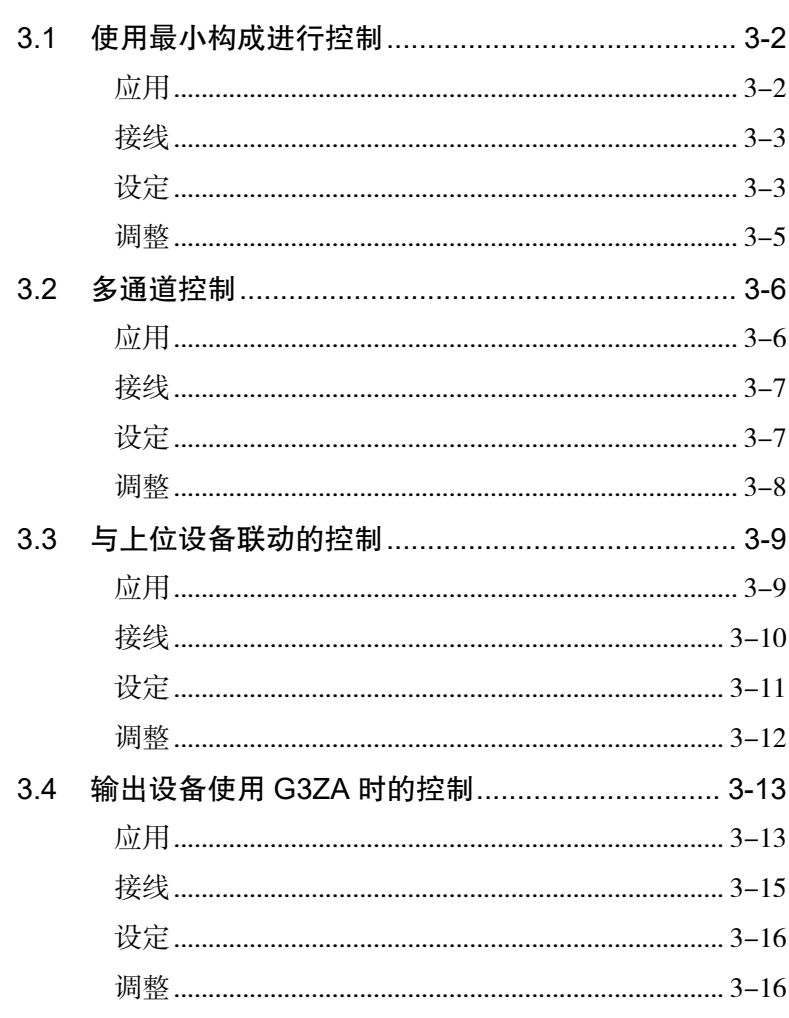

# 3.1 使用最小构成进行控制

# <span id="page-65-1"></span><span id="page-65-0"></span>■ 应用

使用设定工具对小型电炉进行设定、控制时的构成示例和步骤如下所示。

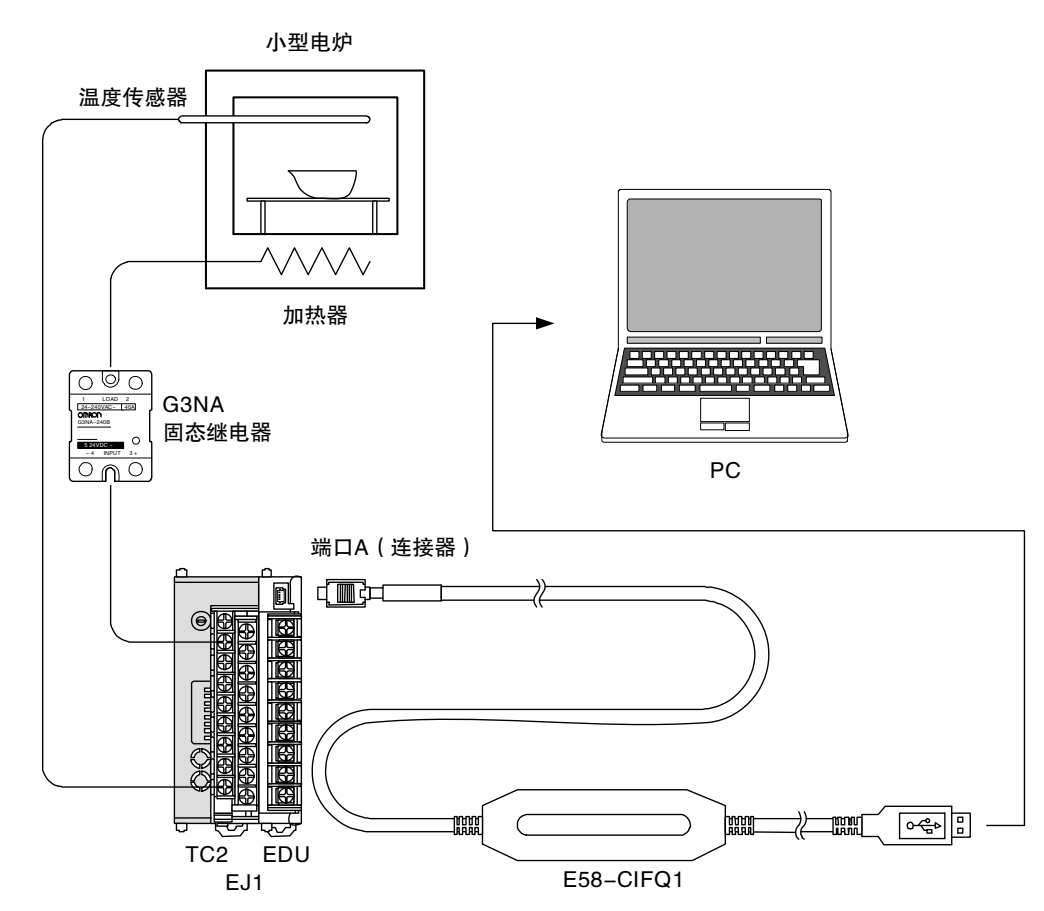

• 使用设定工具(CX-Thermo)时,可通过计算机对 EJ1 进行设定等操作。

## <span id="page-66-0"></span>■ 接线

- 根据传感器的输入类型,将温度传感器连接至输入端子。
- 将 SSR 分别连接 OUT 端子。

使用 EJ1□-TC2 时, 如图进行接线。

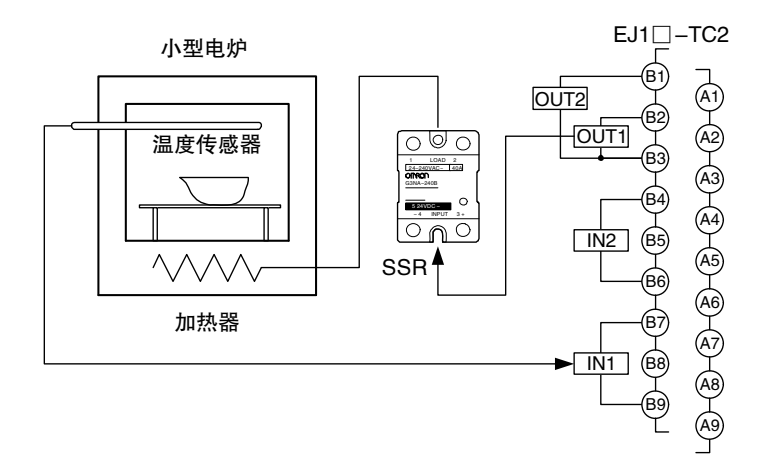

### <span id="page-66-1"></span>■ 设定

通过计算机使用设定工具(CX-Thermo)对 EJ1 进行设定。 设定步骤如下所示。

- *1.* 首先,接通 EJ1 的电源。
	- \* 请勿在 EJ1 未接通电源的状态下连接 E58-CIFQ1。在 EJ1 未接通电源的状态下连接本电 缆时,将由计算机侧供电,会对 EJ1 的内部电路施加负载。
- *2.* 使用电缆连接计算机的 USB 端口与 EJ1 的端口 A(连接器)。

\* 使用本电缆时,必须安装驱动程序。 关于安装方法的详情,请参阅 E58-CIFQ1 (USB-串行转换电缆)的使用说明书。

*3.* 启动设定工具(CX-Thermo),设定通信条件。 选择"通信"菜单中的"设定",并按下表设定通信条件。

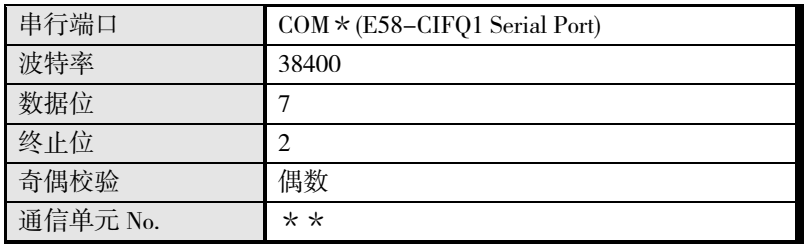

- \* 串行端口编号因使用的计算机而异。
- \*\* 通信单元 No.请确认 EJ1 正面部分的 SW1、SW2。

*4.* 相关参数和设定内容的示例如下所示。

#### CX-Thermo 基础模式设定示例

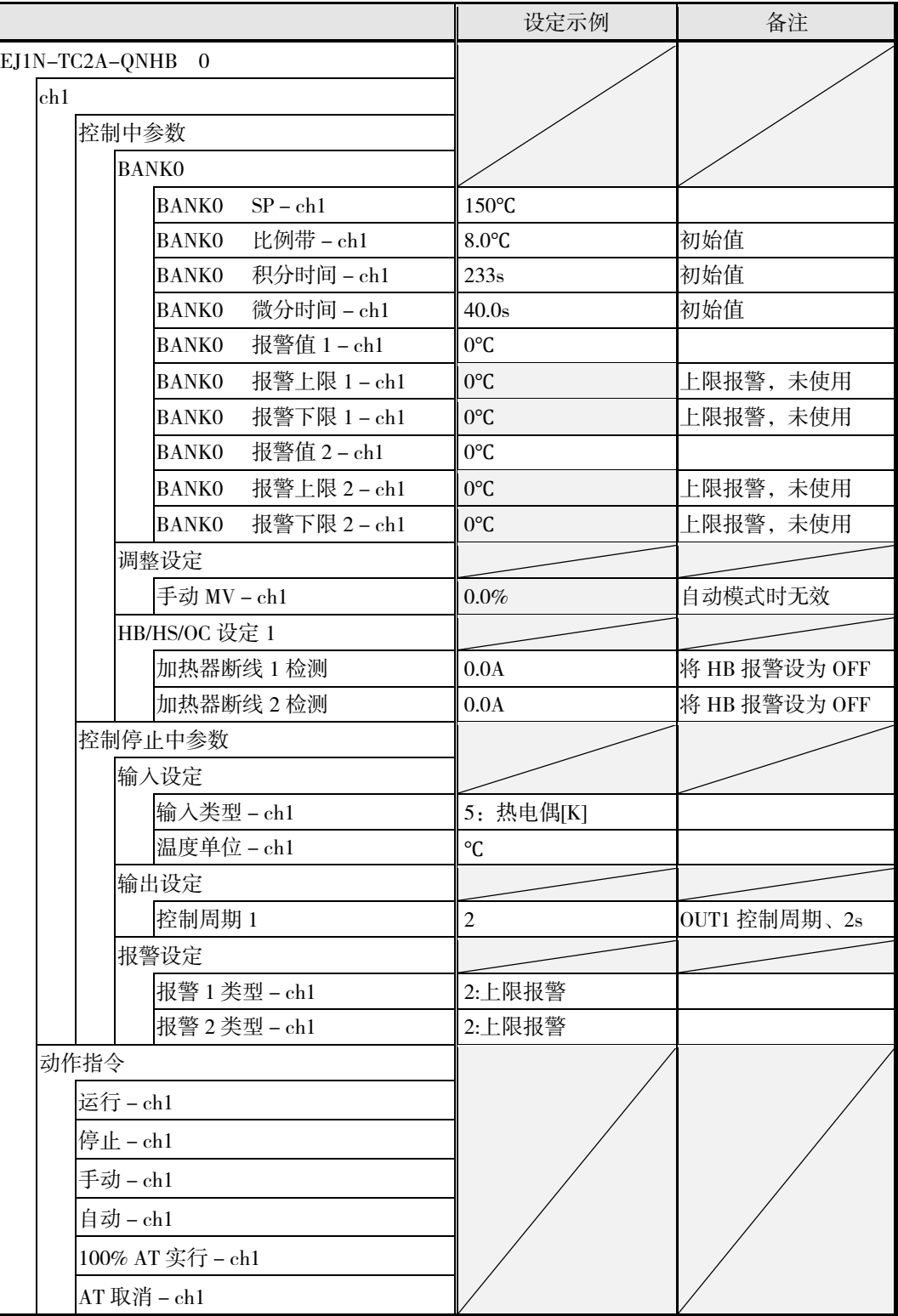

# <span id="page-68-0"></span>■ 调整

请实行 AT 进行 PID 调整。 将 ST 设为有效时, 将自动计算 PID。(标准控制时) V1.2 详情请参阅 4-28 页"调节"。 使用 CX-Thermo 时, EJ1 的控制开始/停止以及 AT 实行/AT 取消请通过"动作指令"执行。

#### ● 特别说明

初始状态下, CX-Thermo 在基础模式下启动。想要设定基础模式不显示的参数时, 可选择"显示" 菜单中的"显示模式"变更成高级模式,以进行高级设定。

此外, "显示模式"可选择按级别显示和按功能显示, 选择按功能显示时, 按级别显示时分散显 示的项目将按功能进行汇总显示。想要毫无遗漏地设定各功能相关的参数时,该功能十分方便。

# <span id="page-69-0"></span>3.2 多通道控制

# <span id="page-69-1"></span>■ 应用

使用 EJ1 控制 4 区域加热板时的构成示例如下所示。

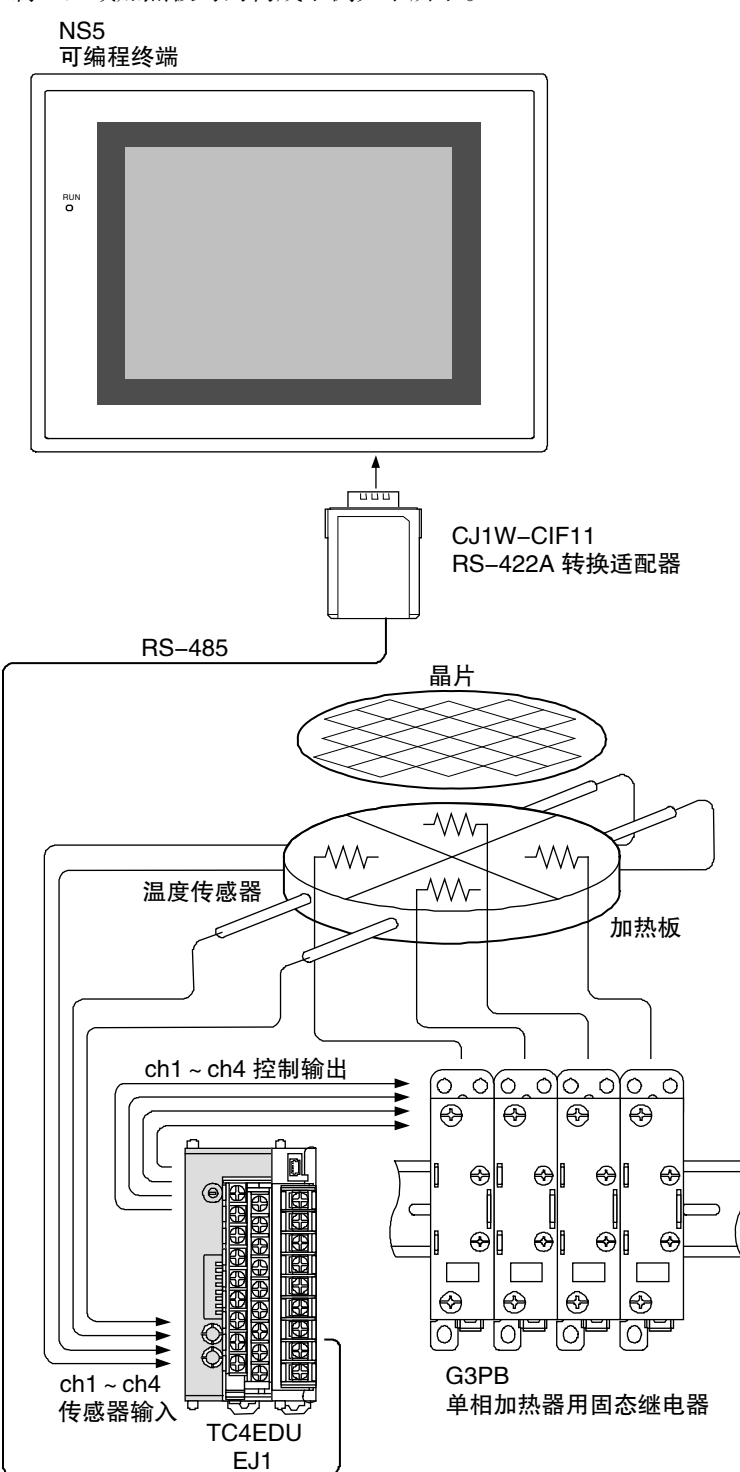

• 使用4ch型基本单元(EJ1□-TC4)时,可通过1台温控器控制4区域。1台终端单元(EJ1C-EDU) 最多可连接 16 台基本单元,最多可扩展至 64ch。 同时,通过使用 SAP (Smart Active Parts),无需创建通信程序,即可通过可编程终端对温控器 进行设定、操作和监控。

# <span id="page-70-0"></span>■ 接线

**COL** 

根据传感器的输入类型,将温度传感器连接至输入端子。 将区域 1、2、3、4 的 SSR 分别连接 OUT1 端子、OUT2 端子、OUT3 端子、OUT4 端子。

使用 EJ1□-TC4 时, 如图进行接线。

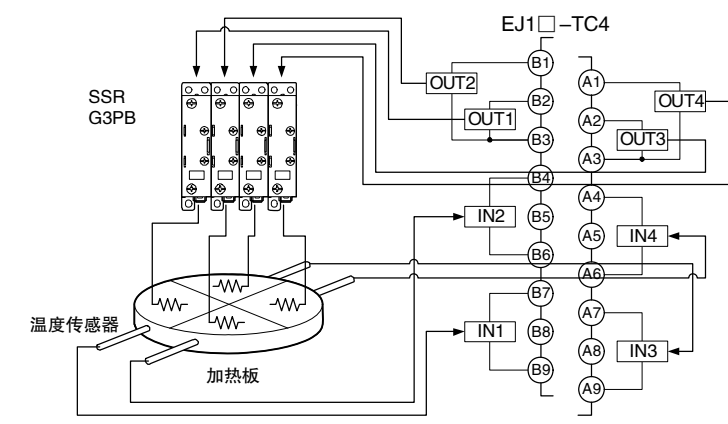

# <span id="page-70-1"></span>■ 设定

通过通信进行设定。可使用 CX-Thermo 和设定工具用电缆(E58-CIFQ1),通过计算机设定参数。 相关参数和设定内容的示例如下所示。

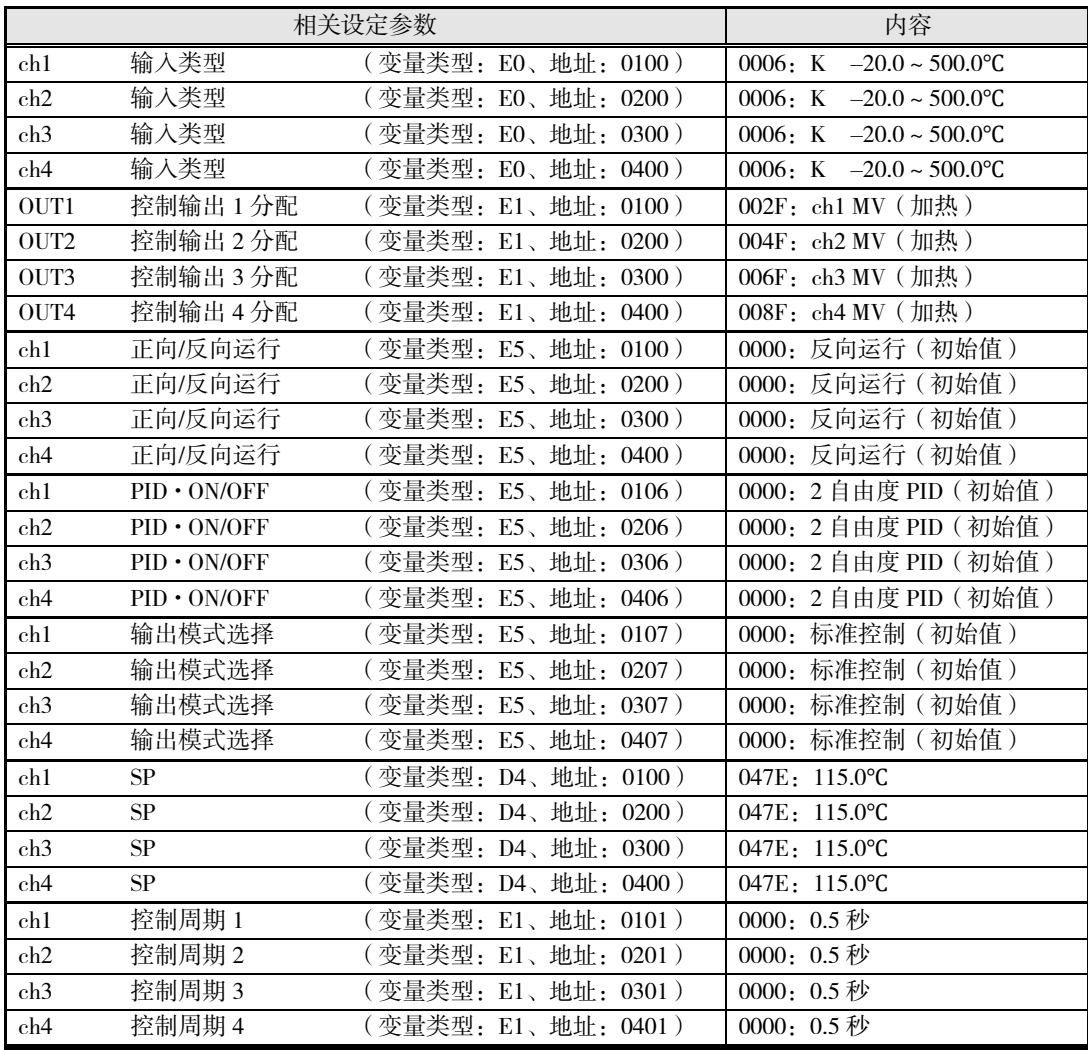

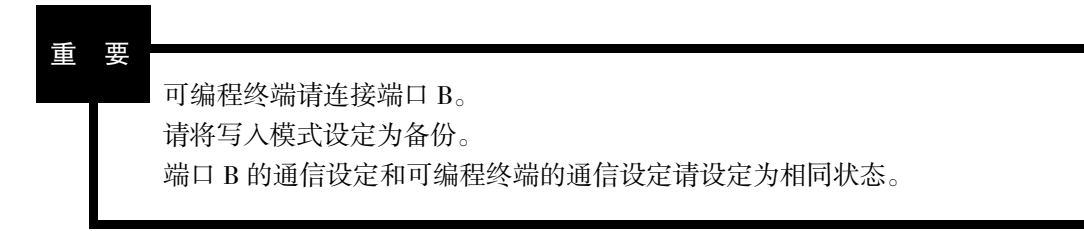

# <span id="page-71-0"></span>■ 调整

请实行 AT 进行 PID 调整。 将 ST 设为有效时, 将自动计算 PID。(标准控制时) V1.2 详情请参阅 4-28 页"调节"。
# 3.3 与上位设备联动的控制

# ■ 应用

在可编程控制器 CJ1 控制整个回流炉的系统中,EJ1 对 6 区域、12 个控制回路进行温度控制的 构成示例如下所示。

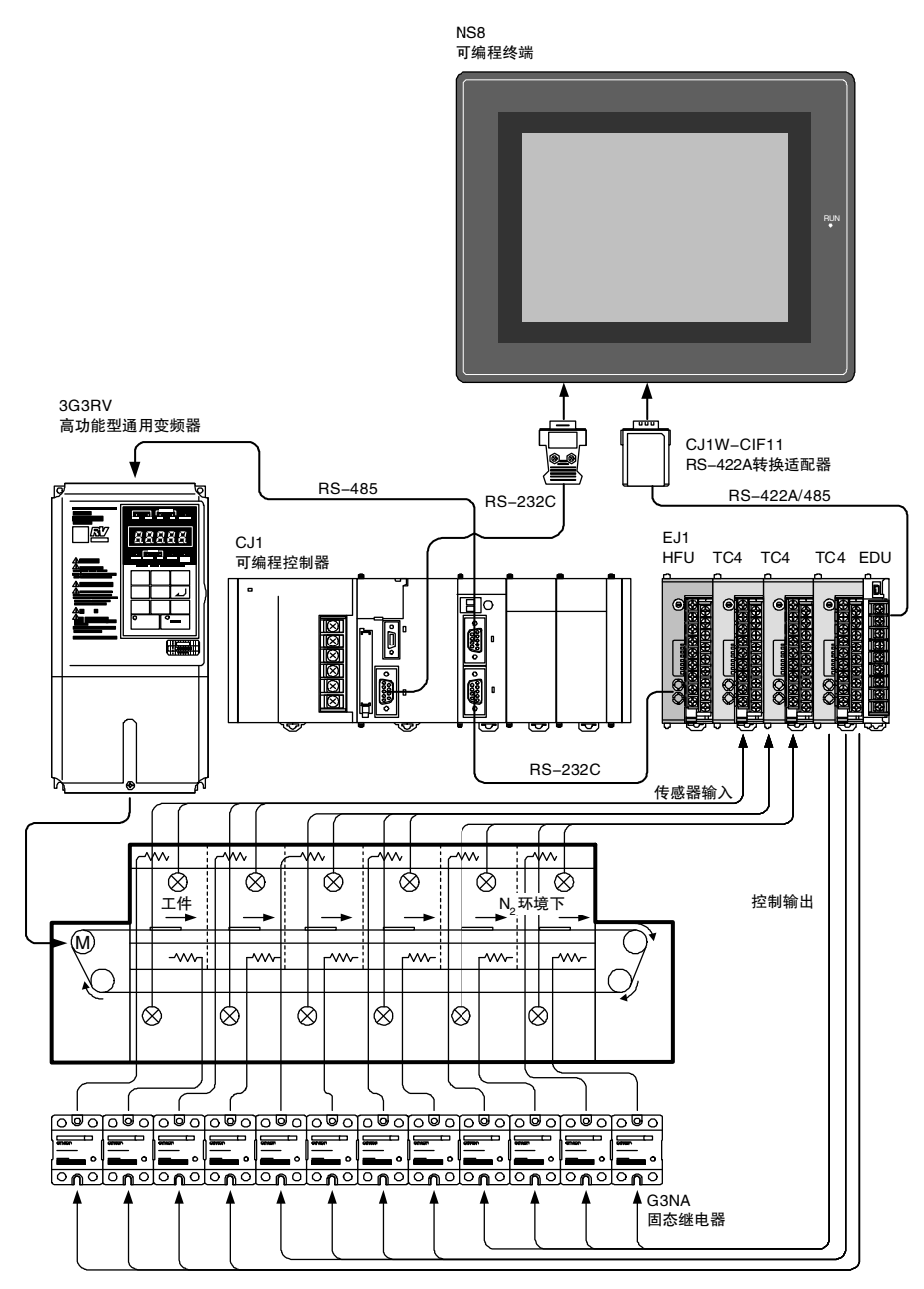

• 使用高功能单元 EJ1□-HFU,无需创建梯形图程序,即可与可编程控制器之间进行温度数据、 报警状态等数据的收发。

此外, 1 台高功能单元最多可连接 16 台基本单元, 最多可扩展至 64ch。(V1.2 为 32 台、最多 128ch)。

# ■ 接线

根据传感器的输入类型,将温度传感器连接至输入端子。

- 将 SSR 分别连接 OUT 端子。
- 与可编程控制器之间使用通信电缆(RS-232C)进行连接。

使用 EJ1□-HFU、EJ1□-TC4 时, 如图进行接线。 (EJ1□-TC4 只标注了 1 个单元的接线。)

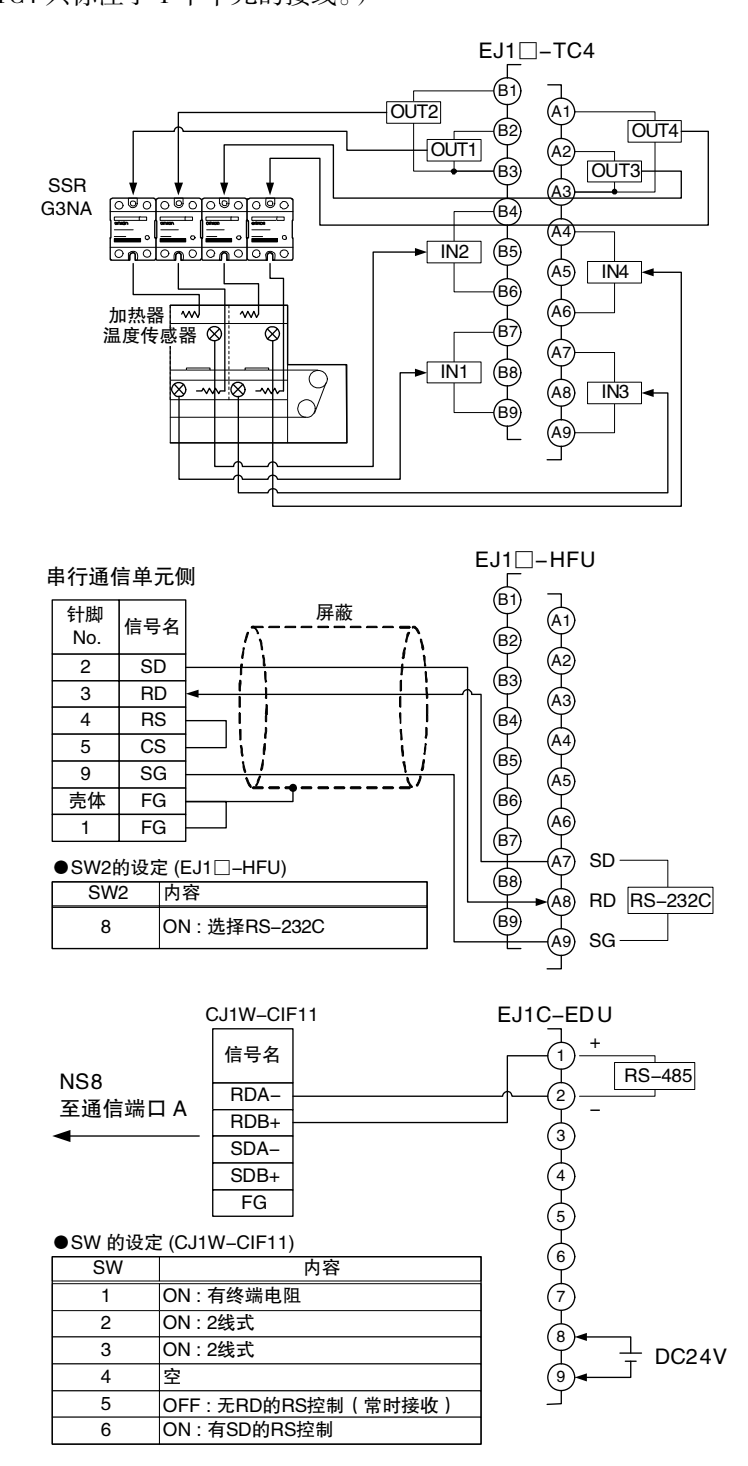

※ 使用高功能单元 (EJ1□-HFU)时, 无法使用端口 B, 敬请注意。

# ■ 设定

# ■ TC4

关于 TC4 的设定, 请参阅 3-6 页"多通道控制"。

## ▋ HFU

通过通信进行设定。可使用 CX-Thermo 和设定工具用电缆(E58-CIFQ1),通过计算机设定参数。

• EJ1 与可编程控制器的通信相关参数和设定内容的示例如下所示。

将 HFU 的通信单元 No.设定为"0"。

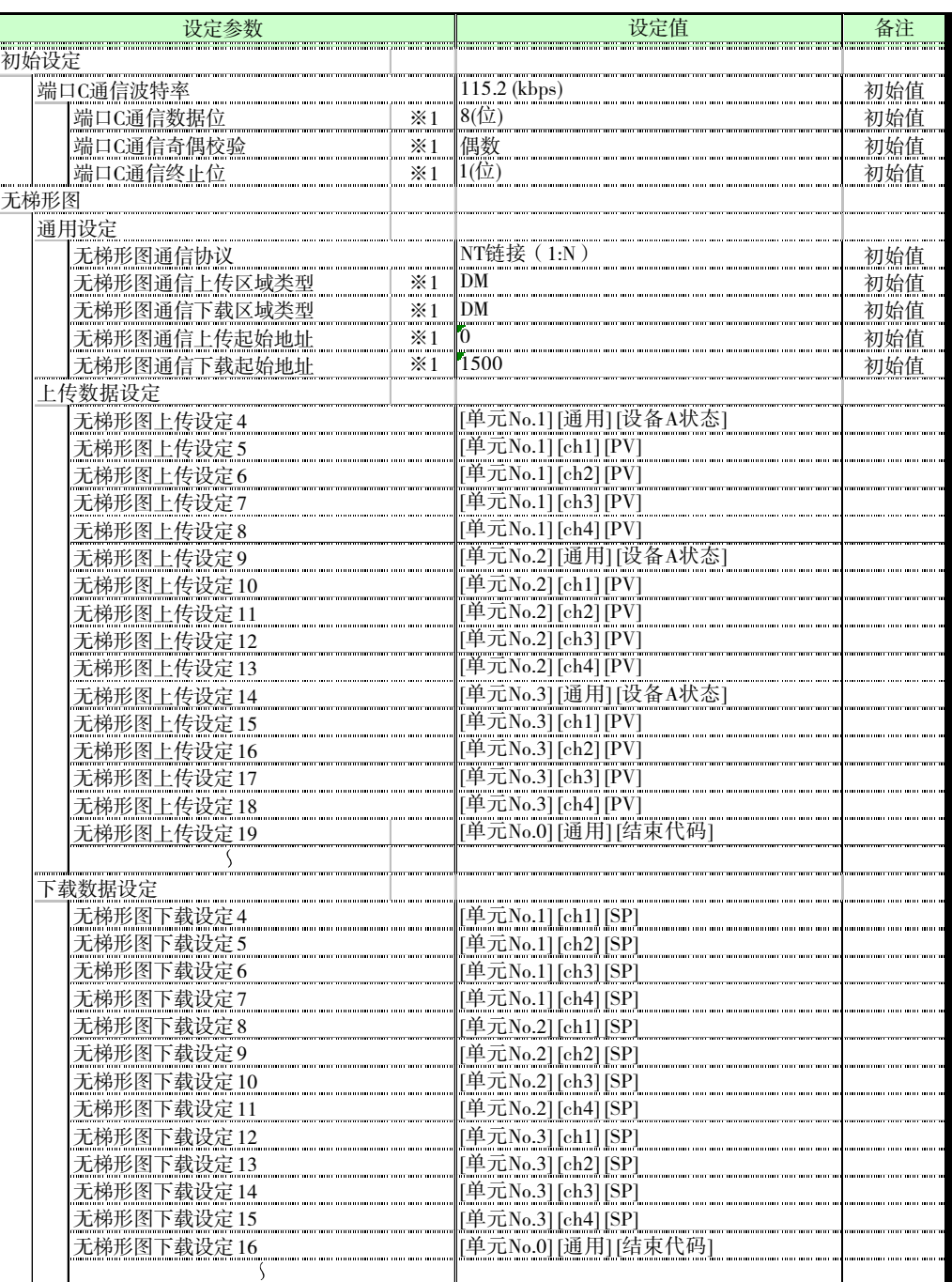

※1 在 CX-Thermo 上将[显示模式]切换为[高级]时显示。

# 重 要

设定工具用电缆(E58-CIFQ1)与可编程终端无法同时连接。 将设定工具用电缆连接终端单元(EJ1C-EDU)时,请关闭可编程终端的电源或 将可编程终端的画面切换为系统菜单。

## ▋ PLC

串行通信单元(CJ1W-SCU41)的端口 2 的设定示例如下表所示。

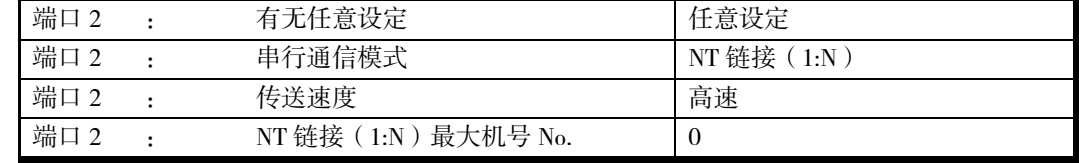

# ■ 调整

请实行 AT 进行 PID 调整。 将 ST 设为有效时, 将自动计算 PID。(标准控制时) V1.2 详情请参阅 4-28 页"调节"。

# 3.4 输出设备使用 G3ZA 时的控制

# ■ 应用

使用 G3ZA 多点电源控制器, 将 EJ1 的 PID 运算结果乘以固定系数 (运算斜率值), 使用 1 个控 制回路控制 4 区域加热板温度时的构成如下所示。

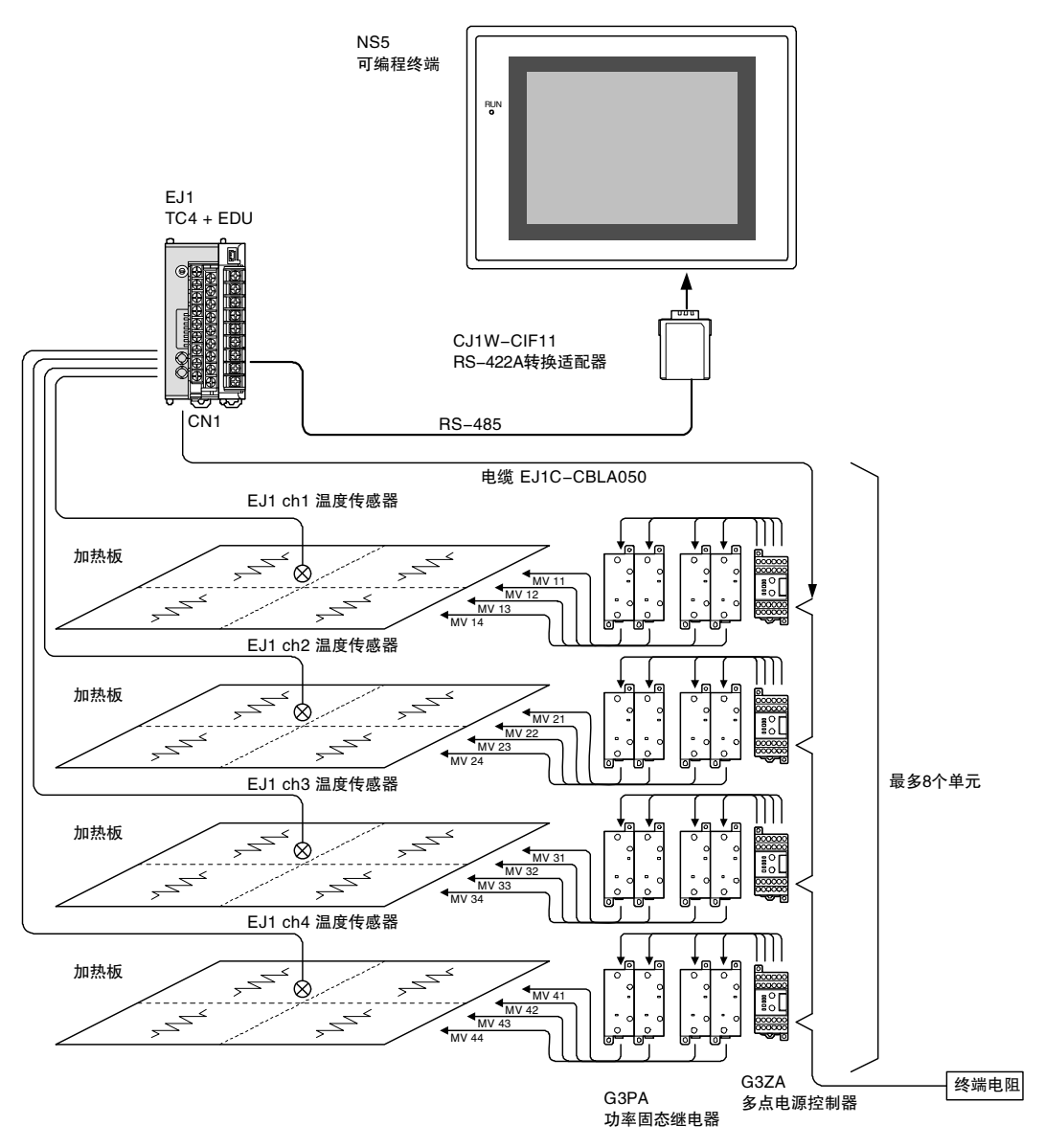

- 通过专用通信端口,EJ1-TC4 和 G3ZA 最多可连接 8 个单元。无需创建 EJ1 与 G3ZA 之间的通 信程序。
- 同时, 通过设定 G3ZA 的内部参数, 可将 EJ1 一个通道的控制输出分成 4 个分支 (使用 G3ZA-4H□03-FLK 时)或 8个分支 (使用 G3ZA-8A□03-FLK 时)。
- 可对各分支输出设定运算斜率值(系数)、运算偏差值(偏差量)。

#### ■ 使用 G3ZA 操作量运算的斜率控制

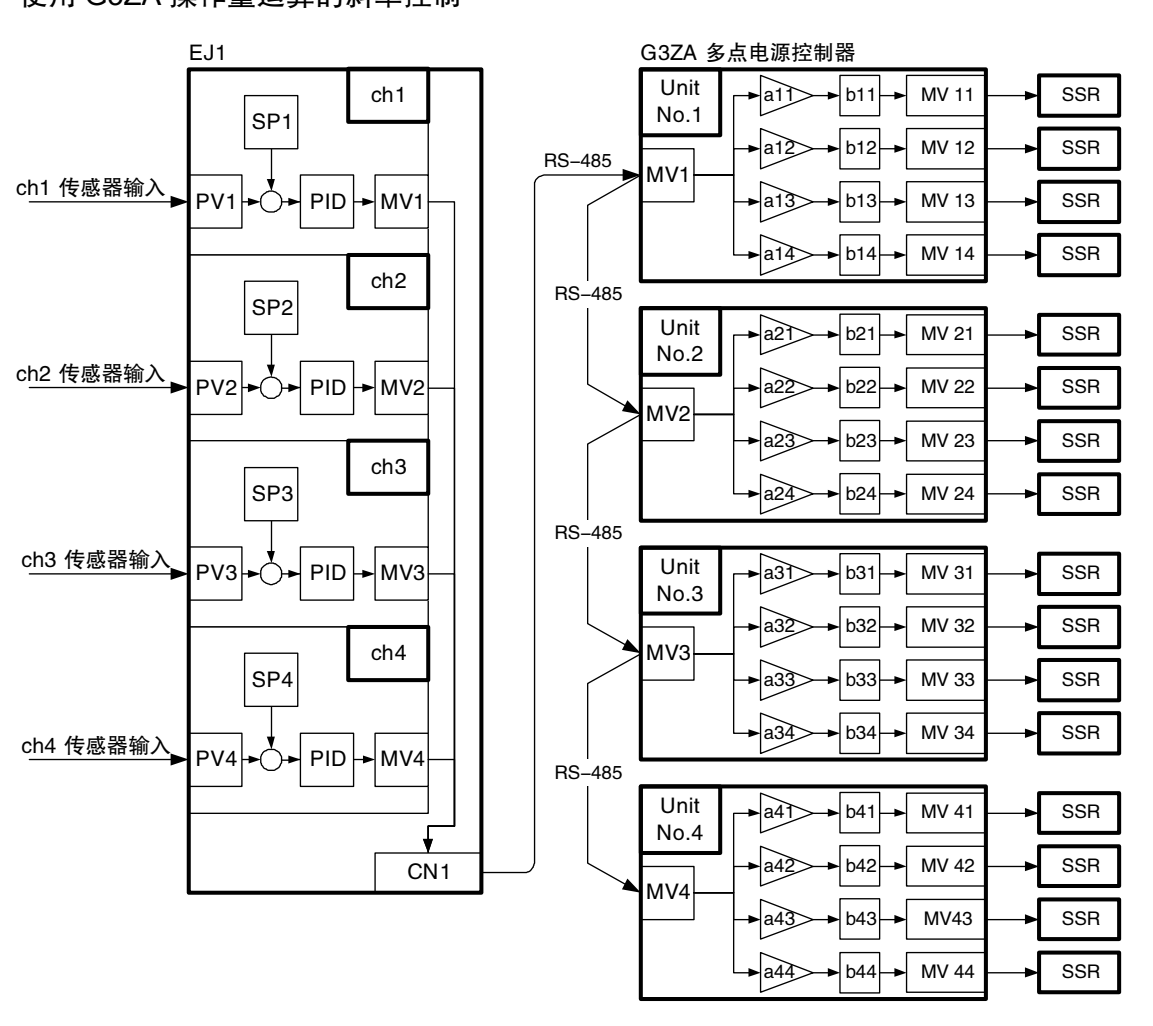

控制量 = 运算源通道MV × 运算斜率值 (a) + 运算偏差值(b)

# ■ 接线

根据传感器的输入类型,将温度传感器连接至输入端子。

- 使用专用电缆连接 EJ1 和 G3ZA。
- 将 SSR 连接 G3ZA 的输出端子。

使用 EJ1□-TC4、G3ZA-4H203-FLK 时, 如图进行接线。

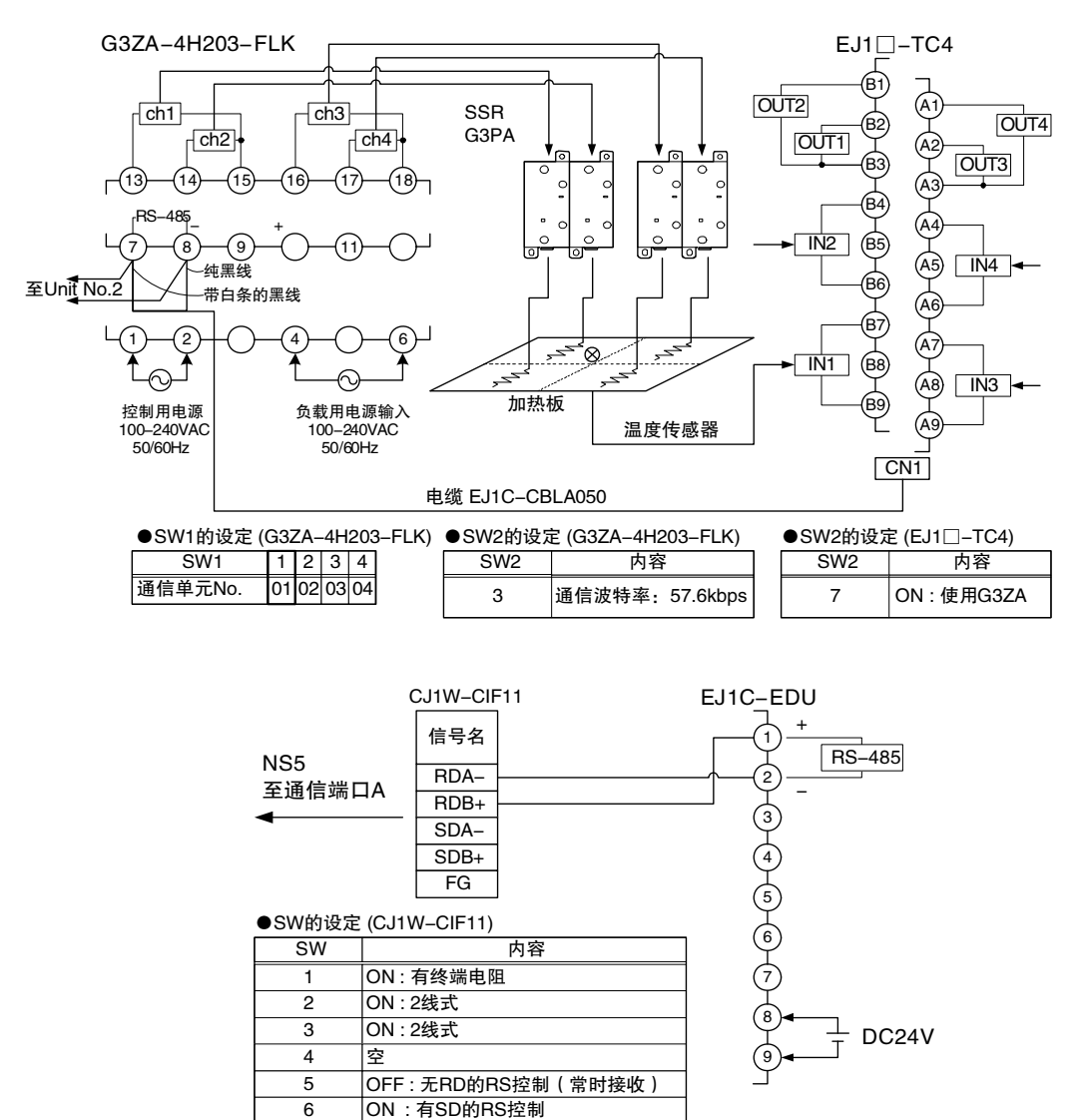

 $3 - 15$ 

# ■ 设定

通过通信进行设定。可使用 CX-Thermo 和设定工具用电缆(E58-CIFQ1),通过计算机设定参数。 可通过温控器设定的 G3ZA 相关参数和设定内容的示例如下所示。

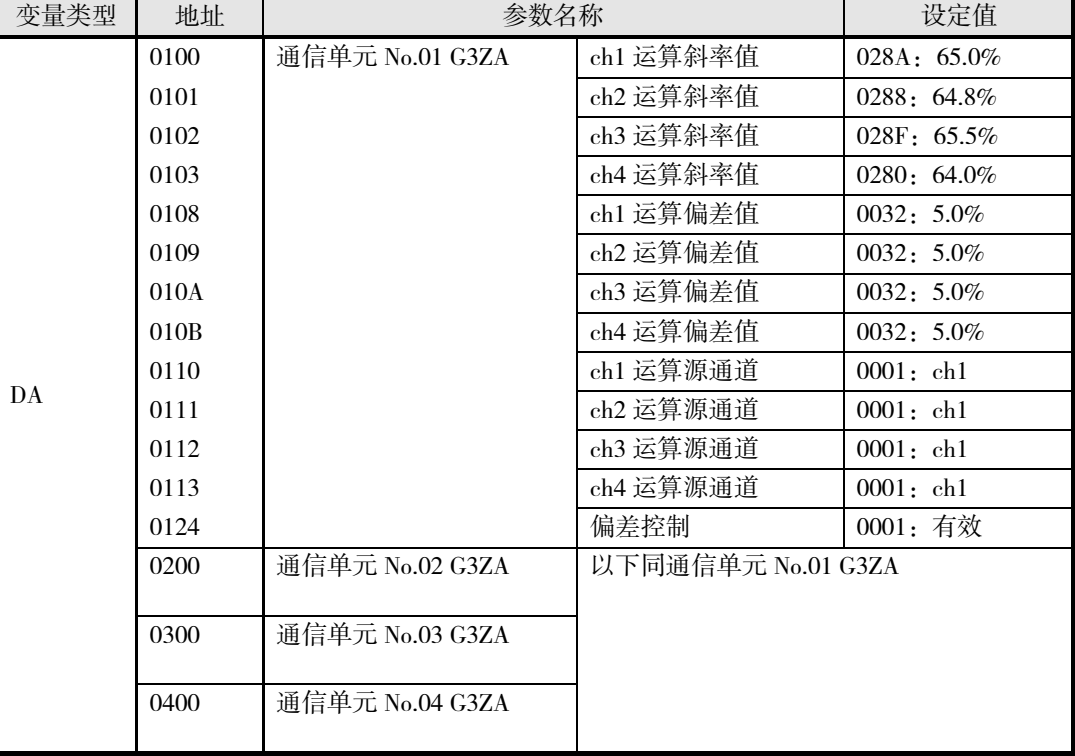

#### 重 要

设定工具用电缆(E58-CIFQ1)与可编程终端无法同时连接。 将设定工具用电缆连接终端单元(EJ1C-EDU)时,请关闭可编程终端的电源或 将可编程终端的画面切换为系统菜单。

# ■ 调整

请实行 AT 进行 PID 调整。

将 ST 设为有效时, 将自动计算 PID。(标准控制时) V1.2

详情请参阅 4-28 页"调节"。

运算斜率值、运算偏差值请根据系统单独设定。(运算斜率值的初始值为 100.0%,运算偏差值 的初始值为 0.0%。)

# 第4章 基本单元 (TC4/TC2)的功能

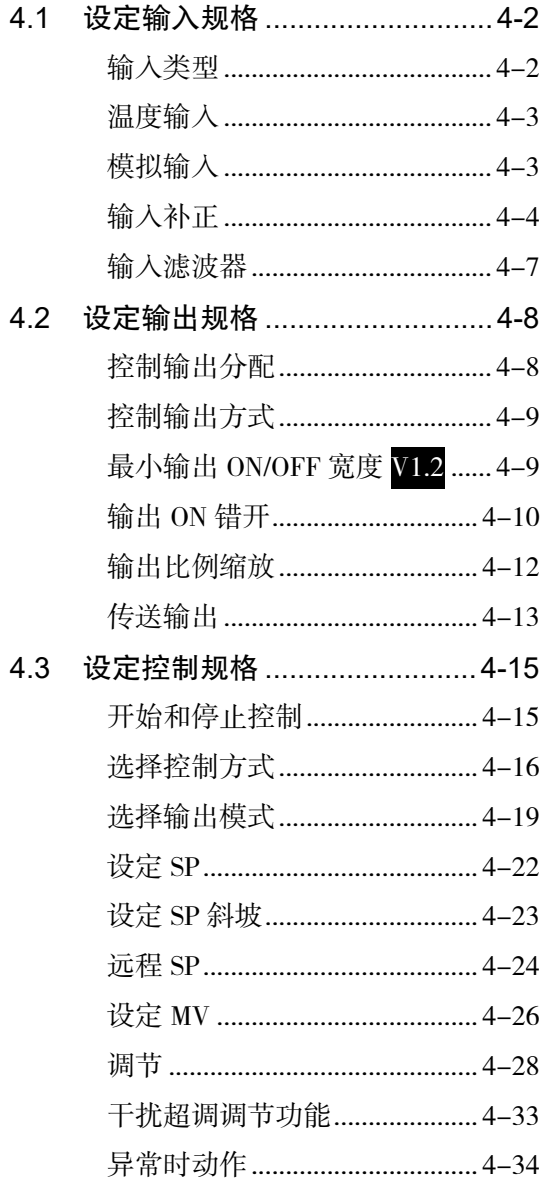

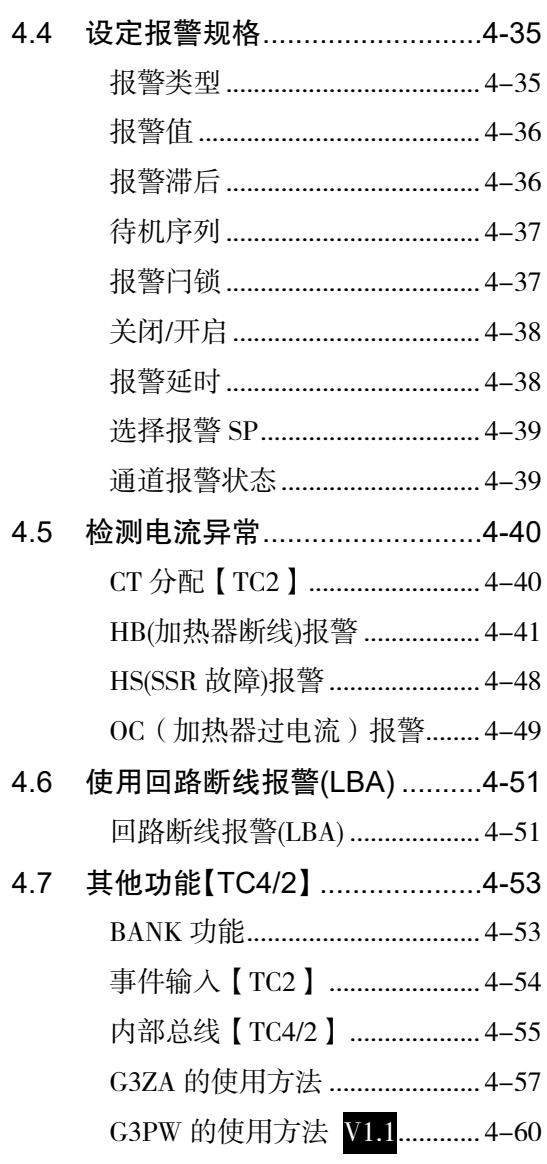

# 4.1 设定输入规格

# <span id="page-81-1"></span><span id="page-81-0"></span>■ 输入类型

请根据所使用的传感器设定输入类型。

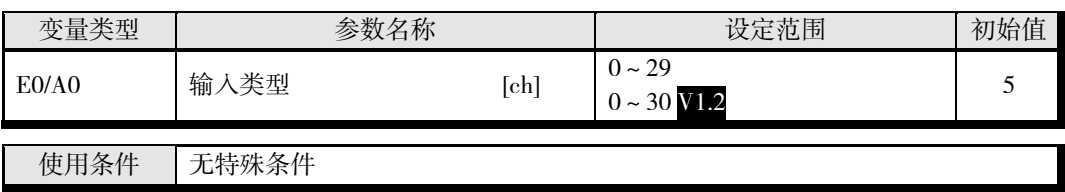

※ 只能在停止时设定。

#### 输入类型一览表

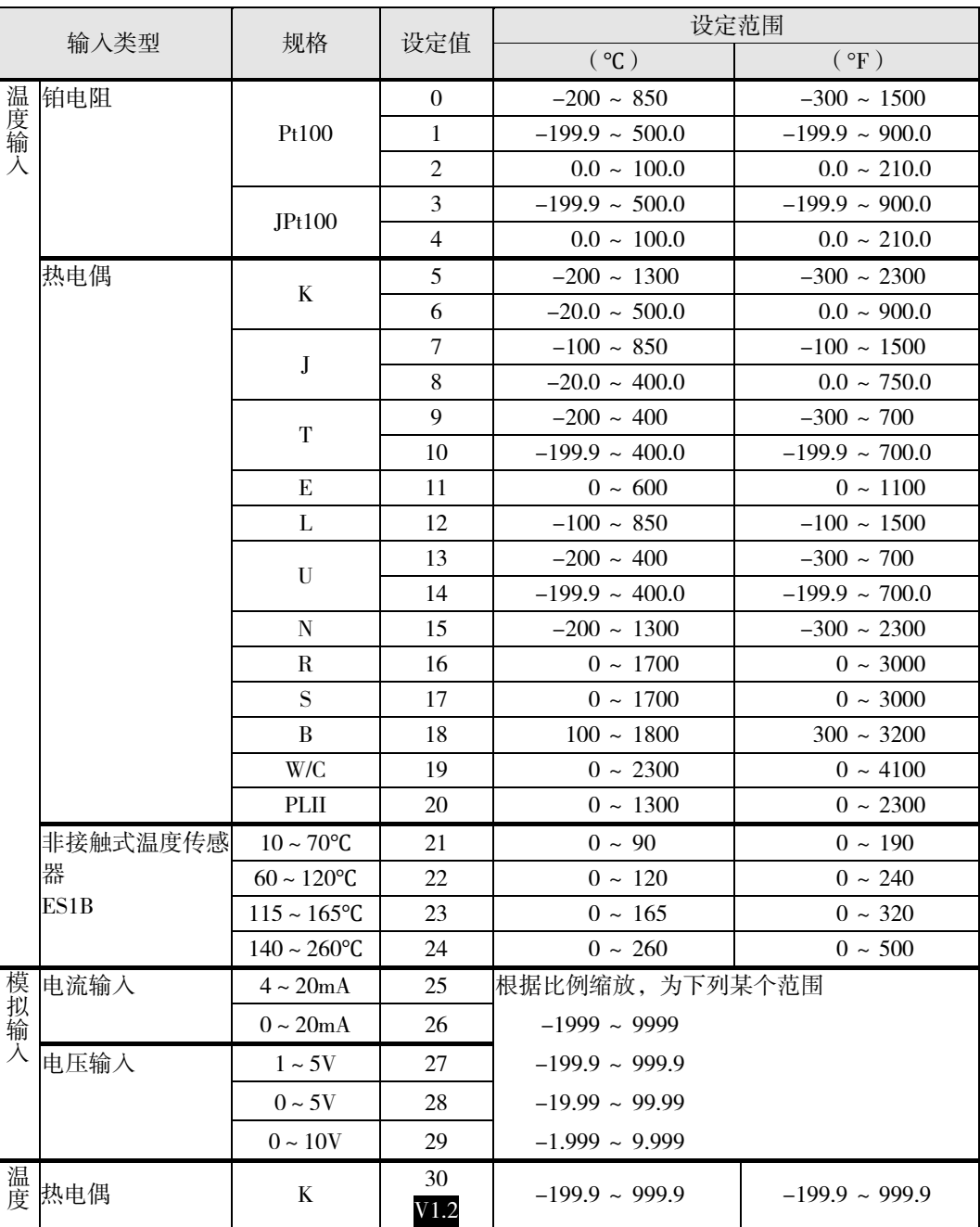

# <span id="page-82-0"></span>■ 温度输入

#### ■ 温度单位

可选择"℃"或"°F"。

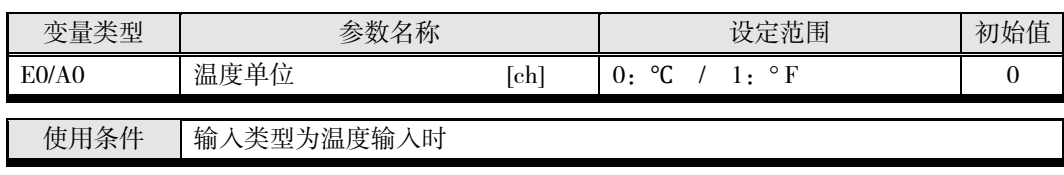

※ 只能在停止时设定。

#### 冷接点补偿方法

指定在温控器内部还是外部进行冷接点补偿。

冷接点补偿方式的外部设定在使用 2 个热电偶测量温差或为了获得更高精度而使用外部冷接点 补偿器时有效。

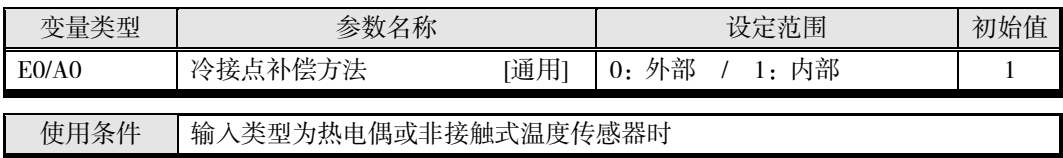

※ 只能在停止时设定。

# <span id="page-82-1"></span>■ 模拟输入

模拟输入时,可结合控制内容进行比例缩放。

- 比例缩放使用"比例缩放上限"、"比例缩放下限"、"小数点位置"参数。这些参数在选择温度 输入类型时无法使用。
- "比例缩放上限"用来设定表示输入上限的物理量,"比例缩放下限"用来设定表示输入下限的 物理量。"小数点位置"用来指定小数点以后的位数。
- 下图为模拟输入型(4~20mA)的比例缩放示例。比例缩放后可直接读取湿度。假设小数点 位置=1。

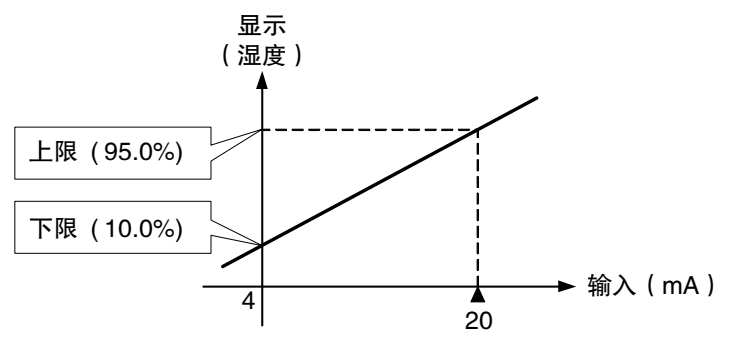

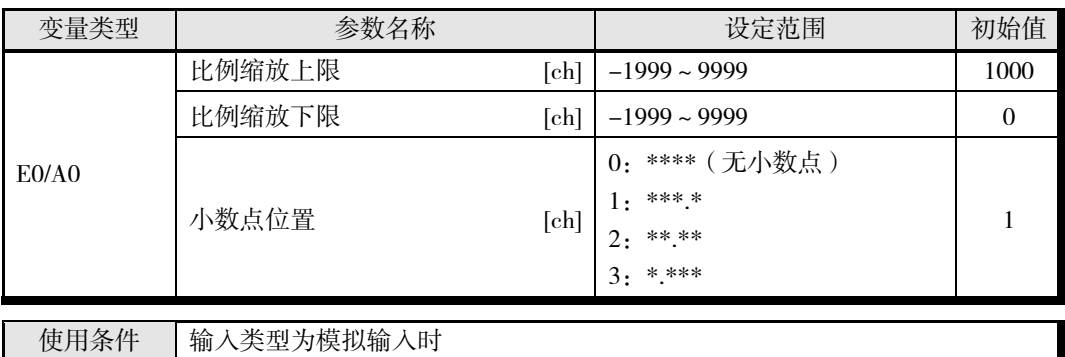

※ 只能在停止时设定。

请设定为比例缩放上限>比例缩放下限。 设定为比例缩放下限>比例缩放上限时,较大的值将被视为比例缩放上限。

#### ▋ 设定示例

输入为 0~5V,显示 10.0%~95.0%时

"比例缩放上限" ="950" "比例缩放下限" ="100" "小数点位置" = "1"

# <span id="page-83-0"></span>■ 输入补正

测温体测量点的温度与需显示温度的场所的温差较大,致使当前传感器位置(测温体测量点) 的显示和控制达不到要求时,将该温差设定为输入偏移量。

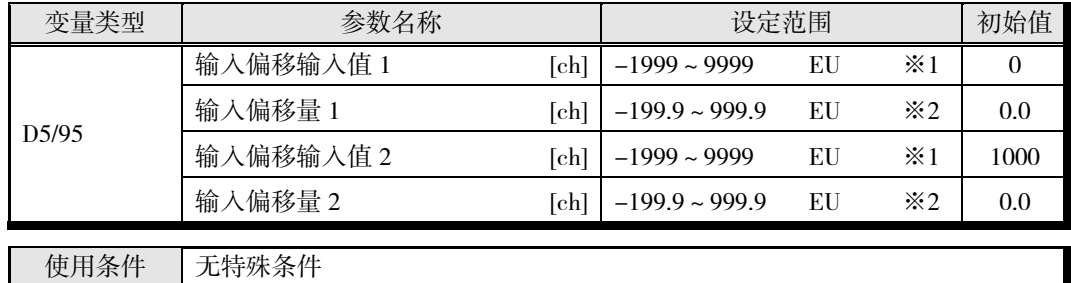

※1 小数点位置由所选的传感器决定。

※2 小数点位置由所选的传感器决定。但小数点位置为 0(\*\*\*\*)时,视作 1(\*\*\*.\*)进行运行。

# ● 简单补正(1 点补正)

转换传感器范围内所有点的测量值。例如,想让温度上升 1.2℃时,请如下设定。

• "输入偏移量 1"="输入偏移量 2"=1.2

※ 无需设定"输入偏移输入值 1、2"。请直接使用初始值。

设定后的测量值为 200℃时,当前值将变为 201.2℃。

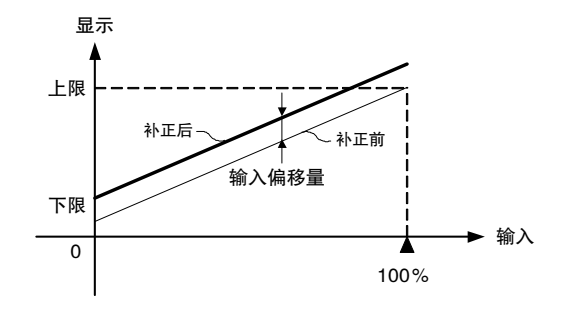

#### ● 高级补正(2 点补正)

在"输入偏移量 1"中单独输入"输入偏移输入值 1"的偏移量,在"输入偏移量 2"中单独输入"输入 偏移输入值 2"的偏移量,执行线性补正。可使用输入偏移量 1 和输入偏移量 2 进行不同的补正, 因此补正前后的斜率可能会不同。

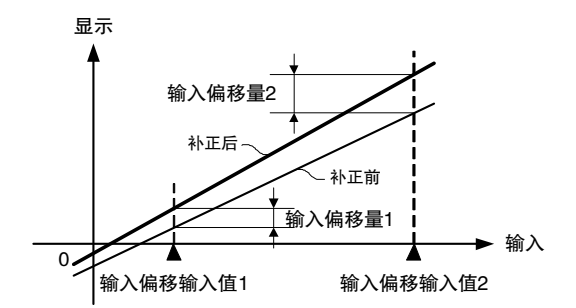

#### ● 输入偏移量的计算方法

测量实际使用的任意 2 点的 EJ1 当前值和实际需显示温度处(对象物)的温度。

#### 准备

- *1.* 请根据传感器设定输入类型。
- *2.* 为了进行 2 点补正,如下图所示,请准备可测量对象物温度的温度计。

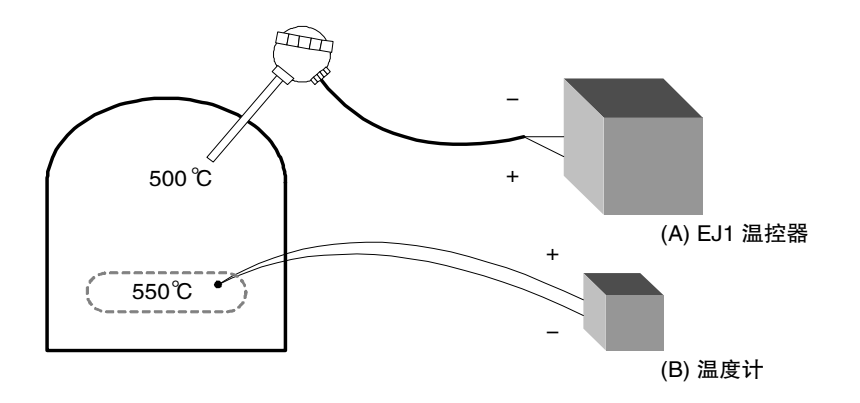

基 本 单 元

(TC4/TC2)

的 功 能

#### ■ 2 点补正的方法

- *1.* 使用接近室温和接近要控制的设定点 2 点,补正指示值。请使对象物温度接近室温和接近 设定点,确认对象物温度(B)和本机指示值(A)。
- *2.* 请确认接近室温时的对象物温度(B)和本机指示值(A),将

对象物温度(B) - 本机指示值(A)

得到的数值设定为输入偏移量 1, 将本机指示值 (A)设定为输入偏移输入值 1。

*3.* 请确认接近设定点时的对象物温度(B)和本机指示值(A),将

对象物温度(B) - 本机指示值(A)

得到的数值设定为输入偏移量 2, 将本机指示值 (A) 设定为输入偏移输入值 2。

- *4.* 设定后,请确认温控器指示值(A)和对象物温度(B)。
- *5.* 这里使用了接近室温和接近设定点 2 点进行补正,如果想要提高接近设定点时的精度,请 设置设定点上下 2 点温度的补正点。补正示意图如下图所示。

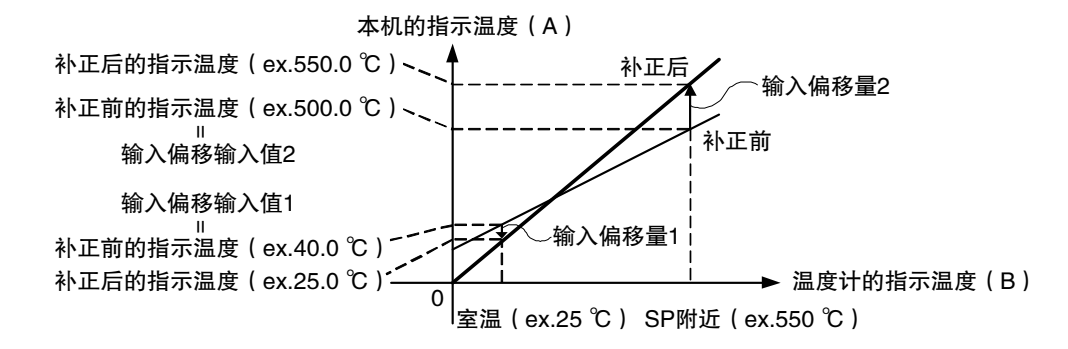

■ 2 点补正示例

将输入类型设定为 K(5)-200~1300℃时的示例如下所示。 接着确认对象物的温度。

```
室温 (B)=25℃时
温控器指示值 (A)=40℃
接近设定点的温度 (B)=550℃时
温控器指示值 (A)=500℃
这种情况下,输入偏移量分别如下所示。
"输入偏移输入值 1" = 本机指示值 (A) = 40 ( °C)
"输入偏移量 1" =对象物温度(B)-本机指示值(A)=25-40=-15.00(℃)
"输入偏移输入值 2" = 本机指示值(A) = 500 ( °C)
"输入偏移量 2" =对象物温度(B)-本机指示值(A)=550-500=50.00(℃)
```
基 本 单 元 (TC4/TC2) 的 功 能

# <span id="page-86-0"></span>■ 输入滤波器

设定输入用数字滤波器的时间常数。 通过数字滤波器后的数据如下图所示。

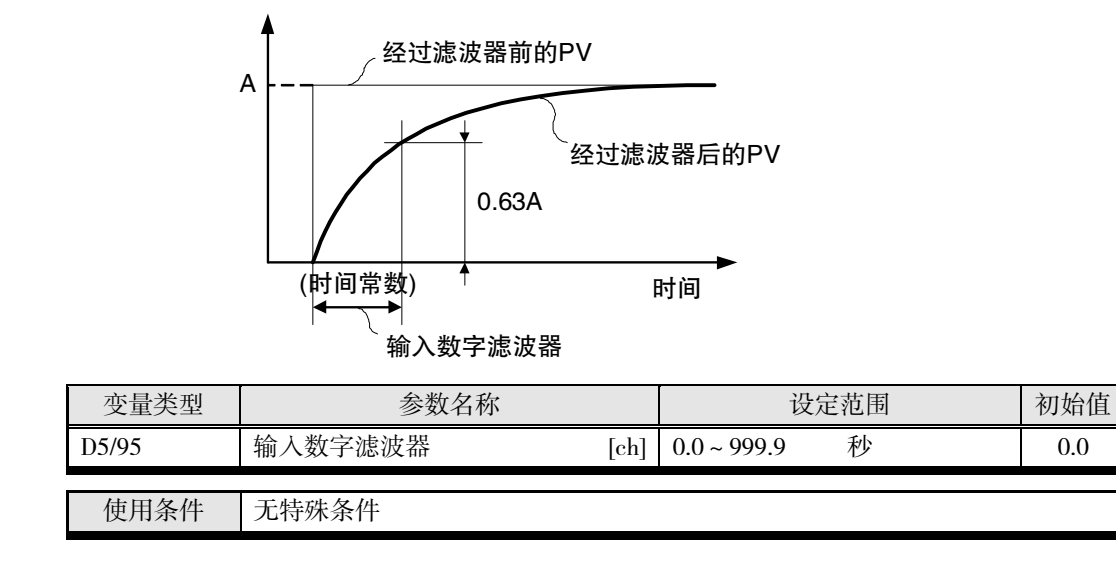

基 本 单 元 (TC4/TC2) 的 功 能

# <span id="page-87-0"></span>4.2 设定输出规格

# <span id="page-87-1"></span>■ 控制输出分配

可通过控制输出分配的设定,对各输出分配下图中的参数。 可将同一参数分配至不同的输出。

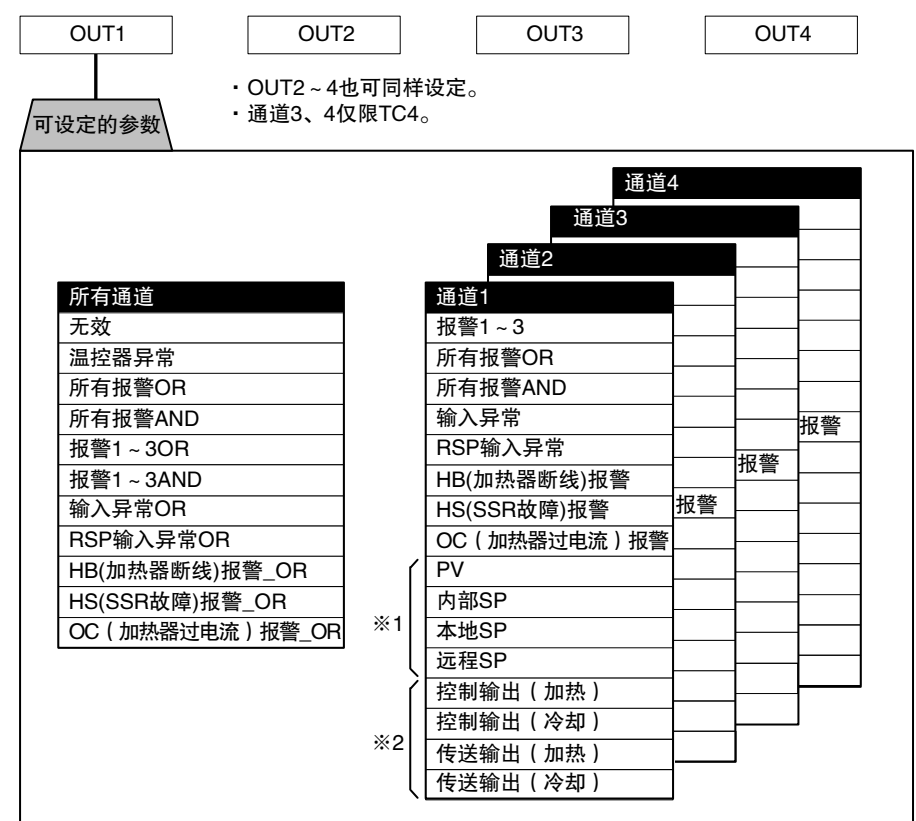

\* 温控器异常

"设备 A 状态"的 bit0~13 中任意 bit 为 ON 时, "温控器异常"将变为 ON。请在想输出 EJ1 的异常状态时使用。

关于"设备 A 状态"的详情, 请参阅 A-25 页"状态一览"。

\* 如果对线性输出型分配了※1、2 以外的参数,则输出 ON 时为 100%输出,输出 OFF 时 为 0% 输出。即使分配了※2 的参数, 控制方式为 ON/OFF 控制时, 输出也是如此。

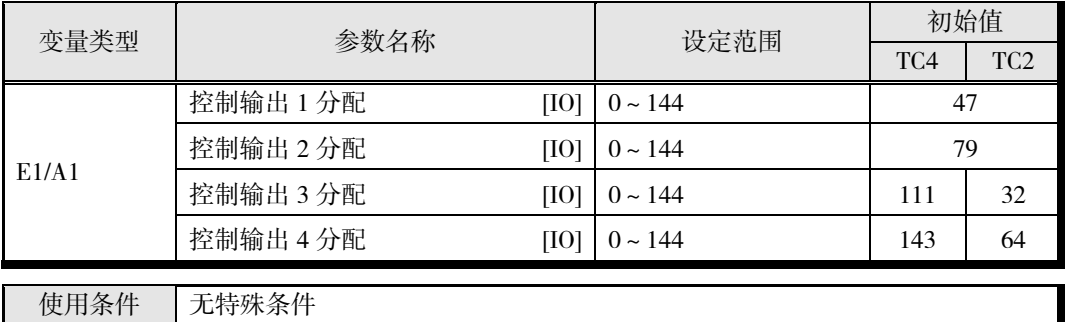

※ 只能在停止时设定。

关于设定内容的详情,请参阅 A-8 页"参数一览"。

# <span id="page-88-0"></span>■ 控制输出方式

控制输出方式为时间分配比例输出。 根据操作量确定各控制周期输出 ON 的比例。

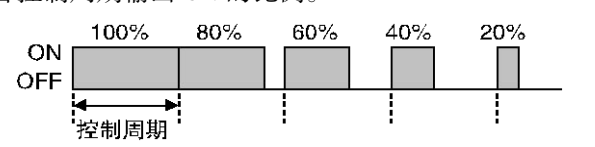

\* 控制周期越短则控制性越好,但在使用继电器控制加热器时,会影响继电器寿命,因此 建议设为 20 秒以上进行使用。

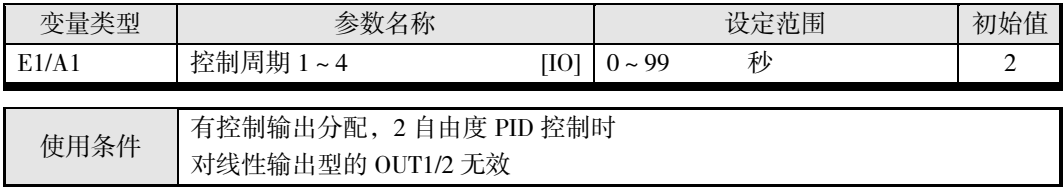

※ 只能在停止时设定。此外,设定为"0"时以 0.5 秒为周期。

# <span id="page-88-1"></span>■ 最小输出 ON/OFF 宽度 V1.2

设定输出的最小 ON/OFF 宽度。

继电器输出时,该功能可防止继电器老化。

操作量与实际输出的关系如下图所示。

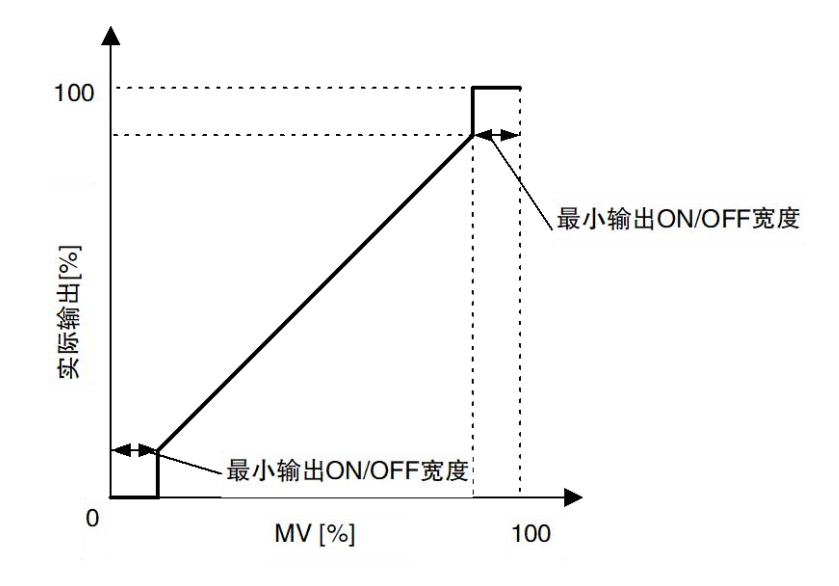

例) "控制周期"为 10s, "最小输出 ON/OFF 宽度"为 10.0%的情况下, 操作量小于 10.0%时输 出为 0%,操作量大于 90.0%时输出为 100%。

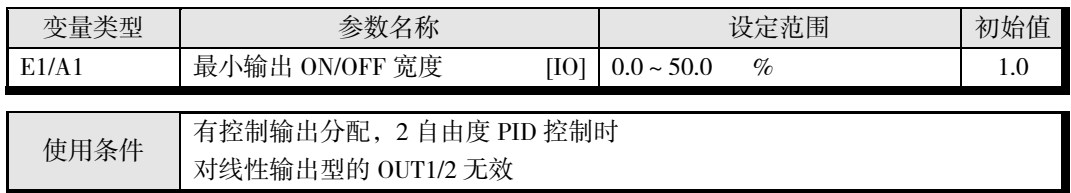

※ 只能在停止时设定。

※ 输出的分辨率为 2ms, 因此控制周期较短时, 可能不会按设定运行。 例如"控制周期"= 1s、"最小输出 ON/OFF 宽度"= 0.1%时, 1s (=1000ms) ×0.1%=1ms, 但 实际的最小输出 ON/OFF 宽度为 2ms。

#### 【注意】

"最小输出 ON/OFF 宽度"过大时,控制性能可能会变差。

# <span id="page-89-0"></span>■ 输出 ON 错开

该功能可通过将各输出的 ON 时间错开设置为控制周期的 1/2 或 1/4, 设定同时 ON 的输出数。

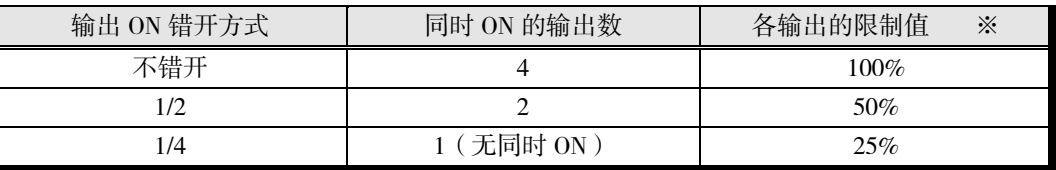

※ 对输出分配了操作量时,将受限于该值与操作量限制值中较小的值。

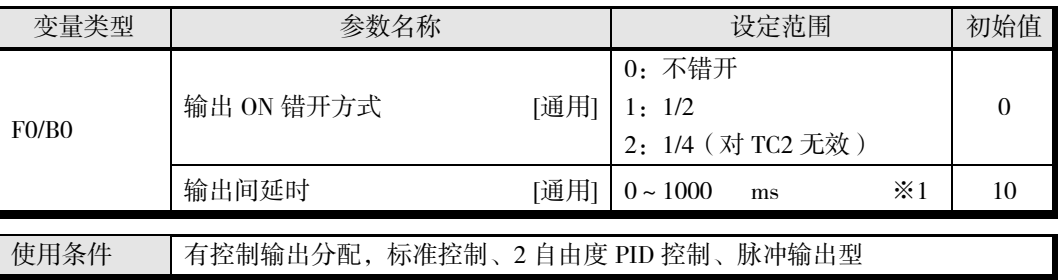

※ 变更设定后,在软件复位或重新接通电源时生效。

※1 "输出间延时"请设定为偶数。设定了奇数时,会按"(设定值-1)ms"进行动作。

【注意】

- \* 请将单元内所有 ch 的"输出模式选择"设为"标准控制"。设为"标准控制"以外时,输出 ON 错开将变为无效。
- \* 即使设定了"输出 ON 错开方式",也可能会因输出设备的动作延迟而同时 ON。这种情况 下,可通过设定"输出间延时"避免同时 ON。关于使用方法,请参阅以下设定示例。
- \* 同时使用该功能和 AT 时,请务必在执行 AT 前设定本功能。在执行 AT 后设定本功能时, 控制性能可能会变差。
- \* 使用本功能时,请在"输出比例缩放上限 1~4"、"输出比例缩放下限 1~4"、"小数点位置 C1~4"中设定初始值。如果不设为初始值,输出 ON 错开功能将无法正确运行。
- \* 本功能也会应用至手动输出、异常时输出、停止时输出,因此数值可能会小于这些设定值。
- \* 使用"输出 ON 错开方式"时,单元内所有输出的"控制周期"将按照 OUT1 的设定值进行动作。
- **使用"输出 ON 错开方式"时, ST 无效。<mark>V1.2</mark>**

〔例1〕 输出间延时为 0ms 时

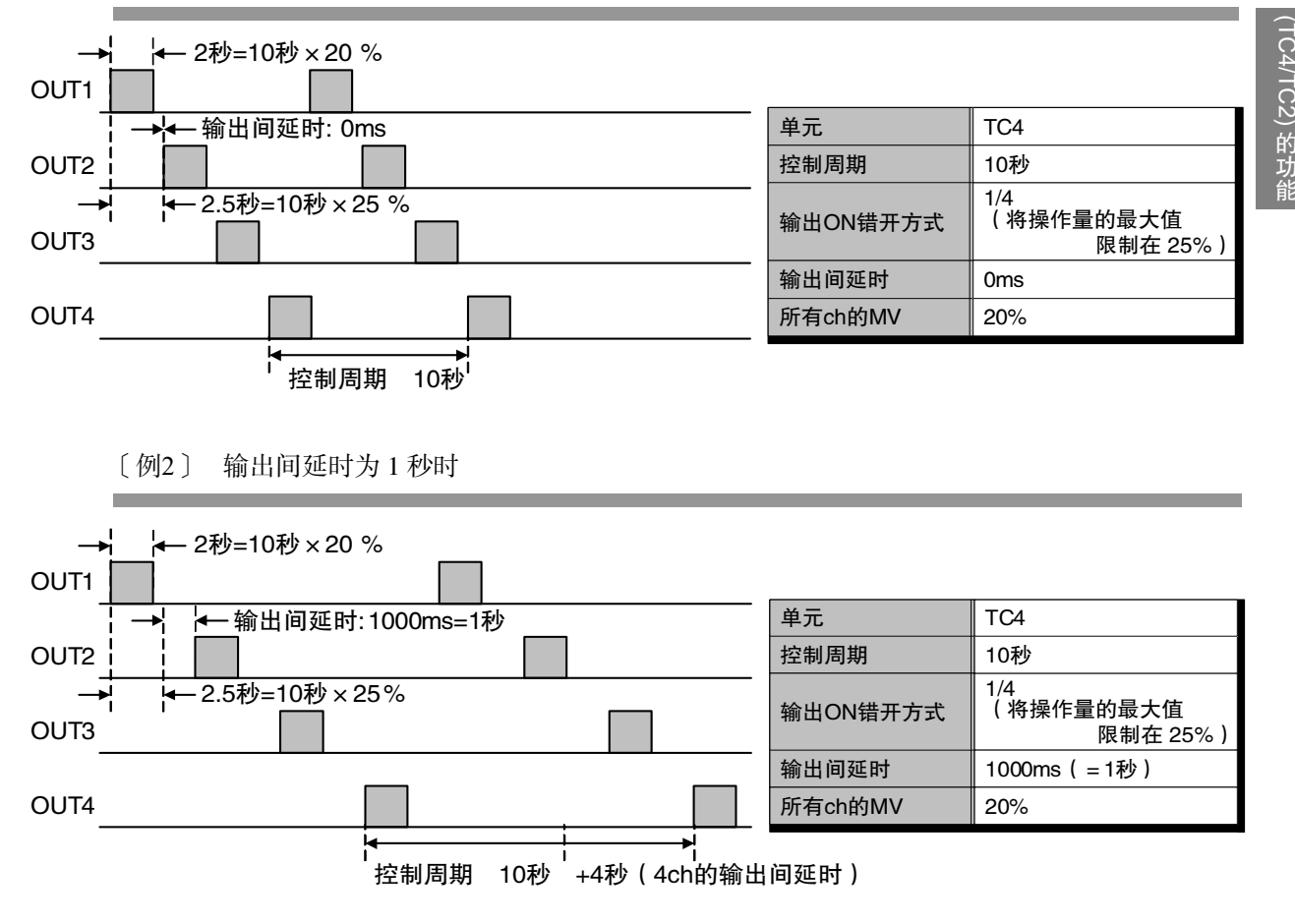

\* 通过设定输出间延时,可错开各输出的 ON 时间。 但这种情况下,各输出之间会插入"输出间延时"的 OFF 区间,观察到的控制周期会随之 变长。

上述例 2 中,实际操作量为 14.3%(≈2 秒/(10 秒+4 秒)×100)。

基 本 单 元

的 功 能

# <span id="page-91-0"></span>■ 输出比例缩放

可对控制输出分配中选择的项目设定斜率和偏差。

与"输出比例缩放上限"一致时,控制输出分配中选择的项目为 100%输出,与"输出比例缩放下 限"一致时为 0%输出。

"输出比例缩放上下限"的小数点位置使用"小数点位置 C1~4"进行设定。请根据需要进行设定。

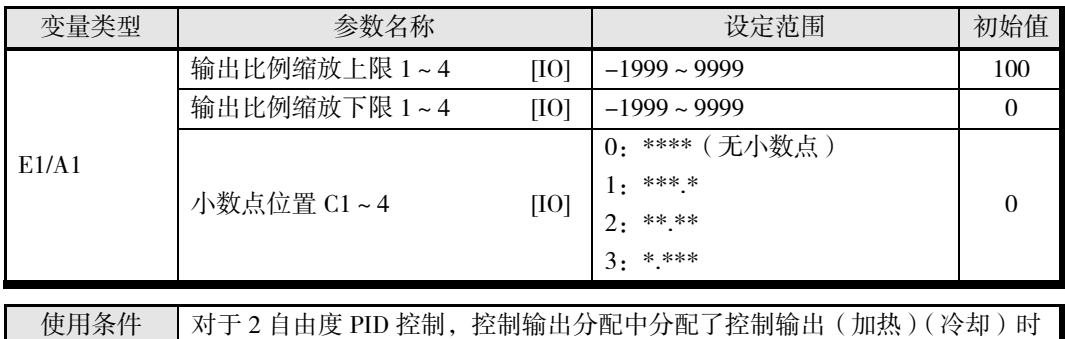

※ 只能在停止时设定。

※ 使用输出比例缩放时,请使用"40%AT"进行调节。 使用"100%AT"进行调节时,可能会产生波动。

〔例〕 将 TC4 的所有输出设定为 ch1 控制输出(加热),并分别设定斜率时

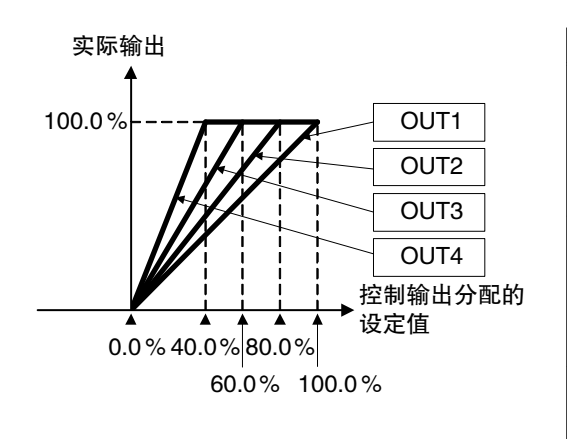

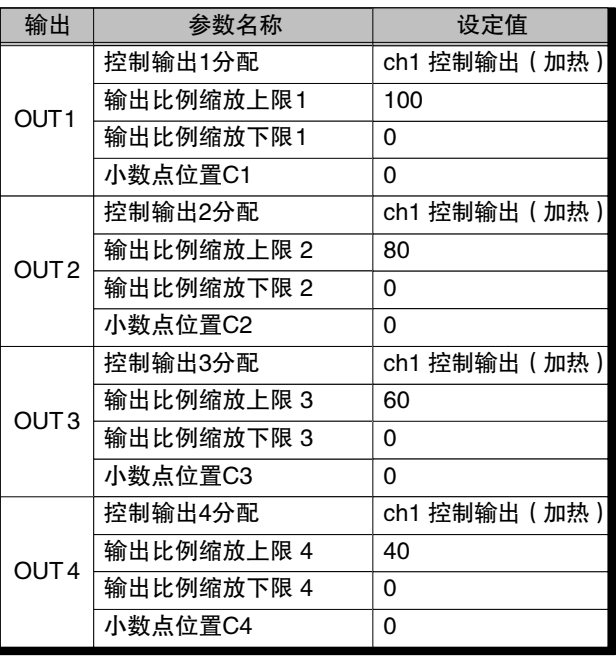

# <span id="page-92-0"></span>■ 传送输出

传送输出可使用线性输出型的 OUT1/2 的电流输出 (4~20mA 或 0~20mA), 输出所选参数。 可对以下参数进行电流输出。

- 传送输出(加热)
- 传送输出(冷却)
- 控制输出(加热)
- 控制输出(冷却)
- $\cdot$  PV
- · 内部 SP
- · 本地 SP
- 远程 SP

"□□输出(加热)"时输出"MV(加热)","□□输出(冷却)"时输出"MV(冷却)"。

"控制输出分配"中分配了"控制输出(加热)"或"控制输出(冷却)"时与分配了"传送输出(加 热)"或"传送输出(冷却)"时的输出电流值不同。

〔例〕不同线性输出类型(4-20mA)的不同点

- 作为"传送输出(加热)"使用时,0%时输出 4.0mA、100%时输出 20.0mA。
- 作为"控制输出(加热)"使用时,必须将操作对象切实设为 0%或 100%,因此 0%时输出 3.7mA、 100%时输出 20.3mA。

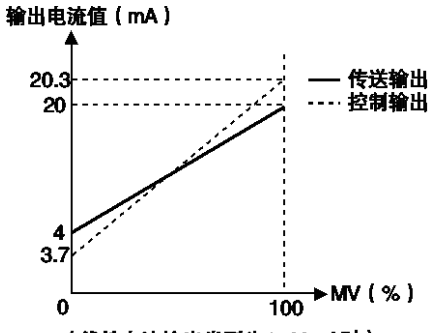

(线性电流输出类型为4-20mA时)

※不同线性输出类型(0-20mA)的不同点

- 作为"传送输出(加热)"使用时,0%时输出 0.0mA、100%时输出 20.0mA。
- 作为"控制输出(加热)"使用时,0%时输出 0.0mA、100%时输出 20.3mA。

请按照以下步骤进行设定。

*1.* 设定要传送输出的参数。

使用"控制输出分配"设定要传送输出的参数。请从以下设定值中选择。关于"控制输出分配", 请参阅 4-8 页"控制输出分配"。

PV、内部 SP、本地 SP、远程 SP、传送输出(加热)、传送输出(冷却)

*2.* 设定线性输出类型。

使用以下参数进行设定。

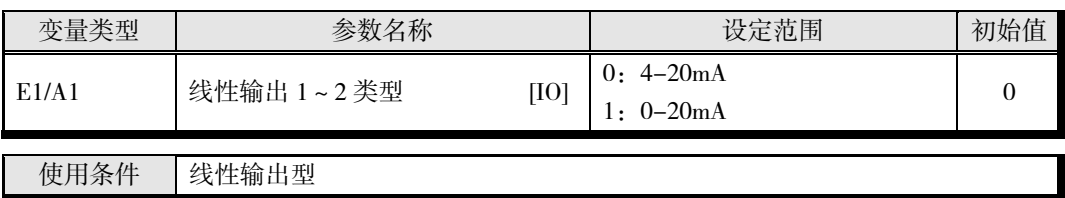

*3.* 设定传送输出的输出范围。

输出比例缩放中设定的范围即为传送输出的输出范围。关于输出比例缩放,请参阅 4-12 页 "输出比例缩放"。

〔例〕 传送输出当前值时

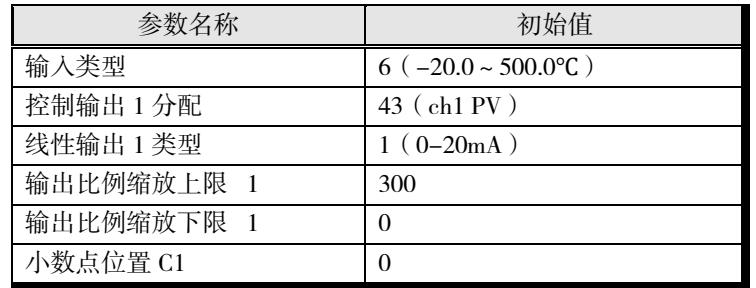

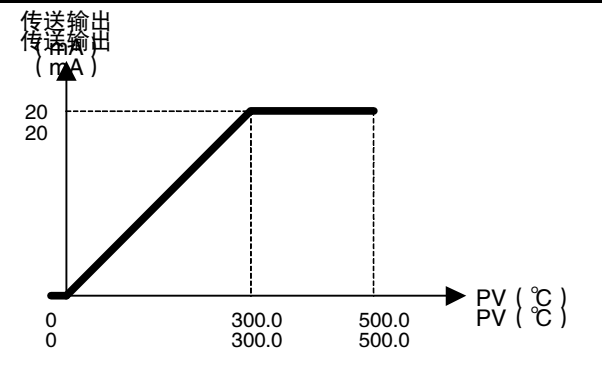

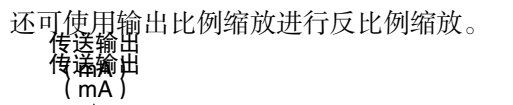

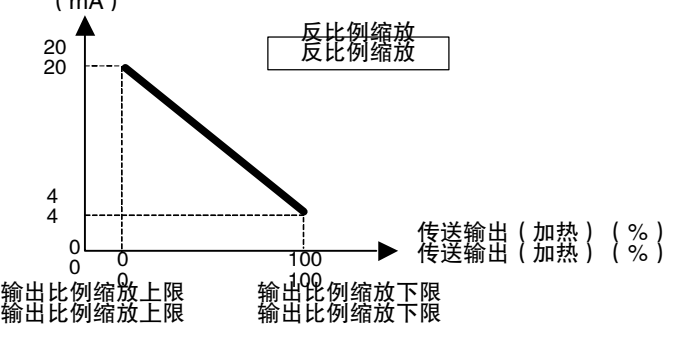

# <span id="page-94-0"></span>4.3 设定控制规格

# <span id="page-94-1"></span>■ 开始和停止控制

#### 开始控制(RUN)/停止控制(STOP)

开始/停止控制有以下两种方法。详情请参阅对应的页面。

- (1) 使用动作指令开始/停止控制的方法:6-18 页"动作指令"
- (2) 使用事件输入功能开始/停止控制的方法:4-54 页"事件输入【TC2】"

#### ■ 接通电源后动作

从"继续"、"停止状态"、"手动模式"中选择接通电源时的动作。软件复位时的动作也依照该设定。

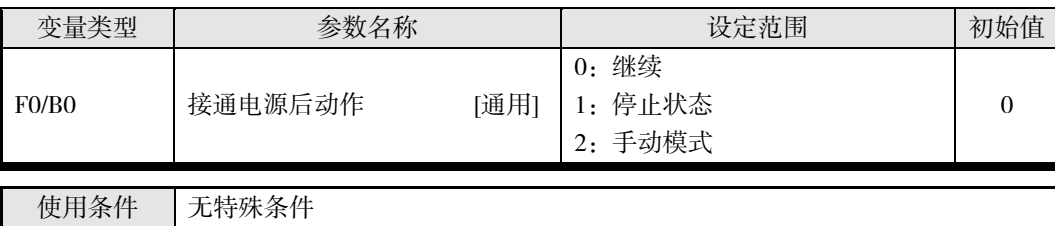

※ 只能在停止时设定。

变更设定后,在软件复位或重新接通电源时生效。

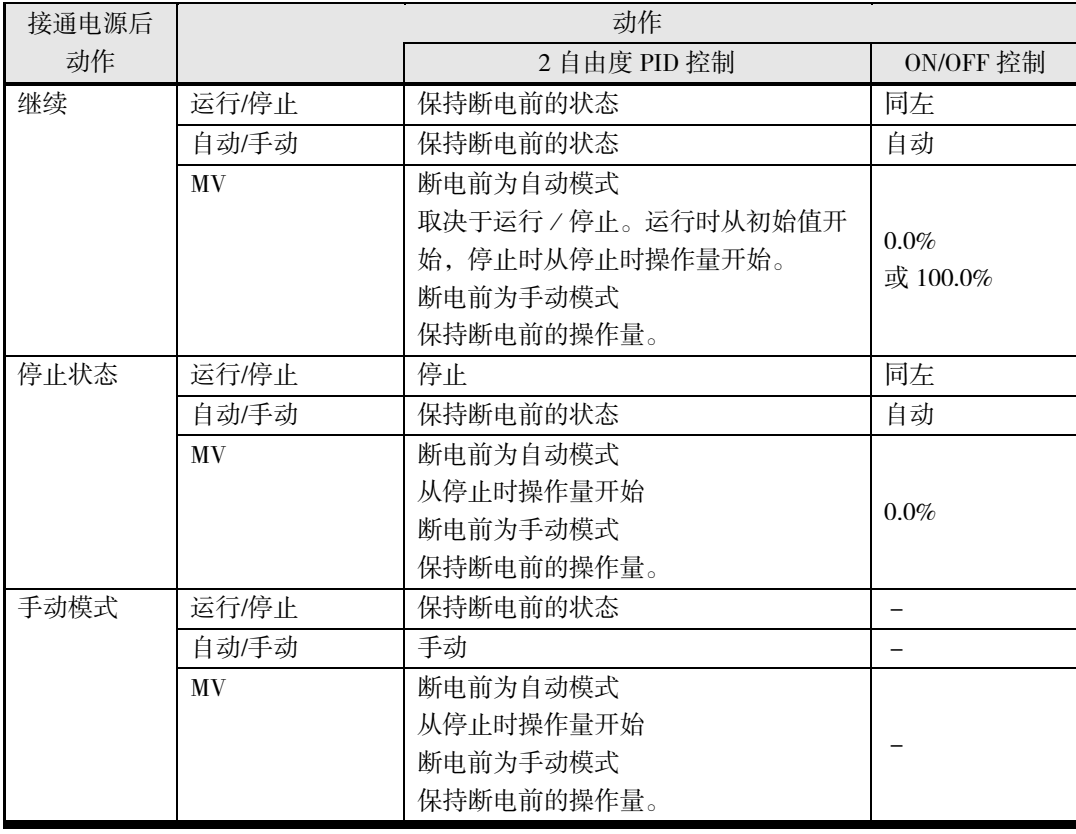

# <span id="page-95-0"></span>■ 选择控制方式

控制方式可选择 2 自由度 PID 控制和 ON/OFF 控制。

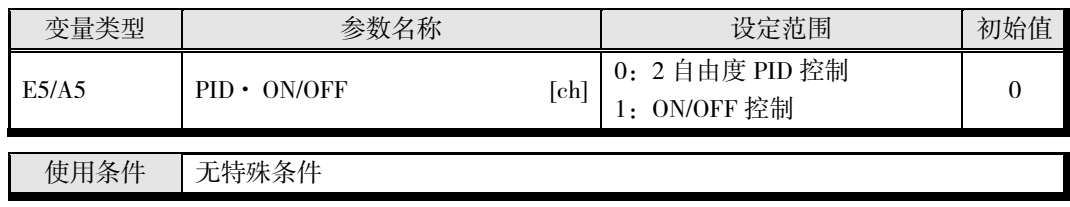

※ 只能在停止时设定。

#### ● ON/OFF 控制

ON/OFF 控制是指预设设定点,在控制过程中温度达到该设定点时,控制输出变为 OFF 的控制 方式。当操作量变为 OFF 时,温度开始下降,并再次变为 ON。该动作将在某一位置反复执行。 通过滞后(加热),设定当温度下降多少时变为 ON。此外,相对于当前值的增加或减少,是增 加还是减少操作量,则由"正向/反向运行"来决定。

#### ■ 滞后

在 ON/OFF 控制中,进行 ON 与 OFF 的切换时产生迟滞,从而使动作稳定。迟滞的宽度称为"滞 后"。

- 控制输出(加热)和控制输出(冷却)分别通过"滞后(加热)"和"滞后(冷却)"来设定。
- 标准控制(加热或冷却控制)时的滞后无论"正向/反向运行"的设定如何,均使用"滞后(加 热)"进行设定。
- "滞后(冷却)"仅在使用加热冷却控制时有效。

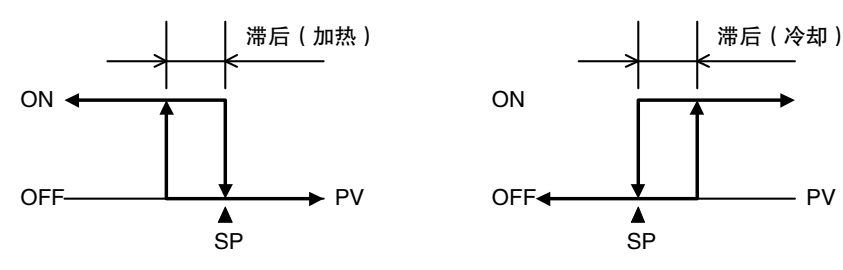

加热控制时

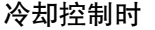

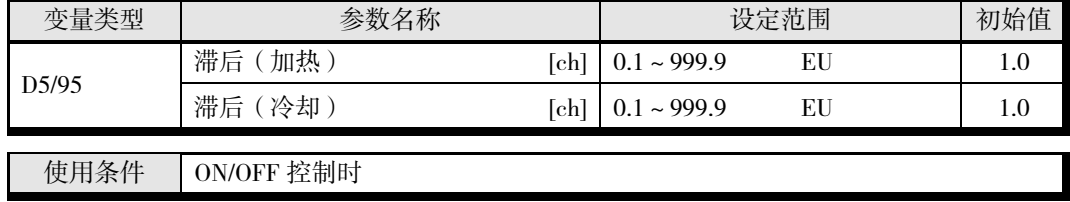

#### ■ 三位控制

在加热冷却控制中,加热侧和冷却侧均可设定操作量为 0%的区域(死区)。从而可实现三位控制。

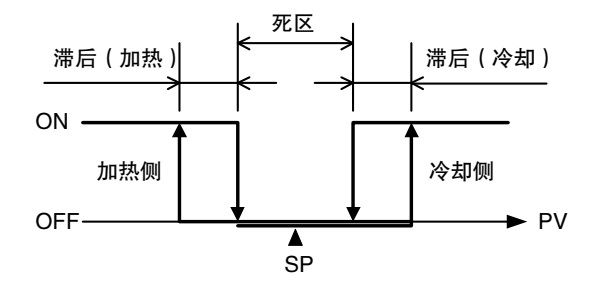

#### ● 2 自由度 PID 控制

2 自由度 PID 控制需设定"比例带(P)"、"积分时间(I)"、"微分时间(D)"。

#### ■ PID 设定

控制特性未知时,执行 AT(自动调节)或 ST(自调节 V1.2)。执行 AT(或 ST V1.2)时, 将自 动设定执行时设定点的最佳 PID 常数。

如果已知控制特性,可直接设定 PID 常数,对控制进行调整。PID 常数使用"比例带(P)"、"积 分时间(I)"、"微分时间(D)"进行设定。

\* 关于 AT(或 ST V1.2),请参阅 4-28 页"调节"。

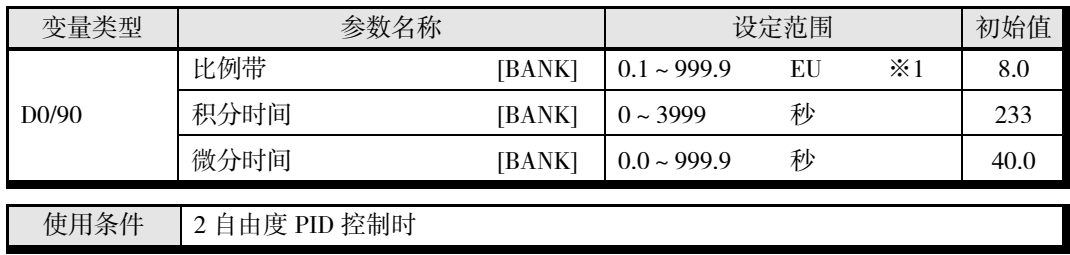

※ 使用 BANK 时, 请参阅 4-53 页"BANK 功能"。

- ※1 小数点位置由所选的传感器决定。但小数点位置为 0(\*\*\*\*)时,视作 1(\*\*\*.\*)进行运 行。
- P 动作 : 指操作量与偏差成正比的动作。
- I 动作 : 输出与偏差的积分值成正比的大小的控制动作。由于比例动作时通常会产生偏差, 因此应与积分动作组合进行控制。经过一段时间后,偏差消失,控制温度与设定点 一致。
- D 动作 : 输出与输入的时间微分差成正比的大小的控制动作。由于比例动作与积分动作对控 制结果进行修正,因此相对于剧烈的温度变化,响应会延迟。追加与温度变化的倾 斜成正比的操作量,并修正动作。

• 变更了 P(比例带)时

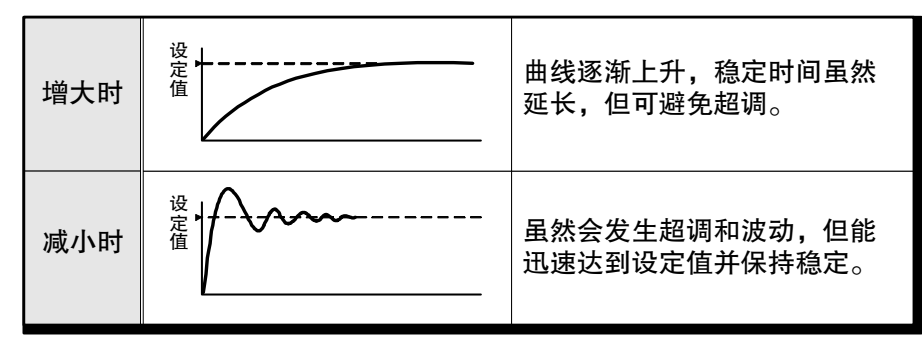

• 变更了 I(积分时间)时

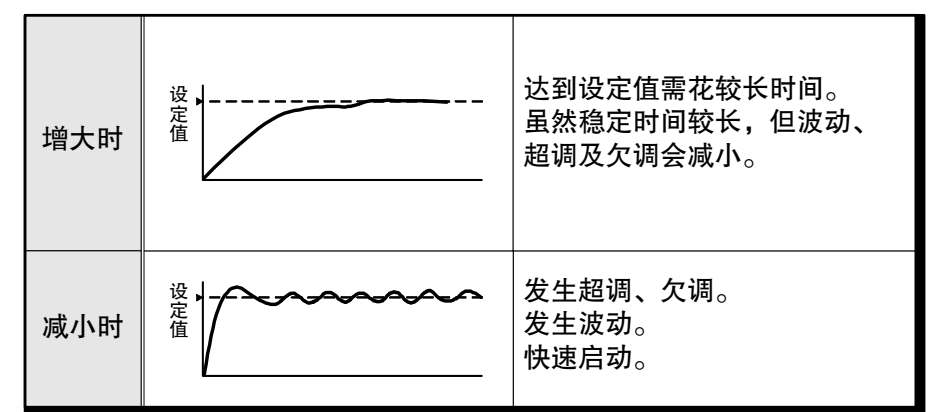

• 变更了 D(微分时间)时

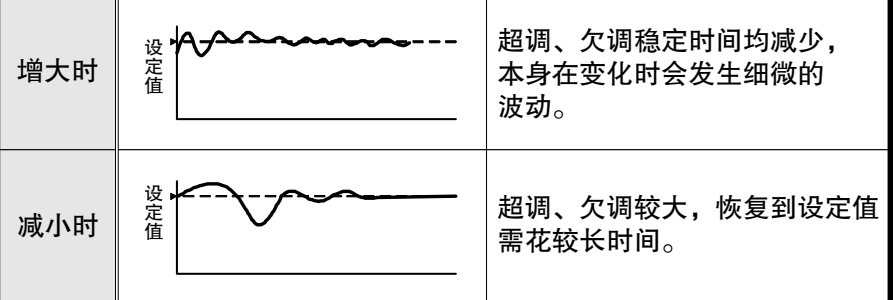

#### 比例带 10 倍补正

将比例带乘以 10。请在比例带的设定范围不足时进行设定。

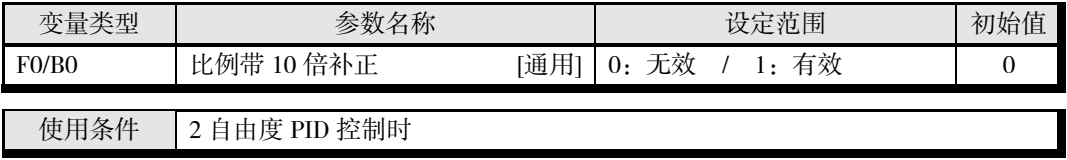

※ 变更设定后,在软件复位或重新接通电源时生效。

#### 设定 α

设定 2 自由度 PID 常数 α。

\* 该参数一般在初始值状态下使用。

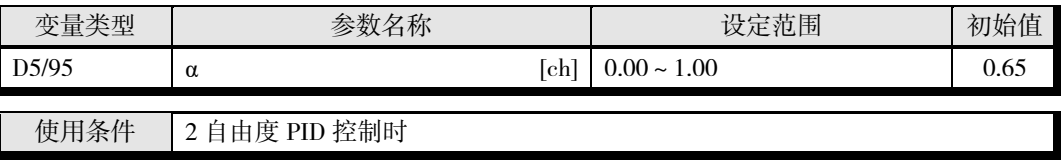

# <span id="page-98-0"></span>■ 选择输出模式

可选择标准控制或加热冷却控制作为输出方式。

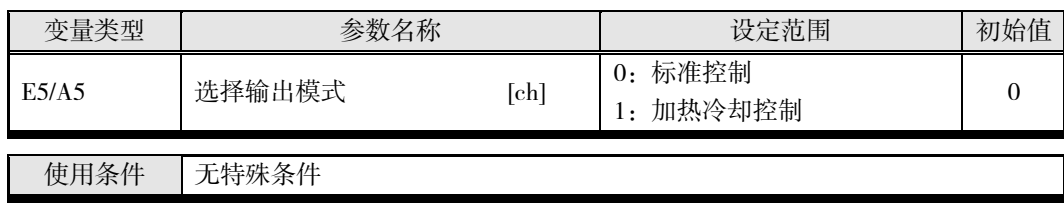

※ 只能在停止时设定。

#### ● 标准控制

执行标准的加热控制或冷却控制。在"正向/反向运行"的设定中,反向运行为加热控制,正向运 行为冷却控制。

#### 正向运行(冷却)/反向运行(加热)

操作量随当前值增大而增大的控制称为正向运行(冷却);操作量随当前值减小而增大的控制称 为反向运行(加热)。

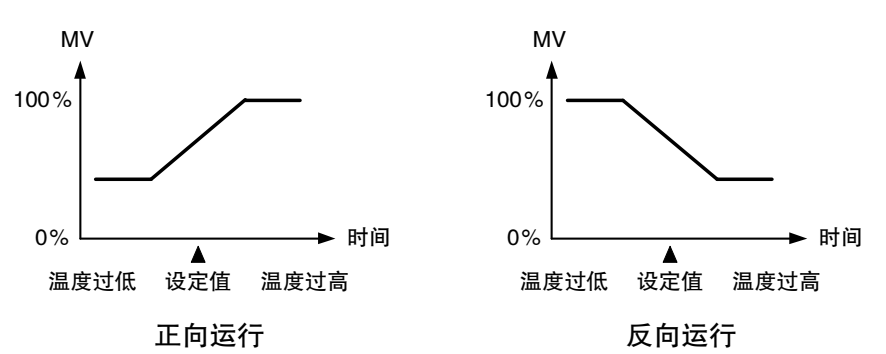

例如,在加热控制中,当前值(PV)低于设定点(SP)时,差值越大,则操作量越大。亦即加 热控制为"反向运行",而进行与加热控制相反动作的冷却控制为"正向运行"。

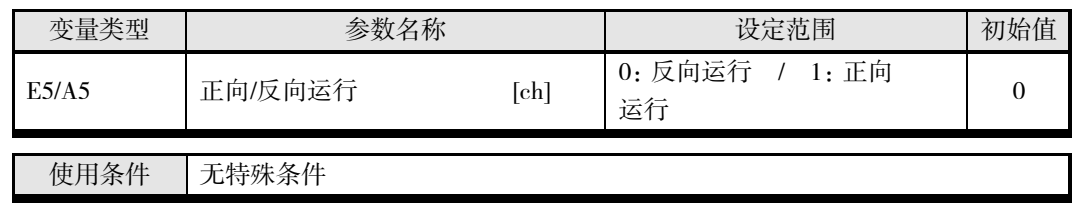

※ 只能在停止时设定。

#### ● 加热冷却控制

要进行加热冷却控制时,请将"控制输出(冷却)"分配至任意一个输出。例如,想要对 ch1 进行 加热冷却控制时,将 ch1 控制输出(冷却)分配至任意一个输出。

- 关于冷却侧控制输出的分配方法,请参阅 4-8 页"控制输出分配"。
- PID 控制除了"比例带(P)"、"积分时间(I)"、"微分时间(D)"外,还需设定"冷却系数" 和"死区"。

#### 冷却系数

控制对象的加热特性与冷却特性差异较大,使用同一 PID 常数无法实现良好的控制特性时,请 通过冷却系数调整冷却侧控制输出的比例带,由此实现加热侧与冷却侧的平衡控制。 加热侧控制输出和冷却侧控制输出的 P 使用以下公式进行计算。

- 加热侧 P=P
- 冷却侧 P=加热侧 P×冷却系数

冷却侧 P 为加热侧 P 乘以冷却系数,以有别于加热侧控制输出的特性进行冷却侧输出控制。

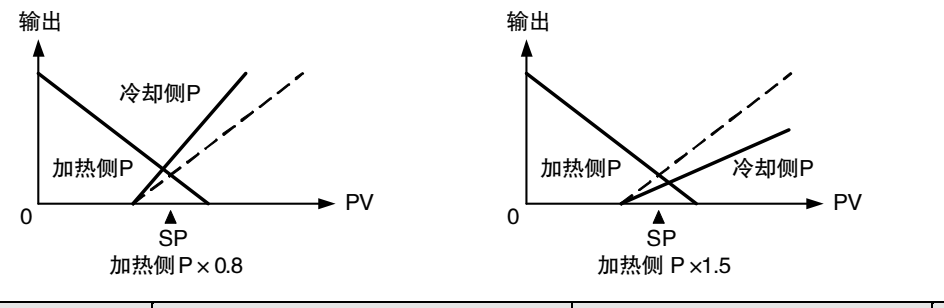

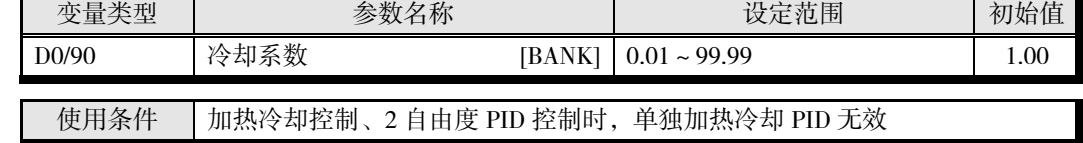

※ 使用 BANK 时, 请参阅 4-53 页"BANK 功能"。

#### ■ 死区

死区以设定点为中心进行设定。 设定值为负时,变成超调区。

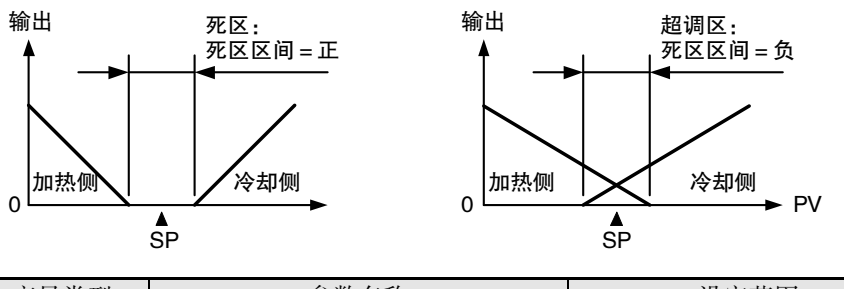

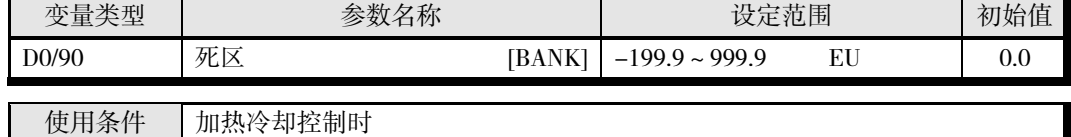

※ 小数点位置由所选的传感器决定。但小数点位置为 0(\*\*\*\*)时,视作 1(\*\*\*.\*)进行运 行。

使用 BANK 时, 请参阅 4-53 页"BANK 功能"。

#### ■ 手动复位

P、PD 控制时,设定调节时的操作量以消除偏差。

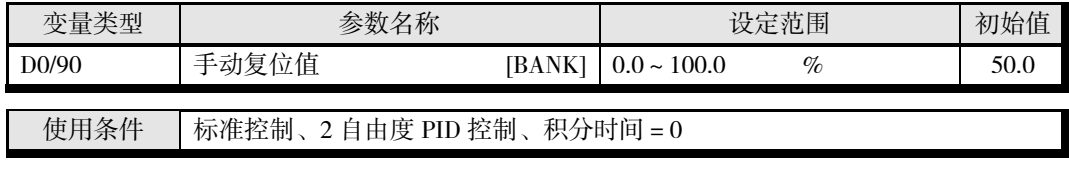

※ 使用 BANK 时,请参阅 4-53 页"BANK 功能"。

# ● 单独加热冷却 PID 方式 V1.2

使用单独加热冷却 PID 时,可分别单独设定加热侧与冷却侧的 PID。 根据冷却侧的控制特性,控制方式可选择风冷、水冷、线性。此外,执行 AT(自动调节)会自

动设定冷却侧的 PID 常数。

\* 关于 AT,请参阅 4-28 页"调节"。

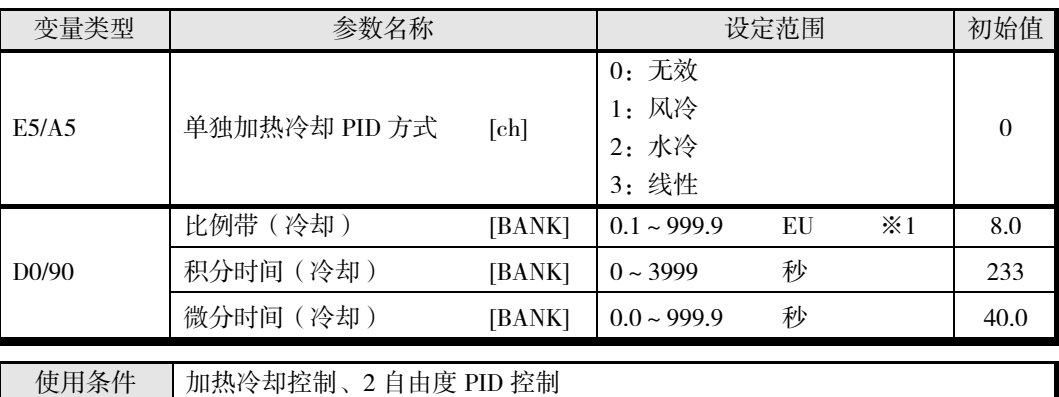

※ 使用 BANK 时,请参阅 4-53 页"BANK 功能"。

※1 小数点位置由所选的传感器决定。但小数点位置为 0(\*\*\*\*)时,视作 1(\*\*\*.\*)进行运行。

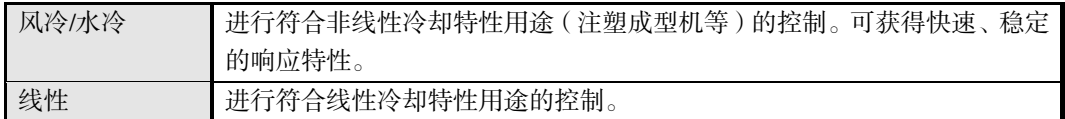

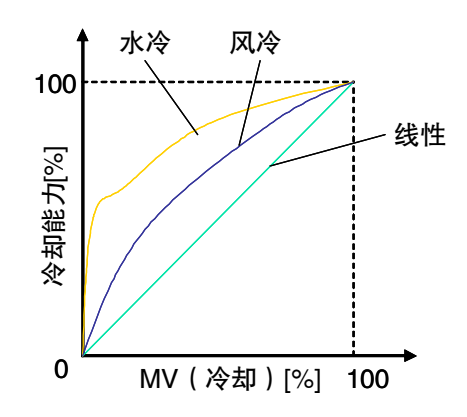

※ 冷却输出使用继电器时,可通过"最小输出 ON/OFF 宽度"防止继电器老化。关于设定方法, 请参阅 4-9 页。

## <span id="page-101-0"></span>■ 设定 SP

设定 SP。

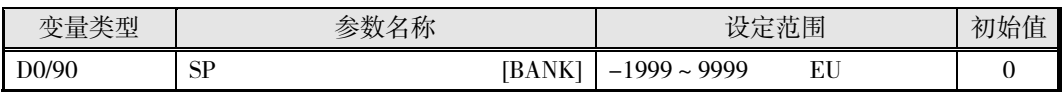

※ 小数点位置由所选的传感器决定。

使用 BANK 时, 请参阅 4-53 页"BANK 功能"。 对设定点进行设定时,请确保其在输入范围内和设定点极限范围内。 如果设定值超出范围之外,实际控制的内部设定点将被限制在输入范围和设定点极限范 围内。

#### ■ SP 极限

对设定点的设定范围施加限制,避免控制对象的温度异常。

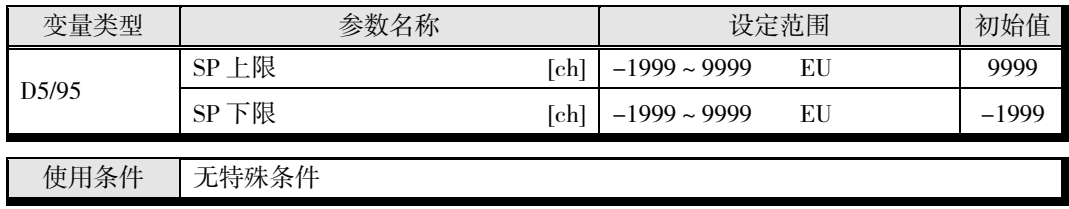

※ 小数点位置由所选的传感器决定。

对设定点极限进行设定时,请确保在输入范围内,且设定点上限>设定点下限。设定为 设定点下限>设定点上限时,较大的值将被视为设定点上限。另外,设定值超出输入范 围时,将被限制在输入范围内。

即使变更了输入类型或设定点极限,设定点也不会自动变更。但控制使用的内部设定点 将受到输入范围或设定点极限(取范围较小者)的限制。

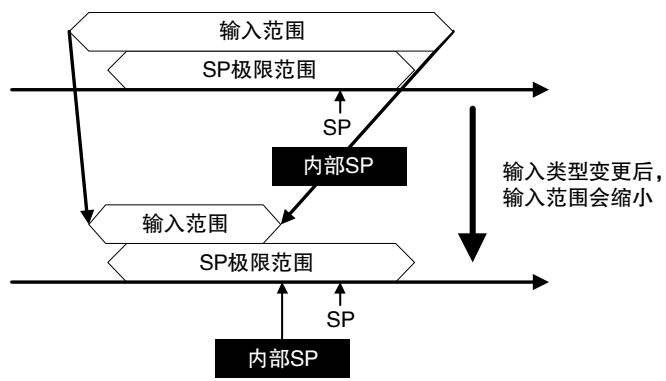

\* 设定点不变,但控制使用的内部设定点将受到输入范围上限的限制。

#### ■ SP 设定示例

实际控制的内部设定点被限制在输入范围和设定点极限范围内。

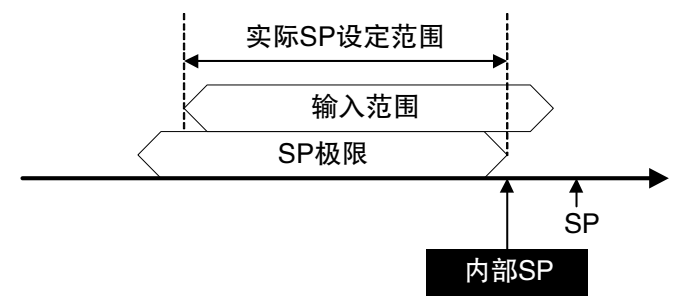

## <span id="page-102-0"></span>■ 设定 SP 斜坡

SP 斜坡功能用变化率限制设定点的变更幅度。因此,如果将 SP 斜坡功能设定为有效,当变更范 围超过已指定的变化率时,则会出现设定点受限制的区间,如下图所示。

SP 斜坡中的控制对象是受变化率限制的值(斜坡设定点),而非已变更的设定点。

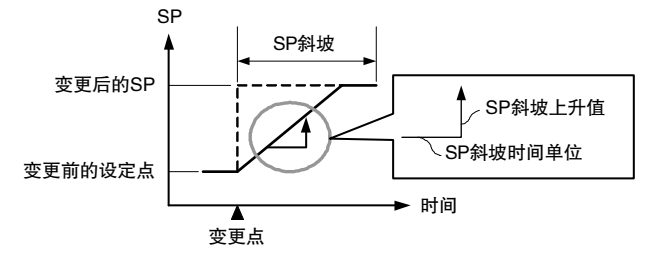

利用"SP 斜坡上升值"、"SP 斜坡下降值"、"SP 斜坡时间单位"来指定 SP 斜坡中的变化率。 SP 斜坡在将"SP 斜坡上升值"或"SP 斜坡下降值"设定为"0(无效)"以外时生效。斜坡设定点可 通过"内部 SP"进行确认。

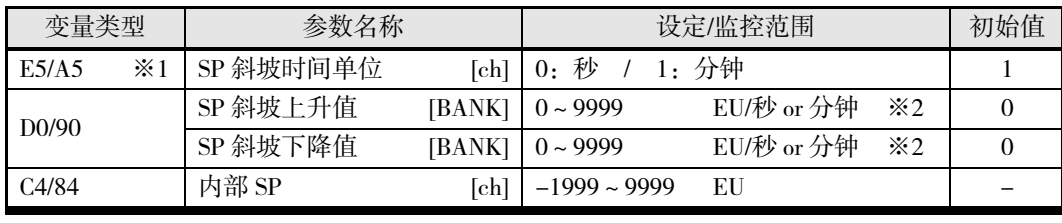

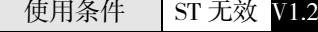

※1 只能在停止时设定。

※2 设定为"0"时,功能停止。 单位由"SP 斜坡时间单位"决定。 小数点位置由所选的传感器决定。 使用 BANK 时,请参阅 4-53 页"BANK 功能"。

\* 关于 SP 斜坡中的报警动作,请参阅 4-39 页"报警 SP 选择"。

#### ● 启动时的动作

接通电源时及从停止切换到运行时,如果 SP 斜坡功能有效,则能像设定点变更时那样,经过 SP 斜坡到达设定点。此时,将当前值视为变更前的设定点进行动作。

启动时的 SP 斜坡动作的当前值与设定点的关系如下所示:

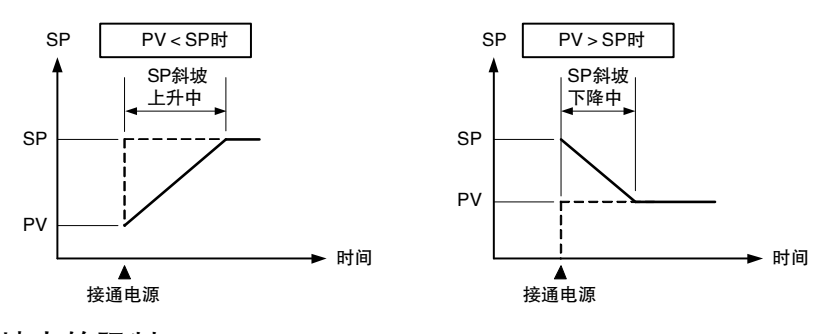

#### **● SP 斜坡中的限制**

- 等到 SP 斜坡结束后,开始执行 AT。
- 在 SP 斜坡中转至手动模式时,SP 斜坡继续动作。
- 停止时或发生错误时,SP 斜坡功能无效。
- 开始 SP 斜坡时, 请务必在自动模式下从停止切换为运行。

# <span id="page-103-0"></span>■ 远程 SP

远程 SP 是将其他通道的输入值作为设定点进行控制的功能。 将"远程 SP 有效"设为"有效",使用事件输入或动作指令选择远程 SP,即可启动远程 SP 功能。 是将其<br>SP 有効<br>TC2: ch1<br>TC4: ch1 Ë行控制<br>、或动作<br>TC2: ch2<br>TC4: ch3

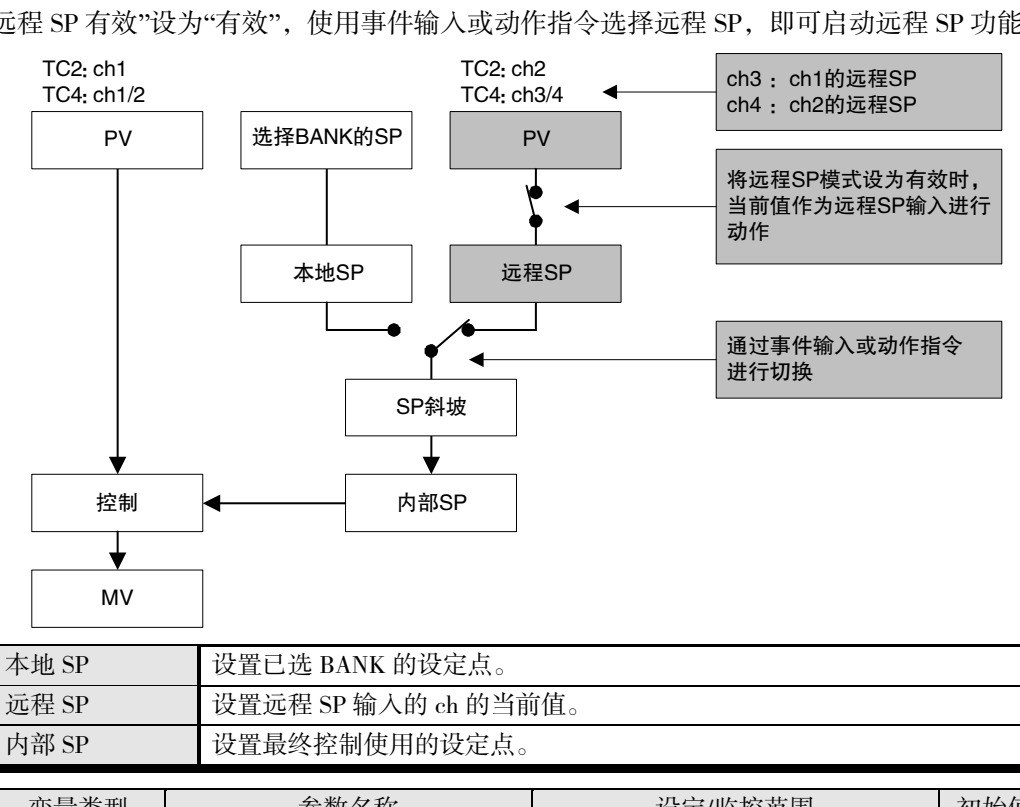

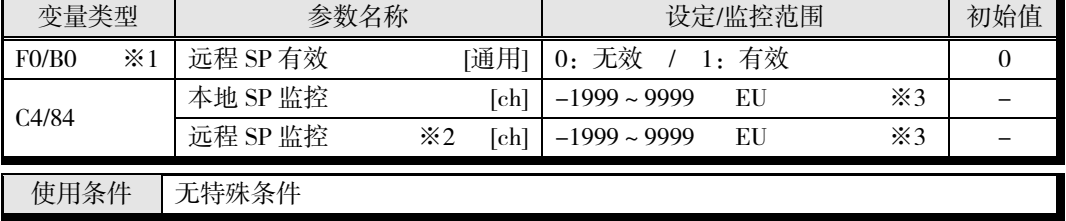

※1 变更设定后,在软件复位或重新接通电源时生效。

※2 远程 SP 功能仅限 TC4 的 ch1/2、TC2 的 ch1 使用。

※3 小数点位置由所选的传感器决定。

#### 【注意】

- "远程 SP 有效"为有效时, ST 无效。V1.2
- 如果在远程 SP 期间开始了 AT 时,将对 AT 开始时的设定点执行 AT。AT 结束后,将根据远 程 SP 的值开始控制。
- 变更远程 SP 时的远程 SP 值,不会成为待机序列 ON 报警的待机序列再启动的条件。
- 远程 SP 的有效范围

远程 SP 的范围大于输入范围或设定点极限范围时,控制使用的内部设定点如下所示。

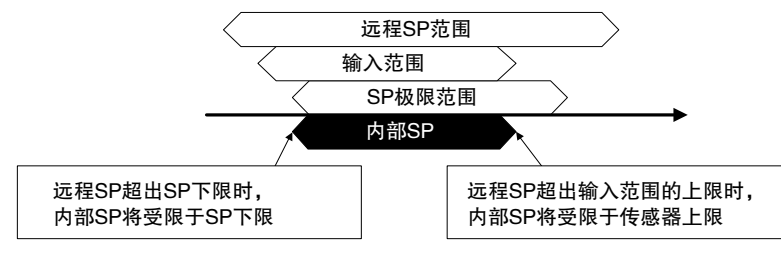

※ 即使变更了输入类型或设定点极限,远程 SP 的范围也不会自动变更。

#### ● 远程 SP 和本地 SP 的切换

远程 SP 和本地 SP 使用事件输入或动作指令进行切换。使用事件输入进行切换时,请在"事件输 入分配"中设定"本地 SP(0)/远程 SP(1)"。设定后如下表进行动作。

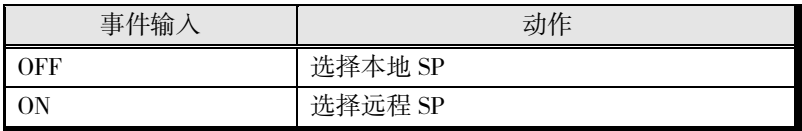

\* 使用动作指令进行切换时,请参阅 6-18 页"动作指令"。

#### ■ SP 追踪

SP 追踪功能有效时, 如从远程 SP 切换至本地 SP, 本地 SP 将继续使用远程 SP 的值。 SP 追踪设为"有效"时, SP 模式切换动作如下图所示。

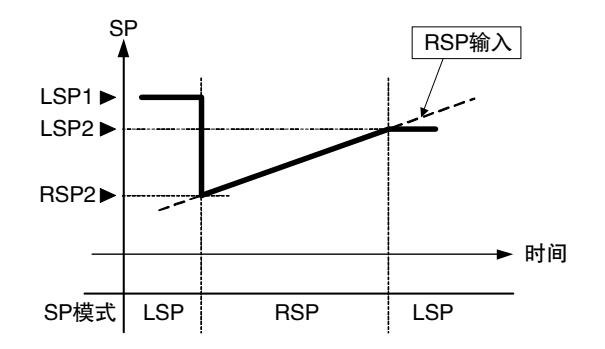

- (1) 当设定点为"LSP1"时,切换至远程 SP 后,设定点切换为"RSP2"。
- (2) 根据远程 SP 输入而变化。
- (3) 切换至本地 SP 后,如果 SP 追踪功能有效,则设定点变为"LSP2"。如果无效,则保持为 "LSP1"。
- 从本地 SP 切换至远程 SP 时, 如果 SP 斜坡功能有效, 则 SP 斜坡动作。

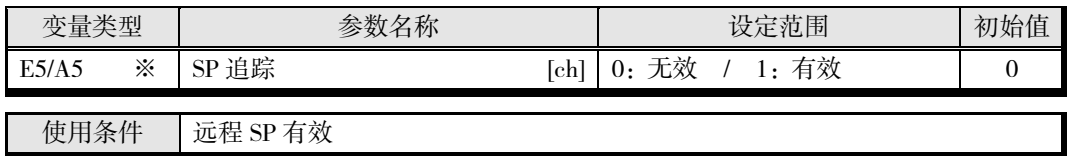

※ 只能在停止时设定。

远程 SP 功能仅限 TC4 的 ch1/2、TC2 的 ch1 使用。

# <span id="page-105-0"></span>■ 设定 MV

#### 手动 MV

设为手动模式时,通常的控制功能将停止,可输出"手动 MV"中设定的操作量。

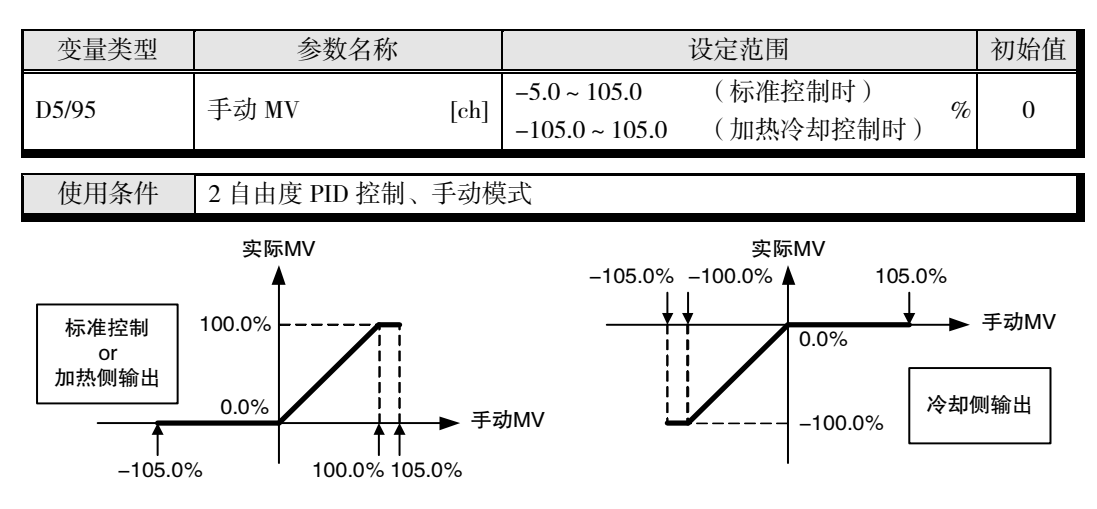

自动模式(通常控制)和手动模式使用事件输入或动作指令进行切换。使用事件输入进行切换 时,请在"事件输入分配"中设定"自动(0)/手动(1)"。设定后如下表进行动作。

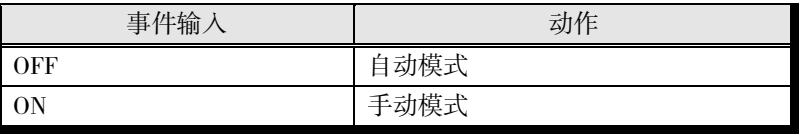

※ 使用动作指令进行切换时,请参阅 6-18 页"动作指令"。 处于自动模式还是手动模式请通过"通道状态(变量类型 C4/84)"进行确认。

• 切换自动/手动时的动作

切换自动模式和手动模式时的动作如下所示。

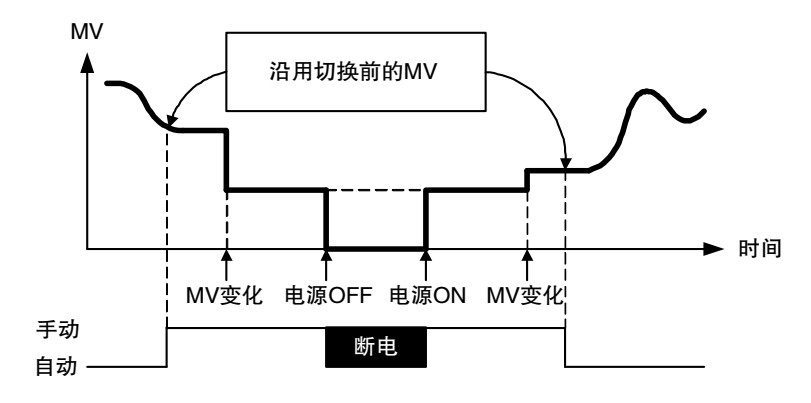

#### 停止时的 MV

设定控制停止时的操作量。

但在加热冷却控制中,由于冷却侧的操作量为负值,因此正值时输出至加热侧、负值时输出至 冷却侧。

另外,由于出厂设定为"0.0",因此"标准控制"、"加热冷却控制"均不输出。

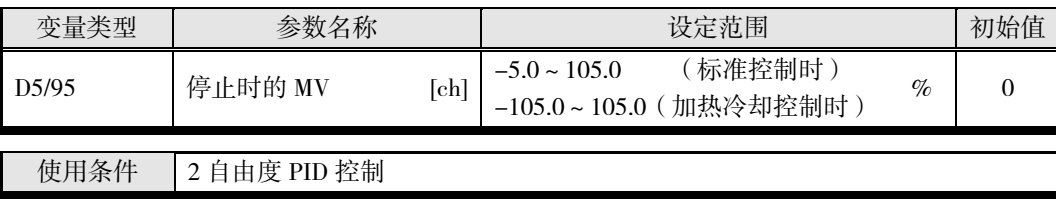

手动 MV 与 PV 出错时的 MV 的优先顺序为"手动 MV" > "停止时的 MV" > "PV 出错时的 MV"。

#### ■ PV 出错时的 MV

设定输入异常、远程 SP 输入异常时的操作量。

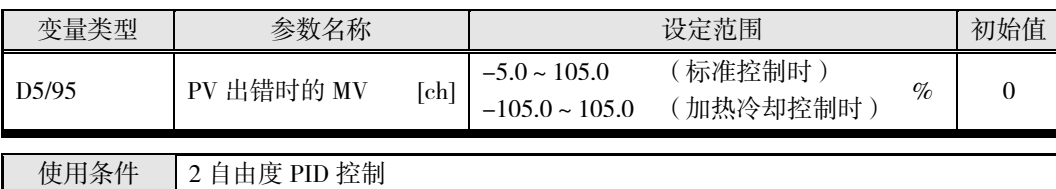

基 本 单 元 (TC4/TC2) 的 功 能

手动 MV 与停止时的 MV 的优先顺序为"手动 MV" > "停止时的 MV" > "PV 出错时的 MV"。

#### MV 极限

对已计算的操作量的上限及下限进行限制并输出的功能。

- 下一个操作量优先于操作量极限。
	- 手动 MV
	- 停止时的 MV
	- PV 出错时的 MV

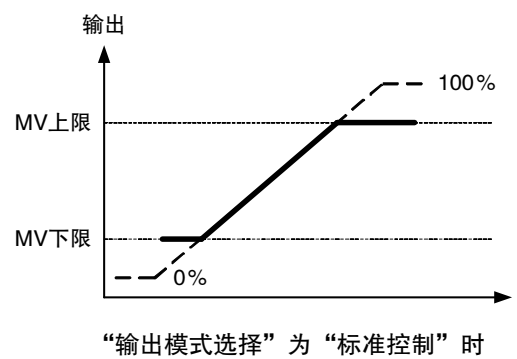

- 加热冷却控制时,对加热冷却整体进行上限及下限的设定。
	- (不能单独设定)

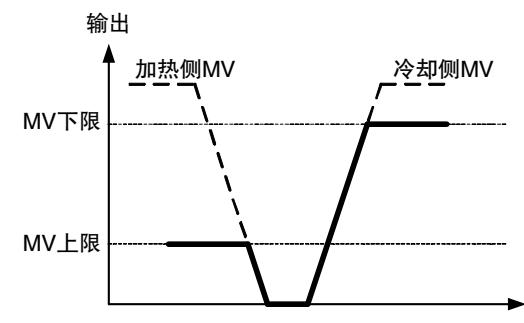

"输出模式选择"为"加热冷却控制"时

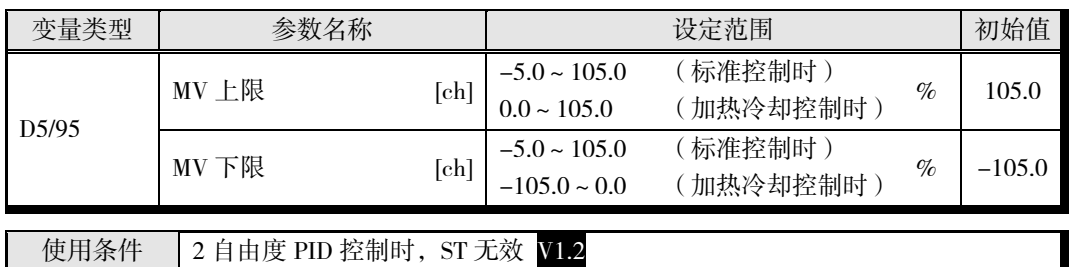

※ 请设定为操作量上限>操作量下限。

设定为操作量下限>操作量上限时,较大的值将将被视为操作量上限。

## <span id="page-107-0"></span>■ 调节

## **● AT(自动调节)**

执行 AT 时, 强制更改操作量来获得控制对象的特性(有限周期法), 自动设定执行时设定点的 最佳 PID 常数。

- STOP 中、手动模式中及 ON/OFF 控制中,无法执行 AT。
- 使用动作指令执行 AT。详情请参阅 6-18 页"动作指令"。
- AT 执行过程中,只受理"运行/停止"、"自动/手动"、"AT 实行/取消"、"报警 1/2/3 闩锁解除"、 "所有报警闩锁解除"。其他参数不能变更。
- AT 执行过程中设定"停止"时, 将取消 AT 停止运行。即使再次设为"运行", 也不会重启 AT。
- 加热冷却控制时,无法执行 40%AT。
- 使用单独加热冷却 PID 方式时, 将自动设定加热侧和冷却侧的 PID 常数。V1.2
- 以下参数一般在初始值状态下使用。

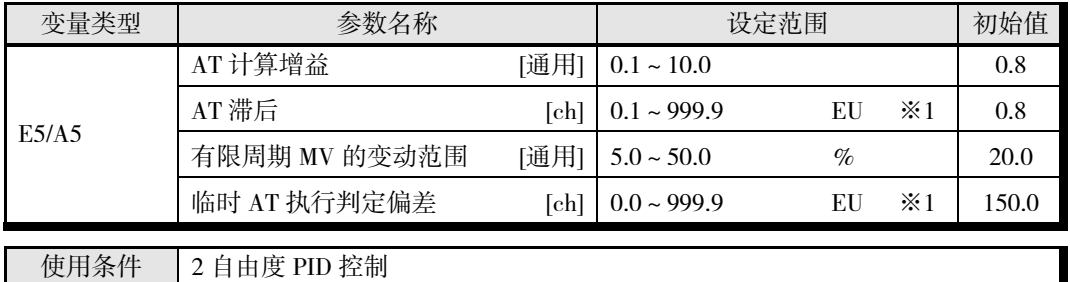

※ 只能在停止时设定。

※1 小数点位置由所选的传感器决定。但小数点位置为 0(\*\*\*\*)时,视作 1(\*\*\*.\*)进行运行。
#### AT 计算增益

是在 AT 中设定计算 PID 值时的增益。强调适应性时, 减小设定值; 强调稳定性时, 则增大设定 值。

#### ■ AT 滞后

是针对 AT 执行中的有限周期操作,使 ON、OFF 切换时有一定迟滞。该参数即用来设定这一迟 滞。

#### 有限周期 MV 的变动范围

设定 AT 执行中有限周期动作时的操作量变动范围。

※ 100%AT 时无效。

#### 临时 AT 执行判定偏差

执行 AT 时,如果超过了该参数指定的偏差,将执行临时 AT。 ※ 100%AT 时无效。

#### ■ 40%AT

- 可通过"有限周期 MV 的变动范围"来变更有限周期的 MV 变动范围。但与 100%AT 相比,AT 的执行时间会变长。
- 启动有限周期的时间,因开始执行 AT 时的偏差(DV)是否小于"临时 AT 执行判定偏差"而异。

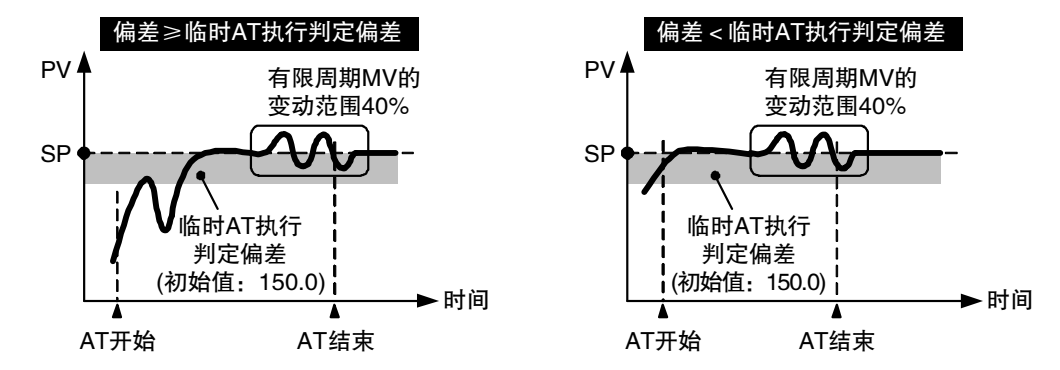

#### 100%AT

• 与开始实行 AT 时的偏差(DV)无关,如下图所示进行动作。要缩短 AT 执行时间时,请选择 100%AT。

※ "有限周期 MV 的变动范围"、"临时 AT 执行判定偏差"无效。

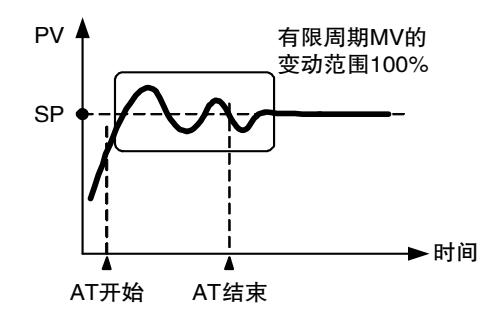

# ● ST (自调节) V1.2

ST (自调节)是在 EJ1 的开始运行时和变更设定点时,根据 STEP 响应法 (SRT)求出 PID 常数 的功能。

一旦通过 ST 求取 PID 常数后,只要不变更设定点,则在下次开始运行时不执行 ST。

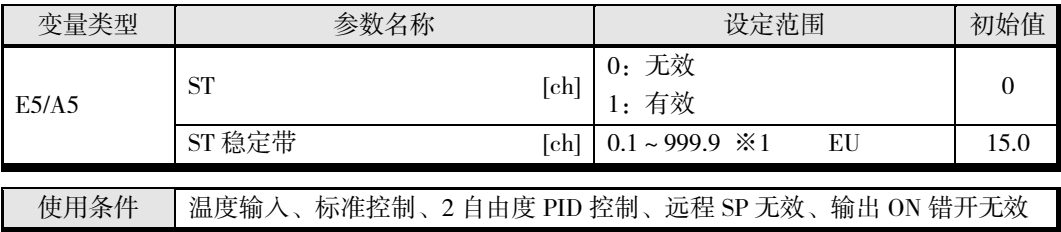

※ 只能在停止时设定。

※1 小数点位置由所选的传感器决定。但小数点位置为 0(\*\*\*\*)时,视作 1(\*\*\*.\*)进行运行。

使用自调节时,请同时接通 EJ1 和负载(加热器等)的电源,或者先接通负载的电源。如果在 EJ1 运行后接通负载的电源,则无法实现正确的自调节及最佳控制。

但使用 TC2 的晶体管输出时, 请将"接通电源后动作"设定为"停止状态", 在接通 EJ1 和晶体管 一次侧电源后,再接通晶体管二次侧电源和负载的电源进行运行。

接通顺序不同时,接通电源后晶体管输出的连接可能会瞬间 ON。

一次侧电源:指连接晶体管输出端子的 DC 电源。

二次侧电源:指晶体管输出的连接对象的电源。

连接对象:指连接晶体管输出的设备(SSR、继电器、数字输入等)。

#### ■ 启动条件

开始运行时及变更设定点时,如果满足下述条件, ST 将通过 STEP 响应法启动。

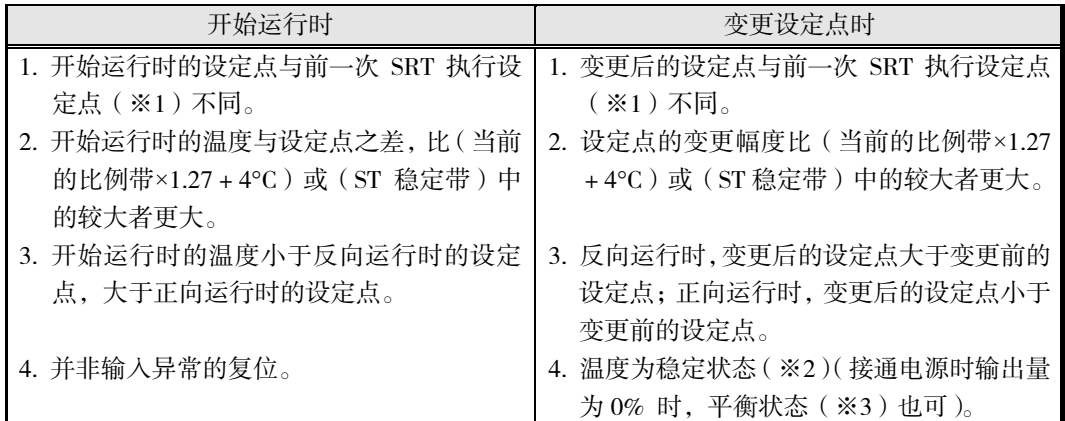

※1 前一次 SRT 执行设定点是指通过前一次的 SRT 求得 PID 常数的设定点。

※2 测量值在 ST 稳定带内的状态。

※3 每 60 秒的当前值变化幅度在 ST 稳定带以下的状态

以下情况时,无法通过 ST 变更当前所设设定点的 PID 常数。

- 1. 无论 ST 是否有效,变更了 PID 常数时
- 2. 执行 AT 后
- 3. ST 启动过程中切换了 BANK 中断 ST(PID 常数不变)。不会对切换后的 BANK 启动 ST。

能

切换 BANK 后,首次运行时会对每个 BANK 执行 ST,之后不会执行 ST 直到变更了所选 BANK 的设定点为止。

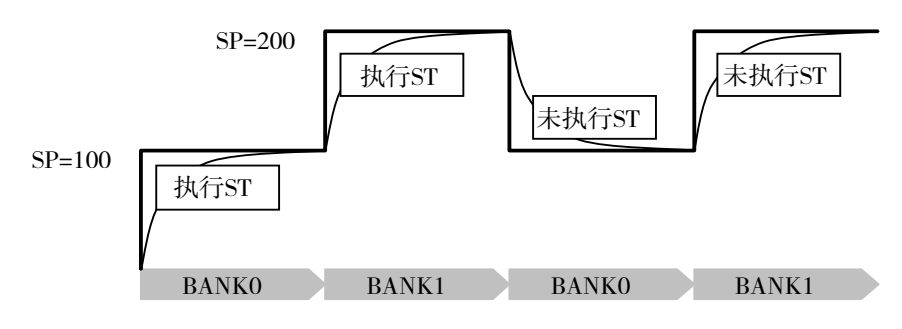

#### 【注意】

- ST 有效时,以下功能无效。
	- SP 斜坡
	- MV 极限
	- SRT 执行过程中,干扰超调调节功能无效。
- 使用本功能时,请在"输出比例缩放上限 1~4"、"输出比例缩放下限 1~4"、"小数点位置 C1~4" 中设定初始值。如果不设为初始值, ST 将无法正确运行。
- ST 过程中切换为手动模式时,将取消 AT。
- 使用 ST 时, 请勿使用 G3ZA 的操作量运算。

#### **● RT(强力调节)**

在选择了 RT 的状态下,如果执行 AT 或 ST (V1.2),可自动设定即使控制对象的特性发生变化, 控制性能也不会下降的 PID 常数。

- 下述情况时,请选择 RT 模式。这样能有效抑制波动的产生。
	- 设定温度不固定,会在大范围内变更时
	- 因白天与夜晚的气温差或季节性变动等而造成环境温度变动较大时
	- 环境的风量或气流变动较大时
	- 加热器特性因温度而变化时
	- 使用相位控制型电力调整器等输入输出不成比例的致动器时
	- 使用快速升温的加热器时
	- 控制对象或传感器的闲置时间较多时
	- 其他在通常模式下会产生波动时
- 即使在通常模式下使用通过 AT/ST (V1.2) 求出的 PID 常数会产生波动, 在 RT 模式下执行 AT/ST (V1.2) 时也不易产生波动。

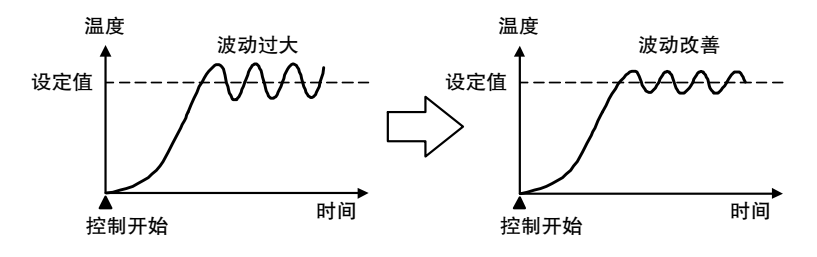

● 如果在通常模式下使用通过 AT/ST (V1.2) 求出的 PID 常数时会在设定点附近发生温度(PV) 停滞的现象, 在 RT 模式下执行 AT/ST (V1.2) 时, 将会有改善倾向。

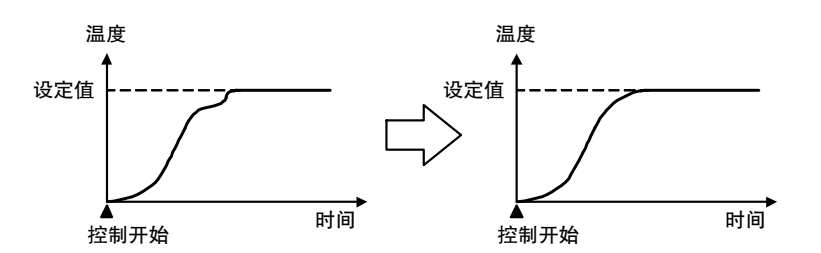

● 操作量(MV)达到饱和时, 与通常模式下执行 AT/ST (V1.2) 的 PID 控制相比, 相对于外部 干扰的超调量有时会增大。

#### ■ RT 的切换

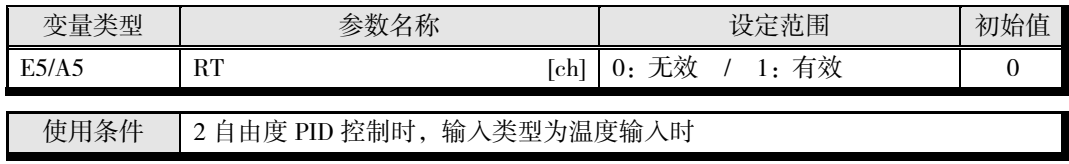

※ 只能在停止时设定。

能

# ■ 干扰超调调节功能

干扰超调调节功能是在施加干扰时调整控制波形的功能。

- 使用干扰超调调节功能时,请将"干扰超调调节功能有效"设定为"1:有效"。
- 干扰响应波形可通过"干扰增益"、"干扰时间常数"的设定进行调整。

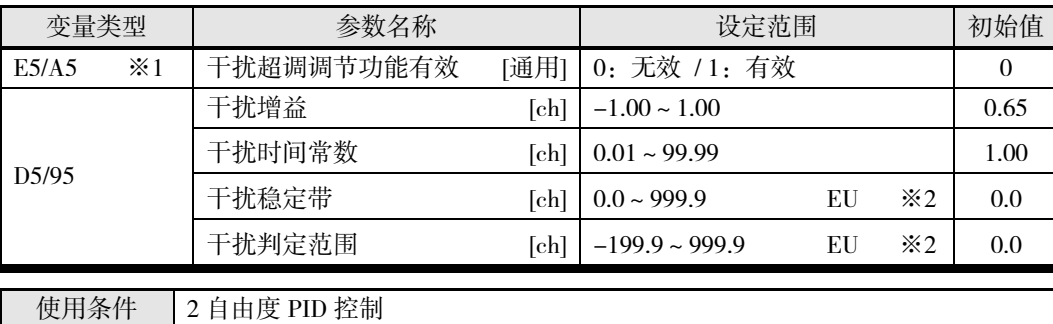

※1 只能在停止时设定。

※2 小数点位置由所选的传感器决定。但小数点位置为 0(\*\*\*\*)时,视作 1(\*\*\*.\*)进行运行。

#### ■ 干扰增益

- 干扰所造成的超调可以通过增加"干扰增益"来压制。
- 干扰所造成的超调可以通过减小"干扰增益"来增加。
- "干扰增益"为 0 时,干扰超调调节功能不会启动。

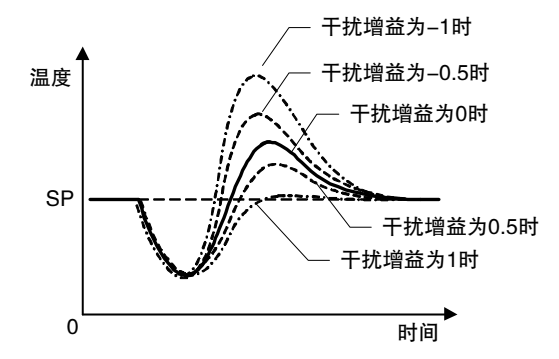

#### ■ 干扰时间常数

加大干扰时间常数,可延长从干扰恢复的时间。("干扰时间常数"通常使用初始设定值 1,只调 整"干扰增益"达不到要求时请进行微调。)

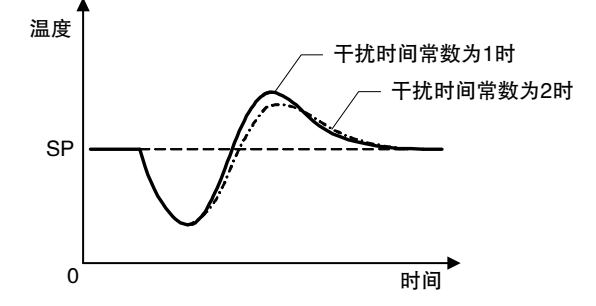

※ 上图所示的波形因控制对象的特性、PID 常数值而异。

#### ● 干扰超调调节功能的启动条件

当前值(PV)稳定在"干扰稳定带"内之后,偏差大于"干扰判定范围"时干扰超调调节功能启动。

- "干扰判定范围"为正时,如果有干扰造成当前值(PV)降低,则干扰超调调节功能启动。"干 扰判定范围"为负时,如果有干扰造成当前值(PV)上升,则干扰超调调节功能启动。
- 下列状态下,干扰超调调节功能不会启动。
	- 干扰稳定带或干扰判定范围为 0 时
	- 变更设定点时(设定点变更幅度超出"干扰稳定带"时)
	- AT 实行中
	- ON/OFF 控制中
	- PD 控制中( $I=0.0$ )

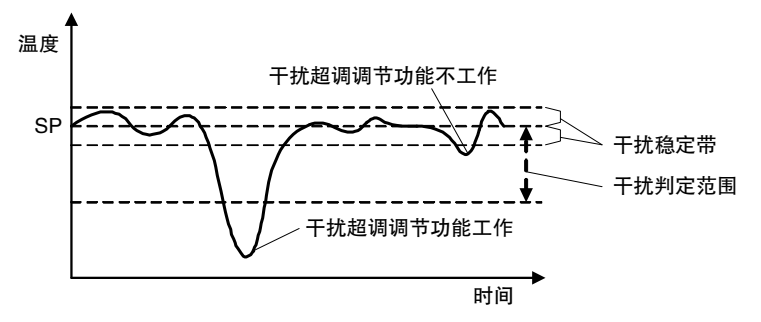

# ■ 异常时动作

可选择发生异常时的动作。

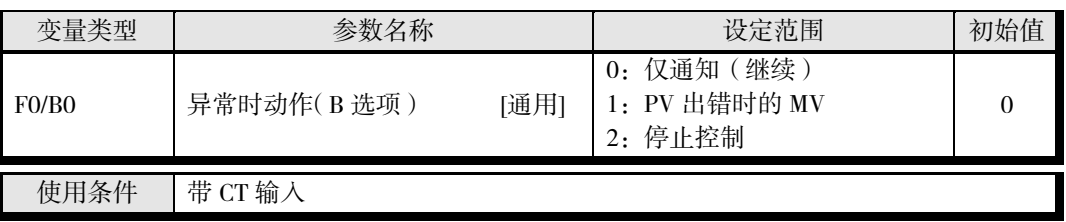

※ 只能在停止时设定。

变更设定后,在软件复位或重新接通电源时生效。

使用"1:PV 出错时的 MV"时,请设定"PV 出错时的 MV(变量类型 D5/95)"。详情请参 阅 4-26 页"PV 出错时的 MV"。

设定为"2:停止控制"时,发生异常时将停止控制,因此即使解除异常条件,也不会自动 复位。要复位时,请使用动作指令执行"异常解除"。

• 各设定值决定了遇到不同异常时的动作,具体如下表所示。

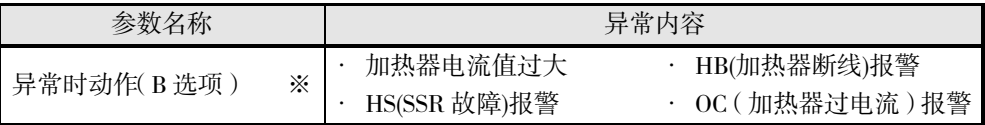

※ 应用于与 CT 相关的 ch。

例如,设定为"控制输出 1 分配"=ch1 控制输出(加热)、"CT1 分配"=OUT1 的情况下, CT1 检出加热器断线时,ch1 将根据异常时动作(B 选项)的设定进行动作。

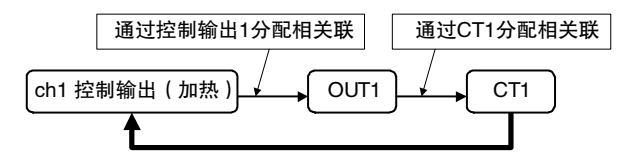

CT1 与 ch1 相关,因此 CT1 检出异常时, ch1 将根据异常时动作(B 选项)的设定进行动作。

# 4.4 设定报警规格

# ■ 报警类型

报警类型为"报警 1~3类型(变量类型: E3/A3)",请对各个报警单独设定。

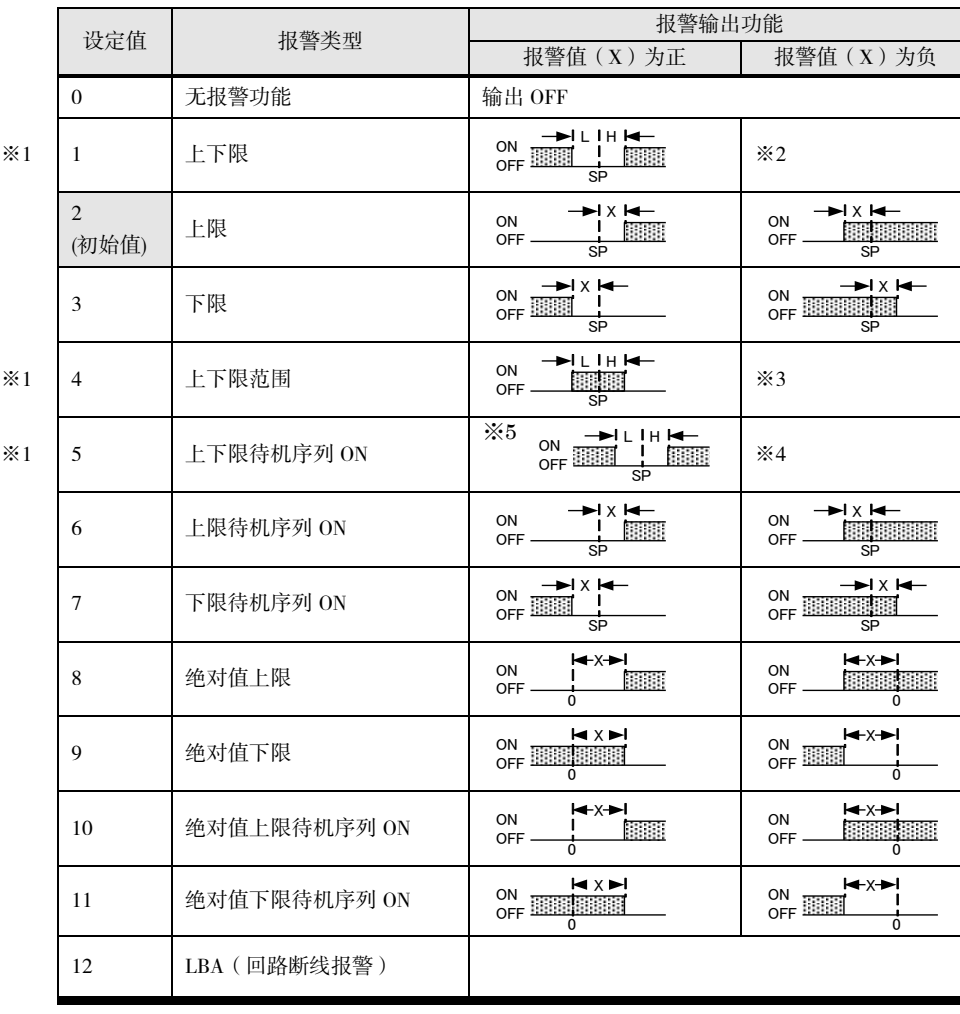

※1 :设定值 1、4、5 可单独设定报警类型的上、下限,并用 L、H 表示。

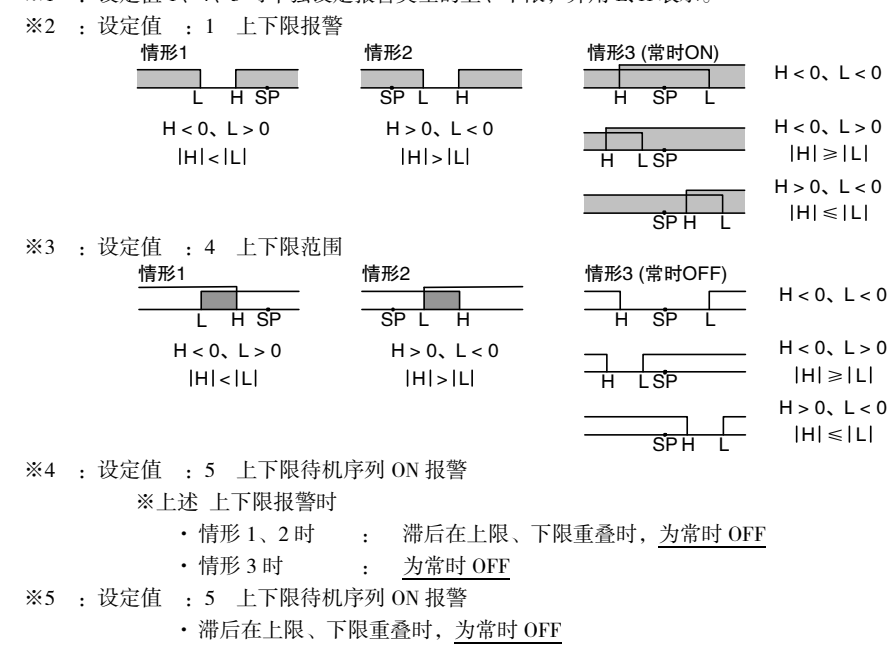

# ■ 报警值

在报警类型表中,用"X"表示报警值。单独设定上/下限时,H 表示上限值,L 表示下限值。

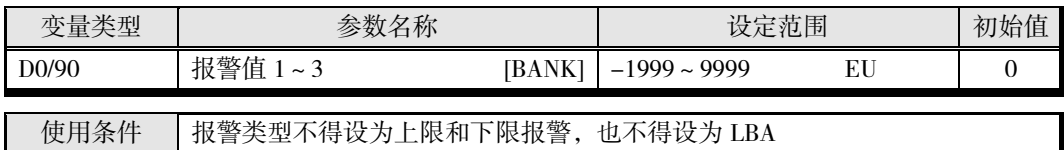

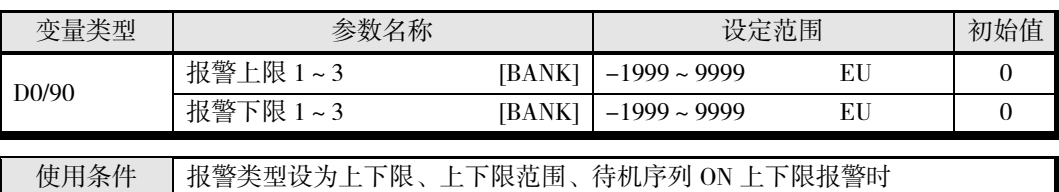

※ 小数点位置由所选的传感器决定。

使用 BANK 时, 请参阅 4-53 页"BANK 功能"。

# ■ 报警滞后

• 报警输出在进行如下所示的 ON/OFF 切换时,可设定报警滞后。

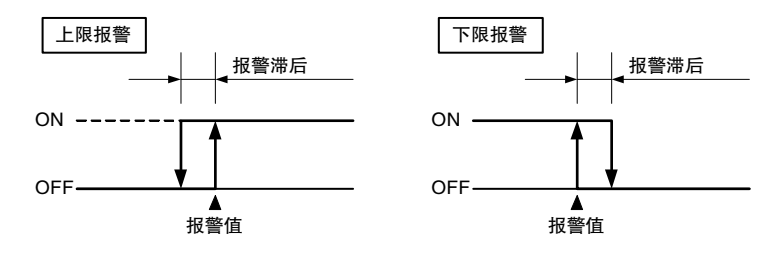

• 报警滞后可单独设定各种报警。

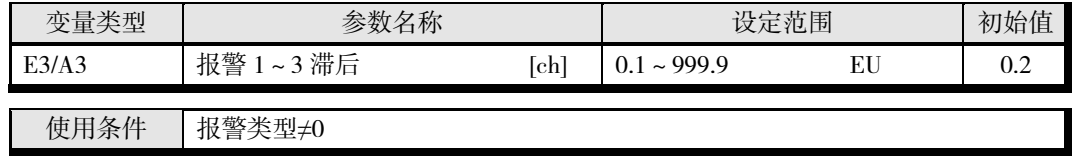

※ 只能在停止时设定。

小数点位置由所选的传感器决定。但小数点位置为 0(\*\*\*\*)时,视作 1(\*\*\*.\*)进行运行。

# ■ 待机序列

"待机序列"是指当前值一旦偏离报警范围后,到下一次进入报警范围内之前,不进行报警输出 的功能。

例如在"下限"时,通常接通电源时的当前值小于设定点,在报警范围内,此时报警输出为 ON。 如果选择了"下限待机序列 ON",则当前值高于报警设定值而偏离报警范围,在再次低于报警值 时,报警输出才会 ON。

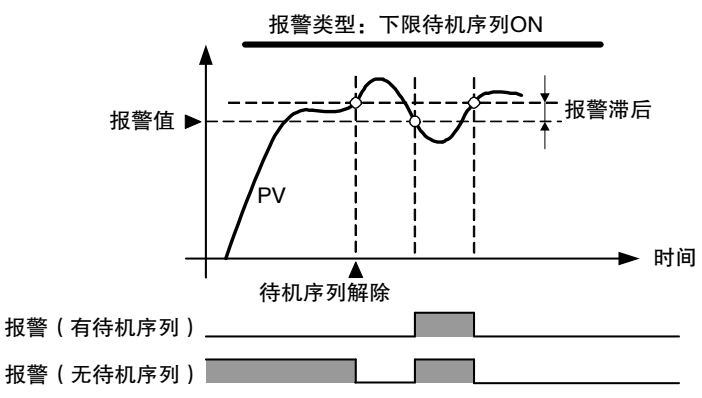

#### 待机序列重启

• 输出报警时,待机序列将被解除,但可通过以下操作重启待机序列。

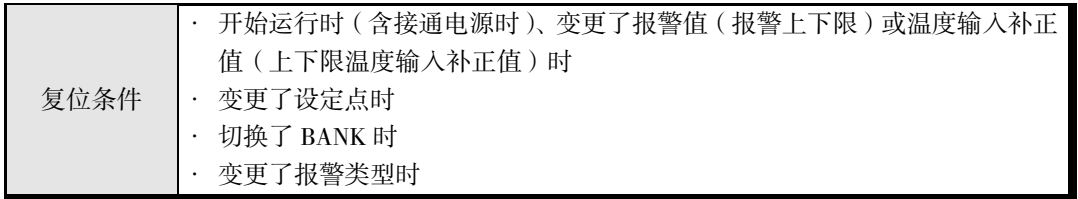

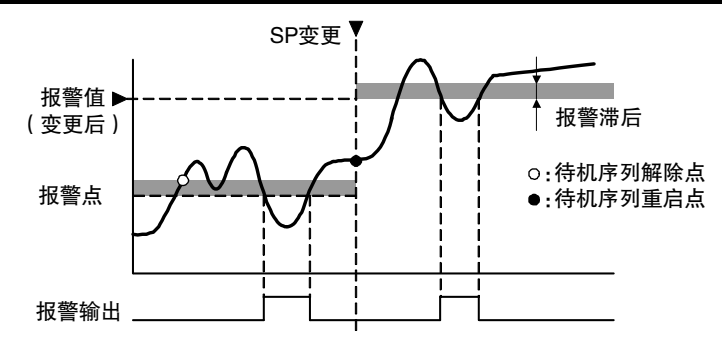

# ■ 报警闩锁

报警闩锁可在报警 ON 时使其保持 ON 状态。

解除闩锁可通过动作指令(闩锁解除或软件复位)、报警 OFF 执行。关于动作指令,请参阅 6-18 页"动作指令"。

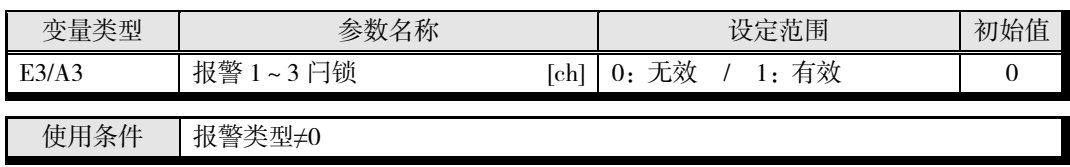

※ 只能在停止时设定。

# ■ 关闭/开启

关闭时,在报警输出功能状态下直接输出。开启时,报警输出功能状态反色显示后输出。

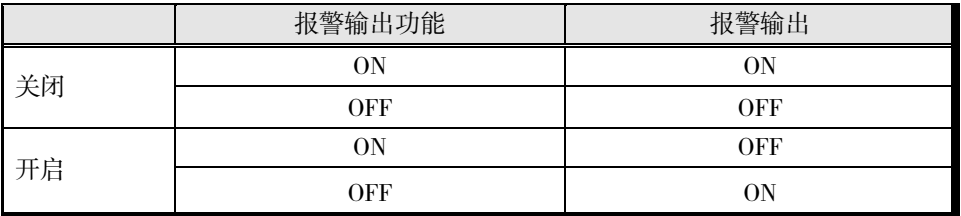

断电时以及刚接通电源后约 3 秒钟内, 无论关闭/开启, 报警输出均为 OFF (断开)。

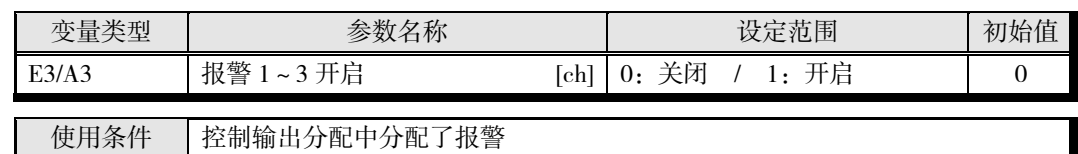

※ 只能在停止时设定。

# ■ 报警延时

报警延时是针对报警输出的延时设定。

可对各个报警设定 ON/OFF 延时,并反映至通道报警状态中。接通电源或软件复位时,报警 ON 延时也会启动。

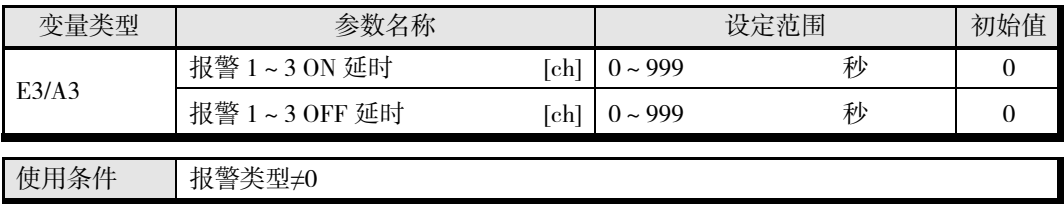

※ 只能在停止时设定。

● 报警 ON 延时/OFF 延时动作 (上限报警时)

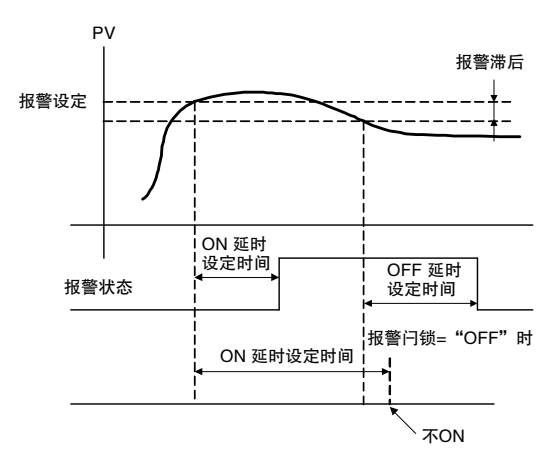

- 报警 ON 的区间为 ON 延时设定以下时,报警输出不会 ON。同样,报警 OFF 的区间为 OFF 延时设定以下时,报警输出不会 OFF。
- 在 ON 延时中,报警进行了 ON→OFF→ON 切换时,从报警最后 ON 的时间点开始重新计测。同样, 在 OFF 延时中,报警进行了 OFF→ON→OFF 切换时,从报警最后 OFF 的时间点开始重新计测。

# ■ 选择报警 SP

SP 斜坡中的报警动作可选择对斜坡中的设定点"斜坡 SP"执行或是对斜坡后到达的"SP"执行。

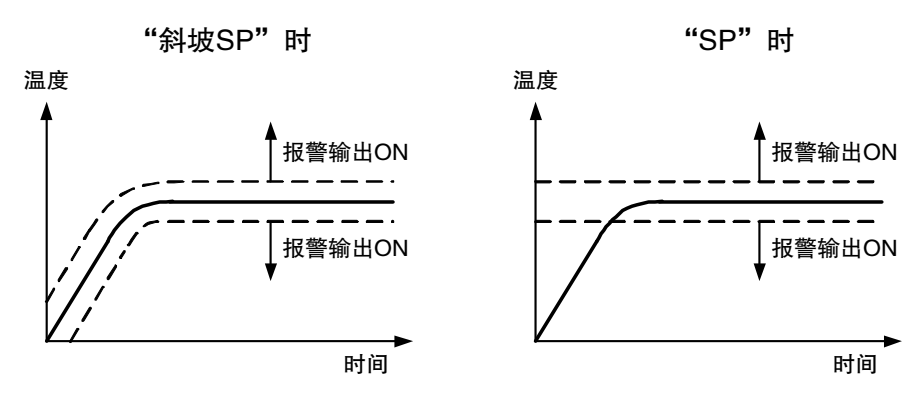

 $%$ 报警类型为"1:上下限"

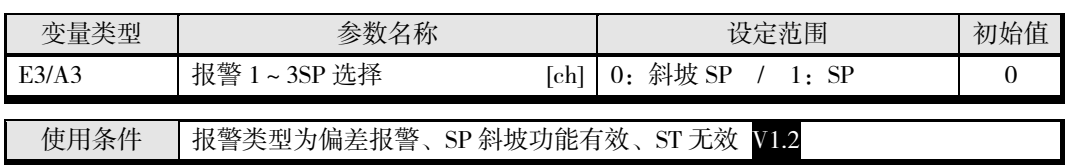

※ 只能在停止时设定。

# ■ 通道报警状态

可监控报警状态。

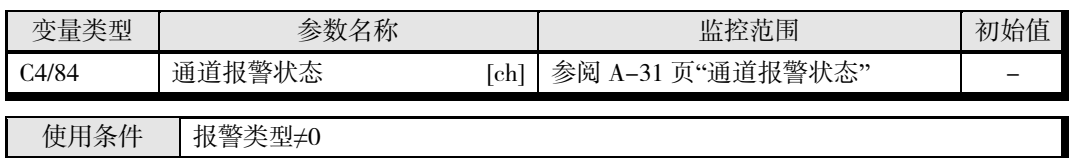

# 4.5 检测电流异常

# ■ CT 分配【TC2】

设定测量哪个输出的电流值。

也可通过对 1 个输出分配 2 个 CT, 实现三相加热器断线检测。

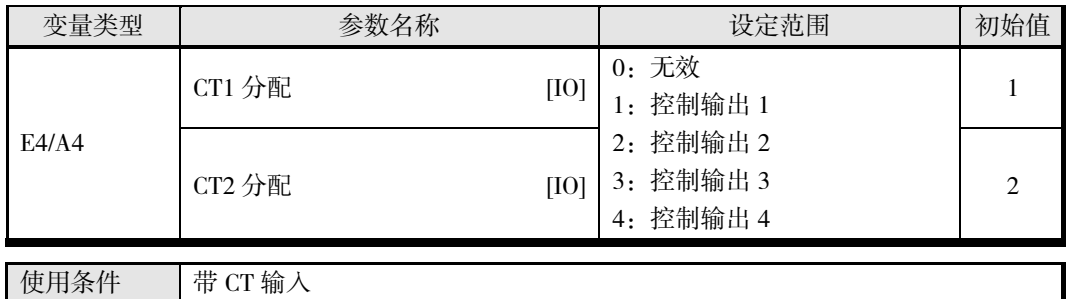

※ 只能在停止时设定。

#### ▋ 例

〔例1〕对各 ch 的控制输出(加热)进行加热器断线检测时

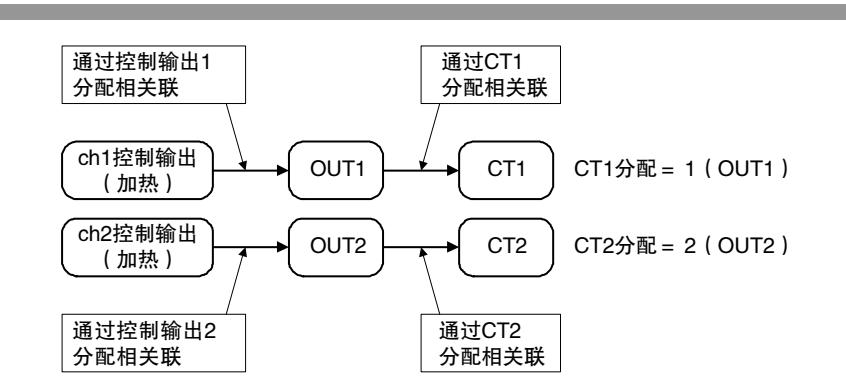

〔例2〕对 ch1 的控制输出(加热)进行三相加热器断线检测时

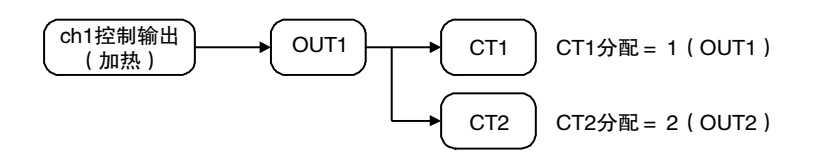

# ■ HB(加热器断线)报警

通过测量控制输出(加热)为 ON 时的加热器电流,进行加热器断线检测。详情请参阅下表。(控 制输出(冷却)不能进行加热器断线检测。)

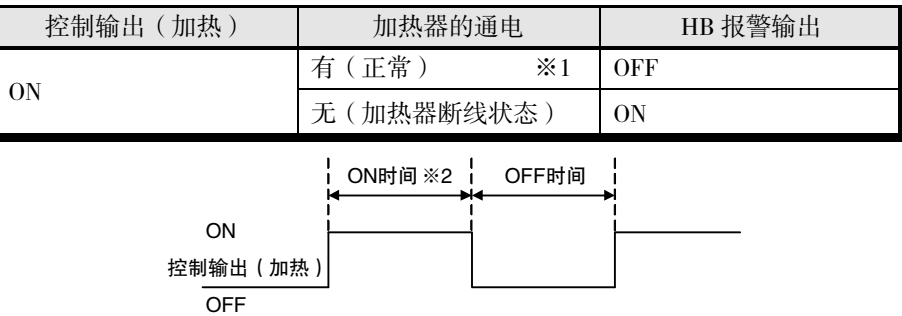

- ※1 上图中的 ON 时间内, 加热器电流值大于加热器断线检测电流值, 则视作通电 (正常)。 加热器断线时电流会减少,小于加热器断线检测值时,将输出"HB(加热器断线)报警"。
- ※2 控制输出(加热)的 ON 时间为 100ms 以下时, 不进行加热器断线检测。 此外,控制输出使用了接触器时,可能会检测不出。

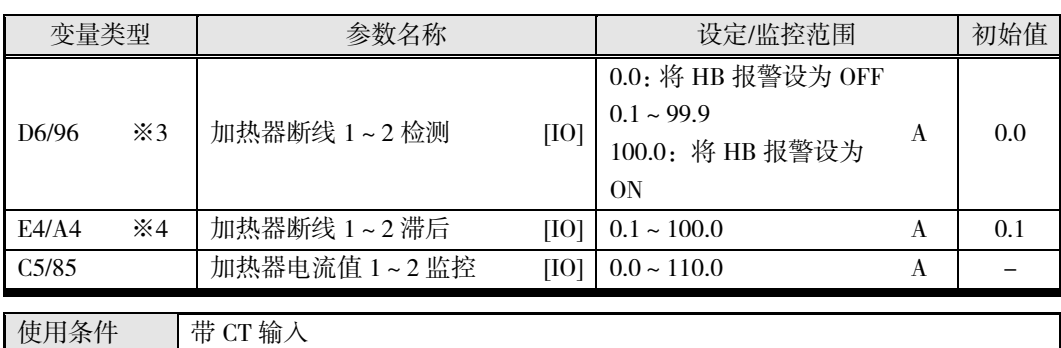

- ※3 设定为"0.0"、"100.0"时,无论加热器电流值如何,均可将 HB(加热器断线)报警强制设 为 ON/OFF。请用于动作确认。
- ※4 只能在停止时设定。 防止检测点抖动。
- 加热器电源应与 EJ1 的电源同时接通或先接通。如果后接通加热器电源,则将输出"HB(加热 器断线)报警"。
- 输出 HB(加热器断线)报警时,也将继续进行控制。
- 加热器的额定电流值与加热器内的实际电流值有时会不一致。请通过"加热器电流值 1~2 监 控"确认实际使用状态下的电流值。
- 正常时与异常时的电流值过小时,检测结果会不稳定。为进行稳定检测,请使电流值的差为: 不足 10.0A 的加热器为最小 1.0A; 10.0A 以上的加热器为最小 2.5A。加热器电流较小时, 请如 下图所示,将负载线进行多圈穿通缠绕。绕 2 圈则检测电流为 2 倍。

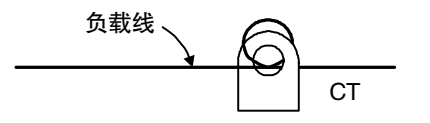

#### 加热器断线闩锁/解除

加热器断线闩锁可在 HB(加热器断线)报警 ON 时使其保持 ON 状态。 解除闩锁可通过动作指令("异常解除"或"软件复位")、重新接通电源或将加热器断线检测设为 0.0A 执行。关于动作指令,请参阅 6-18 页"动作指令"。

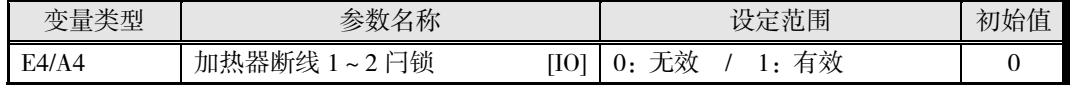

※ 只能在停止时设定。

#### **● 关于 CT (电流检测器)的安装【HB(加热器断线)报警】**

预先将 CT 与端子 A8、A9 (CT1)或 A7、A9 (CT2)连接,并使加热器电线穿过 CT 的孔。可使 用的 CT 规格、型号、外形尺寸请参阅 A-5 页"关于 CT"。

(1) 单相时

请将 CT 设置在下图的位置。

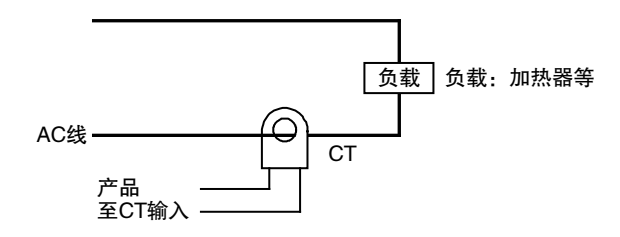

(2) 三相时

使用三相电源时,无论采用何种接线方式,都需要 2 个 CT。

a)三角形接线 : CT 的安装位置请参阅下图。 ※ 由于未考虑加热器的电压变动,因此需注意检测电流的设定。

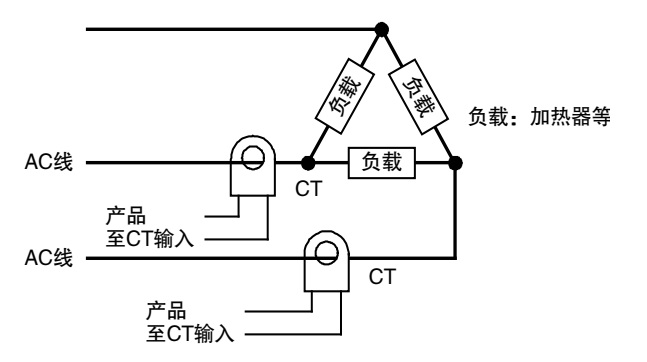

b)星形接线 : CT 的安装位置请参阅下图。 ※ 由于未考虑加热器的电压变动,因此需注意检测电流的设定。

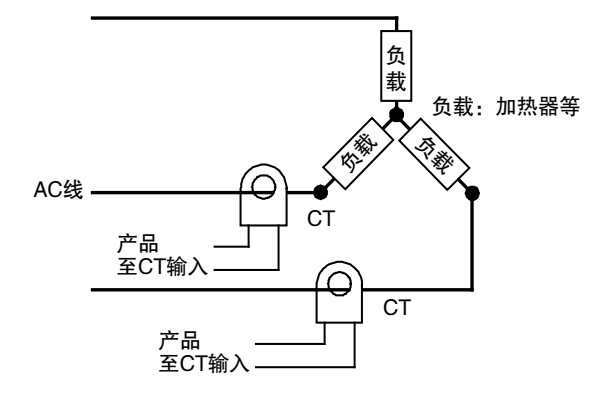

c)V 形接线 : CT 的安装位置请参阅下图。

※ 由于未考虑加热器的电压变动,因此需注意检测电流的设定。

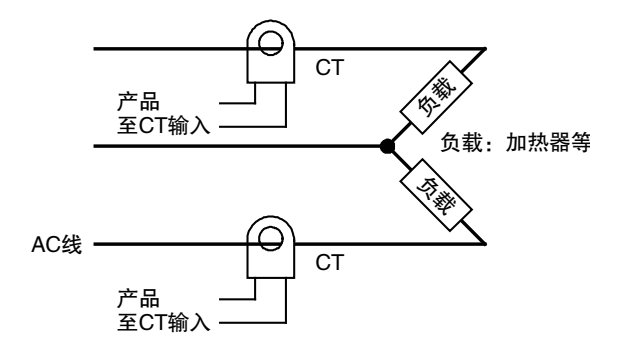

● 加热器断线检测电流值的计算方法

利用下述公式求出设定值。

2 设定值 = 正常时的电流值 + 断线时的电流值

- 将 2 根以上加热器穿过 CT 时, 断线时的电流值采用最小电流值的加热器断线时的值。(所有 加热器电流值都相同时,采用其中一根断线时的值)
- 请满足下列条件。

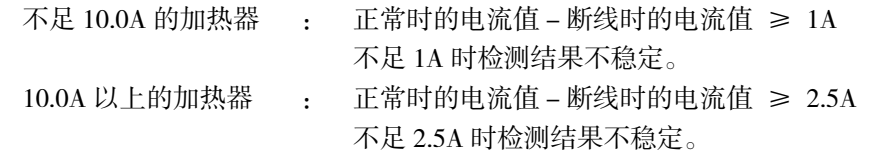

- 设定值的范围:0.1~99.9A。设定值为"0.0"或"100.0"时,不进行加热器断线检测。设定值为"0.0" 时, "HB(加热器断线)报警"= "OFF"、"100.0"时, "HB(加热器断线)报警"= "ON"。
- 加热器的正常电流值合计最大为 100A。

#### ▋ 使用例

(1) 单相时

〔例 1〕 使用一根 200VAC、1kW 的加热器时

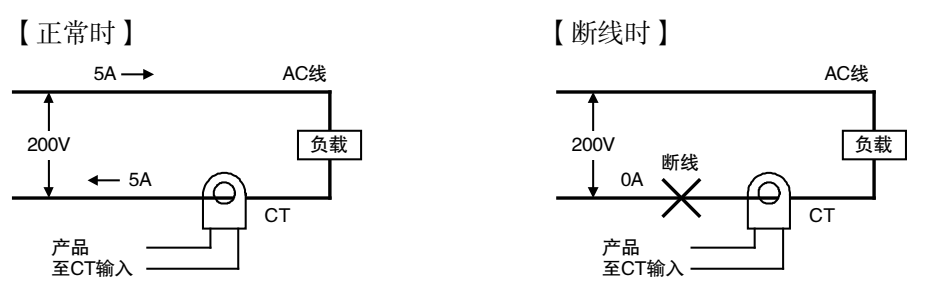

因正常时加热器的电流为 5A、断线时的电流为 0A, 所以加热器断线检测电流值为:

 $\overline{2}$  加热器断线检测电流值 = 正常时的电流值 + 加热器断线时的电流值

$$
= \frac{5 + 0}{2} = 2.5 [A]_{\circ}
$$

〔例 2〕 使用三根 200VAC、1kW 的加热器时

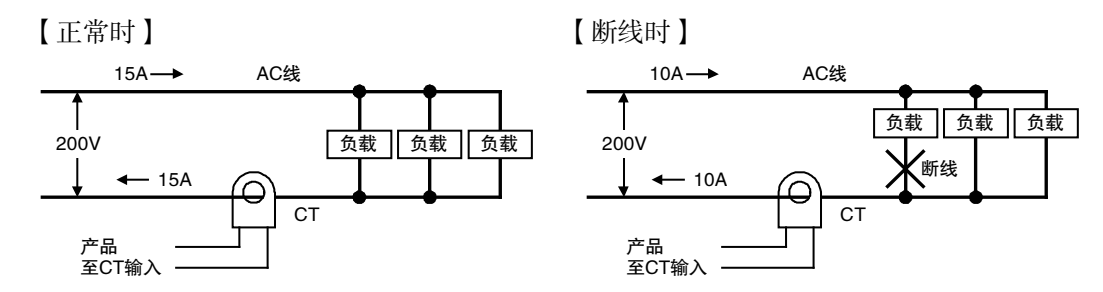

因正常时加热器的电流为 15A、断线时的电流为 10A, 所以加热器断线检测电流值为:

 $\frac{+10}{2}$  = 12.5[A]  $=\frac{15 + 10}{15}$ 2 加热器断线检测电流值 = 正常时的电流值 + 加热器断线时的电流值 (2) 三相时

a)三角形接线

〔例〕 使用三根 200VAC、2kW 的加热器时

【正常时】

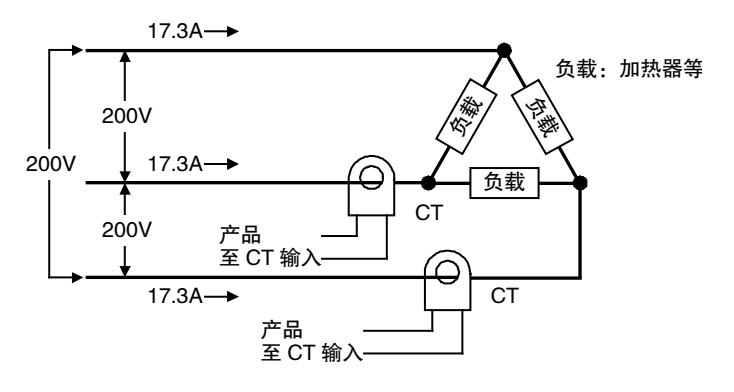

各相正常时的电流为

17.3A 
$$
\left(\approx \sqrt{3} \times 10A\right)
$$

【断线时】

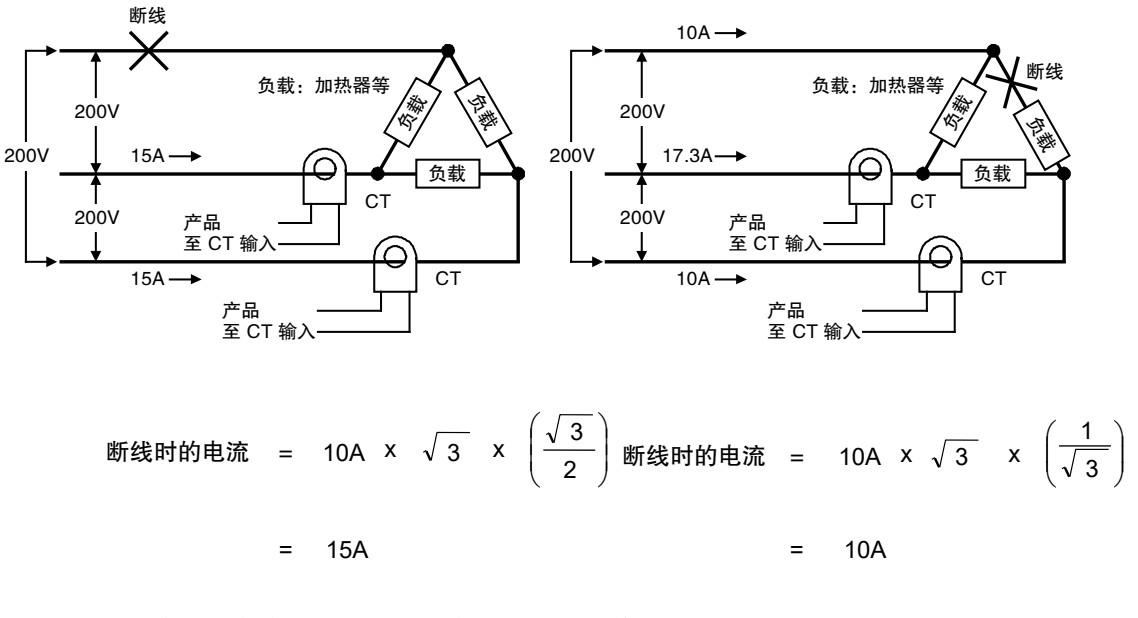

负载线侧断线时的加热器断线检测电流值为:

负载侧断线时的加热器断线检测电流值为: 加热器断线检测电流值 = <sup>17.3 + 15</sup> ≈ 16.15 [A]

<sup>≈</sup> 13.65 A 2 17.3 <sup>+</sup> <sup>10</sup> <sup>=</sup> 加热器断线检测电流值

为使在上述各种情况下都能进行检测,加热器断线检测电流采用 16.1A。

#### b)星形接线

〔例〕 使用三根 200VAC、2kW 的加热器时

【正常时】

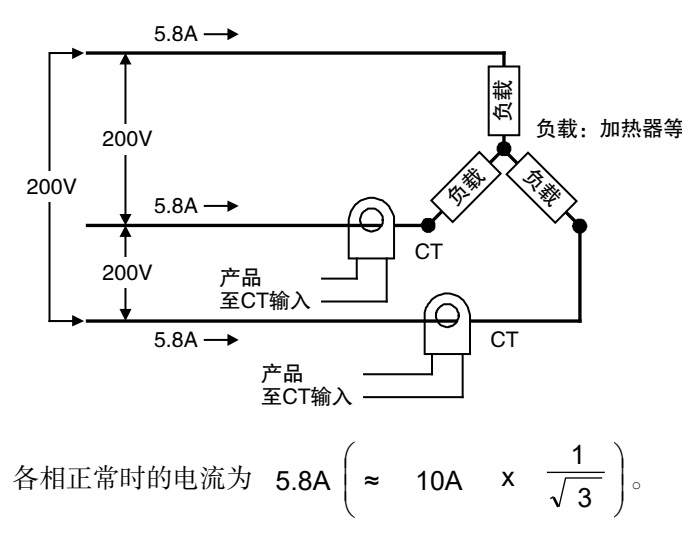

【断线时】

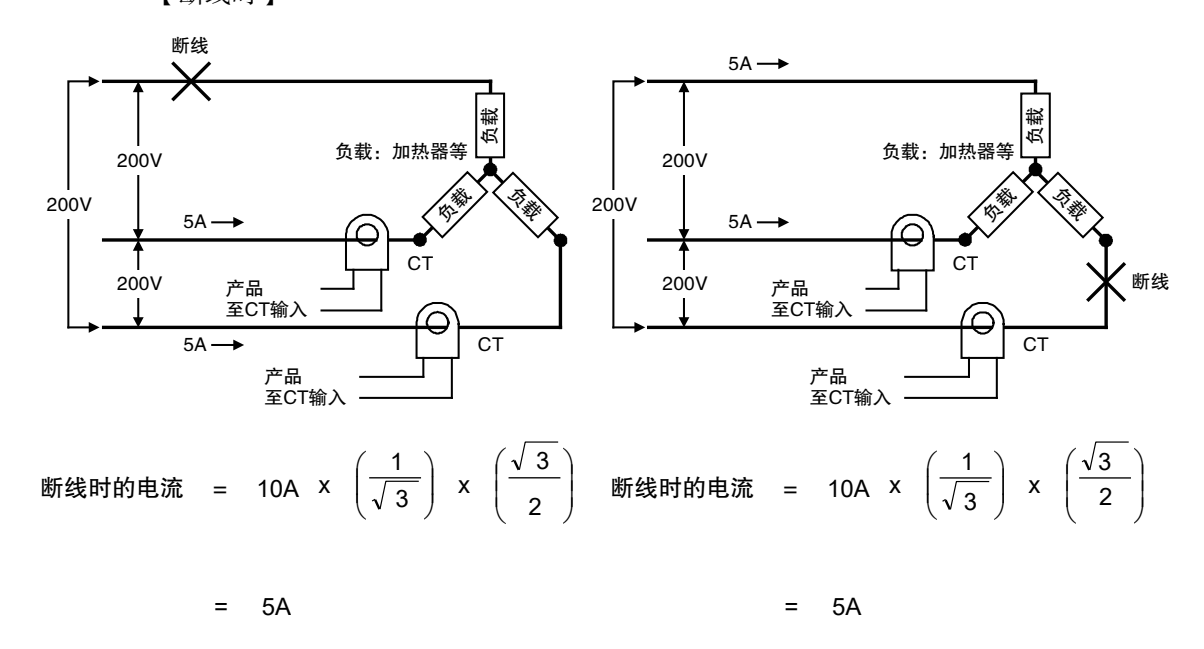

采用该接线方式时的加热器断线检测电流为

加}器新线>物測电视流値 = 
$$
\frac{5.8 + 5}{2}
$$
 = 5.4 [A]

c)V 形接线

〔例〕 使用二根 200VAC、2kW 的加热器时

【正常时】

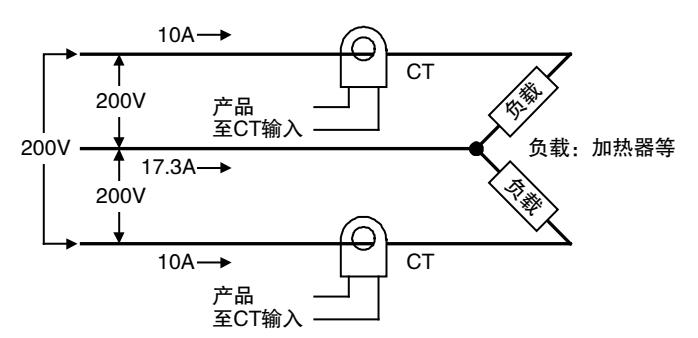

【断线时】

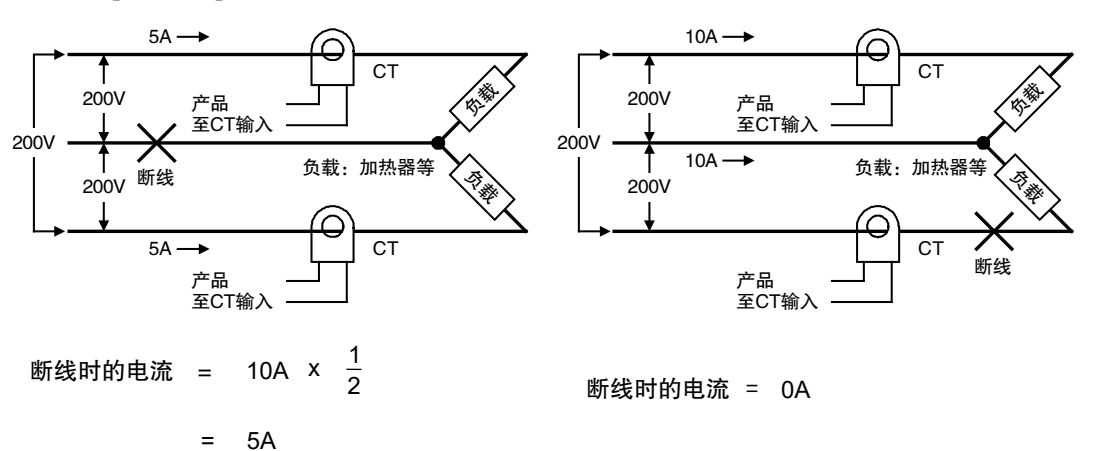

公共端侧断线时的加热器断线检测电流值为:

负载侧断线时的加热器断线检测电流值为:  $\frac{+5}{2}$  ≈ 7.5 [A] 加热器断线检测电流值 =  $\frac{10 + 5}{5}$ 

加熱器新线絵測电视流値 = 
$$
\frac{10 + 0}{2}
$$
 ≈ 5 [A]

为使在上述各种情况下都能进行检测,加热器断线检测电流采用 7.5A。

# ■ HS(SSR 故障)报警

通过测量控制输出(加热)为 OFF 时的加热器电流,进行 HS 报警。详情请参阅下表。 (控制输出(冷却)不能进行 HS 报警。)

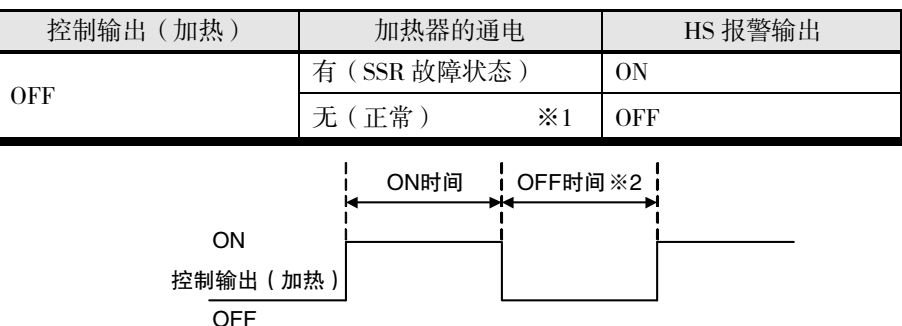

- ※1 上图中的 OFF 时间内,漏电流值小于 HS 报警电流值,则视作不通电(正常)。SSR 的输 出发生短路故障时电流值会增加,大于 HS 报警值时,将输出"HS(SSR 故障)报警"。
- ※2 控制输出(加热)的 OFF 时间为 100ms 以下时,不进行 HS 报警。 此外,控制输出使用了接触器时,可能会检测不出。

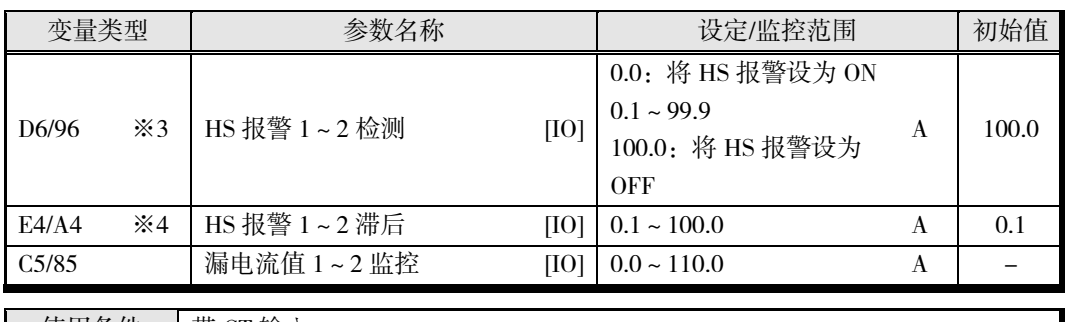

- 使用条件 | 带 CT 输入
- ※3 设定为"0.0"、"100.0"时,无论漏电流值如何,均可将 HS(SSR 故障)报警强制设为 ON/OFF。请用于动作确认。
- ※4 只能在停止时设定。 防止检测点抖动。 变更设定后,在软件复位或重新接通电源时生效。
- 输出 HS(SSR 故障)报警时,也将继续进行控制。
- 加热器的额定电流值与加热器内的实际电流值有时会不一致。请通过"漏电流值 1~2 监控"确 认实际使用状态下的电流值。
- 正常时与异常时的电流值过小时,检测结果会不稳定。为进行稳定检测,请使电流值的差为: 不足 10.0A 的加热器为最小 1.0A; 10.0A 以上的加热器为最小 2.5A。加热器电流较小时, 请如 下图所示,将负载线进行多圈穿通缠绕。绕 2 圈则检测电流为 2 倍。

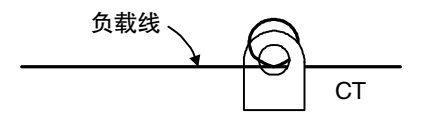

#### ■ HS 报警闩锁/解除

HS 报警闩锁可在 HS (SSR 故障)报警 ON 时使其保持 ON 状态。 解除闩锁可通过动作指令("异常解除"或"软件复位")、重新接通电源或将 HS 报警设为 100.0A 执行。关于动作指令,请参阅 6-18 页"动作指令"。

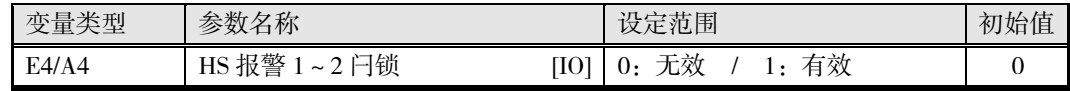

※ 只能在停止时设定。

#### ● 关于 CT ( 电流检测器) 的安装【HS ( SSR 故障) 报警】

请参阅 4-42 页"关于 CT(电流检测器)的安装【HB(加热器断线)报警】"。

#### **● HS 报警电流值的计算方法**

请参阅 4-43 页"加热器断线检测电流值的计算方法"。

# ■ OC(加热器过电流)报警

通过测量控制输出(加热)为 ON 时的加热器电流,进行加热器过电流检测。详情请参阅下表。 (控制输出(冷却)不能进行加热器过电流检测。)

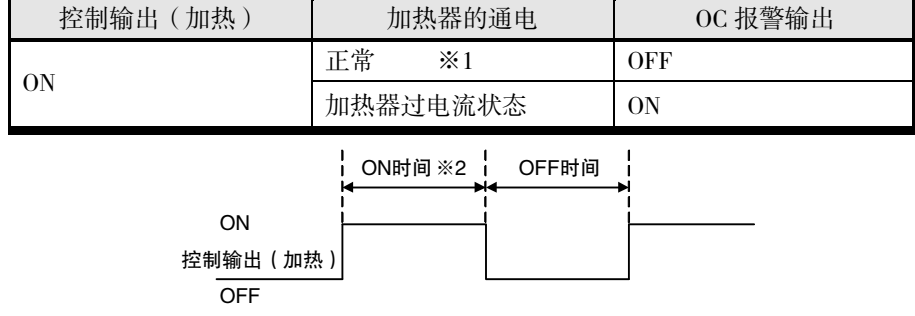

- ※1 上图中的 ON 时间内,加热器电流值小于加热器过电流检测电流值,则视作正常。有过大 的电流流经加热器时,电流值会增加,大于加热器过电流检测值时,将输出"OC(加热器 过电流)报警"。
- ※2 控制输出(加热)的 ON 时间为 100ms 以下时, 不进行加热器过电流检测。 此外,控制输出使用了接触器时,可能会检测不出。

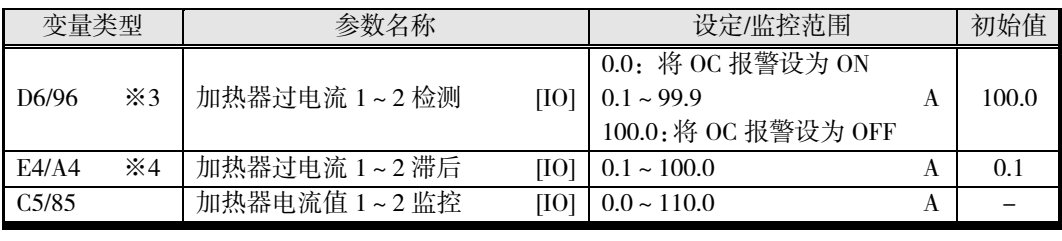

使用条件 | 带 CT 输入

- ※3 设定为"0.0"、"100.0"时,无论加热器电流值如何,均可将 OC (加热器过电流)报警强制 设为 ON/OFF。请用于动作确认。
- ※4 只能在停止时设定。 防止检测点抖动。 变更设定后,在软件复位或重新接通电源时生效。
- 输出 OC(加热器过电流)报警时,也将继续进行控制。
- 加热器的额定电流值与加热器内的实际电流值有时会不一致。请通过"加热器电流值 1~2 监 控"确认实际使用状态下的电流值。
- 正常时与异常时的电流值过小时,检测结果会不稳定。为进行稳定检测,请使电流值的差为: 不足 10.0A 的加热器为最小 1.0A; 10.0A 以上的加热器为最小 2.5A。加热器电流较小时, 请如 下图所示,将负载线进行多圈穿通缠绕。绕 2 圈则检测电流为 2 倍。

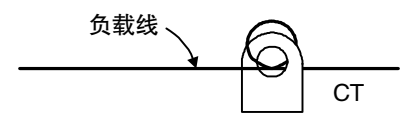

#### 加热器过电流闩锁/解除

加热器过电流闩锁可在 OC(加热器过电流)报警 ON 时使其保持 ON 状态。 解除闩锁可通过动作指令("异常解除"或"软件复位")、重新接通电源或将加热器过电流检测设 为 100.0A 执行。关于动作指令,请参阅 6-18 页"动作指令"。

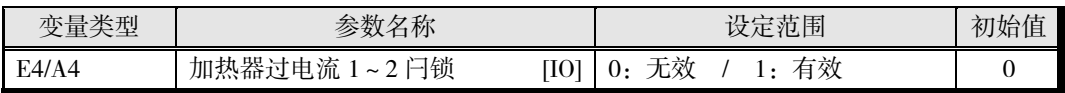

※ 只能在停止时设定。

# **● 关于 CT ( 电流检测器) 的安装【OC ( 加热器过电流) 报警】**

请参阅 4-42 页"关于 CT(电流检测器)的安装【HB(加热器断线)报警】"。

#### ● 加热器过电流检测电流值的计算方法

请参阅 4-43 页"加热器断线检测电流值的计算方法"。

# 4.6 使用回路断线报警(LBA)

# ■ 回路断线报警(LBA)

回路断线报警是当控制偏差(SP-PV)大于"LBA 检测阈值",且控制偏差在 LBA 检测时间的减 小幅度未超过"LBA 检测带",则判断为控制回路中某处有异常,并输出报警的功能。

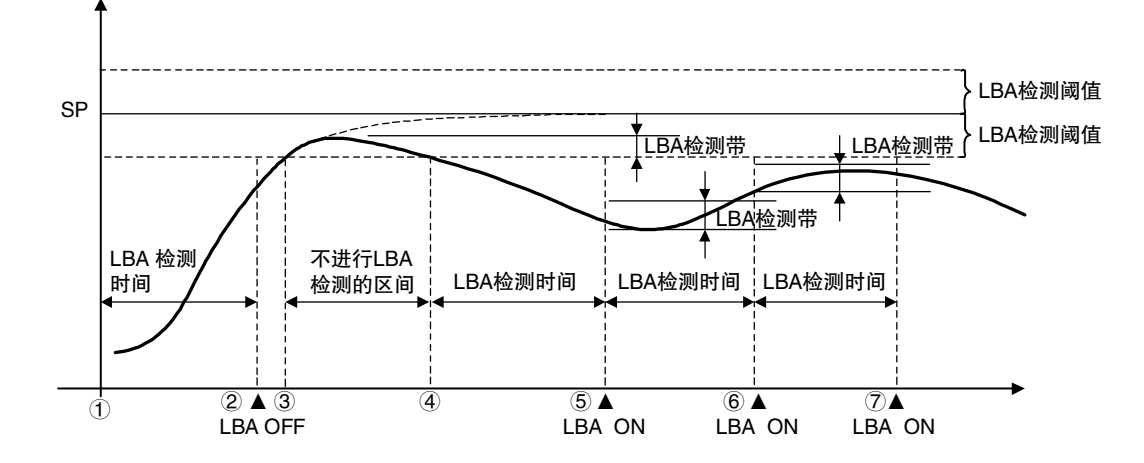

- 在①~②的区间,由于控制偏差变小(接近设定点),且控制偏差的减小幅度也比"LBA 检测 带"大,因此 LBA 保持 OFF。
- 在 $(3)$ ~ $(4)$ 的区间, 由于 PV 在"LBA 检测阈值"内, 因此不进行 LBA 检测。(LBA 保持 OFF。)
- 在 (4) ~ (5) 的区间, PV 在"LBA 检测阈值"外, 且在 LBA 检测时间内控制偏差的减小幅度没有 超过"LBA 检测带",因此 LBA 变成 ON。
- 在⑤~⑥的区间,控制偏差接近设定点,且控制偏差的减小幅度大于"LBA 检测带",因此 LBA 呈 OFF 状态。
- 在⑥~⑦的区间,虽然控制偏差接近设定点,但是控制偏差的减小幅度小于"LBA 检测带", 因此 LBA 呈 ON 状态。

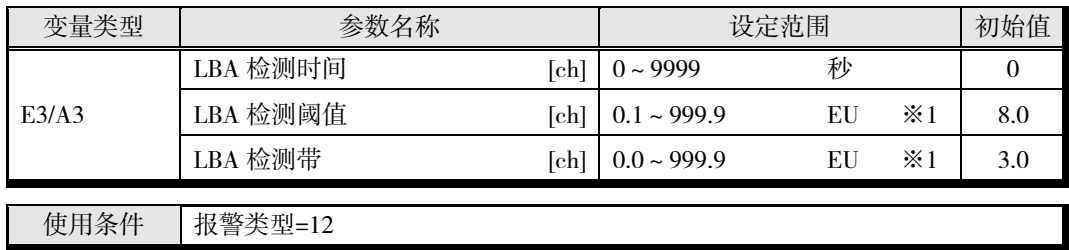

- ※ 只能在停止时设定。
- ※1 小数点位置由所选的传感器决定。但小数点位置为 0(\*\*\*\*)时,视作 1(\*\*\*.\*)进行运 行。

使用 BANK 时,请参阅 4-53 页"BANK 功能"。

#### ■ 确定 LBA 检测时间

• 自动设定

LBA 检测时间通过 AT 进行自动设定

(加热冷却控制时不进行自动设定。)

根据 AT,不能获得最佳的 LBA 检测时间时,请通过"LBA 检测时间"进行设定。

• 手动设定

手动设定 LBA 检测时间时,将下列所示的 LBA 基准时间 2 倍的值设定为"LBA 检测时间"。

- (1) 将输出设为最大。
- (2) 测量输入的变化幅度达到 LBA 检测带的时间。

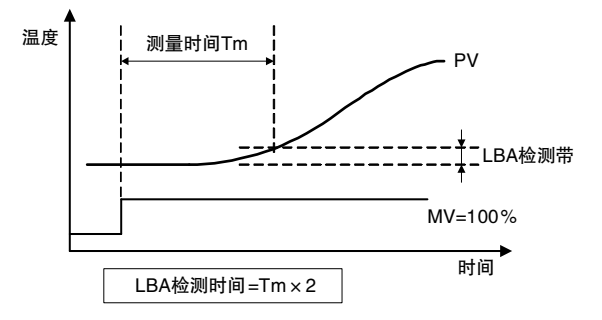

- (3) 将测量时间的 2 倍设为"LBA 检测时间"。
- 动作条件
	- LBA 在任意一个"报警类型"设定为"LBA"时启动。
	- 在 SP 斜坡中不进行 LBA 检测。
	- 在 AT 中、手动操作中、停止时,不进行 LBA 检测。
	- "LBA 检测时间"、"LBA 检测阈值"、"LBA 检测带"及"PID"的设定值不正确时,有时会导致不 该检测的地方被误检,而该检测的地方却未被检测的情形。
	- 意外的过大外部干扰持续发生,且过大的偏差没有减小时,有时进行 LBA 检测。
	- 如果环境温度接近设定点,即使发生了断线故障,但由于常规状态下的偏差小于 LBA 检测阈 值,因此可能无法检测。
	- 如果设定的设定点过大,即使操作量饱和也无法达到,或设定点过小,则会在常规状态下残 留控制偏差,从而检测到 LBA。
	- 升温控制时, 无法检测到升温方向的故障(例: SSR 短路故障)。
	- 降温控制时,无法检测到降温方向的故障(例:加热器断线故障)。

# 4.7 其他功能【TC4/2】

# ■ BANK 功能

最多可创建 4 个登录有以下参数的 BANK。

- · SP · 比例带 · 积分时间 · 微分时间
- -
- · SP 斜坡上升值 · SP 斜坡下降值 · 手动复位值 · 冷却系数 •死区 • 报警值 1~3 • 报警上限 1~3 • 报警下限 1~3

可通过读写当前 BANK 的参数, 读写当前所选 BANK 的参数。

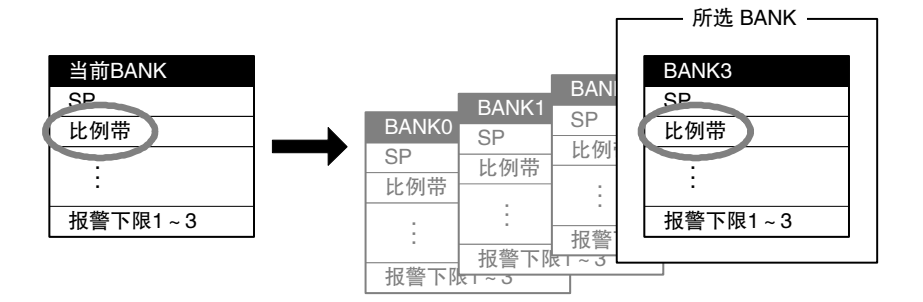

BANK 与变量类型的关系如下表所示。

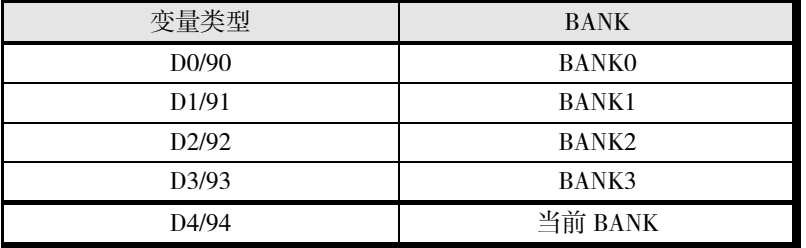

#### ● 切换 BANK

BANK 使用事件输入、内部总线、动作指令进行切换。

#### ■ 使用事件输入进行切换时

可在"事件输入 1 分配"中设定"BANK(位 0)", 在"事件输入 2 分配"中设定"BANK(位 1)", 如下所示切换 BANK。

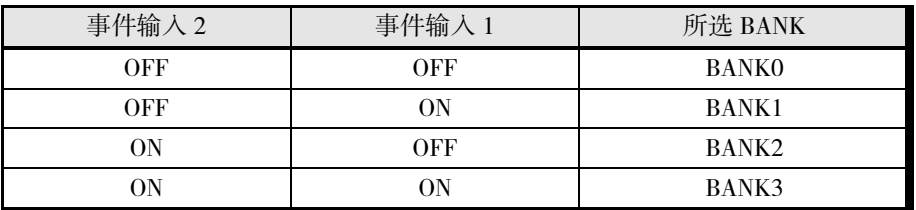

※ 也可只使用事件输入 1, 切换 BANK0、1。

#### ■ 内部总线

可使用内部总线,同时切换连接单元的 BANK。详情请参阅 4-54 页"内部总线"。

#### ■ 动作指令

请参阅 6-18 页"动作指令"。

#### ■ BANK No.

当前所选的 BANK No. 可使用以下参数进行确认。

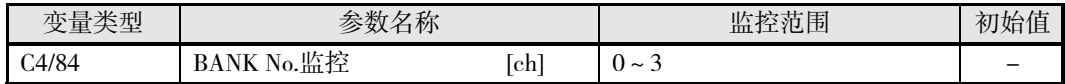

# ■ 事件输入【TC2】

#### ● 事件输入分配

TC2 有 2 个事件输入。 事件输入 1 或事件输入 2 中可设定的值如下所示。 可设定的值分为所有通道用和个别通道用两种。

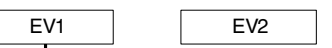

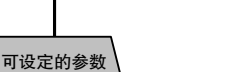

EV2 也可同样设定。

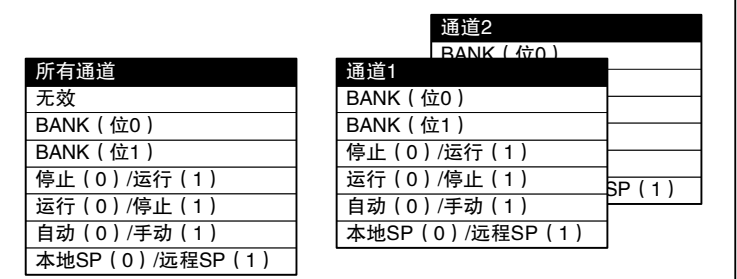

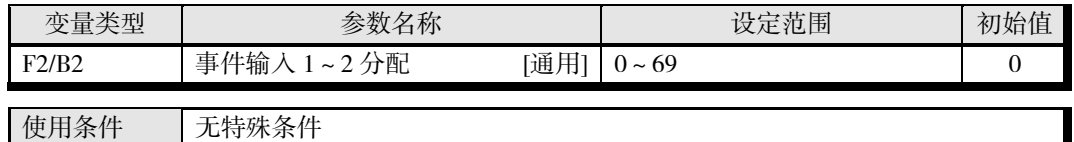

※ 只能在停止时设定。

变更设定后,在软件复位或重新接通电源时生效。

※ 在事件输入功能的作用下,接通电源时会获取事件输入的状态,因此,有时可能会因意 外动作而启动。使用事件输入功能时请充分注意。

#### ■ 事件输入 ON/OFF 状态的动作

• 事件输入按"OFF→ON"、"ON→OFF"变化时,会切换动作。

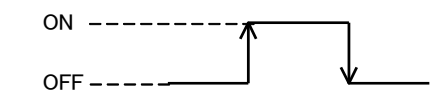

**■ 停止 (0) /运行 (1)・运行 (0) /停止 (1)・自动 (0) /手动 (1)・本地 SP (0) /远程 SP (1)** 

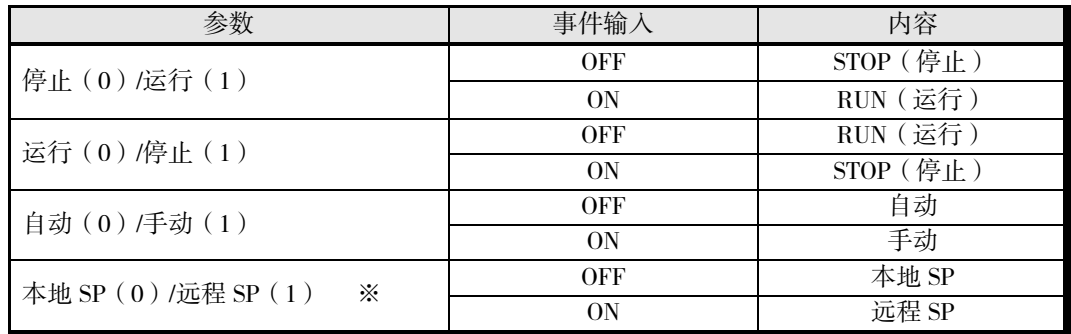

※ 仅在"远程 SP 有效"为"1:有效"时启动。

# ■ 内部总线【TC4/2】

EJ1 的设备内部有 3 个总线。这些总线可进行输入输出分配,通过分配输出至总线的信号(总线 输出分配)、分配根据总线信号进行动作的功能(总线输入分配),可构建简单的序列。

※ 不使用 HFU, 只使用基本单元进行构建时, 无法使用利用 HFU 事件输入的总线输入。 此外,使用 HFU 时,连接 RS-485 通信线进行分散配置的基本单元也无法使用利用 HFU 事件输入的总线输入。

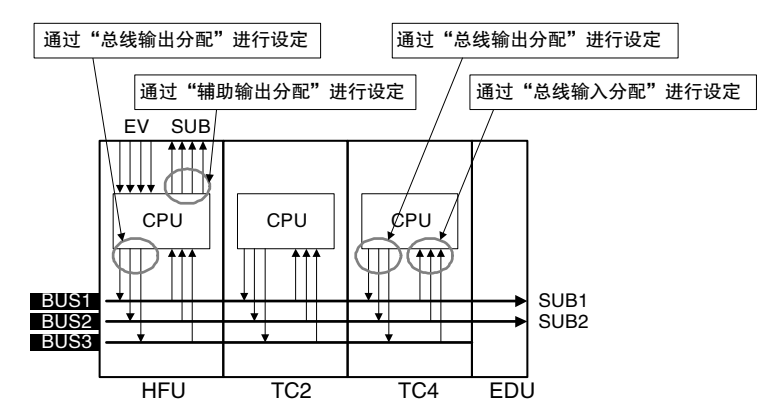

- ※ BUS1/2 连接 EDU 的 SUB1/2。
- ※ 可与 HFU、TC2 的事件输入和辅助输出联动。
- ※ 也可通过输出单元本身查看输出至总线的信号。
- ※ 在总线输入输出功能的作用下,接通电源时会获取总线输入输出的状态,因此,有时可 能会因意外动作启动。使用总线输入输出功能时请充分注意。

#### ● 总线输入输出分配的设定值

"总线输入 1~3 分配"和"总线输出 1~3 分配"中可设定的参数如下所示。请参考 4-51 页"设定示 例"进行设定。

可设定的参数分为所有通道用和个别通道用两种。

- ※ 不使用 HFU, 只使用基本单元进行构建时, 无法使用利用 HFU 事件输入的总线输入。 此外,使用 HFU 时,连接 RS-485 通信线进行分散配置的基本单元也无法使用利用 HFU 事件输入的总线输入。
- ※ 请对各个单元正确设定总线,以免 EJ1 系统内的动作产生冲突。
- 总线输入分配【TC4/2】

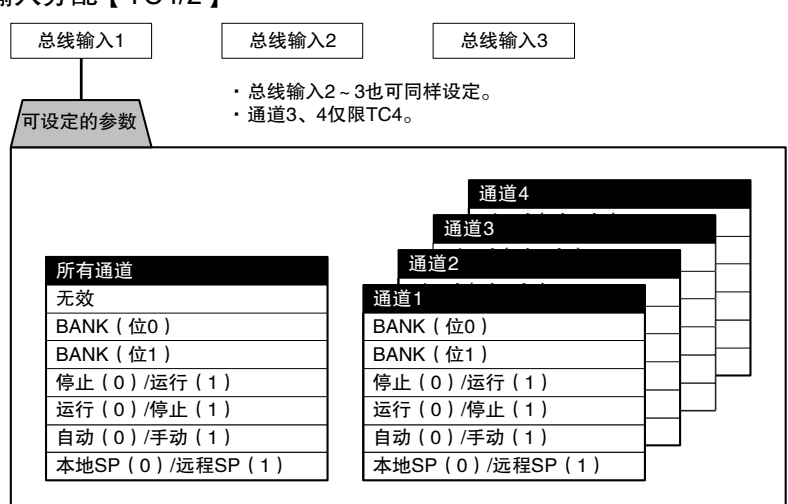

#### 总线输出分配【TC4/2】

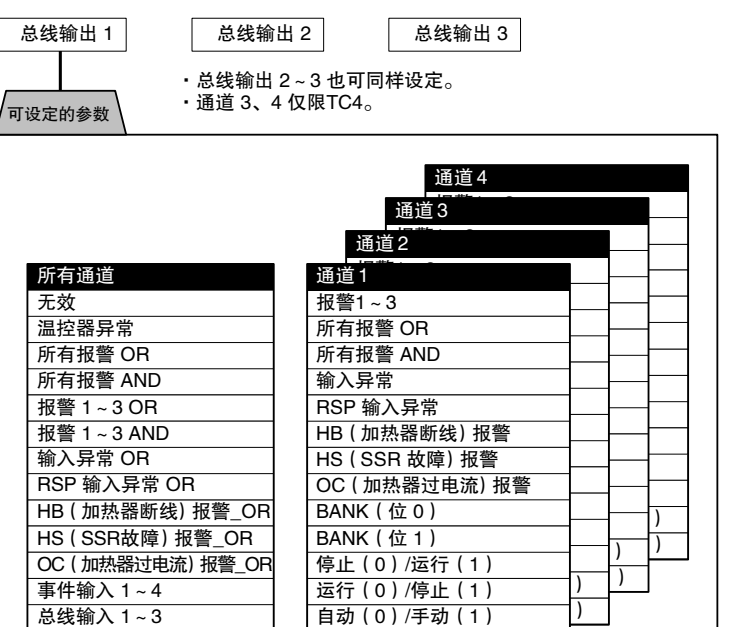

基 本 单 元 (TC4/TC2) 的 功

能

\* 温控器异常

"设备 A 状态"的 bit0~13 中任意 bit 为 ON 时, "温控器异常"将变为 ON。请在想输出 EJ1 的异常状态时使用。

本地 SP(0)/远程SP(1)

关于"设备 A 状态"的详情, 请参阅 A-25 页"状态一览"。

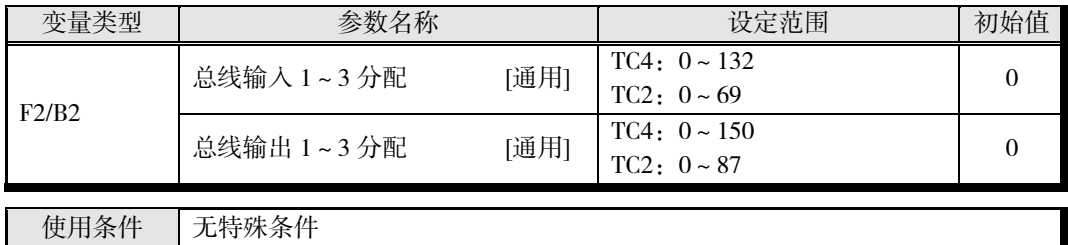

※ 只能在停止时设定。

变更设定后,在软件复位或重新接通电源时生效。

※ 总线输出 1 为各 HFU/TC2/4 单元的"总线输出 1 分配"的 OR 输出。 总线输出 2~3 的动作相同。

#### ▋ 设定示例

〔例〕 将所有 ch 的报警 1 的 OR 输出和报警 2 的 OR 输出都输出至 EDU 的辅助输出时

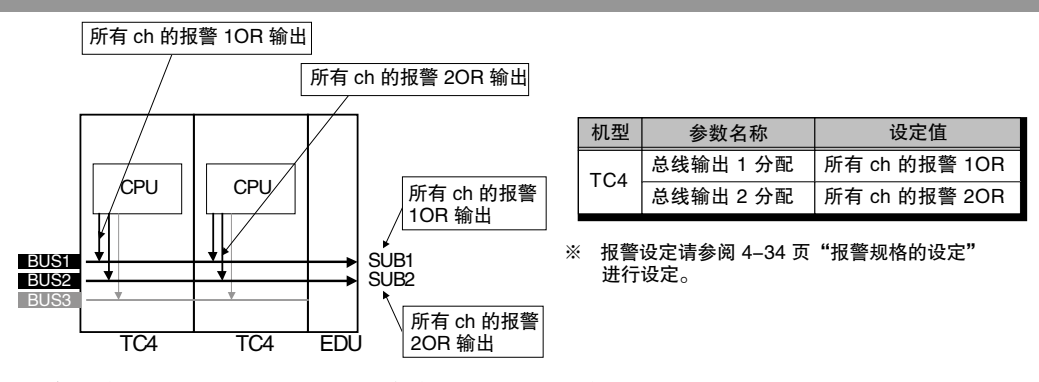

\* 请在将所有总线输入输出分配都暂时设定为无效后,再设定总线输入输出分配。

## ■ G3ZA 的使用方法

※ V1.0 版本的 EJ1 也可连接 G3ZA(V2)。

※ 使用 ST (自调节)时, 请勿使用 G3ZA 的操作量运算。V1.2

#### ● 初始设定

出厂状态下无法使用 G3ZA, 因此请进行以下设定。

- *1.* 在基本单元上连接 G3ZA。 1 台基本单元上最多可连接 8 台。超过 8 台时,会发生"构成异常"。
- 2. 将基本单元的 SW2 设定为"7:ON",将 G3ZA 的 SW2 设定为"3:57.6kbps",将 SW1 设定在 0~15(通信单元 No.)之间。 基本单元发送的操作量因 G3ZA 的通信单元 No.而异。详情请参阅下页中的"发送至 G3ZA 的 MV"。
- *3.* 接通基本单元的电源,使用动作指令执行"解除单元构成"。 出厂时 G3ZA 登录为 0 台。
- 4. 关闭基本单元的电源,然后按 G3ZA→基本单元的顺序依次接通电源。 启动后,基本单元将自动扫描已连接的 G3ZA。
- 5. 查看"构成异常 A 状态",确认未发生异常后,使用动作指令执行"登录单元构成"。 请务必执行"登录构成"。未登录正确的构成,无法正确识别构成时,基本单元的输出可能 会从非预期的 G3ZA 输出。

#### ▋ 连接示例

EJ1 启动后,会扫描已连接的 G3ZA 并自动按照通信单元 No.从小到大的顺序分配"G3ZA1"、 "G3ZA2"等。

〔例〕 G3ZA 的通信单元 No.设定为 0、1、7、8 时

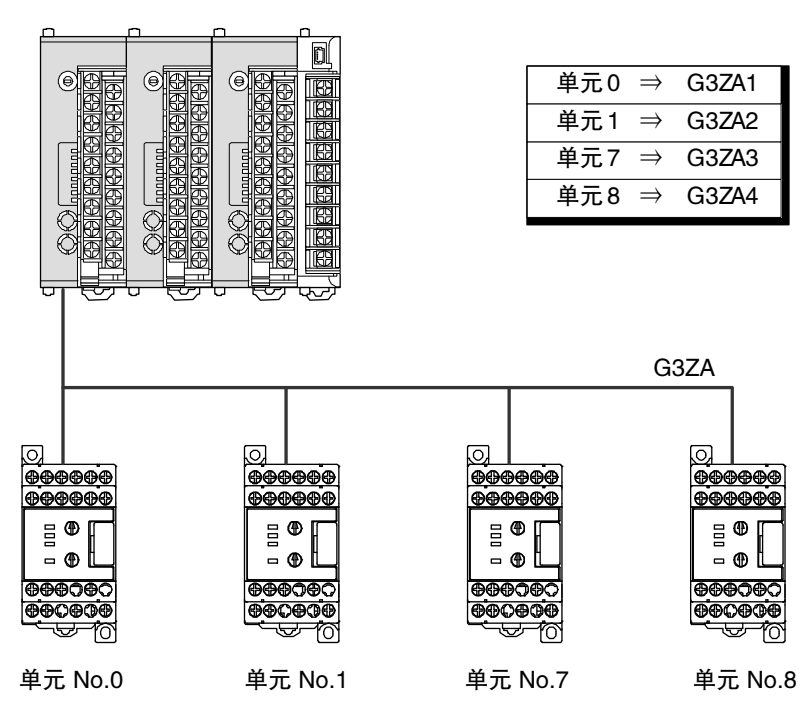

EJ1 与 G3ZA 连接如下。

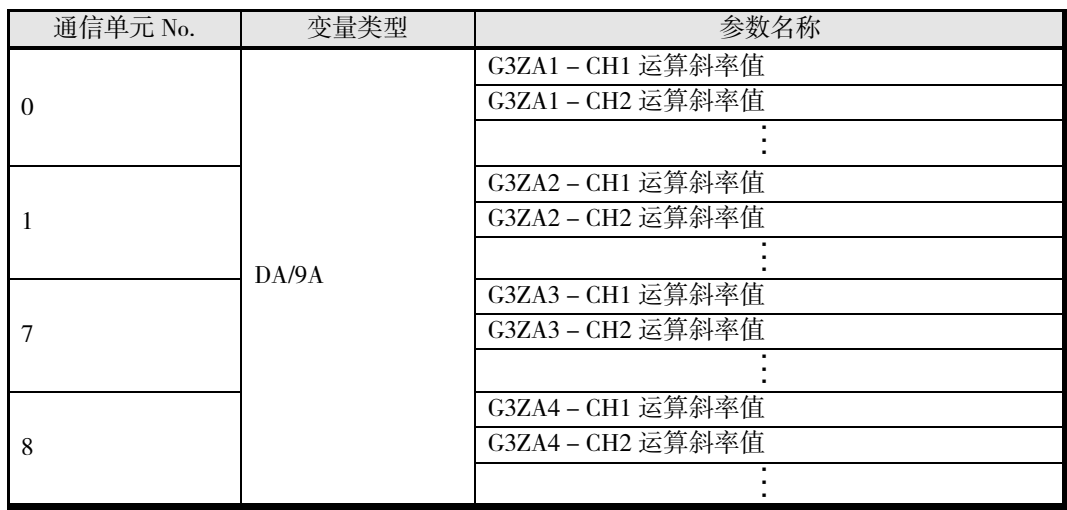

## ● 设定

G3ZA 的设定值通过基本单元进行读写。

基本单元的变量区域有 G3ZA 用的地址,通过读写该区域,可读写 G3ZA 的设定值。G3ZA 用的 变量区域请参阅 A-8 页"参数一览", 功能和设定值请参阅"多点电源控制器 G3ZA 用户手册"  $(Z200)$ <sub>o</sub>

# ■ 设定示例

变更 G3ZA 的设定值时

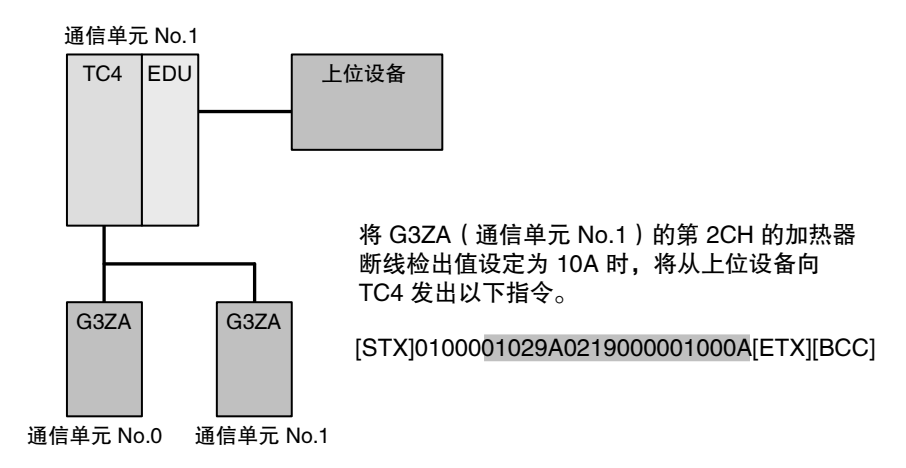

# ● 发送至 G3ZA 的 MV

从 EJ1 发送至 G3ZA 的操作量由 G3ZA 的通信单元 No.和型号决定。

# ■ G3ZA 为 4CH 型时

EJ1 由 G3ZA 的通信单元 No.决定发送加热输出还是冷却输出。

G3ZA 的通信单元 No. 为 0~7

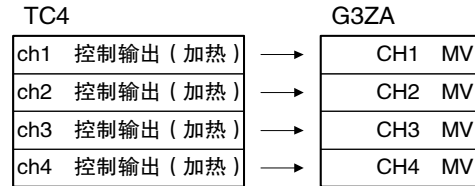

G3ZA 的通信单元 No.为 8~15

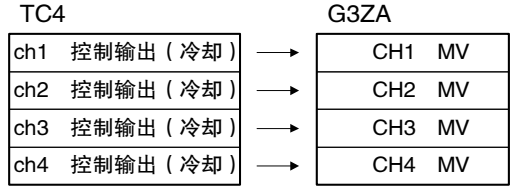

※ TC2 时,CH3、4 操作量设置为 0.0%。

#### ■ G3ZA 为 8CH 型时

与标准/加热冷却控制无关,如下所示发送输出。

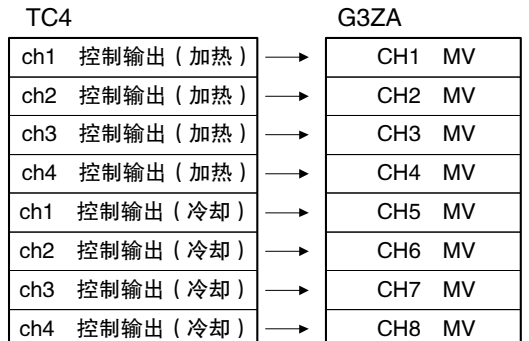

※ 标准控制时,CH5~8 操作量设置为 0.0%。

※ TC2 时, CH3、4、7、8 操作量设置为 0.0%。

#### ● 从 G3ZA 输出的 MV

G3ZA 的操作量中设置了规定 CH 的输出,但通过设定 G3ZA 的"运算源通道",可将任意的操作 量输出至多个 CH。还可对各个操作量进行运算。

【注意】 使用 G3ZA 保存操作量或运算操作量后, 在 EJ1 启动之前, 会输出 G3ZA 计算出的控 制量(输出可能为 0.0%以外)。使用操作量保存或操作量运算时,请充分考虑这些情 况。

#### ▋ 设定示例

将 TC4 的 ch1 控制输出(加热)输出至 G3ZA 的 CH1~4 时

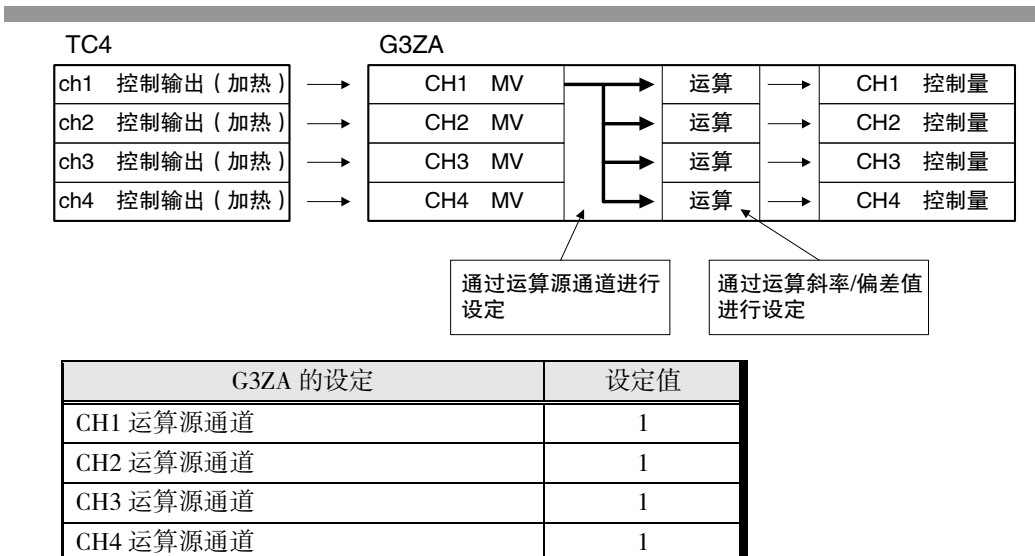

# ■ G3PW 的使用方法 V1.1

#### ● 初始设定

出厂状态下无法使用 G3PW, 因此请进行以下设定。

- *1.* 在基本单元上连接 G3PW。 1 台基本单元上最多可连接 8 台。超过 8 台时,会发生"构成异常"。 无法与 G3ZA 同时使用。
- *2.* 将基本单元的 SW2 设定为"7:ON",将 G3PW 的主设定自动/手动切换设定为"0:自动",将 事件输入分配设定为"0:无分配"或"1:控制方式切换",将主设定自动输入切换设定为"1: 通信",将主设定自动/手动切换初始状态设定为"0:自动",将通信波特率设定为"3: 57.6kbps",将通信单元 No.设定在 1~8 之间,将通信主设定获取 No.设定在 0~8 之间。(通 信主设定获取 No.请参阅后述的"●从 G3PW 输出的 MV"。) G3PW 的各设定值使用键操作进行设定。详情请参阅"G3PW 用户手册(Z280)"。
- *3.* 接通基本单元的电源,使用动作指令执行"解除单元构成"。 出厂时 G3ZA 登录为 0 台。
- 4. 关闭基本单元的电源,然后按 G3PW→基本单元的顺序依次接通电源。 启动后,基本单元将自动扫描已连接的 G3PW。
- 5. 查看"构成异常 A 状态", 确认未发生异常后, 使用动作指令执行"登录单元构成"。 请务必执行"登录构成"。未登录正确的构成,无法正确识别构成时,基本单元的输出可能 会从非预期的 G3PW 输出。

#### ▋ 连接示例

EJ1 启动后,会扫描已连接的 G3PW 并自动按照通信单元 No.从小到大的顺序分配"G3PW1"、 "G3PW2"等。

〔例〕 G3PW 的通信单元 No.设定为 1、3、5、7 时

EJ1 与 G3PW 连接如下。

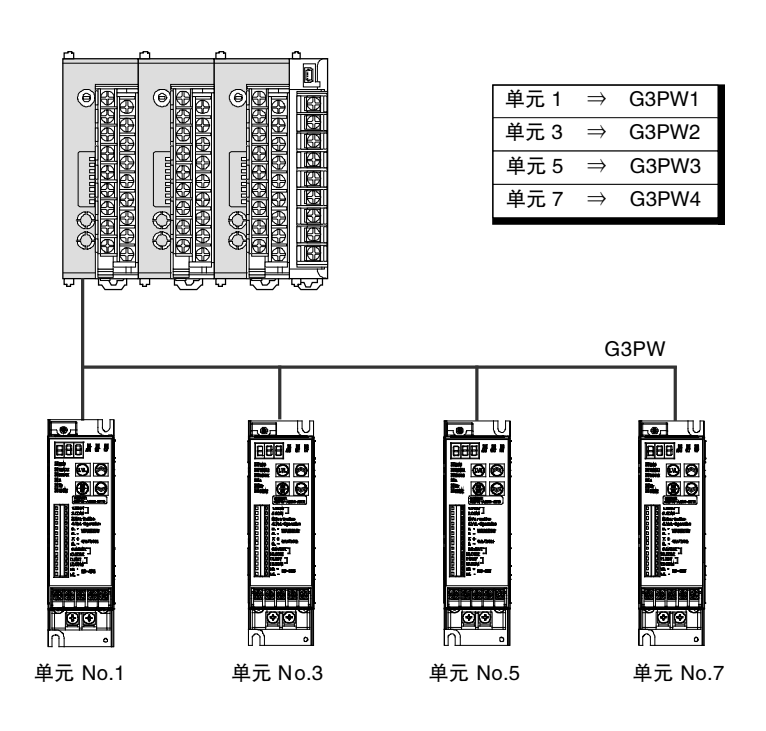

基 本 单 元 (TC4/TC2) 的 功 能

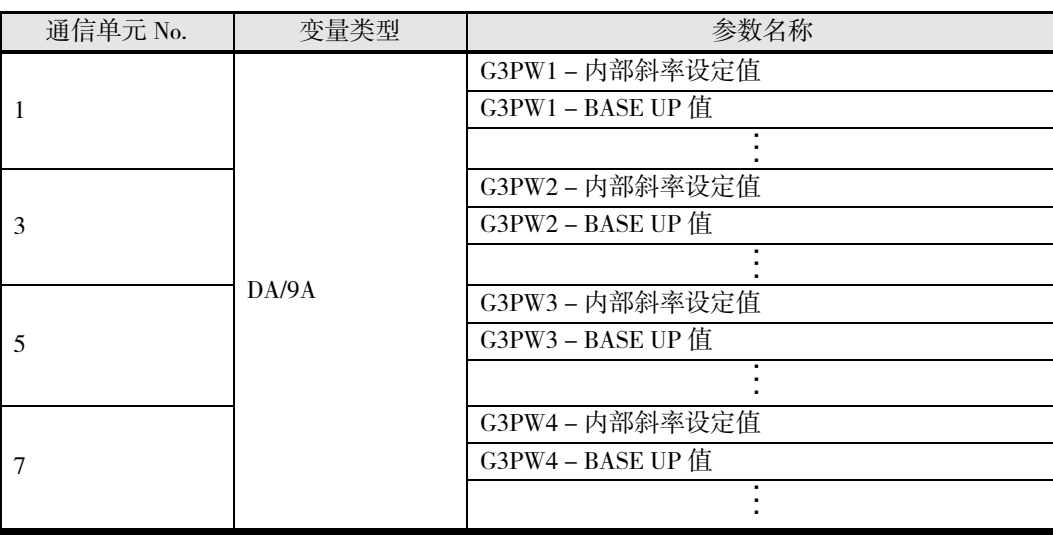

#### ● 设定

G3PW 的设定值通过基本单元进行读写。

基本单元的变量区域有 G3PW 用的地址,通过读写该区域,可读写 G3PW 的设定值。G3PW 用 的变量区域请参阅 A-7 页"参数一览",功能和设定值请参阅"G3PW 用户手册 (Z208)"。

#### ▋ 设定示例

变更 G3PW 的设定值时

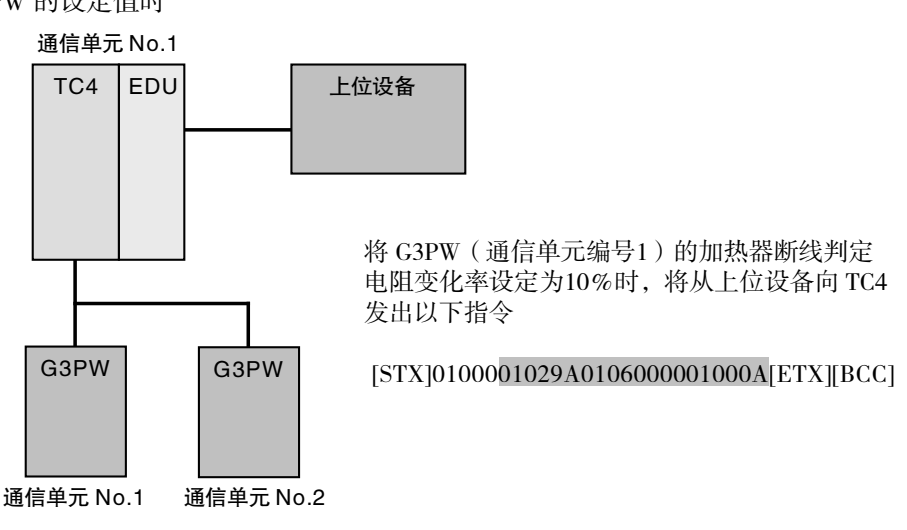

#### ● 发送至 G3PW 的 MV

与标准/加热冷却控制无关,从 EJ1 发送至 G3PW 的操作量如下所示发送输出。

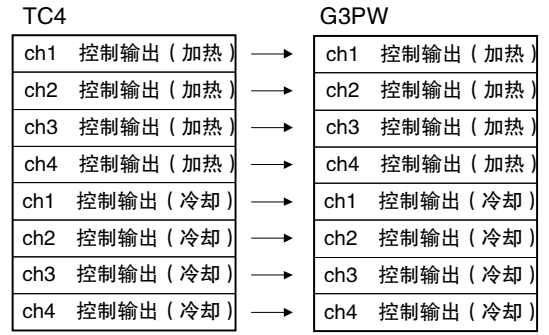

※ 标准控制时,ch1~4 控制输出(冷却)为 0.0%。

※ TC2 时, ch3/4 控制输出(加热)、ch3/4 控制输出(冷却)为 0.0%。

#### ● 从 G3PW 输出的 MV

通过在 G3PW 上设定"通信主设定获取 No.",可输出 EJ1 任意 ch 的操作量。 将"通信主设定获取 No."设定为 1~8 时, 将从 EJ1 发送的操作量中获取所设编号的操作量, 并 进行相应输出。设定为 0 时, 将获取并输出通信单元 No.对应的操作量。 还可对操作量设定 BASE UP 值、输出量上限/下限。

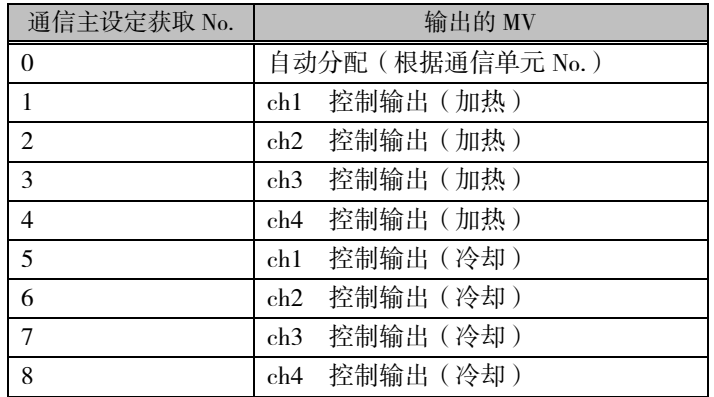

【注意】 使用 G3PW 设定 BASE UP 值、输出量上限 / 下限后, 在 EJ1 启动之前, 会输出 G3PW 计算出的输出量(输出可能为 0.0%以外)。 使用这些设定时,请充分考虑这些情况。

#### ■ 设定示例

将 TC4 的控制输出输出至 G3PW 时

1)将通信主设定获取 No.设为"0:自动分配"时

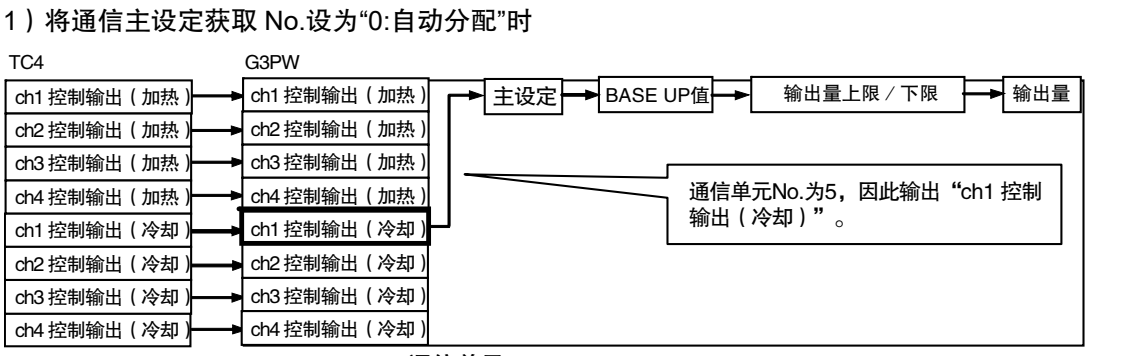

通信单元 No.5

2)将通信主设定获取 No.设为"3:ch3 控制输出(加热)"时

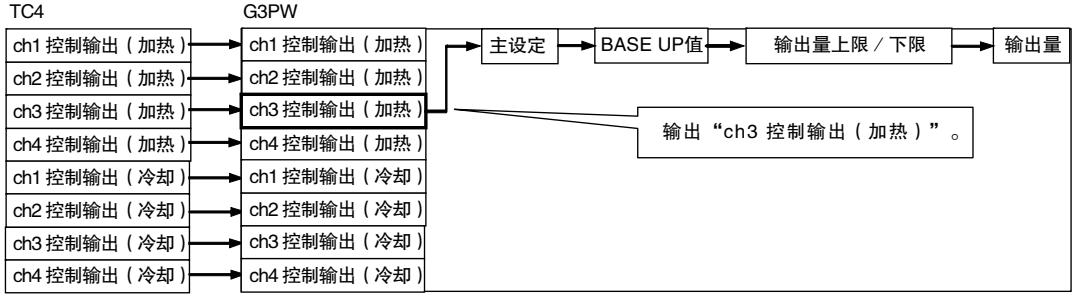

# 第5章 高功能单元 (HFU) 的功能

8888888888888

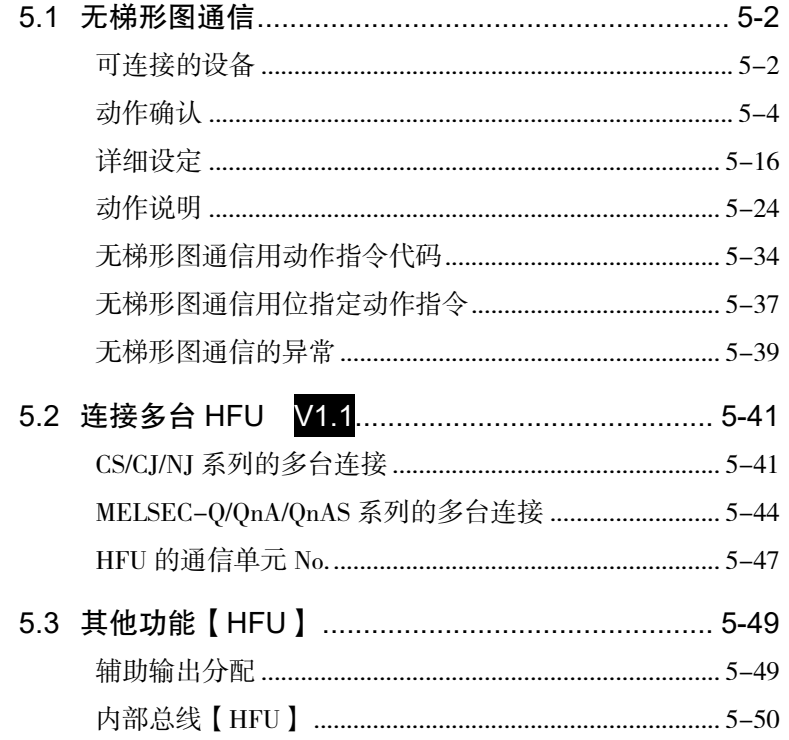

# <span id="page-143-0"></span>5.1 无梯形图通信

对于本公司 PLC(CS/CJ/NJ 系列)、三菱公司制 PLC(Q/QnA/QnAS/An/AnS/FX3UC 系列),可在不 创建梯形图的情况下进行通信。

利用无梯形图通信,只需读写 PLC 的存储器即可对 EJ1 进行监控和设定变更。EJ1 会自动与 PLC 通 信,无需创建复杂的通信程序。

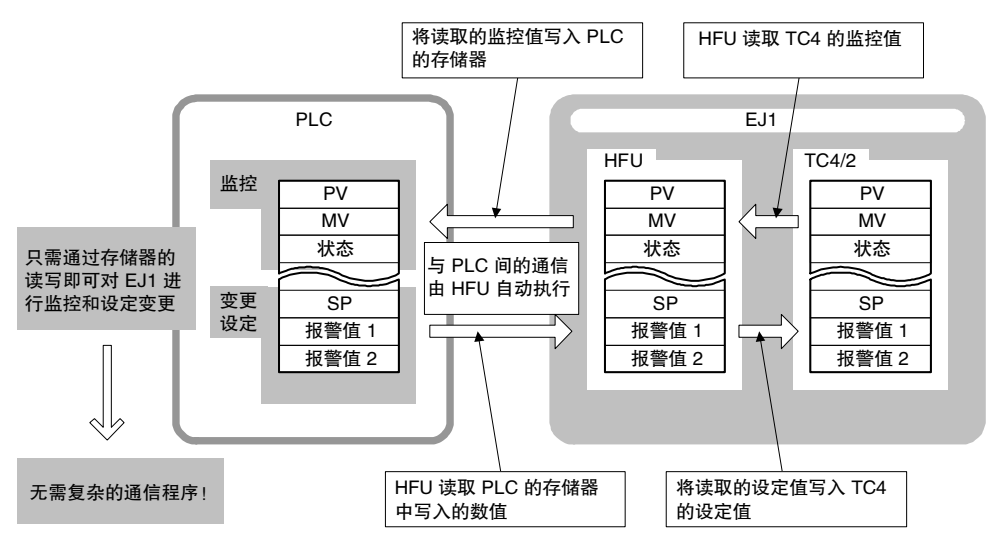

# <span id="page-143-1"></span>■ 可连接的设备

#### ■ CS/CJ/NJ 系列/CP 系列

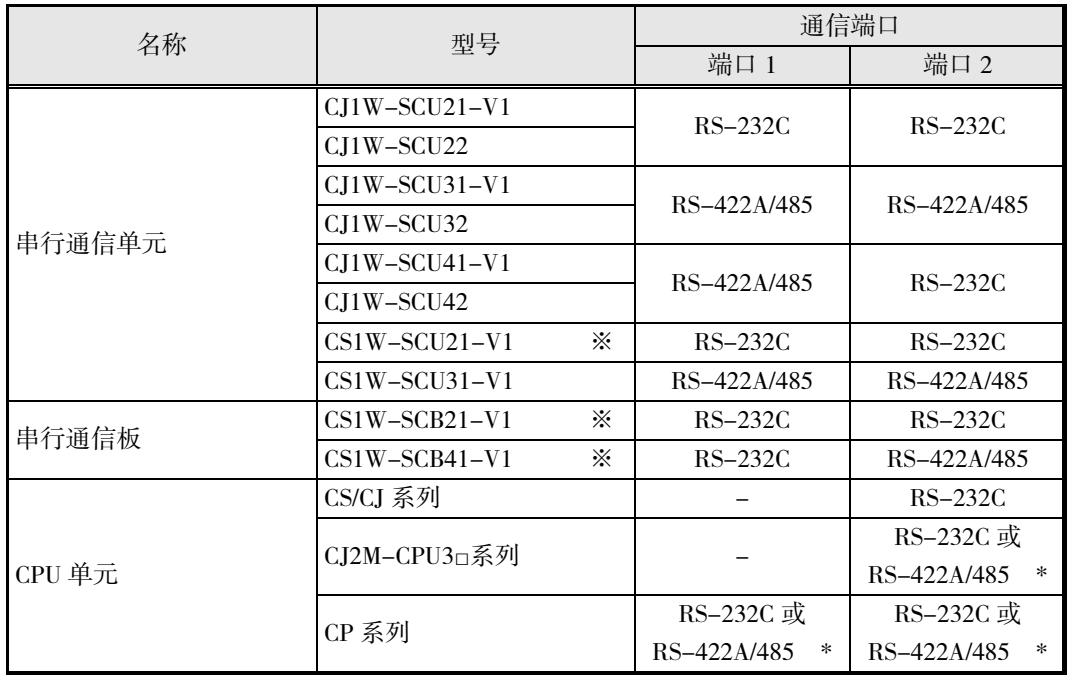

※ 只能使用 1999 年 12 月 20 日以后生产的产品。详情请参阅"CS/CJ 系列 串行通信板/单元 用户 手册" (W336)。

※ 使用 CPU 单元的通信端口进行无梯形图通信时,梯形图通信过程中 CPU 单元瞬停时,无梯形图 通信可能会停止。停止时,请重新接通 EJ1 电源或执行软件复位。

- ※ 进行 1: N 连接时, 请使用 RS-422A/485 端口。
- \* 需使用选装板(另售)。
- ※ 可连接 NJ 系列的串行通信单元为 CJ1W-SCU□2。
### ■ MELSEC-Q/QnA/QnAS 系列

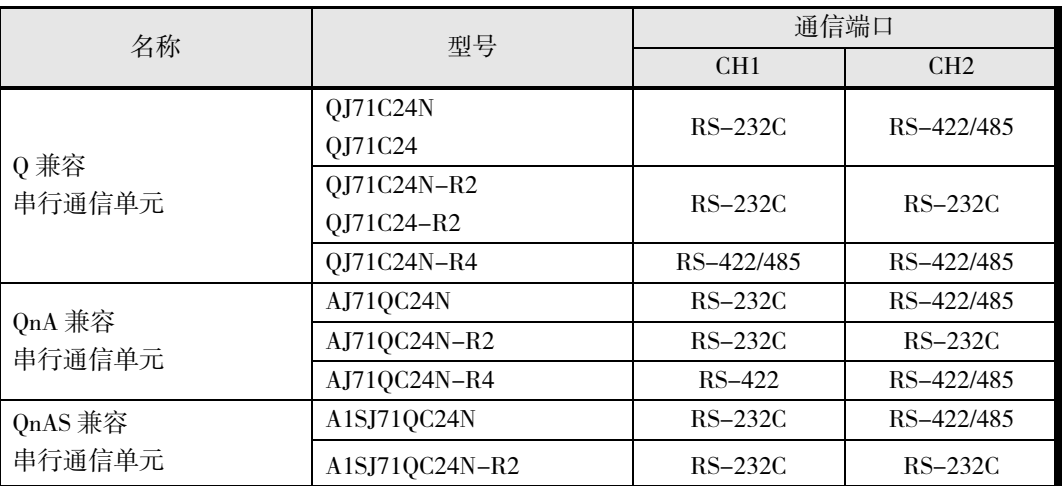

# ■ MELSEC-An/AnS 系列 V1.1

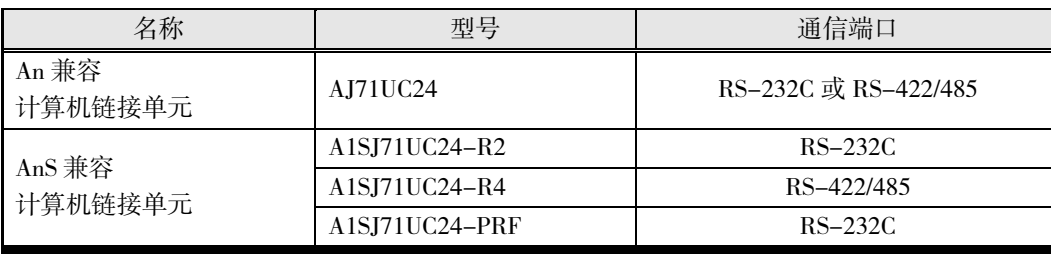

※ 可使用的 AnA/AnU CPU。

# ■ MELSEC-FX3UC 系列

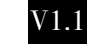

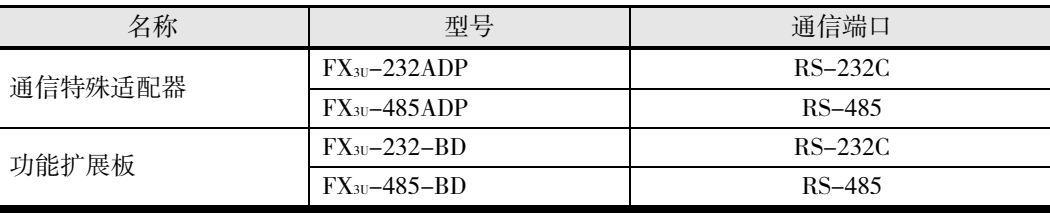

# ■ 动作确认

### ● 与 CS/CJ/NJ 系列的动作确认

对采用下图结构(1台 HFU1)时的动作确认进行说明。

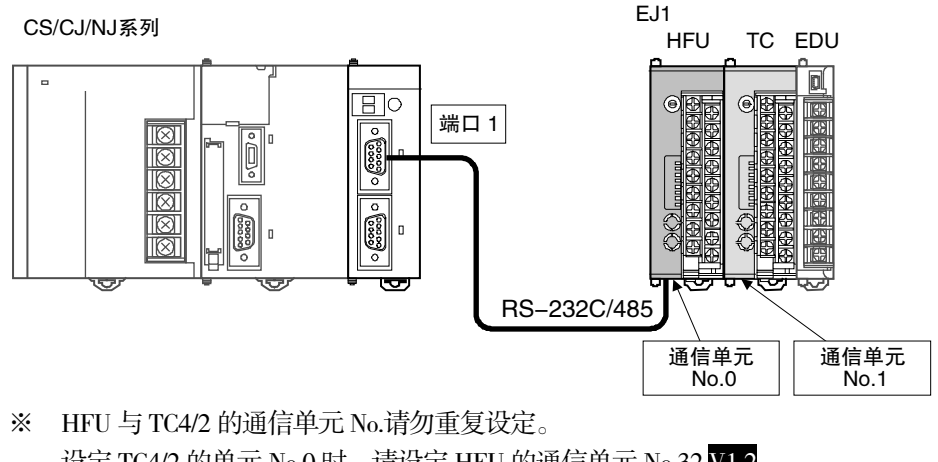

设定 TC4/2 的单元 No.0 时, 请设定 HFU 的通信单元 No.32 V1.2。 不设定 TC4/2 的单元 No.0 时, 请设定 HFU 的通信单元 No.0 (或 32 V1.2)。 TC4/2 可设定的通信单元 No.为 0~31。

# 1. EJ1 与 PLC 的连接

按下图连接 EJ1N-HFU 与串行通信单元。

• RS-232C

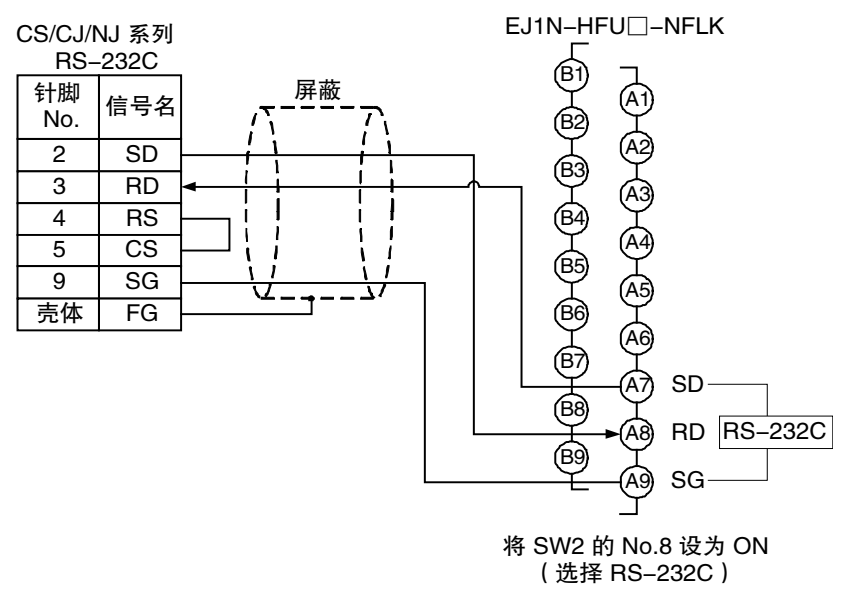

• RS-232C 接线的推荐示例

使用 RS-232C 时, 尤其是在易产生干扰的环境下使用时, 建议使用以下方式进行接线。 ※通信电缆请使用带屏蔽的双绞线。

RS-232C 用推荐电缆

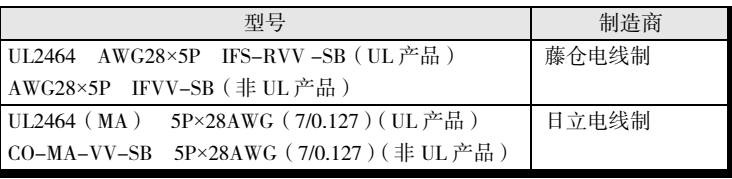

• RS-485

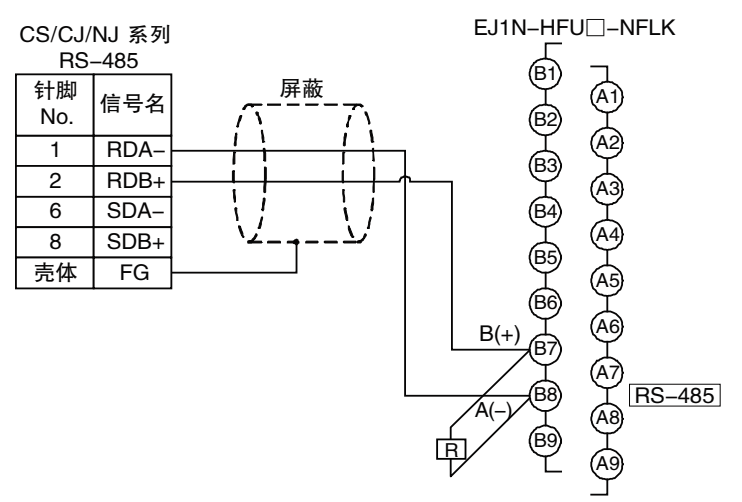

• RS-485 接线的推荐示例 使用 RS-485 时, 为了确保传送品质, 建议使用以下方式进行接线。 ※通信电缆请使用带屏蔽的双绞线。

RS-485 用推荐电缆

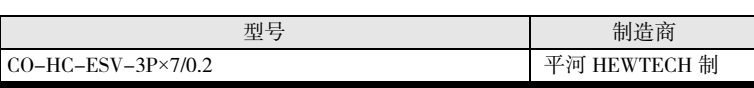

- 请在 EDU 的端口 B(端子编号 6、7)上安装终端电阻(110~125Ω)。
- ※ 关于 CS/CI/NI 系列的 CPU 单元和串行通信板/单元的详细使用方法,请参阅Ⅷ页"相关手册"中 记述的各手册。
- 2. PLC 的设定

请按下表设定串行通信单元的通信端口。

- CS/CJ 系列可使用 CX-Programmer,通过"I/O 表和单元设定"进行设定。
- NJ 系列可使用 Sysmac Studio, 通过"构成和设定 > CPU 和扩展机架"进行设定。

在显示参数组中选择"端口口: NT 链接(1:N)设定",可简单设定。(参数请务必传送至 PLC)

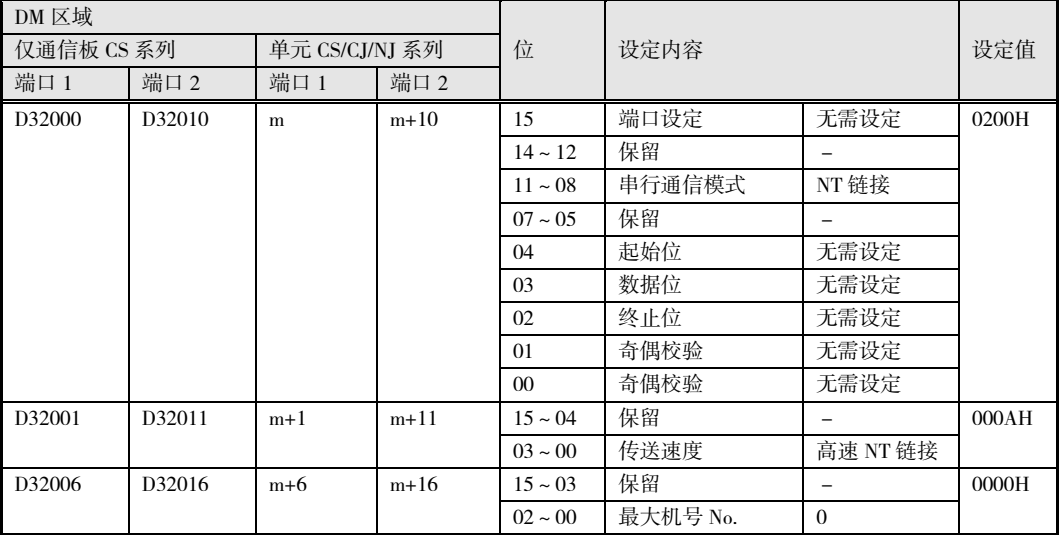

※ m=D30000+100×单元编号(ch)

※ 使用 CPU 单元的通信端口时,请通过 CX-Programmer 在[PLC 系统设定]内的[上位链接端口] 中设定通信端口(模式: NT 链接(1: N)、通信波特率: 115200)。设定内容请务必传送至 PLC。

※ CS/CJ 系列串行通信板/单元的同一串行端口不可同时连接 EJ1 和 NS 系列可编程终端(PT)。

此外,使用以下机型时需进行如下设定。

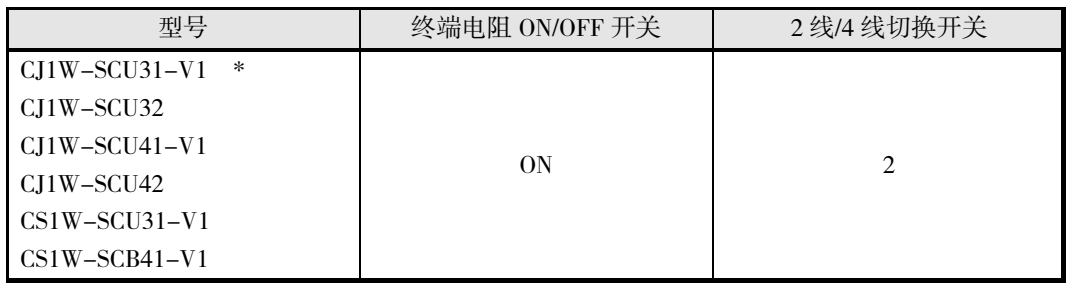

- \* 端口 2 的终端电阻 ON/OFF 开关和 2 线/4 线切换开关在单元底面。
- 3. EJ1 的设定

使用 CS/CJ/NJ 系列时, EJ1 一般不需要设定。请直接使用初始值。但使用 RS-232C 时, 请将 SW2 的 No.8 设定为 ON (选择 RS-232C)。

默认设定下,EJ1 的监控值和设定值配置在 PLC 的以下 DM 区域中。

已使用以下区域时,请参阅 5-19 页"无梯形图通信上传/下载区域类型"、5-20 页"无梯形图 通信上传/下载起始地址"变更配置区域。

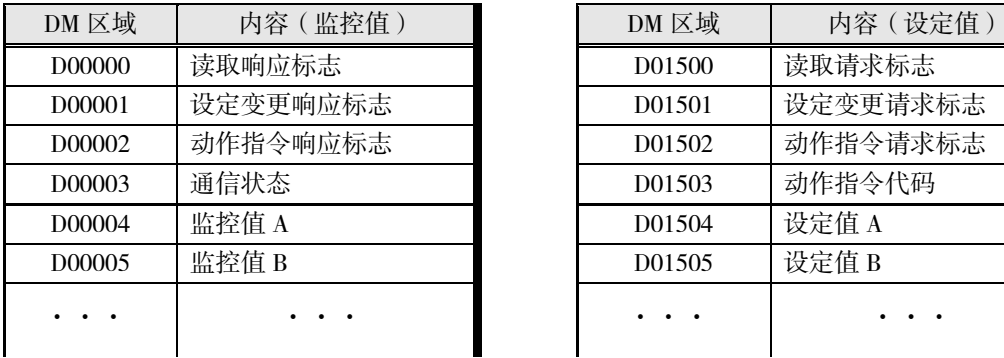

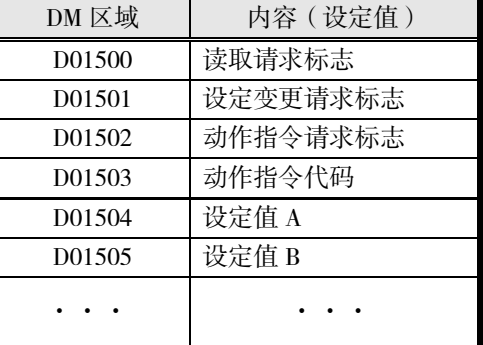

- ※ 进行无梯形图上传/下载设定时,请确保所用 PLC 上的存储器未与程序或其他设备使用的区域重 复。
- 4. 动作确认

请暂先关闭 EJ1 和 PLC 的电源,然后重新接通电源(无先后顺序)。 请参照以下内容进行动作确认。

#### ▋ 基本使用方法

#### 监控 EJ1 的设定值

请按照以下步骤,确认可读取 ch1/2 的当前值。

- ① 请在分配给 PLC 存储器的"D01500:读取请求标志"中设置"0002"。
- ② 请确认"D00000:读取响应标志"中设置了"0002"。
- ③ 请确认"D00004"、"D00005"中设置了 ch1/2 的当前值。 "D01500"中设置了"0002"时,将持续读取 EJ1 的设定值。需停止动作时,请设置为"0000"。

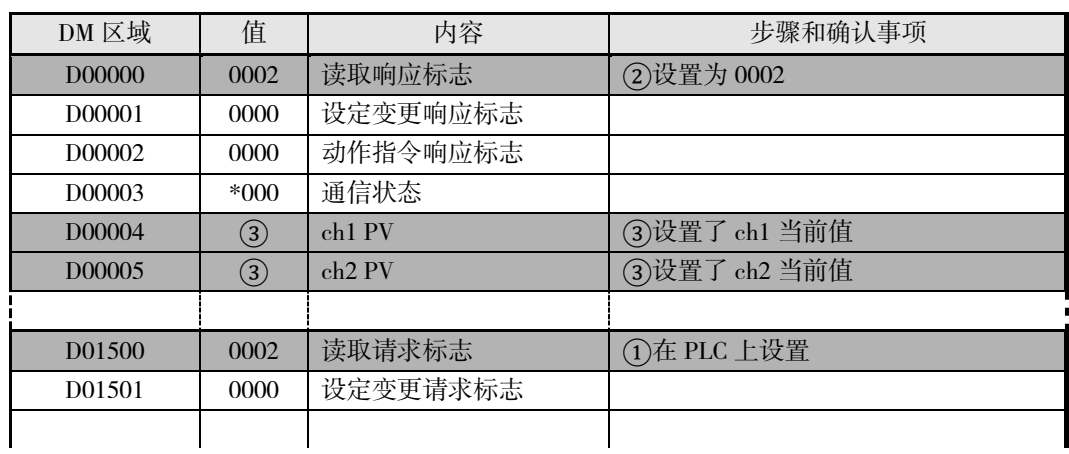

#### 变更 EJ1 的设定值

请按照以下步骤,确认可变更 ch1/2 的设定点。

- ① 请在分配给 PLC 存储器的"D01504"、"D01505"中设置"0064"。
- ② 请在"D01501:设定变更请求标志"中设置"0001"。
- ③ 请确认"D00001:设定变更响应标志"中设置了"0001"。
- ④ 请使用支持软件 CX-Thermo,确认 EJ1 的 ch1/2 设定点已变更为"100"。再次确认动作时,请 在"D01501"中设置"0000",当"D00001"变为"0000"后再从①开始重复各步骤。

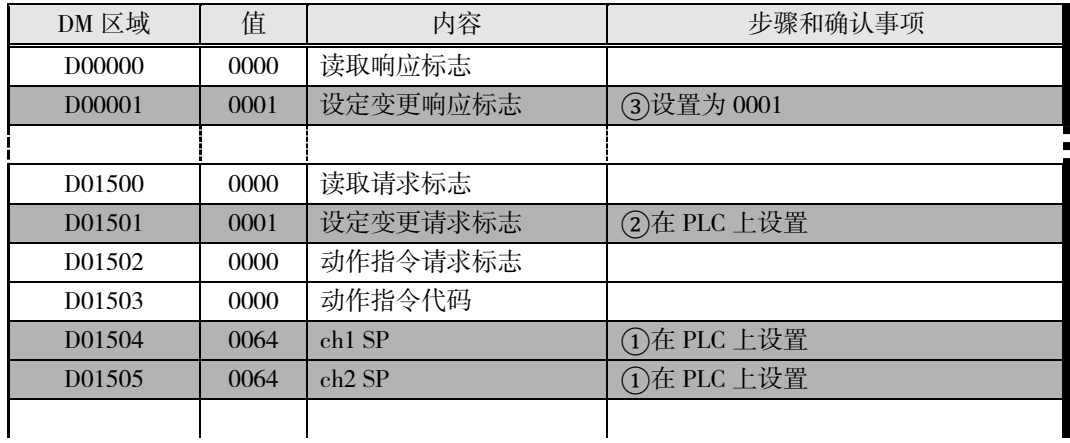

#### ■ 动作错误时

动作错误时,请确认下列各项。

- 接线和设定是否正确?
- 设定 EJ1 和 PLC 后, 是否关闭过电源? (EJ1 的设定在复位后生效)

# ● 与 MELSEC-Q/QnA/QnAS 系列的动作确认

对采用下图结构(1台 HFU1)时的动作确认进行说明。

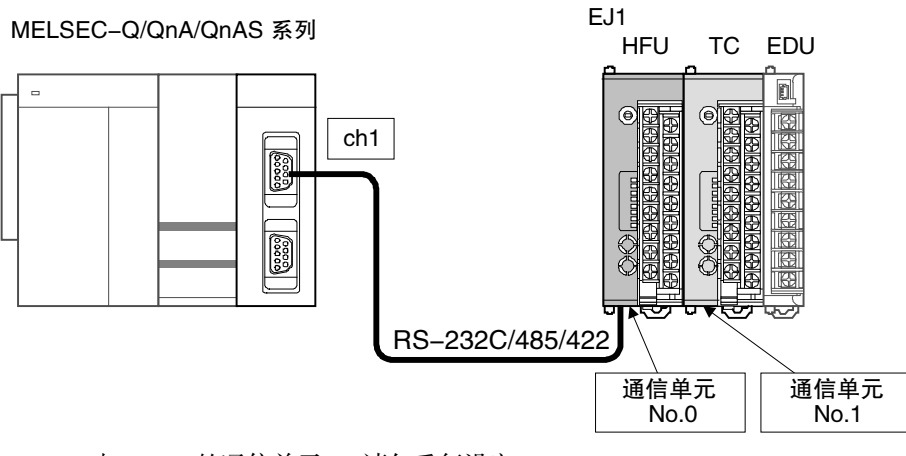

- ※ HFU 与 TC4/2 的通信单元 No.请勿重复设定。 设定 TC4/2 的单元 No.0 时, 请设定 HFU 的通信单元 No.32 V1.2。 不设定 TC4/2 的单元 No.0 时, 请设定 HFU 的通信单元 No.0 (或 32 V1.2)。 TC4/2 可设定的通信单元 No.为 0~31。
- 1. EJ1 与 PLC 的连接

按下图连接 EJ1□-HFU 与串行通信单元。

• RS-232C

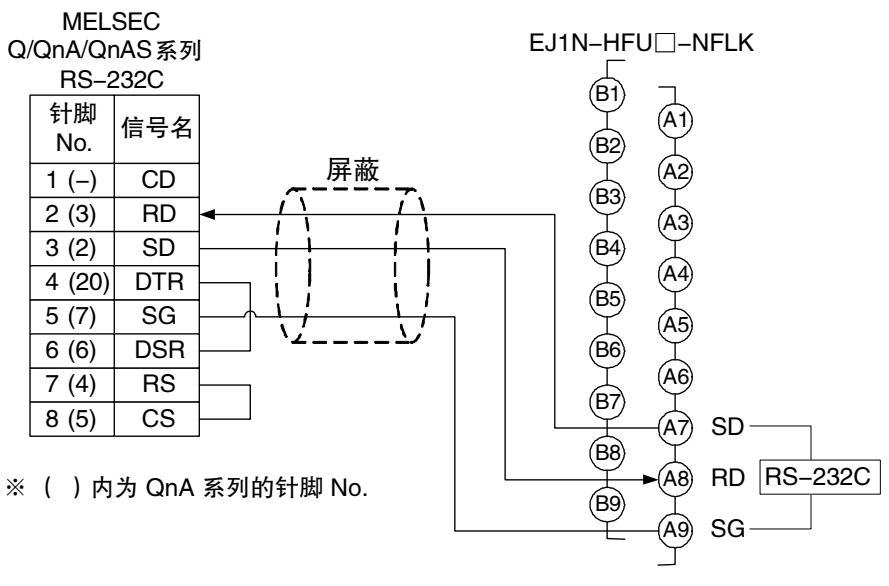

将 SW2 的 No.8 设为 ON (选择 RS-232C)

• RS-232C 接线的推荐示例

使用 RS-232C 时, 尤其是在易产生干扰的环境下使用时, 建议使用以下方式进行接线。 ※通信电缆请使用带屏蔽的双绞线。

RS-232C 用推荐电缆

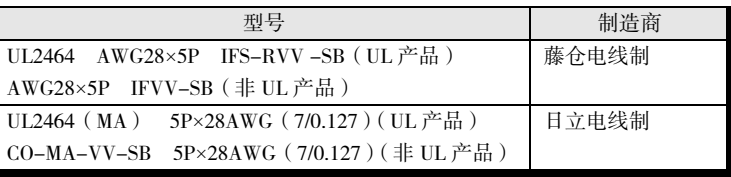

• RS-485

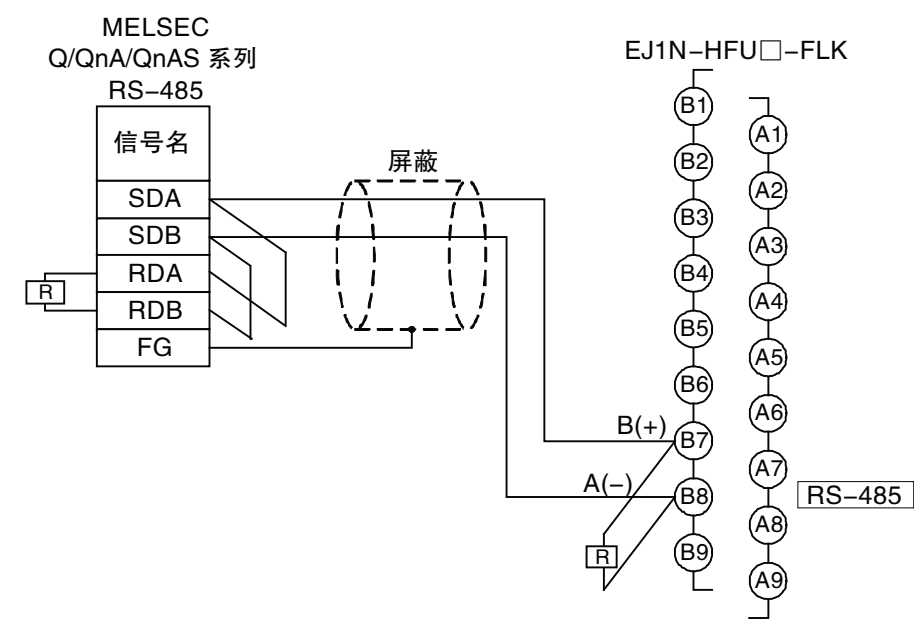

• RS-485 接线的推荐示例 使用 RS-485 时, 为了确保传送品质, 建议使用以下方式进行接线。 ※通信电缆请使用带屏蔽的双绞线。

RS-485 用推荐电缆

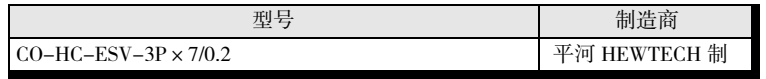

• 请在 EDU 的端口 B(端子编号 6、7)上安装终端电阻(110~125Ω)。

• RS-422

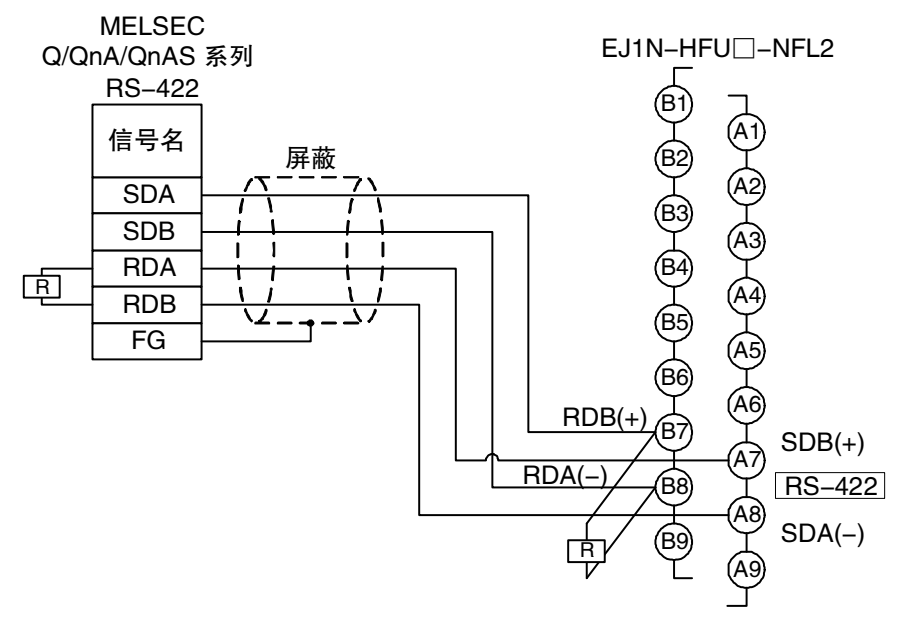

### • RS-422 接线的推荐示例 使用 RS-422 时, 为了确保传送品质, 建议使用以下方式进行接线。 ※通信电缆请使用带屏蔽的双绞线。

 $422$  H<sup>+p++</sup> and  $4\%$ 

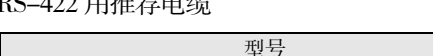

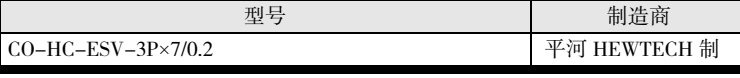

- 请在 EDU 的端口 B(端子编号 6、7)上安装终端电阻(110~125Ω)。
- 使用 QnA/QnAS 系列用串行通信单元时,请参阅使用说明书。
- 2. PLC 的设定

使用 GX-Developer 进行通信设定。

启动 GX-Developer, 双击项目树状图中的[参数]-[PC 参数], 选择对话框中的[I/O 分配设定]标签。 请按下[开关设定]按钮,按下表设定所用串行通信单元的通信端口。

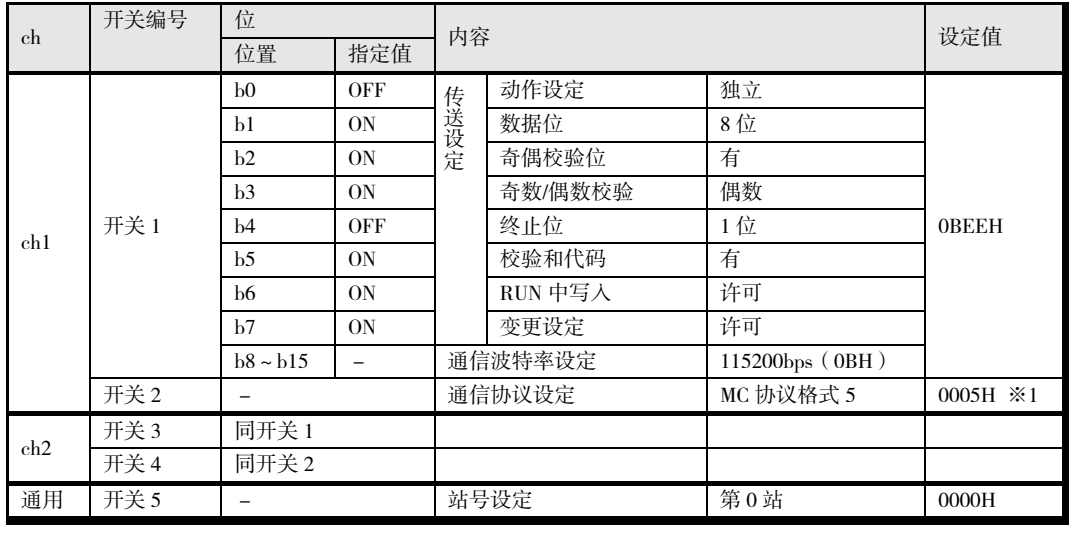

※ 将通信波特率设定为上述以外值时,请参阅 5-23 页"通信波特率设定",变更"0B"部分。

※ 使用 QnA/QnAS 系列用串行通信单元时,请参阅 5-23 页"MELSEC-QnA/QnAS 系列"进行设定。

※ 使用 RS-485 时, 请在上表开关 2 中设定"MC 协议格式 4 (0004H) "。

3. EJ1 的设定

请设定如下内容。但使用 RS-232C 时,请将 SW2 的 No.8 设定为 ON (选择 RS-232C)。其他设 定请直接使用初始值。

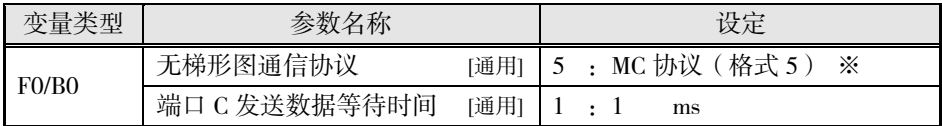

※ 使用 RS-485 时,请在无梯形图通信协议中设定"4:AnA/AnU CPU 通信指令"。

默认设定下, EJ1 的监控值和设定值配置在 PLC 的以下数据寄存器中。已使用以下区域时, 请 参阅 5-19 页"无梯形图通信上传/下载区域类型"、5-20 页"无梯形图通信上传/下载起始地址" 变更配置区域。

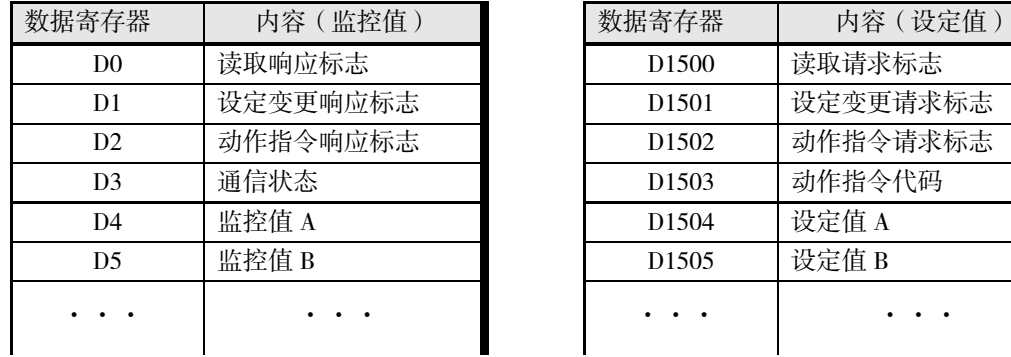

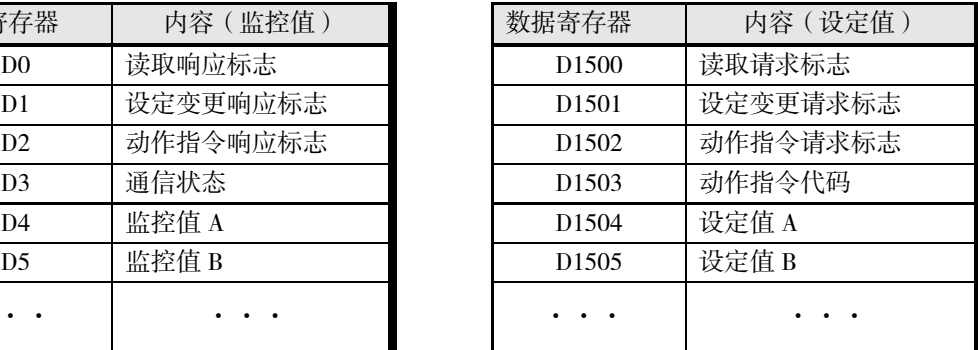

4. 动作确认

请暂先关闭 EI1 和 PLC 的电源, 然后重新接通电源 (无先后顺序)。 请参照以下内容进行动作确认。

#### ▋ 基本使用方法

监控 EJ1 的设定值

请按照以下步骤,确认可读取 ch1/2 的当前值。

- ① 请在分配给 PLC 存储器的"D1500:读取请求标志"中设置"2"。
- ② 请确认"D0:读取响应标志"中设置了"2"。
- ③ 请确认"D4"、"D5"中设置了 ch1/2 的当前值。 "D1500"中设置了"2"时,将持续读取 EJ1 的设定值。需停止动作时,请设置为"0"。

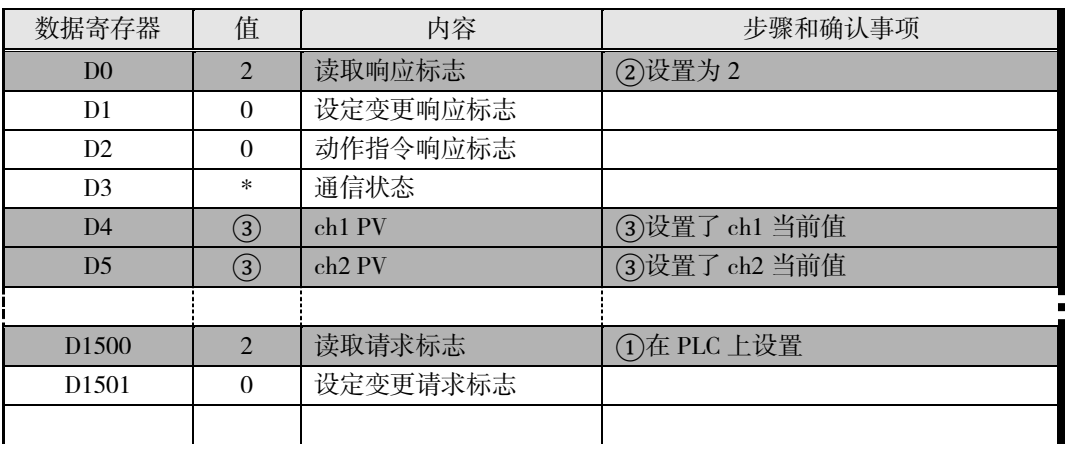

#### 变更 EJ1 的设定值

请按照以下步骤,确认可变更 ch1/2 的设定点。

- ① 请在分配给 PLC 存储器的"D1504"、"D1505"中设置"100"。
- ② 请在"D1501:设定变更请求标志"中设置"1"。
- ③ 请确认"D1:设定变更响应标志"中设置了"1"。
- 4 请使用支持软件 CX-Thermo, 确认 EJ1 的 ch1/2 设定点已变更为"100"。再次确认动作时, 请 在"D1501"中设置"0", 当"D1"变为"0"后再从①开始重复各步骤。

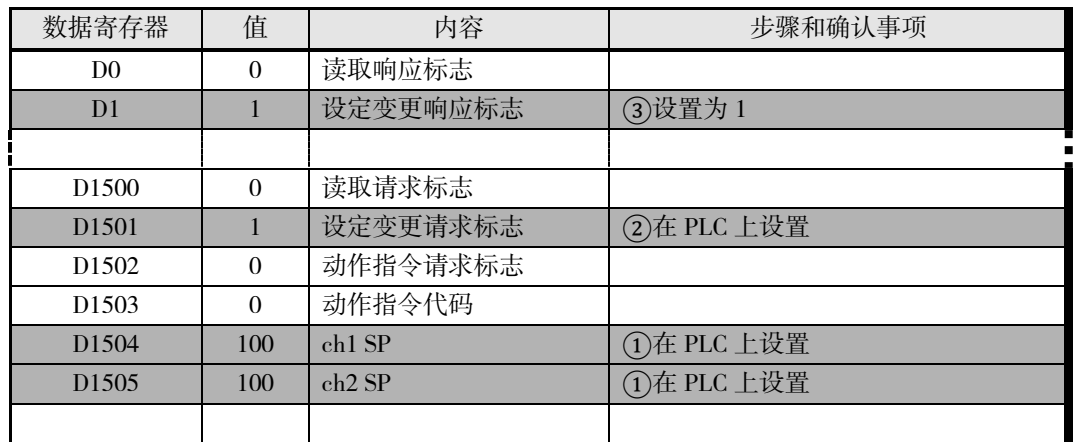

#### ■ 动作错误时

动作错误时,请确认下列各项。

- 接线和设定是否正确?
- 设定 EJ1 和 PLC 后, 是否关闭过电源? (EJ1 的设定在复位后生效)
- "无梯形图接收数据等待时间"的设定可能会过短。请参阅 5-21 页"调节与 PLC 的通信时间", 增加等待时间。

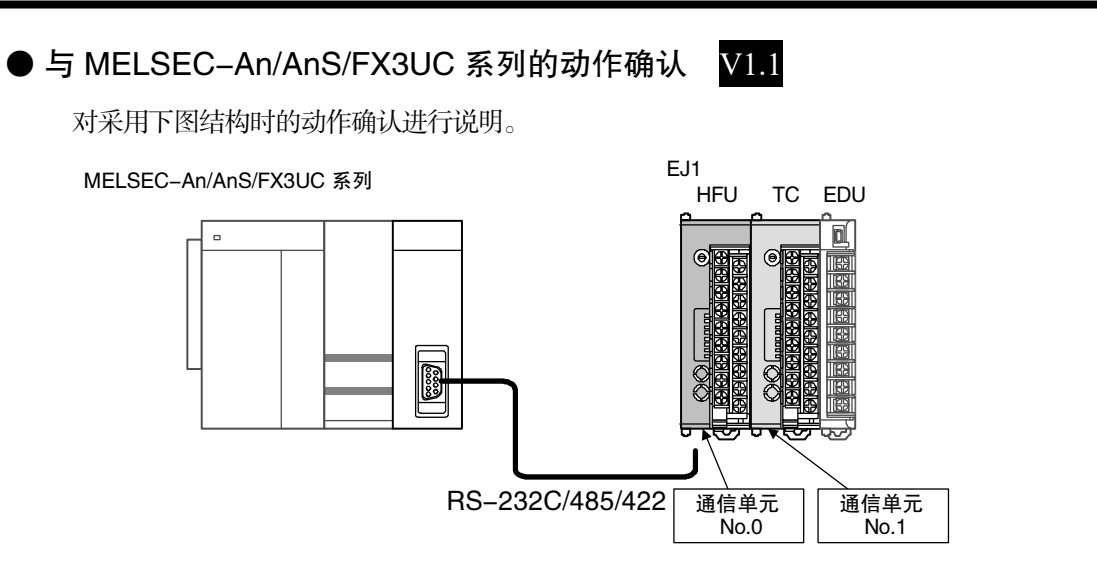

1. EJ1 与 PLC 的连接

按下图所示,连接 EJ1N-HFU 与计算机链接单元。

• RS-232C

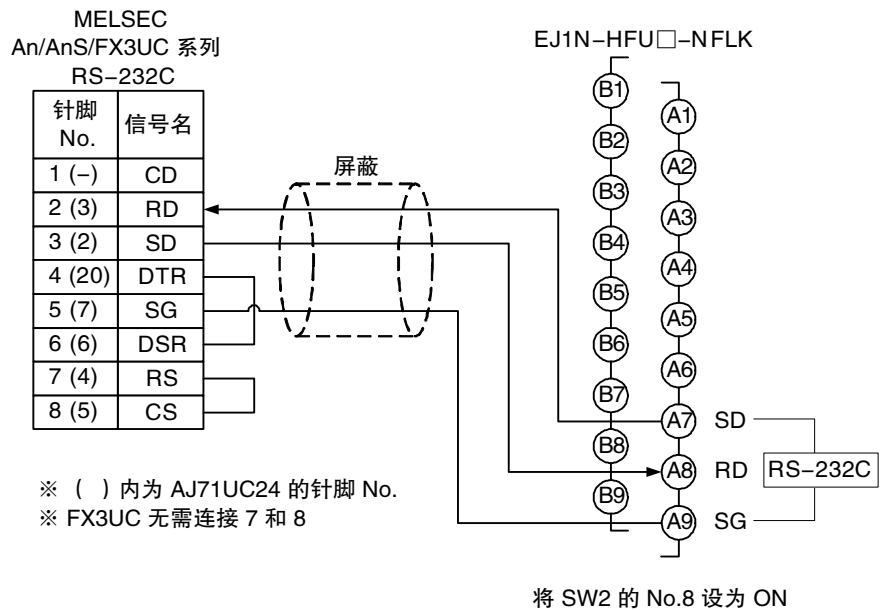

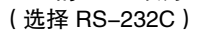

• RS-232C 接线的推荐示例

使用 RS-232C 时, 尤其是在易产生干扰的环境下使用时, 建议使用以下方式进行接线。 ※通信电缆请使用带屏蔽的双绞线。

RS-232C 用推荐电缆

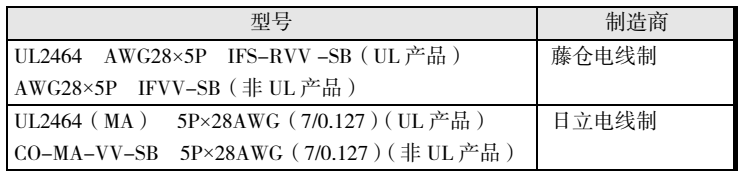

• 使用An/AnS时,请将缓冲存储器地址10BH的有无RC232C CD端子检查设定为不执行(无)。 (设定示例)

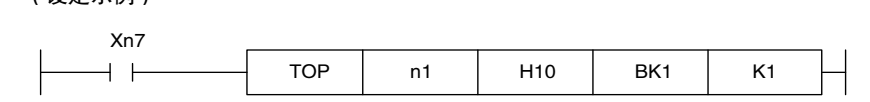

• RS-485

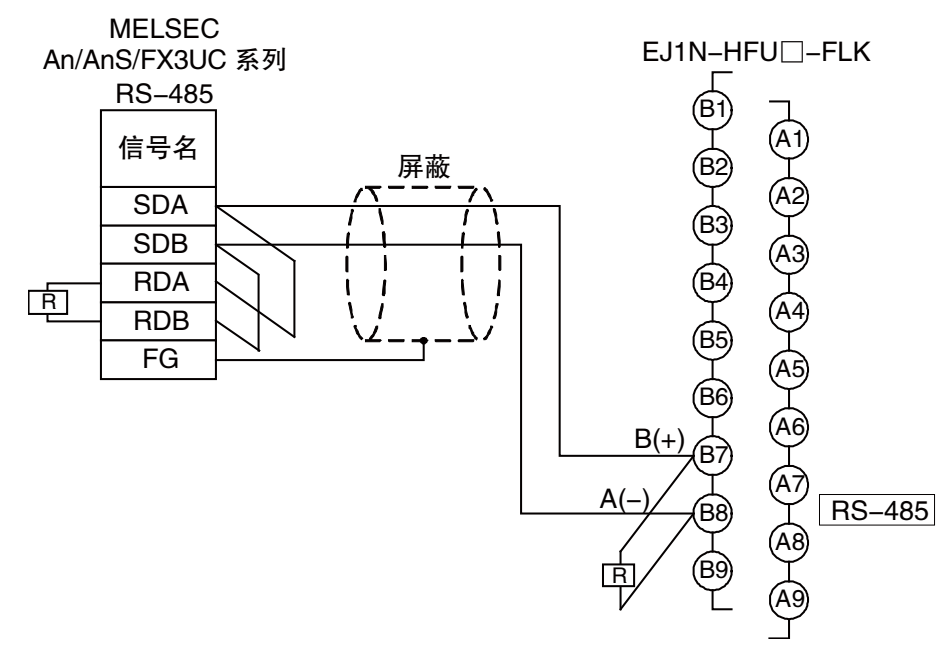

• RS-485 接线的推荐示例 使用 RS-485 时, 为了确保传送品质, 建议使用以下方式进行接线。 ※通信电缆请使用带屏蔽的双绞线。

RS-485 用推荐电缆

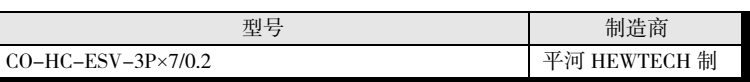

• 请在 EDU 的端口 B(端子编号 6、7)上安装终端电阻(110~125Ω)。

#### 2. PLC 的设定

使用 An/AnS 系列时, 请将计算机链接单元正面的设定开关设定如下。

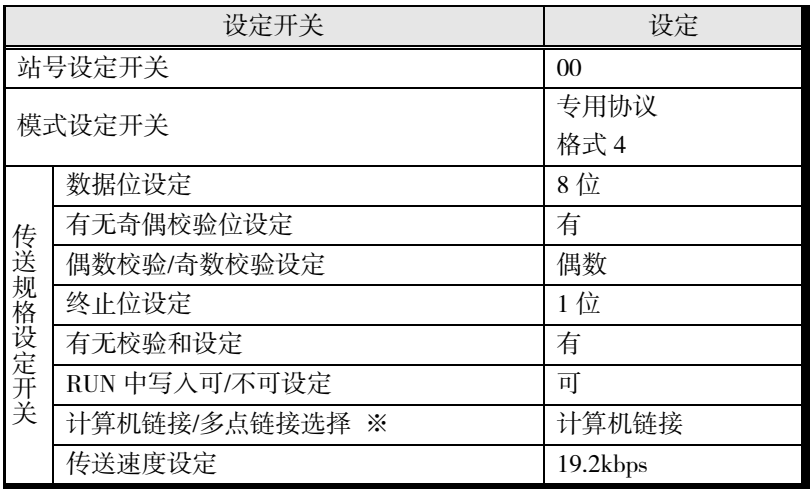

※ A1SJ71UC24-R2、A1SJ71UC24-PRF 上无该设定。

- \* 设定为上述以外的值时,EJ1 请设定为相同值。
- \* 关于详细的设定方法,请参阅 PLC 的使用说明书。

FX3UC 系列使用 GX-Developer 进行通信设定。

启动 GX-Developer, 双击项目树状图中的[参数]-[PC 参数], 选择对话框中的[PC 系统设定(2)] 标签。选择要使用的通道,勾选"通信设定"复选框,进行下表设定。

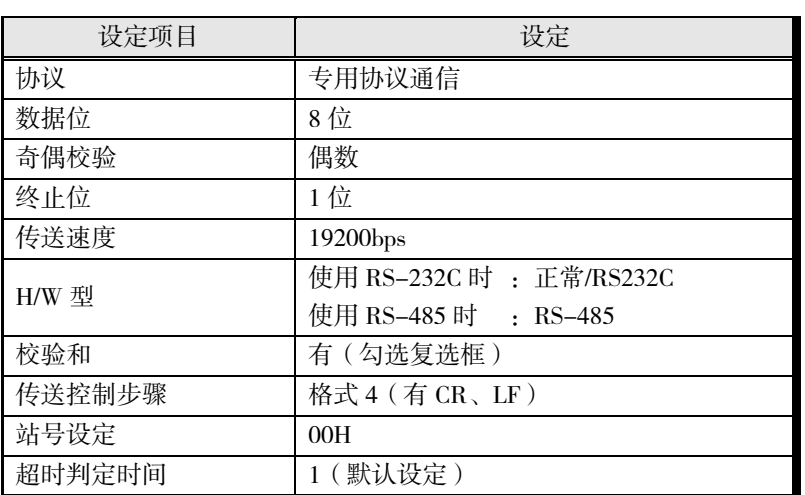

\* 设定为上述以外的值时,EJ1 请设定为相同值。

\* 关于详细的设定方法,请参阅 PLC 的使用说明书。

#### 3. EJ1 的设定

请设定如下内容。但使用 RS-232C 时,请将 SW2 的 No.8 设定为 ON (选择 RS-232C)。其他设 定请直接使用初始值。

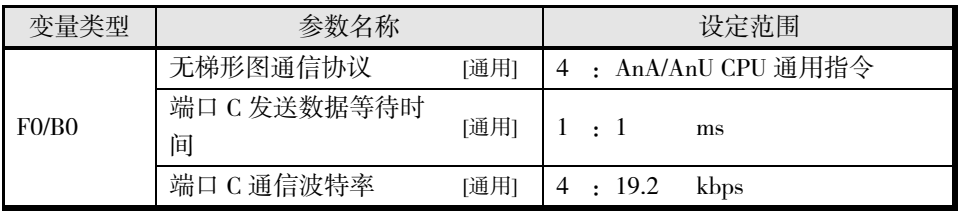

默认设定下, EJ1 的监控值和设定值配置在 PLC 的以下数据寄存器中。已使用以下区域时, 请 参阅 5-19页"无梯形图通信上传/下载区域类型"、5-20页"无梯形图通信上传/下载起始地址" 变更配置区域。

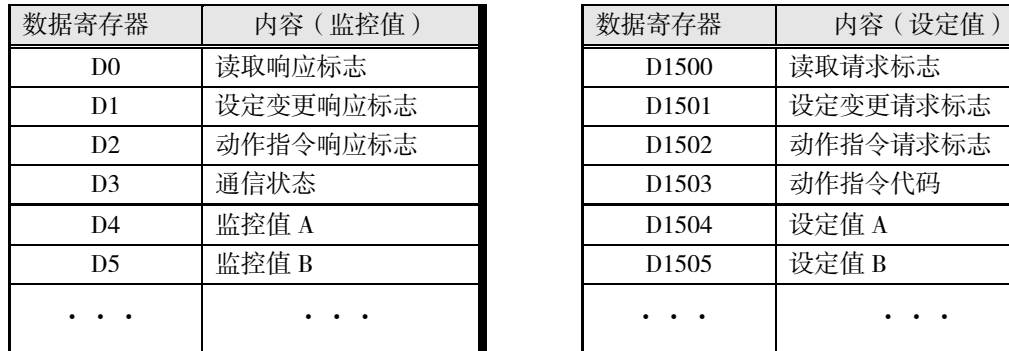

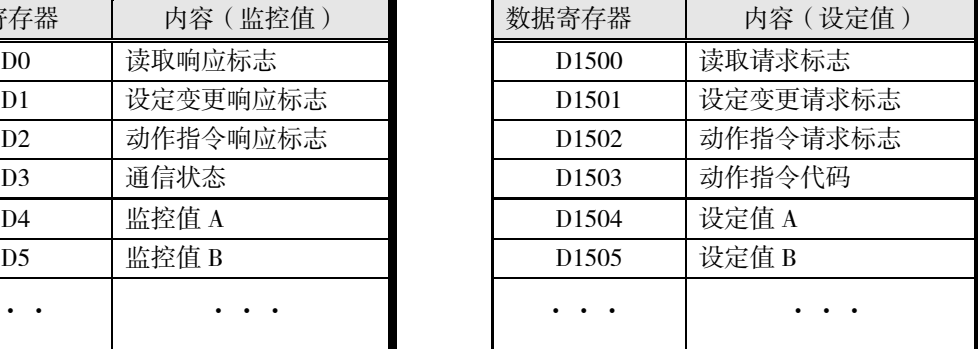

### 4. 动作确认

请暂先关闭 EJ1 和 PLC 的电源, 然后重新接通电源 (无先后顺序)。 请参阅 5-11 页"基本使用方法"进行动作确认。

# ■ 详细设定

### ● 链接数据的设定

对监控 EJ1 的哪个值、变更哪个值进行设定。

• 监控

要监控的参数在"无梯形图上传设定"中设定。

HFU 会根据该设定,汇总连接 HFU 的单元的监控值,并将值传送至 PLC 的存储区域。

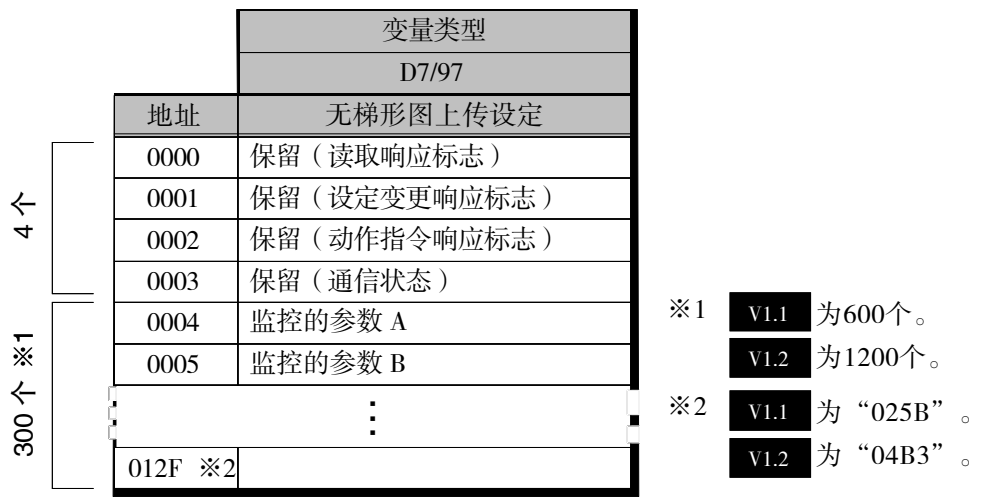

• 设定值的变更

要变更的参数在"无梯形图下载设定"中设定。

HFU 会根据该设定, 读取 PLC 存储区域的设置值, 并更新连接 HFU 的单元的设定值。

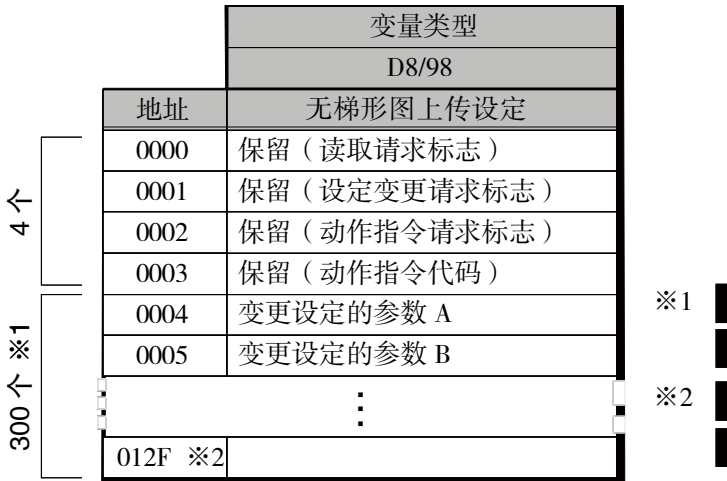

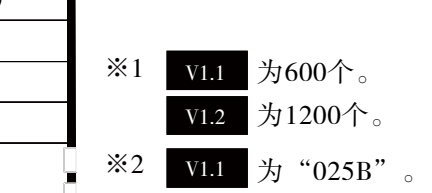

为"04B3"。 V1.2

#### 无梯形图上传/下载设定

- 使用支持软件 CX-Thermo 进行设定。
- 可设定的参数如下所示。最多可各设定 300个 (V1.1 为 600个 V1.2 为 1200个)。

#### TC2/4

| 无梯形图上传设定 | 变量类型<br>: $C4/84$ , $C5/85$ , $D4/94$ , $D5/95$ , $D6/96$<br>C9/89 ( $\sqrt{x}$ G3ZA1 ~ 4 ) <b>V1.2</b> |
|----------|----------------------------------------------------------------------------------------------------|
| 无梯形图下载设定 | 变量类型<br>$\pm$ D4/94, D5/95, D6/96                                                                       |

<sup>※</sup> 无梯形图上传/下载设定中无法设定下表以外的 HFU 参数。 设定时会发生内部通信异常,无梯形图通信延迟。

#### HFU

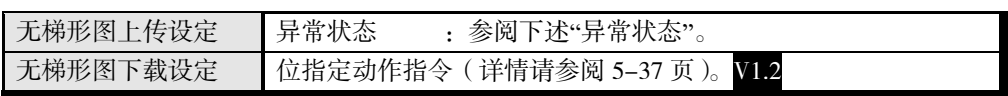

- 设定值设定为"空",可保留区域以便今后追加使用。 ※ PLC 存储器上保留的空白区域不能用于无梯形图以外的用途。
- TC2 只能设定通道 1、2。

#### CX-Thermo 设定画面示例

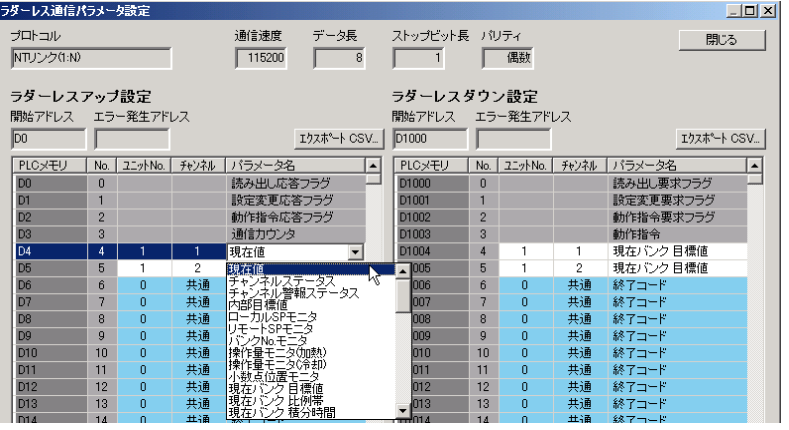

#### ■ 注意

- "无梯形图上传/下载设定"各有 304个(V1.1 为 604个 V1.2 为 1204个), 从起始地址到结束 代码 "OOFF"的数据与 PLC 存储器相链接。无结束代码时, 会链接 304 个 (V1.1 为 604 个 V1.2 为 1204个)数据,因此请务必在链接数据的最后设置结束代码。 另外,各起始区域都有 PLC 侧控制无梯形图通信用的保留区域。关于详细的使用方法,请参阅 5-24 页"动作说明"。
- 链接数据过多时,通信波特率会降低。请根据系统调节设定数。
- 设定了不存在的设定值时,将无法正常动作。通信波特率也可能会降低,因此请务必设定存在 的设定值。

#### ■ 异常状态

用于检测与基本单元的内部通信异常的状态。

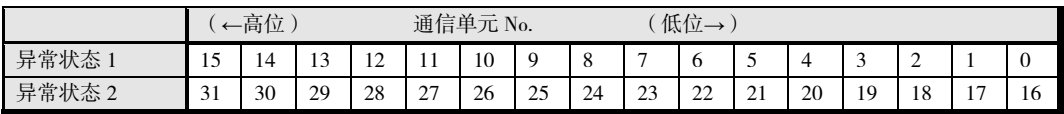

※ 在无梯形图上传设定中设定这些状态时, CX-Thermo 的无梯形图通信参数设定中"单元 No."的 内容为任意。此外, "通道"请设定为"通用"。

与基本单元的通信存在异常时,相应的单元 No.会 ON,正常时 OFF。

〔例〕 位 15 为 ON 时

表示与通信单元 No.15 的通信发生了异常。

### ● 通信协议和存储器配置

设定与 PLC 通信用的通信协议,以及设定将无梯形图上传设定的设定值和无梯形图下载设定的设定 值配置在 PLC 的哪个存储区域。

- 通信协议在"无梯形图通信协议"中设定。
- 对存储区域的配置使用"无梯形图通信上传/下载区域类型"设定区域类型,使用"无梯形图通 信上传/下载起始地址"设定要配置的起始地址。

#### 无梯形图通信协议(变量类型 F0/B0)

设定无梯形图通信的通信协议。

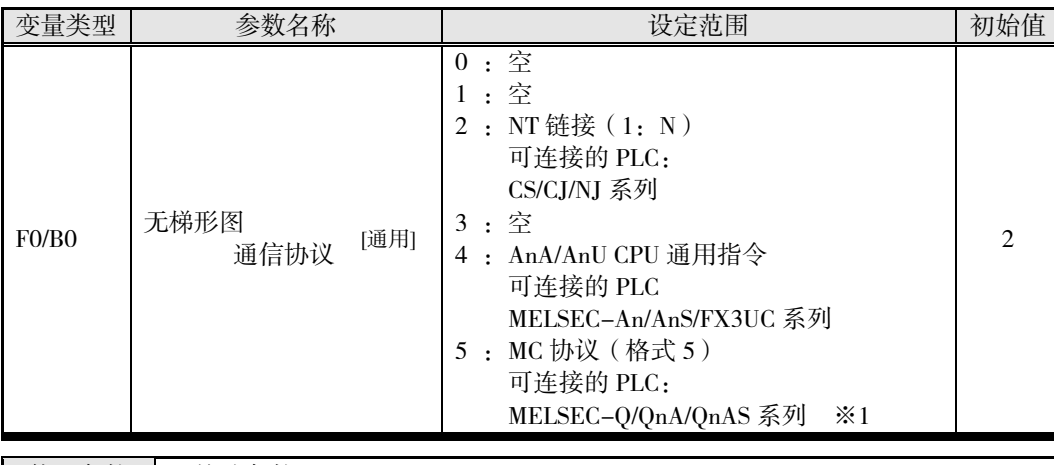

■ 使用条件 | 无特殊条件

※ 设定值在复位后生效。

※1 MELSEC-Q/QnA/QnAS 系列使用 RS-485 时, 请设定"4: AnA/AnU CPU 通用指令"。

#### 无梯形图通信上传/下载区域类型(变量类型 F0/B0)

对将"无梯形图上传/下载设定"所设的参数配置至 PLC 的哪个区域类型进行设定。请根据"无梯形 图通信协议"进行设定。

• CS/CJ/NJ 系列时

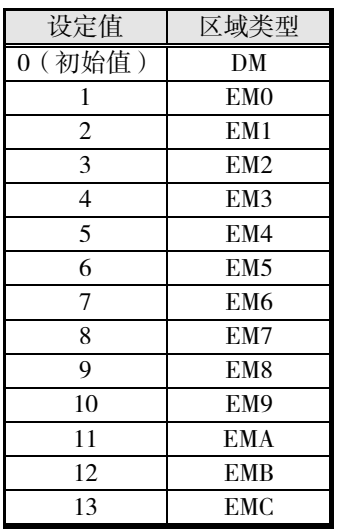

※ 使用 NJ 系列时,对全局变量分配 DM 或 EM0~EM9、EMA~EMC,可作为无梯形图通信上传/ 下载区域使用。关于全局变量的分配方法,请参阅"Sysmac Studio Version 1 操作手册"中的 "4-1-1 变量的登录"。

• MELSEC 系列时

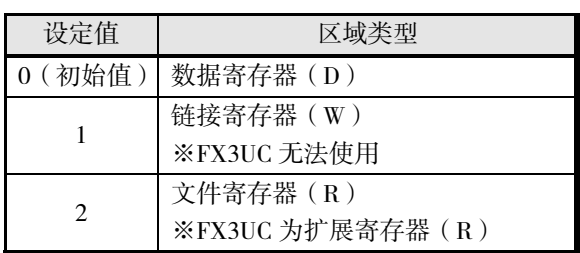

- ※ "无梯形图上传设定"使用"无梯形图通信上传区域类型"进行设定, "无梯形图下载设定"使 用"无梯形图通信下载区域类型"进行设定。
- ※ 设定值在复位后生效。
- 无梯形图通信上传/下载起始地址 (变量类型 F0/B0)

对将"无梯形图上传/下载设定"中设定的参数从"无梯形图通信上传/下载区域类型"所设区域类型 的哪个地址起开始配置进行设定。

- 从"无梯形图通信上传/下载起始地址"起,占用"无梯形图上传/下载设定"所设数量的 PLC 存 储器。
- 请按照下表,在可访问的范围内进行设定。

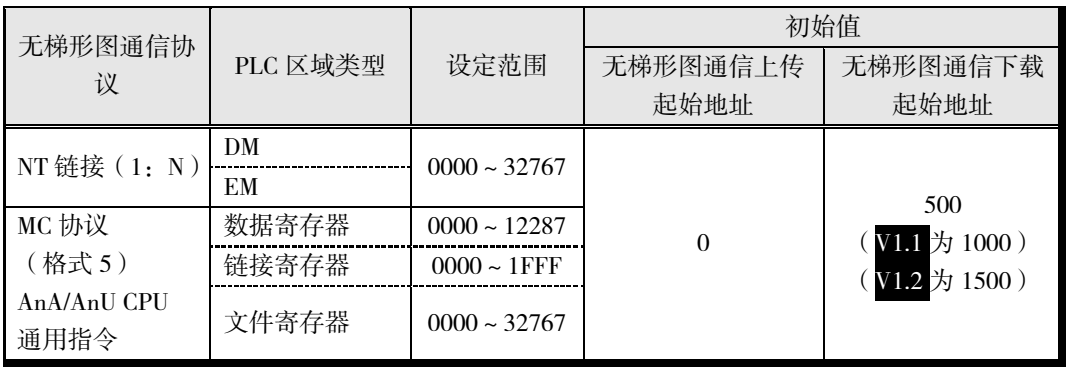

※ "无梯形图上传设定"与"无梯形图下载设定"的配置地址请勿重复。

- ※ 设定值在复位后生效。
- ※ 使用 An/AnS/FX3UC 系列时,各寄存器可使用的设定范围因使用的 PLC 而异。关于详细的设定 范围,请参阅 PLC 的手册。

### ● 通信设定

对 EJ1 进行通信设定。请根据使用的 PLC 设定以下参数。

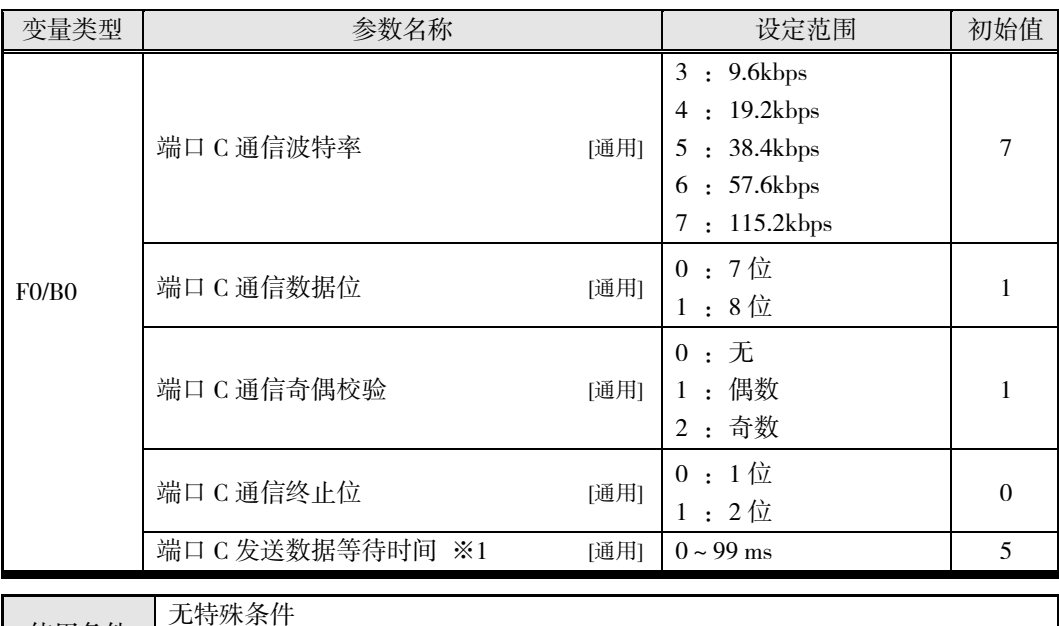

使用条件 ※1: 无梯形图通信协议为 NT 链接 (1: N) 以外时

※ 设定值在复位后生效。 使用 NT 链接时,请直接使用初始值。

### **● 调节与 PLC 的通信时间**

无梯形图通信使用"无梯形图接收数据等待时间"监视从发送指令至 PLC 到返回响应的时间。

• 该时间因 PLC 的扫描时间而异,请考虑 PLC 的系统构成,设定为余量充足的值。该值设定过短 会导致无法正常通信。

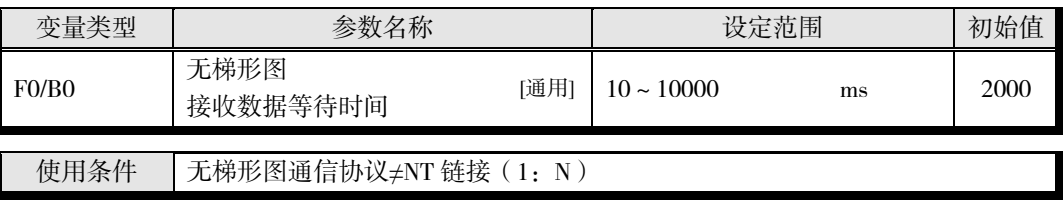

※ 设定值在复位后生效。

● 无梯形图链接异常时的动作选择 V1.1

发生无梯形图链接异常时的动作可从继续或停止中选择。

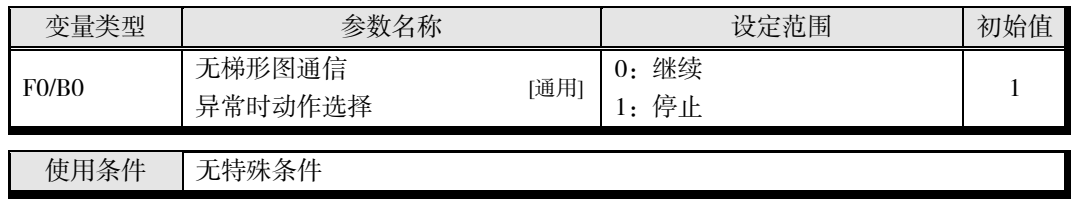

※ 设定值在复位后生效。

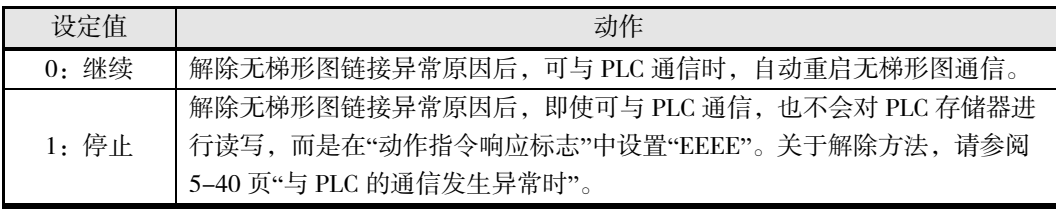

### 重 要

出厂设定下,发生无梯形图链接异常时无梯形图通信会停止,将无法执行参数 的读取、设定变更、动作指令发出。 开始使用时,建议将无梯形图通信异常时动作设定为"继续"。

#### ● PLC 的设定

### ■ CS/CJ/NJ 系列

与动作确认的设定相同。请参阅 5-4 页"与 CS/CJ/NJ 系列的动作确认"。

### ■ MELSEC-Q 系列

与动作确认的设定相同。需要变更通信波特率和传送设定时,请根据下表进行设定。

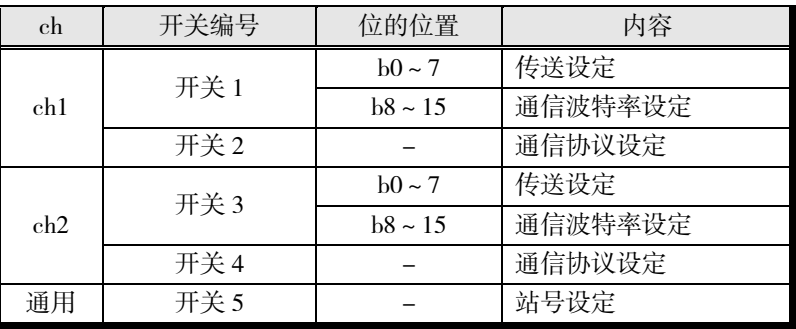

### ■ 传送设定

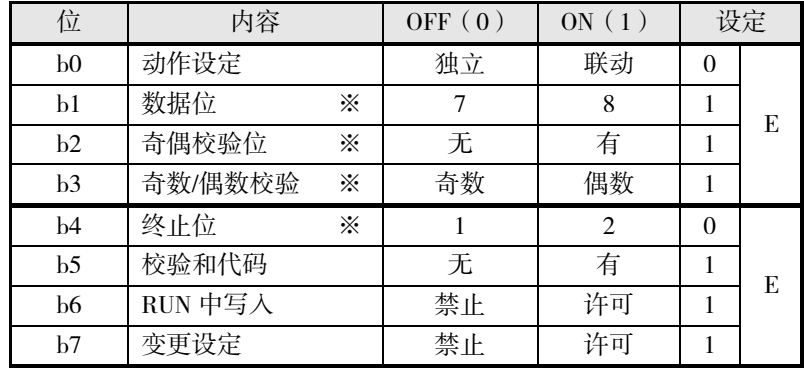

※ 请根据需要进行变更,变更时 EJ1 请设定为相同值。

#### 通信波特率设定

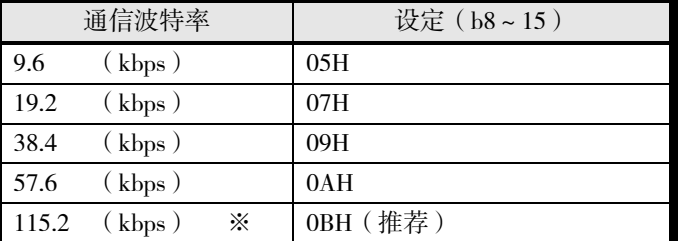

- ※ QJ71C24 (-R2)同时使用 ch1 和 ch2 时, ch1 和 ch2 的总通信波特率请设定为 115.2kbps 以内。
- \* EJ1 请设定为相同值。

#### 通信协议设定

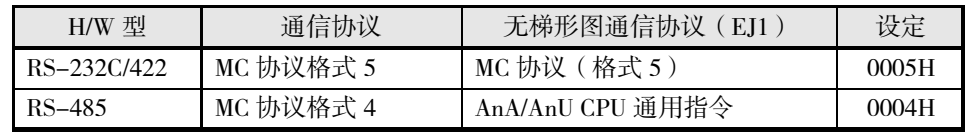

#### ■ 站号设定

设定为"0000H"以符合 EJ1 的设定。 将串行通信单元的站号设定为"0"以外时, EJ1 的"无梯形图通信节点编号"也请设定为相同值。

### ■ MELSEC-QnA/QnAS 系列

将使用的 ch 如下设定。

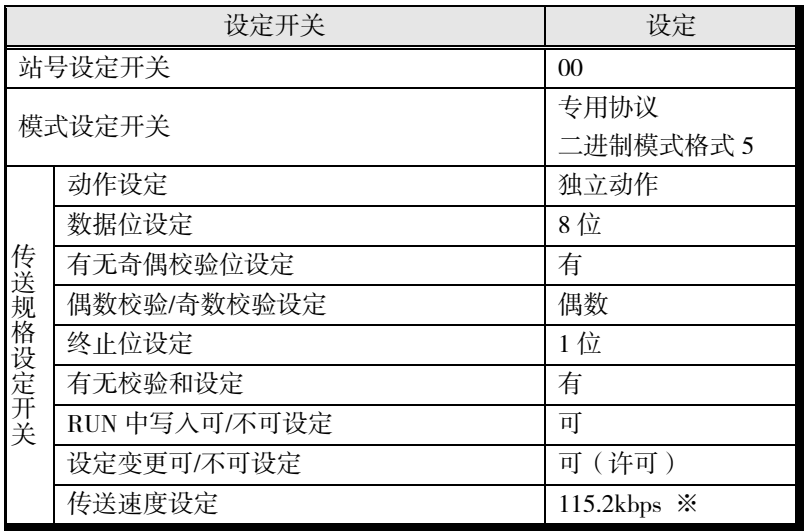

※ 同时使用 ch1 和 ch2 时, ch1 和 ch2 的总通信波特率请设定为 115.2kbps 以内。

- \* 设定为上述以外的值时,EJ1 请设定为相同值。
- \* 关于详细的设定方法,请参阅 PLC 的使用说明书。

### ■ MELSEC-An/AnS/FX3UC 系列 V1.1

与动作确认的设定相同。请参阅 5-13 页"与 MELSEC An/AnS/FX3UC 系列的动作确认"。

# ■ 动作说明

设定值的读取和变更、动作指令的发出通过在分配至 PLC 存储区域的请求标志中设置数值执行。

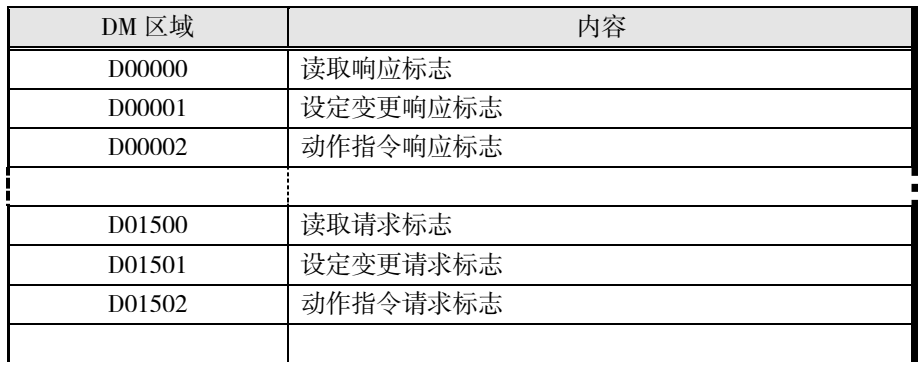

在请求标志中设置的值如下所示。

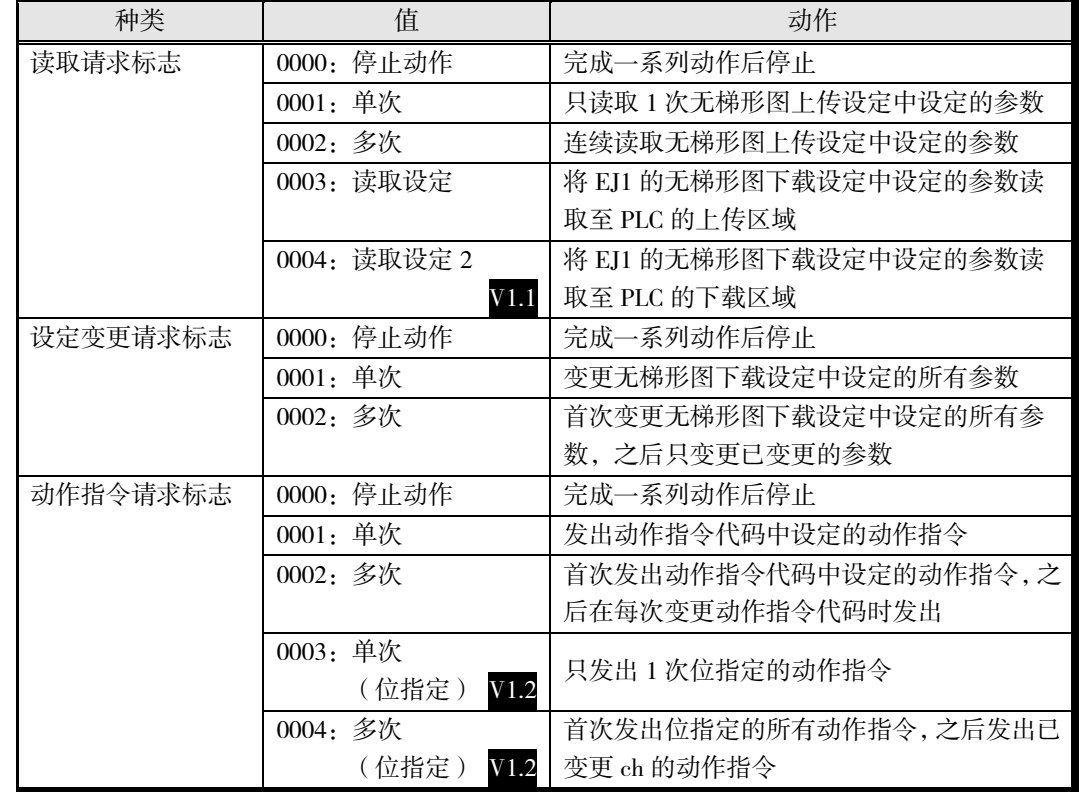

※ 变更请求标志时,请将请求标志暂先设定为"0000"后再变更。定期发出同一动作指令时也同样。 〔例〕 将单次动作变更为多次动作时

- *1.* 单次动作时,响应标志中设置了单次动作值"0001"。 ※ 在该状态下即使将请求标志变更为"0002",也不会被受理。
- *2.* 在请求标志中设置"0000",然后确认响应标志中设置了"0000"。
- *3.* 在请求标志中设置多次动作值"0002"。

• 此外,各个请求标志有相应的响应标志,设置请求标志后,按以下顺序动作。

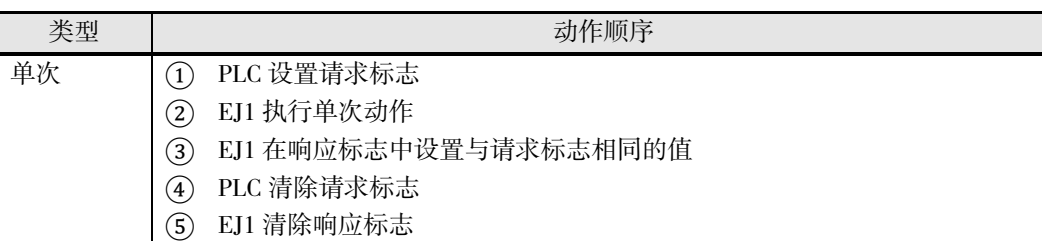

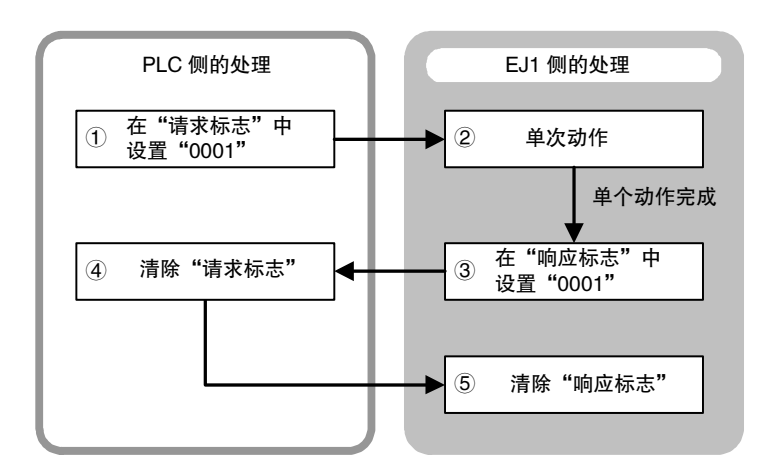

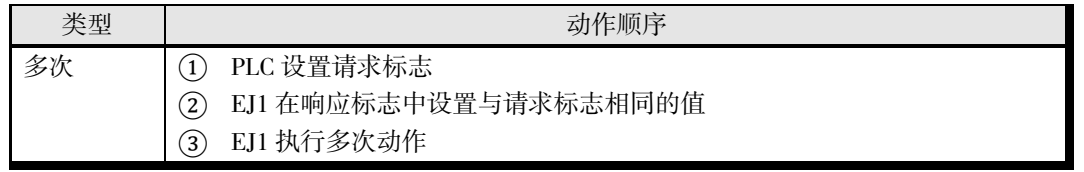

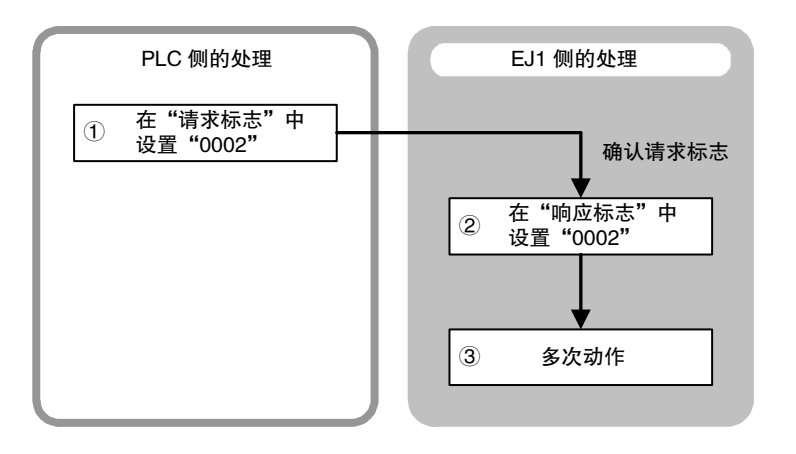

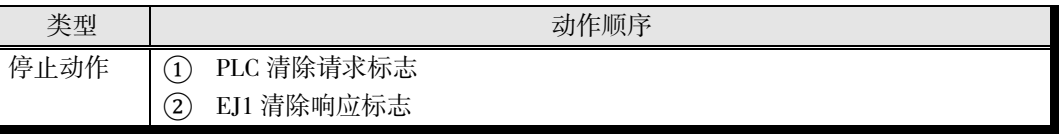

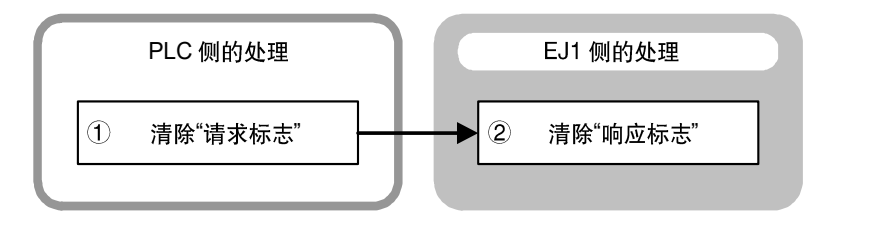

### ● 动作步骤

### ▋ 监控

PLC 设置"读取请求标志"时, EJ1 执行将"无梯形图上传设定"的设定值写入 PLC 存储区域的动作。

• 单次读取

只读取 1 次"无梯形图上传设定"中设定的参数。

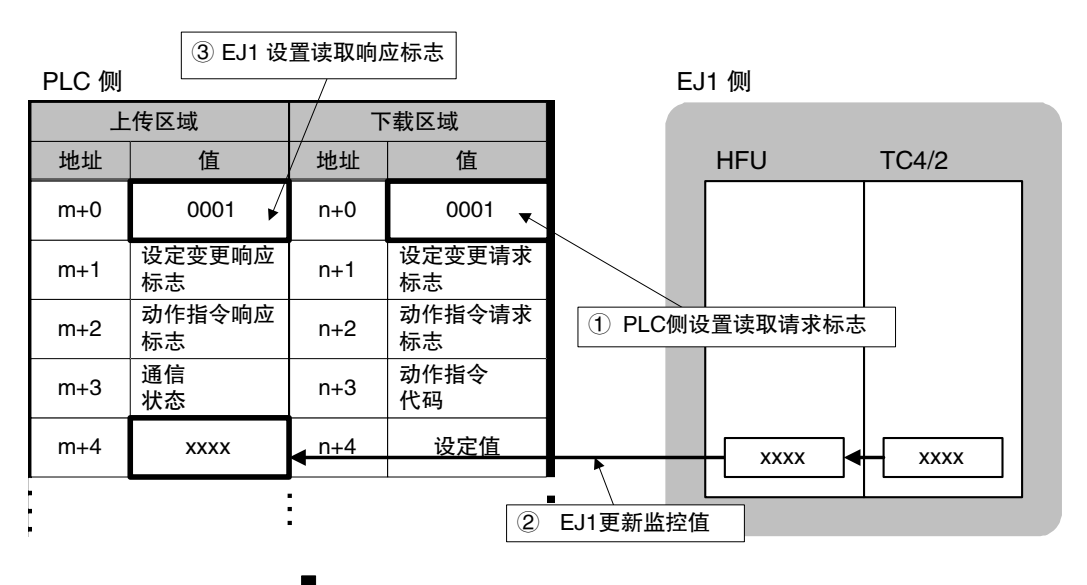

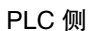

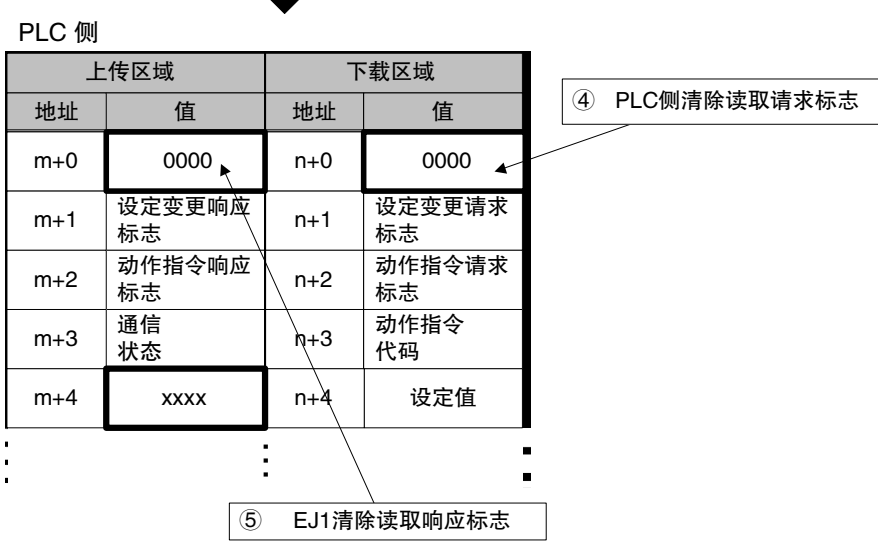

• 多次读取

连续读取"无梯形图上传设定"中设定的参数。

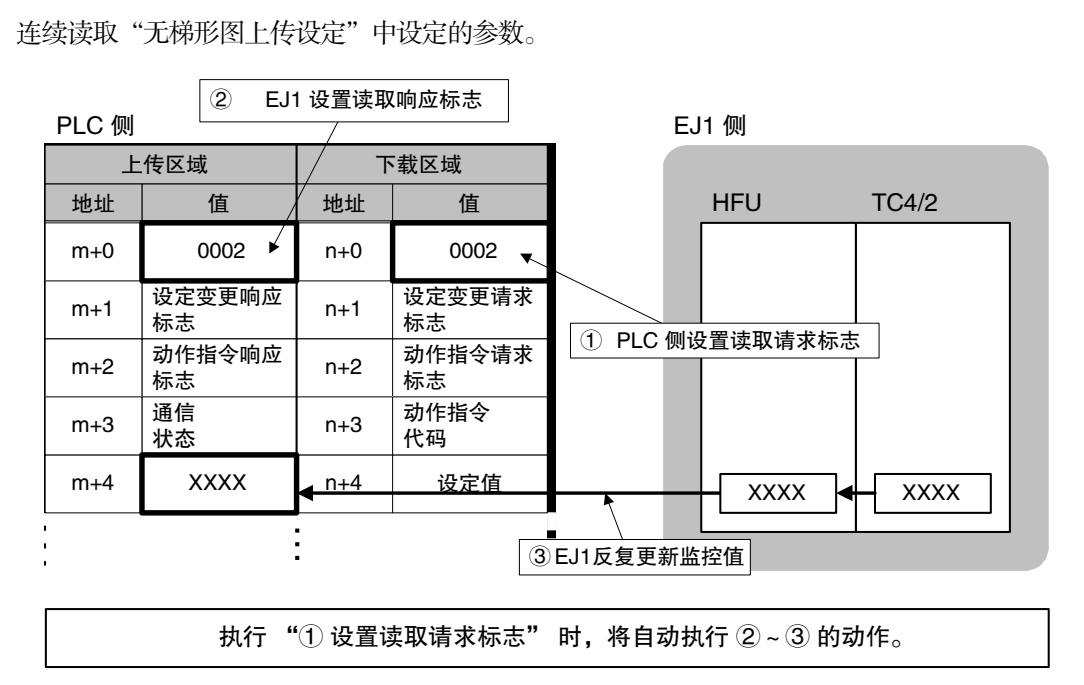

• 读取设定

通常的监控动作会将"无梯形图上传设定"的设定值读取至 PLC 存储器的上传区域,但读取设 定动作为了确认设定是否正确,会将"无梯形图下载设定"的设定值读取至 PLC 存储器的上传 区域。

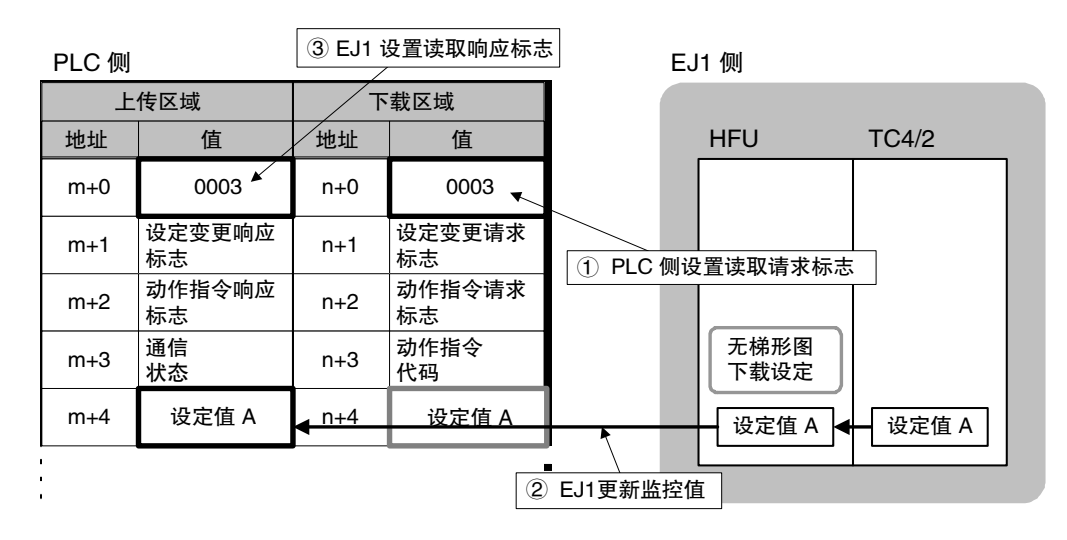

• 读取设定 2 V1.1

读取设定 2 会将"无梯形图下载设定"的设定值从 EJ1 读取至 PLC 存储器的下载区域。可用于 PLC 存储器的初始值设定。

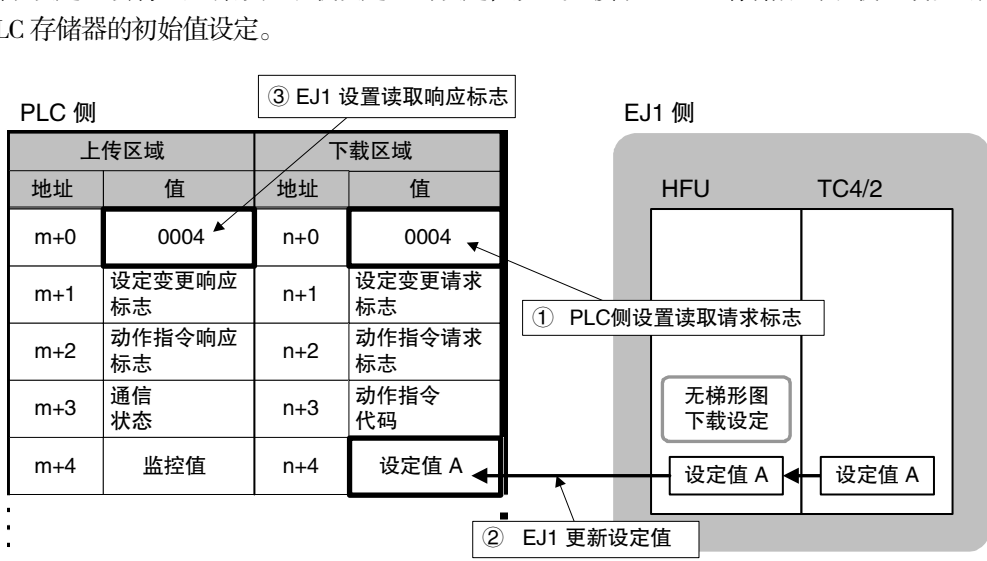

• 停止动作

完成一系列动作后停止。

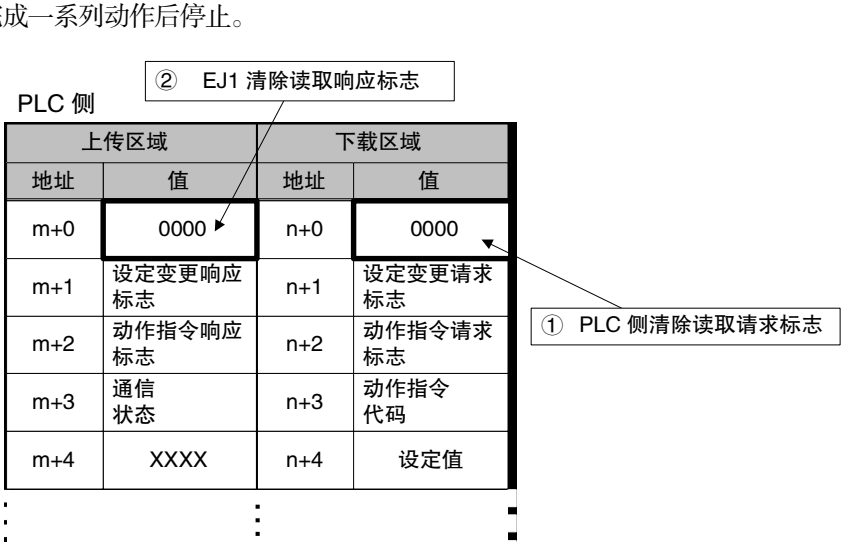

#### 关于监控值

如果监控值有小数点,处理监控值时请考虑小数点。

〔例〕 监控值 : 03E8H 或 1000 → 100.0

即使变更了监控值,也无法变更 EJ1 侧的设定值。

#### ■ 通过 PLC 侧确认无梯形图通信的动作

在 PLC 侧确认无梯形图通信的动作时,请确认"无梯形图上传设定"中保留的通信状态的 bit15 在变 化。通信过程中,bit15 会反复 ON/OFF。bit15 的 ON/OFF 在无梯形图通信循环一圈后反转。

〔例〕多次读取时

在每次将"无梯形图上传设定"中设定的所有参数写入 PLC 时反复 ON/OFF。

### ▋ 变更设定

要使用 PLC 变更 EJ1 的设定值时, 首先变更分配至 PLC 存储器下载区域的值, 最后设置"设定变更 请求标志"。

由此,EJ1 将读取 PLC 存储器的下载区域,变更相应的设定值。

• 单次动作

写入下载区域设定中设定的所有参数。

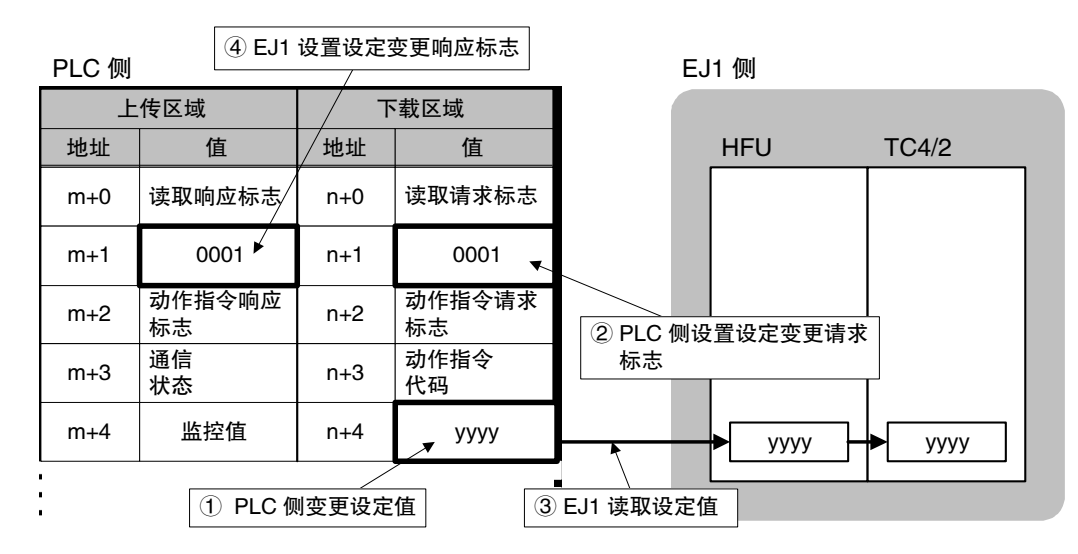

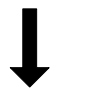

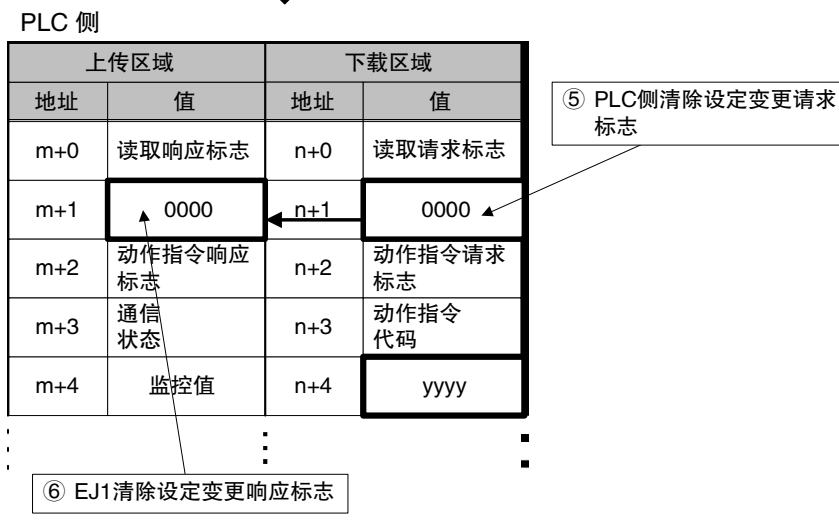

• 多次动作

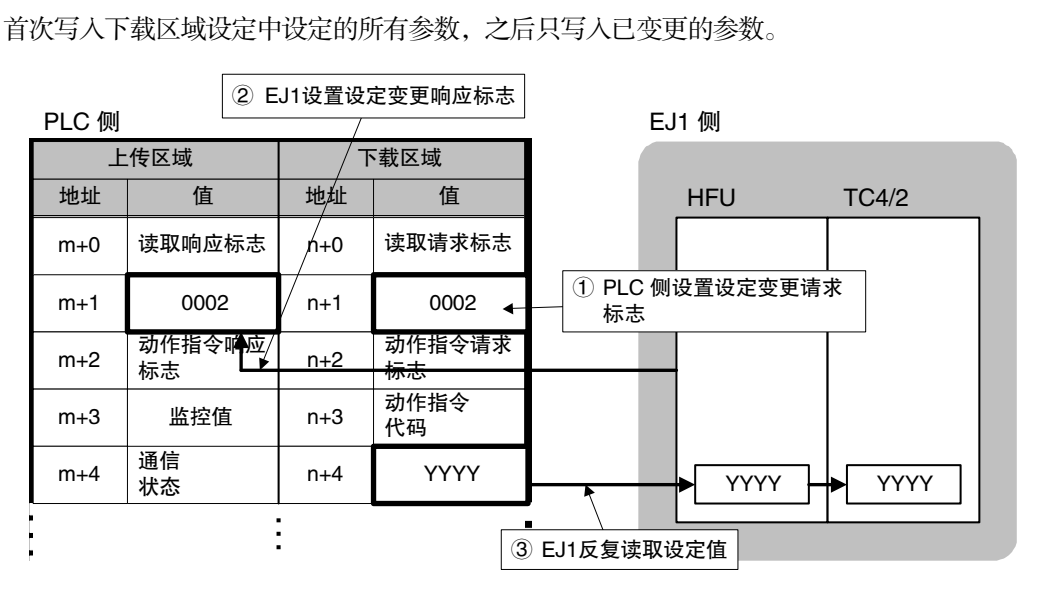

• 停止动作

完成一系列动作后停止。

 $\blacksquare$ 

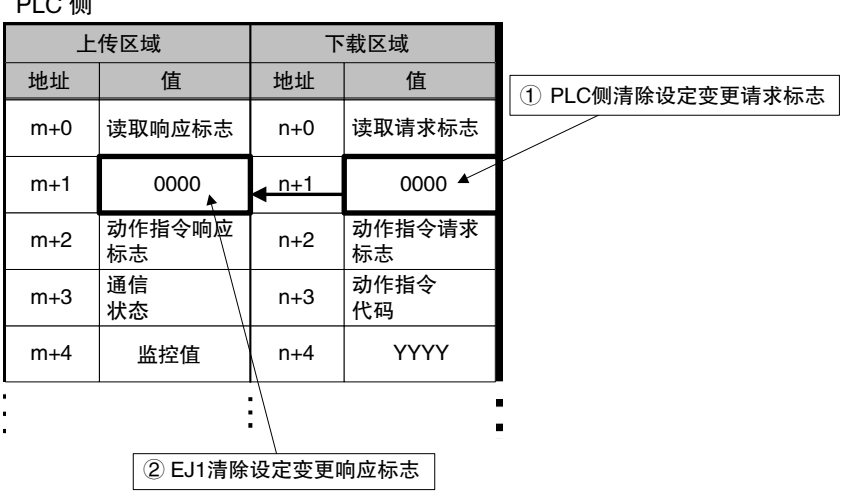

- \* "设定变更请求标志"请务必在最后设置。在变更设定值之前设置时,会写入预期外的值。
- \* 设置"设定变更请求标志"时,无梯形图下载设定的参数将全部更新。接通电源或切换 BANK 等情况下,EJ1 与 PLC 存储器上的设定值不一致时,请务必在变更 PLC 存储器上的设定值后, 再设置"设定变更请求标志"。

#### ■ 关于设定值

- 如果设定值有小数点,请省略小数点进行设置。 〔例〕 100.0 → 1000 或 03E8H : 设定值
- 变更设定值时,请务必在设定范围内进行设定。设定了超出范围的值时,设定值将不会改变。

### ▋ 动作指令

EJ1 确认 PLC 设置了"动作指令请求标志"时, 将读取 PLC 存储器中设置的动作指令代码并受理动 作指令。

执行动作指令时, 请在对应"无梯形图下载设定"的 PLC 侧存储器中设置动作指令代码, 最后再设 置"动作指令请求标志"。

- \* 关于动作指令代码,请参阅 5-34 页"无梯形图通信用动作指令代码"。
- 单次动作指令

只受理 1 次动作指令。

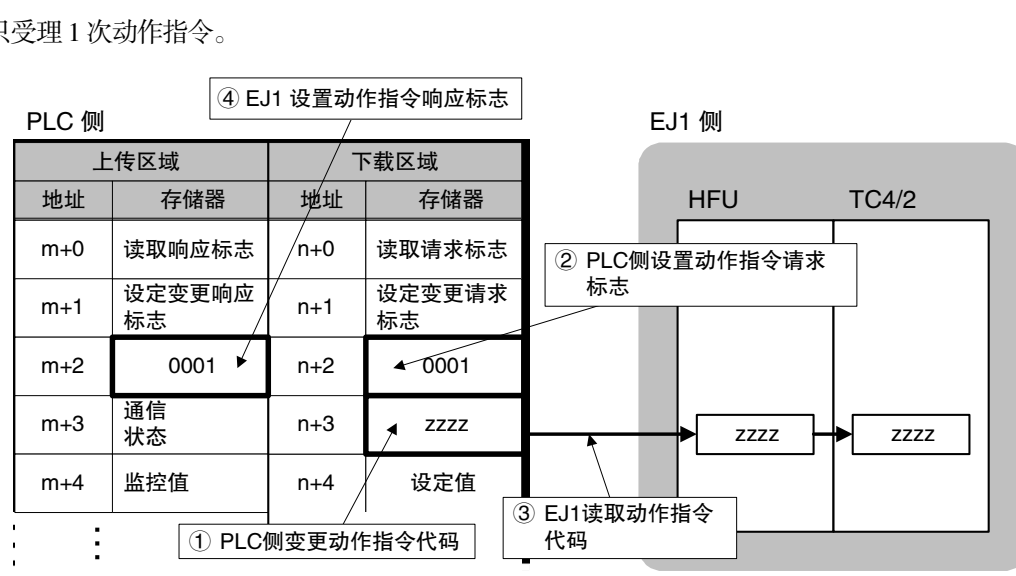

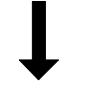

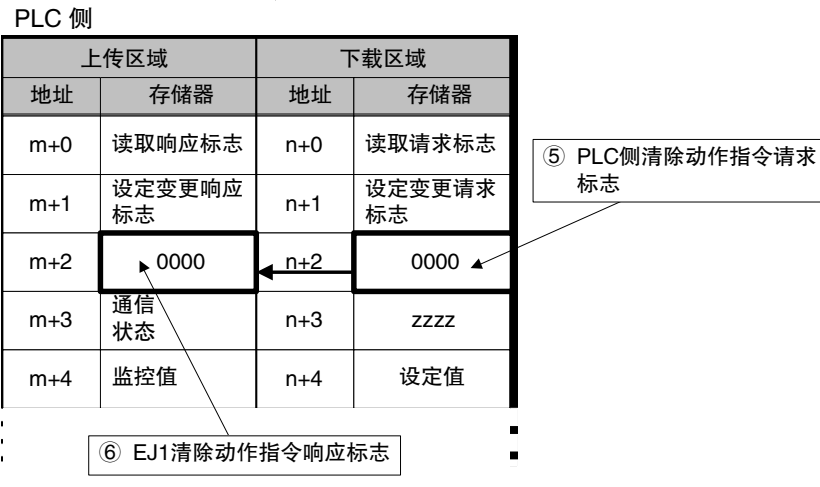

• 多次动作指令

首次受理动作指令代码中设定的动作指令,之后在每次变更动作指令代码时受理动作指令。

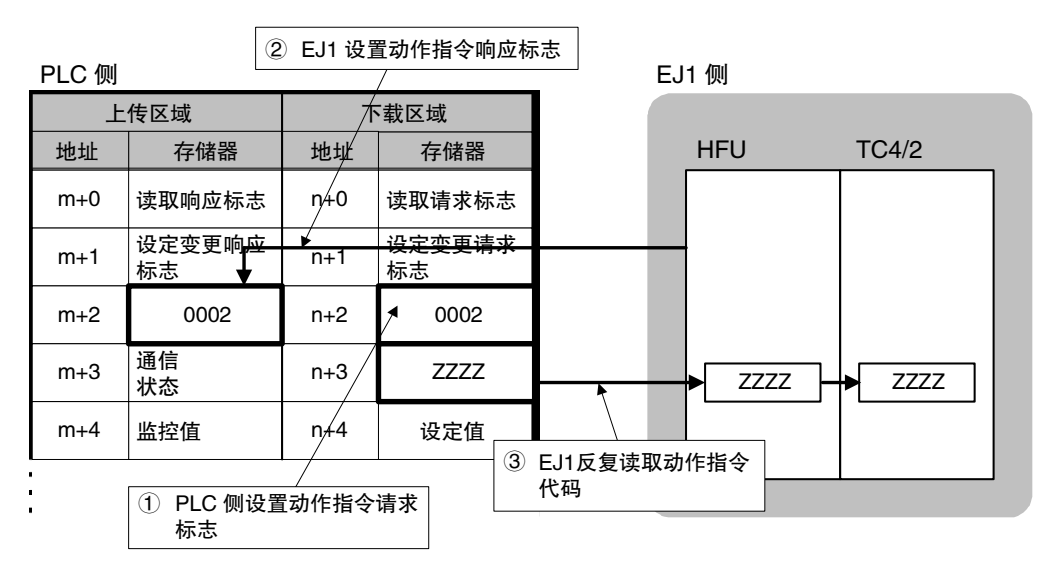

• 单次动作指令(位指定) V1.2

在下载区域设定所设的参数中,只发出 1 次位指定的动作指令。

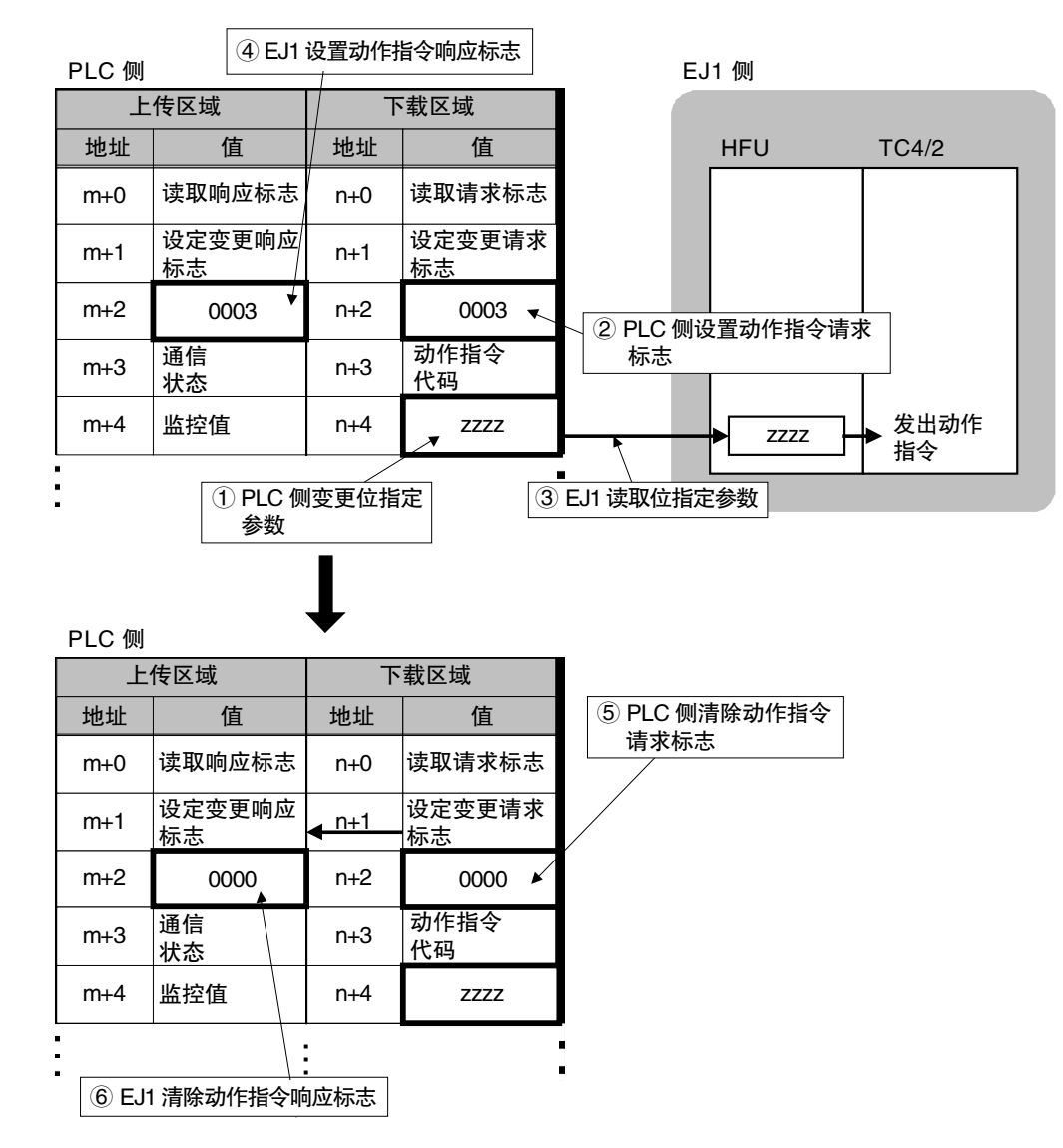

• 多次动作指令(位指定)

在下载区域设定所设的参数中,首次发出位指定的所有动作指令,之后发出已变更 ch 的动作指 令。

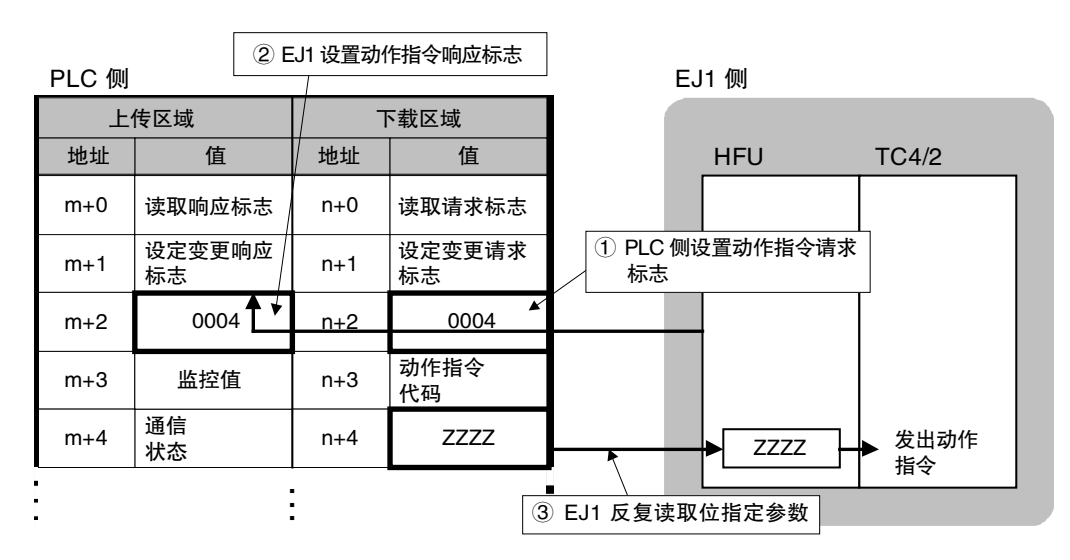

• 停止动作

完成一系列动作后停止。

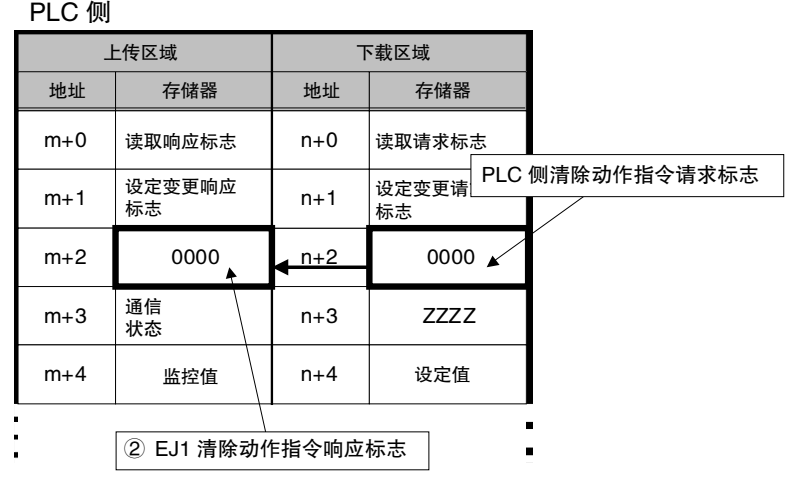

### ● 缩短通信时间

通信时间过慢时,请尝试以下方法。根据使用条件,可能会得到改善。

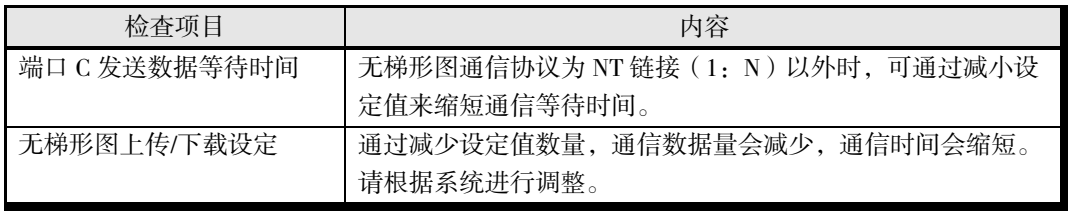

※ 上述调整可能会导致无法通信。建议事先记录通信成功时的设定值,以便恢复。

# ■ 无梯形图通信用动作指令代码

以下参数设定通过动作指令执行。

- •写入模式 •软件复位 •运行 •停止 •手动 自动 AT 实行 AT 取消 BANK0~3 切换 报警 1~3 闩锁解除
- 所有报警闩锁解除 · RAM 数据保存 · 构成登录

无梯形图通信用动作指令以 TC2/4 为对象。

指定了所有单元时,即指定除 HFU 以外的所有 TC2/4。

对 HFU (V.1.22 以上)实施软件复位时, 只能在指定 1 个单元时执行。

无梯形图通信时动作指令代码的数据长度限制为 16 位, 与通信 (CompoWay/F) 的指令代码不同。

"无梯形图通信用动作指令代码"可通过支持软件 CX-Thermo 附带的"EJ1 无梯形图通信通用程序" 进行确认。

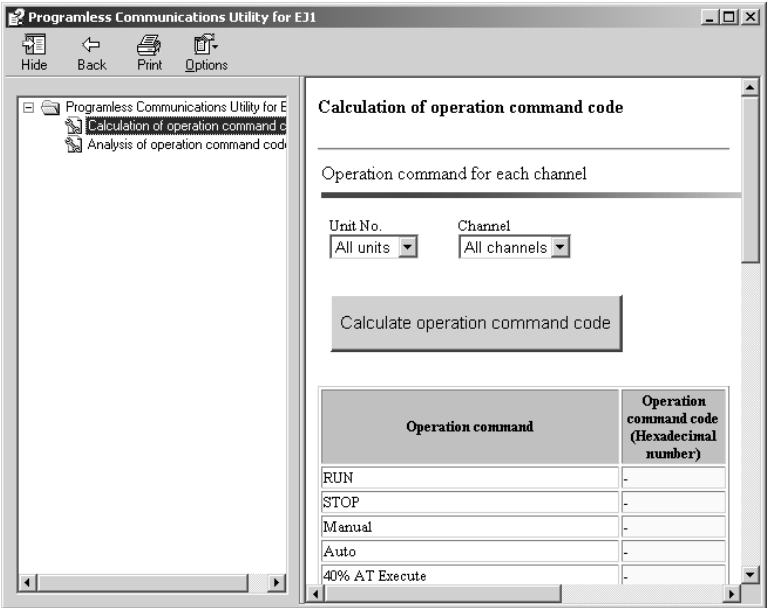

"EJ1 无梯形图通信通用程序"可通过 [Start ]  $-$  [Program (P) ]  $-$  [OMRON ]  $-$  [CX-One ]  $-$ [CX-Thermo] — [Programless Communications Utility for EJ1] 启动。

无梯形图通信用动作指令代码计算示例

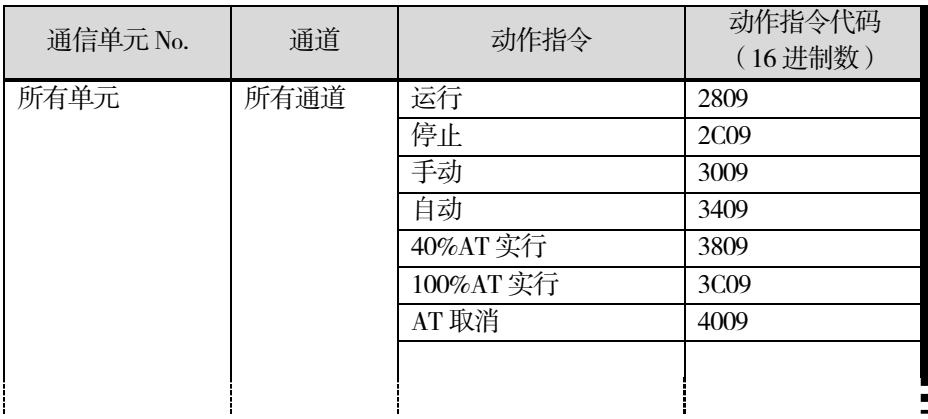

通信单元 No.为 0~31, 可从所有单元中选择。 通道为 1~4,可从所有通道中选择。

● 无梯形图通信用动作指令代码的结构

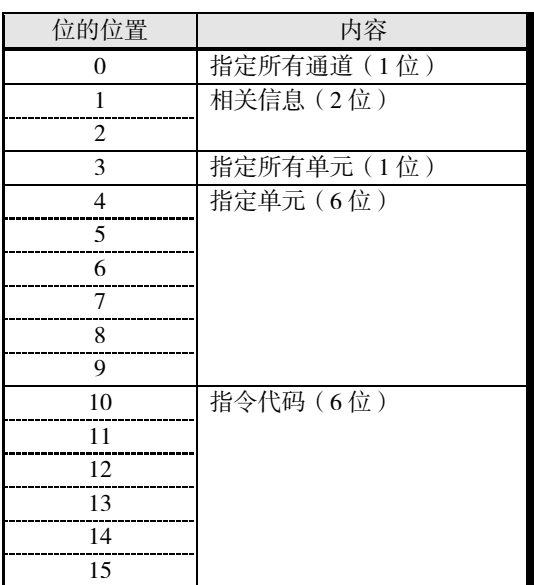

# ● 无梯形图通信用动作指令代码详情

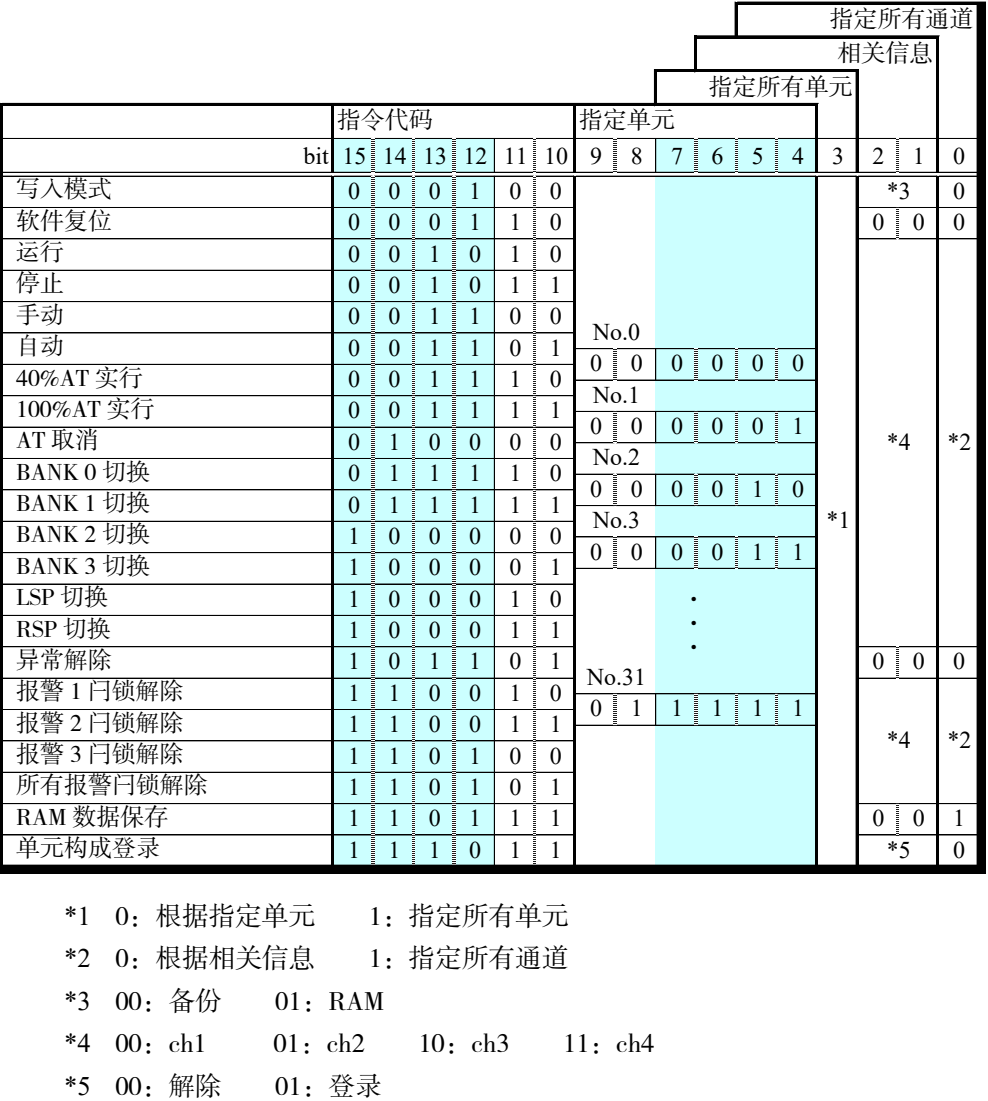

〔例〕 运行通信单元 No.1 的通道 1 的动作指令代码

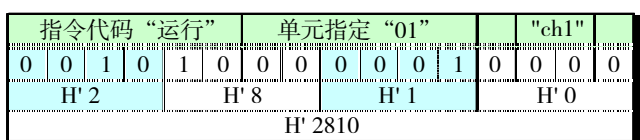

### ▋ 无梯形图通信用动作指令代码示例

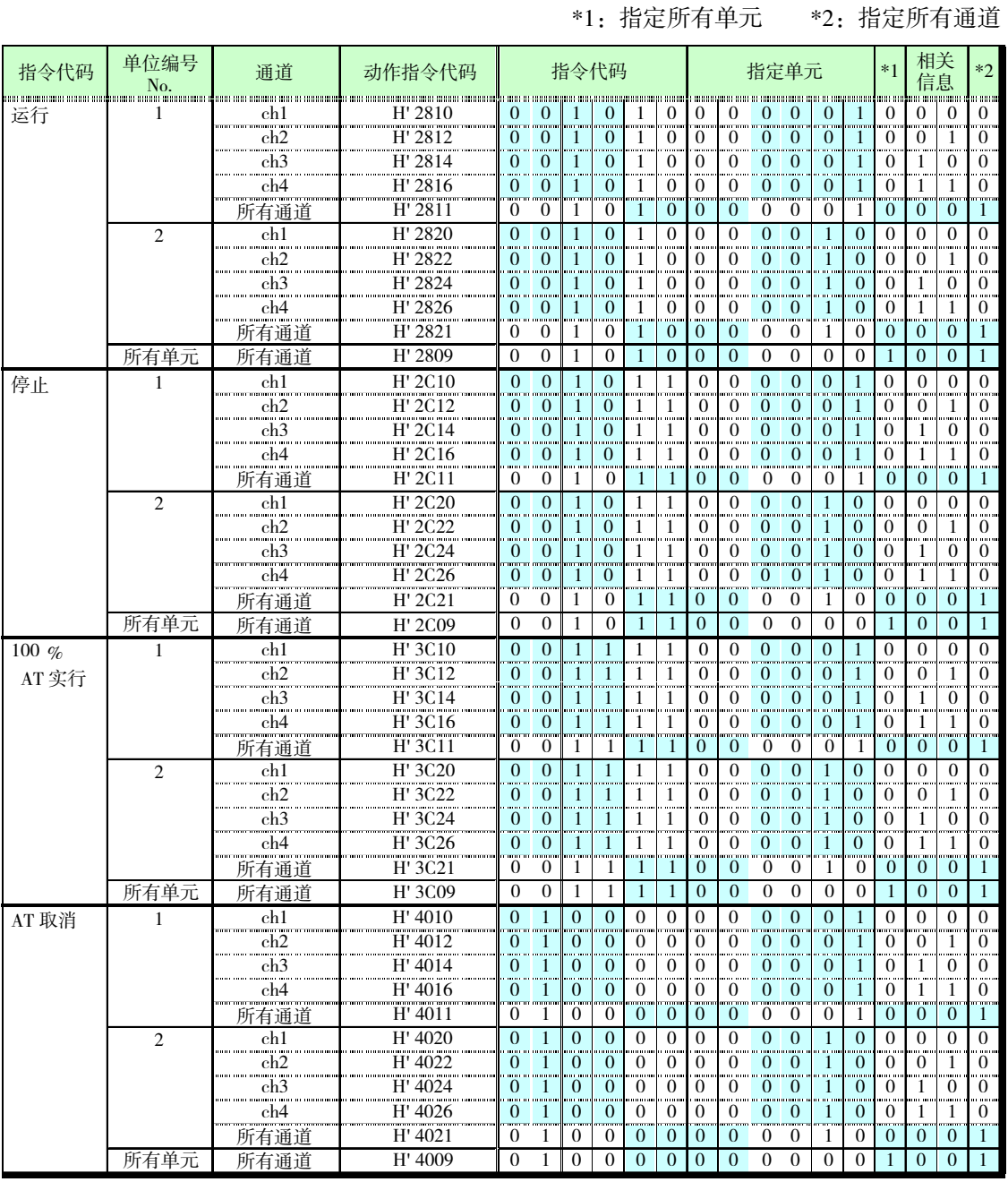

### ■ 无梯形图通信用位指定动作指令

运行/停止、AT 实行/取消、自动/手动各动作指令可通过位的 ON/OFF 发出。这些参数只能在无梯形 图下载设定中设定。

### ▋ 注意

- 以下参数通过将"动作指令请求标志"设定为"0003:单次(位指定)"或"0004:多次(位指定)" 进行动作。详情请参阅 5-24 页"动作说明"。
- 无法对不存在的通信单元 No.发出动作指令。
- 同时使用 TC2/4 用的参数,参数的通信单元 No.重复时,只反映对应已有 TC2/4 通信单元 No.的 数据。
- 在无梯形图下载设定中设定这些参数时,CX-Thermo 的无梯形图通信参数设定中"单元 No."的内 容为任意。此外,"通道"请设定为"通用"。

 $\mathcal{D}$ ) 在 HFU 上连接 TC2 (No.0) 和 TC4 (No.1) 时, 会反映下表中灰色部分的数据。

| 用<br>TC2 | No.7<br> |      | No.6 |      | No.5 |                 | No.4 |      | No.3<br>                  |     | No.2                  |     | No.<br>,,,,,,,,,,,,,,,,,,,,, |     | $\rm No.0$<br> |     |
|----------|----------|------|------|------|------|-----------------|------|------|---------------------------|-----|-----------------------|-----|------------------------------|-----|----------------|-----|
|          | ch2      | ch l | ch2  | chl  | ch2  | ch1             | ch2  | ch1  | $\sim$<br>ch <sub>2</sub> | chi | $\sim$<br>ch2         | ch1 | ch2                          | ch1 | ch2            | chl |
| TC4 用    | No.3     |      |      | No.2 |      |                 | No.1 |      |                           |     | No.0                  |     |                              |     |                |     |
|          | ch4      | ch3  | ch2  | chl  | ch4  | ch <sub>3</sub> | ch2  | ch l | ch4                       | ch3 | 1 <sub>2</sub><br>ch2 | ch1 | ch4                          | ch3 | ch2            | chl |

### ● TC2 用

以下参数分为运行/停止用、AT 实行/取消用、自动/手动用。根据各位的 ON/OFF,对相应通信单元 No.的 ch 发出各动作指令。

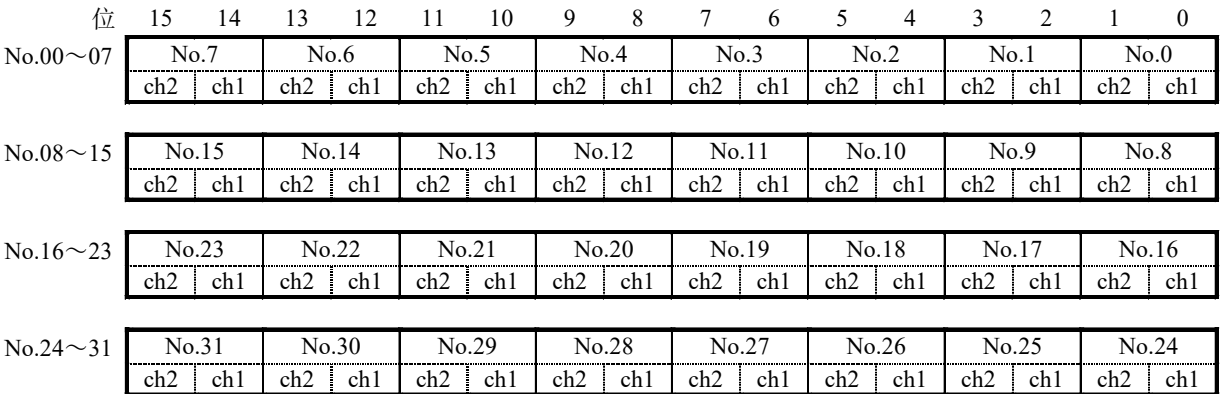

### ● TC4 用

以下参数分为运行/停止用、AT 实行/取消用、自动/手动用。根据各位的 ON/OFF,对相应通信单元 No.的 ch 发出各动作指令。

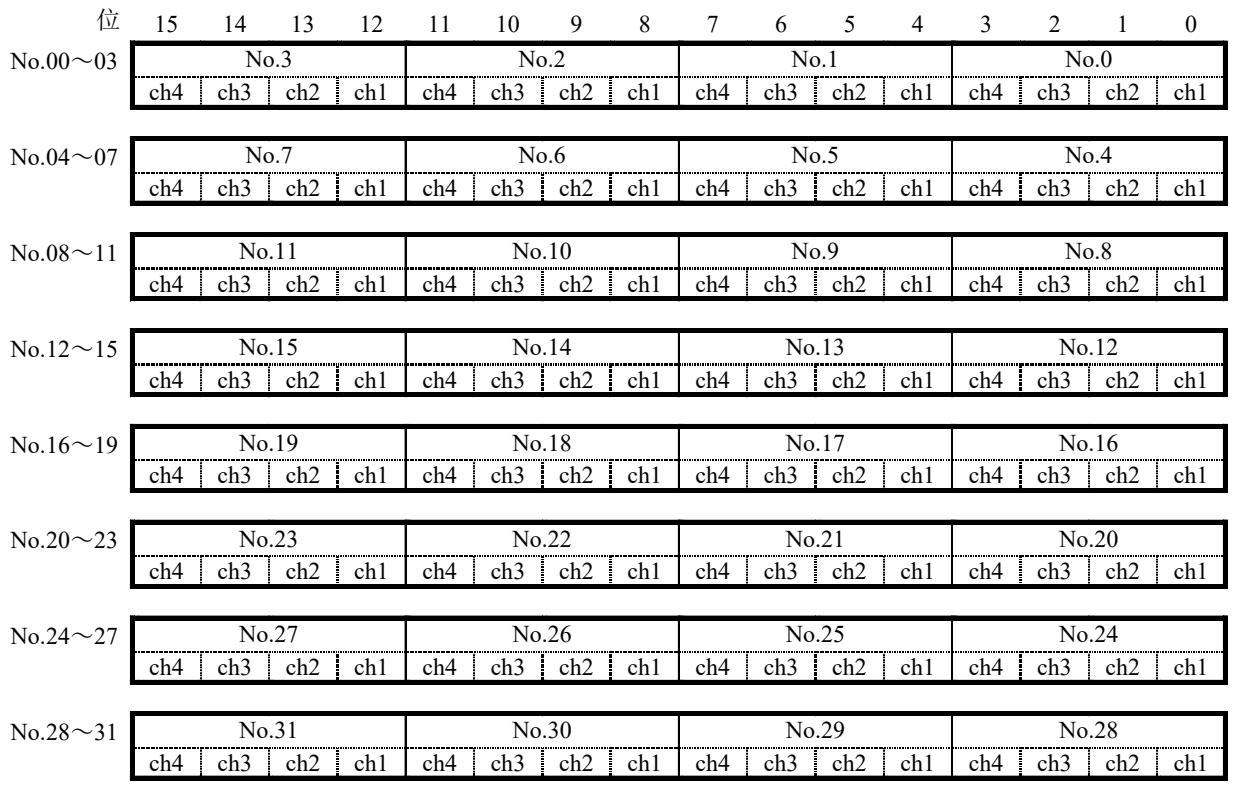

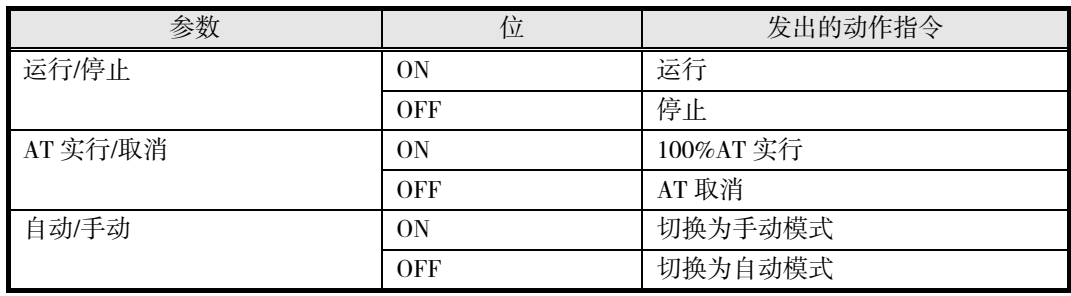

※ 在无梯形图下载设定中分配上述参数时, "AT 实行/取消"请务必在"运行/停止"及"自动 / 手动"之 后分配。否则,无法在运行或自动的同时实行 AT。

※ 即使 AT 结束或中断,因"AT 实行/取消"变为 ON 的位也不会自动 OFF。如果保持 ON 状态不变, 重启等意外情况下可能会开始 AT, 因此 AT 结束/中断时请务必将位设为 OFF。 AT 实行中的状态可通过"通道状态"的 bit2 (AT 实行/取消)进行确认。

※ 分散配置中,在 HFU 之前先接通 TC 电源以及干扰导致 HFU 未能识别 TC 时,位指定动作指令 将无法正常动作。这种情况下,请使用动作指令对 HFU 进行软件复位。
## ■ 无梯形图通信的异常

## ● 参数的存取存在问题时

- 写入了超出设定范围的值
- 存取了不存在的单元
- 在禁止变更设定的状态下变更了设定(〔例〕试图在 AT 过程中变更 SP)
- TC2/4 的电源 OFF(瞬停及故障)或执行了软件复位
- HFU⇔TC2/4 间(包括分散配置时 EDU 的端口 B 之间)的通信产生了干扰
- 上述情况下,响应标志中会设置以下异常值。

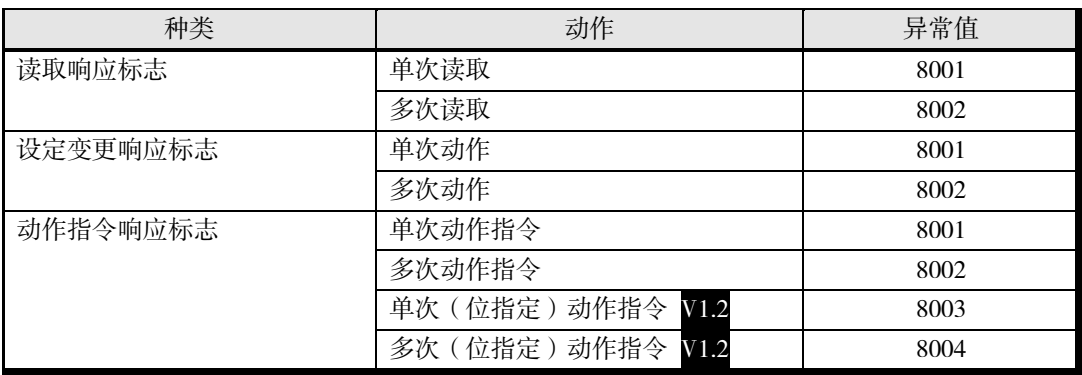

设置了异常值时,请确认下列各项。

- 设定范围
- 通信单元 No.
- 试图变更的值当前能否变更
- 是否在软件复位过程中请求
- HFU⇔TC2/4 间(包括分散配置时 EDU 的端口 B 之间)附近是否产生了干扰

此外,解除异常值的步骤如下所示。

- 1. 在与设置了异常值的响应标志对应的请求标志中设置"0000:停止动作"。
- 2. 确认通信单元 No.、设定范围、试图变更的值当前可否变更,修正异常部位。
- 3. 再次设置请求标志。

## ● 与 PLC 的通信发生异常时

干扰等导致与 PLC 的通信发生异常时,EJ1 将停止无梯形图通信,并在"动作指令响应标志"中始终设 置"EEEE"。(但是 V1.1 版仅限"无梯形图通信异常时动作选择"为"1:停止"时。)

## 解除方法

- *1.* 在"动作指令请求标志"中设置"FFFF"。
- *2.* 在"动作指令响应标志"中设置"FFFF",无梯形图通信恢复到初始状态。
	- ※ 设置了"读取请求标志"或"设定变更请求标志"时,将根据该请求重新开始动作。
- 3. 确认"动作指令请求标志"中设置了"0000", "动作指令响应标志"中设置了"0000"。
	- ※ "动作指令响应标志"为"FFFF"的状态下,无法发出动作指令。

此外,无梯形图通信过程中通信线松脱或 PLC 电源关闭时,在下表所示的时间后会发生无梯形图链 接异常。

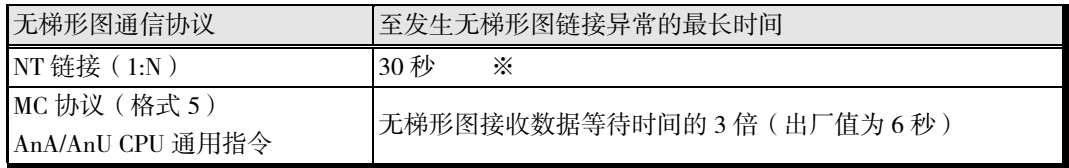

※ 使用 NT 链接(1:N)时,PLC 电源关闭导致无梯形图链接异常的情况下,重新接通 PLC 电源 可解除异常。

# 5.2 连接多台 HFU V1.1

## ■ CS/CJ/NJ 系列的多台连接

串行通信单元/板的 1 个通信端口最多可连接 8 台 HFU。多台连接时,请使用下表中的设备。

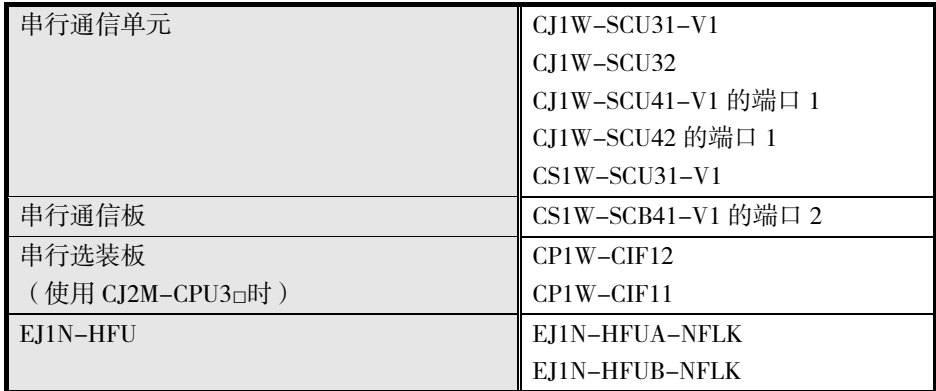

1. EJ1 的通信单元 No.的设定

HFU 可设定的通信单元 No.为 0~7 (或 32~39 V1.2)。 TC4/2 可设定的通信单元 No.为 0~31。 HFU 与 TC4/2 的通信单元 No.请勿重复设定。 设定 TC4/2 的单元 No.0 时, 请设定 HFU 的通信单元 No.32 V1.2。 不设定 TC4/2 的单元 No.0 时, 请设定 HFU 的通信单元 No.0 (或 32 V1.2)。 连接多台 HFU V1.1 时,请将 HFU 的通信单元 No.设定为从 0 (或 32 V1.2) 开始的连号。  $[$  例 1  $]$  设定 TC 的单元 No.0 时, 设定如下。 · HFU 的通信单元 No.32, TC 的通信单元 No.0~31 HFU 的通信单元 No.33, TC 的通信单元 No.0~31 [例 2] 不设定 TC 的单元 No.0 时, 设定如下 (HFU V1.2 )。 HFU 的通信单元 No.32, TC 的通信单元 No.1~31 HFU 的通信单元 No.33, TC 的通信单元 No.1~31 [例3] 不设定 TC 的单元 No.0 时,设定如下。 HFU 的通信单元 No.0, TC 的通信单元 No.1~31

• HFU 的通信单元 No.1, TC 的通信单元 No.0, 2~31

※连接 HFU 的通信单元 No.1 的 TC 可设定通信单元 No.0。

• RS-485

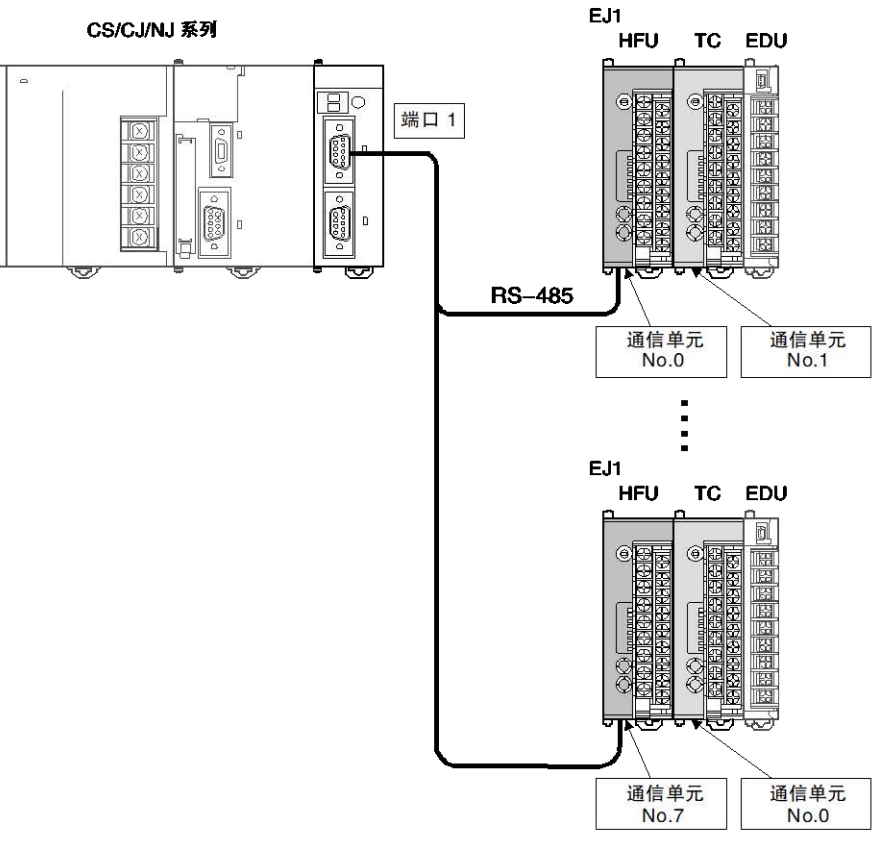

※ 在 TC 中设定 HFU 设定的通信单元 No.<br> 以外的值

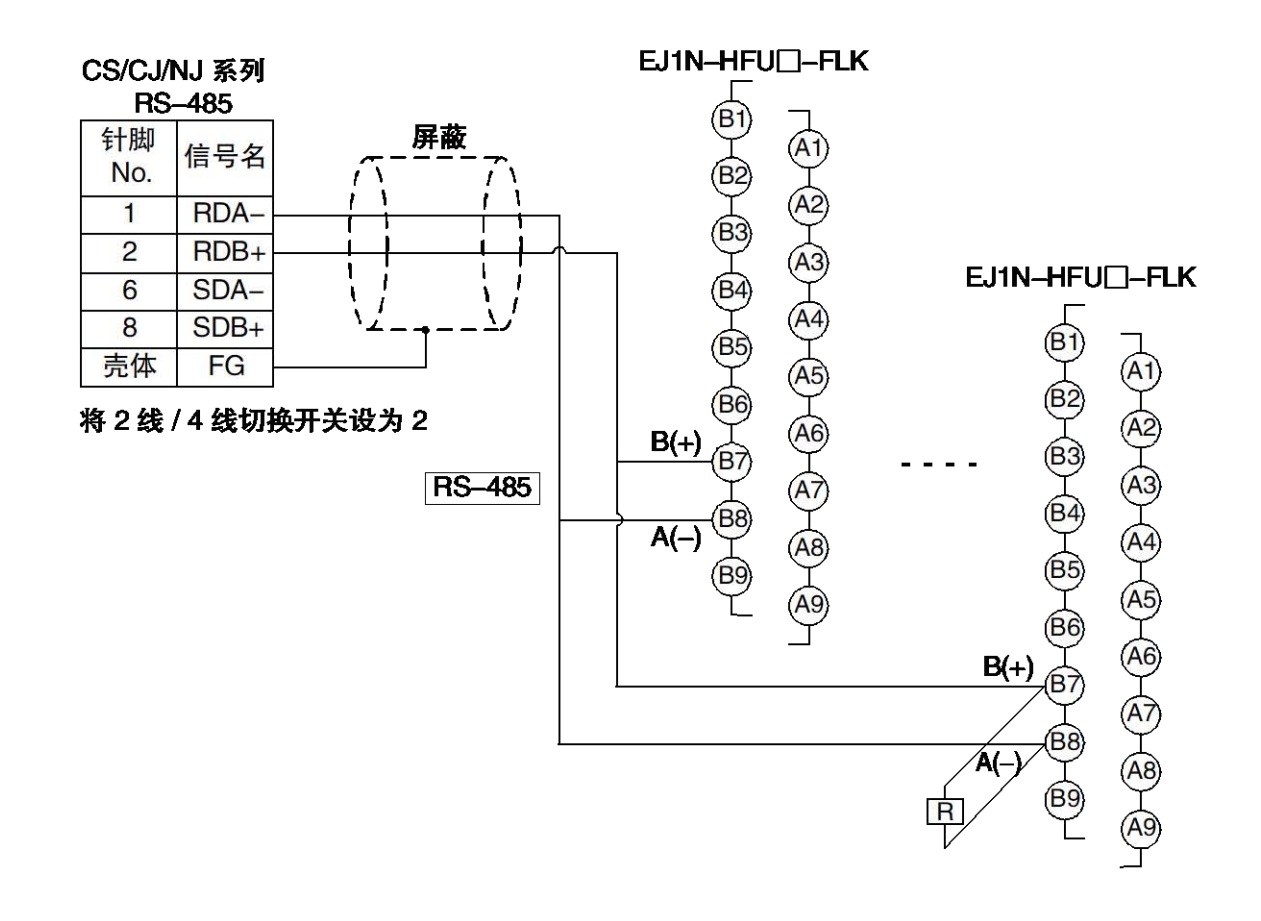

2. PLC 的设定

请在 5-5 页"2.PLC 的设定"的"最大机号 No."中设定连接的 HFU 台数-1。其他设定相同。 〔例〕 连接 3 台 HFU 时,在最大机号 No.中设定 2。

3. EJ1 的设定

对所有连接的 HFU 进行以下设定。

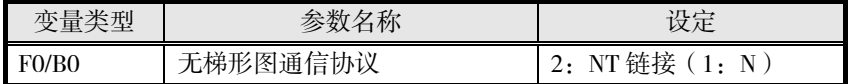

关于与 PLC 的链接数据, 请参阅 5-16 页"详细设定"。但各 HFU 使用的 PLC 存储器请勿重复。

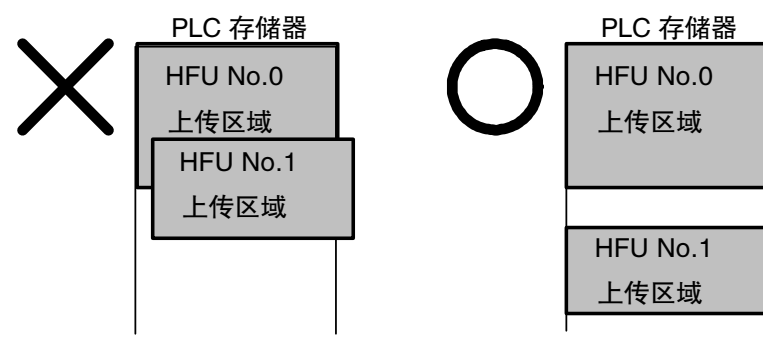

#### ● 多台连接时的动作和注意事项

#### ■ PLC 存储器的读写周期

多台连接时,按照以下通信单元 No.的顺序进行通信。 因此, PLC 存储器的读写周期比 1: 1 连接长, 与连接台数成正比。

 $0 \rightarrow 1 \rightarrow 2$  … 最大通信单元 No. →  $0 \rightarrow 1$ … 或 32→33→34 ··· 最大通信单元 No. → 32→33 ··· V1.2

#### 电源接通时

电源接通时,按通信单元 No.从小到大的顺序开始通信。

#### 通信中的断电

通信过程中即使其中一个 HFU 断电, 其他 HFU 仍将继续通信。

## ■ MELSEC-Q/QnA/QnAS 系列的多台连接

串行通信单元的 1 个通信端口最多可连接 8 台 HFU。多台连接时,请使用下表中的设备。

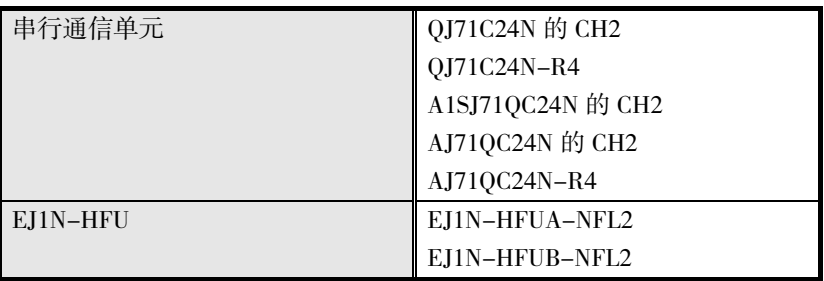

1. EJ1 的通信单元 No.的设定

HFU 可设定的通信单元 No.为 0~7 (或 32~39 V1.2)。 TC4/2 可设定的通信单元 No.为 0~31。 HFU 与 TC4/2 的通信单元 No.请勿重复设定。 设定 TC4/2 的单元 No.0 时, 请设定 HFU 的通信单元 No.32 V1.2。 不设定 TC4/2 的单元 No.0 时, 请设定 HFU 的通信单元 No.0 (或 32 V1.2)。 连接多台 HFU V1.1 时,请将 HFU 的通信单元 No.设定为从 0 (或 32 V1.2) 开始的连号。 〔例 1〕设定 TC 的单元 No.0 时,设定如下。 • HFU 的通信单元 No.32, TC 的通信单元 No.0~31 HFU 的通信单元 No.33, TC 的通信单元 No.0~31 [例2] 不设定 TC 的单元 No.0 时, 设定如下 (HFU V1.2)。 · HFU 的通信单元 No.32, TC 的通信单元 No.1~31

- HFU 的通信单元 No.33, TC 的通信单元 No.1~31
- [例3] 不设定 TC 的单元 No.0 时,设定如下。
- HFU 的通信单元 No.0, TC 的通信单元 No.1~31
- HFU 的通信单元 No.1, TC 的通信单元 No.0, 2~31

※连接 HFU 的通信单元 No.1 的 TC 可设定通信单元 No.0。

• RS-422

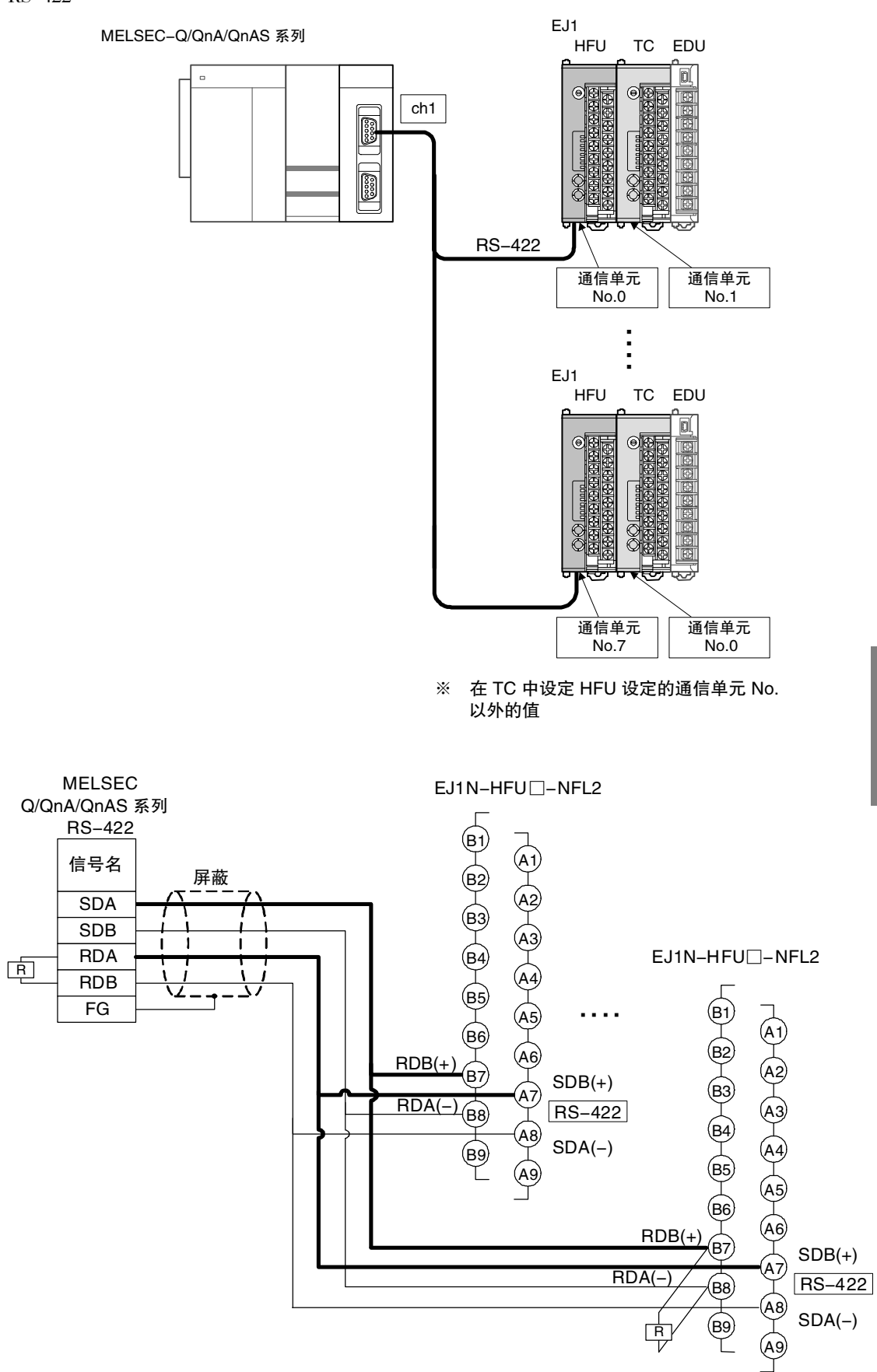

2. PLC 的设定

与 5-10 页"2.PLC 的设定"相同。

3. EJ1 的设定

对所有连接的 HFU 进行以下设定。

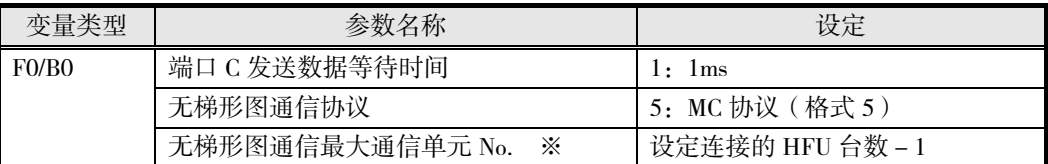

※连接 3 台 HFU 时, 在无梯形图通信最大通信单元 No.中设定 2。

关于与 PLC 的链接数据, 请参阅 5-16 页"详细设定"。但各 HFU 使用的 PLC 存储器请勿重复。

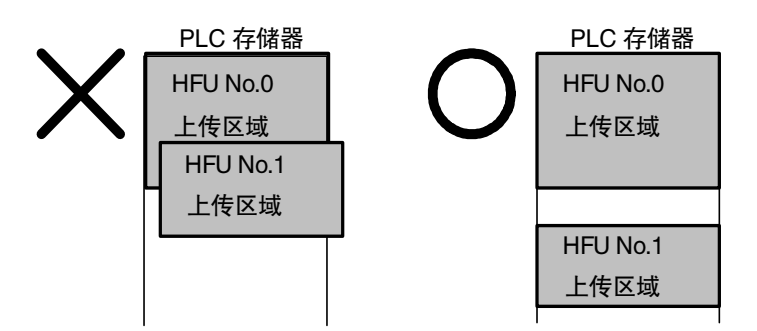

## ● 多台连接时的动作和注意事项

元的通信循环一圈的时间会变长。

#### ■ PLC 存储器的读写周期

多台连接时,按照以下通信单元 No.的顺序进行通信。 因此, PLC 存储器的读写周期比 1: 1 连接长, 与连接台数成正比。

 $0 \rightarrow 1 \rightarrow 2 \cdots$ 最大通信单元 No.  $\rightarrow 0 \rightarrow 1 \cdots$ 或 32 → 33 → 34 ・・・ 最大通信单元 No. → 32 → 33 ・・・ 11.2

## 电源接通时

多台连接时, 通信单元 No.0 (或 32  $\times$ 1.2) 的 HFU 为 EJ1 侧的主站。 连接的各 HFU 在主站开始通信后开始通信,因此请务必先打开主站的电源。 主站以外的 HFU 电源关闭时也将开始通信,但会产生电源关闭的 HFU 的通信等待时间,因此所有单

#### 通信中的断电

通信过程中即使其中一个 HFU 断电, 其他 HFU 仍将继续通信。 但会产生断电 HFU 的通信等待时间,因此所有单元的通信循环一圈的时间会变长。 断电 HFU 在重新接通电源后的动作根据是不是主站而有所不同。

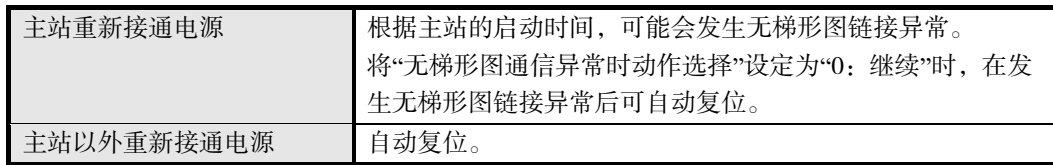

## ■ HFU 的通信单元 No.

HFU 可设定的通信单元 No.为 0~7 (或 32~39 V1.2)。 HFU 与 TC4/2 的通信单元 No.请勿重复设定。 设定 TC4/2 的通信单元 No.0 时, 请设定 HFU 的通信单元 No.32 V1.2。 不设定 TC4/2 的通信单元 No.0 时, 请设定 HFU 的通信单元 No.0 (或 32 V1.2)。 对 HFU 的多台连接 V1.1 进行设定时, 请将 HFU 的通信单元 No.设定为从 0 (或 32 V1.2) 开始的连 号。 将通信单元 No.设定为 32~39,可如下所示提高使用便利性。

- 使用 32 台 TC 单元时通信单元 No.也可连号,可轻松设定含 HFU 在内的通信单元 No.。
- TC 单元的通信单元 No.可从 0 开始使用, 因此可高效使用位指定的动作指令。
- 连接各 HFU 的 TC 单元为相同机型时,可将 HFU 和 TC 单元的设定复制至其他 HFU 和 TC 单元, 从而可减少初始设定的工时。

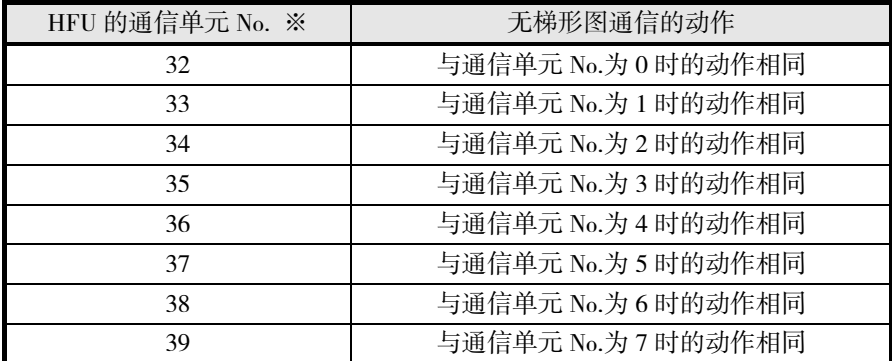

※ 连接 CX-Thermo 时的通信单元 No.请根据设定设置数值。

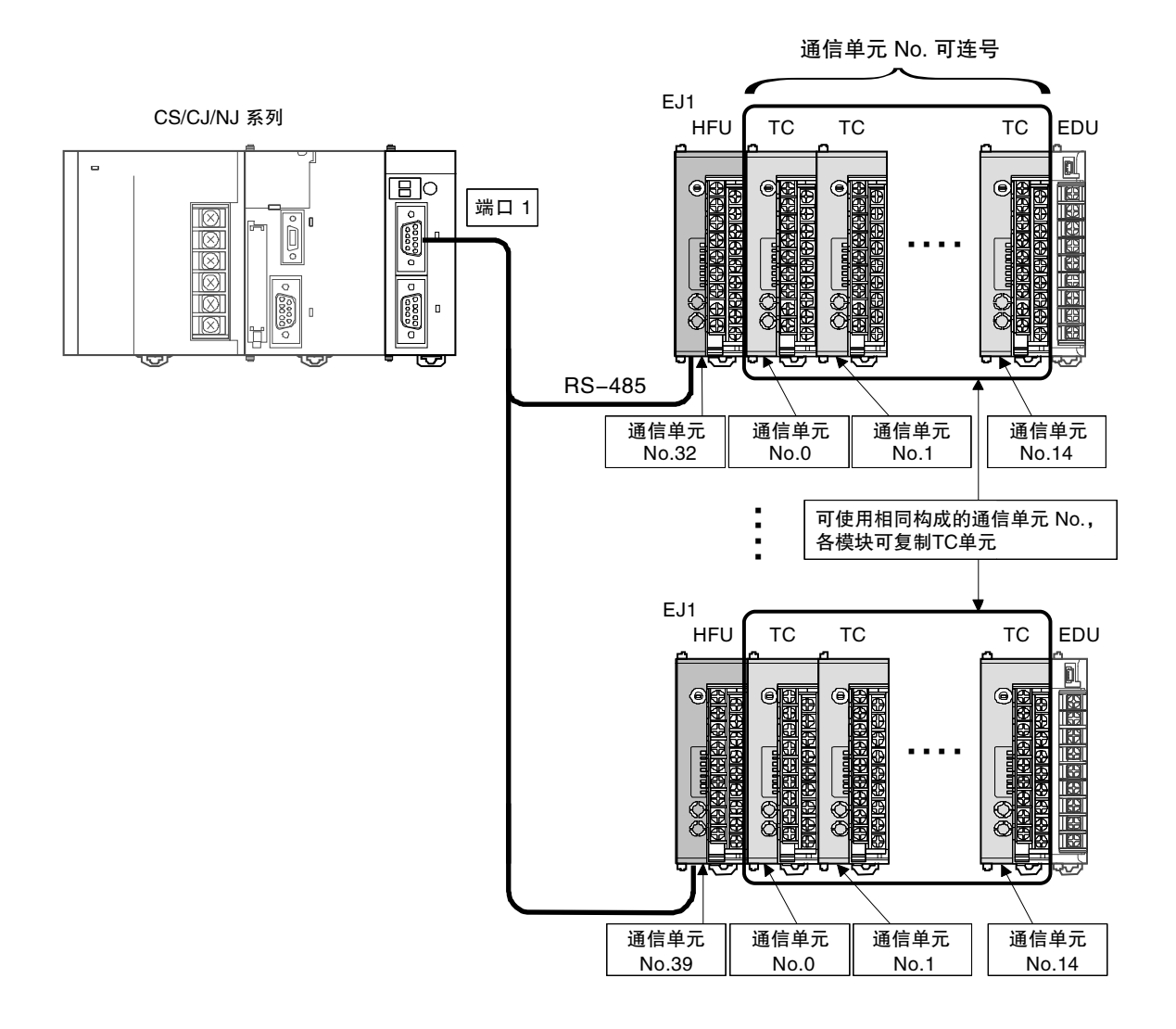

# 5.3 其他功能【HFU】

## ■ 辅助输出分配

辅助输出 1~4 中可设定的参数如下所示。

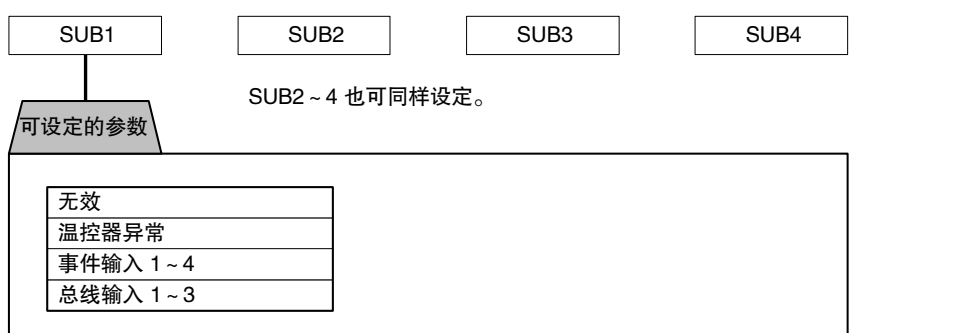

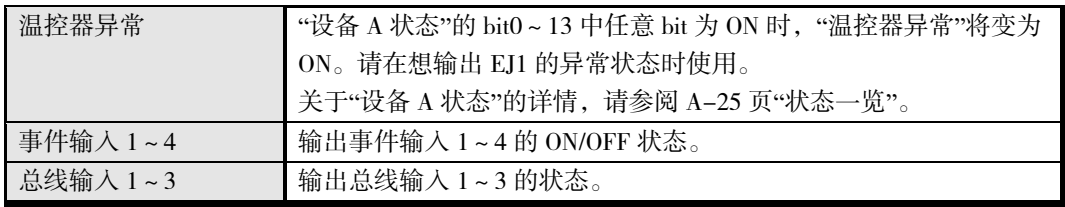

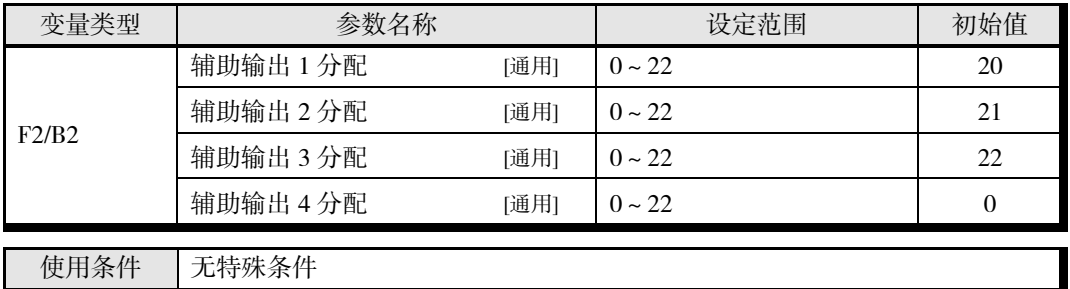

高 功 能 单 元 (HFU) 的 功 能

※ 只能在停止时设定。

变更设定后,在软件复位或重新接通电源时生效。 关于设定内容的详情,请参阅 A-8 页"参数一览"。

## ■ 内部总线【HFU】

EJ1 的设备内部有 3 个总线。这些总线可进行输入输出分配,通过分配输出至总线的信号(总线输出 分配)、根据总线状态决定动作(总线输入分配),可构建简单的序列。

※ 不使用 HFU, 只使用基本单元进行构建时, 无法使用总线输入。 此外,使用 HFU 时,连接 RS-485 通信线进行分散配置的基本单元也无法使用总线输入。

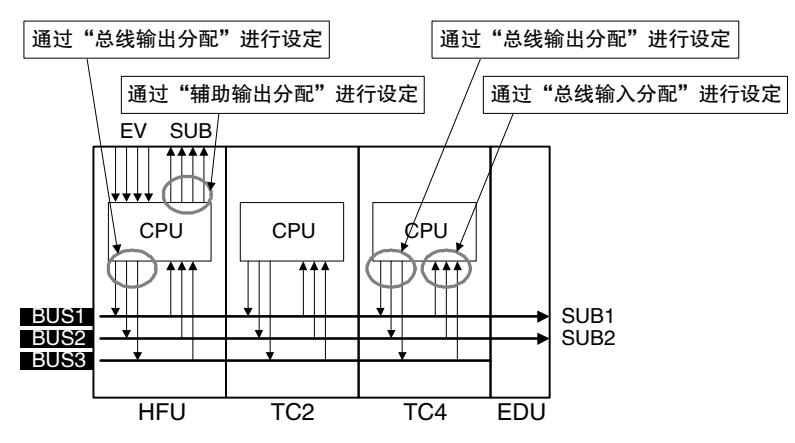

※ BUS1/2 连接 EDU 的 SUB1/2。

※ 可与 HFU 的事件输入和辅助输出联动。

※ 也可通过输出单元本身查看输出至总线的信息。

## ● 总线输出分配的设定值

"总线输出分配"中可设定的参数如下所示。请参考下页中的示例进行设定。

※ 请对各个单元正确设定总线,以免 EJ1 系统内的动作产生冲突。

## 总线输出分配【HFU】

• 可分配下图中的功能状态,输出至总线输出 1~3。

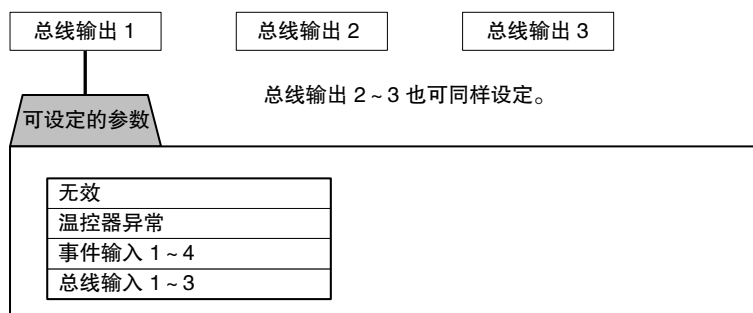

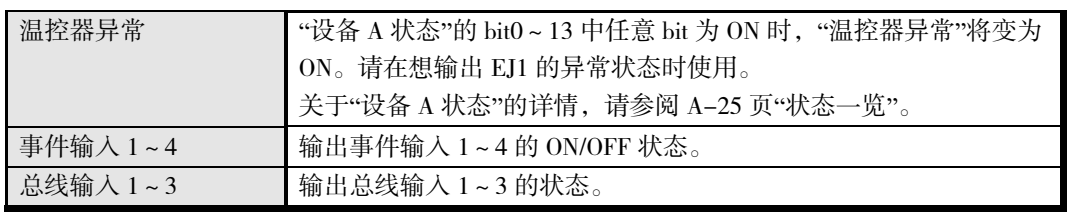

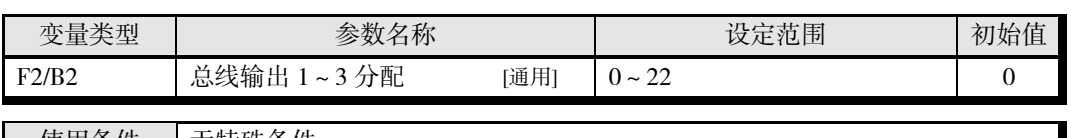

使用条件 无特殊条件

※ 只能在停止时设定。

变更设定后,在软件复位或重新接通电源时生效。 关于设定内容的详情,请参阅 A-8 页"参数一览"。

## • 温控器异常

"设备 A 状态"的 bit0~13 中任意 bit 为 ON 时,"温控器异常"将变为 ON。请在想输出 EJ1 的异常 状态时使用。

关于"设备 A 状态"的详情, 请参阅 A-25 页"状态一览"。

## ▋ 设定示例

〔例 1〕 根据事件输入的 ON/OFF 状态,切换所有 ch 的运行/停止

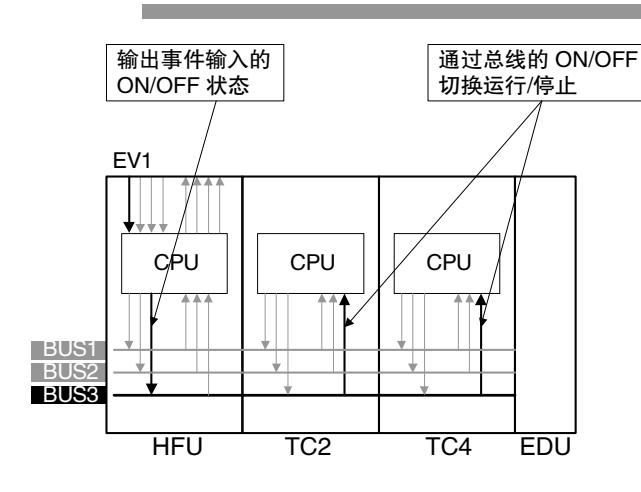

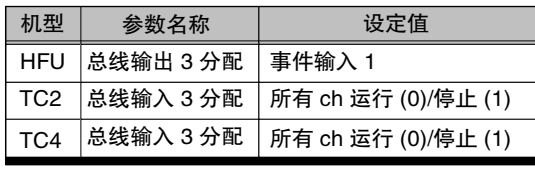

功 能 单 元 (HFU) 的 功 能

高

〔例 2〕 根据事件输入的 ON/OFF 状态,切换所有 ch 的 BANK

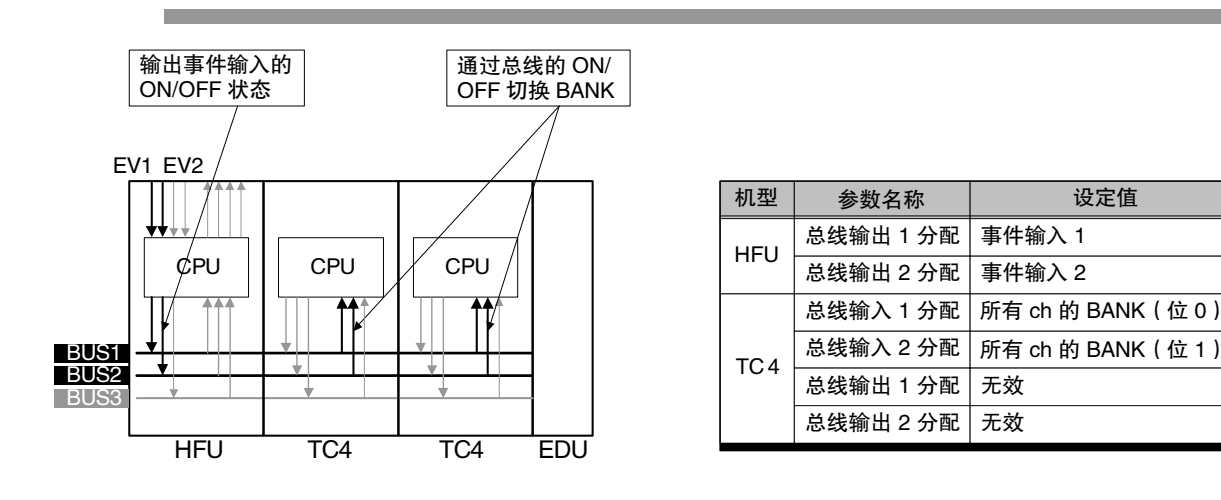

\* 请在将所有总线输入输出分配都暂时设定为无效后,再设定总线输入输出分配。

 $5 - 52$ 

# 第6章 通信 (CompoWay/F)

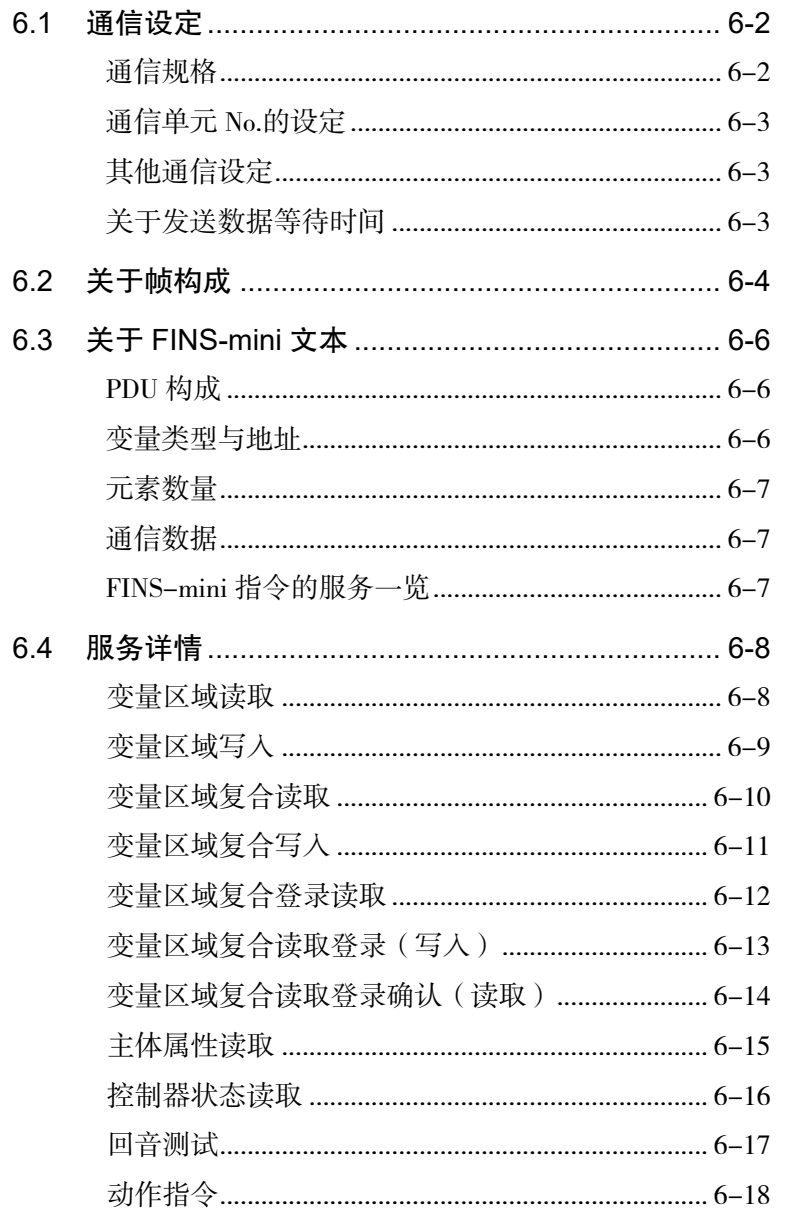

# 6.1 通信设定

<span id="page-195-0"></span>通信功能是指在上位计算机侧编程并使用。因此,本手册以上位计算机的视角进行了说明。 例如,"读取/写入"表示上位计算机对 EJ1 的读取操作/写入操作。

EJ1 为了提高通信的操作性,采用了有别于现有产品的通信规格。

- (1) 参数有效无效 取消了基于机型和设定状态的参数有效无效条件。
- (2) 设定范围的固定值化

例如,无论输入类型如何,设定点的设定范围均固定为"-1999~9999"。 也就是说,新规格的设定范围不再随着输入类型和相关参数而改变。 此外,关于设定上下限范围的项目,新规格不相互作为设定范围,允许上下限反转。 具体操作时,请在理解 4-3 页"模拟输入"、4-22 页"SP 极限"、4-27 页"MV 极限"的基础 上使用。

(3) 设定值的自动补正 随着上述"设定范围的固定值化",取消了根据输入类型的变更而限制设定点极限和设定 点的动作。 此外,新规格在选择加热冷却等操作后,不再进行变更控制输出分配之类的动作。 具体操作时,请在理解 4-8 页"控制输出分配"、4-19 页"加热冷却控制"、4-22 页"设定 SP"的基础上使用。

## <span id="page-195-1"></span>■ 通信规格

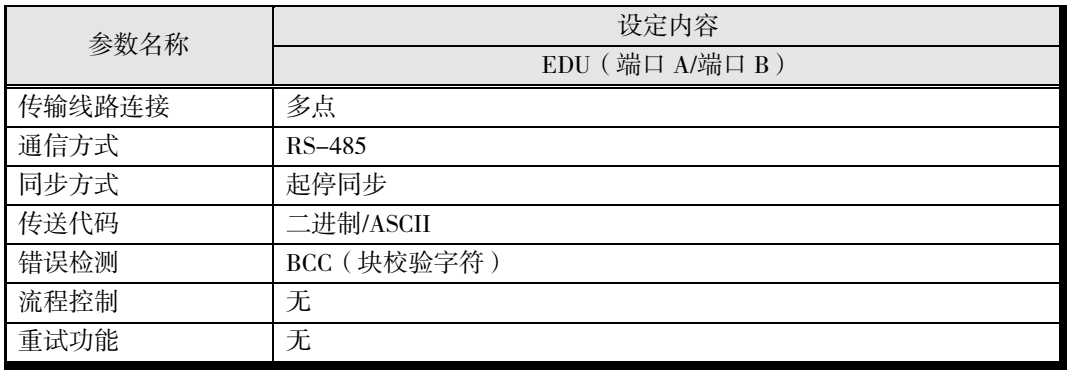

- 通信设定使用以下设定值进行设定。
	- EDU  $(\frac{44}{11} \Box A)$

以下设定值为固定值。

- 通信波特率 : 38.4 (kbps)
- 通信数据位 : 7(位)
- 通信终止位 : 2(位)
- 通信奇偶校验 : 偶数

通

 $EDU$  (端口 B)

| 参数名称          | 设定范围                      |        | 初始值              |      | 设定方法            |
|---------------|---------------------------|--------|------------------|------|-----------------|
| 通信单元 No.      | $00 \sim 63$              |        | 01               |      | $SW1 \cdot SW2$ |
| 端口B通信协议       | 0: Compo Way/F            |        | Compoway/F<br>0: |      | 通信              |
|               | 1: Modbus                 |        |                  |      |                 |
| 端口B通信波特率      | 3:9.6<br>4:19.2<br>5:38.4 |        | (kbps)<br>3:9.6  |      |                 |
|               |                           |        |                  |      | 通信              |
|               |                           |        |                  |      | 或               |
|               | 6:57.6                    |        |                  |      | <b>SW2 V1.2</b> |
|               | 7:115.2                   | (kbps) |                  |      |                 |
| 端口B通信数据位      | 0: 7                      |        | 0: 7             | (位)  | 通信              |
|               | 1:8                       | (位)    |                  |      |                 |
| 端口B通信终止位      | 0:1                       |        | 1: 2             | (位)  | 通信              |
|               | 1:2                       | (位)    |                  |      |                 |
| 端口 B 通信奇偶校验   | $0:$ 无                    |        |                  |      |                 |
|               | 偶数<br>1:                  |        | 1: 偶数            |      | 通信              |
|               | 2: 奇数                     |        |                  |      |                 |
| 端口 B 发送数据等待时间 | $0 \sim 99$               | (ms)   | 5                | (ms) | 通信              |

※ 请务必将端口 B 通信协议设定为"0: CompoWay/F"。使用 V1.2 时, 请务必将 SW2 的 No.3 设为 OFF。

## <span id="page-196-0"></span>■ 通信单元 No.的设定

首先设定"通信单元 No."。 使用主体正面的"SW1"和"SW2"进行设定。 关于设定方法,请参阅 1-3 页"设定开关的使用方法"。

## <span id="page-196-1"></span>■ 其他诵信设定

"通信波特率"、"通信数据位"、"通信终止位"、"通信奇偶校验"、"发送数据等待时间"通过通信 进行设定。V1.2 可使用 SW2 设定"通信波特率"。关于设定方法,请参阅 1-4 页"SW2 的设定"。 需变更设定时,请使用出厂时的通信设定进行通信。 关于设定值的变更方法,请参阅 6-9 页"写入变量区域"。 上述设定值变更后,需要复位或重新接通电源才会得到反映。

## <span id="page-196-2"></span>■ 关于发送数据等待时间

"发送数据等待时间"是用于调整上位设备从发送切换为接收所需时间的参数。EJ1 的"发送数据 等待时间"是指从接收并建立响应起到切换为发送所需的时间。

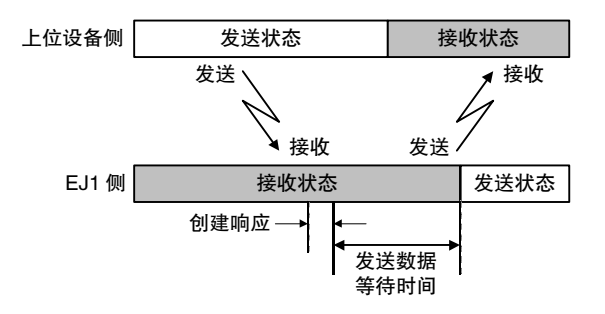

切换时间可行的情况下,通过缩短"发送数据等待时间",可缩短与上位设备的通信时间。

# <span id="page-197-0"></span>6.2 关于帧构成

通信协议为 CompoWay/F。

来自上位计算机的指令以及来自 EJ1 的响应都以被称为帧的数据集合为单位。

指令帧和响应帧的构成如下所述。

在以下的说明中,如果数值后面带有"H",则表示 16 进制数,如"02H"。其他数字或字母表示 ASCII 码。

## 【补充】

CompoWay/F

是基于欧姆龙通用串行通信的统一通信步骤。统一的帧格式与欧姆龙产可编程控制器等产 品中带有符合 FINS 标准的指令,可轻松实现多个元件间、计算机与元件间的通信。

FINS(Factory Interface Network Service)

是欧姆龙 FA 网络上的控制器之间进行信息通信的协议。

## ● 指令帧

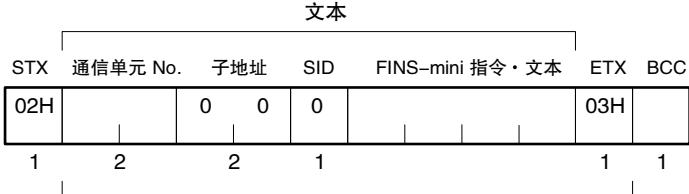

BCC 计算范围

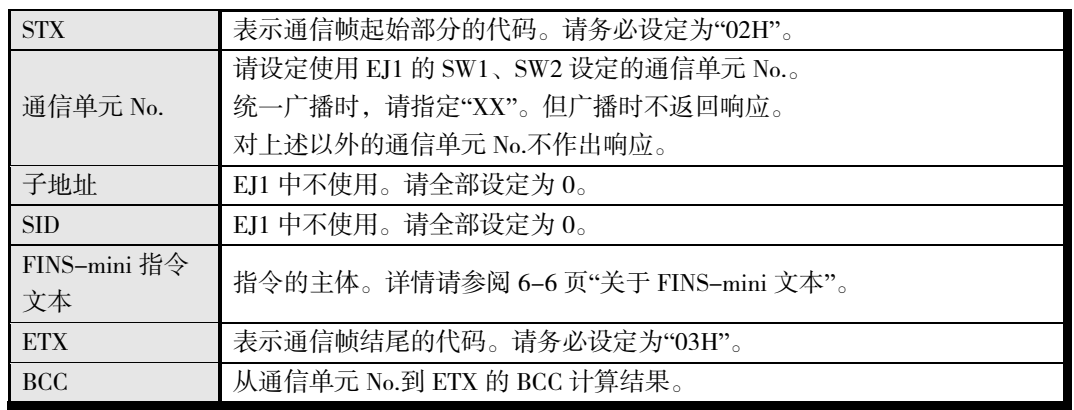

## ■ BCC 的计算示例

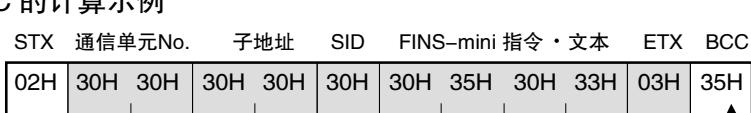

BCC=30H 30H 30H 30H 30H 30H 35H 30H 33H 03H=35H  $\oplus$ : XOR (异或)运算

## 【补充】

对于到 ETX.BCC 字符为止仍未结束的指令帧,不返回响应帧。

● 响应帧

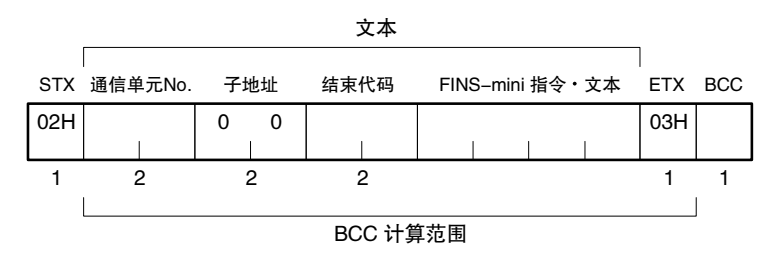

## ■ 结束代码

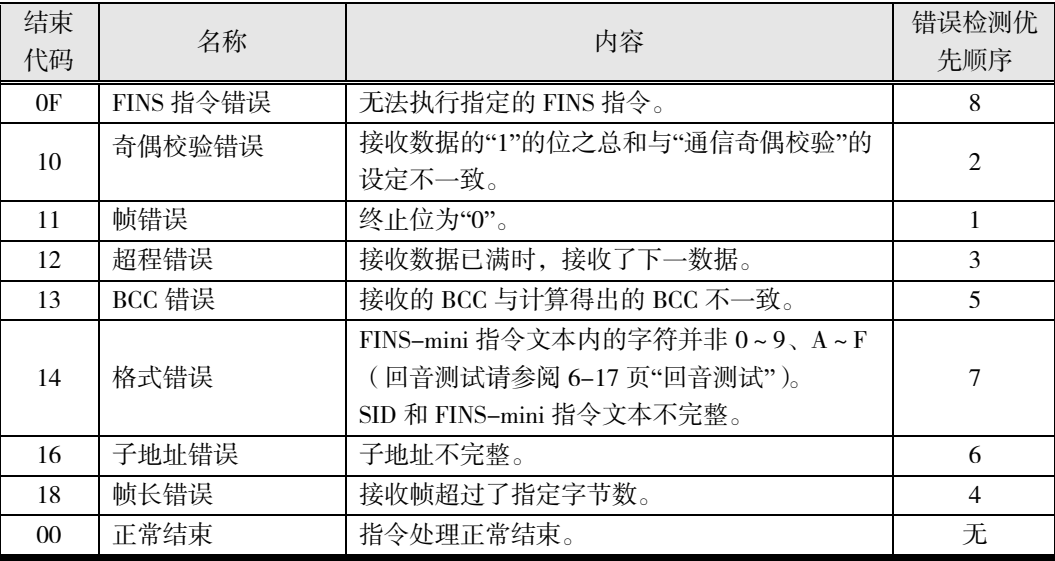

## 结束代码示例

无子地址、SID、FINS-mini 时

• 指令

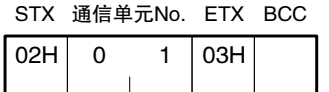

• 响应

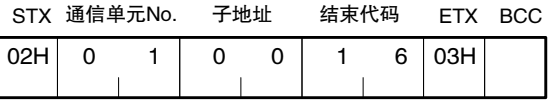

将子地址设为"00"、结束代码为"16"(子地址错误)

## <span id="page-199-0"></span>6.3 关于 FINS-mini 文本

FINS-mini 指令文本/FINS-mini 响应文本是指令/响应(通信)的主体文本。

## <span id="page-199-1"></span>■ PDU 构成

FINS-mini 指令文本/FINS-mini 响应文本的结构如下。

## ▋ 指令文本

向指令帧传送 MRC(主请求代码)、SRC(子请求代码)及其之后的各必要数据。

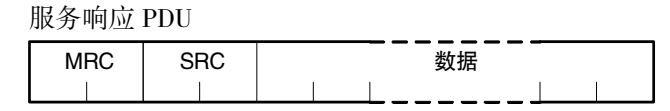

## ▋ 响应文本

继上述 MRC/SRC 之后,向响应帧传送 MRES(主响应代码)、SRES(子响应代码),然后继续传 送数据。

服务响应 PDU(正常时)

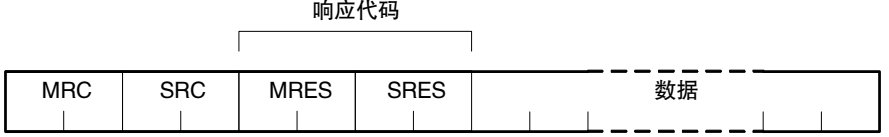

服务响应 PDU(不执行指定 FINS-mini 指令时)

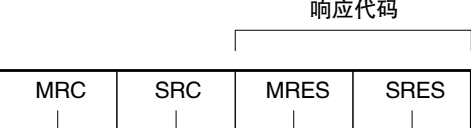

\* 无法执行指定 FINS-mini 指令时,仅 MRC/SRC、MRES/SRES 变为服务响应 PDU。此时, MRES/SRES 为"正常结束"以外的响应代码。

## <span id="page-199-2"></span>■ 变量类型与地址

请参阅 A-8 页"参数一览"。

## <span id="page-200-0"></span>■ 元素数量

以 2 字节 16 进制格式书写元素数量。元素数量的指定范围因指令而异,请参阅 6-8 页"服务详 情"。

## <span id="page-200-1"></span>■ 通信数据

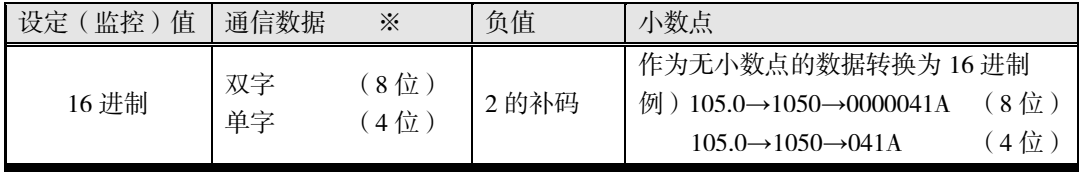

※ 详情请参阅 A-8 页"参数一览"。

## <span id="page-200-2"></span>■ FINS-mini 指令的服务一览

各服务的详情请参阅 6-8 页"服务详情"。

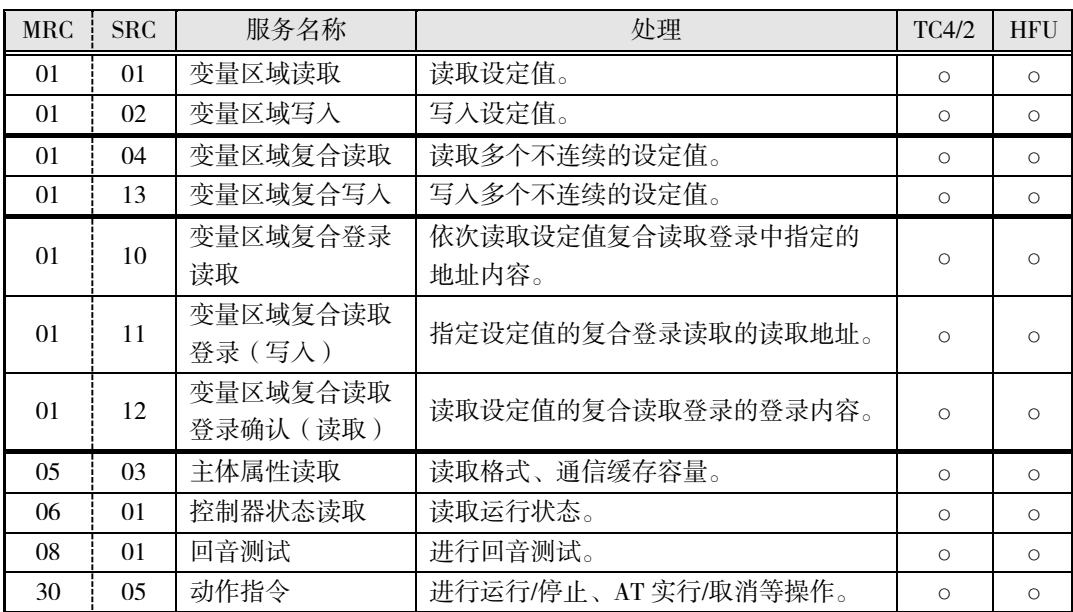

※ G3ZA 的设定值通过连接 G3ZA 的基本单元进行读写。基本单元有 G3ZA 用的变量类型, 通过读写这些变量,可读写 G3ZA 的设定值。

通 信 (CompoWay/F)

# <span id="page-201-0"></span>6.4 服务详情

## <span id="page-201-1"></span>■ 变量区域读取

读取变量区域。

■ 指令

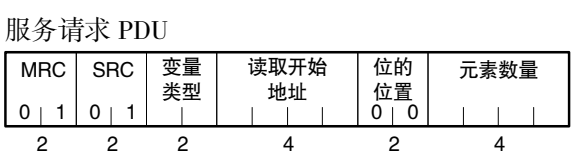

■ 响应

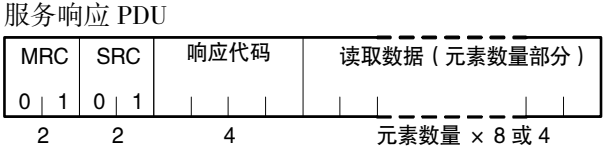

- (1) 变量类型与读取开始地址 请参阅 A-8 页"参数一览"。
- (2) 位的位置

EJ1 不支持位访问。固定为"00"。

(3) 元素数量

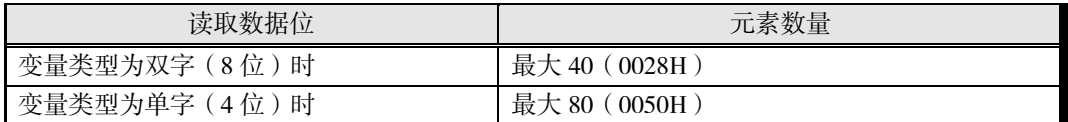

\* 变量类型为 DA/9A 时, 如下所示。

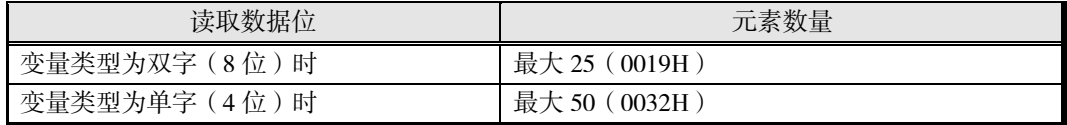

#### (4) 响应代码

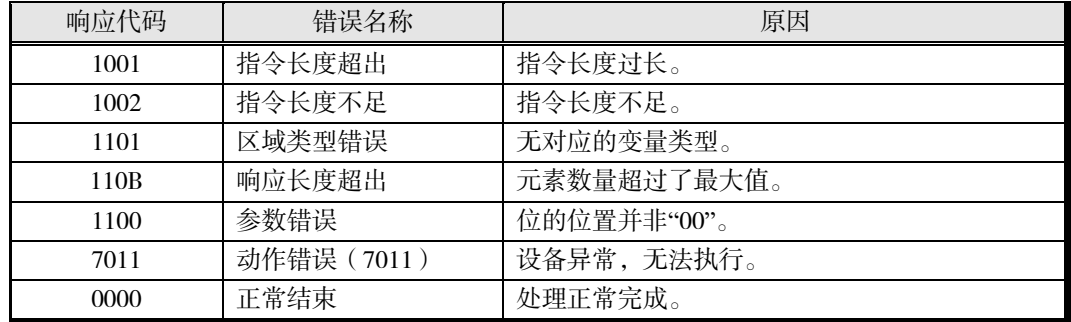

- (5) 注意事项
	- 读取了未分配数据的地址时,设置为"0"。
	- 起始地址+元素数量超出"FFFF"时,地址循环到"0000"。

## <span id="page-202-0"></span>■ 变量区域写入

写入变量区域。

## ■ 指令

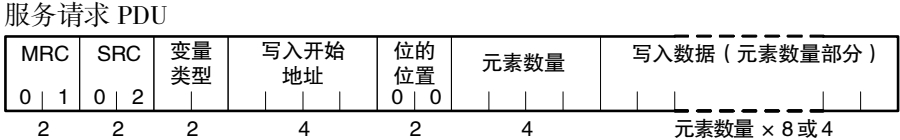

#### 响应

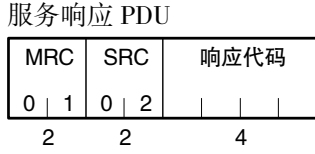

- (1) 变量类型与写入开始地址 请参阅 A-8 页"参数一览"。
- (2) 位的位置 EJ1 不支持位访问。固定为"00"。
- (3) 元素数量

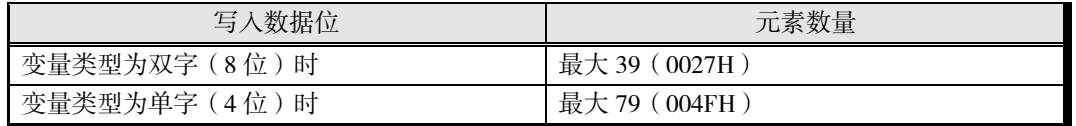

\* 变量类型为 DA/9A 时, 如下所示。

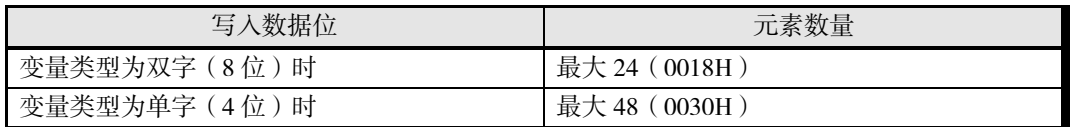

#### (4) 响应代码

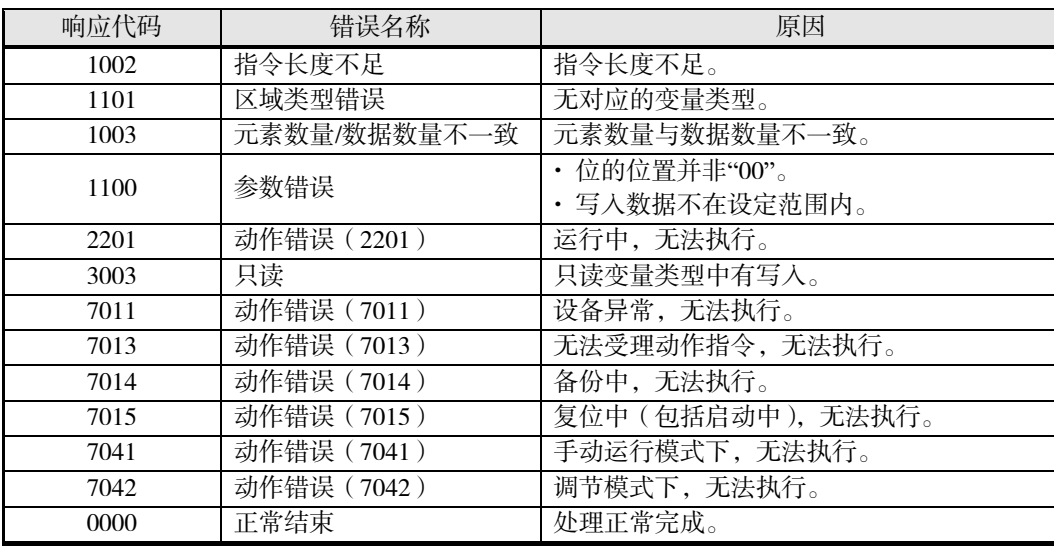

## <span id="page-203-0"></span>■ 变量区域复合读取

在变量区域中,依次读取指定地址的内容。

#### ■ 指令

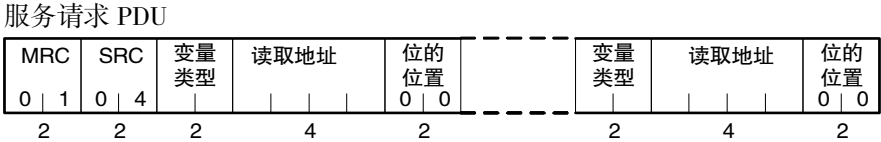

#### ■ 响应

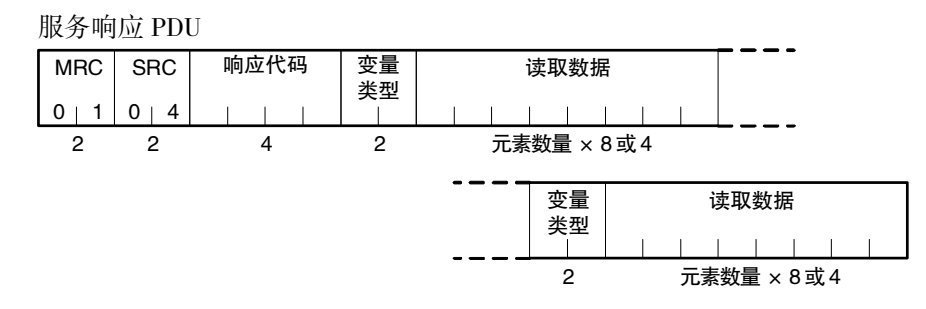

按照指令指定的顺序,将读取数据连同变量类型一起读取。

- (1) 变量类型与读取地址 请参阅 A-8 页"参数一览"。 但变量区域复合读取不适用于变量类型 DA/9A。
- (2) 位的位置

EJ1 不支持位访问。固定为"00"。

#### (3) 响应代码

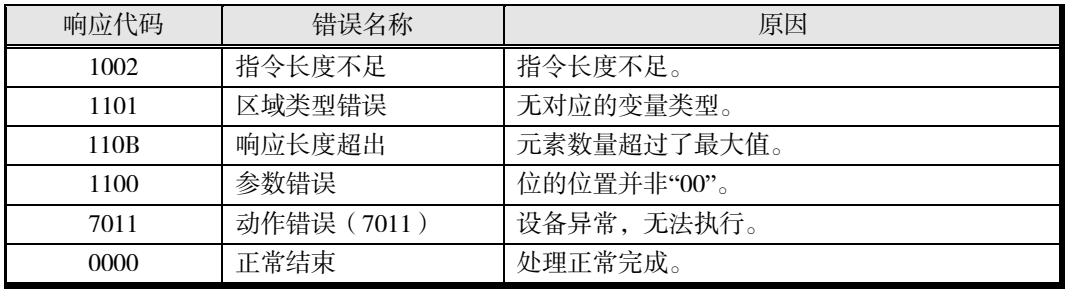

(4) 读取数据数量(变量类型+读取数据)

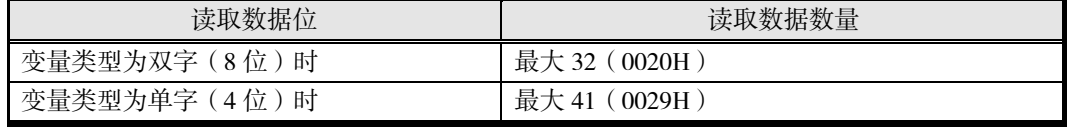

## <span id="page-204-0"></span>■ 变量区域复合写入

在变量区域中,依次写入指定地址的内容。

■ 指令

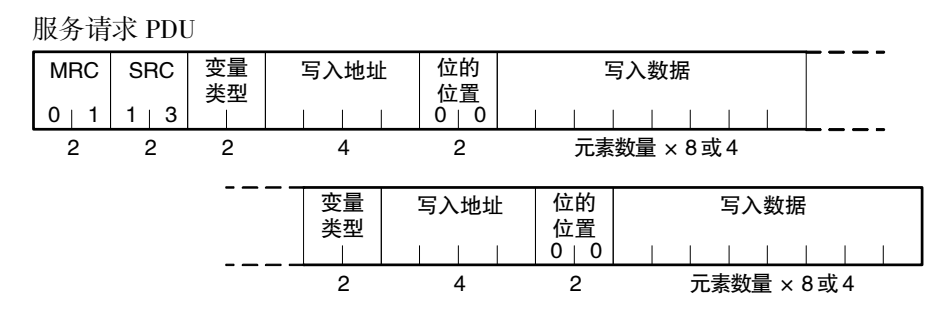

#### ■ 响应

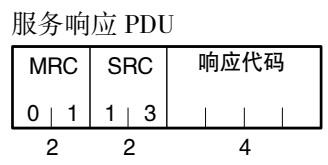

- (1) 变量类型与写入地址 请参阅 A-8 页"参数一览"。 但变量区域复合写入不适用于变量类型 DA/9A。
- (2) 位的位置 EJ1 不支持位访问。固定为"00"。
- (3) 写入数据数量

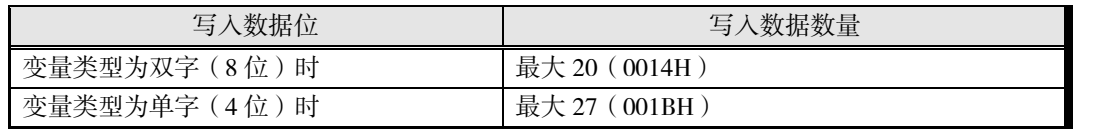

(4) 响应代码

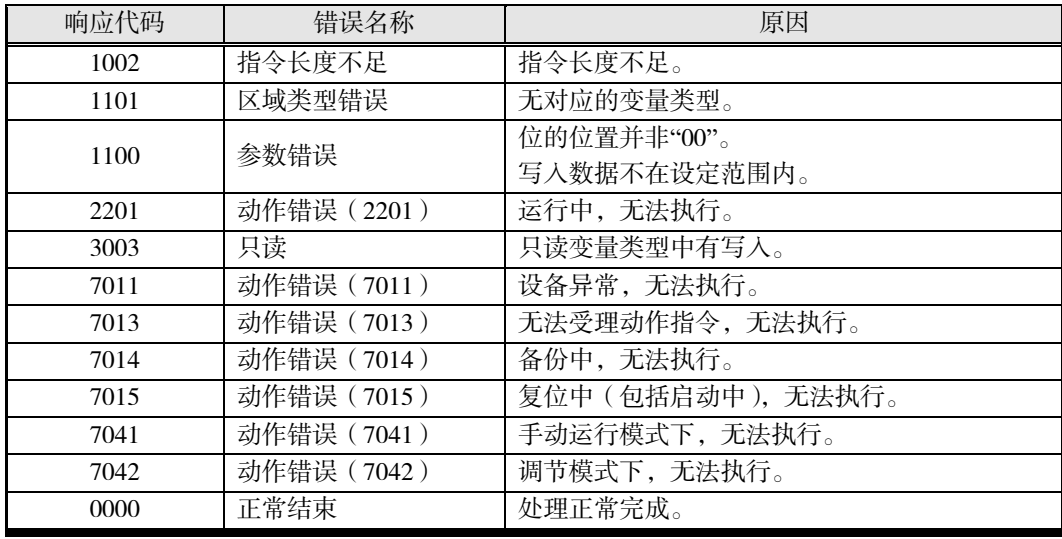

## <span id="page-205-0"></span>■ 变量区域复合登录读取

依次读取变量区域复合读取登录所指定地址的内容。

#### ■ 指令

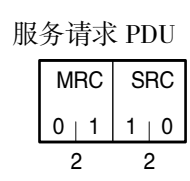

响应

服务响应 PDU

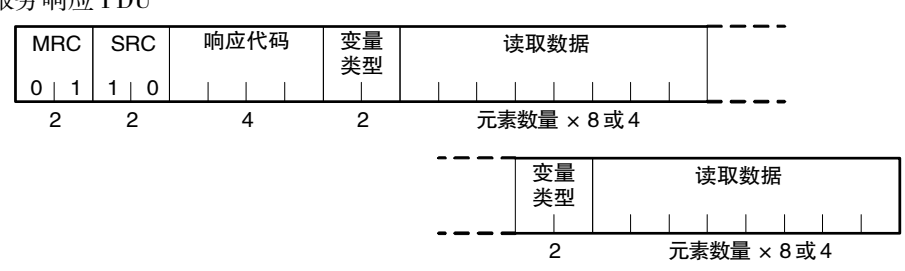

#### (1) 响应代码

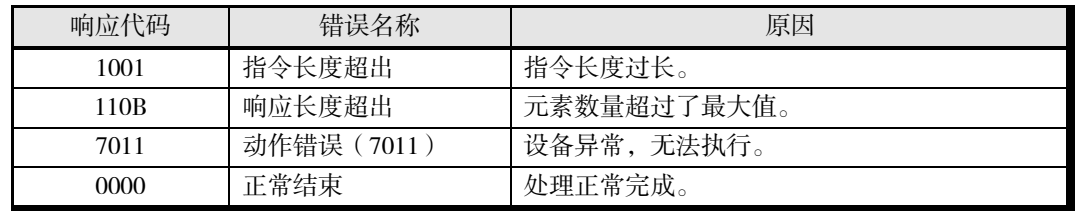

(2) 变量类型

请参阅 A-8 页"参数一览"。

#### (3) 读取数据数量

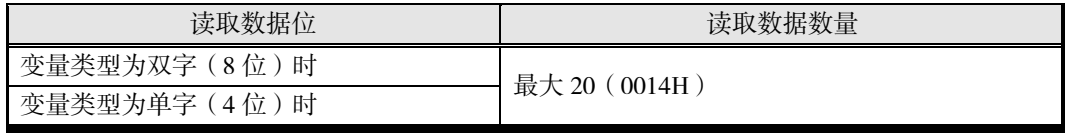

## <span id="page-206-0"></span>■ 变量区域复合读取登录(写入)

(预先)指定变量区域复合登录读取的读取地址。 登录内容保存在非易失性存储器中。

#### ■ 指令

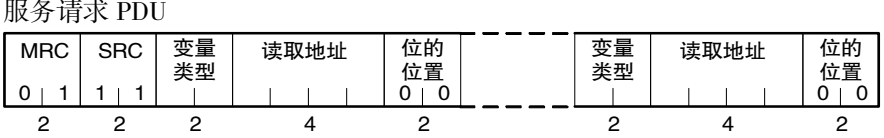

#### ■ 响应

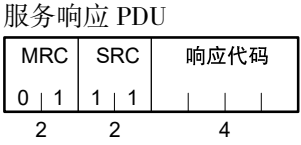

(1) 变量类型与读取地址

请参阅 A-8 页"参数一览"。 但变量区域复合读取登录(写入)不适用于变量类型 DA/9A。

(2) 位的位置

EJ1 不支持位访问。固定为"00"。

(3) 登录数据数量(变量类型+读取地址+位的位置)

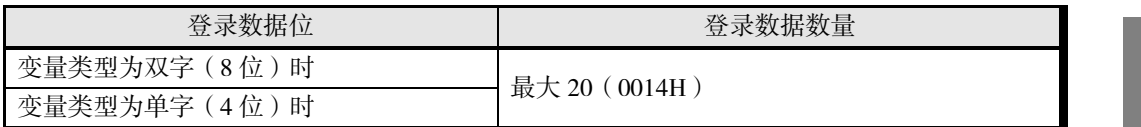

(4) 响应代码

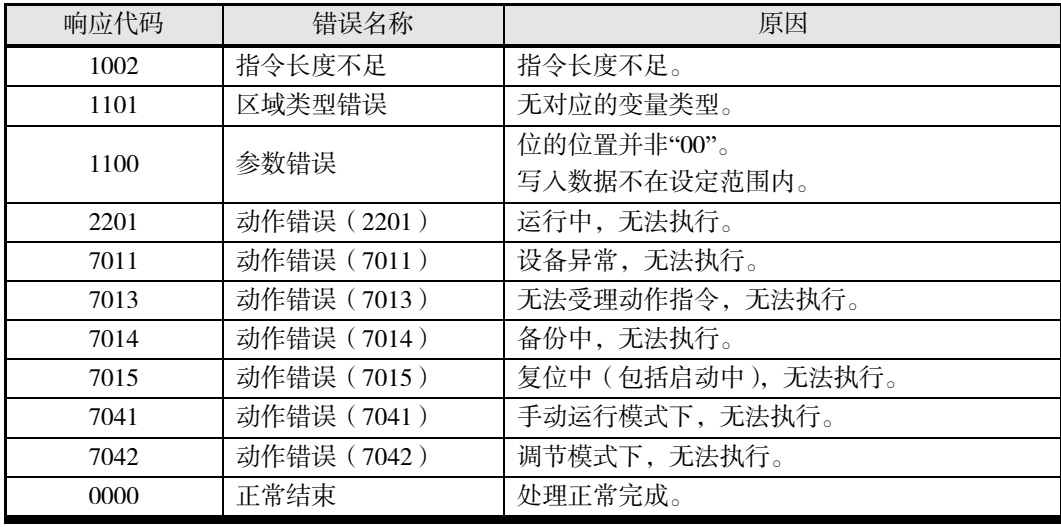

## <span id="page-207-0"></span>■ 变量区域复合读取登录确认(读取)

读取变量区域复合读取登录的登录内容。

#### ■ 指令

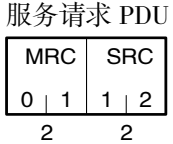

■ 响应

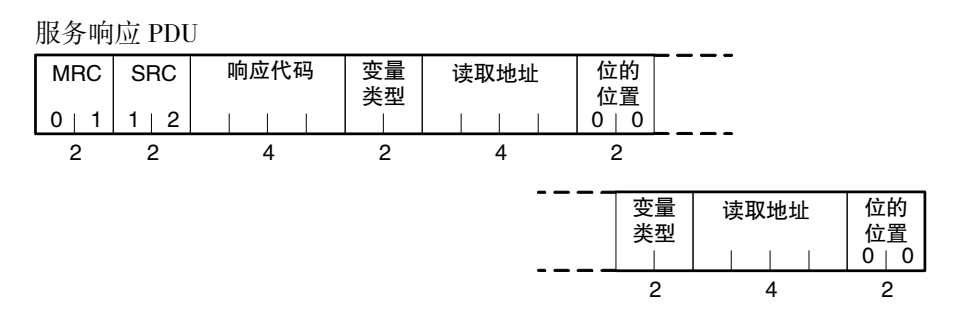

#### (1) 响应代码

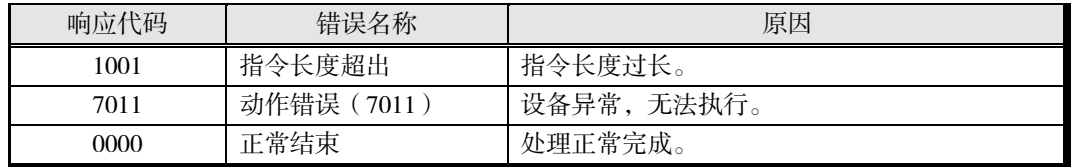

(2) 变量类型与读取地址 请参阅 A-8 页"参数一览"。

(3) 位的位置

EJ1 不支持位访问。固定为"00"。

(4) 登录数据数量(变量类型+读取地址+位的位置)

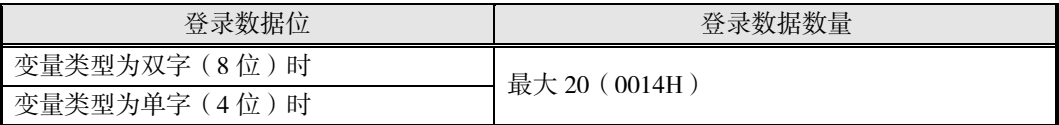

## <span id="page-208-0"></span>■ 主体属性读取

读取格式、通信缓存容量。

■ 指令

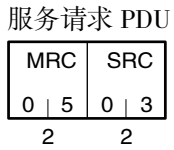

#### ■ 响应

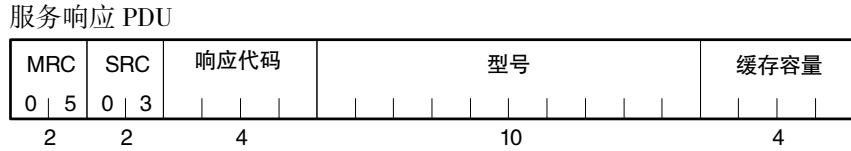

(1) 型号

可读取 1-8 页"型号标准"的 1~10。

〔例〕

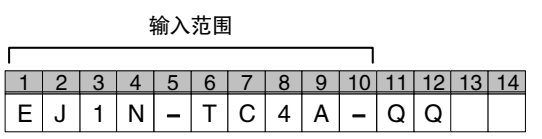

(2) 缓存容量

以 2 字节 16 进制格式表示缓存容量,转换为 4 字节 ASCII 码后读取。 缓存容量为发送和接收缓存中容量较小的一方。

(3) 响应代码

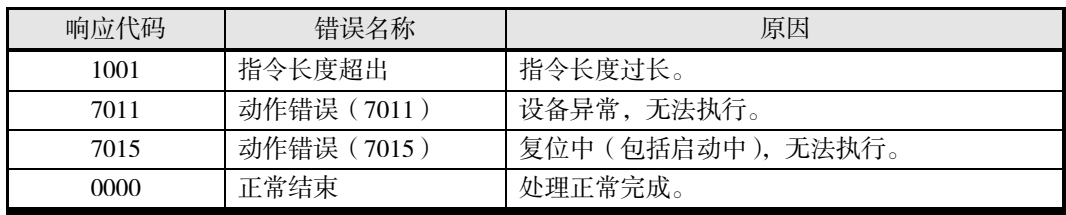

## <span id="page-209-0"></span>■ 控制器状态读取

读取运行状态与异常状态。

## ■ 指令

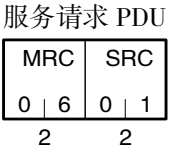

## 响应

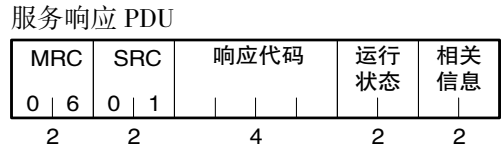

(1) 运行状态

・ TC4/2

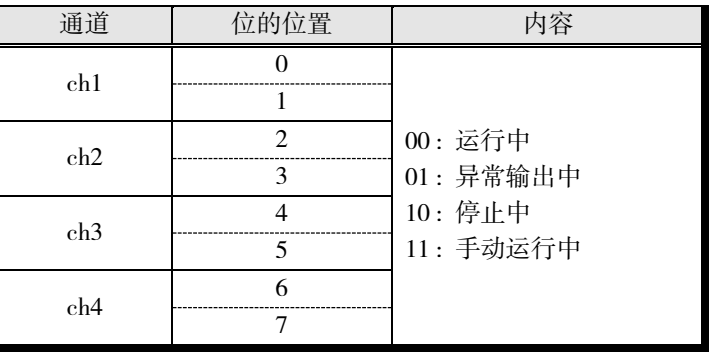

・ HFU

固定为"00"。

## (2) 相关状态

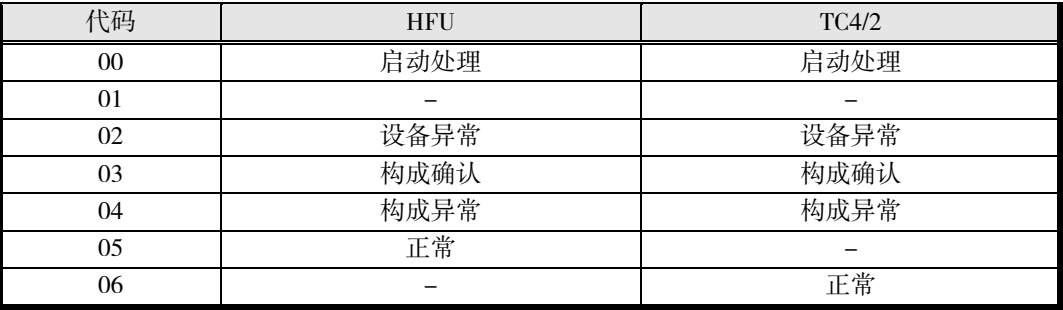

## (3) 响应代码

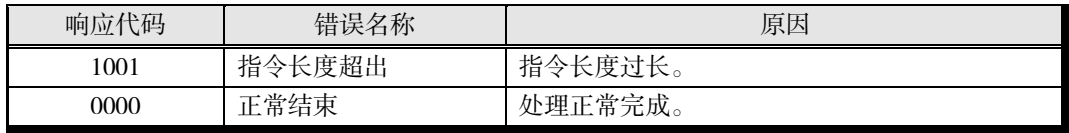

## <span id="page-210-0"></span>■ 回音测试

进行回音测试。

## ■ 指令

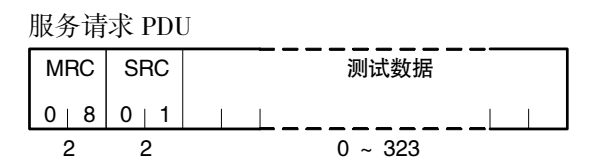

## 响应

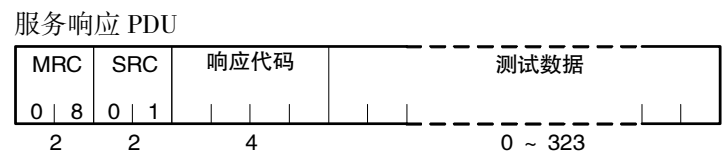

#### (1) 测试数据

最大 323(0143H)。

测试数据根据"通信数据位",分别为下表范围内的值。

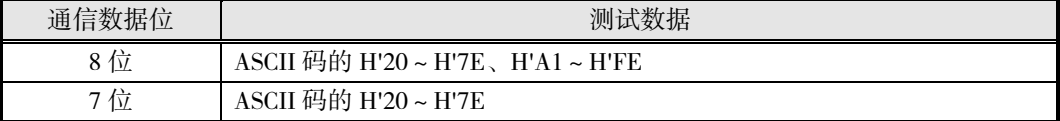

(2) 响应代码

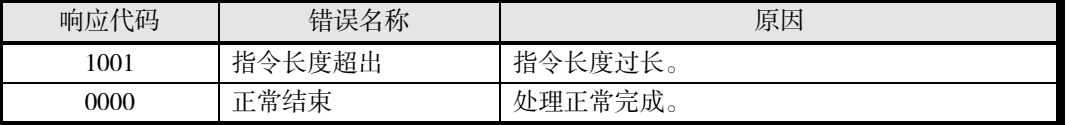

## <span id="page-211-0"></span>■ 动作指令

以下参数设定通过动作指令执行。

•写入模式 •软件复位 •运行 •停止 •手动 自动 AT 实行 AT 取消 BANK0~3 切换 LSP 切换 RSP 切换 异常解除 报警 1~3 闩锁解除 所有报警闩锁解除 RAM 数据保存 设定值初始化 RAM 数据保存 2 单元构成登录

■ 指令

服务请求 PDU

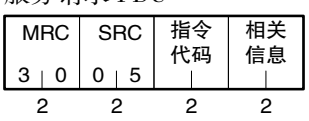

■ 响应

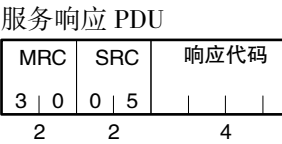

#### (1) 各单元的指令代码和相关信息

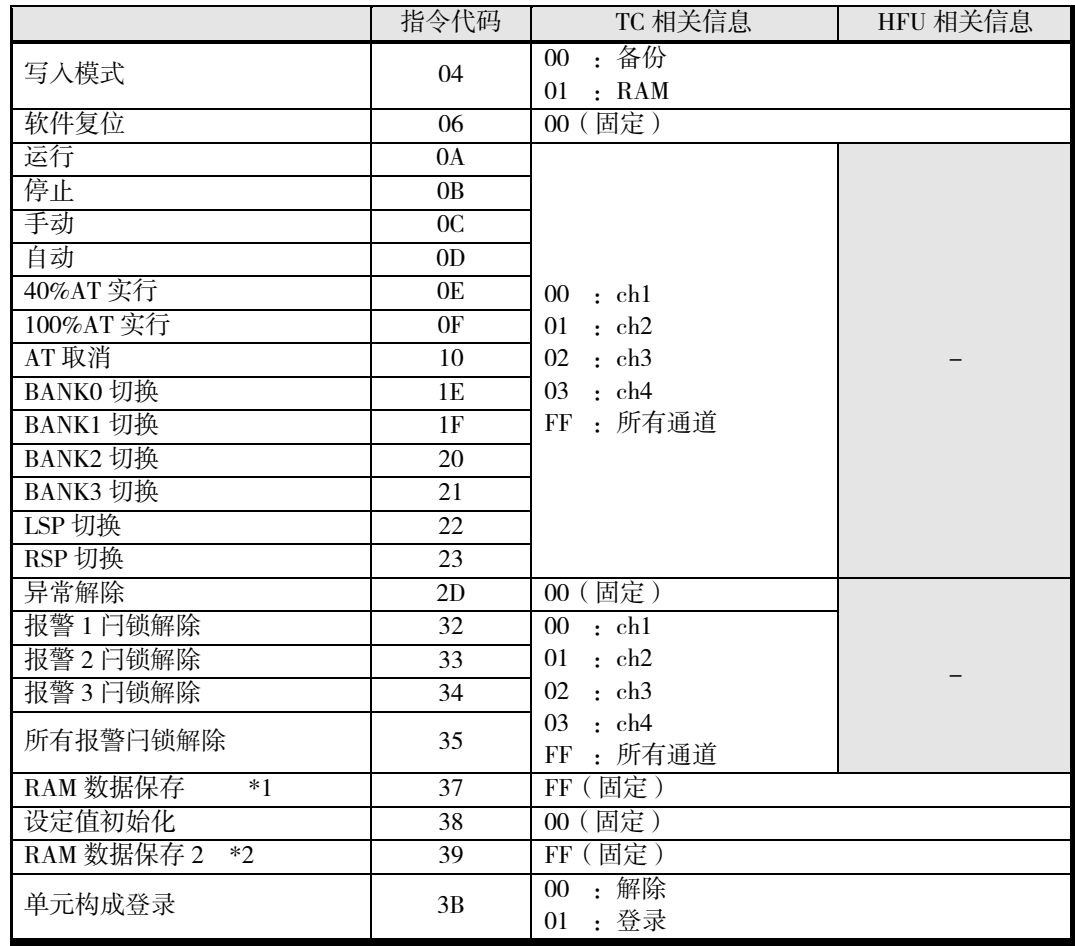

\*1 将运行中可变更的设定值保存至非易失性存储器。

\*2 将所有设定值保存至非易失性存储器。

#### ■ 各动作指今的说明与注意事项

• 写入模式

根据相关信息,选择端口 B 的备份模式和 RAM 写入模式(出厂时为 RAM 写入模式)。

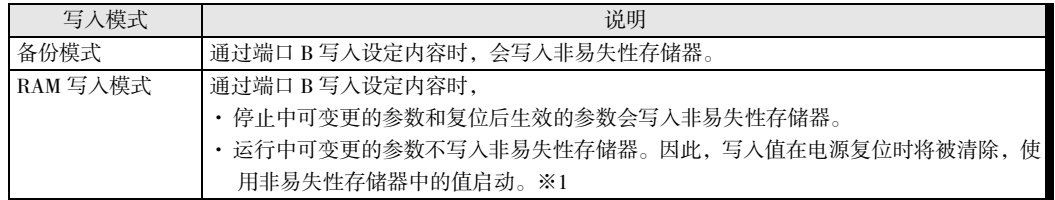

但从 RAM 写入模式切换至备份模式时,不会将运行中可变更参数的设定内容写入非易失性 存储器。请根据需要,执行"RAM 数据保存"。

- ※ 通过端口 A 变更设定时,必然写入非易失性存储器。
- ※ 非易失性存储器的写入次数存在限制,敬请注意。
- ※ 即使使用 HFU(无梯形图通信、DeviceNet 通信)变更 TC 的设定,由于使用端口 B,因 此仍会根据写入模式进行写入。
- ※1 需检出运行中可变更的参数因电源复位而使用非易失性存储器的值启动时,请监视"设备 B 状态"或"C0 状态"的"非易失性存储器"的下降沿。

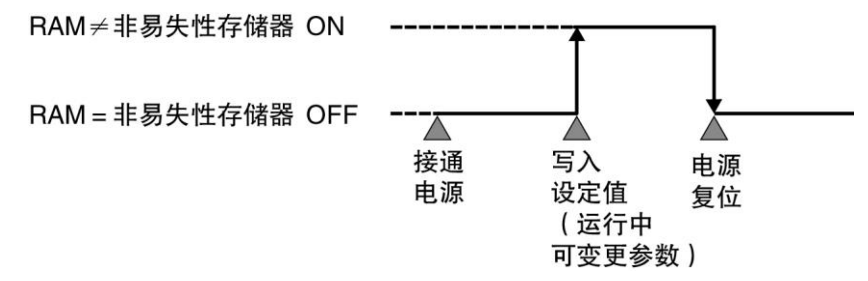

• 软件复位

执行软件复位。软件复位时,与重新接通电源时的动作相同。 请在所有通道停止控制的状态下执行。

• 运行/停止

选择相关信息指定的通道的运行/停止。

• 自动/手动

对相关信息指定的通道,指示"手动模式"和"自动模式"的切换。从自动切换为手动时, 将切换时的操作量写入非易失性存储器。

下列情形时,将出现"动作错误"。

• ON/OFF 控制时

自动模式时发出"自动模式"指令,或在手动模式时发出"手动模式"指令时,则 出现"正常结束"。

• 关于 AT  $(\overline{x})$  ST  $V1.2$ ) 执行中的手动模式切换

如果正在执行 AT (或 ST V1.2), 将取消 AT (或 ST V1.2), 并切换为手动模 式。

• 40%AT 实行/取消 100%AT 实行/取消

对相关信息指定的通道,选择 AT 的实行/取消。下列情形时,将出现"动作错误"。

- "运行/停止"为"停止"时
- "自动/手动"为"手动"时
- ON/OFF 控制时
- 40%AT 实行过程中, 指定了 100%AT
- 100%AT 实行过程中,指定了 40%AT
- BANK0~3 切换

切换 BANK0~3。关于 BANK 的详情,请参阅 4-53 页"BANK 功能"。 指定通道为"AT中"时, 将出现"动作错误"。

• LSP 切换/RSP 切换

选择 SP 模式(LSP(本地 SP)/RSP(远程 SP))。 指定通道为"AT 中"时, 将出现"动作错误"。

• 异常解除

解除"加热器断线闩锁"、"HS 报警闩锁"、"加热器过电流闩锁"、"加热器电流值过 大"。 此外, "异常时动作(B 选项)"为"停止控制", 发生异常导致控制停止时, 也使用该 动作指令进行解除。

• 报警闩锁解除

解除报警闩锁。在使用报警闩锁功能时有效的指令。

#### • RAM 数据保存

将运行中可变更参数的设定内容写入非易失性存储器。 关于设定参数时不写入非易失性存储器的情况,请参阅动作指令"写入模式"。

• 设定值初始化

将当前的设定值恢复为初始值。但不会写入非易失性存储器,因此请根据需要执行"RAM 数据保存 2"。 请在所有通道停止控制的状态下执行。

• RAM 数据保存 2

在执行"设定值初始化"后,将初始化了的RAM上的设定内容写入非易失性存储器时使用。 将所有参数的设定内容写入非易失性存储器。 请在所有通道停止控制的状态下执行。

• 单元构成登录

执行 G3ZA 的单元构成登录的登录/解除。详情请参阅 4-57 页 "G3ZA 的使用方法"。 请在所有通道停止控制的状态下执行。

(2) 响应代码

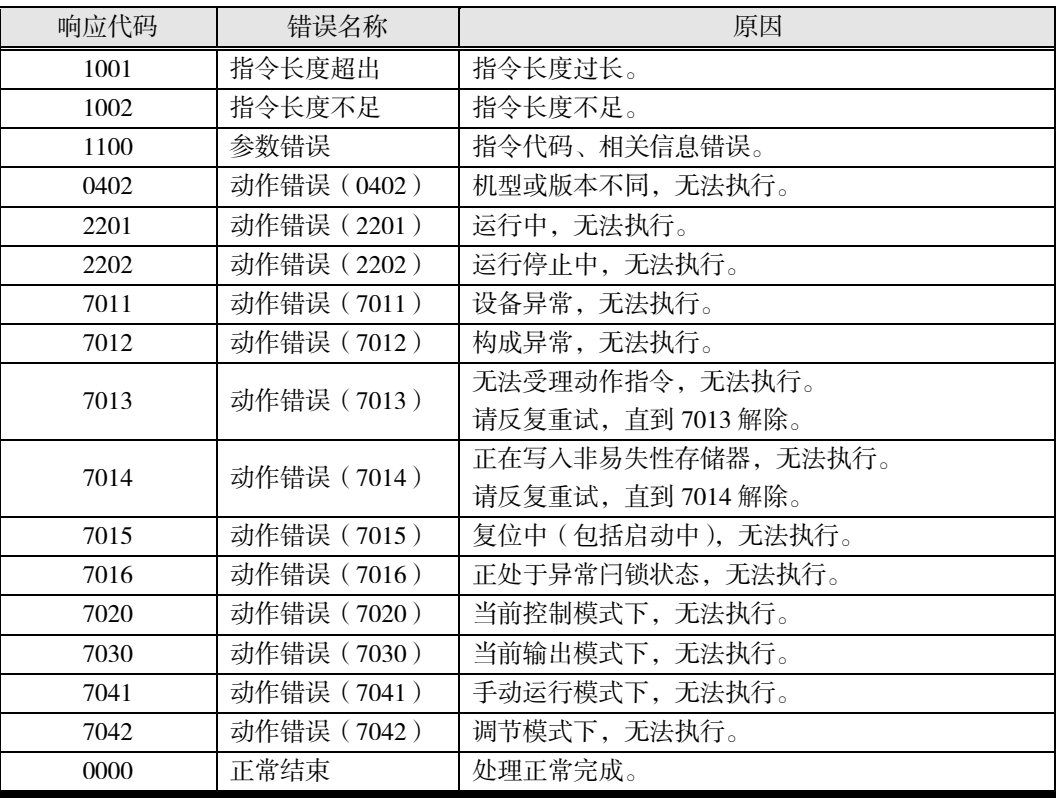
# 第7章 通信 (Modbus)  $V1.1$

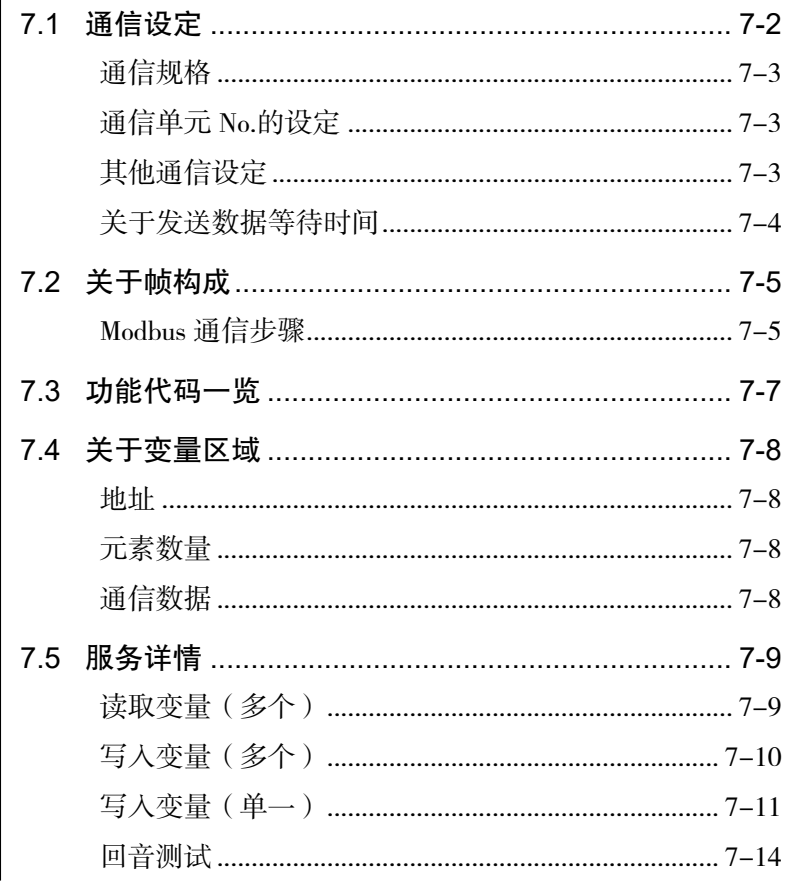

# 7.1 通信设定

<span id="page-217-0"></span>通信功能是指在上位计算机侧编程并使用。因此,本手册以上位计算机的视角进行了说明。 例如,"读取/写入"表示上位计算机对 EJ1 的读取操作/写入操作。

EJ1 为了提高通信的操作性,采用了有别于现有产品的通信规格。

- (1) 参数有效无效 取消了基于机型和设定状态的参数有效无效条件。
- (2) 设定范围的固定值化

例如,无论输入类型如何,设定点的设定范围均固定为"-1999~9999"。 也就是说,新规格的设定范围不再随着输入类型和相关参数而改变。 此外,关于设定上下限范围的项目,新规格不相互作为设定范围,允许上下限反转。 具体操作时,请在理解 4-3 页"模拟输入"、4-22 页"SP 极限"、4-27 页"MV 极限"的基础 上使用。

(3) 设定值的自动补正

随着上述"设定范围的固定值化",取消了根据输入类型的变更而限制设定点极限和设定 点的动作。

此外,新规格在选择加热冷却等操作后,不再进行变更控制输出分配之类的动作。 具体操作时,请在理解 4-8 页"控制输出分配"、4-19 页"加热冷却控制"、4-22 页"设定 SP"的基础上使用。

#### <span id="page-218-0"></span>■ 通信规格

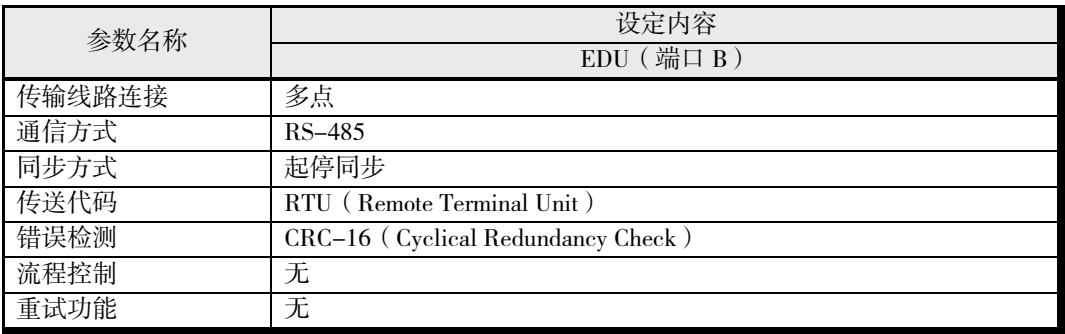

• EDU (端口 B) 的通信设定使用以下设定值进行设定。

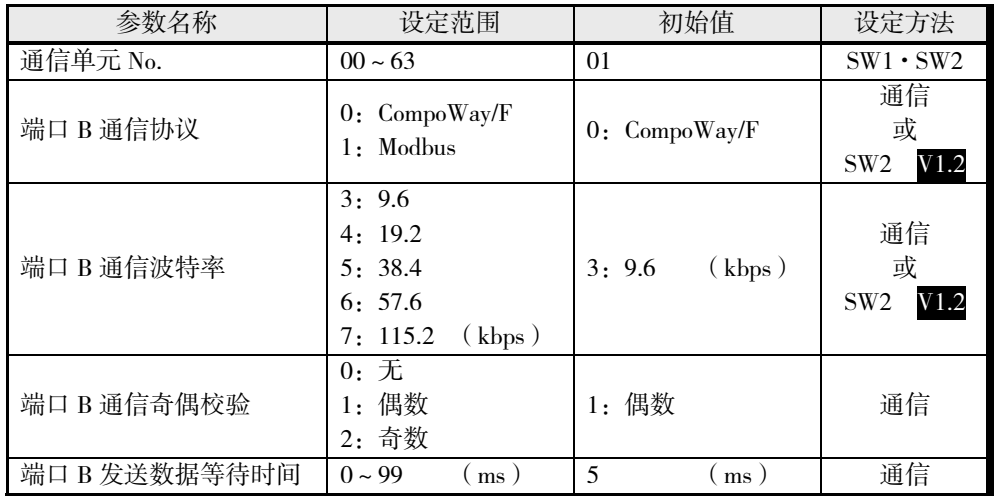

※ 请务必将端口 B 通信协议设定为"1: Modbus"。 $V1.2$  版本在接通电源时如果 SW2 的 No.3 为 ON, 则无论端口 B 通信协议的设定如何, 协议均将变为 Modbus。

※ 无需设定端口 B 通信数据位、端口 B 通信终止位。 使用通信转换器时,请将通信转换器的通信数据位设定为 8bit,通信终止位请根据以下内 容进行设定。 端口 B 通信奇偶校验为"0: 无"时, 将通信终止位设定为 2bit 端口 B 通信奇偶校验为"1: 偶数"或"2: 奇数"时, 将通信终止位设定为 1bit

## <span id="page-218-1"></span>■ 通信单元 No.的设定

首先设定"通信单元 No."。 使用主体正面的"SW1"和"SW2"进行设定。 关于设定方法,请参阅 1-3 页"设定开关的使用方法"。

#### <span id="page-218-2"></span>■ 其他通信设定

"通信协议"、"通信波特率"、"通信数据位"、"通信奇偶校验"、"发送数据等待时间"请使用设定 工具(CX-Thermo)进行设定。

上述设定值变更后,需要复位或重新接通电源才会得到反映。

V1.2 版本可使用 SW2 设定"通信协议"、"通信波特率"。关于设定方法,请参阅 1-4 页"SW2 的 设定"。

## <span id="page-219-0"></span>■ 关于发送数据等待时间

"发送数据等待时间"是用于调整上位设备从发送切换为接收所需时间的参数。EJ1 的"发送数据 等待时间"是指从接收并建立响应起到切换为发送所需的时间。

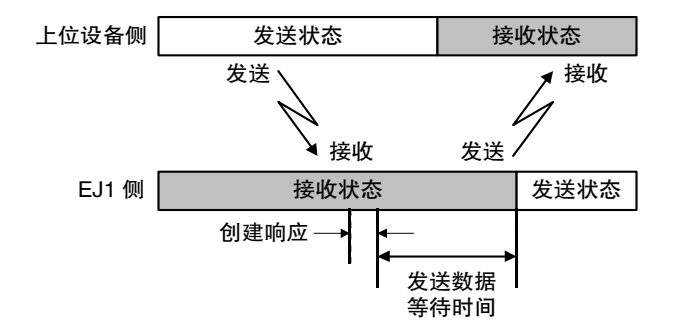

切换时间可行的情况下,通过缩短"发送数据等待时间",可缩短与上位设备的通信时间。

# <span id="page-220-0"></span>7.2 关于帧构成

遵照 Modbus (RTU)通信步骤,来自上位计算机的指令以及来自 EJ1 的响应都以被称为帧的数 据集合为单位。

指令帧和响应帧的构成如下所述。

在以下的说明中,如果数值前面带有"H",则表示 16 进制数, 如"H'02"。像 ( "00") 那样, 如 果数字或字母用双引号括起来,则表示 ASCII 码。

#### <span id="page-220-1"></span>■ Modbus 通信步骤

以 Modicon 公司的 Modbus Protocol (规格书: PI-MBUS-300 Rev.J)的 RTU 模式为标准的通信控 制方式。Modbus 协议的详细规格请参阅该规格书。

#### ● 指令帧

RTU 模式时,至少需要以 3.5 字符时间的静噪间隔开始,并至少以 3.5 字符时间的静噪间隔结束。

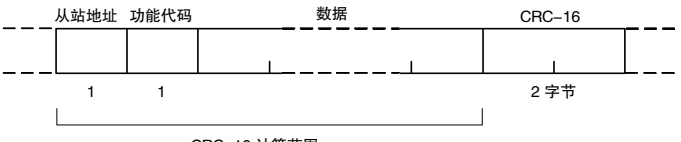

CRC-16 计算范围

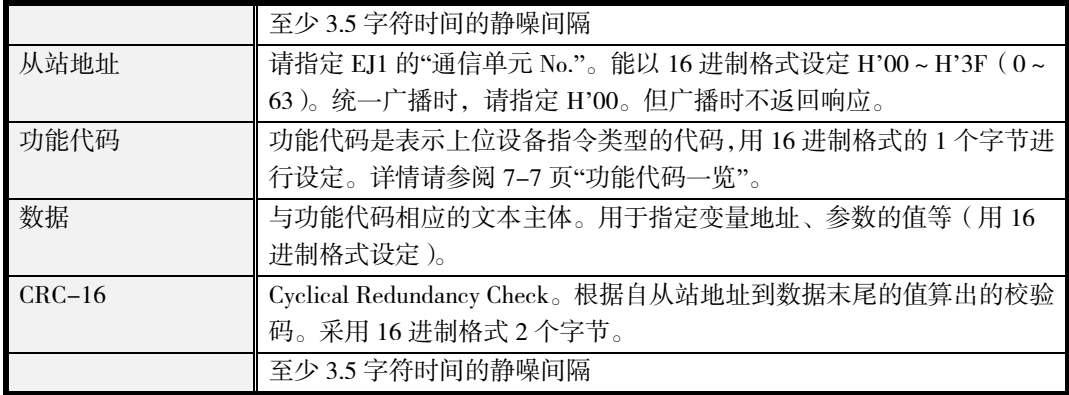

#### ■ CRC-16 的计算示例

在运算用的工件(16 位寄存器:以下称 CRC 寄存器)中逐字节处理信息。

- *1.* 将 CRC 寄存器的初始值设为 H'FFFF。
- *2.* 对 CRC 寄存器和信息的第 1 个字节数据进行 XOR 运算,并将计算结果返回 CRC 寄存器。
- 3. 用"0"填入 MSB, 同时使 CRC 寄存器右移 1 位。
- *4.* 从 LSB 移动的位如果为"0",则重复执行步骤 3.(处理下 1 个移位)。 从 LSB 移动的位如果为"1",则对 CRC 寄存器和 H'A001 进行 XOR 运算,并将结果返回 CRC 寄存器。
- *5.* 重复执行步骤 3.和 4.,直到移动 8 位。
- *6.* 如果信息处理尚未结束,则对 CRC 寄存器和信息的下 1 个字节进行 XOR 运算,并返回 CRC 寄存器,从第 3.步起重复执行。

*7.* 将计算的结果(CRC 寄存器的值)从低位字节附加到信息上。 (计算结果的附加示例)

算出的 CRC 值为 H'1234 时, 如下所示附加在指令帧上。

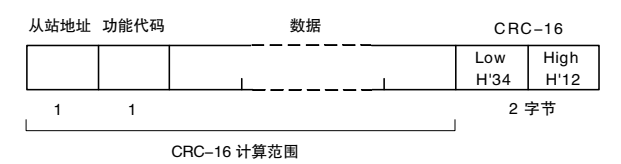

#### ● 响应帧

▋ 正常时的响应帧

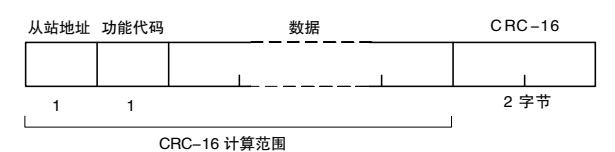

#### ■ 异常时的响应帧

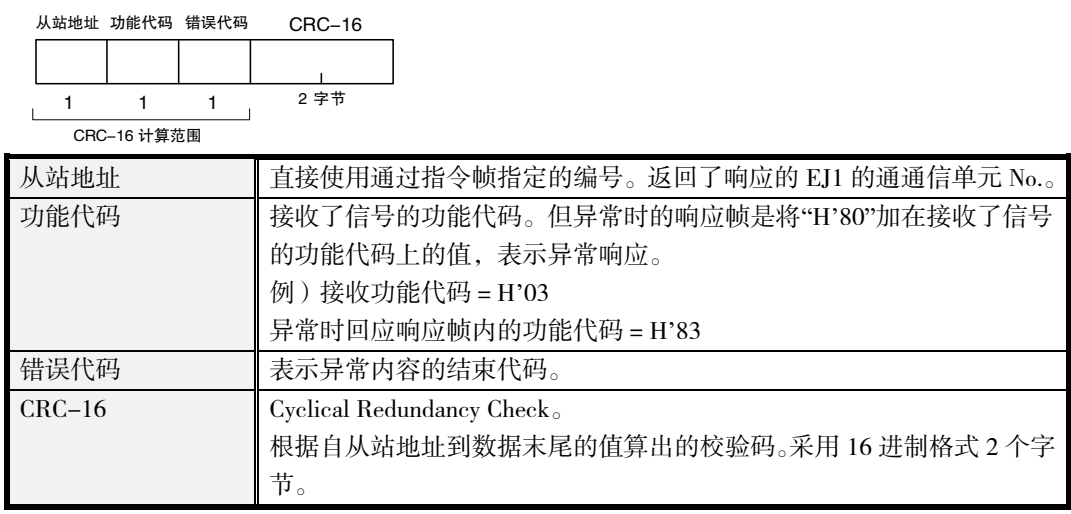

#### ■ 无响应

下述情况时不处理接收指令,也不返回响应。因此上位设备为超时状态。

- 接收指令的从站地址与通信单元 No.不一致时;
- 因传送错误等原因导致奇偶错误、帧错误、超程错误时;
- 已接收的指令帧内发生了 CRC-16 代码错误时;
- 构成指令帧的各数据的接收时间间隔空置了大于 3.5 字符时间时。

此外,在以下情况时,虽然执行处理(对象功能时),但无响应。

• 指定广播(从站地址:H'00)时。

# <span id="page-222-0"></span>7.3 功能代码一览

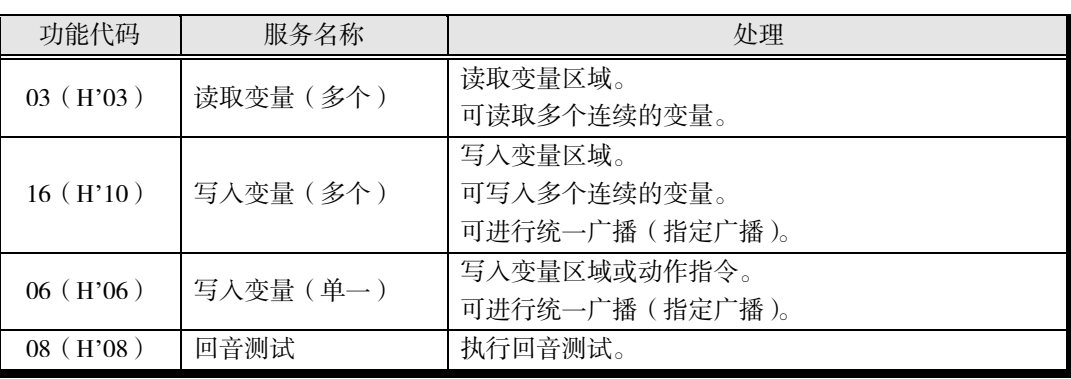

# <span id="page-223-0"></span>7.4 关于变量区域

利用通信与 EJ1 进行数据交换的领域称为变量区域。 读取当前值、读取/写入各种参数等操作均在变量区域进行。 但动作指令不使用变量区域。

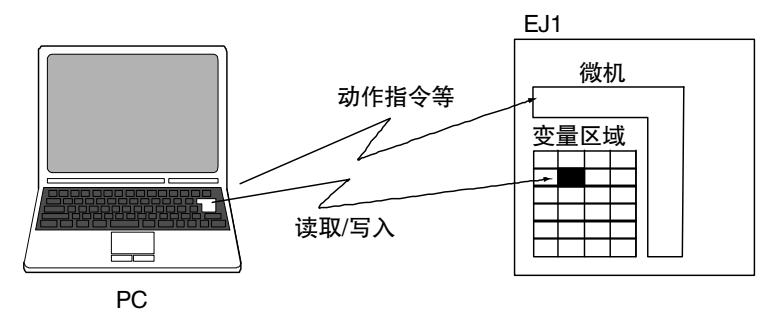

## <span id="page-223-1"></span>■ 地址

请参阅 A-8 页"参数一览"。 V1.1 支持变量类型 C4/84、C5/85、D0/90~D6/96 的参数。 V1.2 支持所有参数。

## <span id="page-223-2"></span>■ 元素数量

以 2 字节 16 进制格式书写元素数量。元素数量的指定范围因指令而异,请参阅 7-9 页"服务详 情"。

## <span id="page-223-3"></span>■ 通信数据

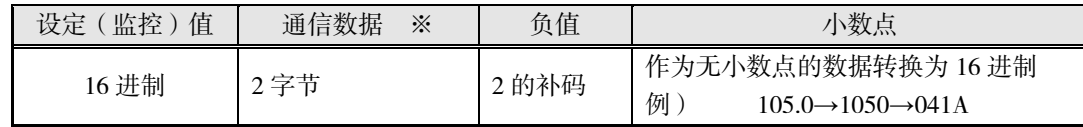

※ 详情请参阅 A-8 页"参数一览"。

# <span id="page-224-0"></span>7.5 服务详情

## <span id="page-224-1"></span>■ 读取变量(多个)

读取变量区域。

#### ■ 指令

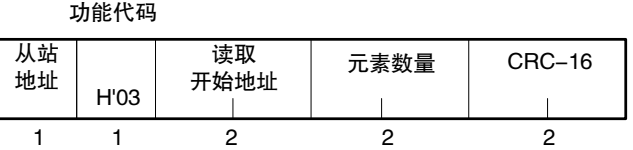

#### 响应

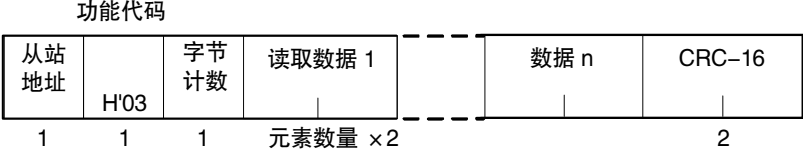

- (1) 读取开始地址 请参阅 A-8 页"参数一览"。
- (2) 元素数量 请指定要读取的参数数量。指定范围为 H'0001~H'0050(1~80)。
- (3) 字节计数

读取数据的字节数。

(4) 响应代码

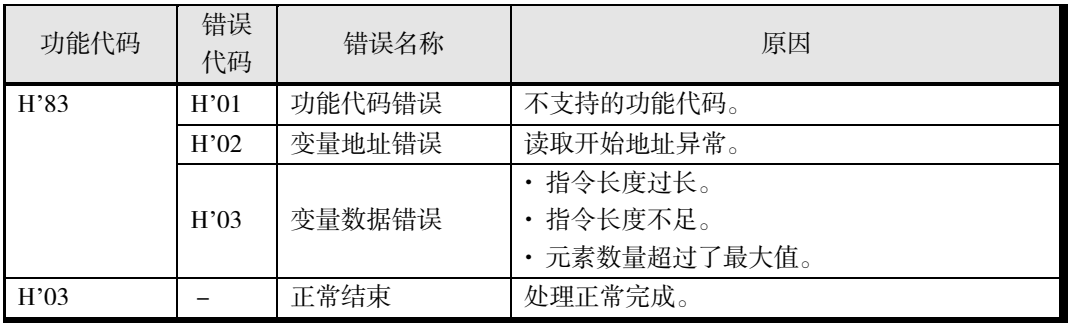

〔指令/响应示例〕

读取"ch1 PV"时:

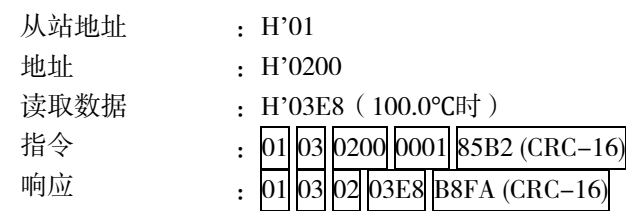

## <span id="page-225-0"></span>■ 写入变量(多个)

写入变量区域。

#### ■ 指令

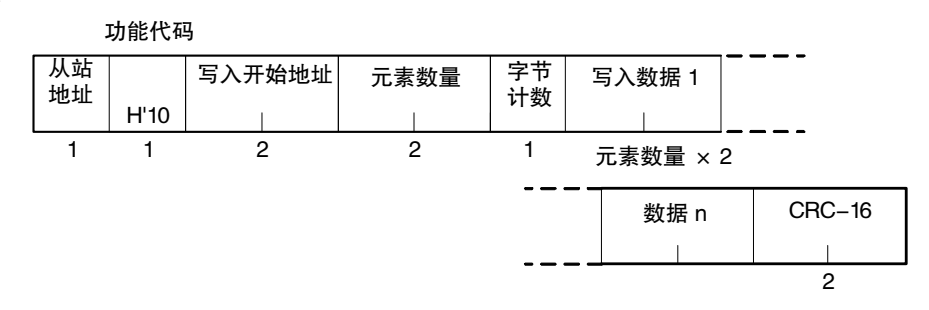

■ 响应

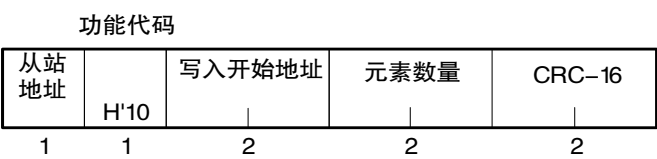

- (1) 写入开始地址 请参阅 A-8 页"参数一览"。
- (2) 元素数量 请指定要写入的参数数量。指定范围为 H'0001~H'007F(1~127)。
- (3) 字节计数 指定写入数据的字节数。1个写入数据为 2 字节, 因此请指定元素数量×2 的值。
- (4) 响应代码

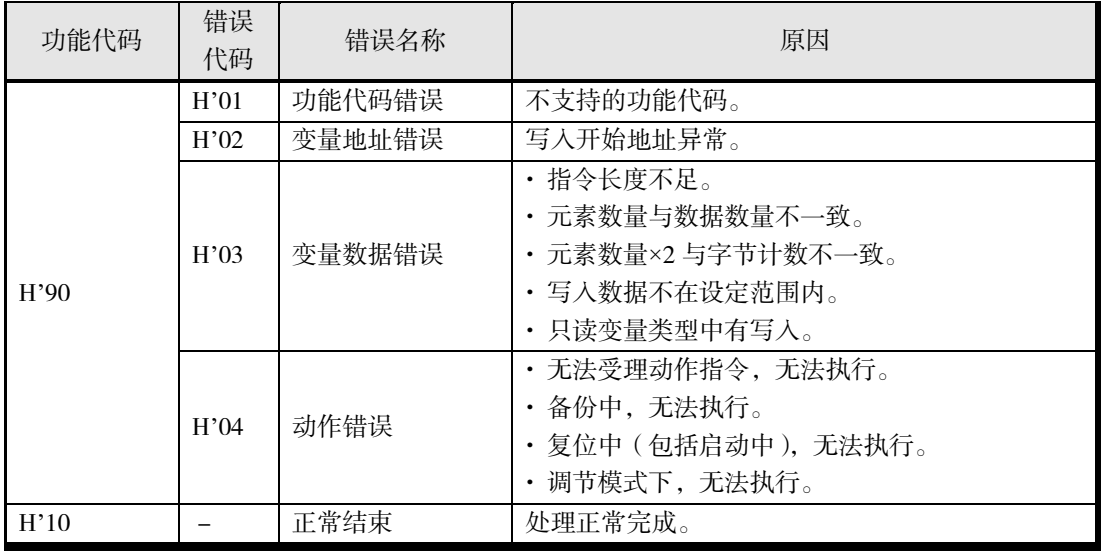

〔指令/响应示例〕

写入"ch1 SP"时:

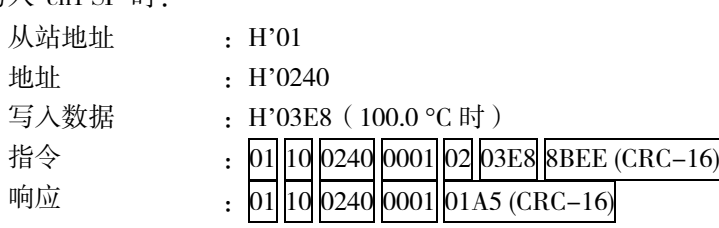

## <span id="page-226-0"></span>■ 写入变量(单一)

写入变量区域或执行下表(2)中的动作指令。

■ 指令

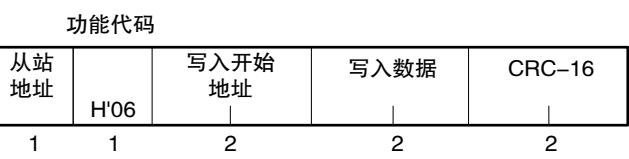

■ 响应

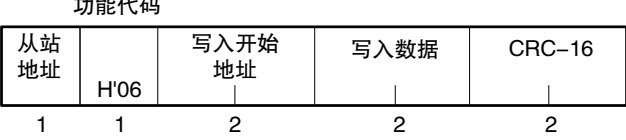

(1) 写入开始地址

nd and and the com-

执行动作指令时, 设置"H'FFFF"(或"H'0000"V1.2), 写入变量区域时请参阅 A-8 页"参 数一览"。

#### (2) 写入数据

执行动作指令时,在写入数据的高位字节中设置指令代码,在低位字节中设置相关信息, 写入变量区域时请参阅 A-8 页"参数一览"。

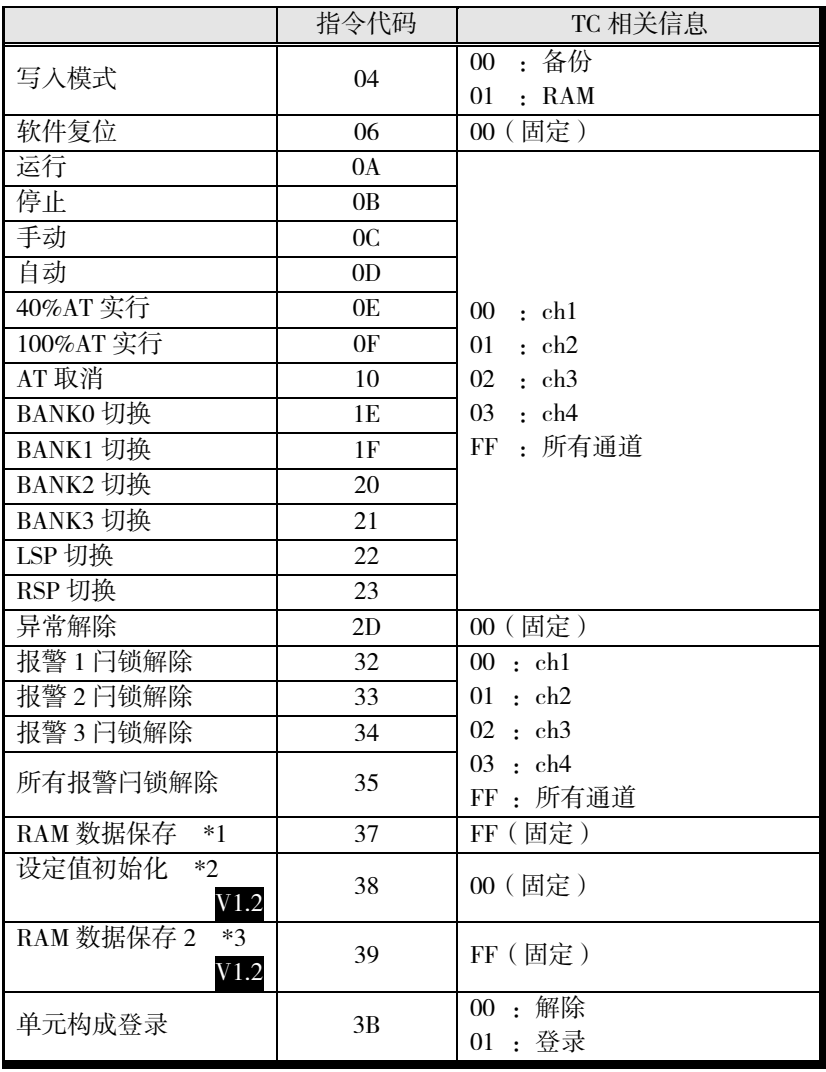

- \*1 将运行中可变更的设定值保存至非易失性存储器。
	- 各动作指令的说明与注意事项
	- 请参阅 6-19 页"各动作指令的说明与注意事项"。
- \*2 执行设定值初始化时,端口 B 通信协议将初始化为"0:CompoWay/F"。不打算变更协议时, 请将 SW2 的 No.3 设为 ON。无论端口 B 通信协议的设定如何, 协议均将变为 Modbus。
- \*3 将所有设定值保存至非易失性存储器。

#### (3) 响应代码

以下为动作指令的响应代码。写入变量区域的响应代码请参阅 7-10 页"写入变量(多个)" 的响应代码。

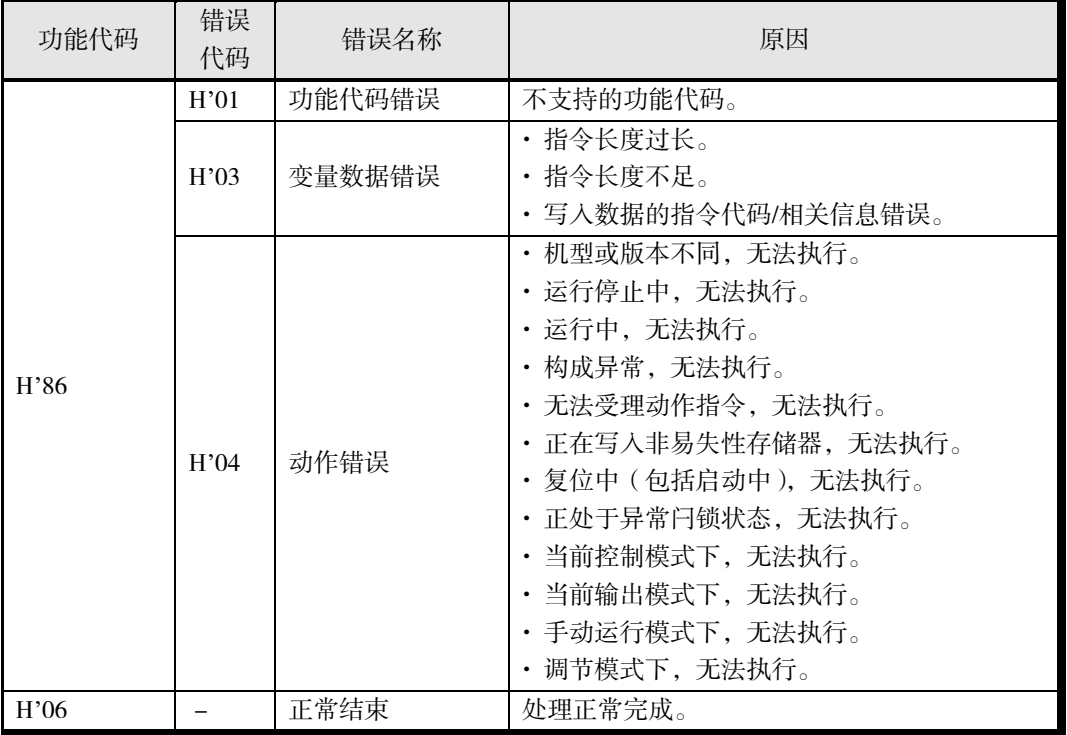

〔指令/响应示例〕

执行 ch1 的 RUN 时:

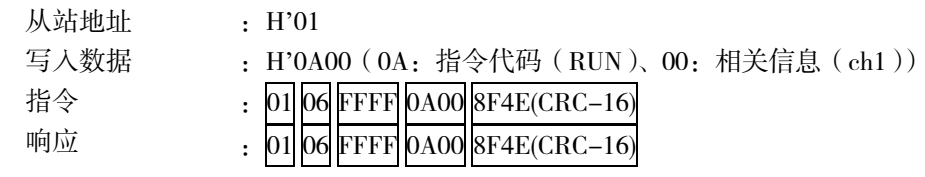

# <span id="page-229-0"></span>■ 回音测试

进行回音测试。

#### ■ 指令

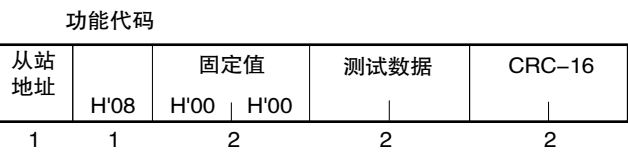

#### 响应

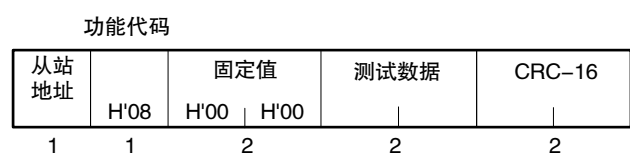

#### (1) 测试数据

2 字节 16 进制格式的任意数据。

#### (2) 响应代码

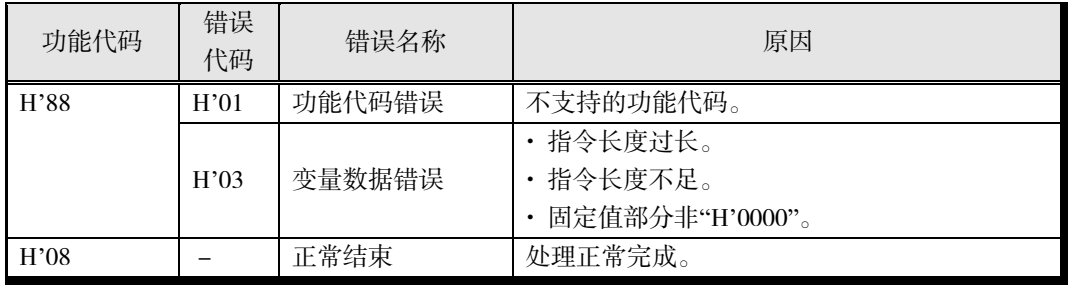

〔指令/响应示例〕

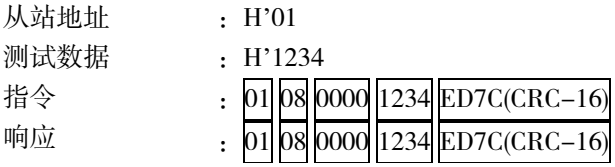

通 (Modbus)<br>「通

# 第8章 错误及其处理

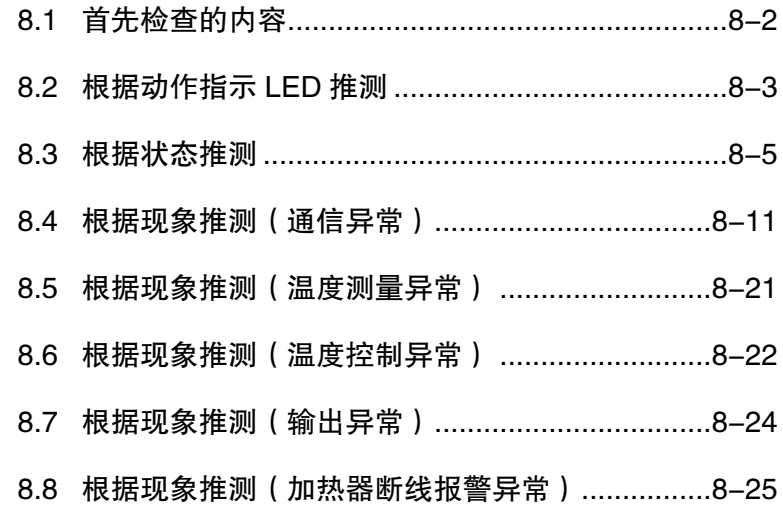

# <span id="page-231-0"></span>8.1 首先检查的内容

发生故障时请确认下列项目,如有问题请进行正确处理。

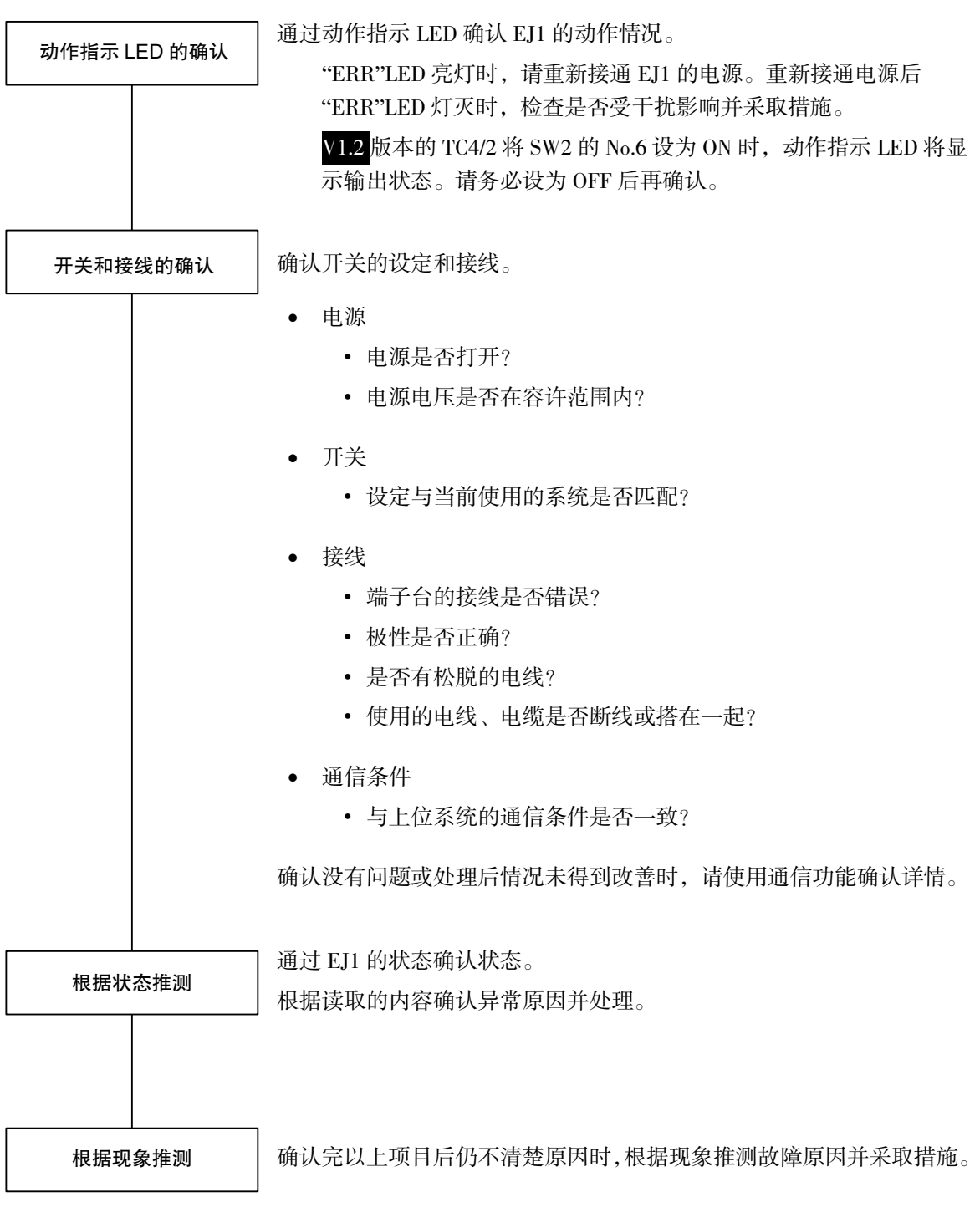

# <span id="page-232-0"></span>8.2 根据动作指示 LED 推测

下表为 LED 的状态、推测原因以及措施。

V1.2 版本的 TC4/2 将 SW2 的 No.6 设为 ON 时,动作指示 LED 将显示输出状态。请务必设为 OFF 后再确认。

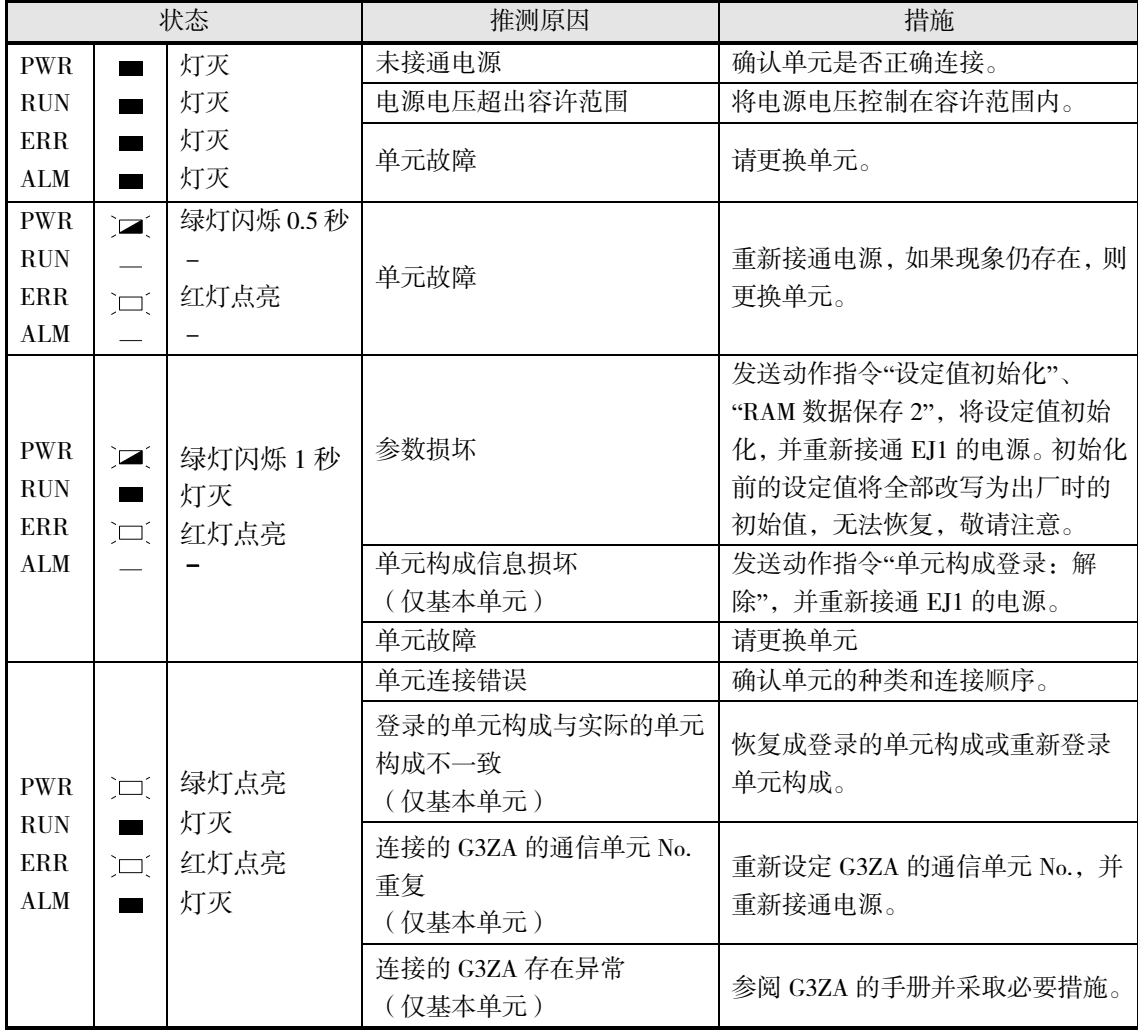

上述以外的情况下,根据以下各 LED 的状态确定原因并采取措施。

## ▋ TC4/2

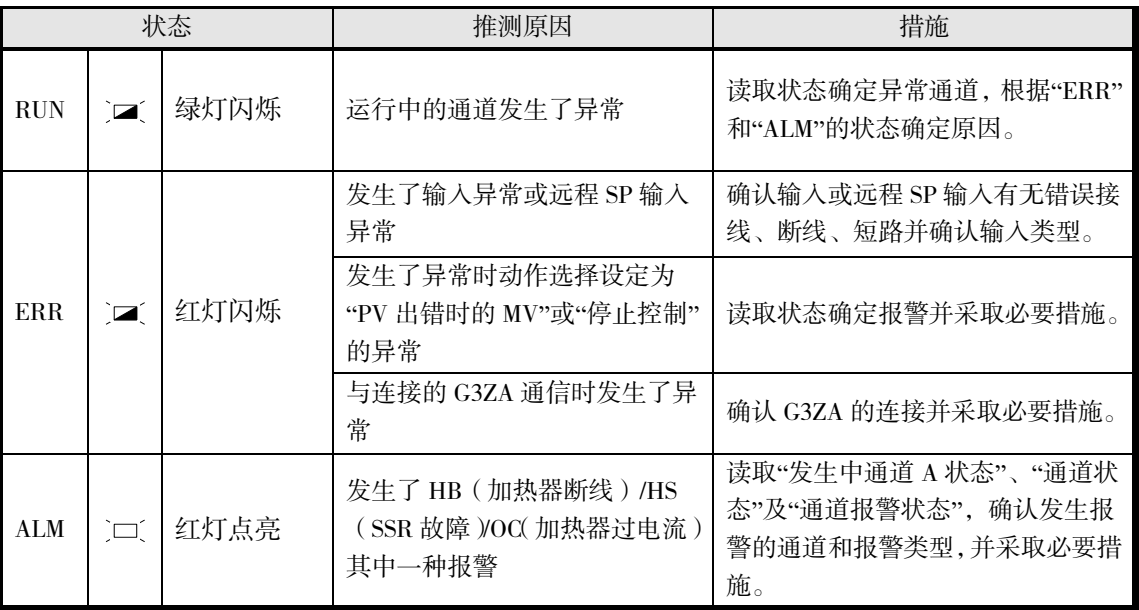

# ▋ HFU

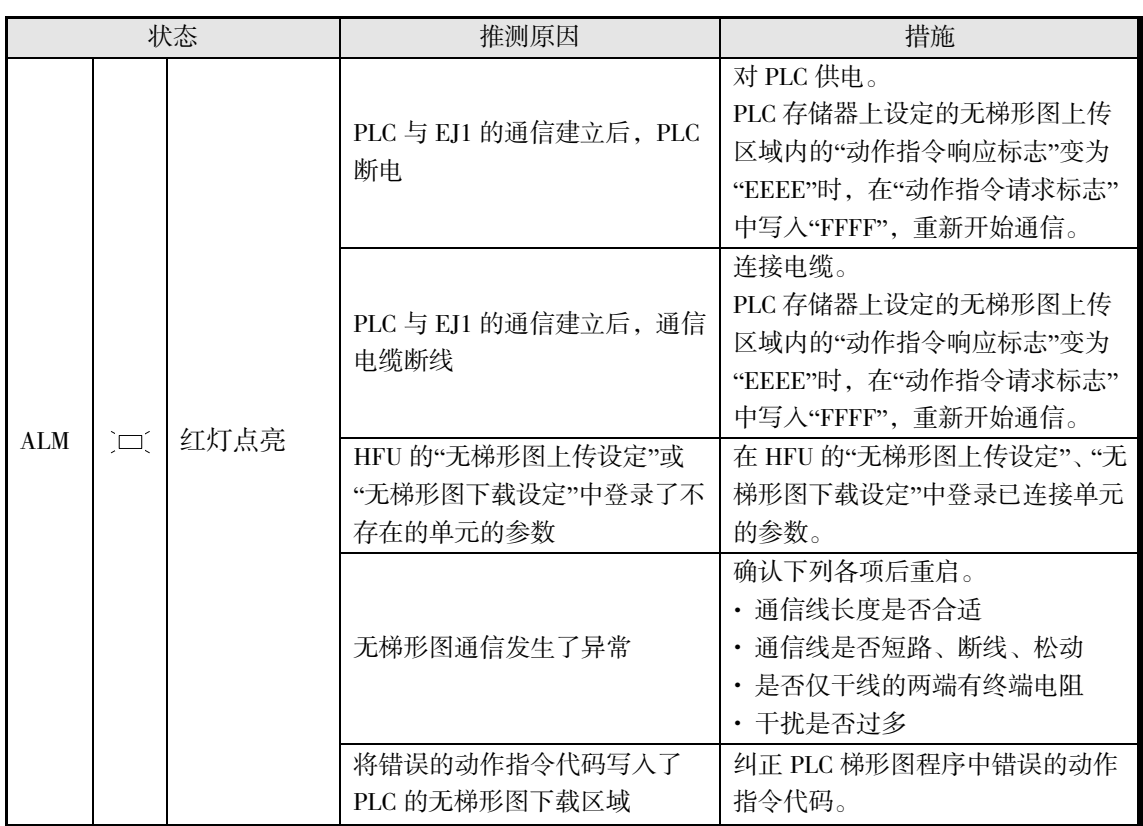

错 误 及 其 处 理

# <span id="page-234-0"></span>8.3 根据状态推测

可通过通信读取状态,确认 EJ1 的状态。

状态与其他状态信息相关联,采用树状结构,追溯相关状态的状态树,可推测异常原因和调查 发生报警的通道。

#### ∥ 使用状态的异常原因调查示例 1

- *1.* 读取 TC4 的设备 A 状态(C4 0000)。 C4 0000: 'H0004 (bit 2  $\frac{1}{2}$  ON) → 通道异常的状态位为 ON。
- *2.* 读取发生中通道 A 状态(C4 000B)。 C4 000B: 'H0008 (bit 3 为 ON) → 通道 4 发生了异常或报警。
- 3. 读取通道 4 的通道状态 (C4 0401)和通道报警状态 (C4 0402)。 C4 0401: 'H0001 (bit 0  $\frac{1}{2}$  ON) → 运行停止状态, 但未发生输入异常 C4 0402: 'H0003 (bit 0 和 bit 1 为 ON)  $\rightarrow$  通道 4 的报警 1、2 为 ON

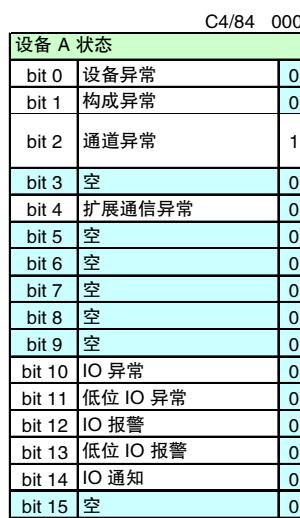

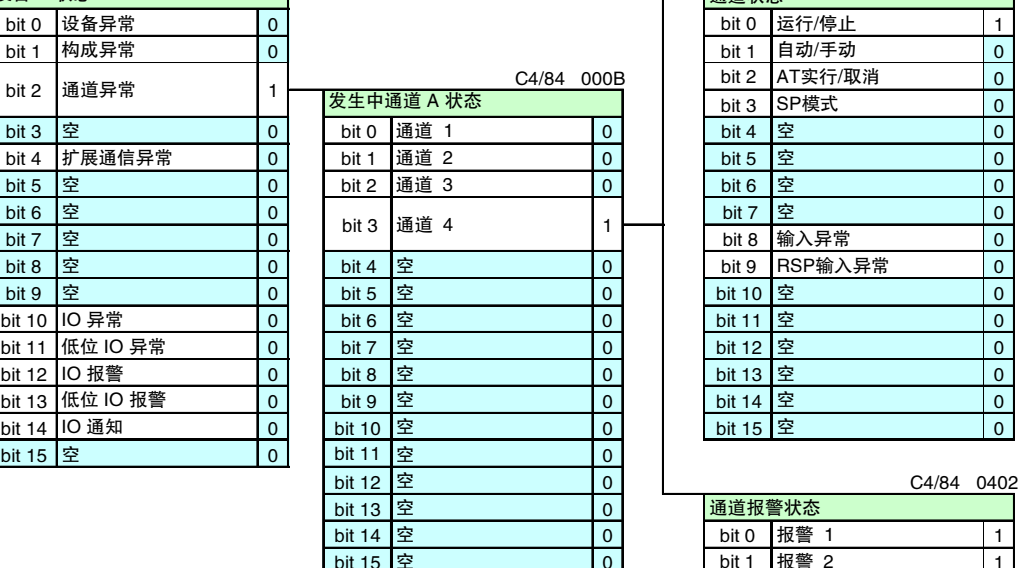

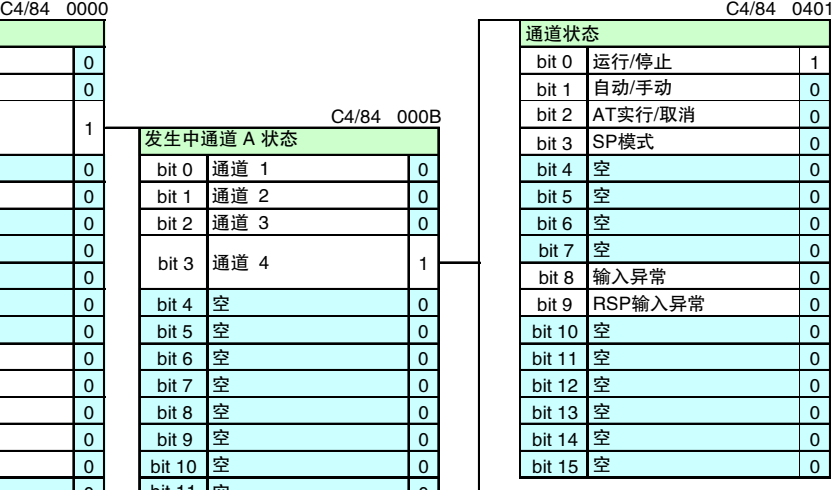

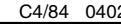

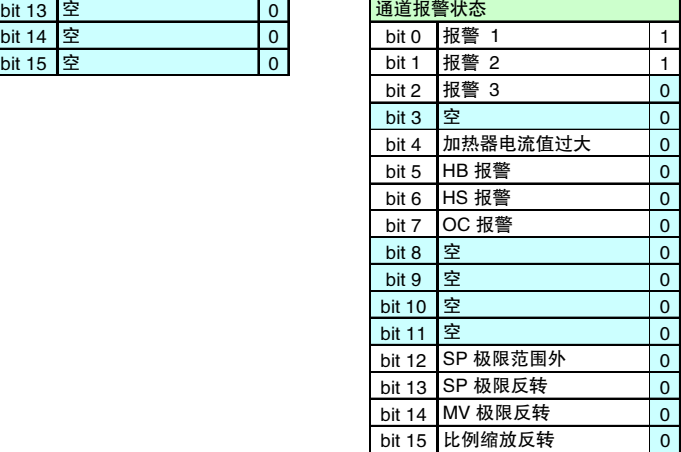

#### ∥ 使用状态的异常原因调查示例 2

- *1.* 读取 TC4 的设备 A 状态(C4 0000)。 C4 0000: 'H0004 (bit  $2 \cancel{0}$  ON) → 通道异常的状态位为 ON。
- *2.* 读取发生中通道 A 状态(C4 000B)。 C4 000B: 'H0001 (bit 0  $\frac{1}{20}$  ON) → 通道 1 发生了异常或报警。
- *3.* 读取通道 1 的通道状态(C4 0101)。 C4 0101: 'H0101 (bit 8  $\frac{1}{20}$  ON) → 发生输入异常。

输入异常时,请参阅"状态一览"(A-26 页)

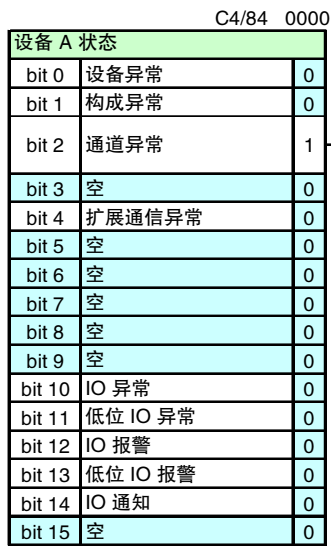

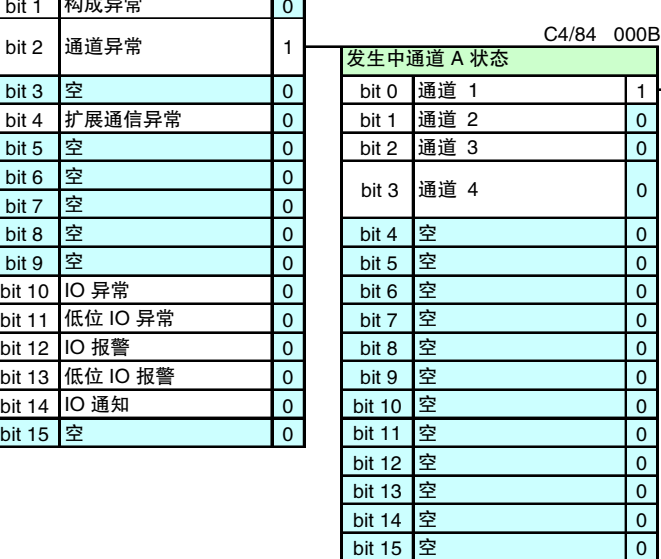

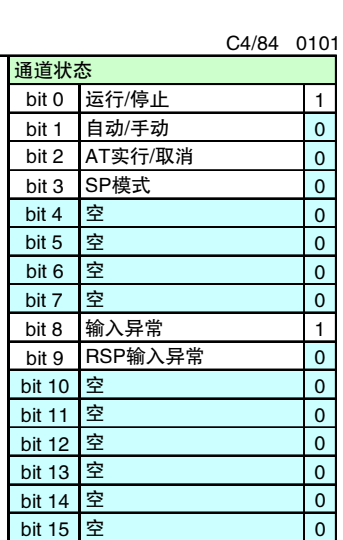

使用设定工具 (CX-Thermo) 的"状态显示"时, EJ1 的状态可按照关联的状态进行分层 !用设定工具(CX-Thermo)的"状态显示"时,EJ1 的状态可按照关联的状态进行分<br>控。此外,除了状态的名称及内容外,还会同时显示推测问题原因及其措施,可 !用设定工具(CX-Thermo)的"状态显示"时,EJ1 的状态可按照关联的状态进行:<br><br>控。此外,除了状态的名称及内容外,还会同时显示推测问题原因及其措施,可 应对错误。 监控。此外,除了状态的名称及内容外,还会同时显示推测问题原因及其措施,可高效

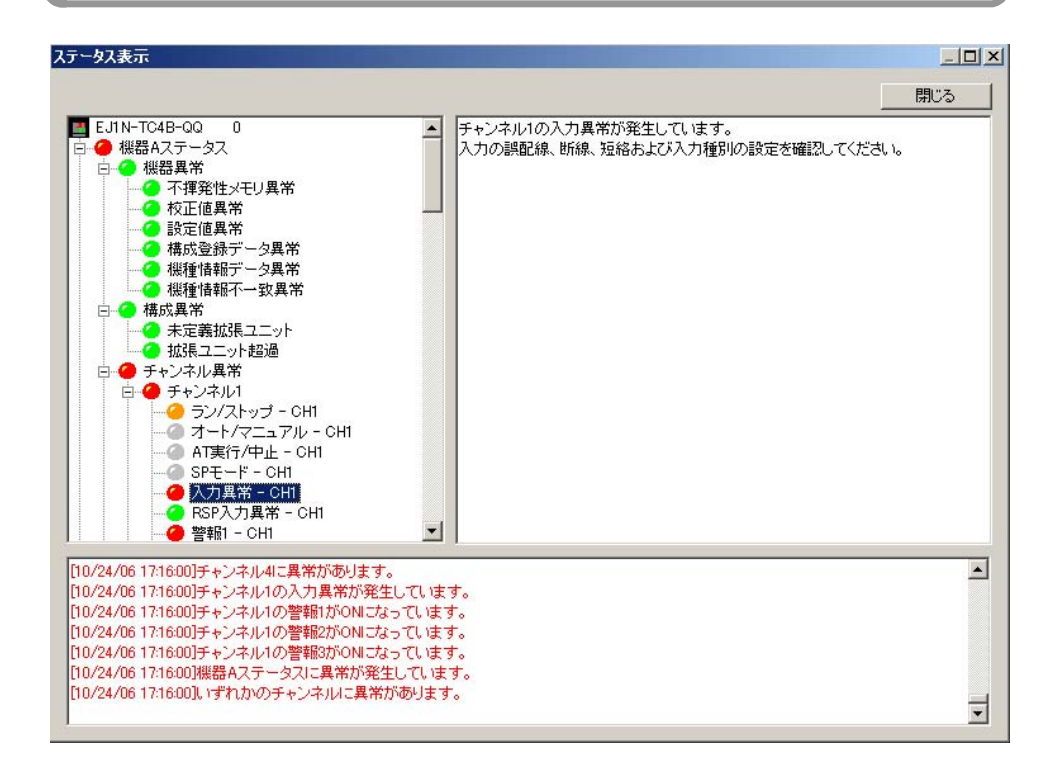

#### 状态的种类和地址

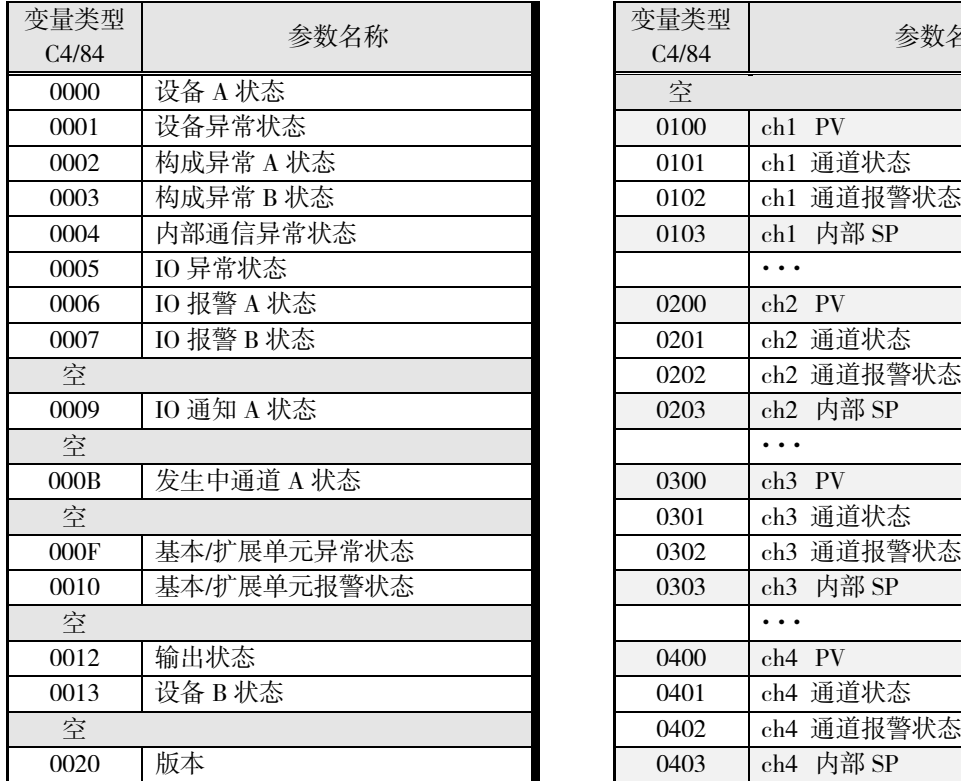

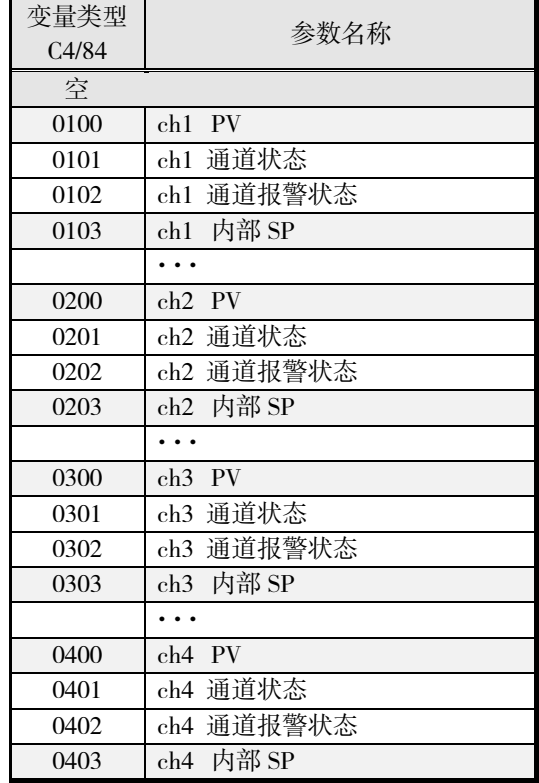

※ 关于个别状态的位信息和内容,请参阅 A-26 页"状态一览"。

## ● 状态树

# ▋ TC4

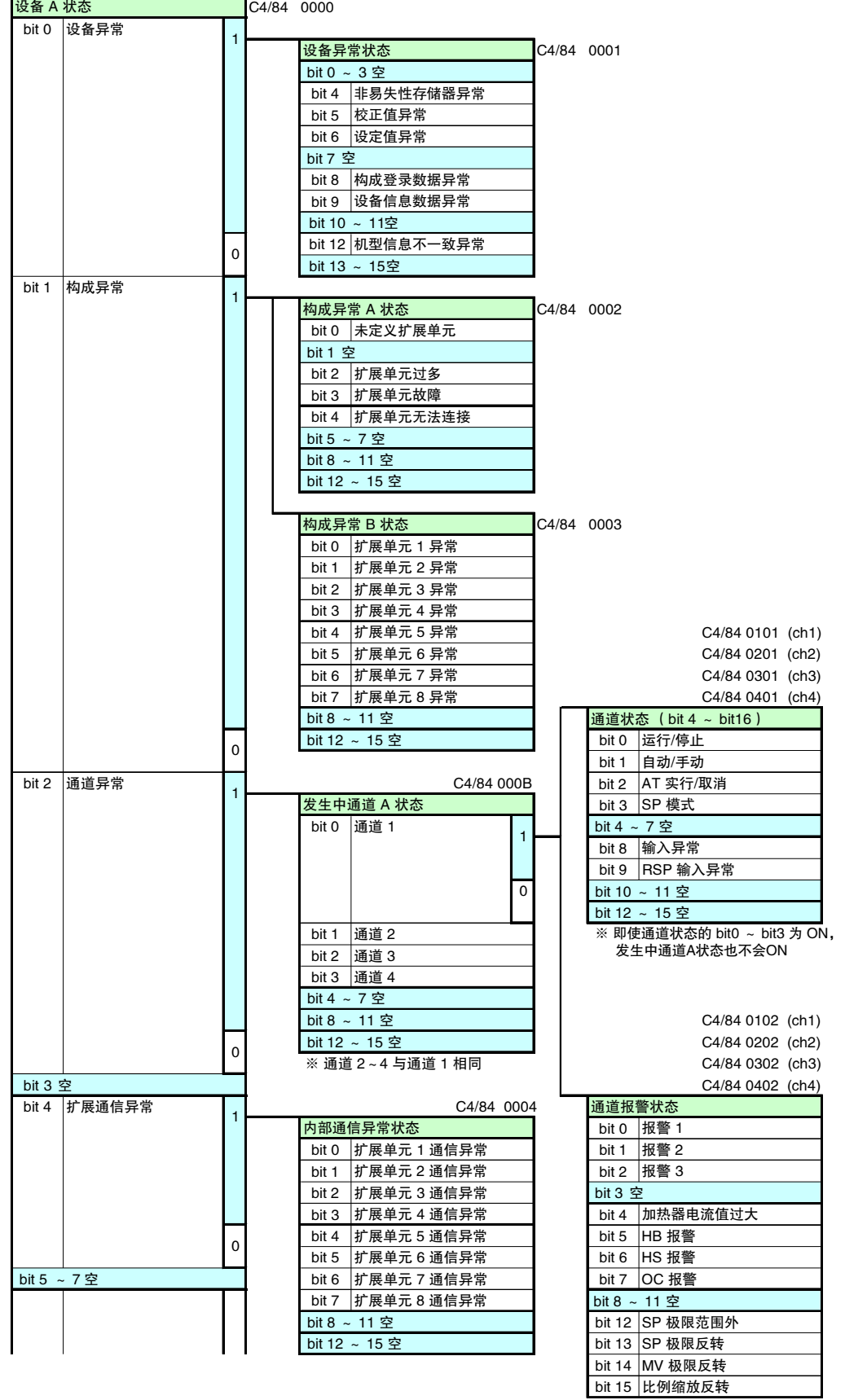

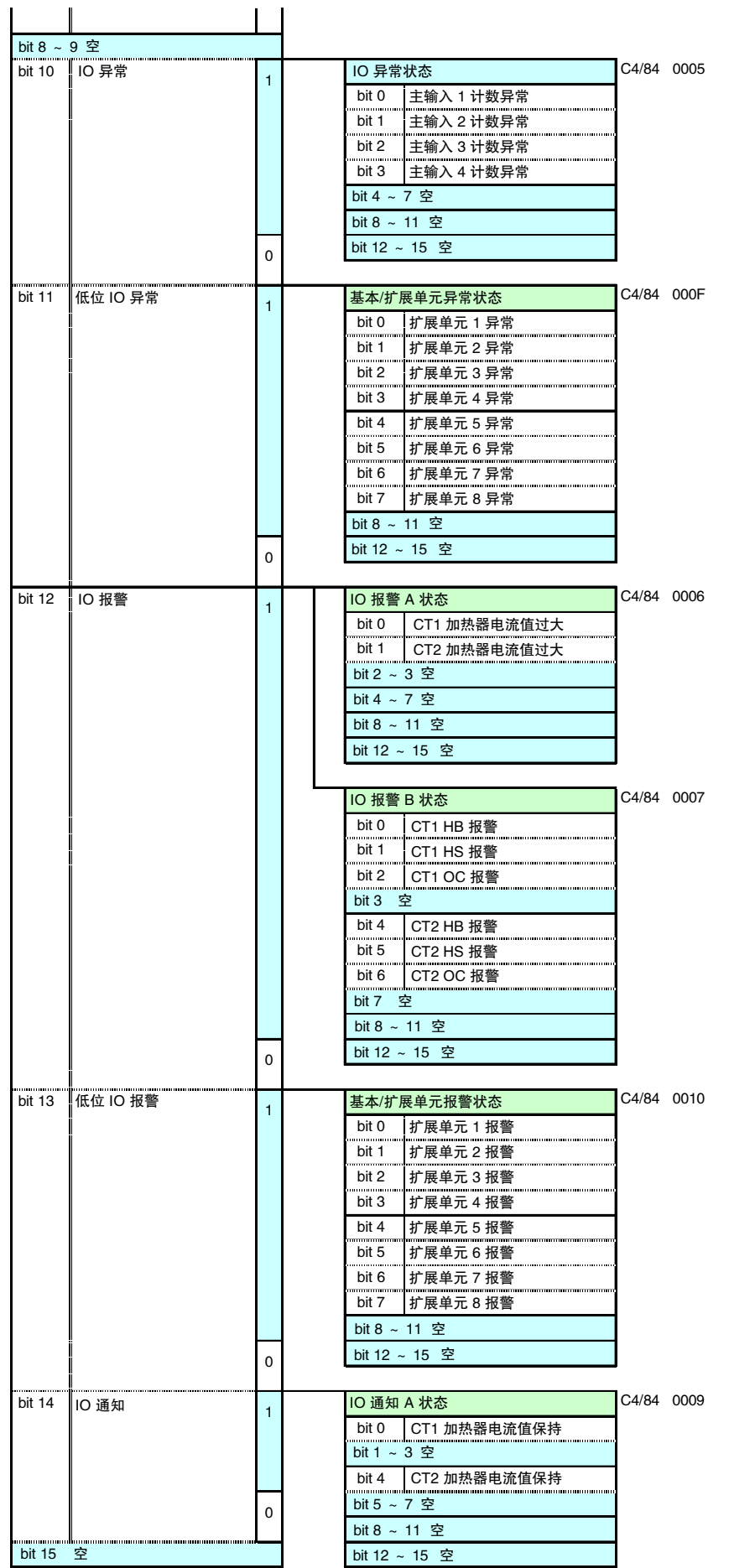

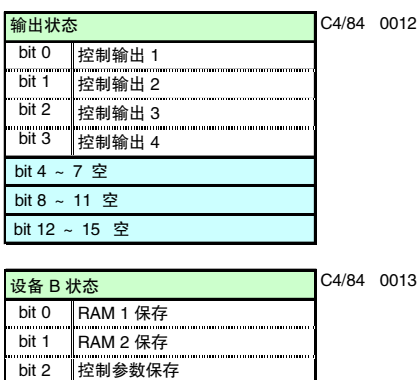

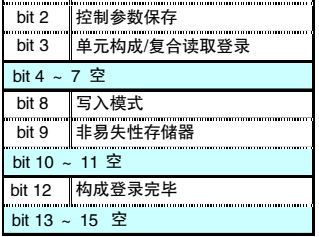

#### ▋ HFU

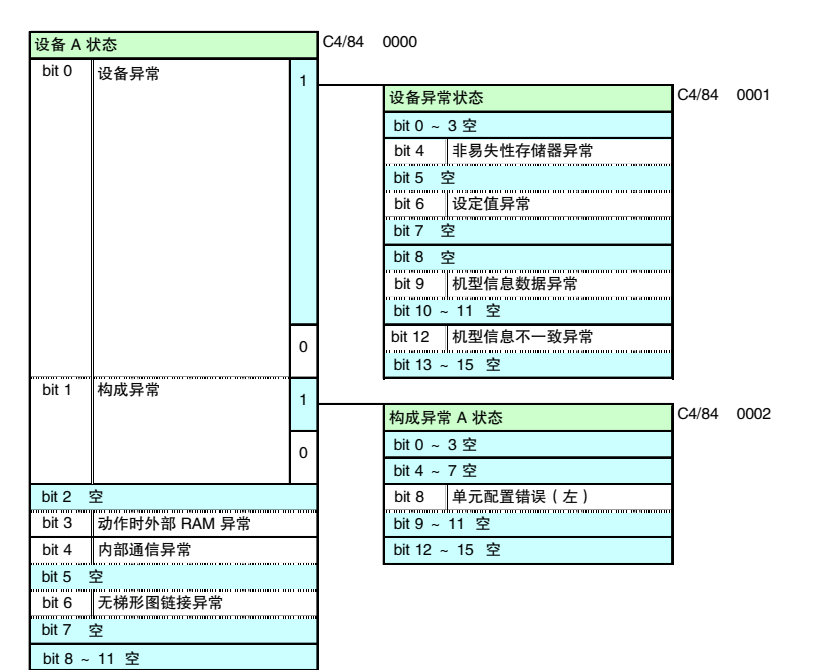

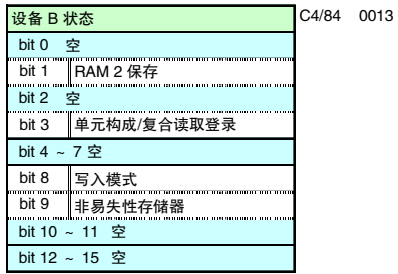

bit 12 ~ 15 空

错 误 及 其 处 理

# <span id="page-240-0"></span>8.4 根据现象推测(通信异常)

"无法正常通信"时的故障诊断如下所示。

#### ● 设定工具

设定工具(CX-Thermo)与 EJ1 无法通信时

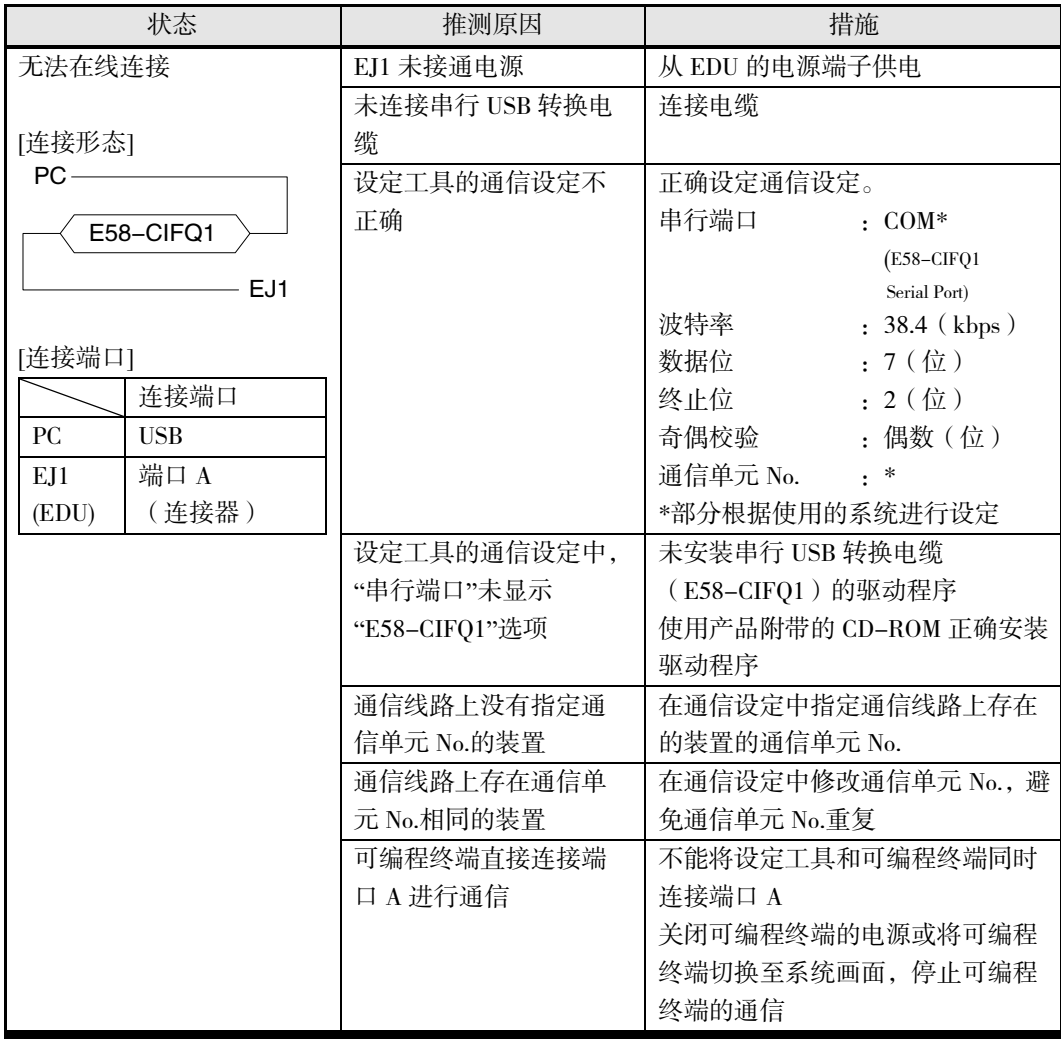

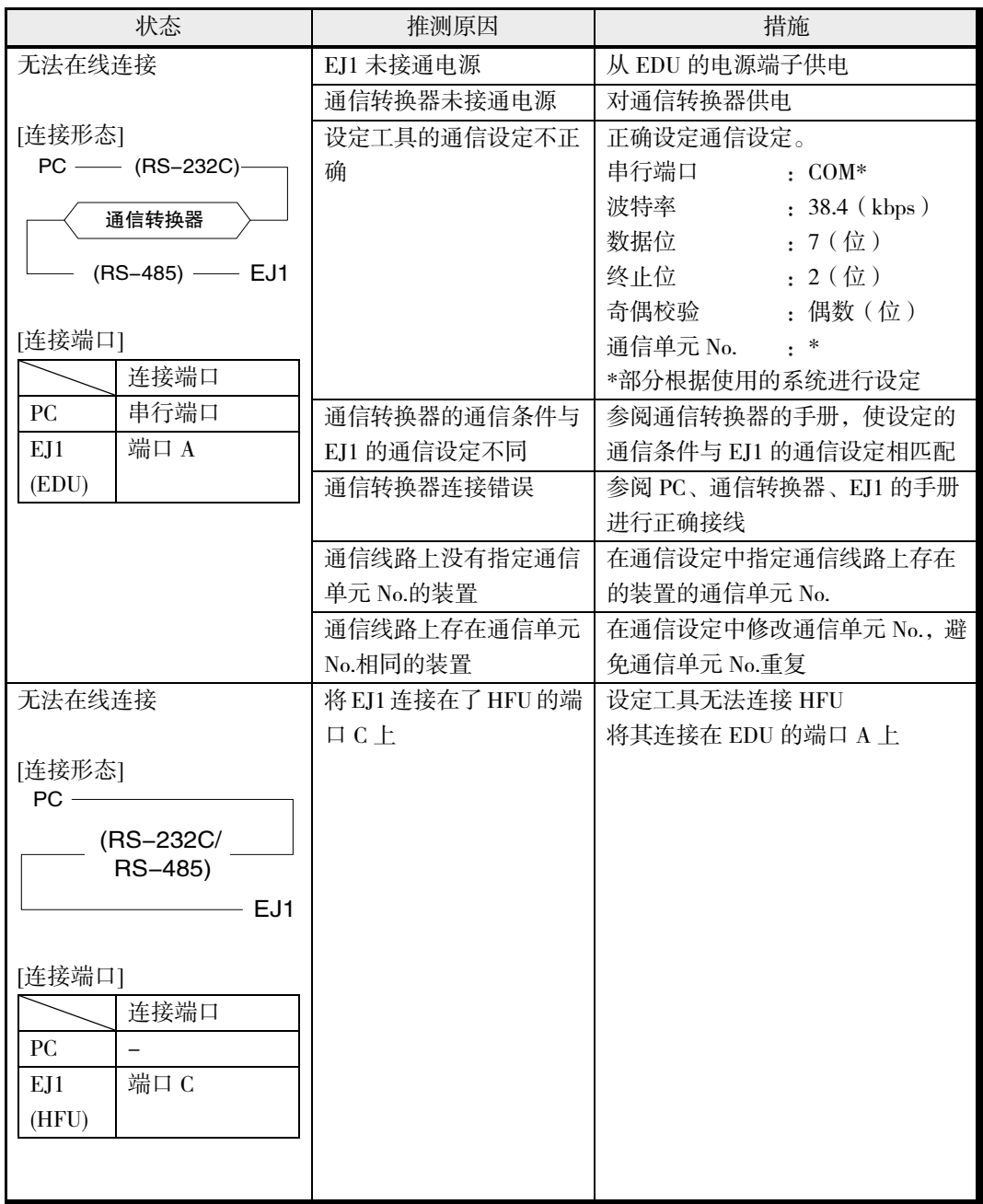

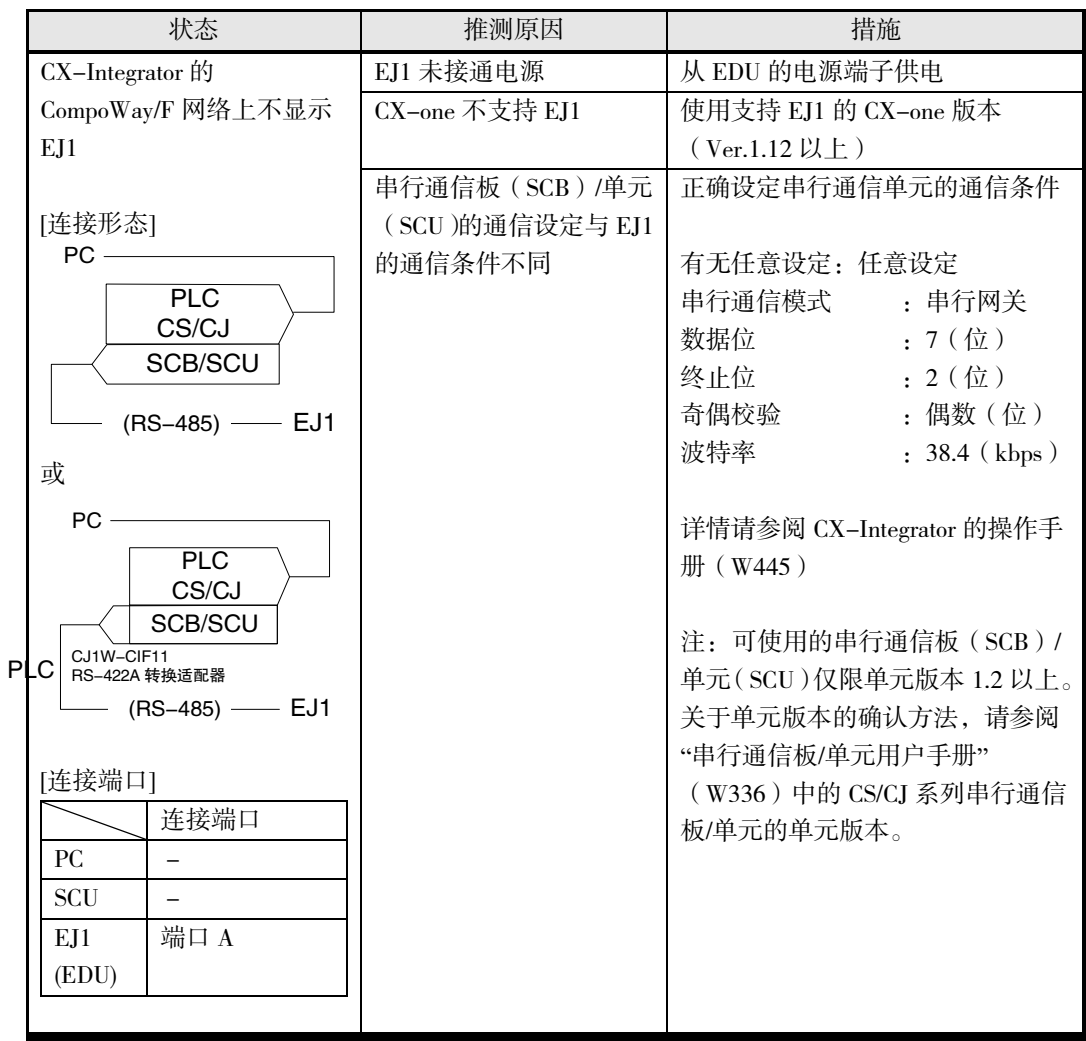

## ● NS 直接连接

直接连接的可编程终端(NS 系列)与 EJ1 无法通信时

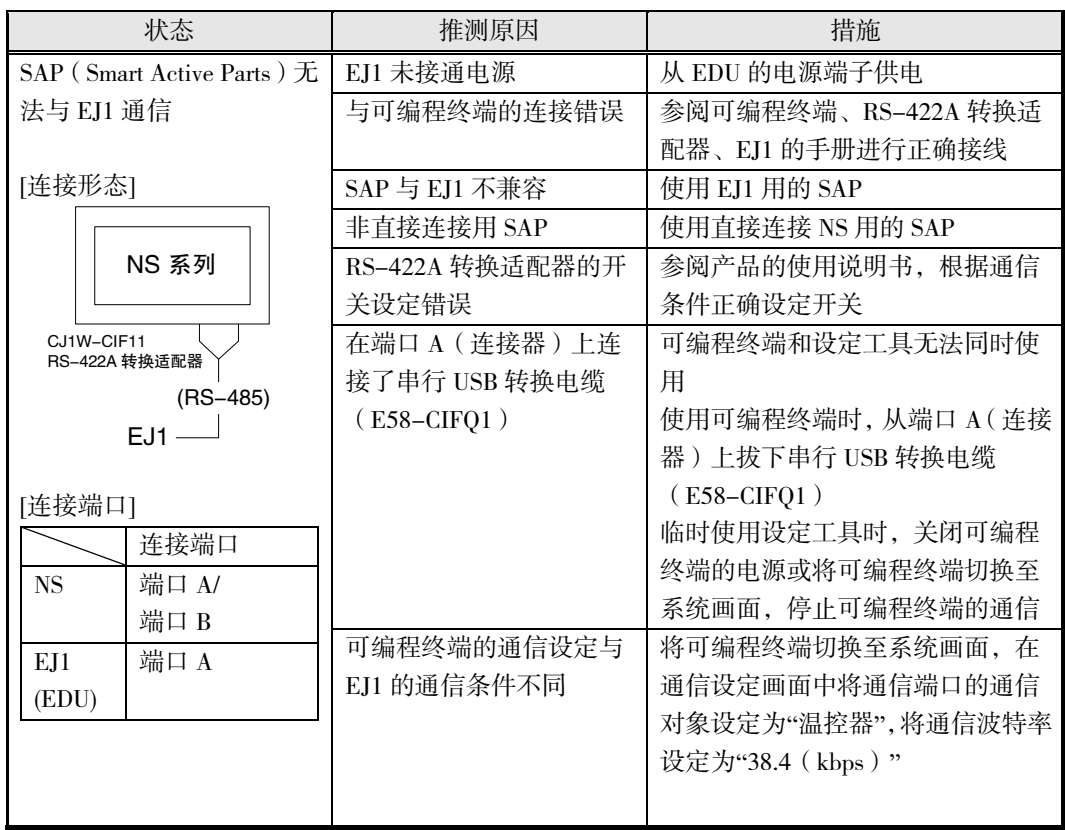

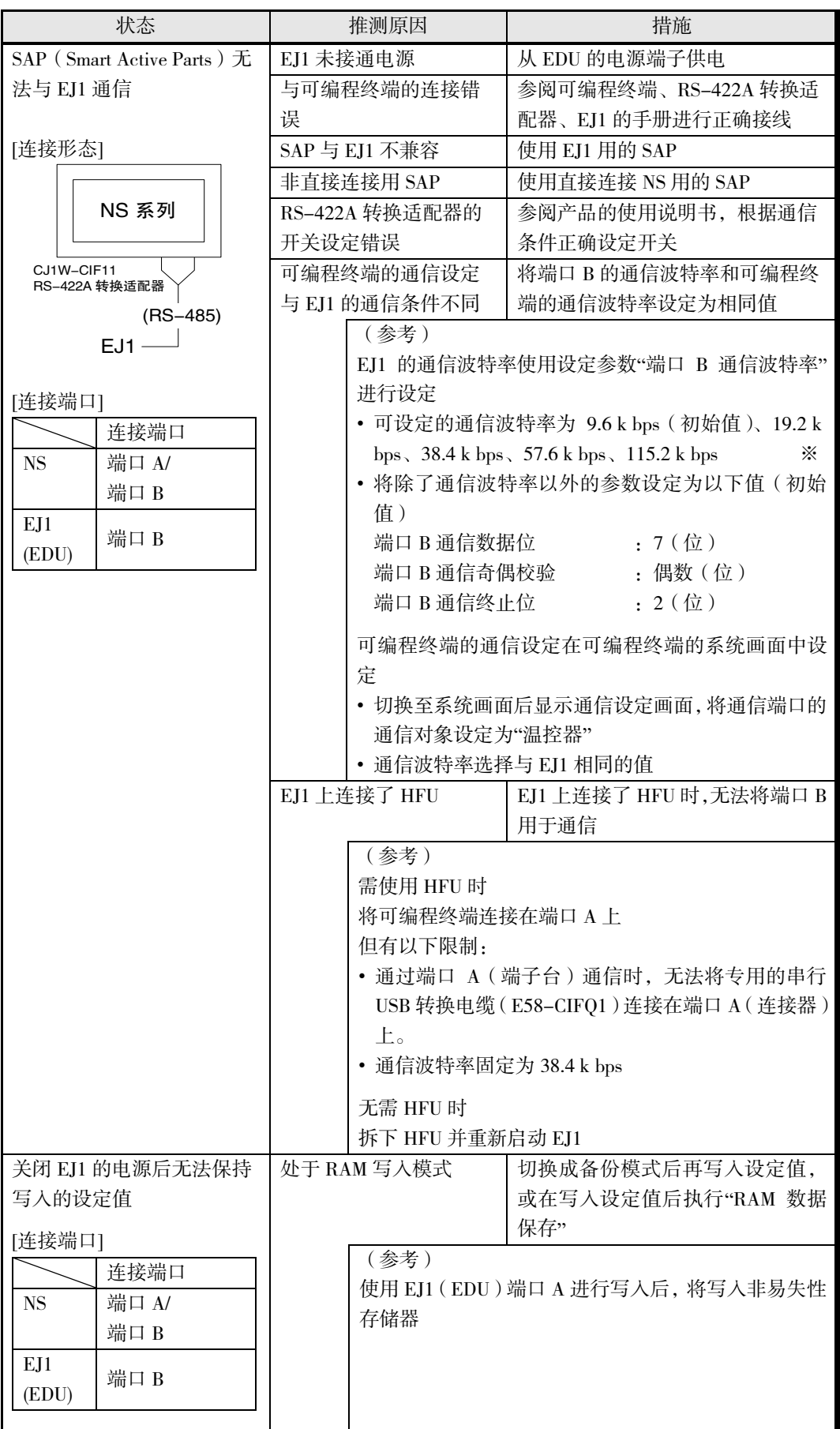

※ 通信波特率、通信距离可能会因对象设备而异。

## ● NS 串行连接

串行连接的可编程终端(NS 系列)与 EJ1 无法通信时

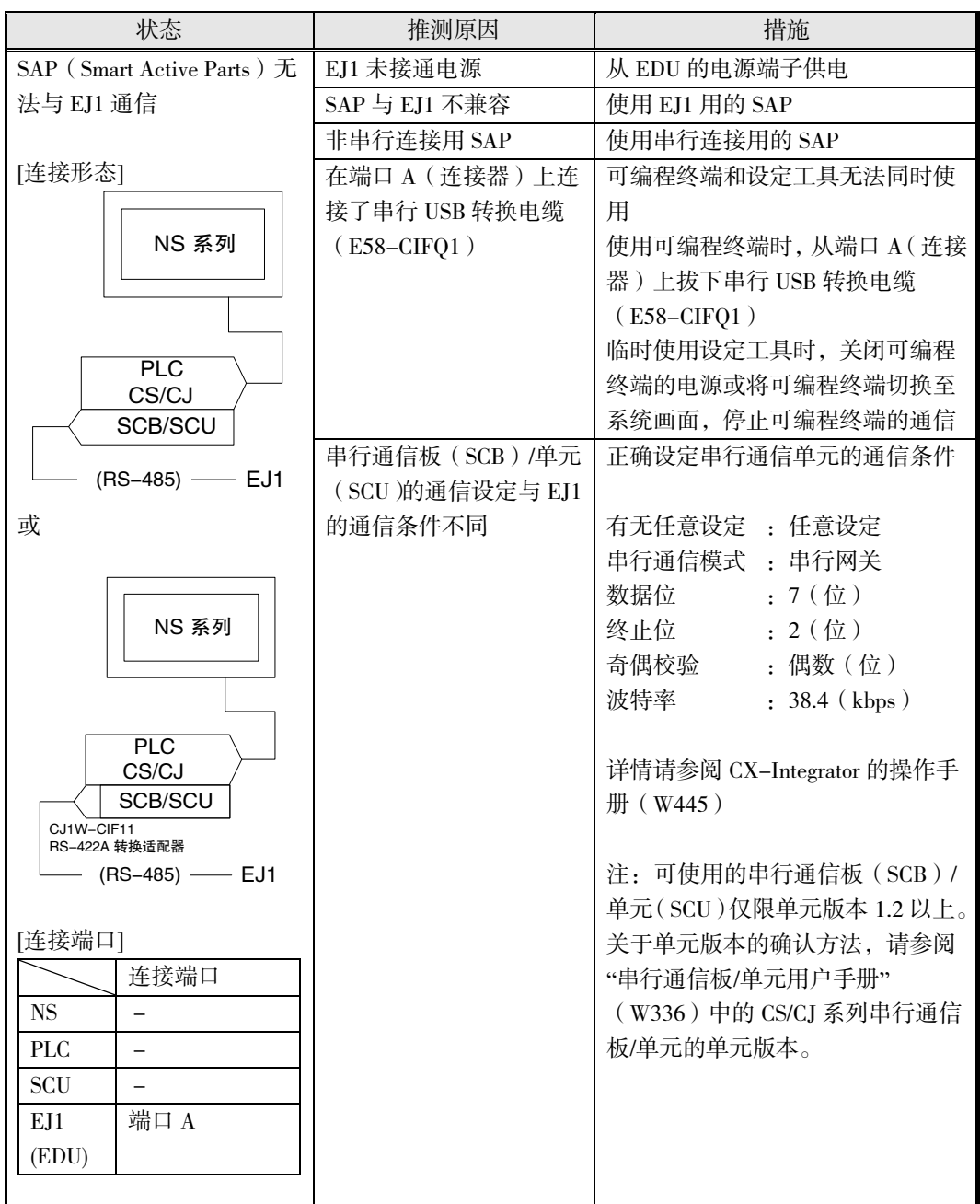

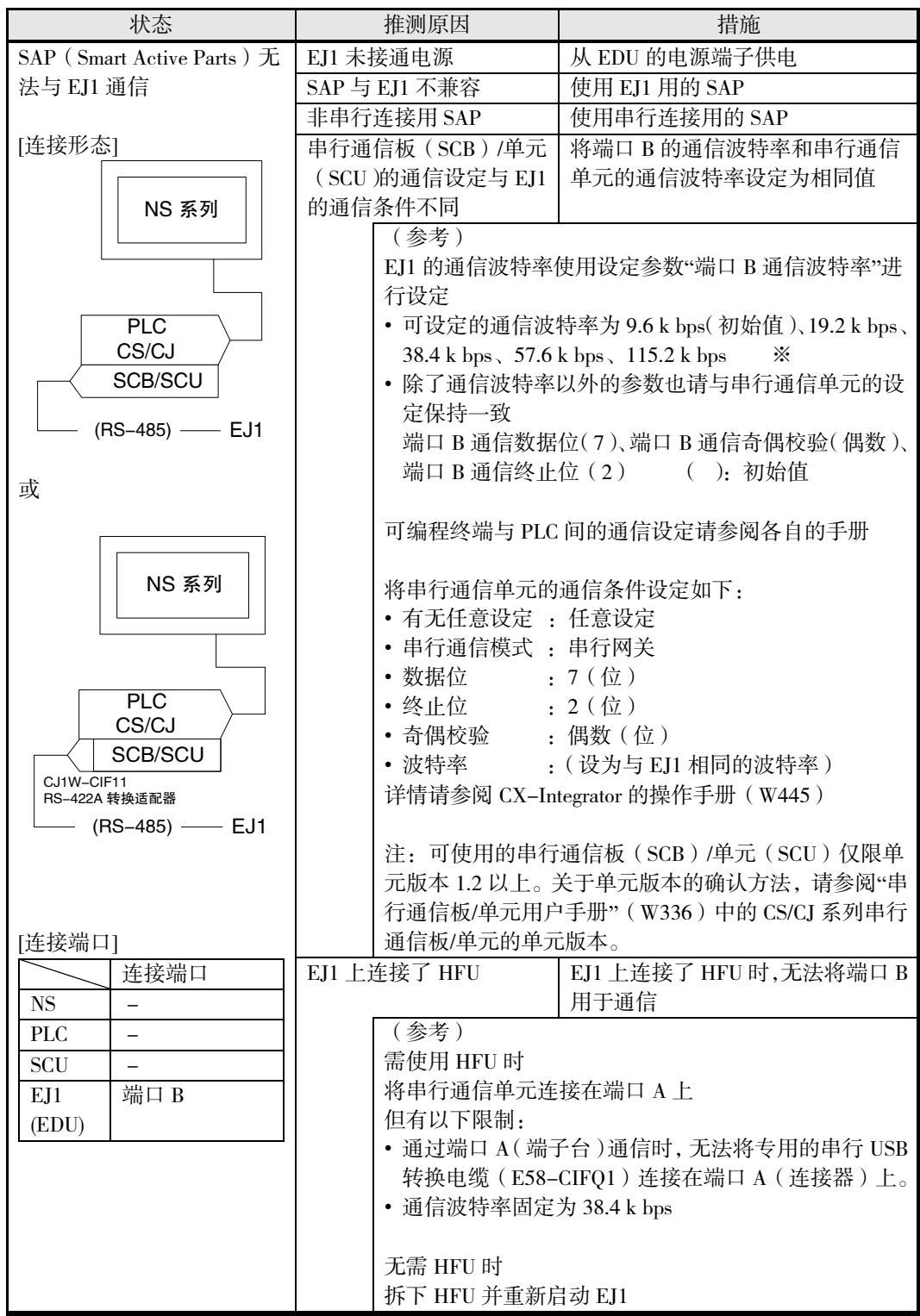

※ 通信波特率、通信距离可能会因对象设备而异。

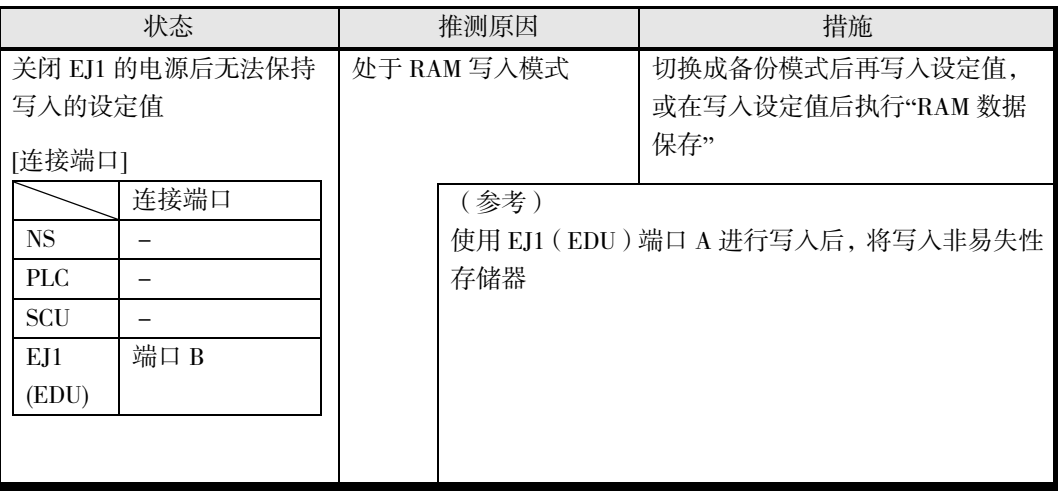

## ● 无梯形图通信

PLC 与 EJ1 无法进行无梯形图通信时

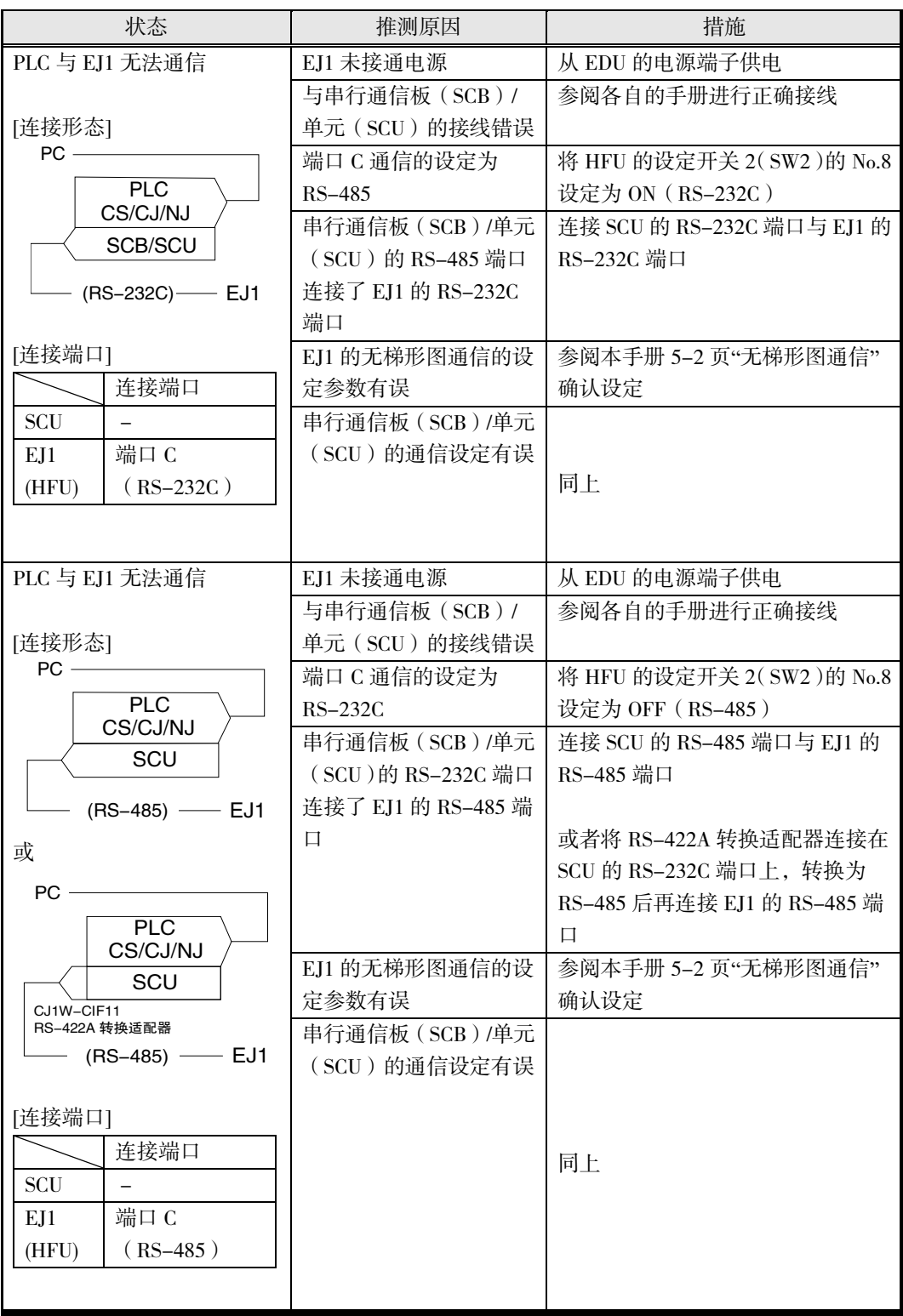

# ● G3ZA (G3PW V1.1)

连接 EJ1 的 G3ZA 与 EJ1 无法通信时

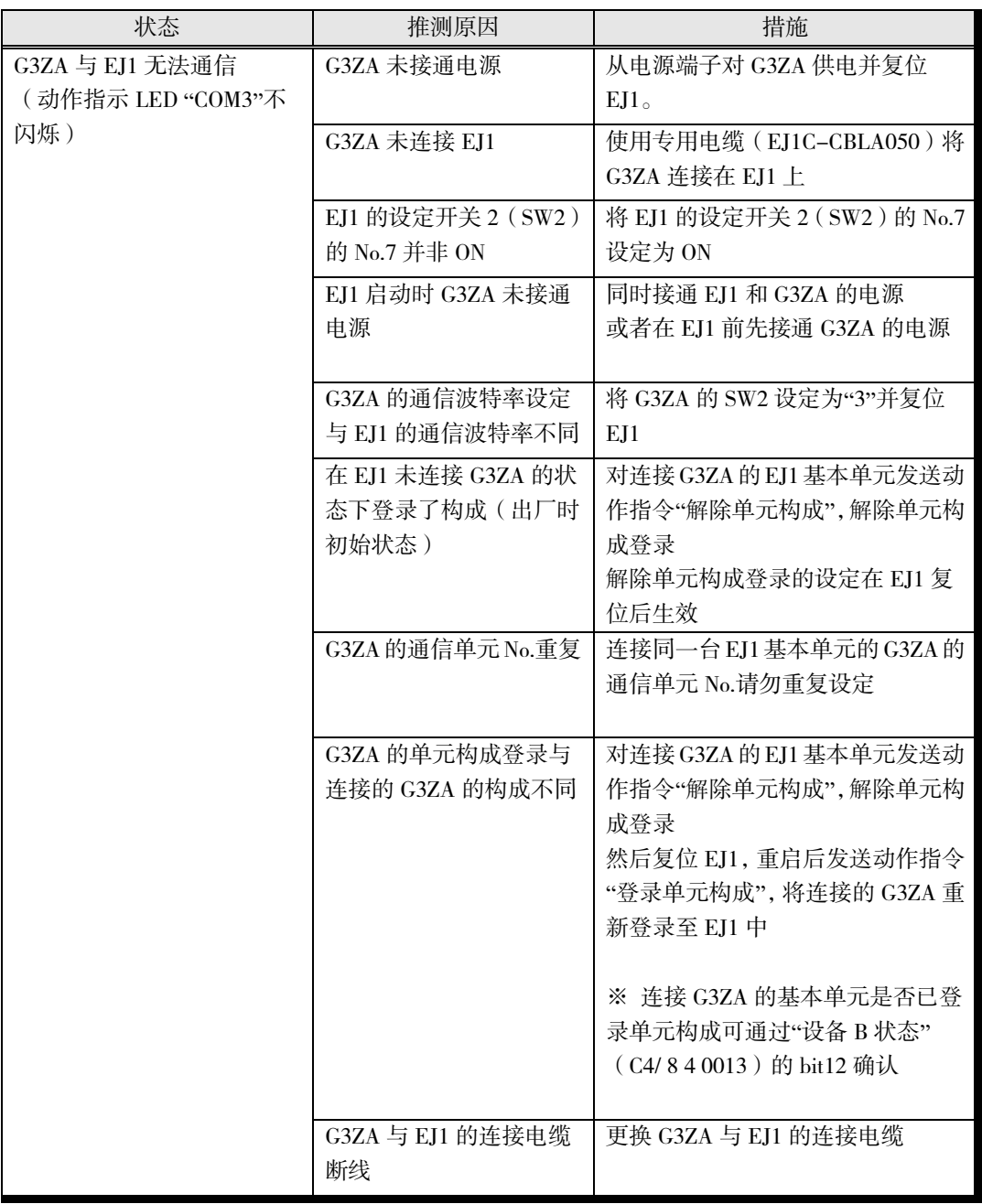

#### ※ 连接 EJ1 的 G3PW 与 EJ1 无法通信时

将发生与 G3ZA 相同的错误。将上表中的"G3ZA"替换为"G3PW"进行确认。但通信波特率不 同时,请将 G3PW 初始设定菜单中的"通信波特率"设为"3:57.6kbps",并复位 EJ1。

# <span id="page-250-0"></span>8.5 根据现象推测(温度测量异常)

#### ▋ 测量温度异常或无法测量

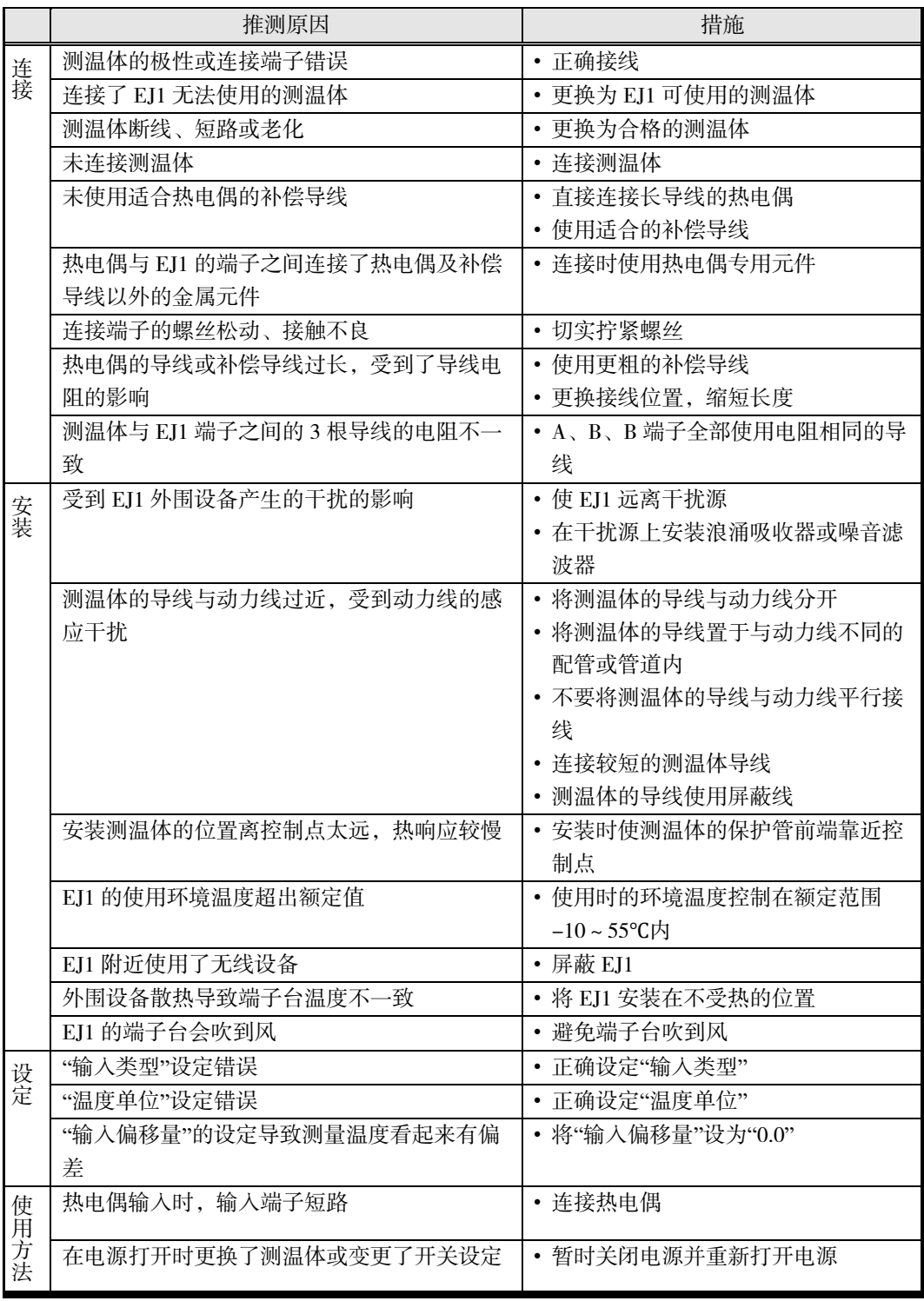

检查测温体的简单方法

铂电阻 : 1)在测温体输入端子 A-B 之间连接一个 100Ω 电阻,并将 B-B 之间短路。

2) 如果测量温度为 0.0℃或 32.0°F, 那么 EJ1 正常。

热电偶 : 1)将测温体输入端子短路。

2)如果测出了端子台附近的温度,那么 EJ1 正常。

# <span id="page-251-0"></span>8.6 根据现象推测(温度控制异常)

#### ▋ 温度不升高

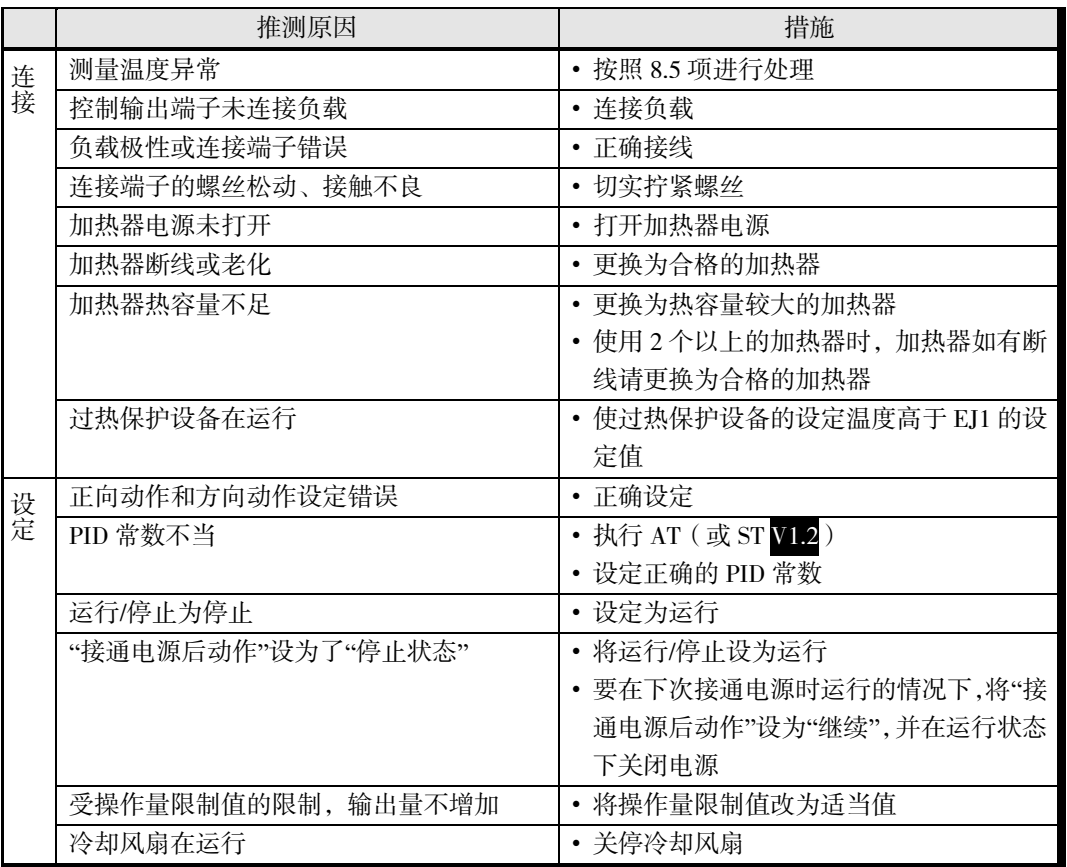

#### ■ 测量温度上升到控制温度以上

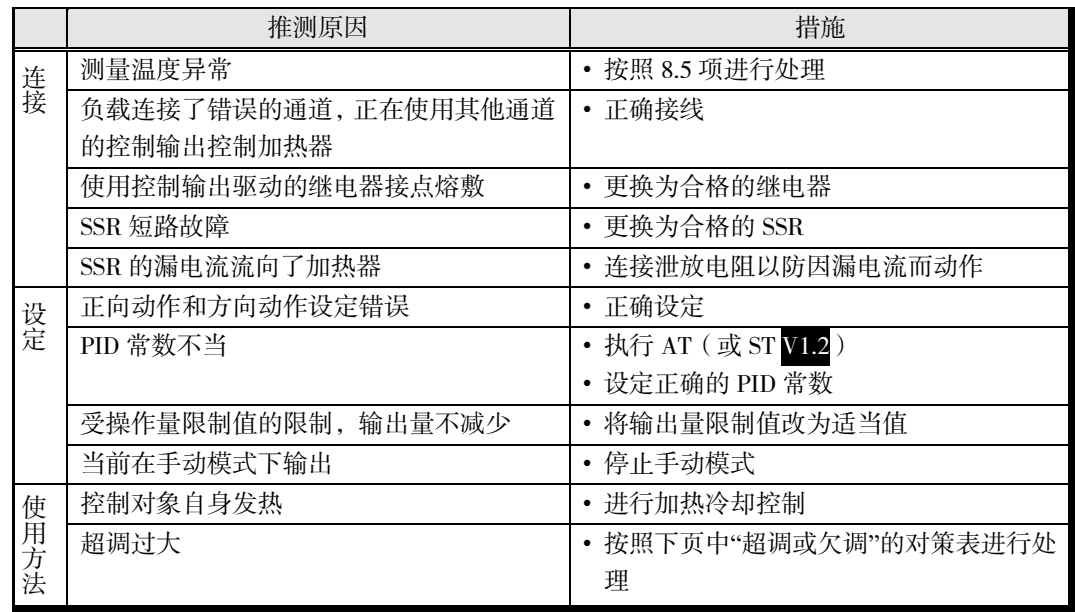
### ■ 超调或欠调

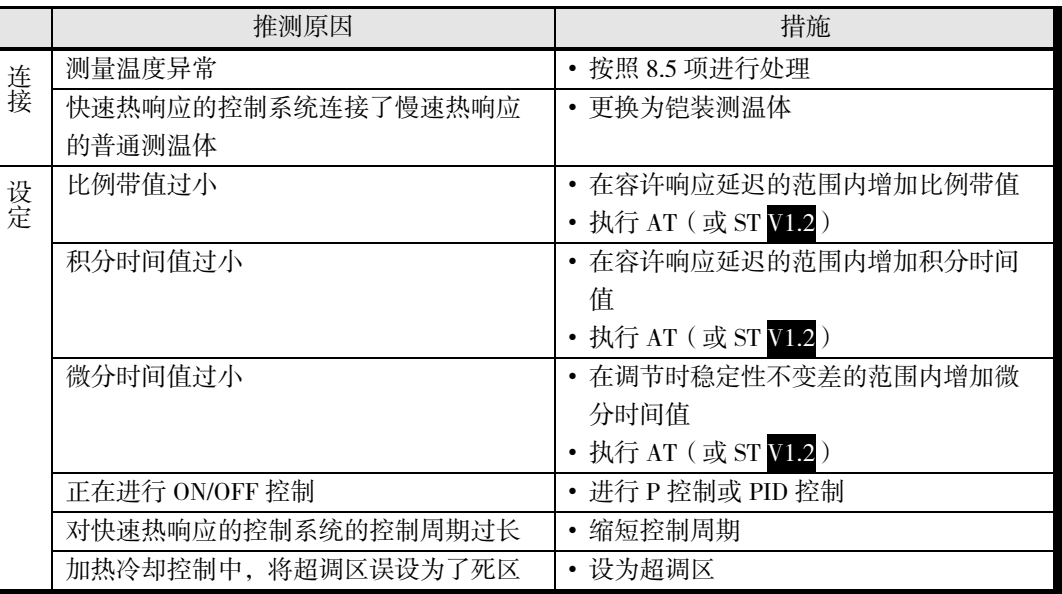

### ■ 波动

连接和设定项目同上述的"超调或欠调"。

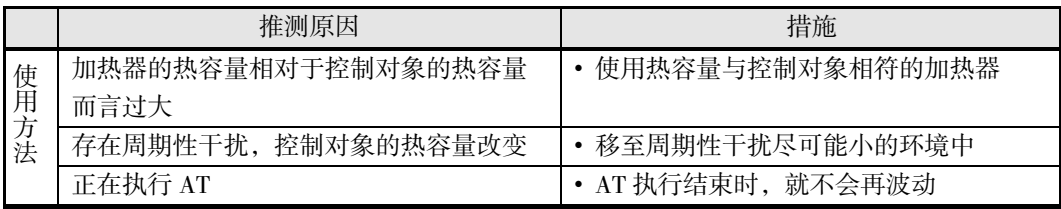

## 8.7 根据现象推测(输出异常)

#### ▋ 无控制输出、无报警输出

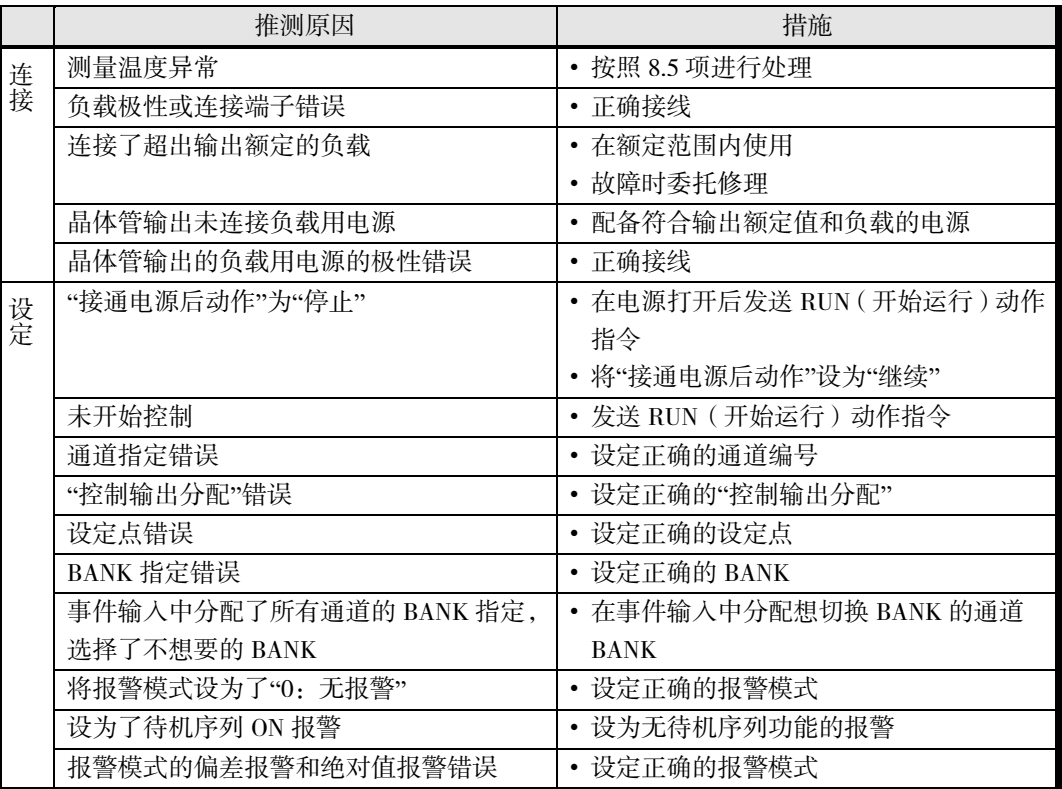

## 8.8 根据现象推测(加热器断线报警异常)

#### 推测原因 インディー しんしょう おおところ 措施 连 接 未连接 CT • 连接 CT CT 连接通道错误 **• 正确输入 CT** 设 定 未开始控制 • 开始控制 控制输出的 ON 时间不足  $100$ ms  $\longrightarrow$  \$ 将控制输出的 ON 时间设为  $100$ ms 以上 →HB(加热器断线)报警工作 "控制输出分配"或"总线输出分配"中未 设定 HB(加热器断线)报警 • 在"控制输出分配"或"总线输出分配"中设定 "HB(加热器断线)报警" 在开始运行控制后打开了加热器电源 • 在打开加热器电源后再开始运行控制 加热器断线检测电流值为 0.0 或 100A → • 在 0.1~99.9A 范围内设定适当值 加热器断线检测电流值为加热器额定电 流值 • 在实测加热器电流后确定检测电流值 实测的加热器断线检测电流值不合适 | • 在考虑加热器电源的电压范围、电流测量误 差的基础上,重新设定检测电流值 使 用 方 法 加热器电流值超出 100A • 在 100A 以下使用 加热器电流为直流 • 该条件下"HB(加热器断线)报警"不会工作 使用了纯金属加热器 • 在实测加热器电流后确定检测电流值

#### ■ HB(加热器断线) 报警异常、无法检出加热器断线

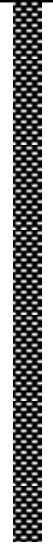

# 附录

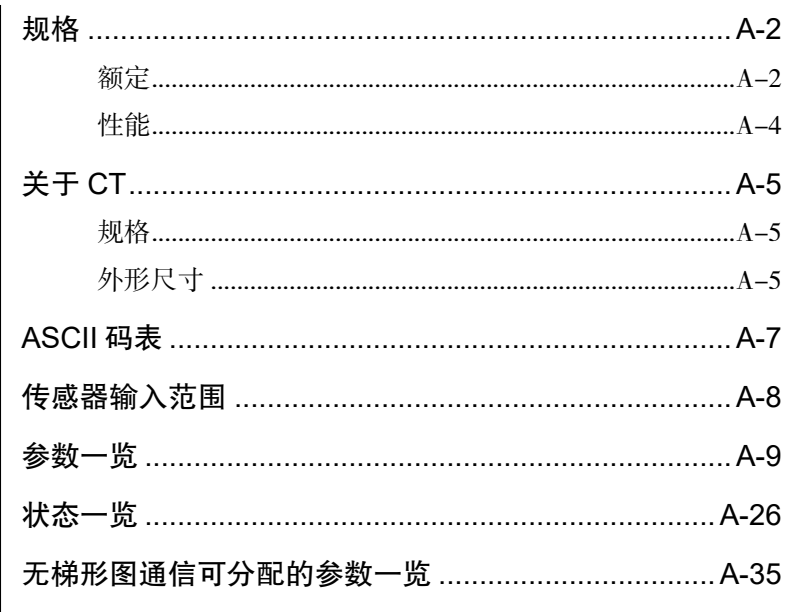

## 规格

## <span id="page-257-1"></span><span id="page-257-0"></span>■ 额定

附录

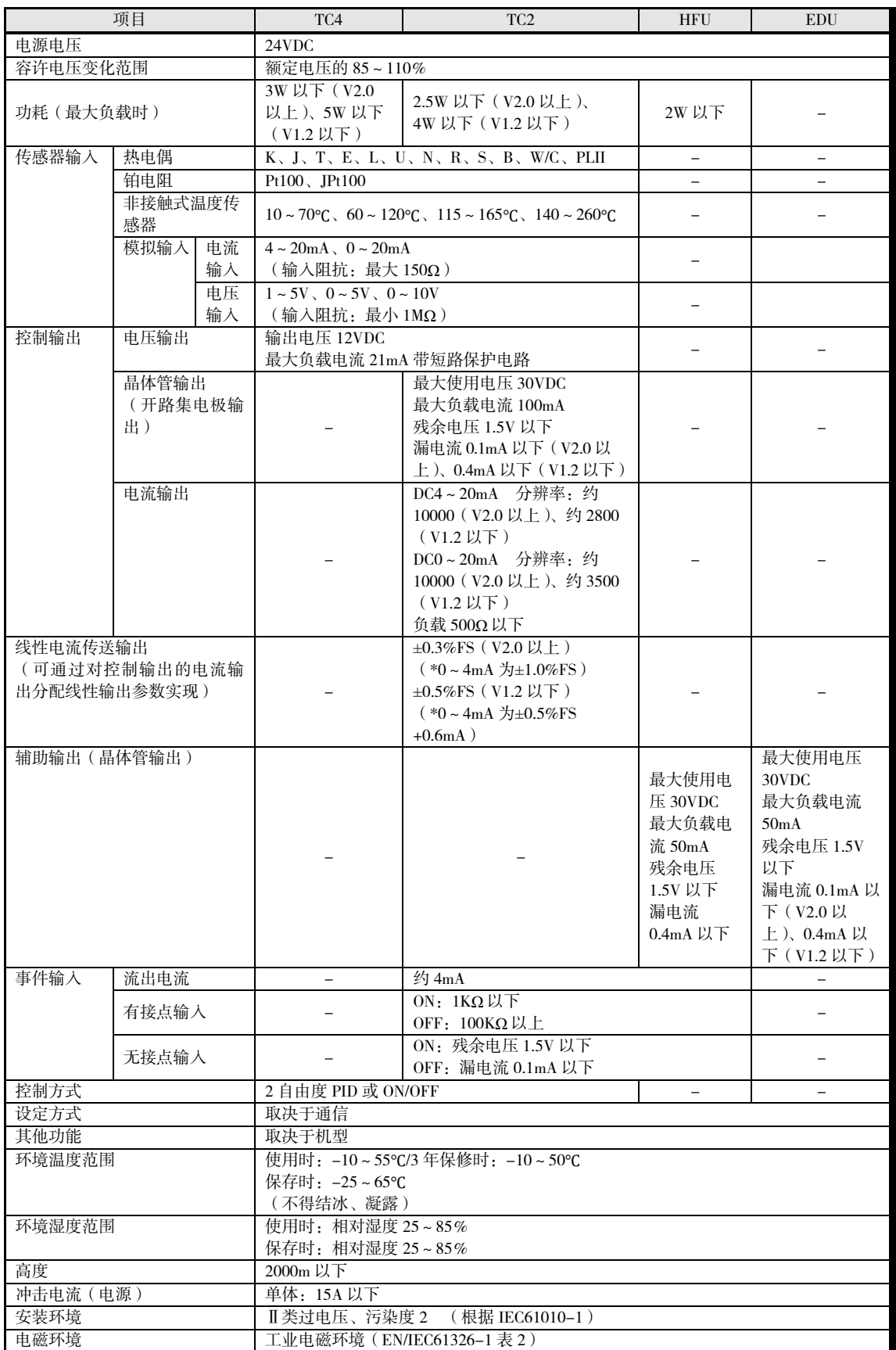

附

● HB (加热器断线) 报警 · HS (SSR 故障) 报警 · OC (加热器过电流)报警

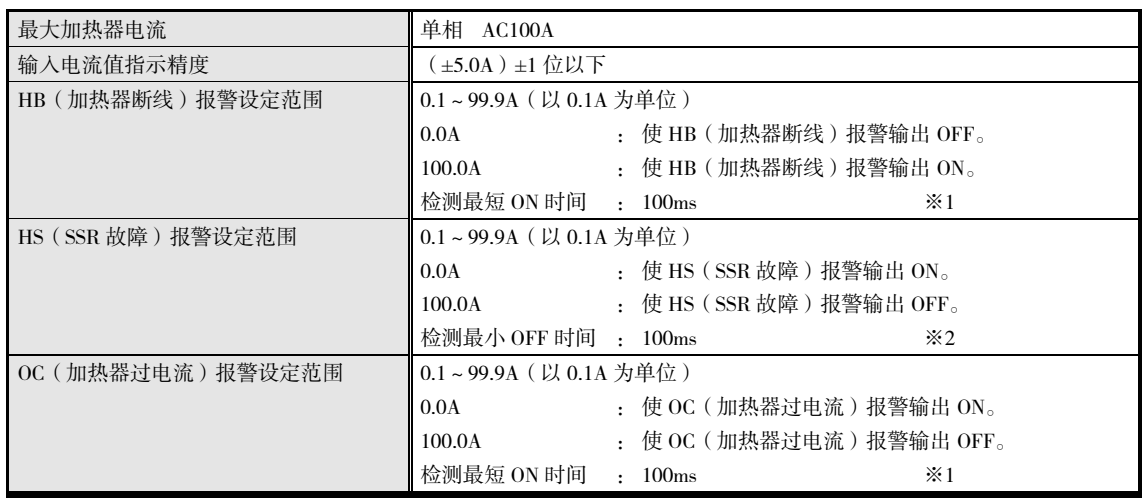

※1 控制输出(加热)的 ON 时间为 100ms 以下时,不进行加热器断线和加热器过电流检测。 此外,控制输出使用了接触器时,可能会检测不出。

※2 控制输出(加热)的 OFF 时间为 100ms 以下时,不进行 HS 报警。 此外,控制输出使用了接触器时,可能会检测不出。

### <span id="page-259-0"></span>■ 性能

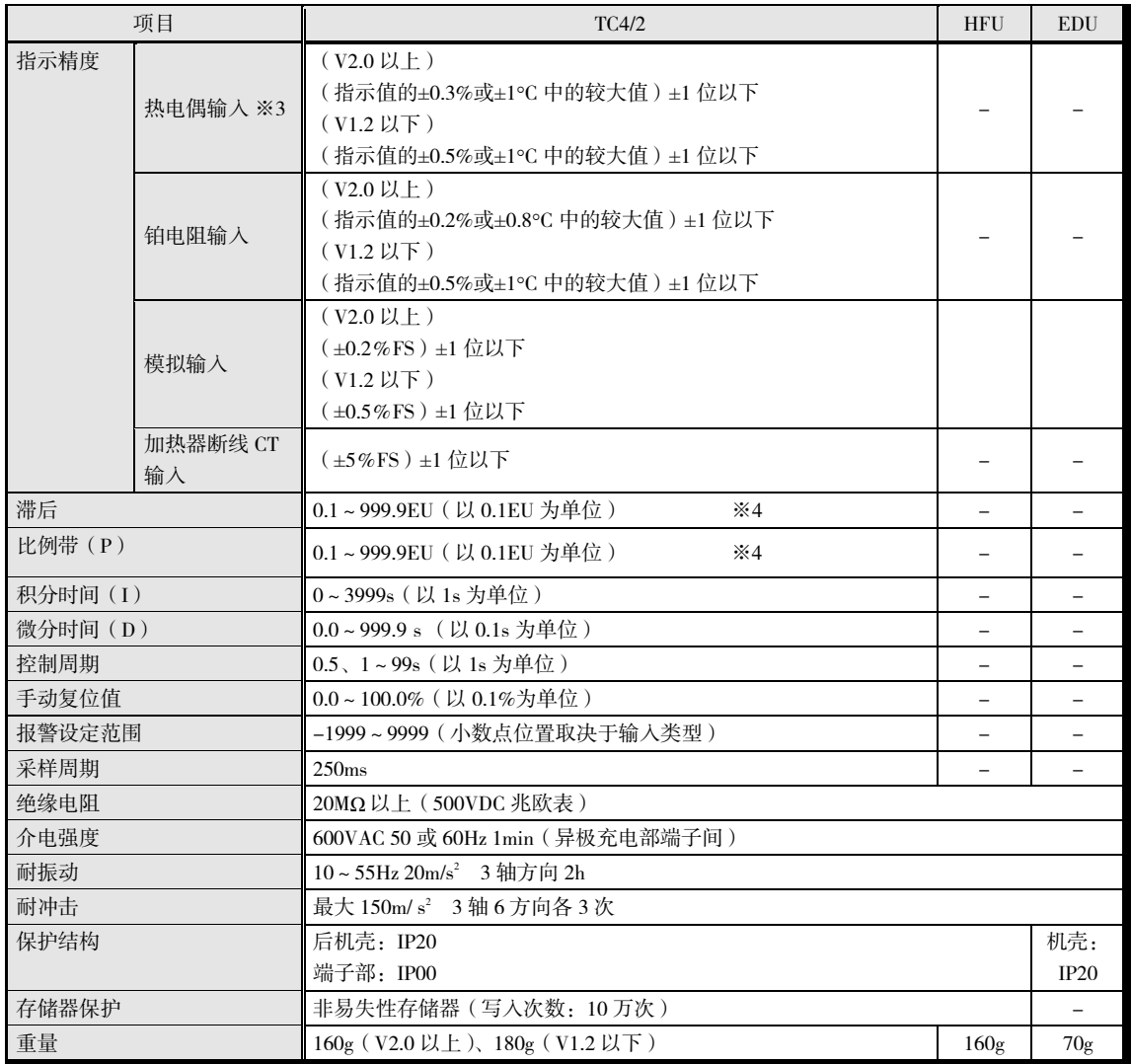

※3 W : (指示值的±0.5%或±3℃ 中的较大值)±1 位以下

PLII : (指示值的±0.5%或±2℃ 中的较大值)±1 位以下

K (范围为-199.9~999.9°C) V1.2

:(指示值的±0.5%或±1°C 中的较大值)±10 位以下

但-100°C 以下时为±2°C ±10 位以下

K(范围为-200~1300°C)、T、N 低于-100°C,U、L 为±2°C ±1 位以下

B 低于 400°C 时无规定

 $R_S$  S 低于 200°C 时, 为 $\pm 3$ °C  $\pm 1$  位以下

※4 小数点位置由所选的传感器决定。但小数点位置为 0(\*\*\*\*)时,视作 1(\*\*\*.\*)进行运行。

```
• 温度、电压及 EMC 抗扰度测试的影响:
 热电偶输入(R、S、B、W): (指示值的±1%或±10℃ 中的较大值)±1 位以下
热电偶输入(K(范围为-199.9∼999.9℃))V1.2
               :(指示值的±1%或±4°C 中的较大值)±10 位以下
                 但-100°C 以下为±10℃以内
 其他的热电偶输入 :: (指示值的±1%或±4℃ 中的较大值) ±1 位以下
                 但 K 传感器低于 - 100℃ 时, 为±10℃ 以内
铂电阻输入 : (\pm 1\%或\pm 2°C 中的较大者) \pm 1 位以下
模拟输入 → : ±1%FS±1 位以下
 [条件] 环境温度:-10°C~23°C~55°C 电压范围:额定电压的-15~+10%
```
## <span id="page-260-0"></span>关于 CT

### <span id="page-260-1"></span>■ 规格

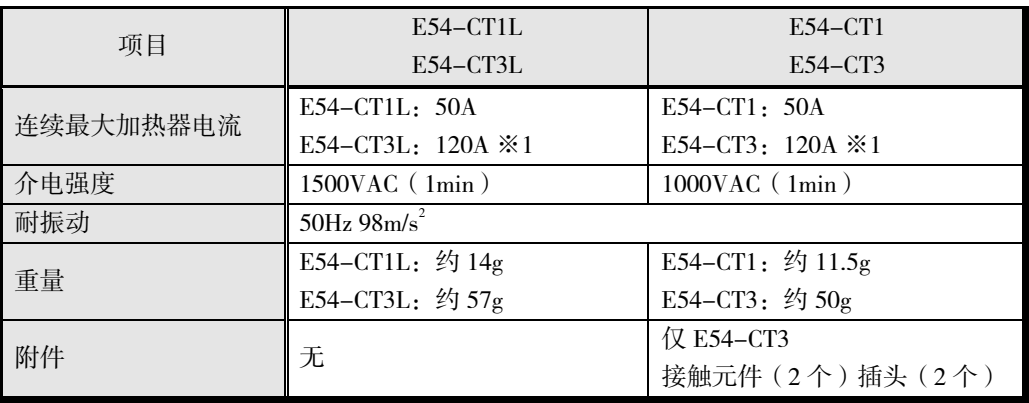

※1 EJ1 的连续最大电流值为 100A。

#### 请使用以下型号的 CT。

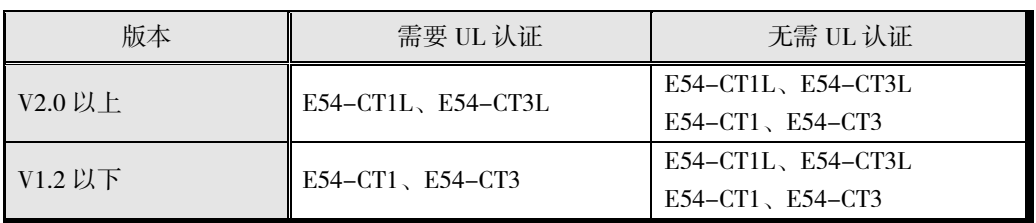

### <span id="page-260-2"></span>■ 外形尺寸

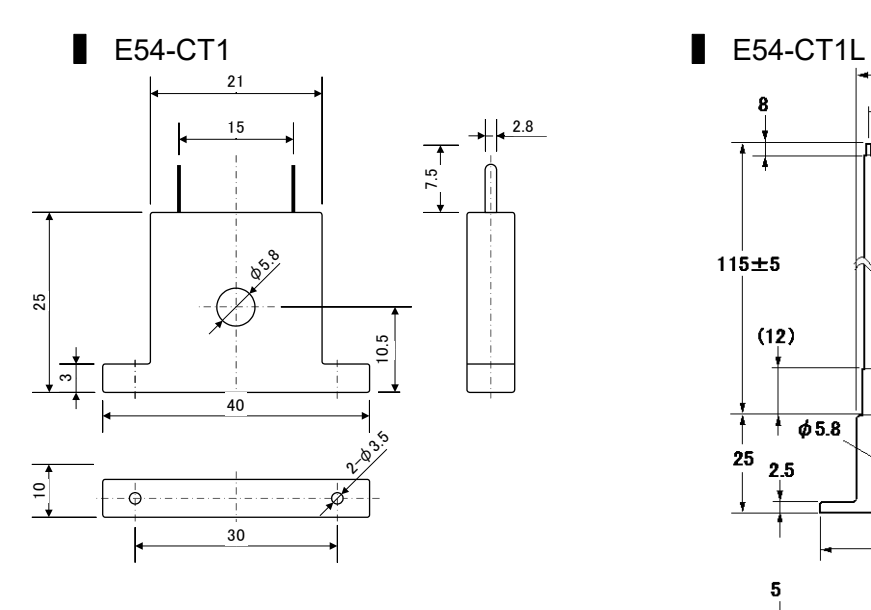

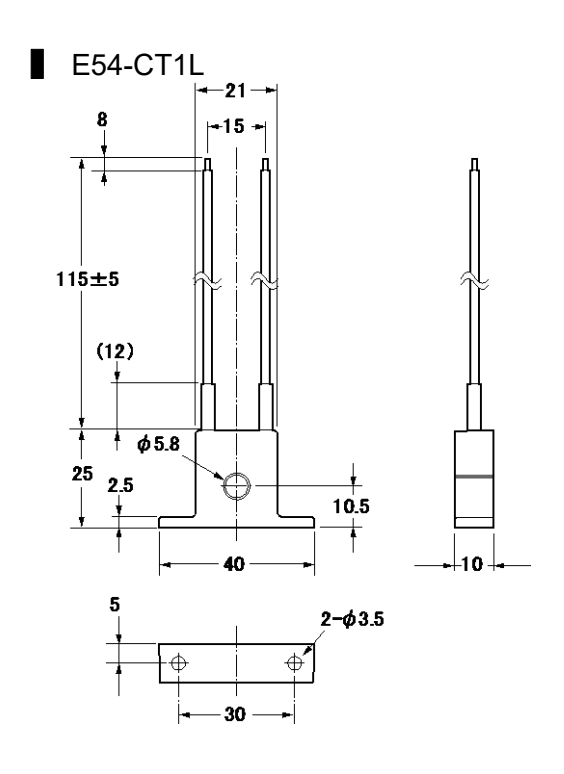

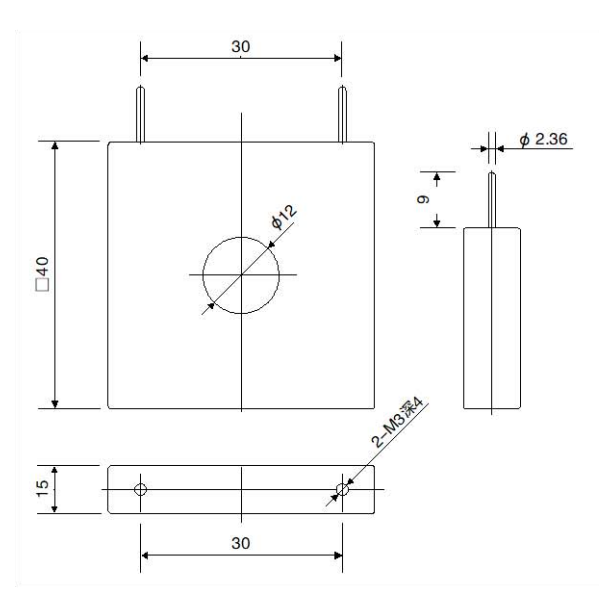

■ E54-CT3 ■ E54-CT3L

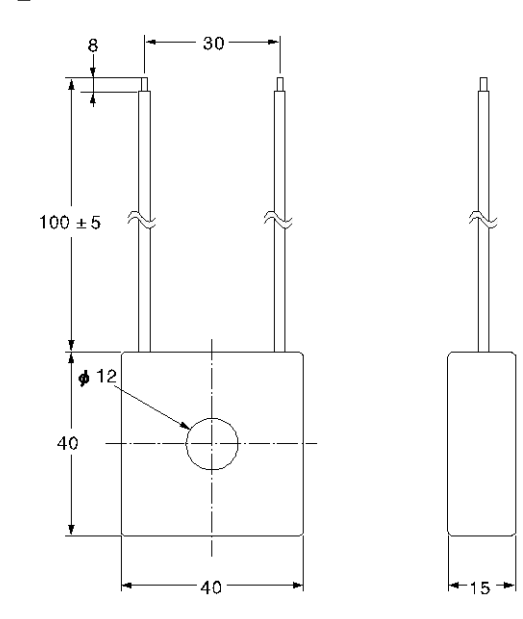

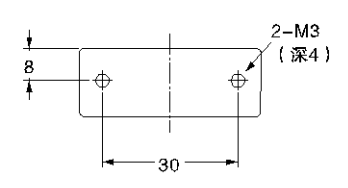

## <span id="page-262-0"></span>ASCII 码表

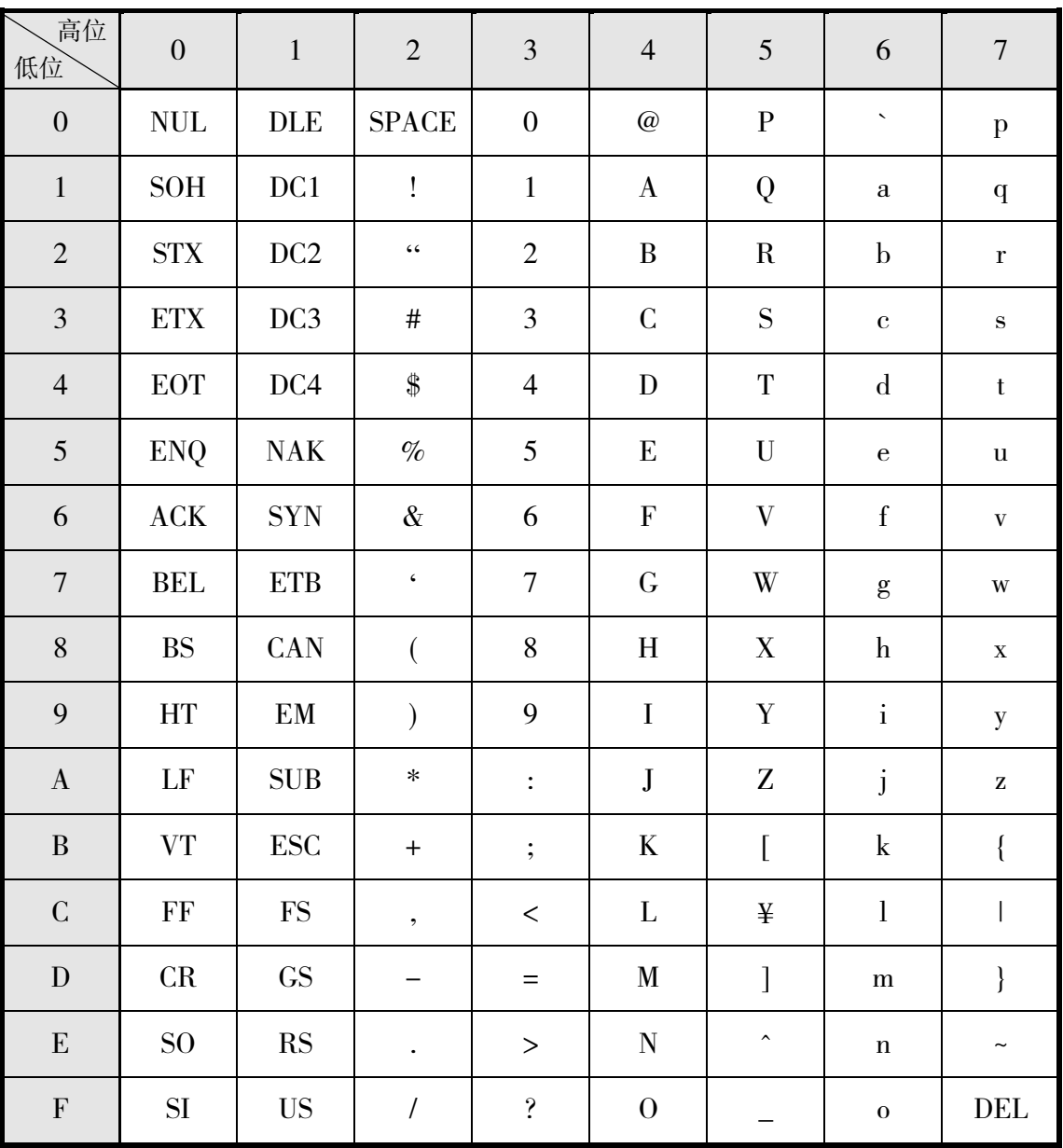

## <span id="page-263-0"></span>传感器输入范围

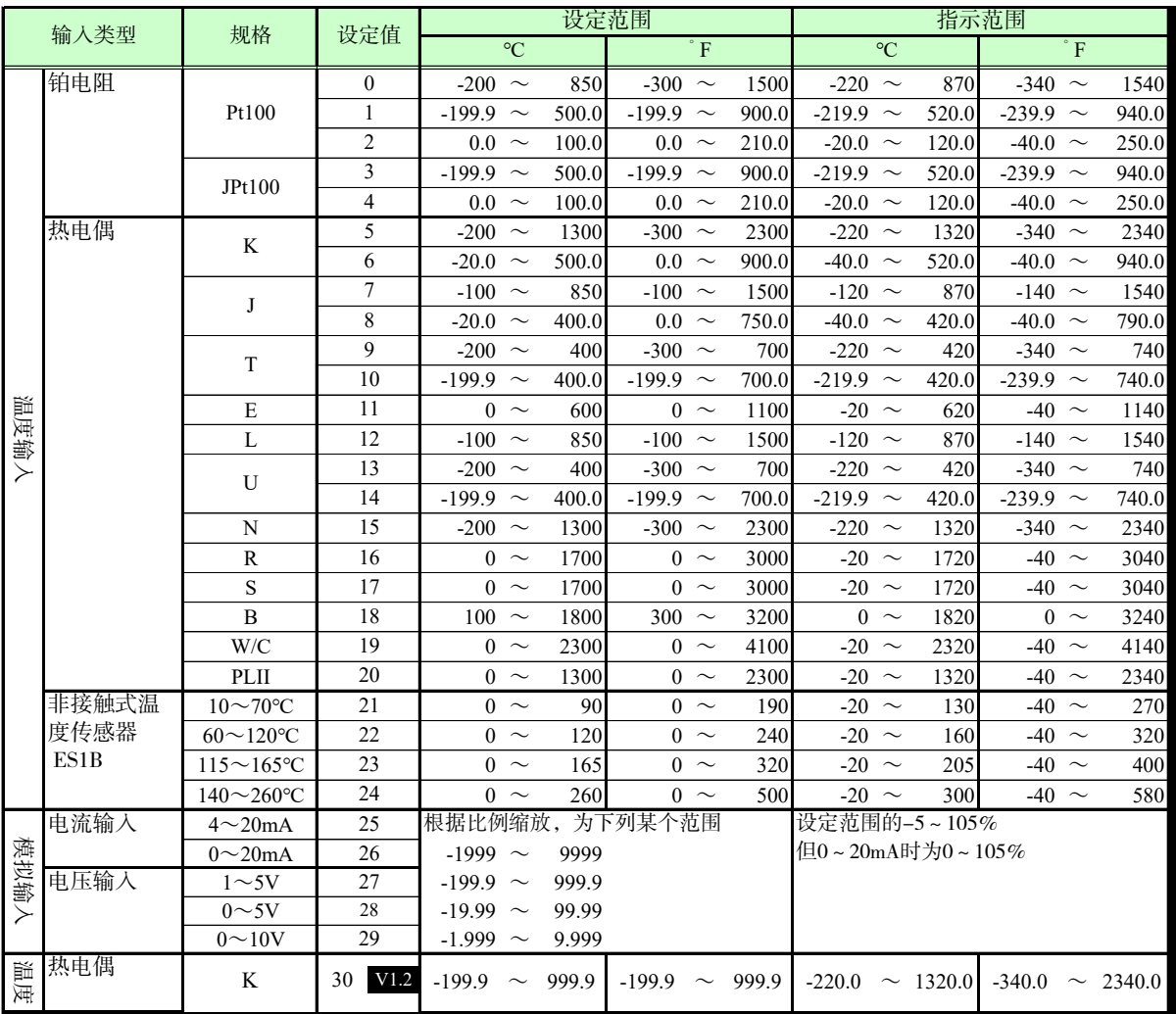

• 输入类型的适用标准如下所示。

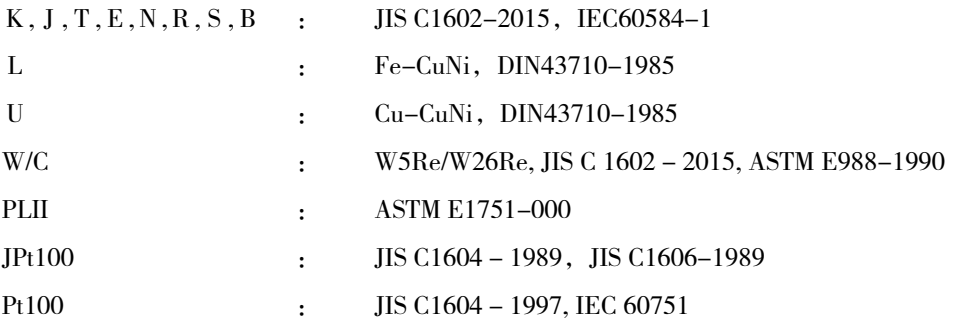

## <span id="page-264-0"></span>参数一览

使用不带()的变量类型通信时,设定值为双字(8位)。 使用带( )的变量类型通信时,设定值为单字(4 位)。 〔例〕 变量类型 C4 :双字(8 位) 变量类型 84 :单字(4 位)

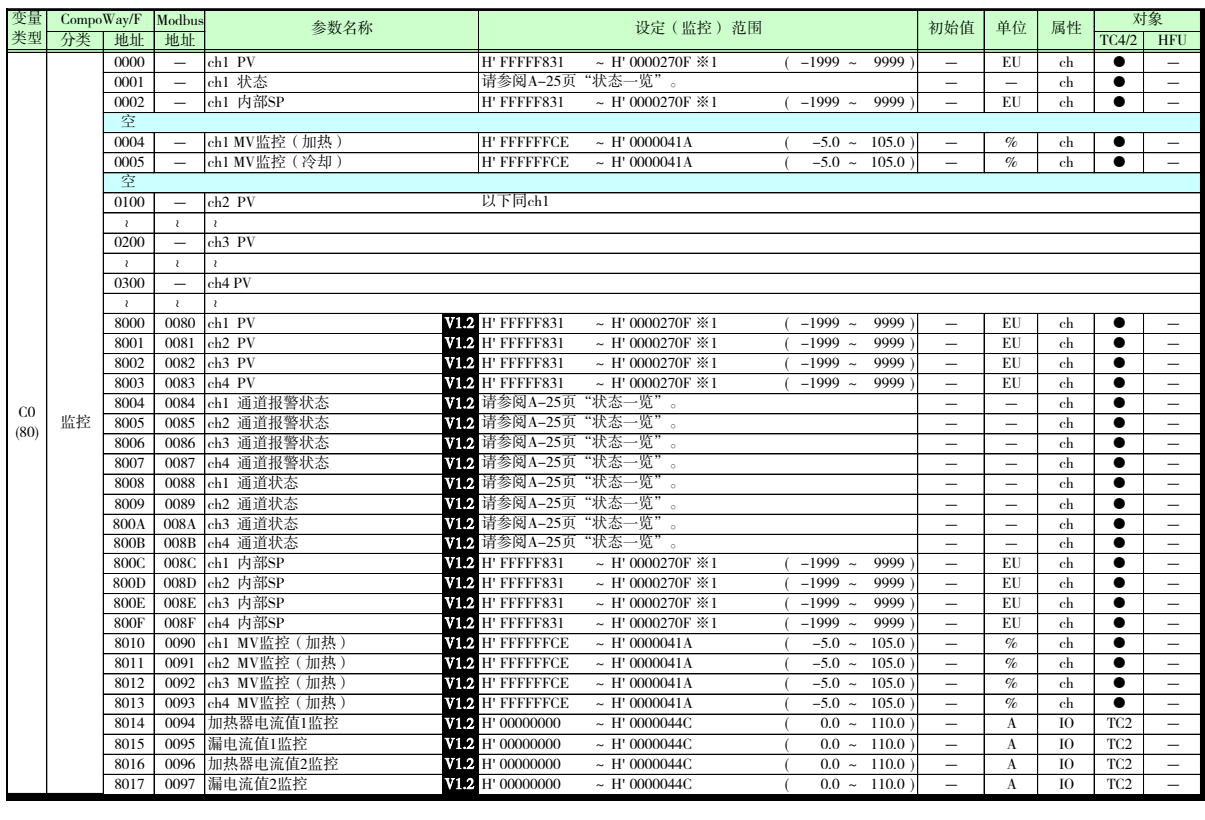

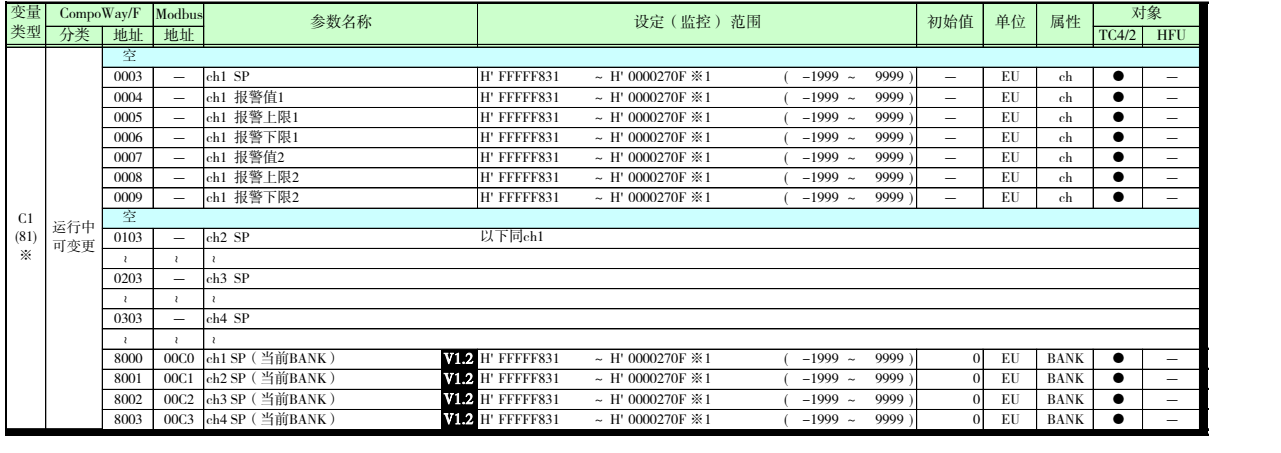

※2 设定值均以当前 BANK 值为对象。

※1 小数点位置由所选的传感器决定。

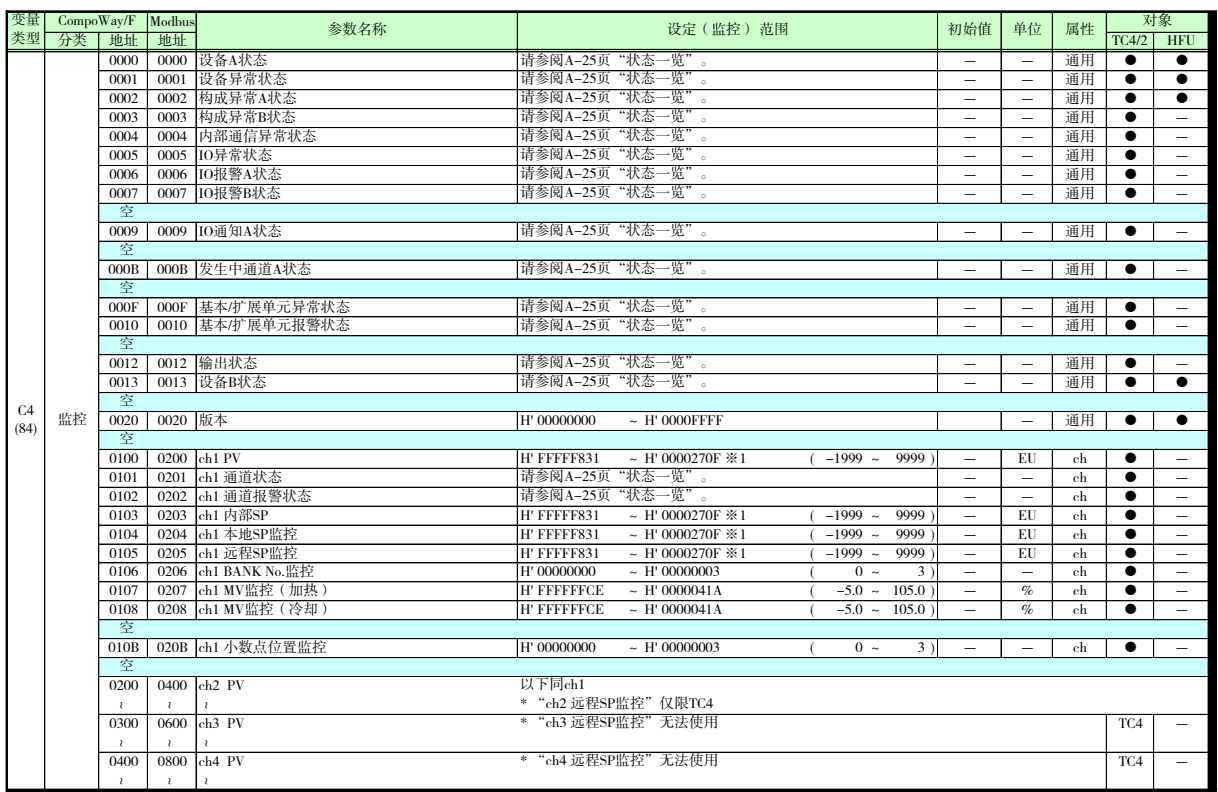

※1 小数点位置由所选的传感器决定。

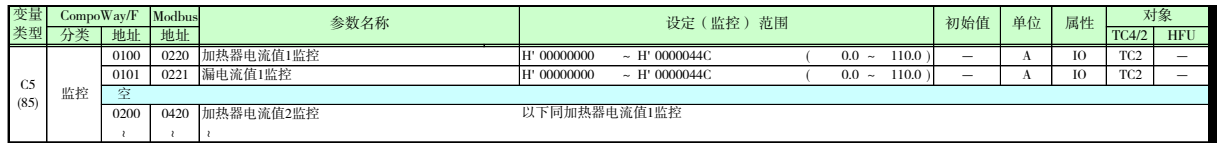

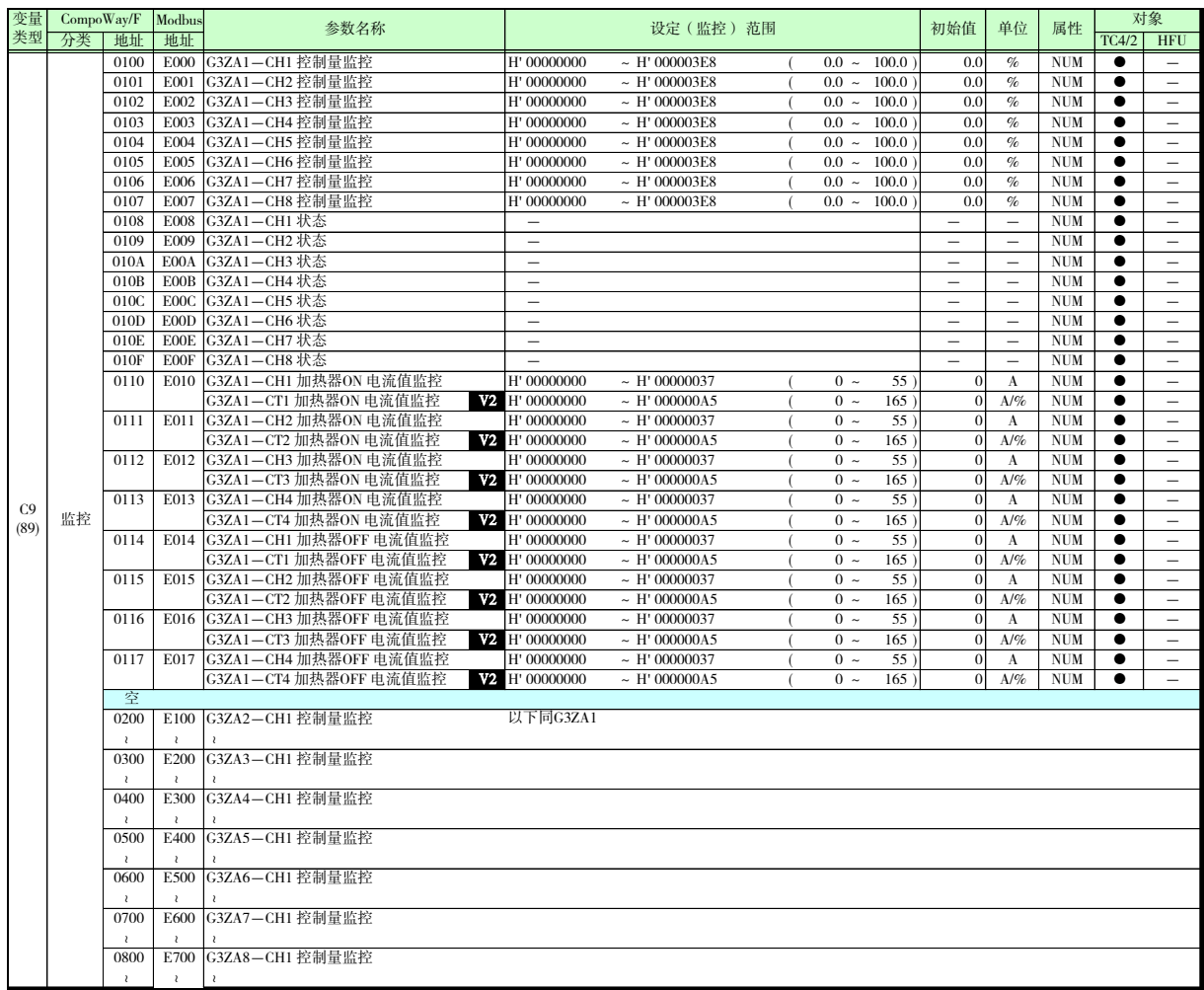

### \* G3ZA 的详细功能请参阅"G3ZA 多点电源控制器用户手册"(Z200)。

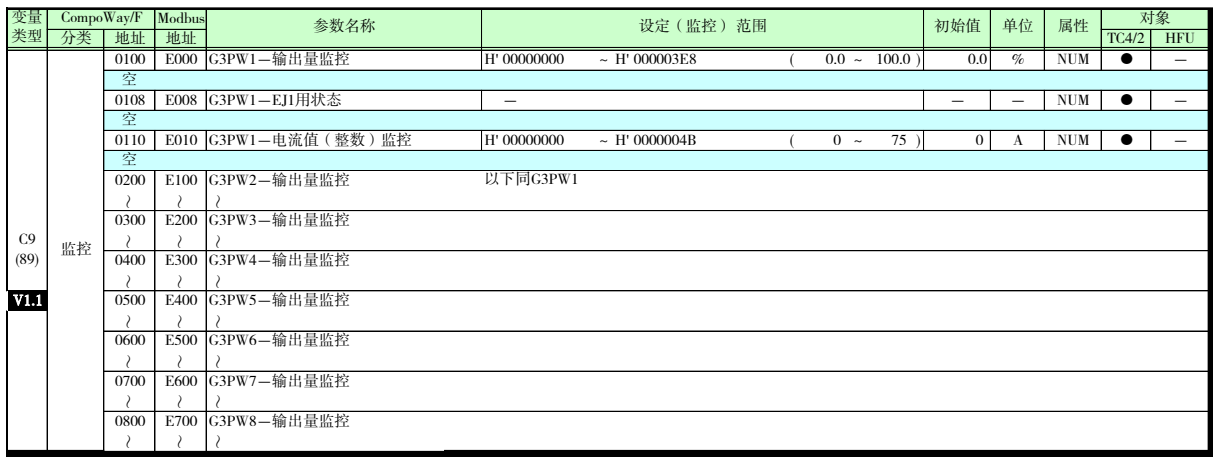

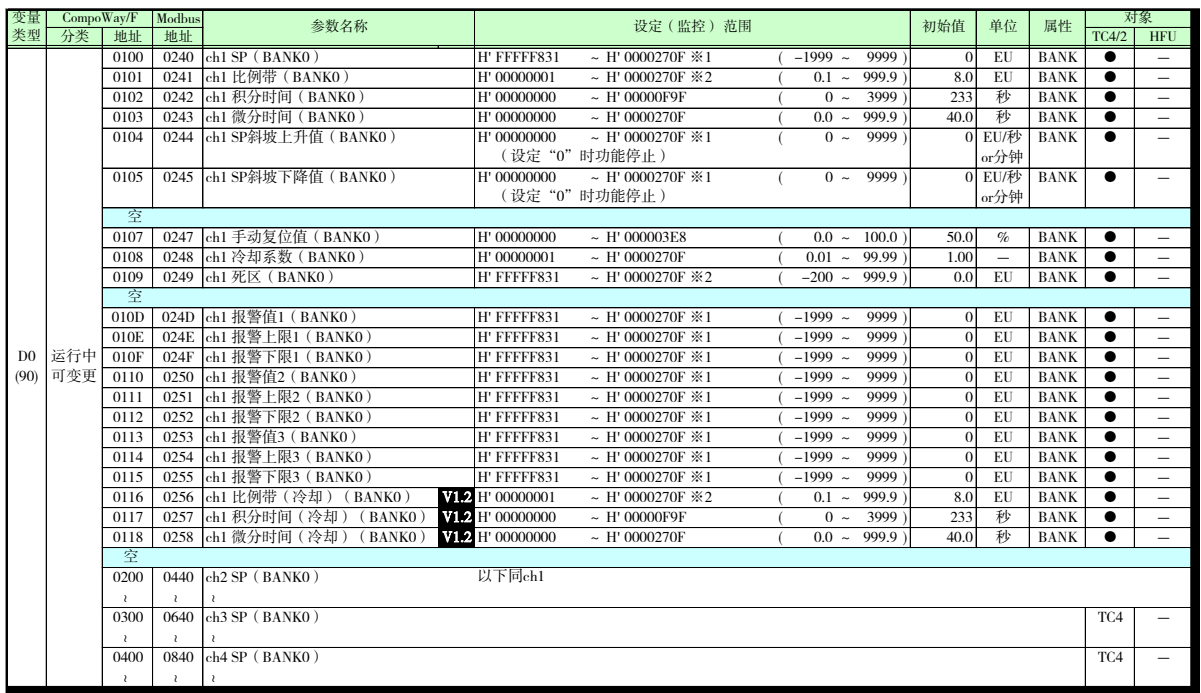

※1 小数点位置由所选的传感器决定。

※2 小数点位置由所选的传感器决定。但小数点位置为 0(\*\*\*\*)时,视作 1(\*\*\*.\*)进行运 行。

\* V1.1 仅功能升级产品可用。 关于功能升级产品的详情,请参阅 XIX 页"关于新增机型和功能升级"。

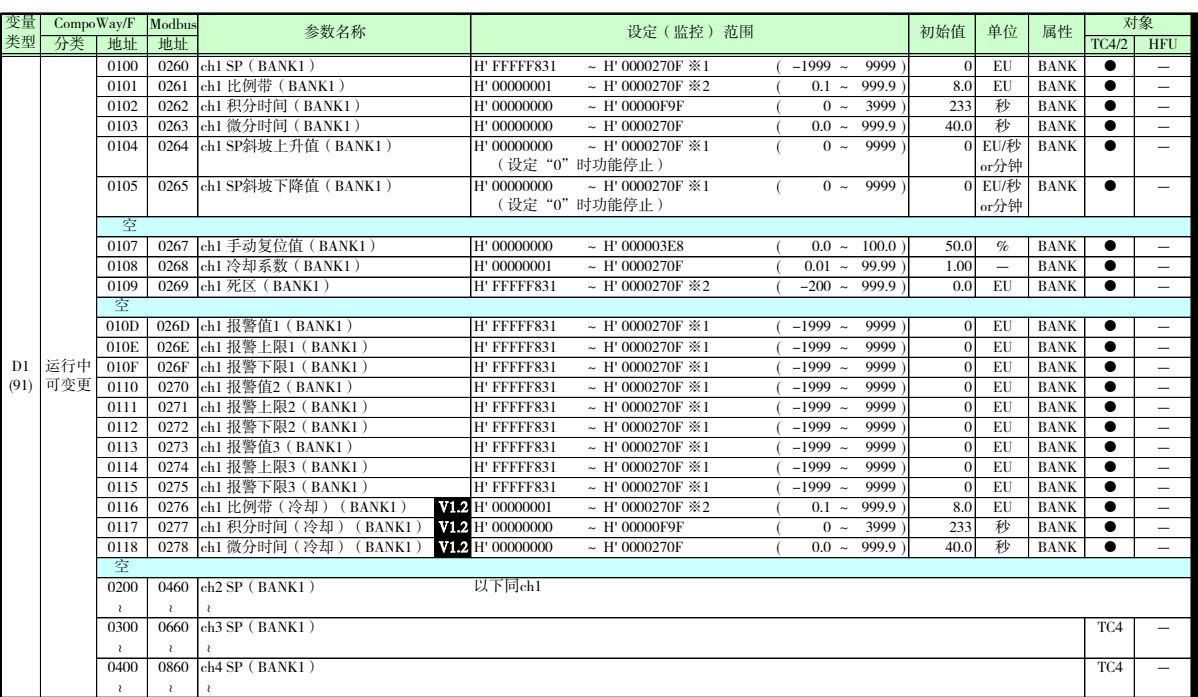

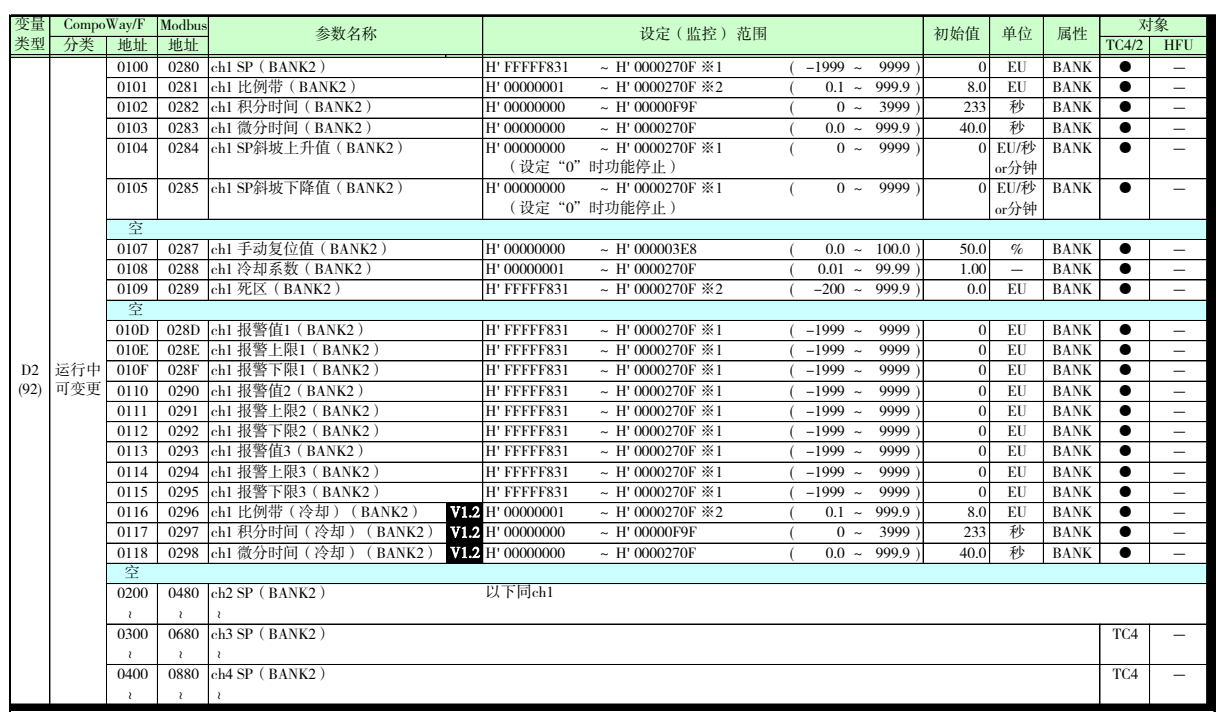

- ※1 小数点位置由所选的传感器决定。
- ※2 小数点位置由所选的传感器决定。但小数点位置为 0(\*\*\*\*)时,视作 1(\*\*\*.\*)进行运 行。

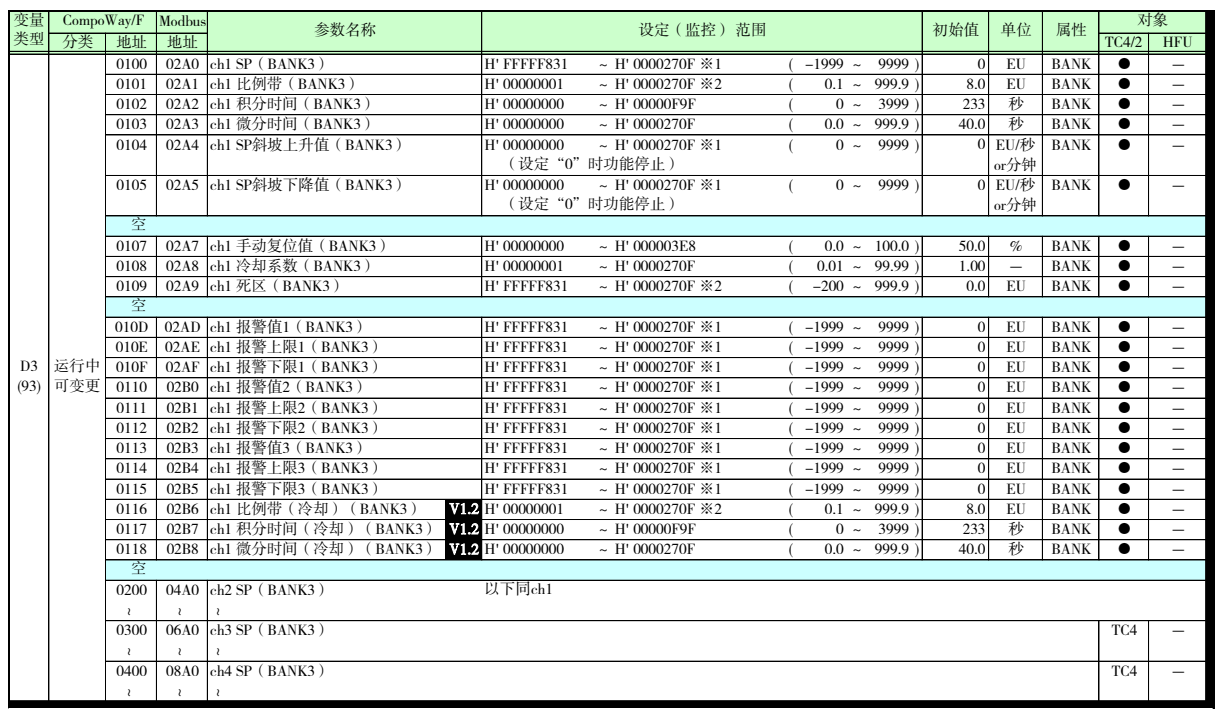

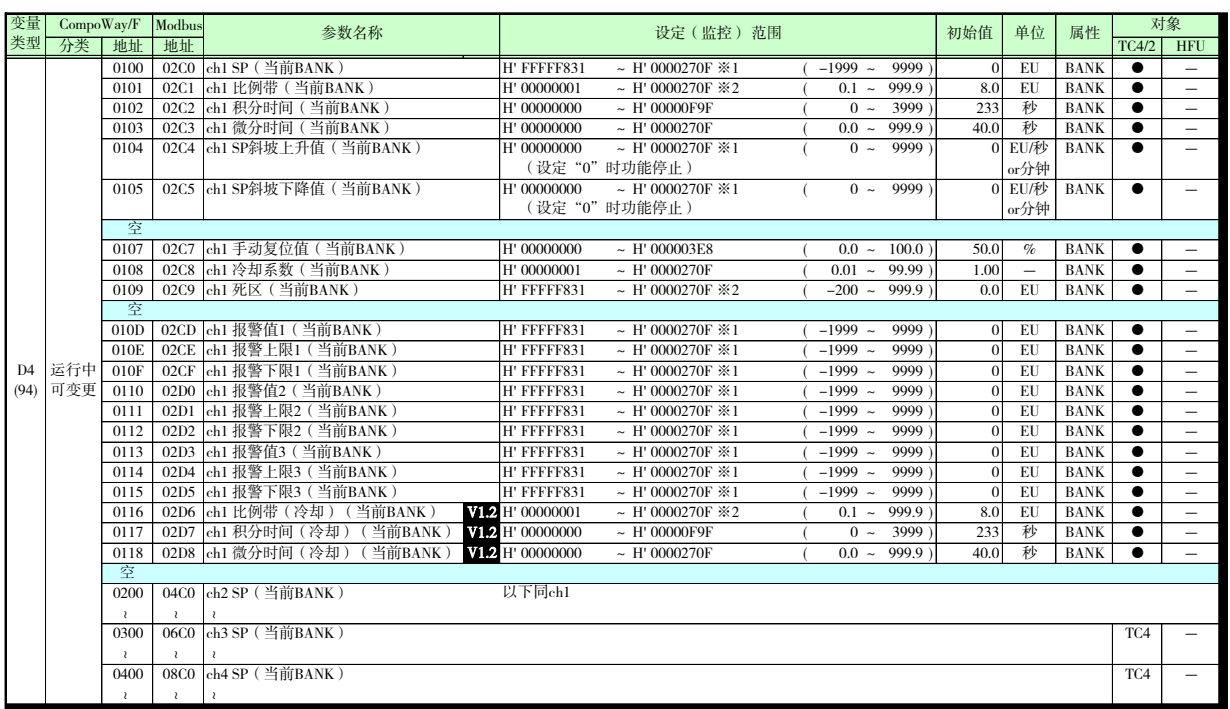

- ※1 小数点位置由所选的传感器决定。
- ※2 小数点位置由所选的传感器决定。但小数点位置为 0(\*\*\*\*)时,视作 1(\*\*\*.\*)进行运 行。

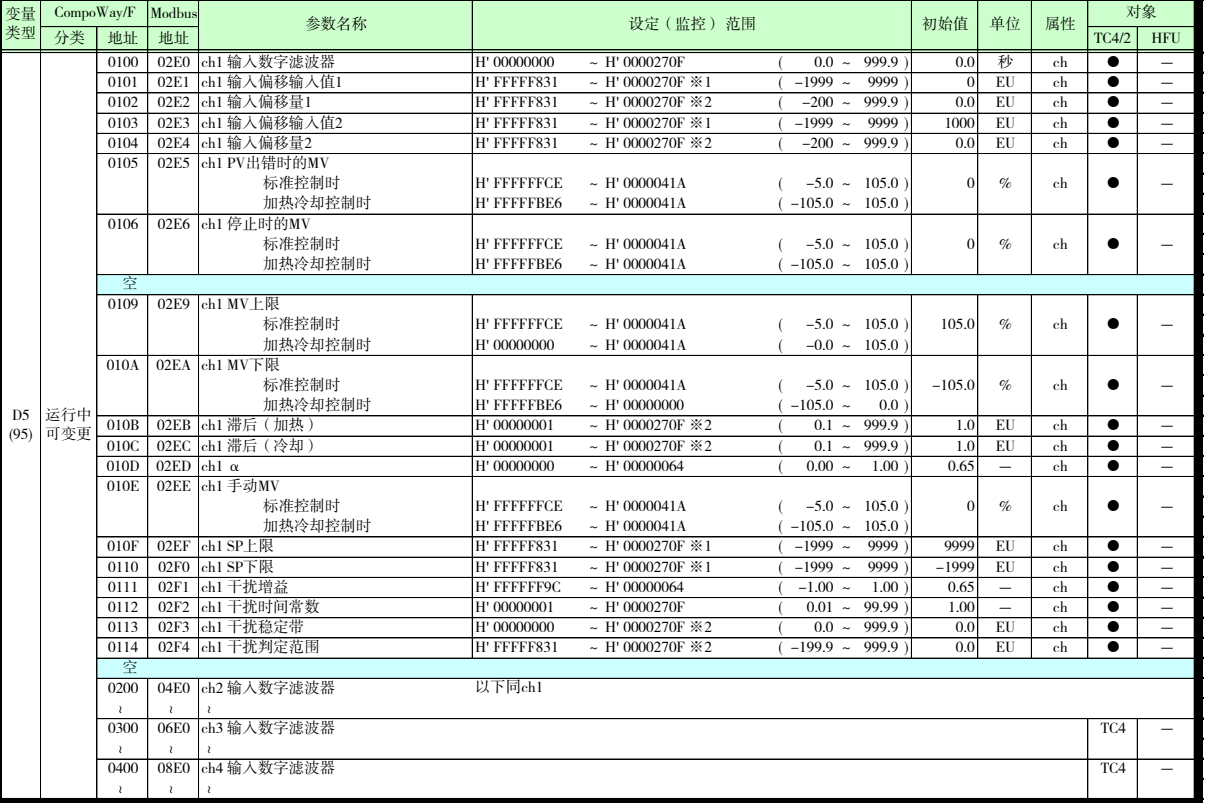

※1 小数点位置由所选的传感器决定。

※2 小数点位置由所选的传感器决定。但小数点位置为 0(\*\*\*\*)时,视作 1(\*\*\*.\*)进行运行。

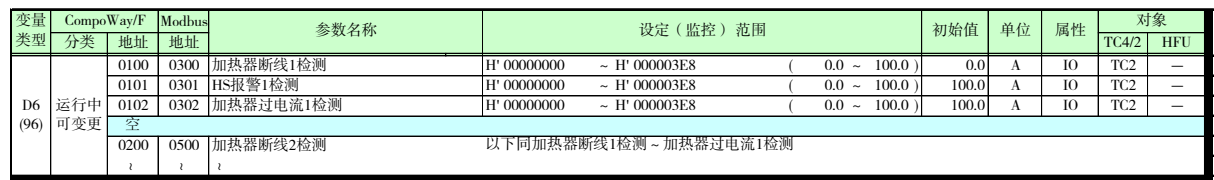

\* V1.1 仅功能升级产品可用。

关于功能升级产品的详情,请参阅 XIX 页"关于新增机型和功能升级"。

\* V1.2 仅功能升级产品可用。 关于功能升级产品的详情,请参阅 XVIII 页"关于新增机型和功能升级"。

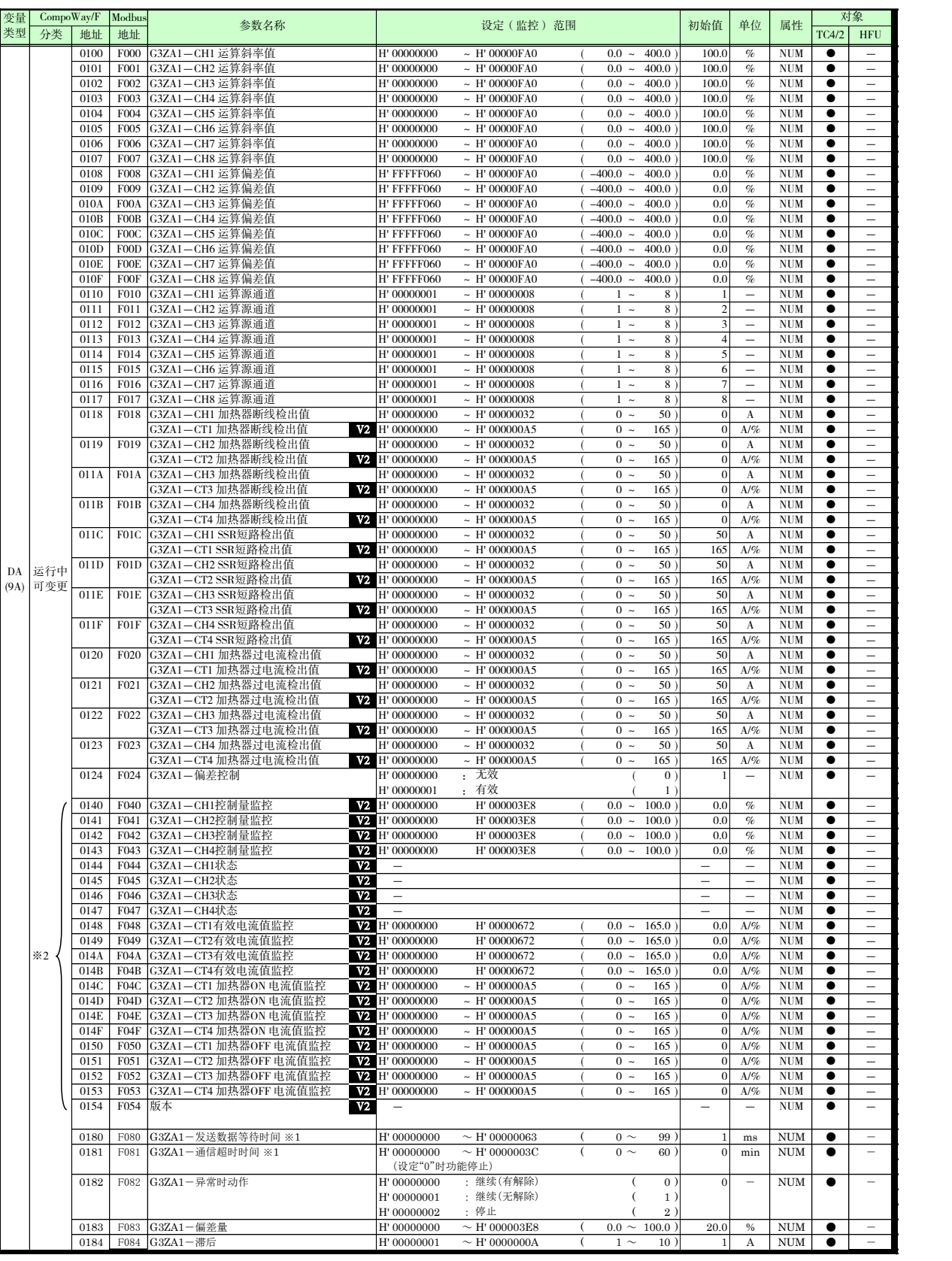

※1 在复位指令或接通电源后生效。 详情请参阅"G3ZA 用户手册"。

※2 只读的监控参数。

\*  $V2 \cdots \alpha$  G3ZA 的功能升级产品可用。 G3ZA 的功能的详情请参阅"G3ZA 用户手册"。

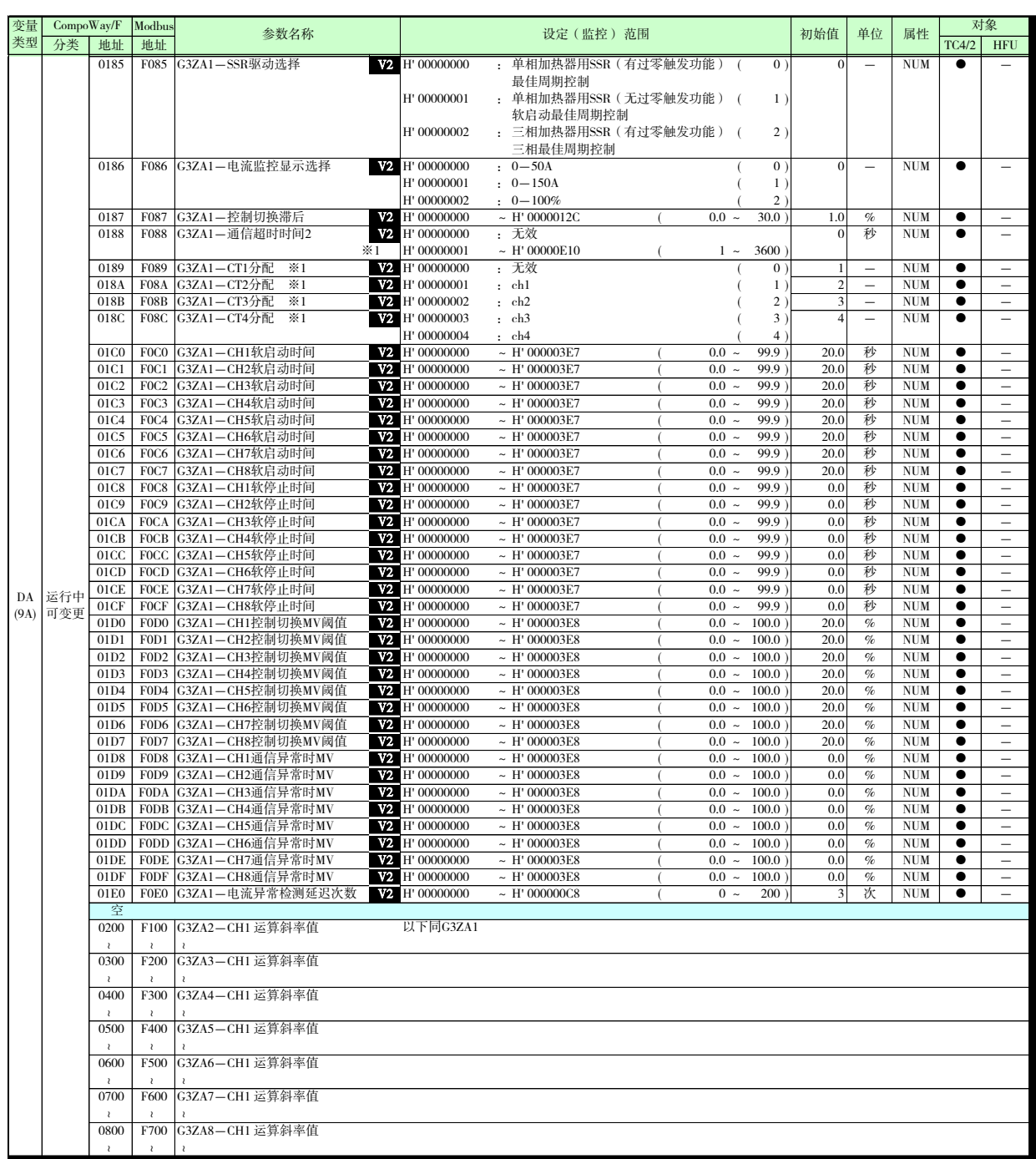

- ※1 在复位指令或接通电源后生效。 详情请参阅"G3ZA 用户手册"。
- \*  $V2 \cdots \alpha$  G3ZA 的功能升级产品可用。 G3ZA 的功能的详情请参阅"G3ZA 用户手册"。

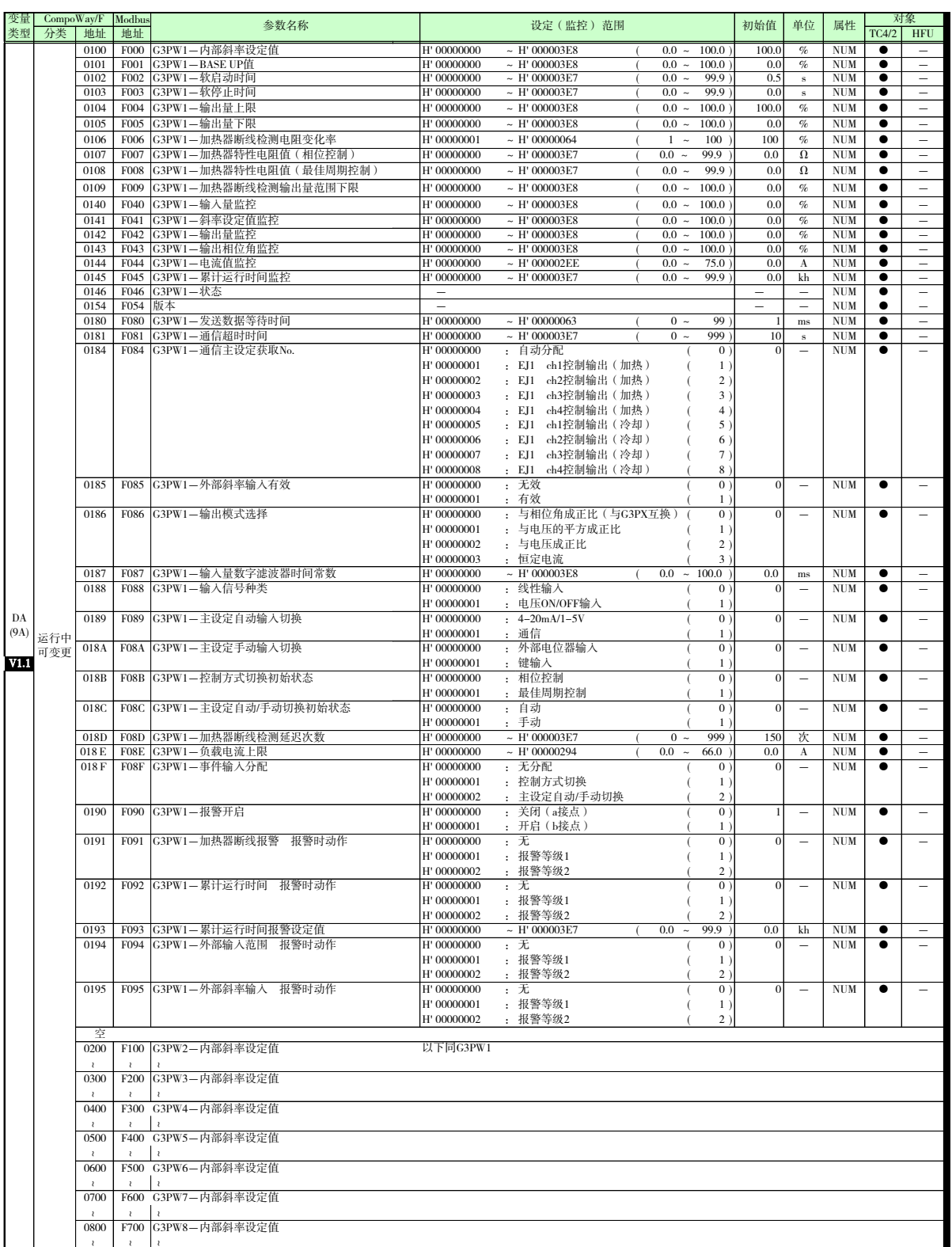

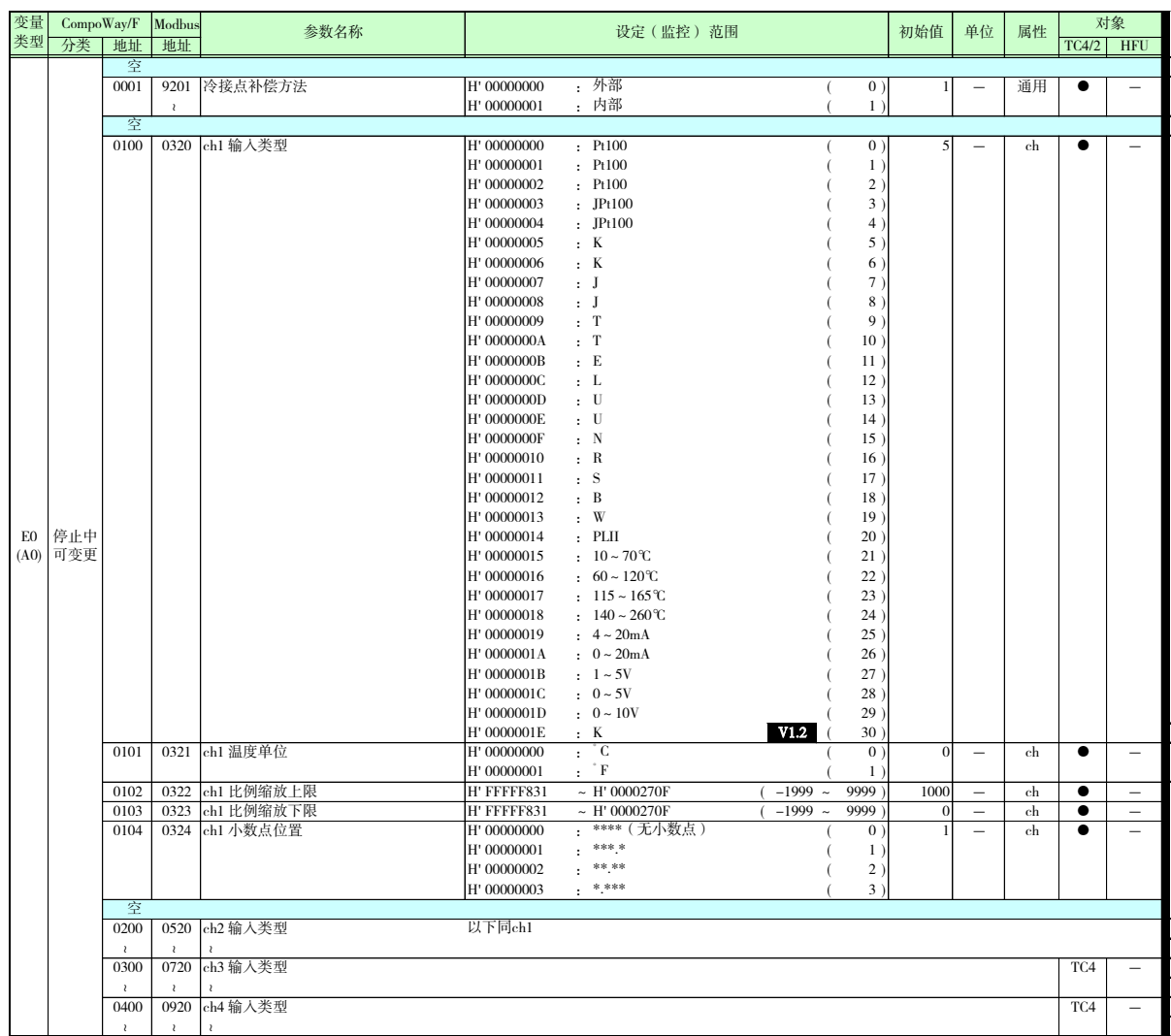

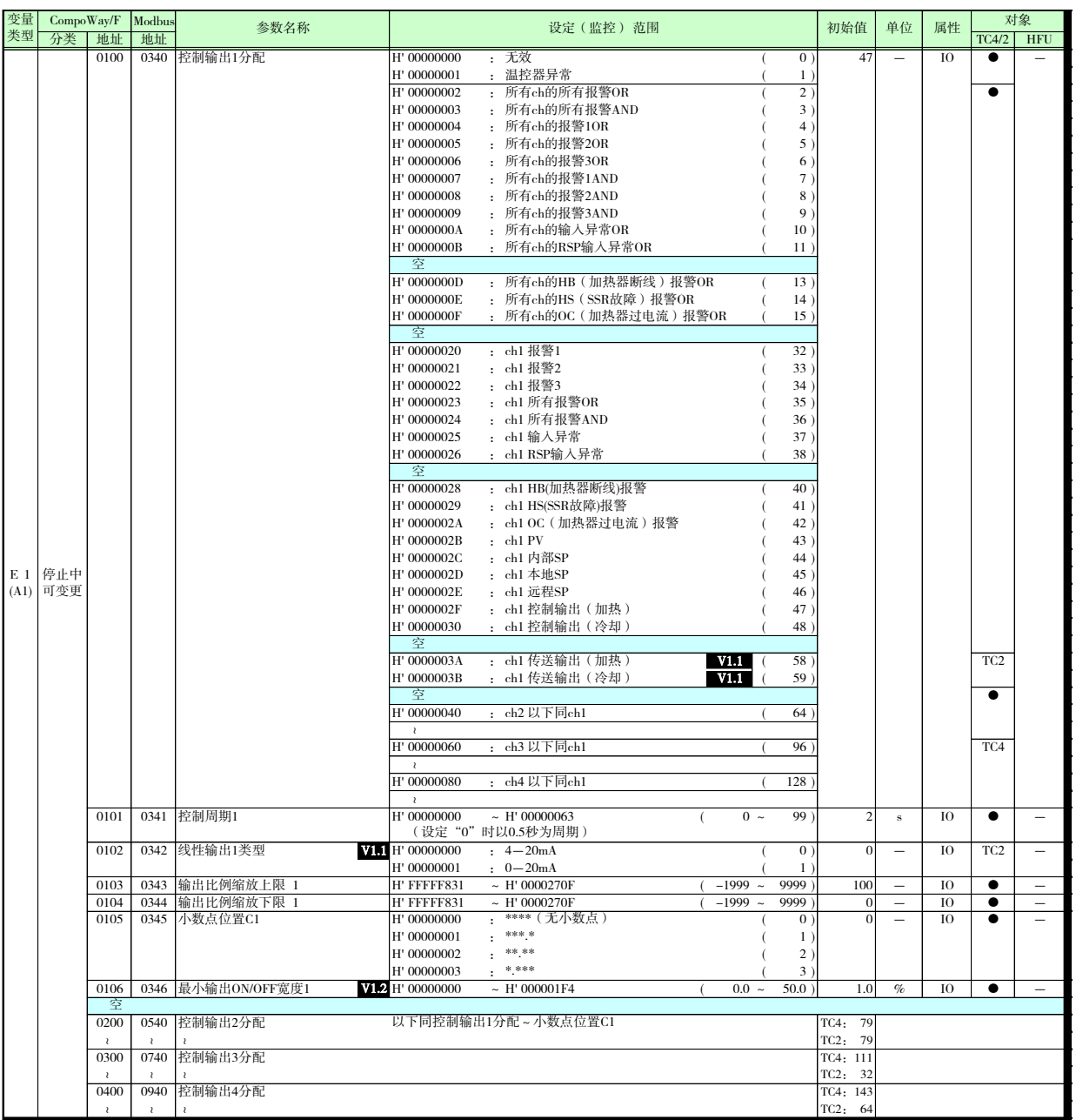

\* V1.1 仅功能升级产品可用。 关于功能升级产品的详情,请参阅 XIX 页"关于新增机型和功能升级"。

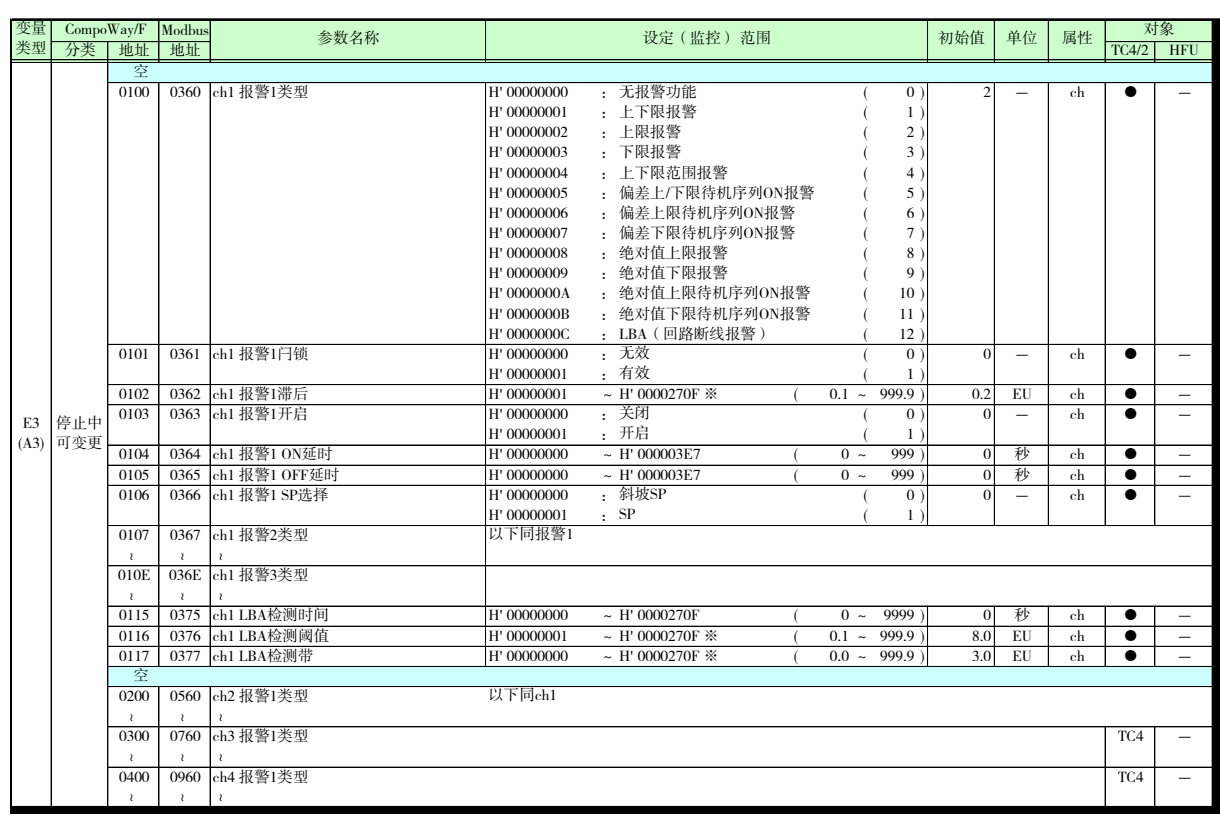

※小数点位置由所选的传感器决定。但小数点位置为 0(\*\*\*\*)时,视作 1(\*\*\*.\*)进行运行。

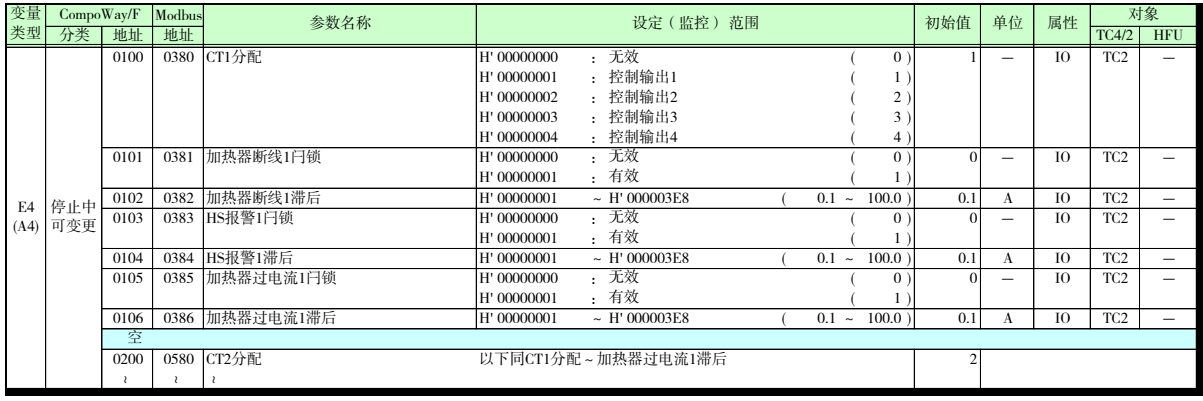

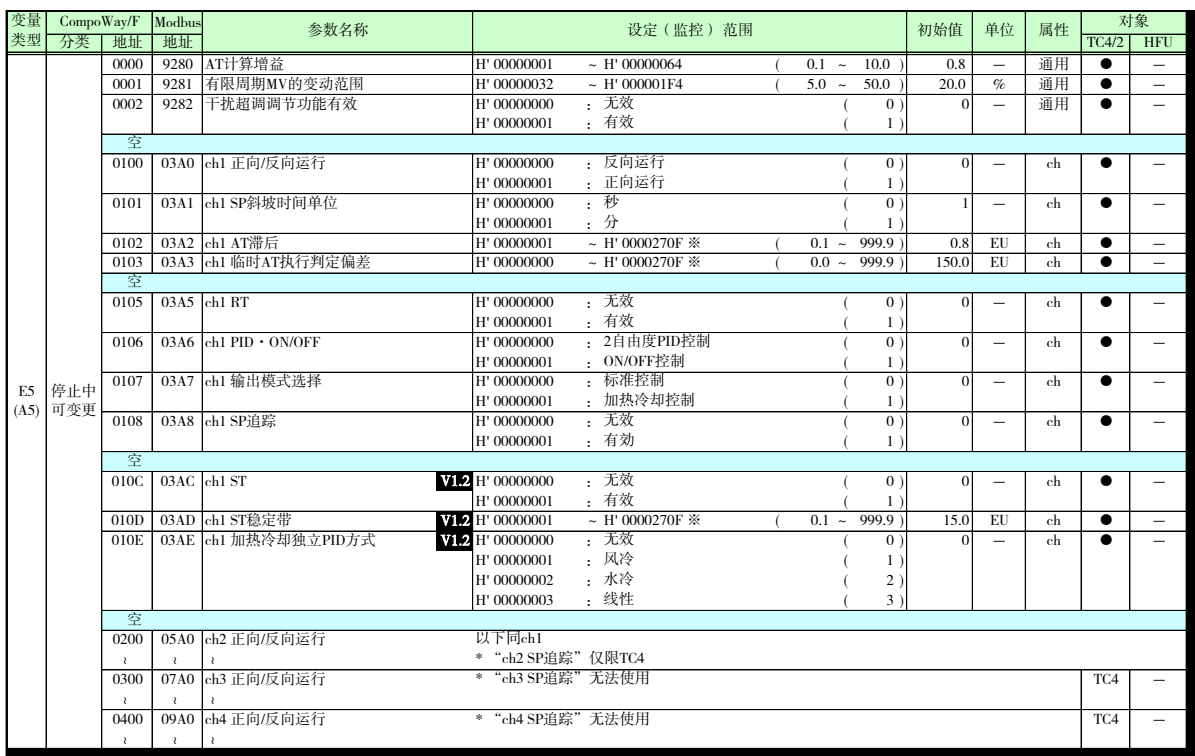

※ 小数点位置由所选的传感器决定。但小数点位置为 0(\*\*\*\*)时,视作 1(\*\*\*.\*)进行运行。

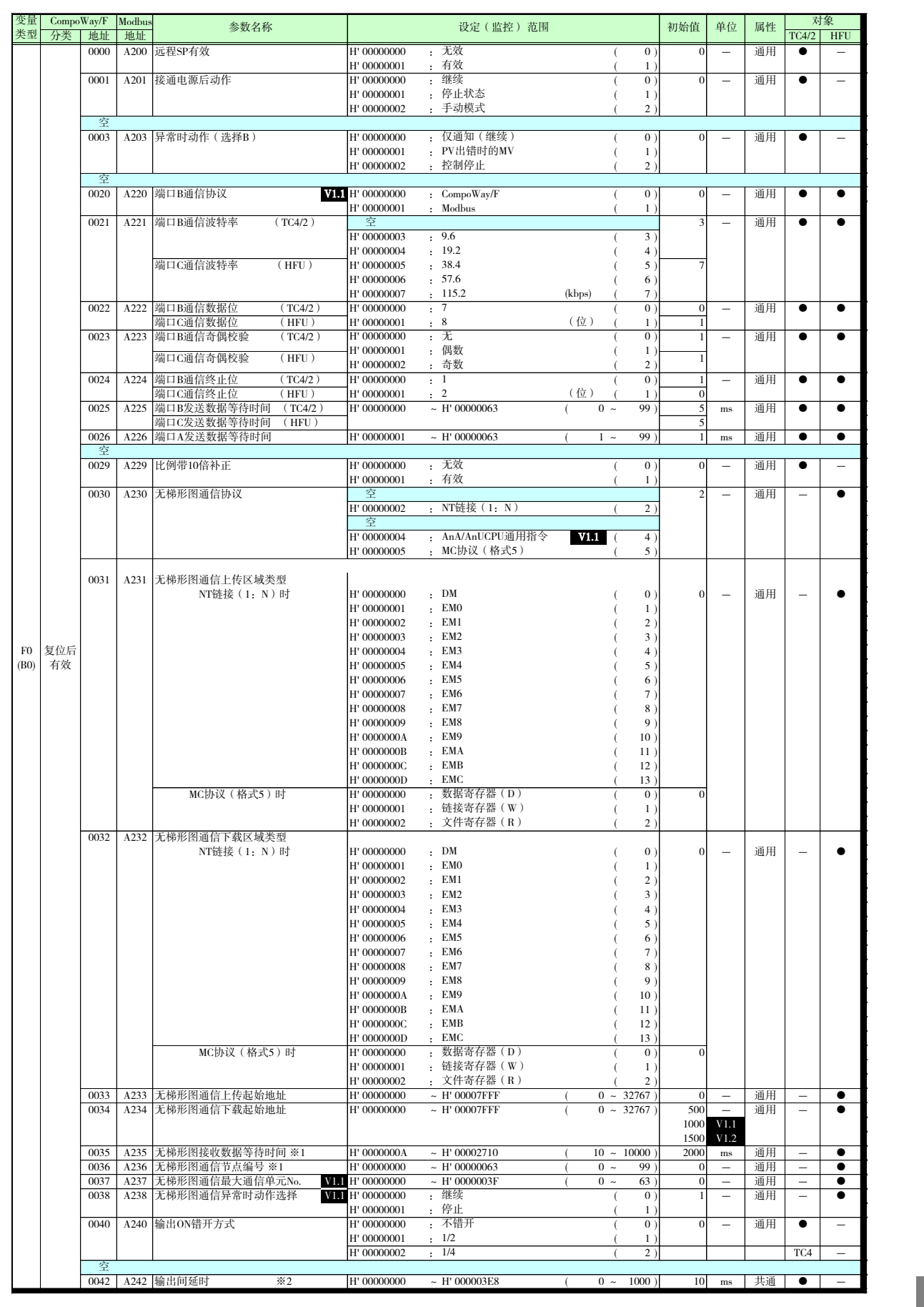

- ※1 使用 NT 链接时无效。
- ※2 "输出间延时"请设定为偶数。设定了奇数时,会按"(设定值-1)ms"进行动作。
	- \* V1.1 仅功能升级产品可用。关于功能升级产品的详情,请参阅 XIX 页"关于新增机型 和功能升级"。
	- \* V1.2 仅功能升级产品可用。关于功能升级产品的详情,请参阅 XVIII 页"关于新增机型 和功能升级"。

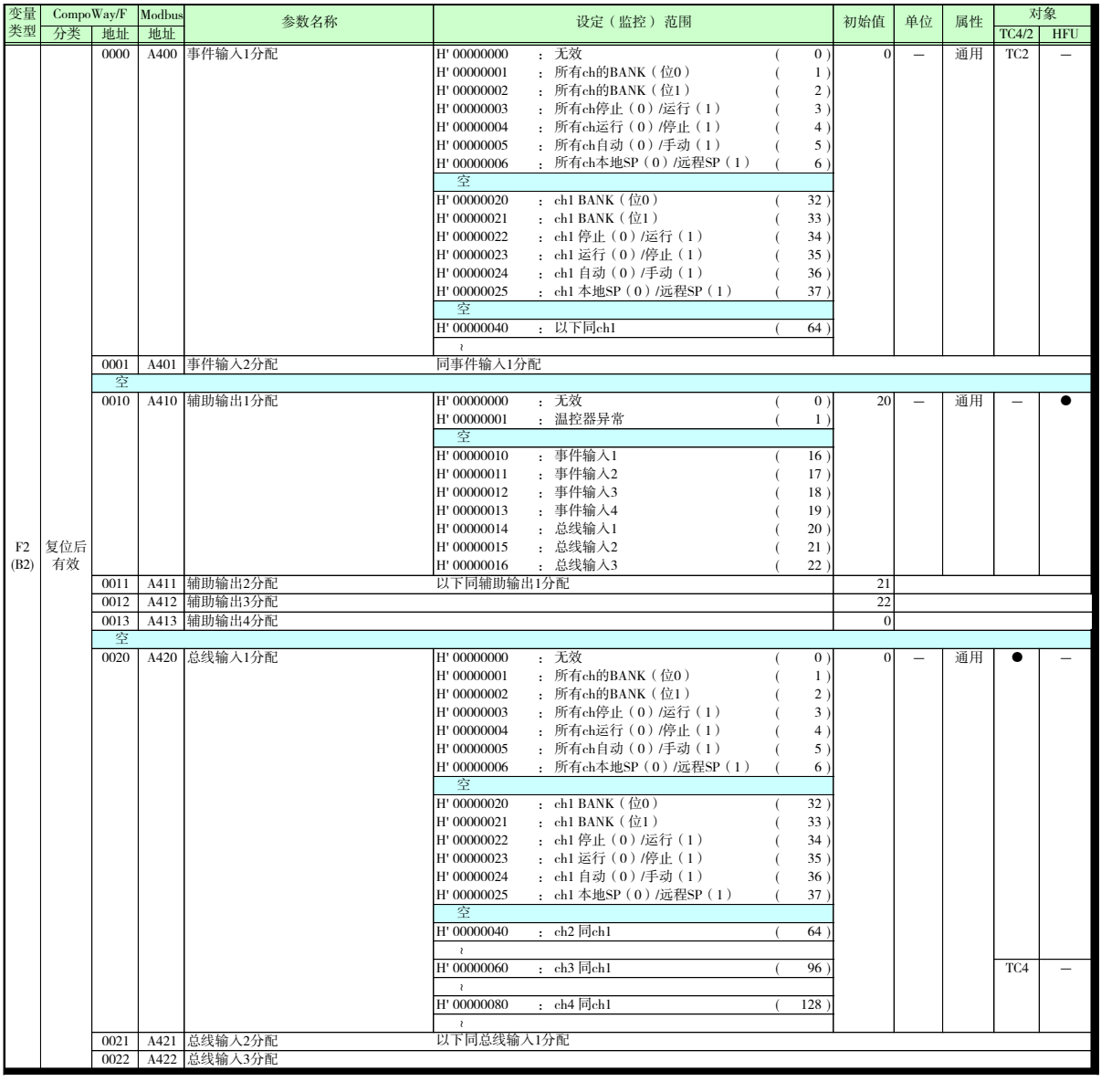

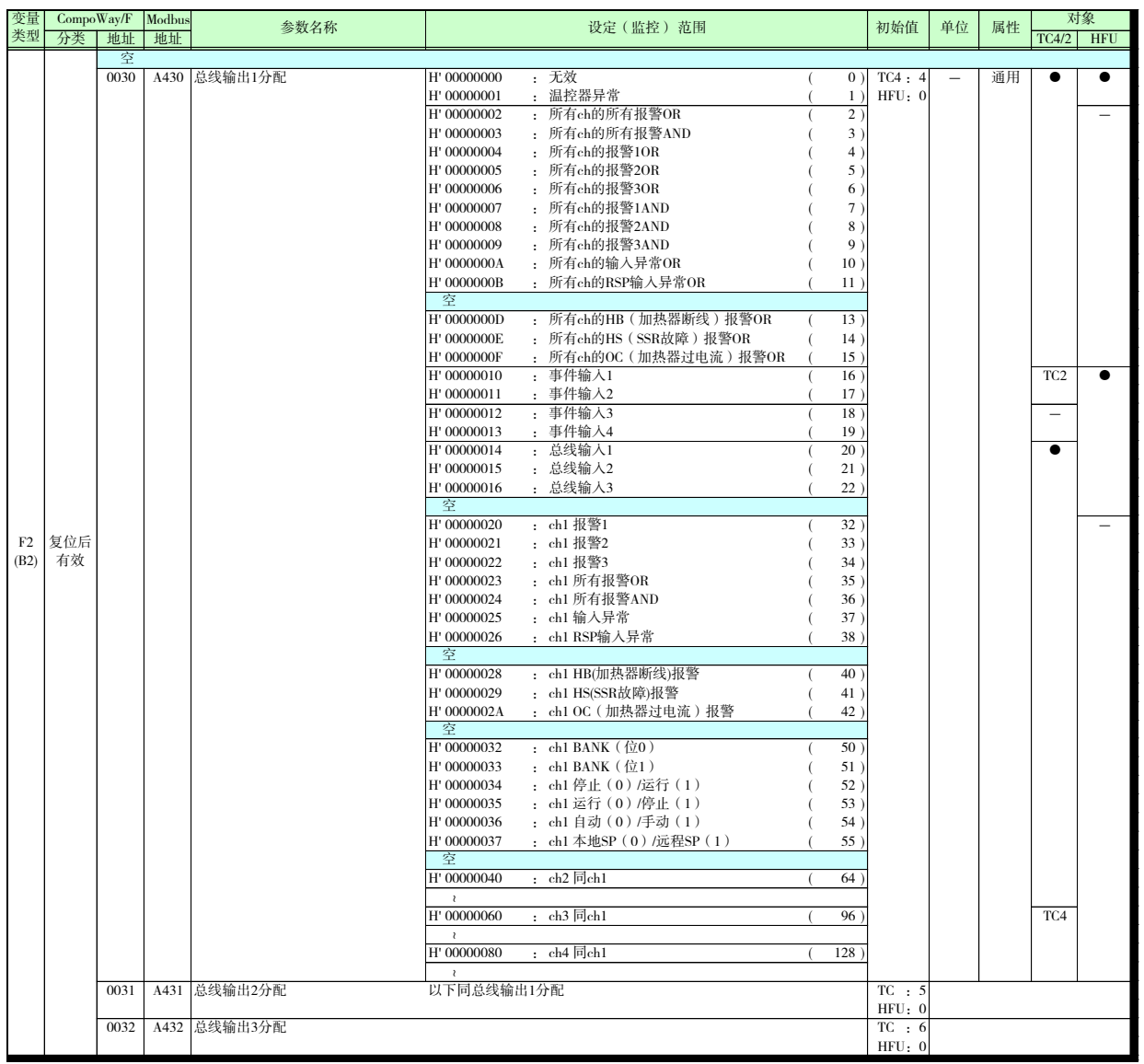

<span id="page-281-0"></span>状态一览

可通过以下状态确认 EJ1 的状态。

### $\bullet$  TC4/2

■ C0 的状态 C0/80 0001

| 位的<br>位置         | 状态                                   | 位的内容              |                 |                                                                                       |
|------------------|--------------------------------------|-------------------|-----------------|---------------------------------------------------------------------------------------|
|                  |                                      | $\Omega$          | $\mathbf{1}$    | 内容                                                                                    |
| bit0             | 加热器电流值过大<br>$V1.2 \quad \text{\AA}1$ | 未发生               | 发生              | 加热器电流值超出 110.0A                                                                       |
| bit1             | 加热器电流值保持<br>$V1.2 \times 1$          | 更新                | 保持              | 控制输出的 ON 时间不足 100ms, 因此未更新加热<br>器电流值监控<br>未连接 CT 时, 即使将"CT 分配"设为无效也会保持                |
| bit2             | 空                                    |                   |                 |                                                                                       |
| bit3             | 空                                    |                   |                 |                                                                                       |
| bit4             | 空                                    |                   |                 |                                                                                       |
| bit5             | 空                                    |                   |                 |                                                                                       |
| bit <sub>6</sub> | 输入异常                                 | 未发生               | 发生              | 输入类型超出了指示范围<br>原因为下列之一<br>・连接了超出范围的温度输入、模拟输入<br>・温度输入、模拟输入断线<br>·接线的极性错误<br>・输入补正设定错误 |
| bit7             | 空                                    |                   |                 |                                                                                       |
| bit8             | 控制输出 V1.2<br>$*2$                    | <b>OFF</b>        | ON              | 可确认控制输出的状态                                                                            |
| bit9             | 控制输出 V1.2<br>$*3$                    | <b>OFF</b>        | ON              | 可确认控制输出的状态                                                                            |
| bit10            | HB 报警 V1.2                           | <b>OFF</b>        | ON              | 发生了 HB 报警                                                                             |
| bit11            | 空                                    |                   |                 |                                                                                       |
| bit12            | 报警输出1                                | <b>OFF</b>        | ON              | 发生了报警1                                                                                |
| bit13            | 报警输出2                                | <b>OFF</b>        | ON              | 发生了报警2                                                                                |
| bit14            | 报警输出3                                | <b>OFF</b>        | ON              | 发生了报警3                                                                                |
| bit15            | 空                                    |                   |                 |                                                                                       |
| bit16            | 事件输入 1 V1.2                          | <b>OFF</b>        | ON              | 可确认事件输入1的状态                                                                           |
| bit17            | 事件输入 2 V1.2                          | <b>OFF</b>        | ON              | 可确认事件输入2的状态                                                                           |
| bit18            | 空                                    |                   |                 |                                                                                       |
| bit19            | 空                                    |                   |                 |                                                                                       |
| bit20            | 写入模式                                 | 备份                | RAM 写入          | 可确认写入模式                                                                               |
| bit21            | 非易失性存储器                              | RAM = 非易失性存储<br>器 | RAM≠非易失性存储<br>器 | 可确认设定值是否已登录非易失性存储器                                                                    |
| bit22            | <b>ST V1.2</b>                       | ST停止中             | ST 执行中          | 可确认 ST 执行/停止                                                                          |
| bit23            | AT 实行/取消                             | AT 停止中            | AT 实行中          | 可确认 AT 实行/取消                                                                          |
| bit24            | 运行/停止                                | 运行                | 停止              | 可确认运行/停止                                                                              |
| bit25            | 通信写入                                 | $\equiv$          | ON (许可)         | 通信写入始终为 ON (许可)                                                                       |
| bit26            | 自动/手动                                | 自动                | 手动              | 可确认自动/手动                                                                              |
| bit27            | SP 模式                                | <b>LSP</b>        | <b>RSP</b>      | 可确认 SP 模式                                                                             |
| bit28            | 空                                    |                   |                 |                                                                                       |
| bit29            | 空                                    |                   |                 |                                                                                       |
| bit30            | SP 斜坡 V1.2                           | <b>OFF</b>        | 斜坡中             | 可确认 SP 斜坡的状态                                                                          |
| bit31            | 空                                    |                   |                 |                                                                                       |

※1 ch1 表示 CT1 的值, ch2 表示 CT2 的值。

- ※2 ch1 表示 OUT1 的状态, ch2 表示 OUT2 的状态, ch3 表示 OUT3 的状态, ch4 表示 OUT4 的 状态。
- ※3 ch1 表示 OUT3 的状态, ch2 表示 OUT4 的状态。ch3/4 始终为 OFF。

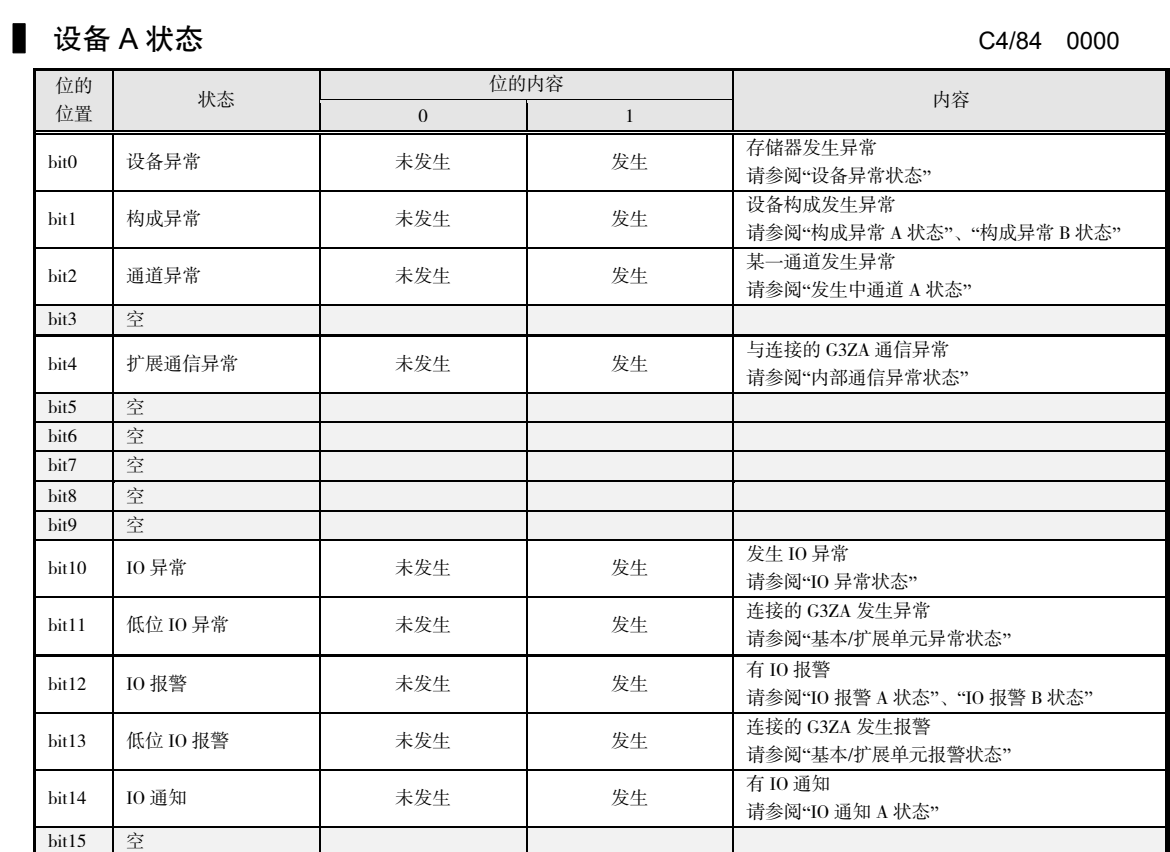

※ G3PW 时请将"G3ZA"替换为"G3PW"进行确认。V1.1

### ■ 设备异常状态 C4/84 0001

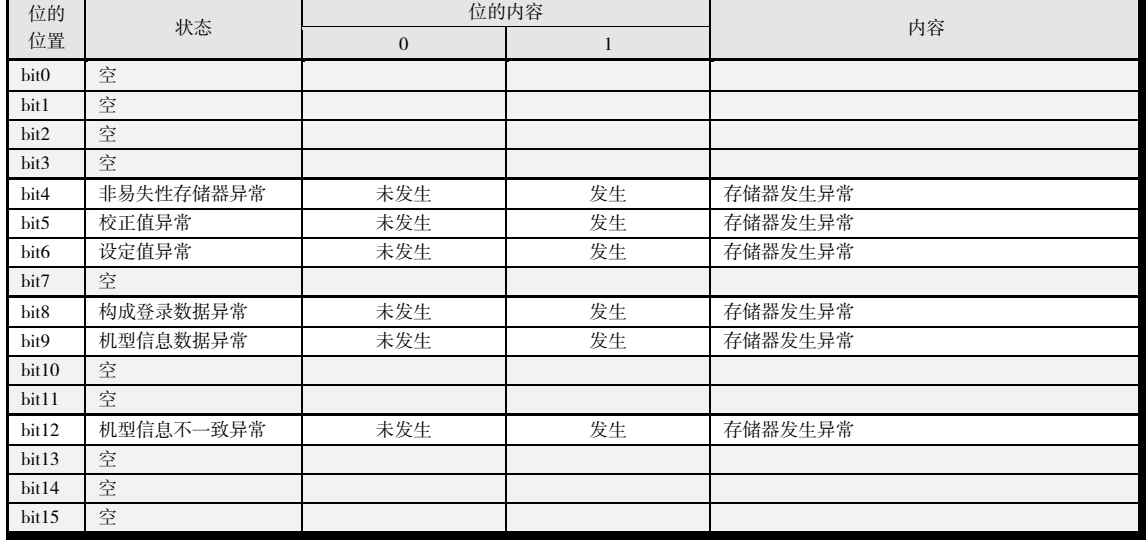

#### ■ 构成异常 A 状态 C4/84 0002

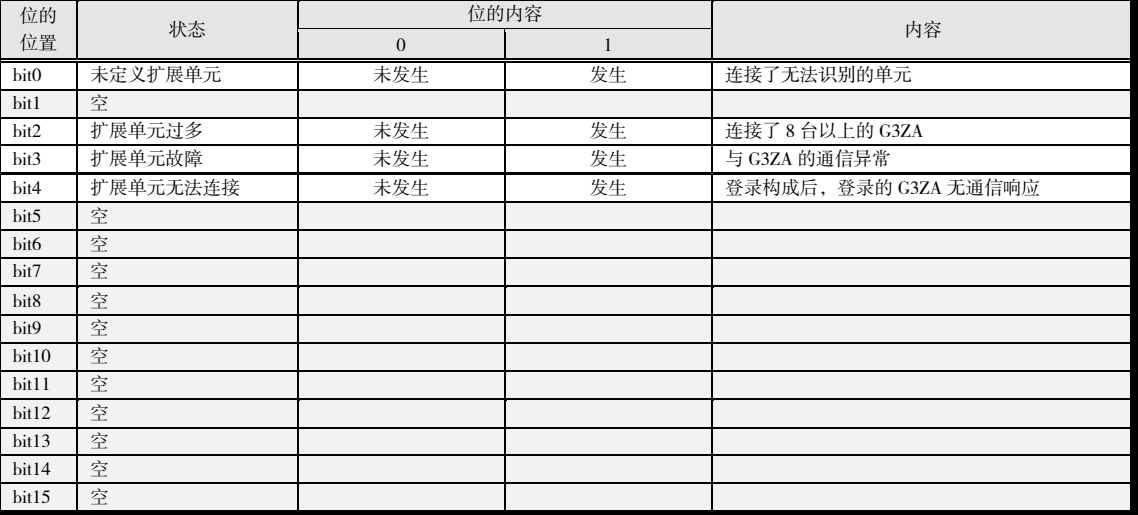

### ※ G3PW 时请将"G3ZA"替换为"G3PW"进行确认。V1.1

#### ■ 构成异常 B 状态 C4/84 0003

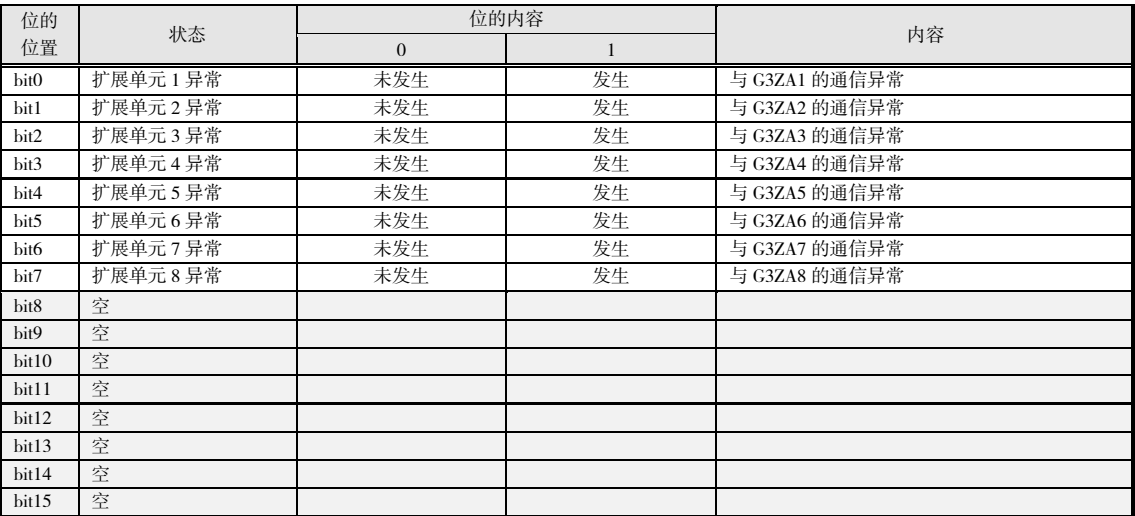

※ G3PW 时请将"G3ZA"替换为"G3PW"进行确认。V1.1

#### ▋ 内部通信异常状态 C4/84 0004

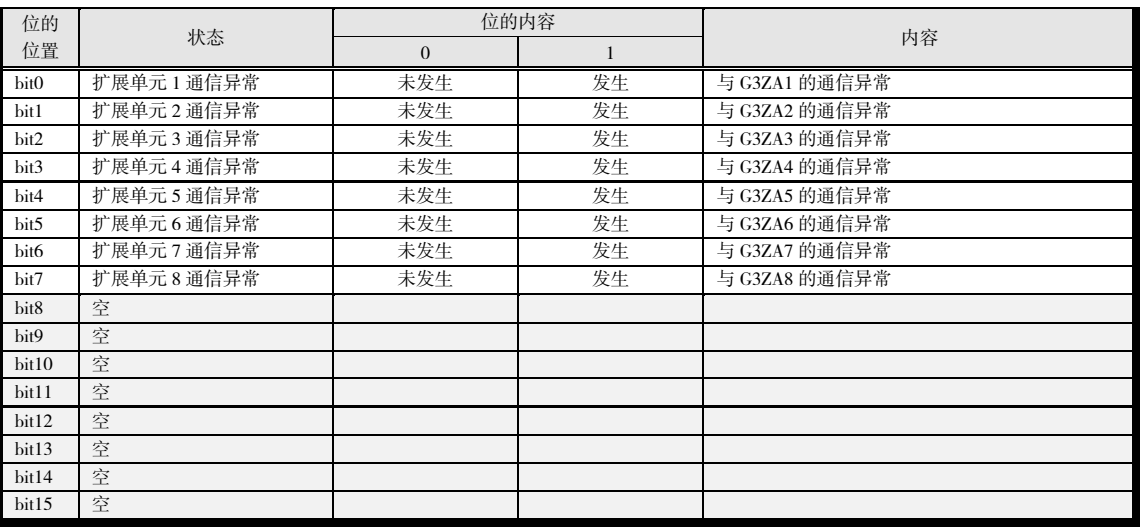

附

录

※ G3PW 时请将"G3ZA"替换为"G3PW"进行确认。V1.1

### ■ IO 异常状态 C4/84 0005

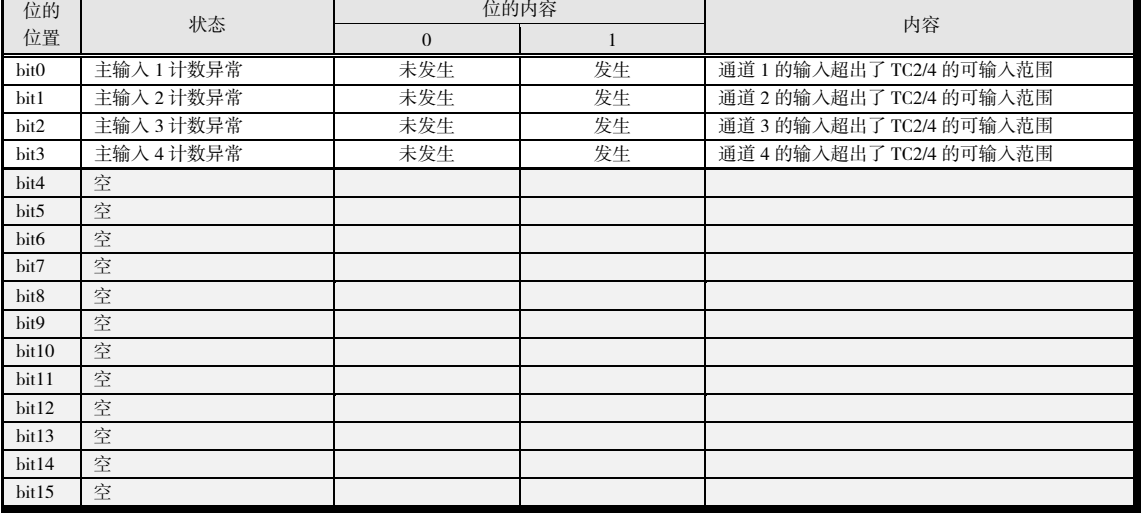

#### ※ 主输入计数异常的原因为下列之一。

连接了超出范围的温度输入、模拟输入。

温度输入、模拟输入断线。

接线的极性错误。

#### ■ IO 报警 A 状态 C4/84 0006

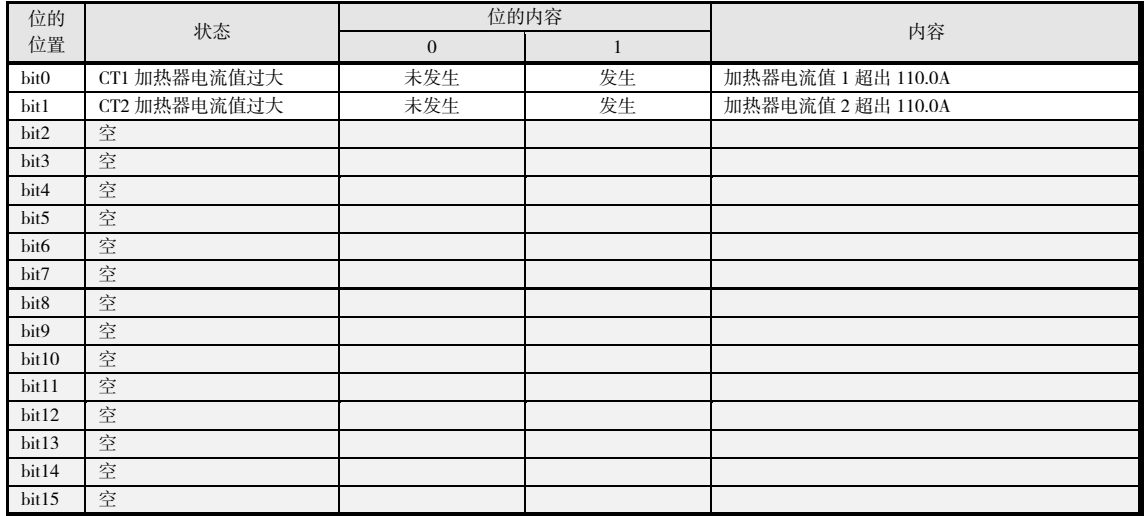

#### ■ IO 报警 B 状态 C4/84 0007

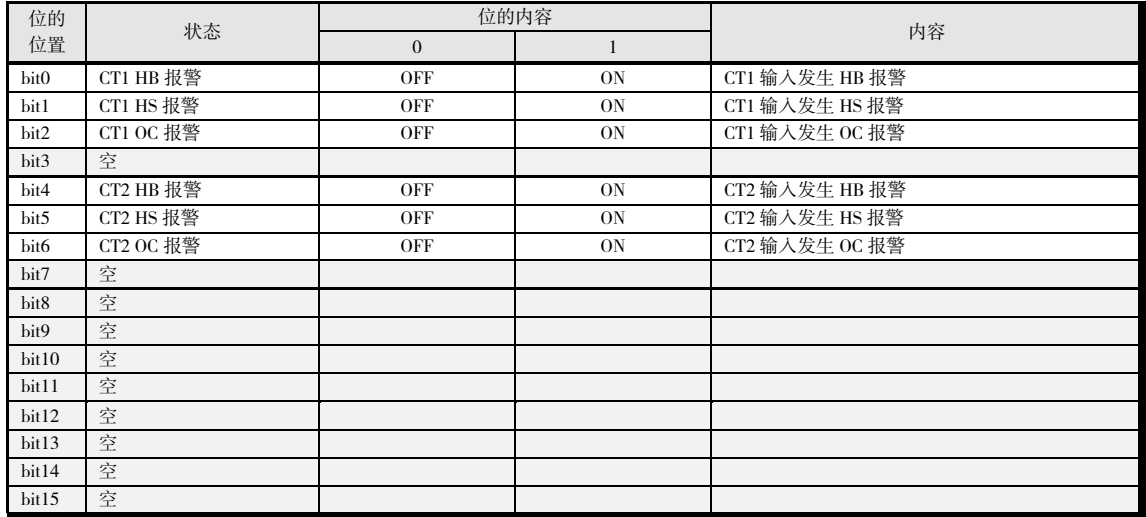

附 录

### ■ IO 通知 A 状态 C4/84 0009

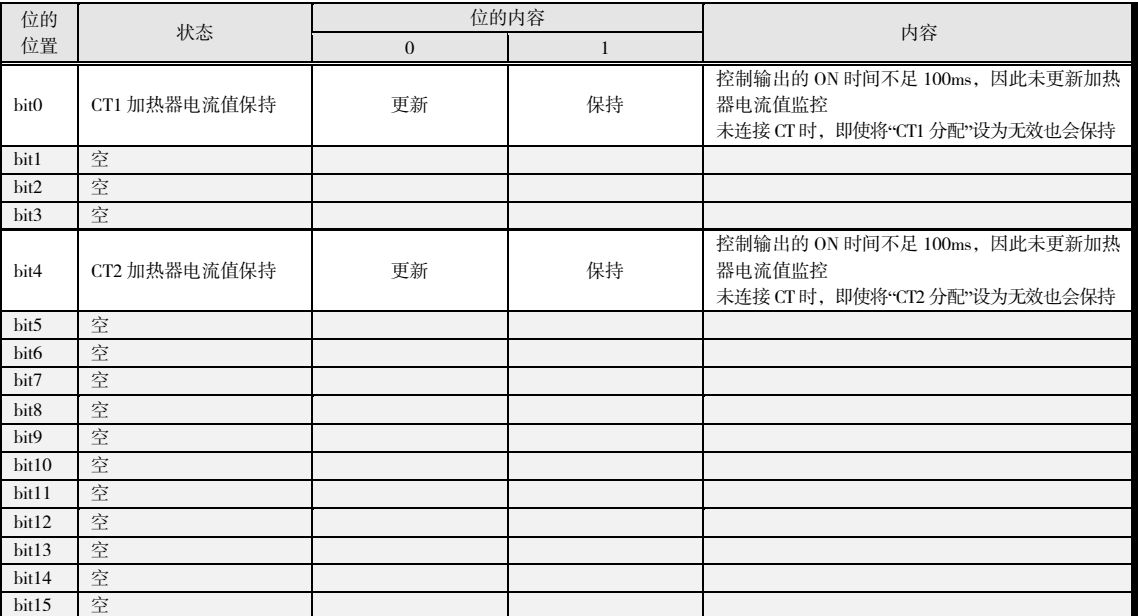

#### ■ 发生中通道 A 状态 C4/84 000B

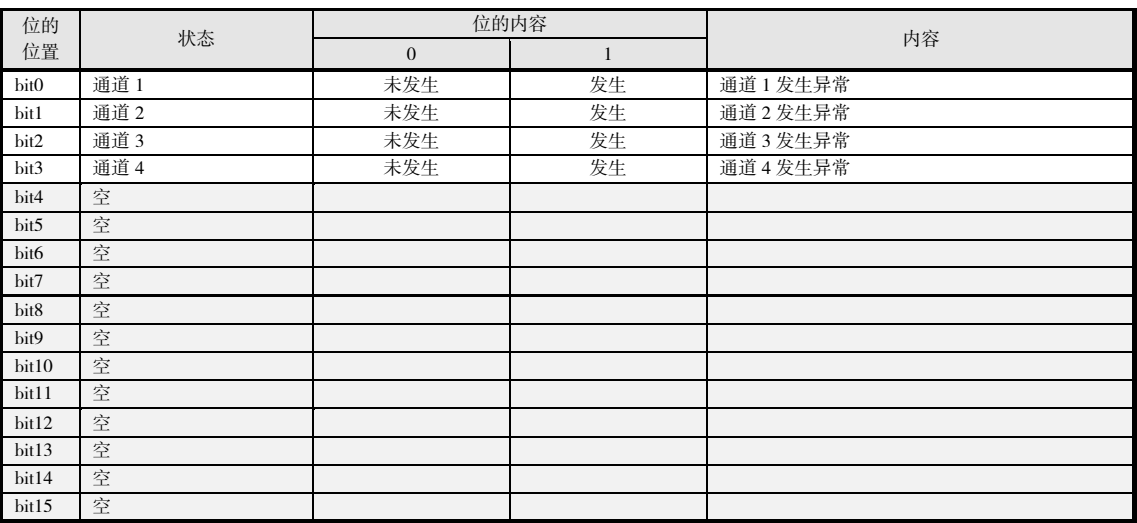

#### ■ 基本/扩展单元异常状态 C4/84 DOOF

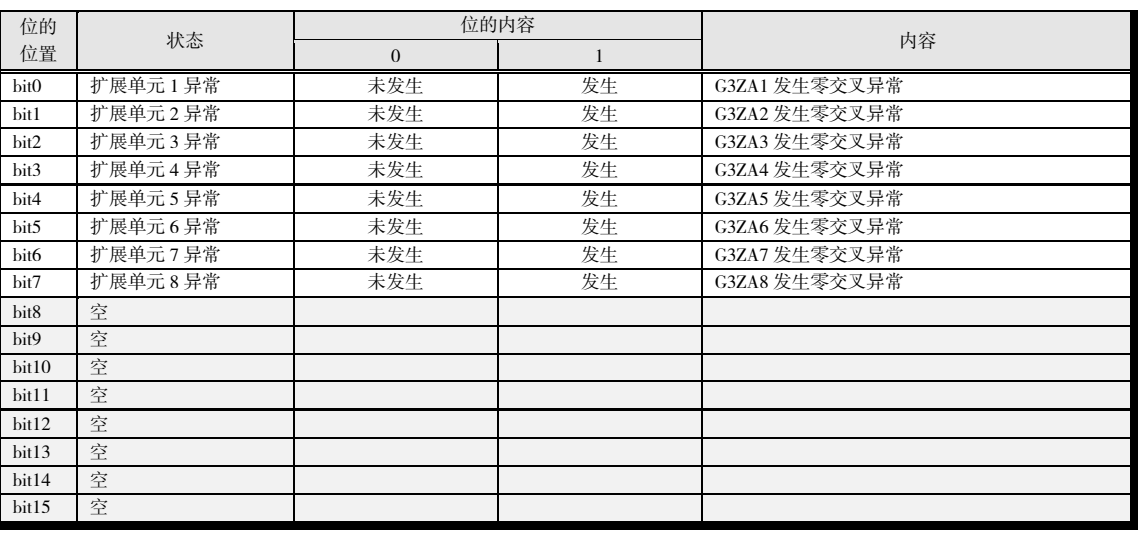

附 录

※ G3PW 时请将"G3ZA"替换为"G3PW"进行确认。此外,频率异常也属于原因之一。V1.1

#### ■ 基本/扩展单元报警状态 C4/84 0010

| 位的               | 状态        | 位的内容         |    | 内容                       |
|------------------|-----------|--------------|----|--------------------------|
| 位置               |           | $\mathbf{0}$ |    |                          |
| bit0             | 扩展单元1报警   | <b>OFF</b>   | ON | G3ZA1 发生加热器断线/过电流/SSR 短路 |
| bit 1            | 扩展单元2报警   | <b>OFF</b>   | ON | G3ZA2 发生加热器断线/过电流/SSR 短路 |
| bit2             | 扩展单元 3 报警 | <b>OFF</b>   | ON | G3ZA3 发生加热器断线/过电流/SSR 短路 |
| bit3             | 扩展单元 4 报警 | <b>OFF</b>   | ON | G3ZA4 发生加热器断线/过电流/SSR 短路 |
| bit4             | 扩展单元 5 报警 | <b>OFF</b>   | ON | G3ZA5 发生加热器断线/过电流/SSR 短路 |
| bit5             | 扩展单元6报警   | <b>OFF</b>   | ON | G3ZA6 发生加热器断线/过电流/SSR 短路 |
| bit <sub>6</sub> | 扩展单元7报警   | <b>OFF</b>   | ON | G3ZA7 发生加热器断线/过电流/SSR 短路 |
| bit7             | 扩展单元 8 报警 | <b>OFF</b>   | ON | G3ZA8 发生加热器断线/过电流/SSR 短路 |
| bit8             | 空         |              |    |                          |
| bit9             | 空         |              |    |                          |
| bit10            | 空         |              |    |                          |
| bit11            | 空         |              |    |                          |
| bit12            | 空         |              |    |                          |
| bit13            | 空         |              |    |                          |
| bit14            | 空         |              |    |                          |
| bit15            | 空         |              |    |                          |

<sup>※</sup> G3PW 时请将"G3ZA"替换为"G3PW"进行确认。此外,SSR 开路故障也属于原因之一。 V1.1

### ■ 输出状态 C4/84 0012

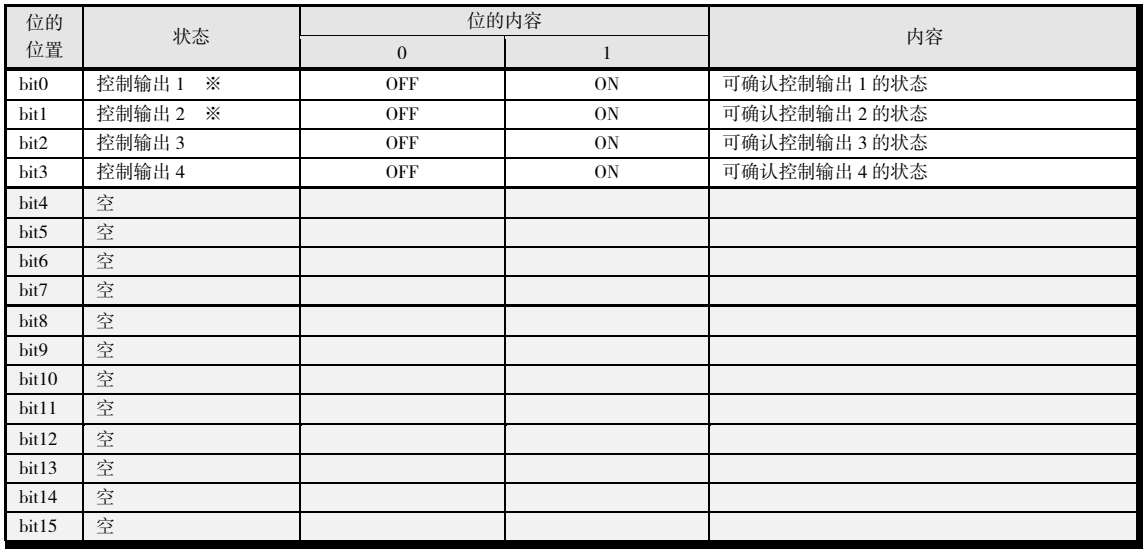

※3 线性输出型无法使用。

### ■ 设备 B 状态 C4/84 0013

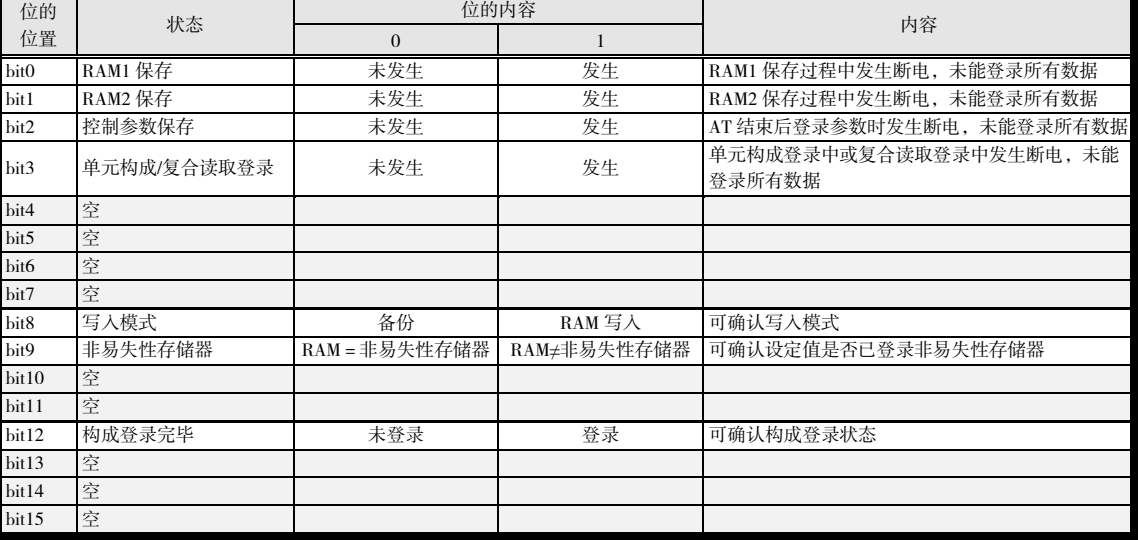

■ 通道状态 C4/84 0101 (ch1) · 0201 (ch2) · 0301 (ch3) · 0401 (ch4)

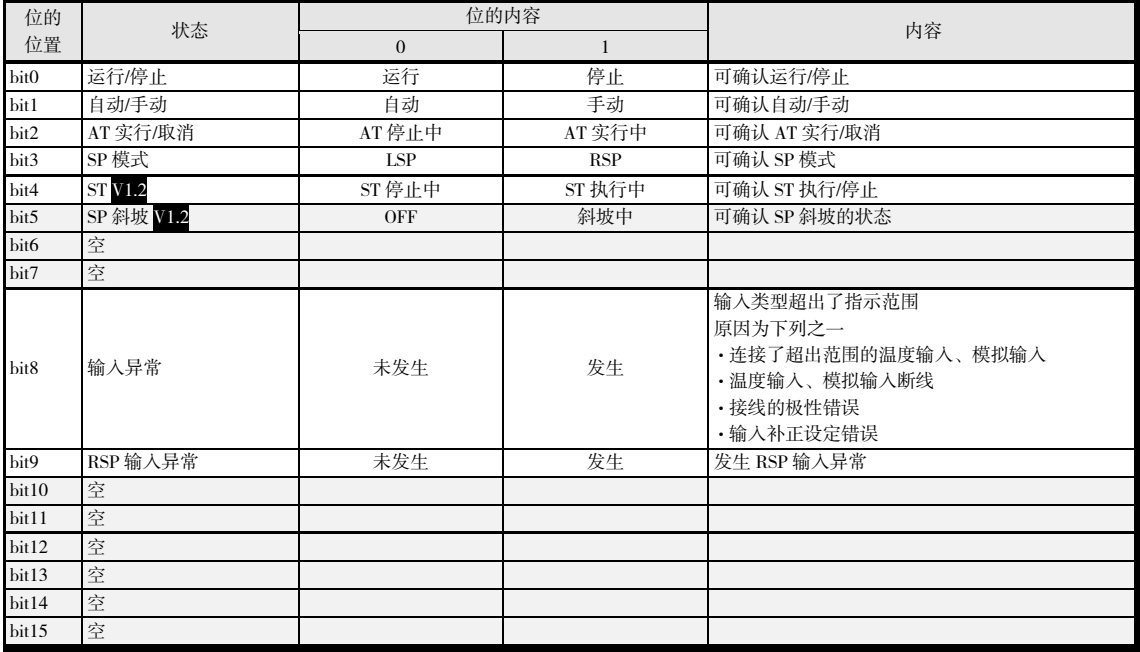

■ 通道报警状态 C4/84 0102 (ch1) · 0202 (ch2) · 0302 (ch3) · 0402 (ch4)

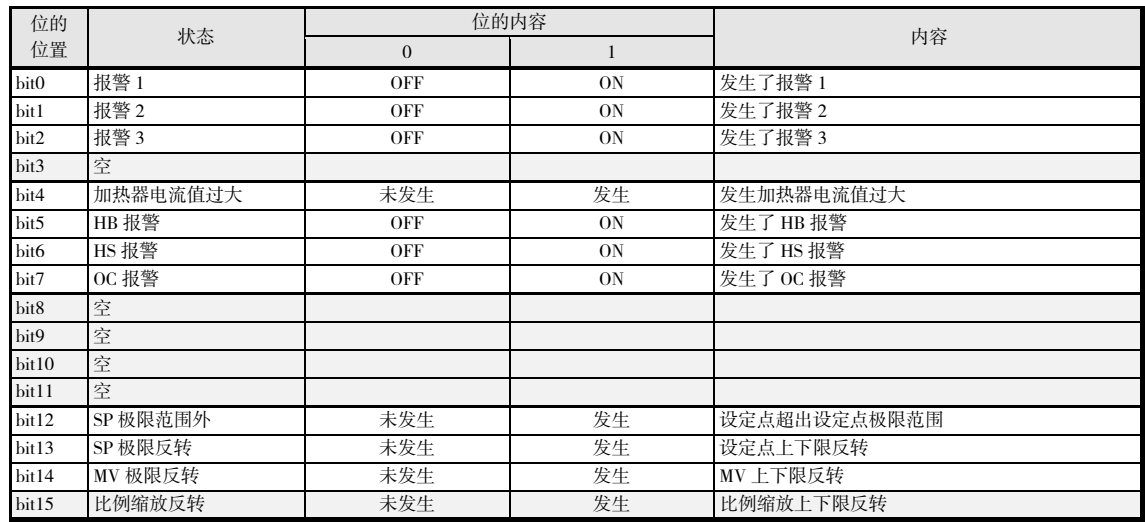
# $\bullet$  HFU

# ■ C0 的状态 CO/80 0001

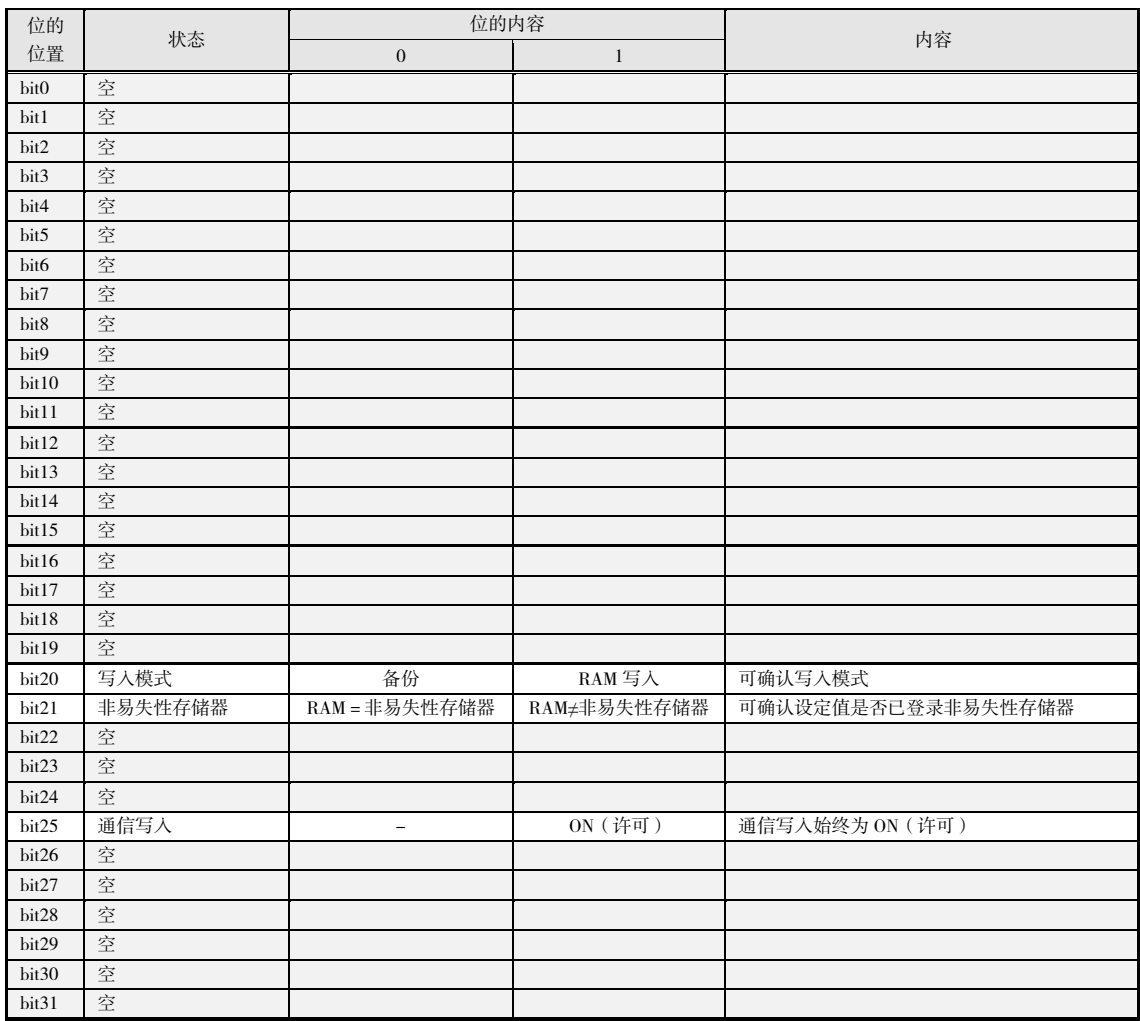

#### ■ 设备 A 状态 C4/84 0000

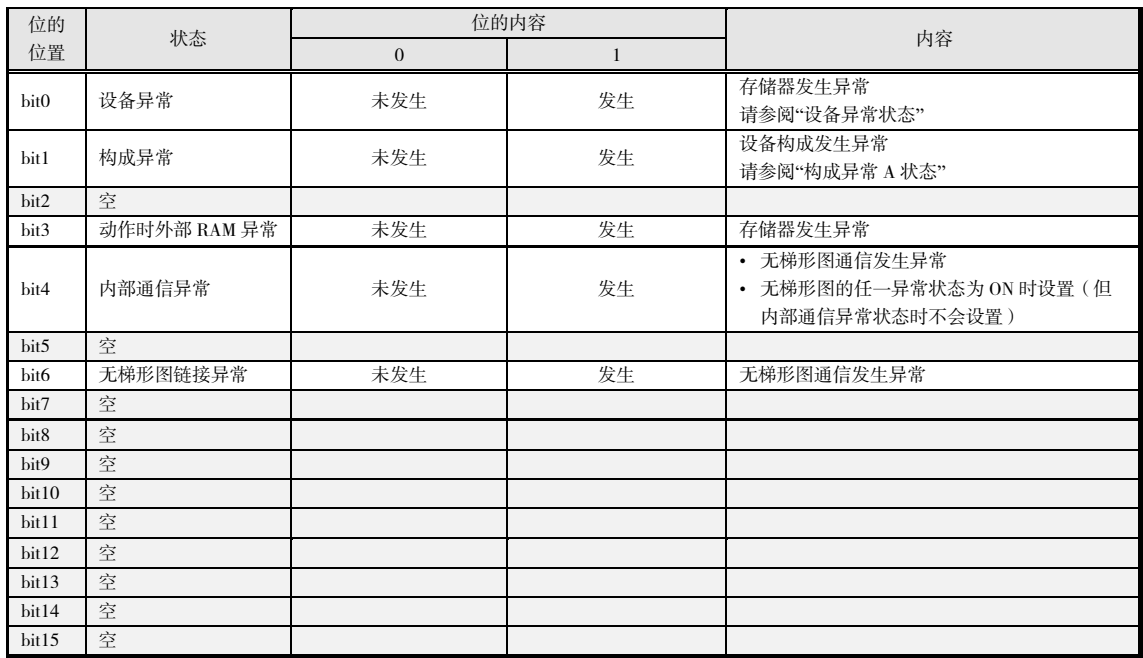

附 录

#### ▋ 设备异常状态 C4/84 0001

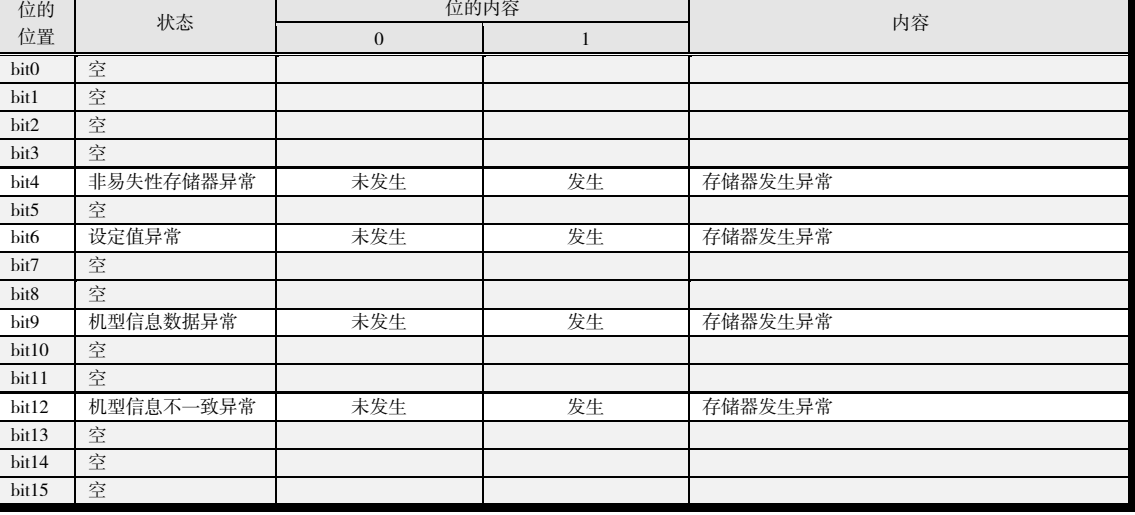

#### ■ 构成异常 A 状态 C4/84 0002

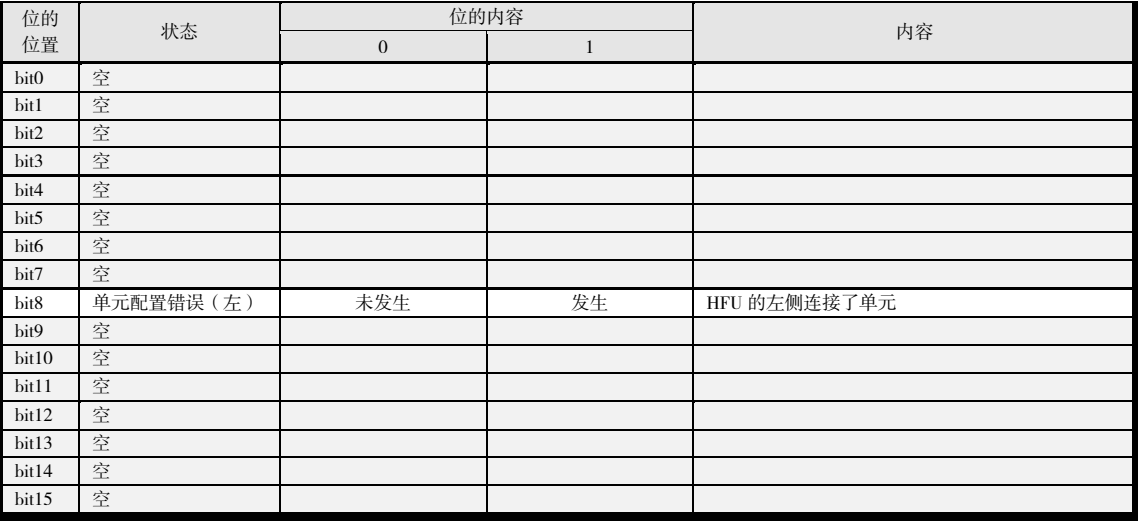

#### ■ 设备 B 状态 C4/84 0013

| 位的<br>位置         | 状态              | 位的内容          |             |                                   |
|------------------|-----------------|---------------|-------------|-----------------------------------|
|                  |                 | $\mathbf{0}$  |             | 内容                                |
| bit0             | 亭               |               |             |                                   |
| bit1             | RAM2 保存         | 未发生           | 发生          | RAM2 保存过程中发生断电, 未能登录所有数据          |
| bit2             | 亭               |               |             |                                   |
| bit3             | 单元构成/复合读取登<br>录 | 未发生           | 发生          | 单元构成登录中或复合读取登录中发生断电, 未能<br>登录所有数据 |
| bit4             | 空               |               |             |                                   |
| bit5             | 空               |               |             |                                   |
| bit <sub>6</sub> | 空               |               |             |                                   |
| bit7             | 空               |               |             |                                   |
| bit8             | 写入模式            | 备份            | RAM 写入      | 可确认写入模式                           |
| bit9             | 非易失性存储器         | RAM = 非易失性存储器 | RAM≠非易失性存储器 | 可确认设定值是否已登录非易失性存储器                |
| bit10            | 空               |               |             |                                   |
| bit11            | 空               |               |             |                                   |
| bit12            | 空               |               |             |                                   |
| bit13            | 空               |               |             |                                   |
| bit14            | 空               |               |             |                                   |
| bit15            | 空               |               |             |                                   |

# 无梯形图通信可分配的参数一览

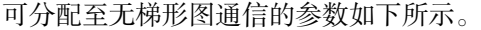

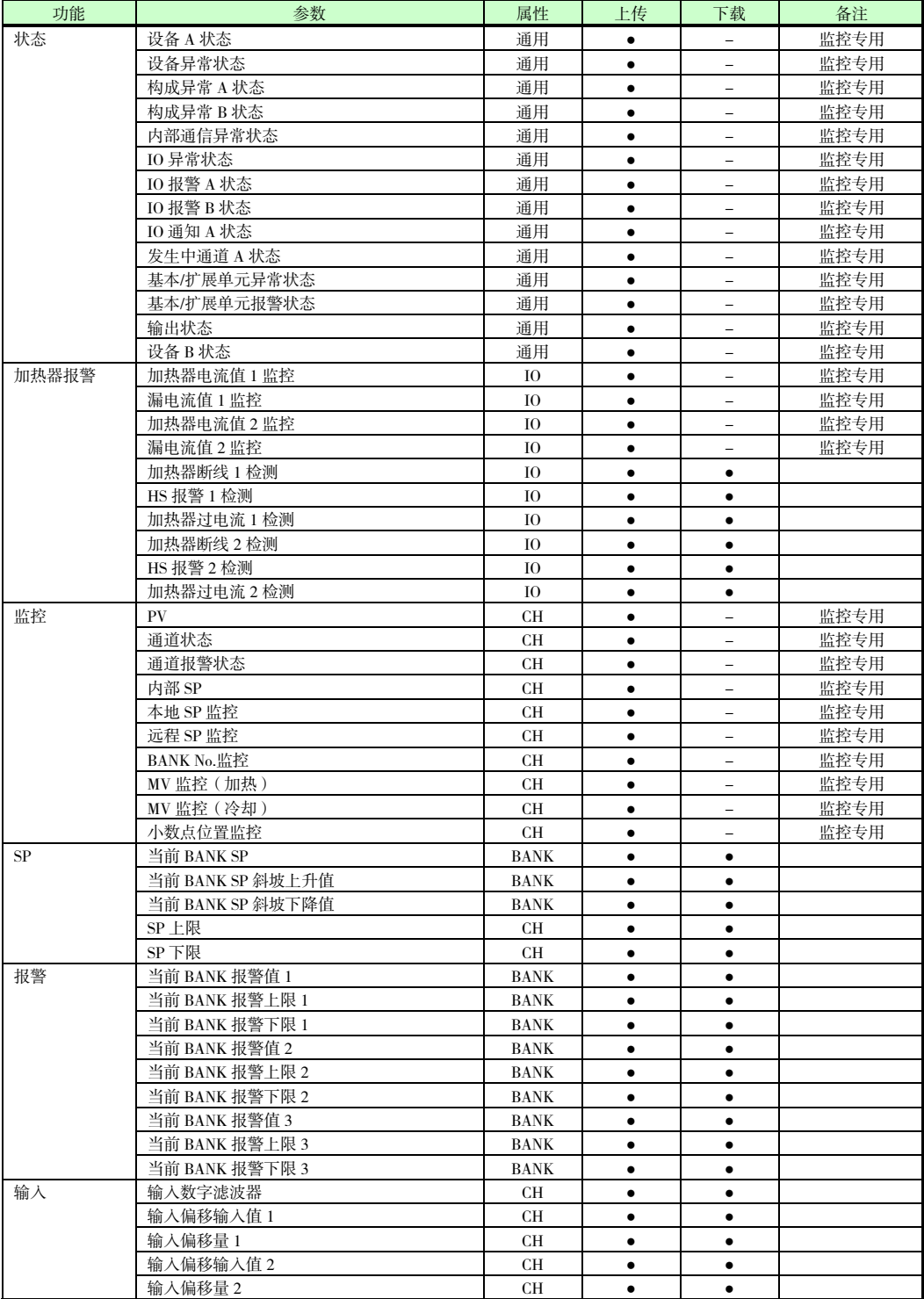

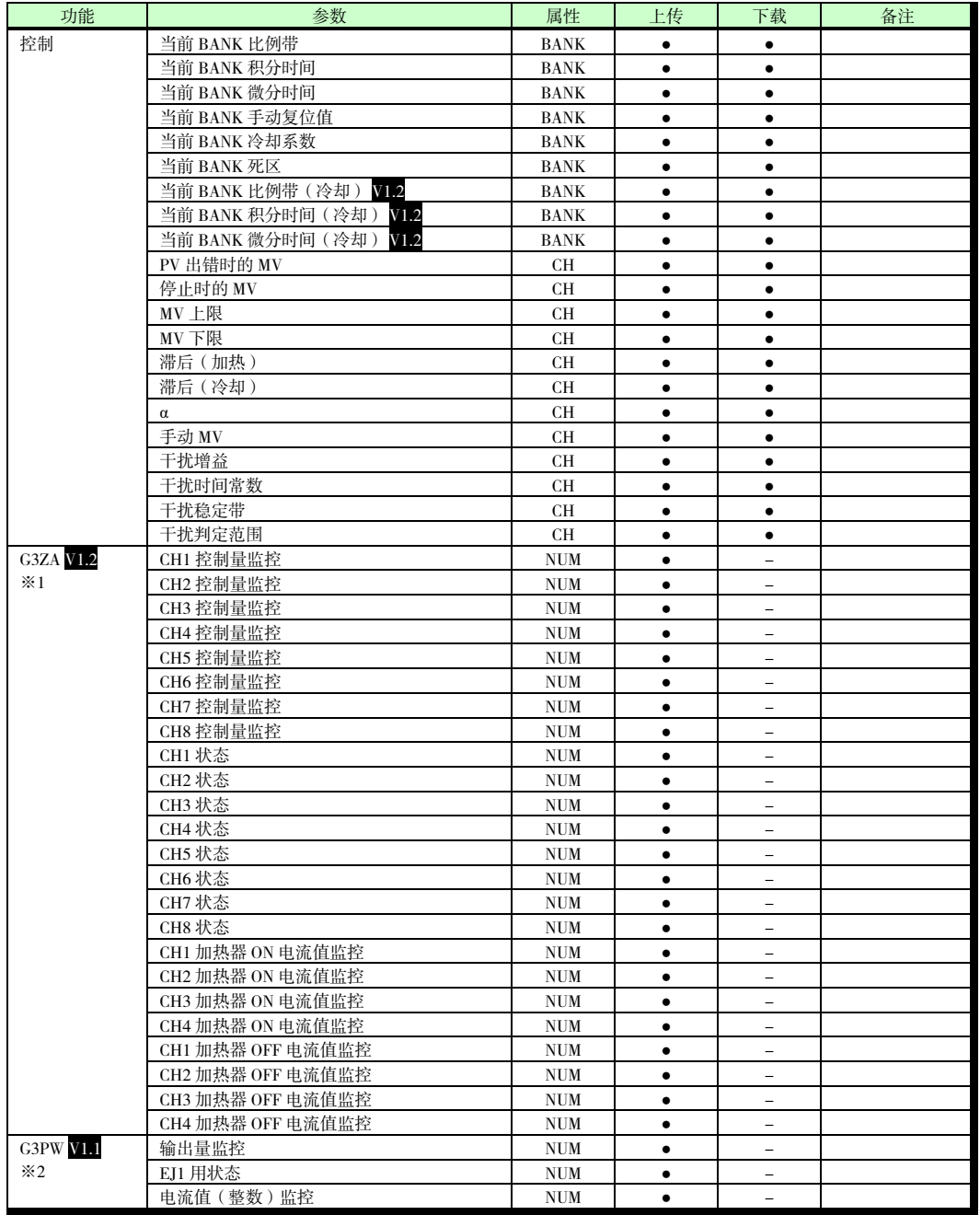

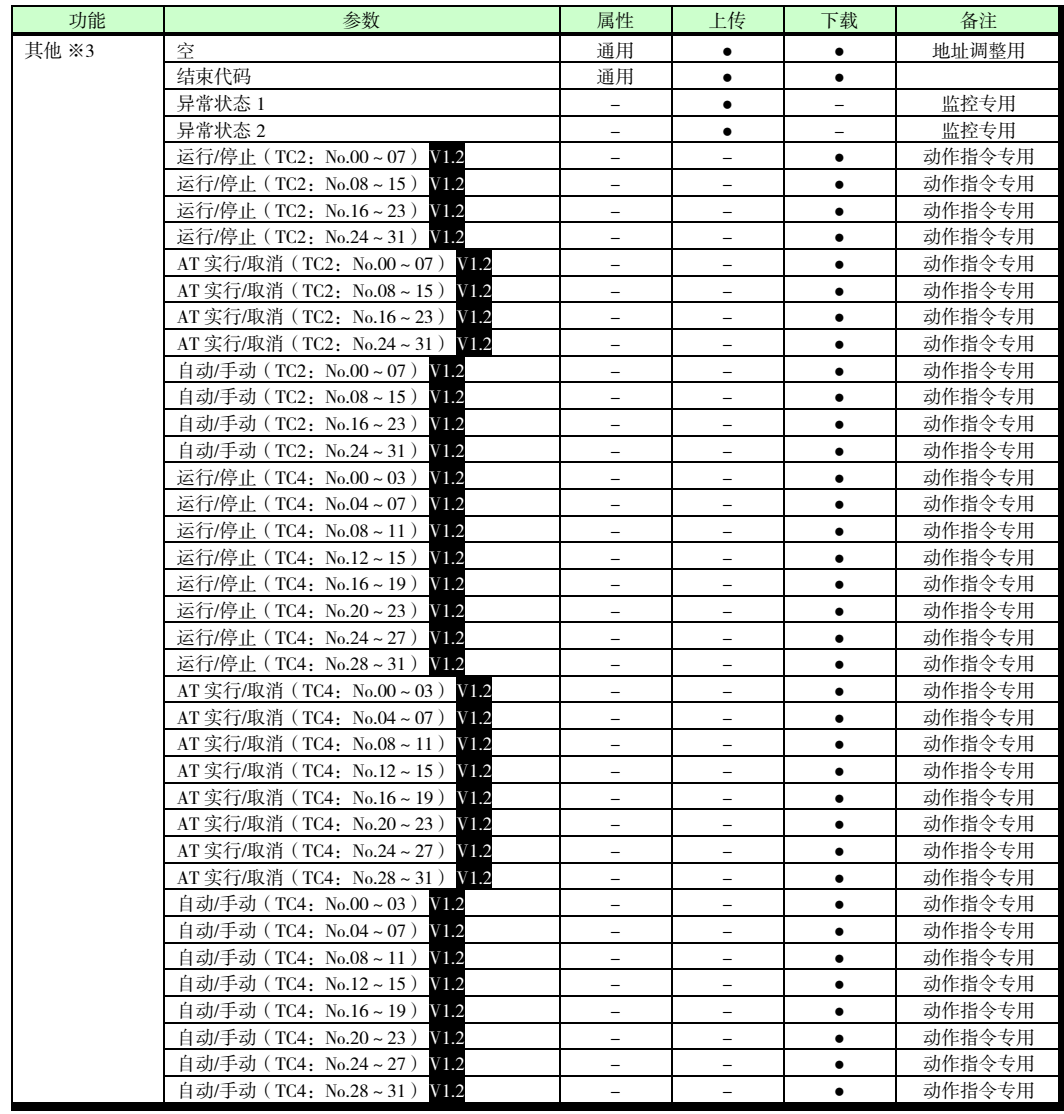

●:可分配 -:不可分配

※1 可分配的参数仅限 G3ZA1~4。

※2 可分配的参数仅限 G3PW1~4。

※3 HFU 可分配的参数仅限"其他"。无法分配"其他"以外的参数。

#### 数字、符号

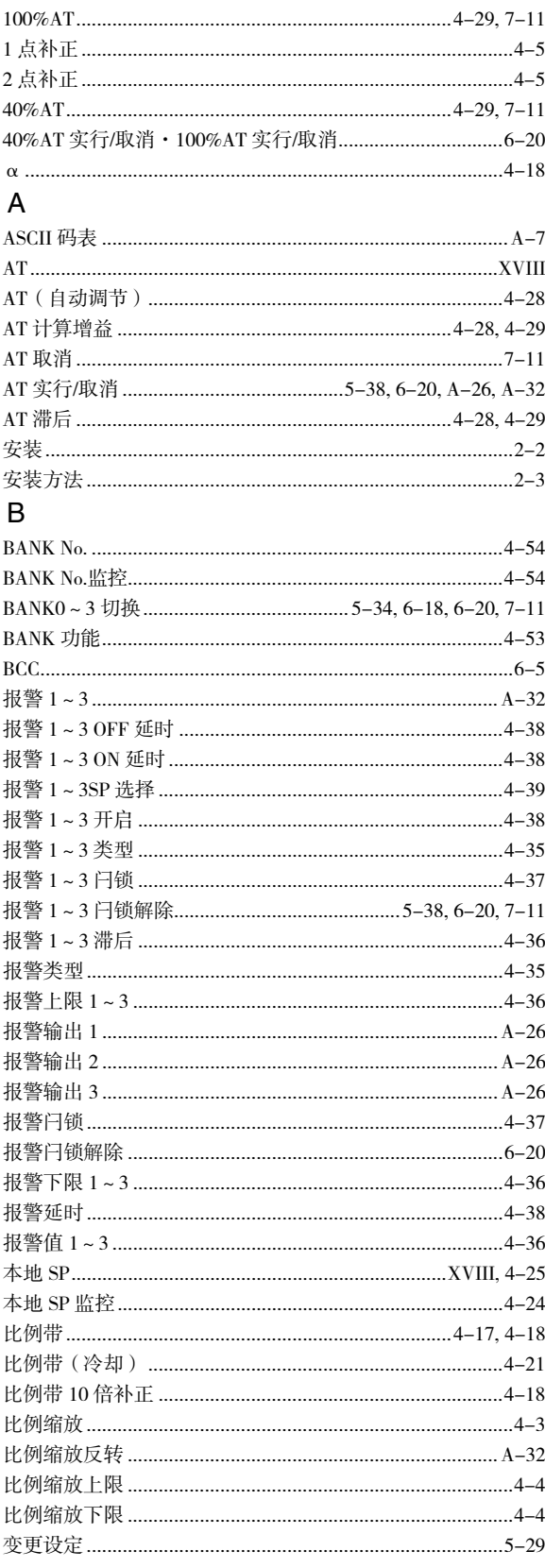

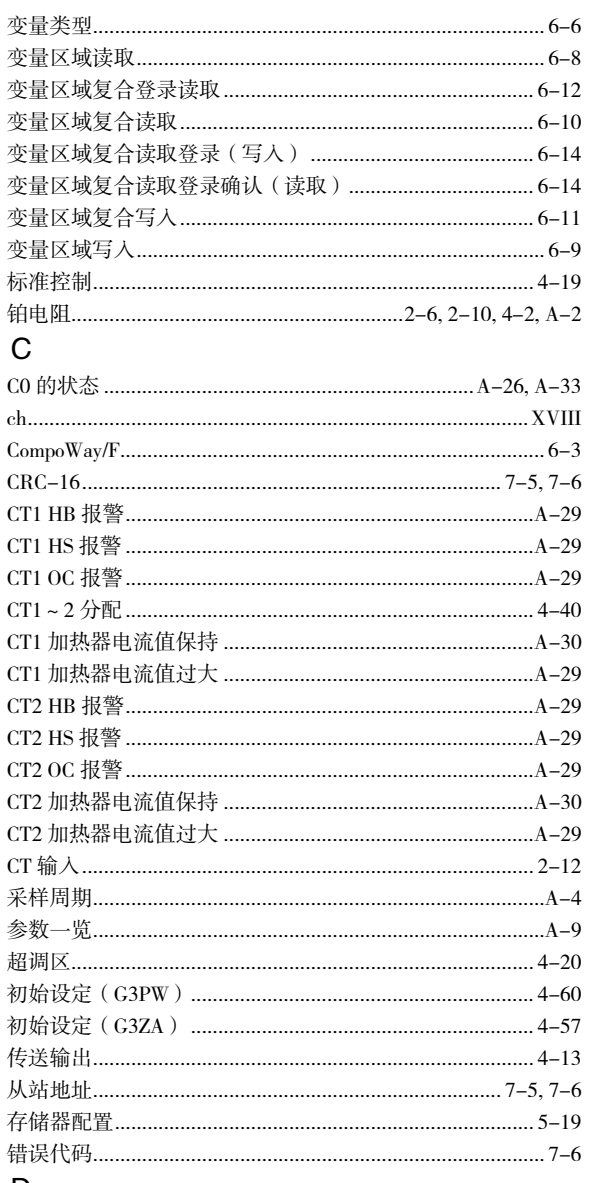

## $\mathsf{D}%$

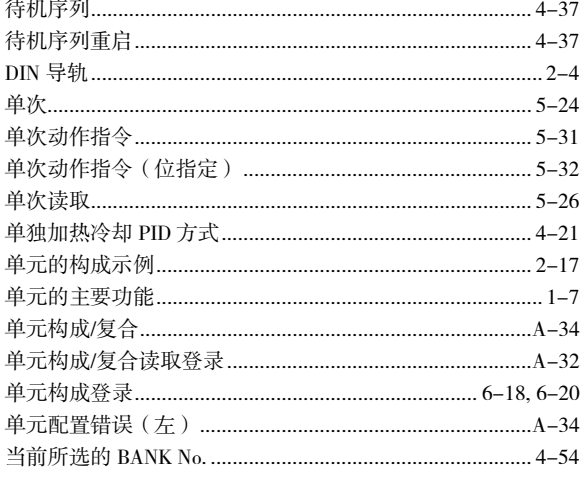

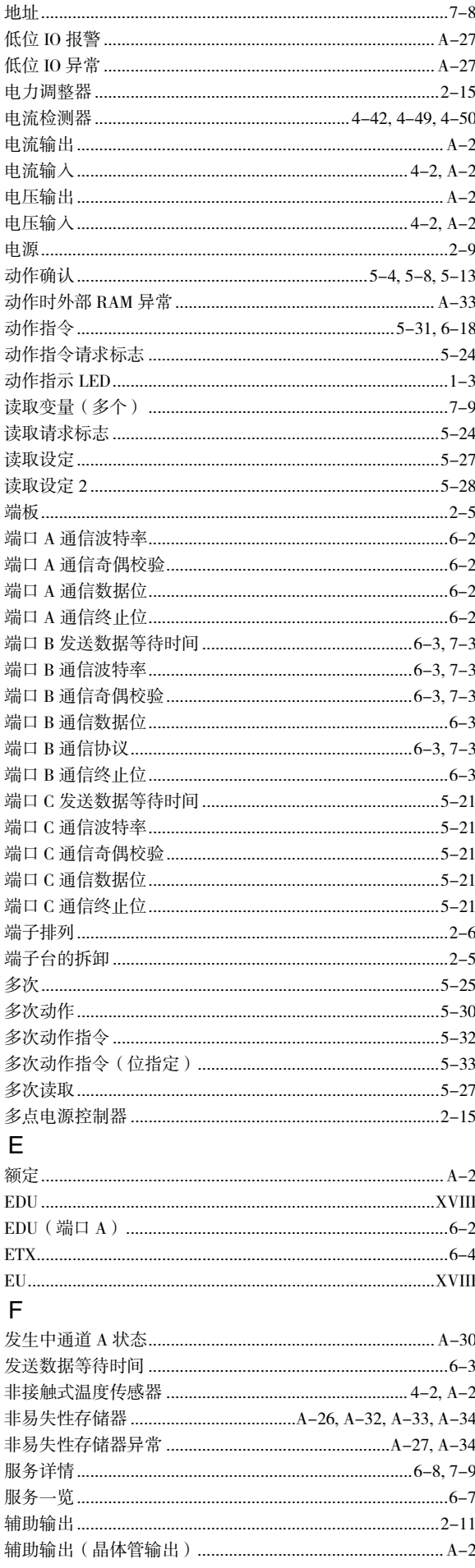

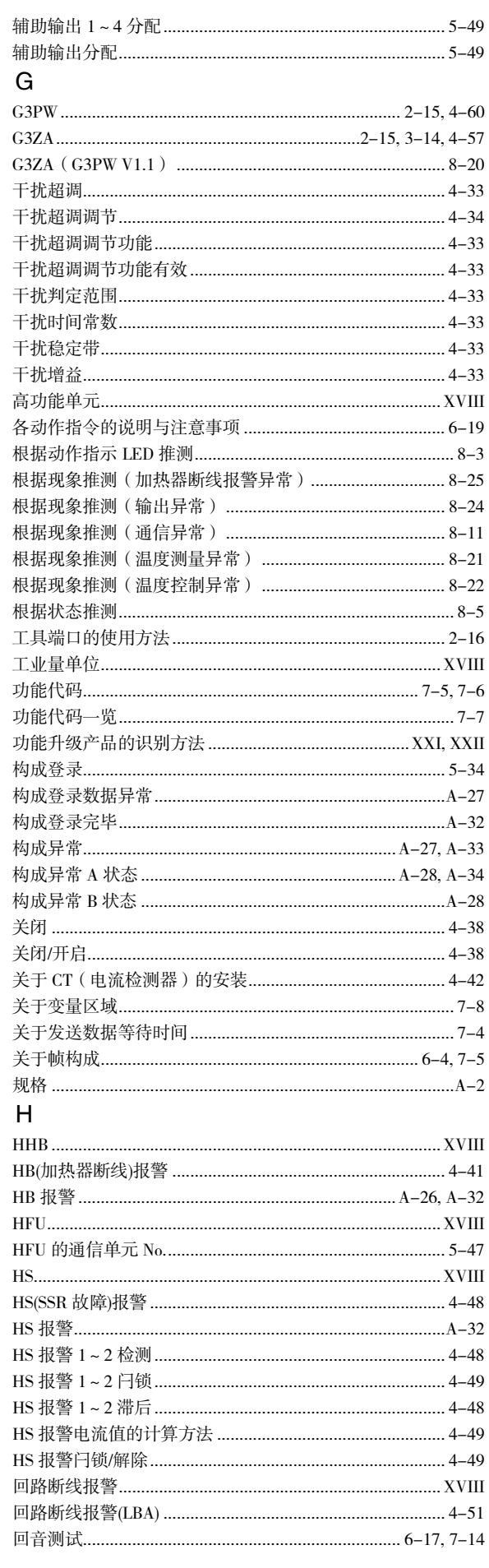

#### $\overline{1}$

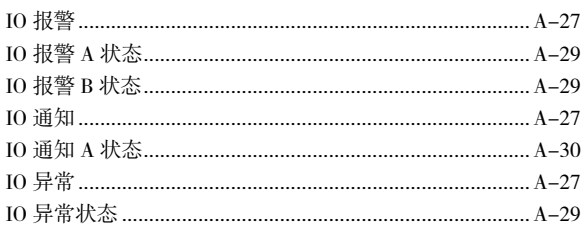

## J

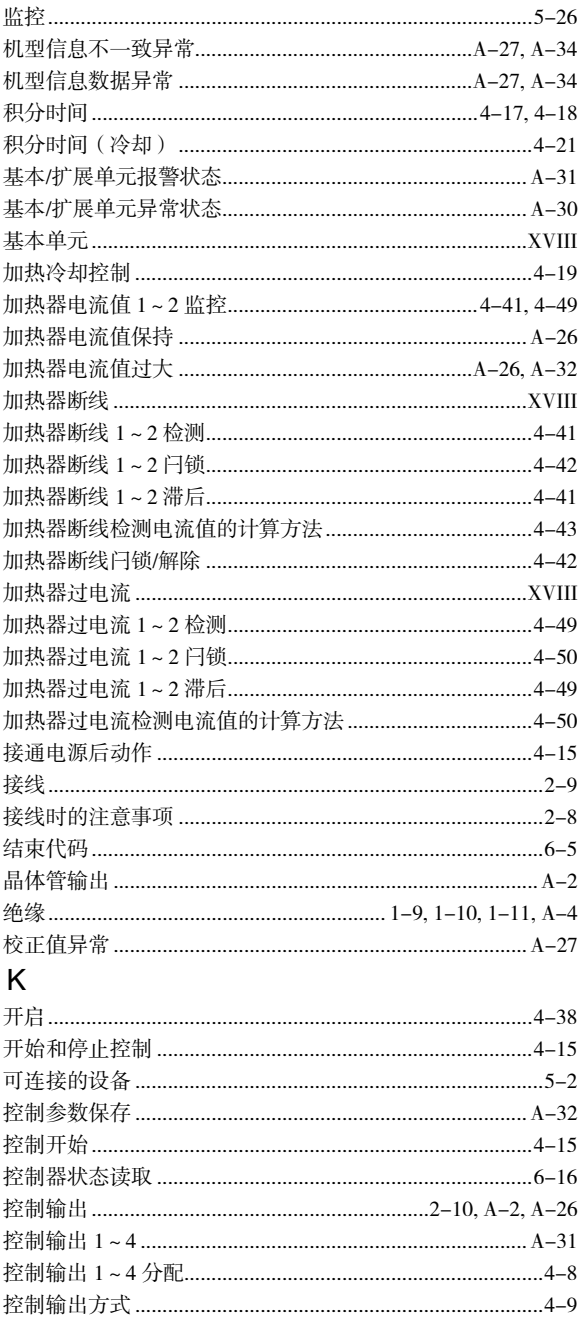

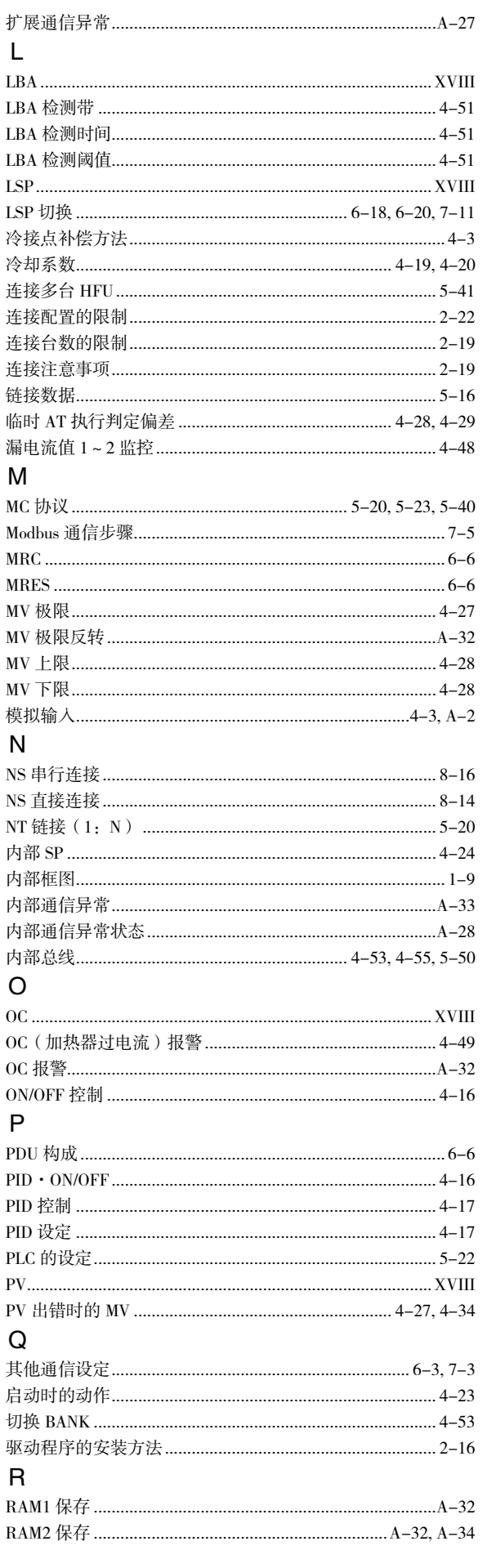

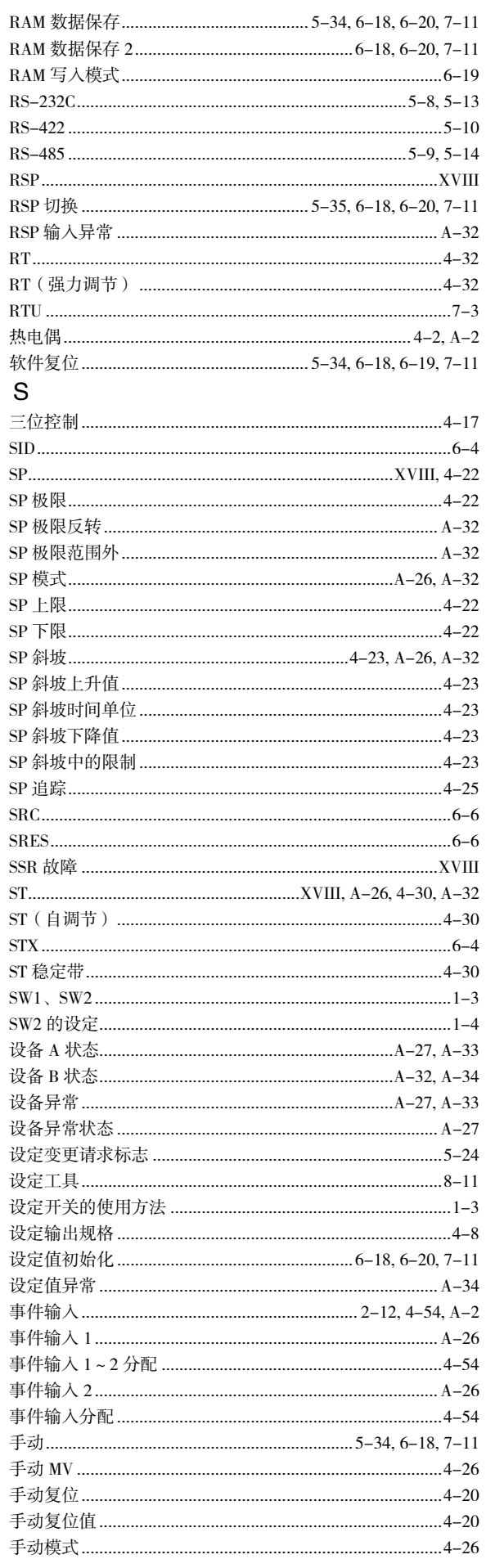

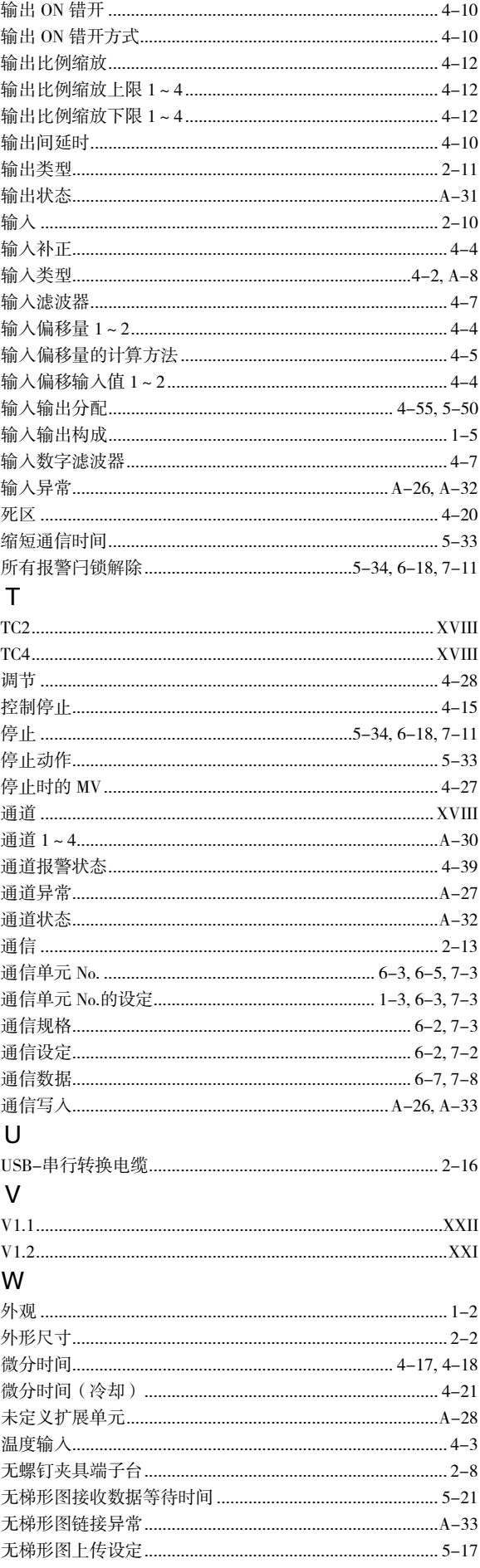

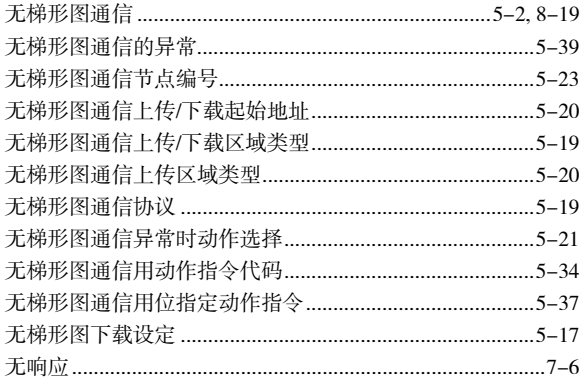

#### $\boldsymbol{\mathsf{X}}$

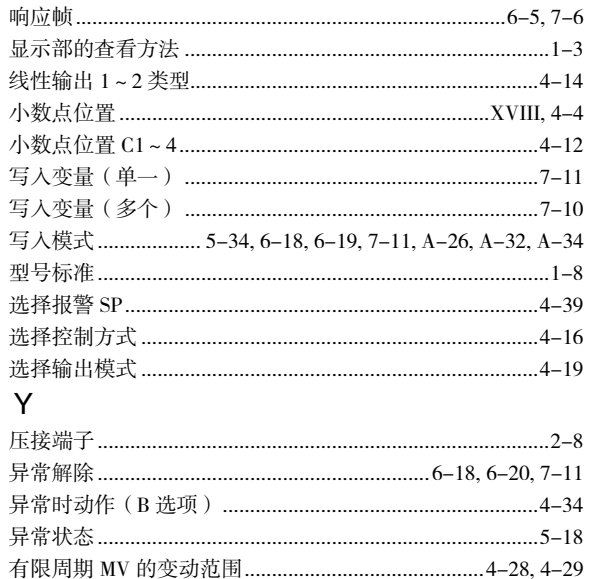

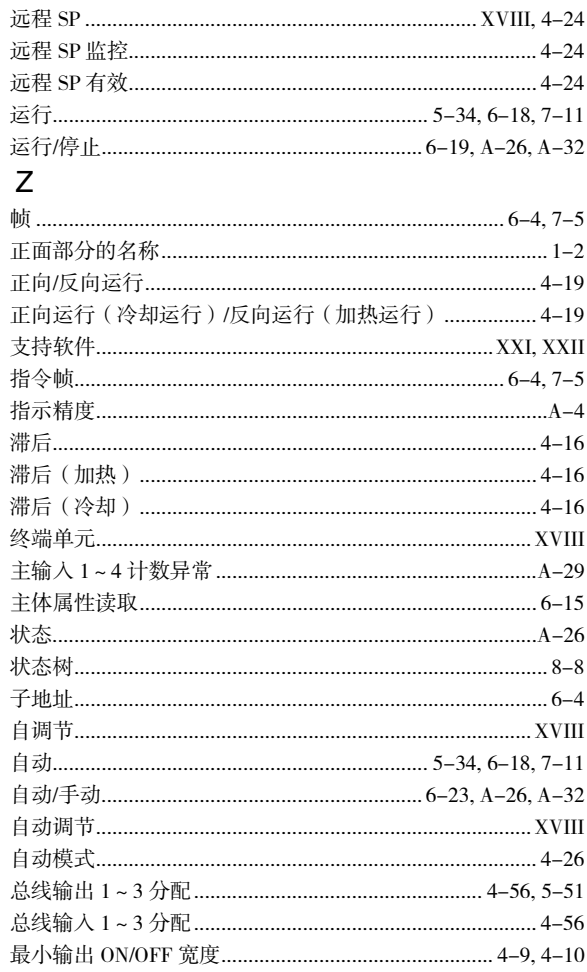

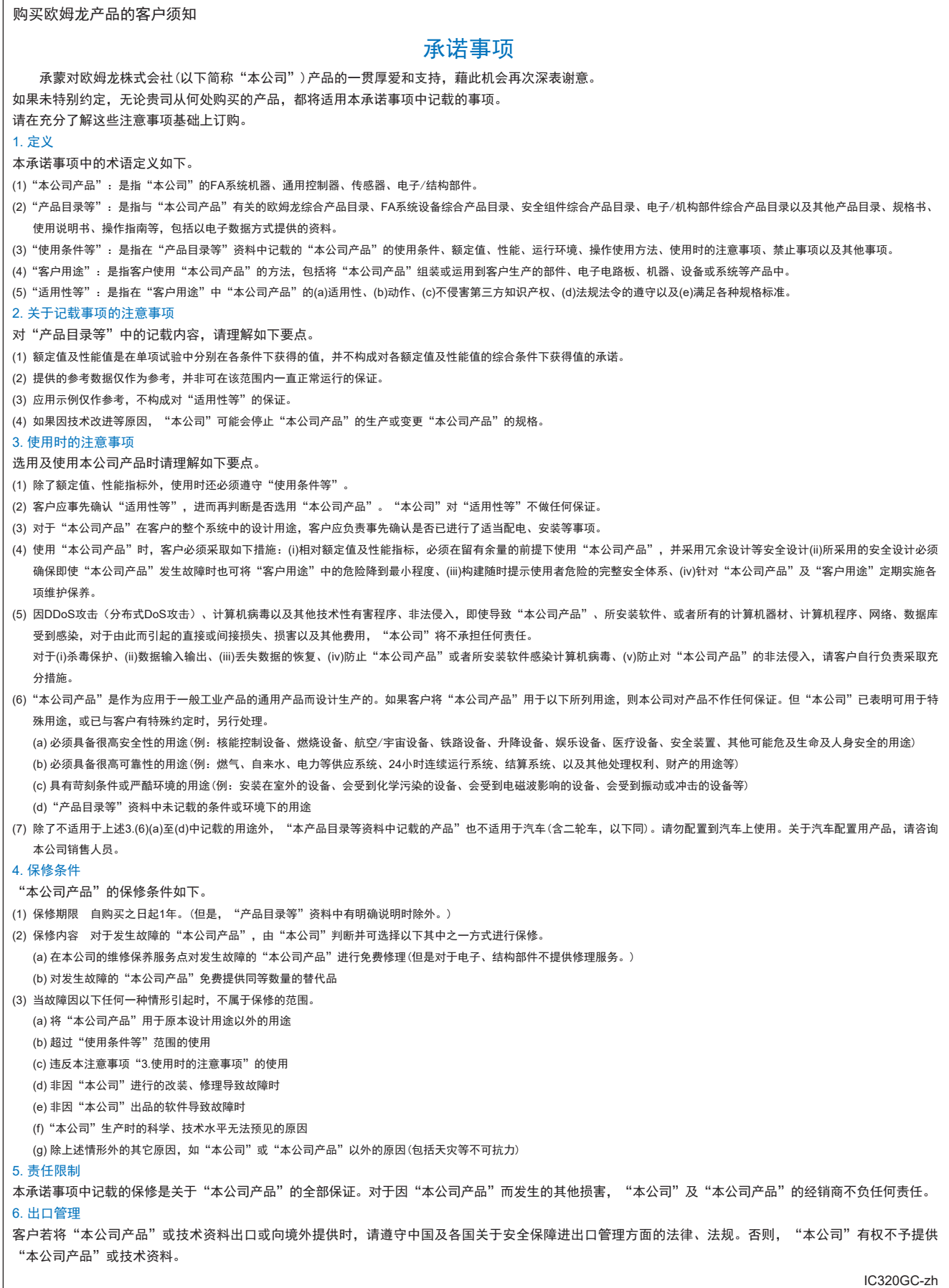

202304

# 欧姆龙自动化(中国)有限公司

咨询热线 **http://www.fa.omron.com.cn 400-820-4535**

注:规格如有变更,恕不另行通知。请以最新产品说明书为准。